9.1

# *IBM MQ* のトラブルシューティングとサ ポート

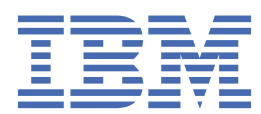

# **注記**

本書および本書で紹介する製品をご使用になる前に、469 [ページの『特記事項』](#page-468-0)に記載されている情報 をお読みください。

本書は、 IBM® MQ バージョン 9 リリース 1、および新しい版で明記されていない限り、以降のすべてのリリースおよびモ ディフィケーションに適用されます。

お客様が IBM に情報を送信する場合、お客様は IBM に対し、お客様に対してなんら義務も負うことのない、自ら適切と信 ずる方法で情報を使用または配布する非独占的な権利を付与します。

**© Copyright International Business Machines Corporation 2007 年, 2024.**

# 目次

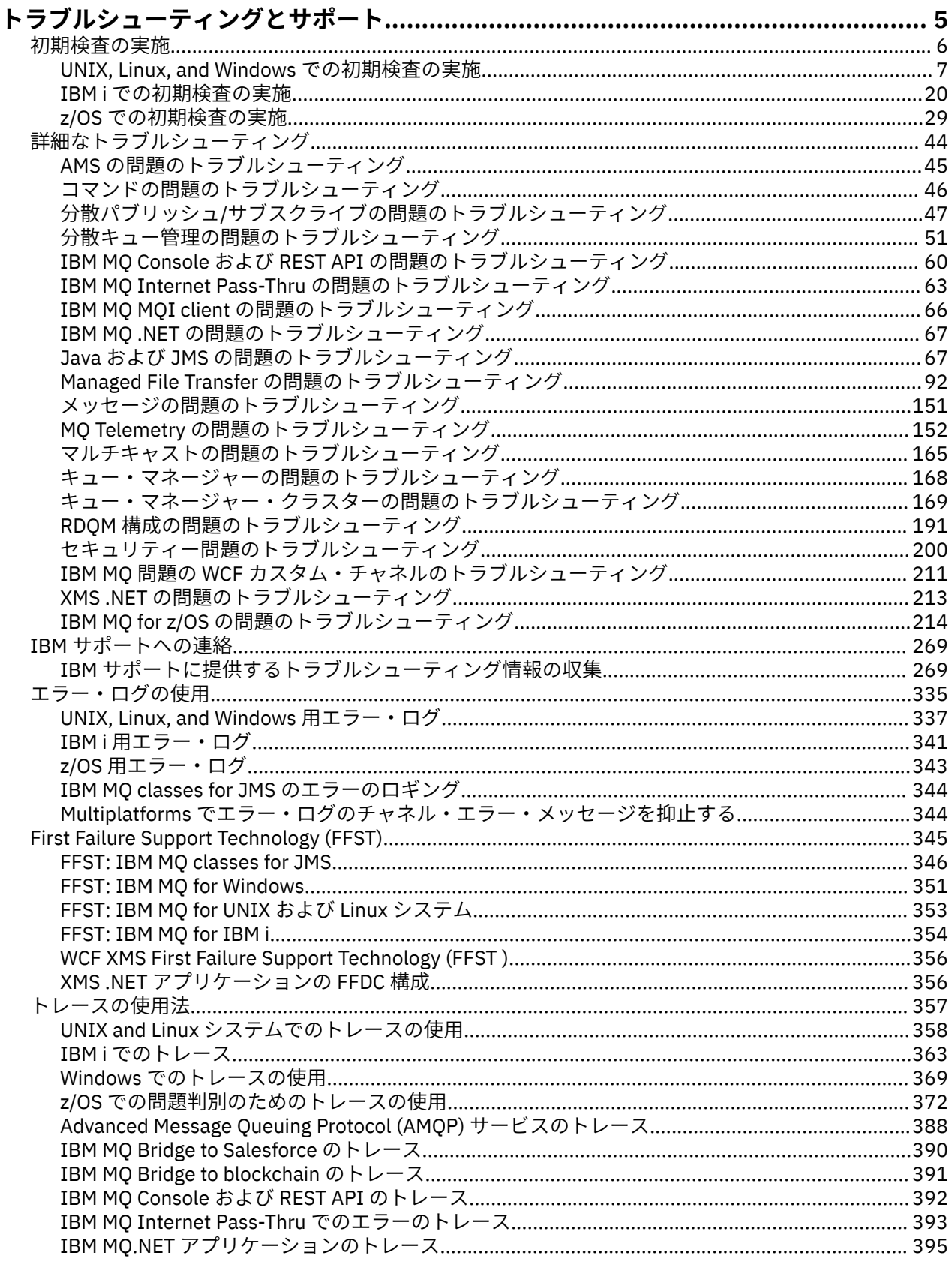

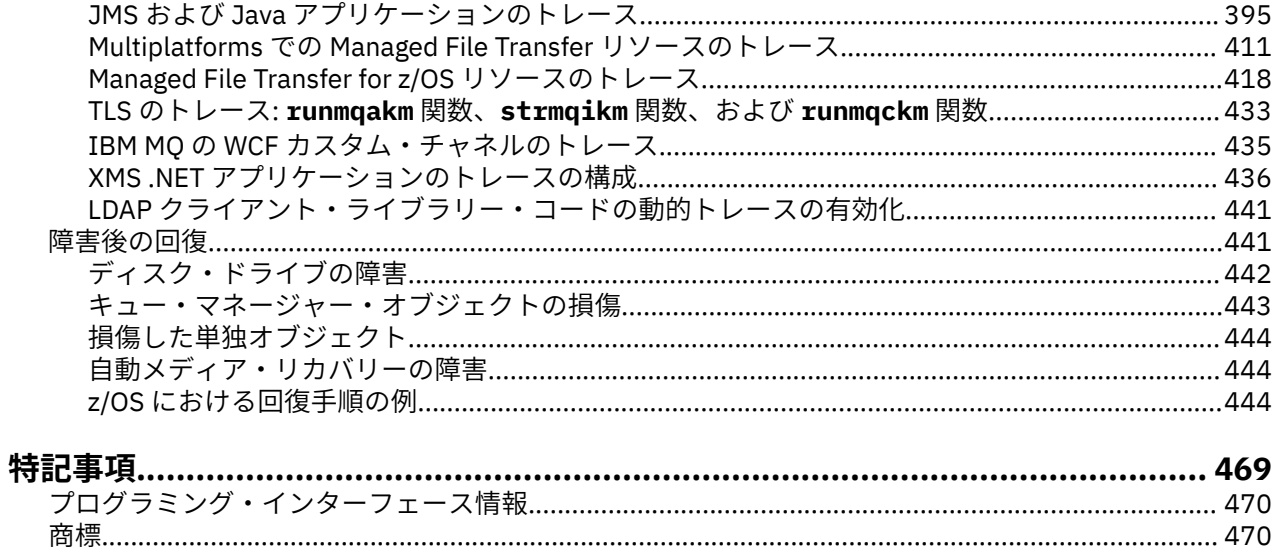

# <span id="page-4-0"></span>**IBM MQ トラブルシューティングおよびサポート**

キュー・マネージャー・ネットワークまたは IBM MQ アプリケーションに問題がある場合は、この情報に 記載されている手法を使用して、問題の診断と解決に役立てることができます。 問題に関するヘルプが必 要な場合は、 IBM サポート・サイトを介して IBM サポートにお問い合わせください。

# **このタスクについて**

トラブルシューティングとは、問題の原因を特定して取り除くためのプロセスです。 IBM ソフトウェアに 問題がある場合、その問題のトラブルシューティング・プロセスは、「何が起きたのか」と自問するとすぐ に開始されます。

基本的なトラブルシューティング方針の概要は以下のとおりです。

- 1. 問題の症状を記録する
- 2. 問題の再現
- 3. [考えられる原因を除去する](#page-5-0)

IBM MQ を使用している問題についてのヘルプが必要な場合は、IBM サポート・サイトを通じて IBM サポ ートに連絡することができます。 IBM MQ のフィックス、トラブルシューティング、およびその他のニュ ースに関する通知をサブスクライブすることもできます。 詳しくは、269 ページの『IBM [サポートへの連](#page-268-0) [絡』を](#page-268-0)参照してください。

問題後のリカバリーについて詳しくは、 441 [ページの『障害後の回復』を](#page-440-0)参照してください。

# **手順**

1. 問題の症状を記録します。

アプリケーション、サーバー、ツールのうちのどこに問題があるかには関係なく、発生した問題のタイ プに応じて、何らかの異常が発生していることを示すメッセージを受け取る場合があります。 表示され たエラー・メッセージは必ず記録しておいてください。 これは単純なことに思えますが、エラー・メッ セージには、問題をさらに調査するにつれて一層意味を持つようになるコードが含まれている場合があ ります。 さらに、一見同じでも実際には微妙に異なる複数のエラー・メッセージを受け取る場合もあり ます。 それぞれの詳細を記録することにより、どこに問題が存在するのかについて詳しく知ることがで きます。 エラー・メッセージのソースには次のものがあります。

- •「問題」ビュー
- ローカル・エラー・ログ
- Eclipse ログ
- ユーザー・トレース
- サービス・トレース
- •「エラー」ダイアログ・ボックス

詳しくは、以下のトピックを参照してください。

- 335 [ページの『エラー・ログの使用』](#page-334-0)
- 345 ページの『[First Failure Support Technology \(FFST\)](#page-344-0)』
- 357 [ページの『トレースの使用法』](#page-356-0)

IBM MQ コンポーネントまたはコマンドがエラーを返し、画面またはログに書き込まれるメッセージに 関する詳細情報が必要な場合は、 メッセージおよび理由コードを参照してください。

2. 問題を再作成します。

問題が発生した際に実行した手順について思い返します。 これらのステップを再試行して、問題を簡単 に再現できるかどうかを確認してください。 一貫して反復可能なテスト・ケースがある場合は、必要な ソリューションを判別するのに役立ちます。

- <span id="page-5-0"></span>• どのようにして最初に問題に気付いたか。
- 問題に気付く原因となった、いつもと違う操作を何か行いましたか。
- 問題の原因となったプロセスは新しい手順か、あるいは以前は正常に実行できていた手順か。
- このプロセスが以前は正常に実行できていた場合、どこか変更された点はあるか。 (この変更点には、 新規ハードウェアまたはソフトウェアの追加から、既存のソフトウェアの再構成に至る、システムに 加えられたあらゆるタイプの変更が含まれます。)
- 経験した問題の最初の症状は何だったか。 同じ時期に他の症状が発生していましたか?
- 同じ問題が別の場所でも発生するか。 問題が発生しているのは 1 つのマシンのみですか? それとも複 数のマシンで同じ問題が発生していますか?
- 問題の内容を示す可能性のあるメッセージが生成されているか。

これらのタイプの質問について詳しくは、 6 ページの『初期検査の実施』 および 44 [ページの『詳](#page-43-0) [細なトラブルシューティング』](#page-43-0)を参照してください。

3. 考えられる原因を除去してください。

問題の原因となっていないコンポーネントを除去することによって、問題の範囲を絞ります。 除去のプ ロセスを使用することによって、問題を単純化し、関係のない領域で時間を無駄にすることがないよう にします。 この製品資料およびその他の使用可能なリソースの情報を参照して、除去プロセスに役立て てください。 自分以外にもこの問題が発生しているユーザーがいるか。 ダウンロードできるフィック スはありますか? 詳細については、269 ページの『IBM [サポートへの連絡』を](#page-268-0)参照してください。

#### **関連資料**

トラブルシューティングとサポートのリファレンス

# **初期検査の実施**

発生する可能性がある一般的な問題に対する回答を提供するために、いくつかの初期検査を行うことがで きます。

# **このタスクについて**

サブトピックに記載している情報や汎用的なアドバイスは、プラットフォームの初期検査の実行と問題修 正に役立ちます。

# **手順**

- ご使用のプラットフォームに対して、以下の初期検査を実行してください。
	- ▶ ULW 7 ページの『[UNIX, Linux, and Windows](#page-6-0) での初期検査の実施』
	- BMi 20ページの『IBMi [での初期検査の実施』](#page-19-0)
	- <mark>→ Z/OS →</mark>29ページの『z/OS [での初期検査の実施』](#page-28-0)
- システム管理者向けのヒント
- エラー・ログで、使用しているオペレーティング・システムに関するメッセージがないか調べます。
	- <mark>● ULW </mark>337 ページの『UNIX, Linux, and <u>Windows 用エラー・ログ』</u>
	- **▶ 旧M i 341 ページの『IBM i [用エラー・ログ』](#page-340-0)**
	- ▶ 2/08 → 221 ページの『IBM MQ for z/OS [で生成される診断情報』](#page-220-0)
- qm.ini の内容を調べて、構成変更またはエラーがないか確認します。 構成情報の変更について詳しくは、以下を参照してください。
	- VUW UNIX, Linux, and Windows での構成情報の変更
	- IBM i IBM i での構成情報の変更

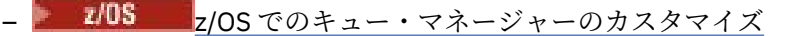

<span id="page-6-0"></span>• アプリケーション開発チームが、何か予期しないことを報告した場合は、トレースを使用して問題を調 査します。

トレースの使用については、357 [ページの『トレースの使用法』を](#page-356-0)参照してください。 アプリケーション開発者向けのヒント

- アプリケーション内の MQI 呼び出しからの戻りコードを調べます。 理由コードのリストについては、 API の完了コードと理由コードを参照してください。 戻りコードで提 供される情報を使用して、問題の原因を判別してください。 理由コードの『プログラマーの応答』のセ クションにある手順を実行し、問題を解決してください。
- アプリケーションが期待どおりに動作しているかどうか不明な場合、例えば MQI とのパラメーターの受 け渡しが行われているかどうかが不明な場合などには、トレースを使用して、MQI 呼び出しのすべての 入出力に関する情報を収集することができます。

トレースの使用方法について詳しくは、357 [ページの『トレースの使用法』](#page-356-0)を参照してください。 MQI アプリケーションでのエラー処理について詳しくは、プログラム・エラーの処理を参照してください。

#### **関連概念**

335 [ページの『エラー・ログの使用』](#page-334-0) さまざまなエラー・ログを使用して、問題判別およびトラブルシューティングに役立てることができます。

#### **関連タスク**

357 [ページの『トレースの使用法』](#page-356-0) 問題判別とトラブルシューティングに役立つ、さまざまなタイプのトレースを使用できます。

トラブルシューティングとサポートのリファレンス

#### **UNIX, Linux, and Windows での初期検査の実施** ULW

UNIX, Linux, and Windows で詳細な問題判別を開始する前に、明らかな原因がないか、また、有用な結果 が得られそうな調査領域がないか検討してください。 この診断アプローチを使用すると、単純なエラーを 強調したり、エラーの可能性がある範囲を絞り込んだりすることによって時間を節約できることがありま す。

# **このタスクについて**

問題の原因は、次のいずれかにある可能性があります。

- IBM MQ
- ネットワーク
- アプリケーション
- IBM MQ と併用するために構成したその他のアプリケーション

# **手順**

• 次にリストする質問について検討してください。

リストの内容を検討しながら、問題と関係がありそうな点をすべてメモしてください。 参照してすぐに 原因がわかるとは限りませんが、後に系統的に問題判別作業を実行しなければならないときに、役立つ ことがあります。

- 8 ページの『IBM MQ [は、以前正常に実行されたことがありますか』](#page-7-0)
- 8 [ページの『最後に正しく実行された後、何か変更を加えましたか』](#page-7-0)
- 9 [ページの『問題を説明しているエラー・メッセージまたは戻りコードがありますか』](#page-8-0)
- 9 [ページの『問題を再現できますか』](#page-8-0)
- 10 ページの『Windows [でキュー・マネージャーを作成または開始したときにエラー・コードを受](#page-9-0) [け取りましたか](#page-9-0)?』
- 10 [ページの『問題はリモート・キューのみに影響しますか](#page-9-0)?』
- <span id="page-7-0"></span>– 10 [ページの『誤った出力を取得しましたか』](#page-9-0)
- 12 [ページの『キューの一部が障害を起こしていますか』](#page-11-0)
- 13 ページの『PCF [コマンドを入れたのに、応答がなかったのですか』](#page-12-0)
- 14 [ページの『アプリケーションは、以前正しく実行されたことがありますか』](#page-13-0)
- 15 [ページの『アプリケーションまたはシステムの動作が遅いですか』](#page-14-0)
- 15 [ページの『ネットワークの特定部分にだけ影響する問題ですか』](#page-14-0)
- 16 ページの『1 [日のうちの特定の時刻に起こる問題ですか』](#page-15-0)
- 16 [ページの『断続的に起こるだけの問題ですか』](#page-15-0)

#### **関連タスク**

#### 29 ページの『z/OS [での初期検査の実施』](#page-28-0)

z/OS で詳細な問題判別を開始する前に、明らかな原因がないか、また、有用な結果が得られそうな調査領 域がないか検討してください。 この診断アプローチを使用すると、単純なエラーを強調したり、エラーの 可能性がある範囲を絞り込んだりすることによって時間を節約できることがあります。

#### 20 ページの『IBM i [での初期検査の実施』](#page-19-0)

IBM i で詳細な問題判別を開始する前に、明らかな原因がないか、また、有用な結果が得られそうな調査領 域がないか検討してください。 この診断アプローチを使用すると、単純なエラーを強調したり、エラーの 可能性がある範囲を絞り込んだりすることによって時間を節約できることがあります。

#### 269 ページの『IBM [サポートへの連絡』](#page-268-0)

IBM MQ を使用している問題についてのヘルプが必要な場合は、IBM サポート・サイトを通じて IBM サポ ートに連絡することができます。 また、 IBM MQ フィックス、トラブルシューティング、およびその他の ニュースに関する通知をサブスクライブすることもできます。

トラブルシューティングとサポートのリファレンス

#### **関連資料**

メッセージおよび理由コード PCF 理由コード

#### **IBM MQ は、以前正常に実行されたことがありますか** ULW

IBM MQ が正常に実行されたことがない場合は、セットアップが正しく行われていないと考えられます。 IBM MQ のインストールで、所属する会社で使用しているプラットフォーム (複数の場合あり) に応じた情 報を参照し、製品を正しくインストールしているかどうかを確認してください。

検証手順を実行する場合は、「*IBM MQ* インストール済み環境の検査」で、所属する会社で使用しているプ ラットフォーム (複数の場合あり) に対応する手順を確認してください。

IBM MQ のインストール後の構成については、「 構成 」も参照してください。

# <u>● 叫哪■最後に正しく実行された後、何か変更を加えましたか</u>

IBM MQ の構成に加えられた変更、保守更新、または IBM MQ と相互作用する他のプログラムへの変更が、 問題の原因となっている可能性があります。

最近加えられたと思われる変更を考慮する場合、IBM MQ システムに限らず、これと連係する他のプログラ ムやハードウェアへの変更、および新しくインストールされたアプリケーションも含めて考えてください。 ユーザーが気付いていない新しいアプリケーションがシステムで実行されている可能性についても検討し てください。

- キュー定義を変更、追加、または削除しましたか。
- チャネル定義を変更または追加しましたか。 変更は、IBM MQ チャネル定義、またはアプリケーション が必要とする基本的な通信定義に対して行われた可能性があります。
- アプリケーションは、行った変更の結果、出されるかもしれない戻りコードを取り扱うことができます か。
- IBM MQ の動作に影響を及ぼす可能性のあるオペレーティング・システムのコンポーネントのいずれかを 変更しましたか。 例えば、Windows レジストリーを変更しましたか。

# <span id="page-8-0"></span>**保守更新を適用しましたか**

保守更新を IBM MQ に適用した場合、更新処置が正常に完了したこと、およびエラー・メッセージが生成 されていないことを確認してください。

- 更新には特別の指示がありましたか。
- 更新が正しく完全に適用されたことを確認するためのテストが実行されましたか。
- IBM MQ が前の保守レベルに復元されても、問題が解決しませんか。
- インストールが正常に行われている場合、保守パッケージ・エラーがないかどうか、IBM サポートにお 問い合わせください。
- 他のプログラムに保守パッケージが適用されている場合は、IBM MQ がそのプログラムとインターフェー スをとる際の影響を考慮してください。

#### ⊯ ULW **問題を説明しているエラー・メッセージまたは戻りコードがありますか**

問題の発生場所および原因を判別する際に役立つエラー・メッセージや戻りコードが表示されることがあ ります。

IBM MQ はエラー・ログを使用して、それ自身の操作、ユーザーが始動したキュー・マネージャー、および 使用中のチャネルからのエラー・データに関するメッセージを取り込みます。 問題に関連するメッセージ が記録されていないかどうか、エラー・ログを確認してください。

IBM MQ は、 Windows アプリケーション・イベント・ログにエラーを記録します。 Windows では、Windows アプリケーション・イベント・ログに IBM MQ のエラーが示されていないかどうかを確認してください。 ログを開くには、「コンピューターの管理」パネルから、「**イベント ビューアー**」を展開し、「**アプリケーシ ョン**」を選択します。

<mark>ー ULW エ</mark>ェラー・ログの場所および内容について詳しくは、<u>337 ページの『[UNIX, Linux, and Windows](#page-336-0)</u> [用エラー・ログ』](#page-336-0)を参照してください。

IBM MQ Message Queue Interface (MQI) 呼び出しおよび IBM MQ Administration Interface (MQAI) 呼び出 しが行われるたびに、その呼び出しの成功または失敗を示すために、キュー・マネージャーまたは出口ル ーチンによって完了コードおよび理由コードが戻されます。 アプリケーションへの戻りコードで Message Queue Interface (MQI) 呼び出しが失敗したことが示される場合は、理由コードでその問題につい ての詳細を確認してください。

理由コードのリストについては、 API の完了コードと理由コードを参照してください。

戻りコードの詳細情報は、各 MQI 呼び出しの説明に記載されています。

#### **関連タスク**

トラブルシューティングとサポートのリファレンス

#### **関連資料**

診断メッセージ: AMQ4000-9999 PCF 理由コード Transport Layer Security (TLS) の戻りコード WCF カスタム・チャネル例外

<mark>I/OS I</mark>BM MO for z/OS のメッセージ・コ<u>ード、完了コード、および理由コード</u>

# <u>▶ ULW 問題を再現</u>できますか

問題を再現できる場合は、以下のような、問題が再現される条件を考慮してください。

• 問題は、コマンドまたはそれと同等の管理要求によって引き起こされますか。

別の方法で入力した場合、操作は成功しますか。 コマンド行から入力した場合にはコマンドが作動する が、コマンド行以外からの場合には作動しない場合、コマンド・サーバーが停止していないかどうかを確 認してください。また、キュー定義の SYSTEM.ADMIN.COMMAND.QUEUE が変更されていないかどうか も確認してください。

- <span id="page-9-0"></span>• 問題はプログラムによって引き起こされますか。 すべての IBM MQ システムおよびすべてのキュー・マ ネージャーで失敗しますか。それとも一部のみで失敗しますか。
- 問題が起こるときはいつも実行中だというアプリケーションがありますか。 もしあれば、そのアプリケ ーションにエラーがないかどうか調べてください。

# **Windows でキュー・マネージャーを作成または開始したときにエラ ー・コードを受け取りましたか?**

IBM MQ Explorer、または amqmdain コマンドでキュー・マネージャーの作成または開始に失敗し、権限 の問題が示される場合は、IBM MQ Windows サービスを実行しているユーザーに、十分な権限がないため である可能性があります。

IBM MQ Windows サービスが構成されるユーザーに、IBM MQ Windows サービスに必要なユーザー権限で 説明されている権限があることを確認してください。 デフォルトでは、このサービスは MUSR\_MQADMIN ユーザーとして実行するよう構成されています。 これ以降のインストールでは、「IBM MQ 準備ウィザー ド」により、MUSR\_MOADMINx という名前のユーザー・アカウントが作成されます。ここで x は、存在し ないユーザー ID を表す、使用可能な次の番号です。

# <u>▶ 叫W 問題</u>はリモート・キューのみに影響しますか?

問題がリモート・キューにのみ影響する場合に確認する事項を示します。

問題がリモート・キューにのみ影響する場合は、以下の確認を行ってください。

- 必要なチャネルが開始されているかどうか、そのチャネルをトリガーできるかどうか、および必要なイニ シエーターが実行されているかどうかを確認します。
- リモート・キューにメッセージを書き込む必要のあるプログラムが問題を報告していないかを確認しま す。
- トリガー操作を使用して分散キューイング・プロセスを開始する場合、伝送キューのトリガー操作がオン に設定されているかどうかを検査します。 また、トリガー・モニターが実行されているかどうかも検査 します。
- チャネル・エラーや問題を示すようなメッセージがないかエラー・ログを確認します。
- 必要ならば、チャネルを手動で開始します。

# **■ ⅢⅢ■誤った出力を取得しましたか**

このセクションでは、誤った出力 とは、アプリケーションにおいて予期していたメッセージを受信しない 状態、予期しない情報や破損した情報を含むメッセージを受信した状態、予期しないメッセージ (例えば、 別のアプリケーション宛てのメッセージ) を受信した状態を指します。

#### **メッセージがキューに到着しない場合**

予期しているメッセージがキューに到着しない場合は、次の点を確認してください。

- メッセージはキューに正常に書き込まれましたか。
	- キューは正しく定義されていますか。 例えば、MAXMSGL の大きさは十分ですか。
	- キューは書き込みが行えるようになっていますか。
	- キューが満杯になっていませんか。
	- 別のアプリケーションがそのキューへの排他的アクセスを取得していませんか。
- メッセージをキューから取得できますか。
	- 同期点をとる必要はありませんか。

同期点内でメッセージが書き込まれたり取り出されたりしている場合、リカバリー単位がコミットさ れるまで他のタスクはそれらのメッセージを使用できません。

– 待機間隔の長さは十分ですか。

待機間隔は、MQGET 呼び出しのオプションとして設定できます。 応答を待つ時間を十分に長くしてく ださい。

– 待っているのは、メッセージ ID (*MsgId*) または 相関 ID (*CorrelId*) で特定されるメッセージですか。

待っているメッセージの *MsgId* または *CorrelId* が 正しいかどうか確かめてください。 正常な MQGET 呼び出しでは、これらの値はどちらも取り出されたメッセージの値に設定されます。 したがっ て、別のメッセージを正常に取得するためにこれらの値をリセットする必要があることがあります。

他のメッセージをそのキューから取得できるかどうかも確認してください。

- 他のアプリケーションはそのキューからメッセージを読み取ることができますか。
- 予期しているメッセージは、永続メッセージとして定義されましたか。

そのように定義されず、IBM MQ が再始動している場合、そのメッセージは失われています。

– 別のアプリケーションがそのキューへの排他的アクセスを取得していませんか。

キューに問題が見つからず、IBM MQ が稼働している場合、予期していたキューへのメッセージ書き込みプ ロセスについて、次のことを確認してください。

• アプリケーションは開始していましたか。

トリガーで始動されたと思われる場合には、正しいトリガー・オプションが 指定されていたかどうか確 認してください。

- アプリケーションは停止しましたか。
- トリガー・モニターは実行されていますか。
- トリガー・プロセスは正しく定義されていましたか。
- アプリケーションは正しく完了しましたか。

ジョブ・ログに異常終了の記録がないかどうか調べてください。

• そのアプリケーションは、加えた変更内容をコミットしましたか。 それとも、バックアウトしましたか。

複数のトランザクションがキューを処理している場合、それらは互いに競合する可能性があります。 例え ば、あるトランザクションは、バッファー長ゼロを指定した MQGET 呼び出しを発行してメッセージの長さ を調べ、その後、そのメッセージの *MsgId* を指定した特定の MQGET 呼び出しを発行するとします。 しか し一方で、別のトランザクションは、そのメッセージについて正常な MQGET 呼び出しを発行するため、最 初のアプリケーションは理由コード MQRC\_NO\_MSG\_AVAILABLE を受け取ることになります。 複数サー バー環境で実行されることが予期されるアプリケーションは、この状況に対処できるよう設計されている 必要があります。

メッセージは受信されたが、アプリケーションがある点でそれを処理できなかった場合を考えてください。 例えば、予期した形式のメッセージにエラーがあったためプログラムがそれを拒否しましたか。 そうであ る場合は、このトピックの後半にある情報を参照してください。

#### **メッセージに予期しない情報または破損した情報が含まれる場合**

メッセージに含まれる情報が、アプリケーションの予期していたものではない場合、またはその情報が何 らかの形で破損している場合、次の点を確認してください。

• ご使用のアプリケーション、またはキューにメッセージを書き込むアプリケーションが変更されていませ んか。

すべての変更が、その変更を認識している必要のあるすべてのシステムに等しく反映されていることを確 認してください。

例えば、メッセージ・データの形式が変更された可能性がある場合、その変更を取り入れるために両方の アプリケーションを再コンパイルする必要があります。 いずれかのアプリケーションが再コンパイルさ れない場合、もう一方のアプリケーションにはデータが破損しているように見えます。

• アプリケーションが誤ったキューにメッセージを送っていませんか。

<span id="page-11-0"></span>アプリケーションが受信しているメッセージが、別のキューを処理するアプリケーションを対象にしたも のではないかどうかを調べてください。 必要に応じてセキュリティー定義を変更し、無許可のアプリケ ーションが間違ったキューにメッセージを書き込めないようにしてください。

アプリケーションが別名キューを使用する場合は、別名が正しいキューを指し示していることを確認して ください。

• このキューのトリガー情報は正しく指定されていますか。

ご使用のアプリケーションが始動するはずだったか、それとも別のアプリケーションが始動するはずだっ たかを確認してください。

以上を確認しても問題を解決できない場合は、メッセージを送信するプログラムとメッセージを受信する プログラムの両方について、アプリケーション・ロジックを確認してください。

#### **分散キューを使用している場合の誤った出力の問題**

分散キューを使用するアプリケーションでは、次の点に注意してください。

- IBM MQ が送信側のシステムと受信側のシステムの両方に正しくインストールされており、分散キューイ ング用に正しく構成されていますか。
- 2 つのシステムを結ぶリンクは使用可能ですか。

両方のシステムが使用可能で、かつ IBM MQ に接続されているかどうかを確認してください。 2 つのシ ステム間の接続がアクティブであるかどうかを検査してください。

リンクが作動可能であることを確認するには、キュー・マネージャー (PING QMGR) またはチャネル (PING CHANNEL) のいずれかに対して MQSC コマンド PING を使用します。

- トリガー操作が、送信側のシステムでオンに設定されていますか。
- 待機しているメッセージは、リモート・システムからの応答メッセージですか。

トリガー操作がリモート・システムでアクティブにされているかどうかを検査してください。

• キューが満杯になっていませんか。

満杯になっている場合は、メッセージが送達不能キューに書き込まれていないかどうかを確認してくださ い。

送達不能キューのヘッダーには、メッセージを宛先キューに書き込めなかった理由を示す理由コードまた はフィードバック・コードが入っています。 送達不能キュー・ヘッダー構造体については、送達不能 (未 配布メッセージ) キューの使用 および MQDLH - 送達不能ヘッダー を参照してください。

• 送信側のキュー・マネージャーと受信側のキュー・マネージャーの間に不整合がありませんか。

例えば、メッセージ長が大きすぎて、受信側のキュー・マネージャーには扱えない場合があります。

• 送信側チャネルと受信側チャネルのチャネル定義には整合性がありますか。

例えば、シーケンス番号の折り返しに不一致があると、分散キューイング・コンポーネントが停止する場 合があります。 分散キューイングについての詳細は、分散キューイングおよびクラスター を参照してく ださい。

• データ変換が関係していますか。 送信側のアプリケーションと受信側のアプリケーションの間でデータ 形式が異なっている場合には、データ変換が必要です。 データ形式が、組み込まれている形式の 1 つと して認識される場合は、MQGET 呼び出しの発行時に自動的に変換が行われます。

データ形式が変換を行えるものとして認識されない場合には、ユーザー自身のルーチンで変換を行えるよ うに、データ変換出口が取られます。

データ変換の詳細については、データ変換を参照してください。

# **ネコル キューの一部が障害を起こしていますか**

キューのサブセットのみで問題が起きている疑いがある場合には、問題があると考えられるローカル・キ ューを確認してください。

以下の確認を実行します。

- <span id="page-12-0"></span>1. 各キューについての情報を表示してください。 情報を表示するには、MQSC コマンド DISPLAY QUEUE を使用します。
- 2. 表示されたデータを使用して、次の検査を行います。
	- CURDEPTH が MAXDEPTH になっている場合、そのキューは処理されていません。 すべてのアプリケ ーションが正常に実行されているかどうかを検査してください。
	- CURDEPTH が MAXDEPTH ではない場合、次のキュー属性を検査し、それらの属性が正しいことを確 認してください。
		- トリガー操作が使用されている場合:
			- トリガー・モニターは実行されていますか。
			- トリガーのサイズは大きすぎませんか。 つまり、トリガー操作によってトリガー・イベントが十 分な頻度で生成されていますか。
			- プロセス名は正しいですか。
			- プロセスは使用可能であり、操作可能ですか。
		- キューは共用可能ですか。 共用可能でなければ、別のアプリケーションがすでにそのキューを入力 の目的でオープンしている可能性があります。
	- キューは、読み取り (GET) および書き込み (PUT) が適切に行えるようになっていますか。
	- キューからメッセージを取得するアプリケーション・プロセスがない場合、その理由を判別してくだ さい。 理由としては、アプリケーションを始動する必要がある、接続が中断している、または MQOPEN 呼び出しが何らかの理由で失敗しているなどが考えられます。

キュー属性の IPPROCS および OPPROCS を確認してください。 これらの属性は、キューが入出力の ためにオープンされているかどうかを示しています。 値がゼロの場合、該当するタイプの操作は行わ れないことを示しています。 値が変更された可能性があり、キューがオープンされていた可能性はあ りますが、現在はクローズされています。

メッセージの書き込みまたは取得を予期している時の状況を確認する必要があります。

問題を解決できない場合は、IBM サポートにお問い合わせください。

# ▶─────── PCF コマンドを入れたのに、応答がなかったのですか

コマンドを発行したものの応答を受け取っていない場合の考慮事項。

コマンドを発行したものの応答を受け取っていない場合には、以下の事項を確認してください。

• コマンド・サーバーが実行されているか。

dspmqcsv コマンドを使用して、コマンド・サーバーの状況を確認してください。

- このコマンドに対する応答で、コマンド・サーバーが実行されていないことが示される場合は、 strmqcsv コマンドを使用してサーバーを始動してください。
- コマンドに対する応答で、MQGET 要求に対して SYSTEM.ADMIN.COMMAND.QUEUE が使用できないこ とが示される場合は、そのキューを MQGET 要求に対して使用できるようにしてください。
- 送達不能キューに応答が送られましたか。

送達不能キューのヘッダー構造体には、問題を説明する理由コードまたはフィードバック・コードが含ま れます。 送達不能キュー・ヘッダー構造体 (MQDLH) については、 MQDLH - 送達不能ヘッダー および 送 達不能 (未配布メッセージ) キューの使用 を参照してください。

送達不能キューにメッセージが入っている場合は、提供されているブラウズのサンプル・アプリケーショ ン (amqsbcg) を使用し、MQGET 呼び出しを使用してメッセージをブラウズできます。 サンプル・アプ リケーションは、命名されたキュー・マネージャーの指定されたキューのすべてのメッセージを処理し、 指定されたキューのすべてのメッセージのメッセージ記述子フィールドとメッセージ・コンテキスト・フ ィールドの両方を表示します。

• メッセージがエラー・ログに送られましたか。

<span id="page-13-0"></span>詳細については、339 ページの『UNIX, Linux, and Windows [のエラー・ログ・ディレクトリー』を](#page-338-0)参照 してください。

- キューで、書き込み操作および取得操作が有効になっていますか。
- *WaitInterval* の時間の長さは十分か。

MQGET 呼び出しがタイムアウトになった場合は、完了コード MQCC\_FAILED および理由コード MQRC\_NO\_MSG\_AVAILABLE が戻されます。 (*WaitInterval* フィールド、および MQGET からの完了 コードと理由コードについては、WaitInterval (MQLONG) を参照してください。)

• ユーザー自身のアプリケーション・プログラムを使用して、コマンドを SYSTEM.ADMIN.COMMAND.QUEUE に入れる場合には、同期点をとる必要がありますか。 同期点から要求メッセージを除外した場合を除き、応答メッセージを受信するためには、事前に同期点を

とっておく必要があります。

- キューの MAXDEPTH 属性および MAXMSGL 属性に、十分に高い値が設定されていますか。
- *CorrelId* フィールドと *MsgId* フィールドを正しく使用していますか。

キューからすべてのメッセージを確実に受信できるよう、*MsgId* と *CorrelId* の値をアプリケーション で適切に設定してください。

コマンド・サーバーをいったん停止し、再始動させます。 その時生成されるエラー・メッセージに対応し てください。

それでもシステムが応答しない場合は、キュー・マネージャーまたは IBM MQ システム全体に問題がある 可能性があります。 まず、キュー・マネージャーを個別に停止して、障害が発生しているキュー・マネー ジャーの特定を試みます。 このステップを実行しても問題が判明しない場合は、エラー・ログに記載され たメッセージに従い、IBM MQ を停止および再始動してみてください。

再始動後も問題が解決しない場合は、IBM サポートにお問い合わせください。

# <u>▶ 叫W ア</u>プリケーションは、以前正しく実行されたことがありますか

このトピックの情報をアプリケーションに関する共通問題の診断に役立ててください。

問題が、ある特定のアプリケーションに関係していると思われるときは、そのアプリケーションがこれま で正しく実行されていたアプリケーションかどうかを調べてください。

この質問に**はい**と答える前に、次の点を検討してください。

• 最後に正しく実行された後、そのアプリケーションに何か変更が加えられましたか。

変更が加えられていた場合、そのアプリケーションの新部分または変更部分にエラーがある可能性があり ます。 変更箇所を見て、明白な問題の原因がないか調べてください。 アプリケーションのバックレベル を使用して再試行できますか。

• これまでに、 そのアプリケーションのすべての機能が完全に実行されていますか。

これまで呼び出したことがないアプリケーション部分を初めて使用しているときに、 問題が起こったの ではありませんか。 そうである場合、アプリケーションのその部分にエラーがある可能性があります。 問題が発生したとき、アプリケーションが何をしていたのかを調べ、プログラムのその部分のソース・コ ードにエラーがないか検査してください。

これまでに何度となく実行され、そのたびに正しく動作しているプログラムなら、 エラーが起こったと きの現在のキュー状況と、その時処理中だったファイルを調べてください。 プログラムでめったに使用 されないパスを呼び出す、一般的でないデータ値がそれらのファイルに含まれている可能性があります。

• アプリケーションはすべての戻りコードを検査するようになっていますか。

IBM MQ システムは、おそらく小規模に変更されています。そのため、アプリケーションでは、その変更 の結果として受け取る戻りコードを検査しません。 例えば、アプリケーションは自身がアクセスするキ ューは共有可能だと想定しているでしょうか。 キューが専用キューに定義変更されたとき、もはやその キューにはアクセスできないことを伝える戻りコードを、アプリケーションは処理できますか。

• そのアプリケーションは、他の IBM MQ システムで動作しますか。

<span id="page-14-0"></span>IBM MQ システムのセットアップ方法に相違点があり、それがこの問題を引き起こしている可能性はあり ませんか。 例えば、キューは同じメッセージ長または優先順位で定義されていますか。

コードを調べる前に、コードの作成に使用されているプログラミング言語に応じて、エラーが報告されて いないかどうか、変換プログラムからの出力、またはコンパイラーとリンケージ・エディターからの出力 を調べてください。

アプリケーションの変換、コンパイル、連係編集 (ロード・ライブラリーへの) で問題が起こっていれば、 そのアプリケーションを呼び出しても、実行はできません。 アプリケーションの作成について詳しくは、 アプリケーションの開発を参照してください。

出力文書で、各ステップがエラーなしで行われたことが示されている場合は、アプリケーションのコーデ ィング論理を確認してください。 症状から、問題の起きている機能がわかりますか。機能がわかれば、エ ラーのあるコード部分がわかります。 IBM MQ アプリケーションでよく問題を引き起こすエラーの例につ いては、以下のセクションを参照してください。

# **よくあるプログラミング・エラー**

以下にリストするエラーでは、IBM MQ プログラムの実行中に検出される問題の最も一般的な原因が説明さ れています。 IBM MQ システムの問題が、次のエラー (1 つ以上) によって引き起こされている可能性につ いて検討してください。

- キューが実際は専用であるのに、共有可能であると想定した。
- MQI 呼び出しで間違ったパラメーターを渡している。
- MQI 呼び出しで不十分なパラメーターを渡している。 これは、アプリケーションが処理する完了コード および理由コードを IBM MQ がセットアップできないことを意味する場合があります。
- MQI 要求からの戻りコードを検査していない。
- 引き渡す変数の長さ指定を誤った。
- 引き渡すパラメーターの順序を誤った。
- *MsgId* と *CorrelId* を正しく初期設定していない。
- MQRC\_TRUNCATED\_MSG\_ACCEPTED の後の *Encoding* および *CodedCharSetId* を初期化していな い。

# <u>▶ 叫W マプリケーションまたはシステムの動作が遅いですか</u>

アプリケーションの動作が遅い場合、ループが起こっている、使用できないリソースを待機している、パ フォーマンス上の問題が発生している、などの理由が考えられます。

おそらく、システムが能力の限界近くで運用されています。 この種の問題は、おそらくシステム負荷がピ ークに達する時間 (通常は、 午前の中ごろと午後の中ごろ) に最悪になります (複数の時間帯にわたるネッ トワークでは、システム負荷のピークは他の時間に起こる可能性があります。)

パフォーマンスの問題は、ハードウェア的な制約に起因することがあります。

パフォーマンスの低下にシステム負荷が関与しておらず、システム負荷が軽いときにパフォーマンスが低 下することがあると分かった場合には、おそらくアプリケーション・プログラムの設計の不備が原因にな っています。 これは、特定のキューにアクセスするときにのみ起こる問題として明らかになる場合があり ます。

パフォーマンスの問題が引き続き発生する場合は、IBM MQ 自体に問題がある可能性があります。 この疑 いがある場合には、IBM サポートにお問い合わせください。

アプリケーションのパフォーマンスが低下したり、キュー (通常は伝送キュー) にメッセージが蓄積したり する一般的な原因は、1 つ以上のアプリケーションが作業単位の外に持続メッセージを書き込むことです。 詳細については、メッセージの持続性を参照してください。

# **ネットワークの特定部分にだけ影響する問題ですか**

<span id="page-15-0"></span>問題の影響を受けるネットワーク部分 (例えば、リモート・キュー) を特定できることがあります。 リモー ト・メッセージ・キュー・マネージャーへのリンクが作動していない場合、メッセージをリモート・キュ ーに送ることができません。

2 つのシステム間の接続が使用可能かどうか、また IBM MQ の相互通信コンポーネントが始動しているか どうかを確認してください。

メッセージが伝送キューに達していることを確かめ、伝送キューのローカル・キュー定義を調べてくださ い。 リモート・キューがあれば、それも調べてください。

問題の原因となる可能性があるネットワーク関連の変更や、IBM MQ 定義の変更を行っていませんか。

# **▶ ■ □■ ■ 1日のうちの特定の時刻に起こる問題ですか**

1 日の特定の時刻に問題が起こる場合は、問題にシステム負荷が関係している可能性があります。 通常、 システム負荷のピークは、午前の中ごろと午後の中ごろです。 そのため、この時間帯に負荷による問題が 起こる可能性が最も高くなります。 (ただし、使用する IBM MQ ネットワークが異なる時差の地域にまたが っている場合は、システム負荷のピーク時が、見かけ上、異なることがあります)。

# <u>■ ULW ■ </u>断続的に起こるだけの問題ですか

断続的な問題は、プロセスが互いに独立して実行される場合があるということが原因となっている可能性 があります。 例えば、プログラムは、前のプロセスが完了する前に、待機オプションを指定せずに MQGET 呼び出しを発行することがあります。 キューにメッセージを書き込む呼び出しがコミットされる前に、ア プリケーションがキューからメッセージを取得しようとした場合にも、断続的な問題が発生することがあ ります。

# **Linux MNIX リソースの問題**

IBM MQ プロセスによるリソースの使用量、不十分なリソースに関連する問題の判別と解決、リソース制限 の構成など、IBM MQ リソースに関係する問題を判別して解決する方法について説明します。

#### **リソースの問題の調査に役立つコマンドと構成ファイル**

以下のコマンドは、システム上の現行値を表示したり、システムに一時的に変更を加えたりするのに役立 ちます。

**ulimit -a**

ユーザーの制限を表示します。

**ulimit -Ha**

ユーザーのハードの制限を表示します。

**ulimit -Sa**

ユーザーのソフトの制限を表示します。

**ulimit -<paramflag> <value>**

**paramflag** はリソース名のフラグです (例えば、スタックの場合は **s**)。

システム上のリソース限界に対して永続的な変更を行うには、 /etc/security/limits.conf また は /etc/security/limits を使用します。

<mark>■ Linux ■</mark>Linux 上の proc ファイル・システムから、プロセスの現行のリソース限定セットを取得する ことができます。 例えば、 cat /proc/<pid of MQ process>/limits などです。

#### **IBM MQ またはカーネル・パラメーターを調整する前の基本的な検査**

以下を調査する必要があります。

• アクティブな接続の数が、予期される制限内かどうか。

例えば、ユーザー・プロセス数が 3000 以下の場合に 2000 の接続を許可するようにシステムが調整され ているとします。 接続数が増加して 2000 より多くなった場合は、(新しいアプリケーションが追加され たために) ユーザー・プロセス数が増加して 3000 より多くなっているか、接続リークが発生しています。

これらの問題を検査するには、以下のコマンドを使用します。

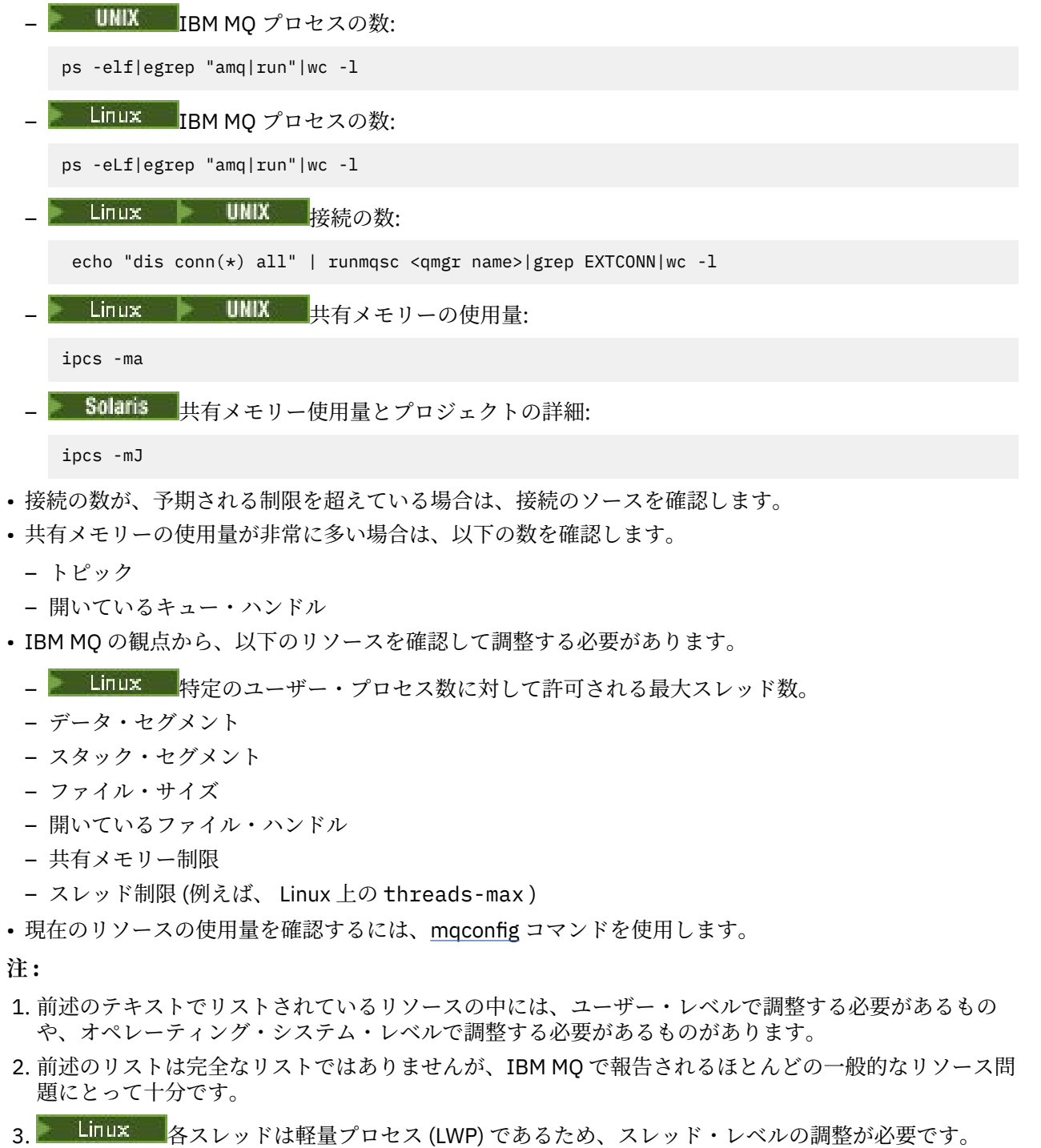

# **IBM MQ またはアプリケーションからスレッドまたはプロセスを作成する際の問題**

#### **xcsExecProgram と xcsCreateThread の障害**

**プローブ ID、エラー・メッセージ、およびコンポーネント** IBM MQ プロセス (例えば、 **amqzlaa0**) またはアプリケーションからの **xtmStartTimerThread** の XY348010

**amqzxma0** からのエラー・コード **xecP\_E\_PROC\_LIMIT** を持つ **xcsExecProgram** からの XC037008

**xcsCreateThread** からの XC035040

エラー・コード **xecP\_E\_NO\_RESOURCE** を持つ **xcsExecProgram** からの XC037007

**xecP\_E\_NO\_RESOURCE** とその後に生成される Failure Data Capture (例えば、**zlaMain** からの ZL000066) で失敗した **xcsCreateThread**

プローブ ID は、異なることがあります。 エラー・コード **xecP\_E\_PROC\_LIMIT** と **xecP E\_NO\_RESOURCE** を確認します。

pthead\_create から errno 11 を報告するエラー・メッセージ (AMQ6119S: An internal IBM MQ error has occurred ('11 - Resource temporarily unavailable' from pthread\_create.) など)。

# ■ Linux ■ AIX AIX® および Linux での問題の解決

IBM MQ は、 pthread\_create または fork が EAGAIN で失敗すると、エラー・コード **xecP E\_PROC\_LIMIT** を設定します。

#### **EAGAIN**

**ulimit** コマンドを使用して、各ユーザー・リソース制限およびスタック・リソース制限のプロセ ス数を確認して増やします。

# Linux 必須の追加構成

kernel.pid\_max (/proc/sys/kernel/kernel.pid\_max) および kernel.threads-max (/ proc/sys/kernel/threads-max の kernel.pid\_max の制限を確認し、増加します。

mqm ユーザー、およびキュー・マネージャーと IBM MQ アプリケーションの開始に使用する他のす べてのユーザーについて、最大ユーザー・プロセス数 (**nproc**) とスタック・サイズのリソース制限 を増やす必要があります。

#### **ENOMEM**

pthread\_create または fork が ENOMEM で失敗すると、 IBM MQ はエラー・コード **xecP\_E\_NO\_RESOURCE** を設定します。

スタック・サイズとデータ・リソースの限界値を確認し、値を増やしてください。

**注 :**

- ユーザー・プロセスのリソース制限を増やすには、**ulimit** コマンドを使用するか、リソース制 限構成ファイルを変更します。
- **ulimit** コマンドを使用した変更は一時的なものです。 /etc/security/limits また は /etc/security/limits.conf を変更して、変更を永続的にします。 オペレーティング・ システム上の実際の構成は異なる可能性があるため、実際の構成を確認する必要があります。
- OS のマニュアル (pthread create のマニュアル・ページなど) でリソースの問題やリソースの限 界値の調整に関する詳細情報を調べ、リソースの限界値の構成が適切かどうかを確認してくださ い。
- システムのリソース (メモリーと CPU の両方) が不足しているかどうかも確認する必要もありま す。

# **ENOMEM と EAGAIN のエラーに関して必要になる追加の構成**

プロジェクトのスタック (process.max-stack-size) とデータ・リソースの限界値を確認し、**projadd** コマンドまたは **projmod** コマンドを使用して値を増やしてください。

# **共有メモリーの作成時の問題**

#### **エラー: shmget がエラー番号 28 で失敗する (ENOSPC)**

Probe Id :- XY132002<br>Component :- xstCreate :- xstCreateExtent ProjectID :- 0 Probe Description :- AMQ6119: An internal IBM MQ error has occurred | (Failed to get memory segment: shmget(0x00000000, 2547712) [rc=-1 |

```
errno=28] No space left on device)
 | FDCSequenceNumber :- 0 |
 | Arith1 :- 18446744073709551615 (0xffffffffffffffff) |
| Arith2 :- 28 (0x1c) |
| Comment1                :- Failed to get memory segment: shmget(0x000000000,         |
| 2547712) [rc=-1 errno=28] No space left on device |
 Comment2 :- No space left on device
+-----------------------------------------------------------------------------+
MQM Function Stack
ExecCtrlrMain?
xcsAllocateMemBlock
xstExtendSet
xstCreateExtent
xcsFFST
```
#### **shmget がエラー番号 22 で失敗する (EINVAL)**

```
0 perating System :- SunOS 5.10<br>Probe Id :- XY132002
                 :- XY132002
 Application Name :- MQM
 | Component :- xstCreateExtent |
 Program Name : Astereate<br>
Major Errorcode :- xecP_E_N
                :- xecP_E_NO_RESOURCE
 Probe Description :- AMQ6024: Insufficient resources are available to complete a system request.
| complete a system request. |
| FDCSequenceNumber :- 0 |
| Arith1 :- 18446744073709551615 (0xffffffffffffffff) |
| Arith2 :- 22 (0x16) |
 Comment1 :- Failed to get memory segment: shmget(0x00000000,
 9904128) [rc=-1 errno=22] Invalid argument<br>Comment2 :- Invalid argument
| Comment2 :- Invalid argument |
| Comment3                :- Configure kernel (for example, shmmax) to allow a        |
   shared memory segment of at least 9904128
bytes |
+-----------------------------------------------------------------------------+
MQM Function Stack
ExecCtrlrMain
zxcCreateECResources
zutCreateConfig
xcsInitialize
xcsCreateSharedSubpool
xcsCreateSharedMemSet
xstCreateExtent
xcsFFST
```
# **Solaris Solaris での問題の解決**

以下を行う必要があります。

- IBM MQ によって使用されるプロジェクトの共有メモリー・リソース制限 (project.max-shmmemory) を増やします。
- 以下を使用して、IBM MQ プロセスとアプリケーションに関連付けられているプロジェクト ID を見つけ ます。
	- 以下の **ps** コマンド:

ps -eo user,pid,uid,projid,args|egrep "mq|PROJID"

および **projects -l** コマンド、または

- Failure Data Capture (FDC) ヘッダー内の **Project Id** 属性と **projects -l** コマンド、または
- **ipcs -J** コマンドと **projects -l** コマンド

# **予期しないプロセス終了とキュー・マネージャーの異常終了の両方、またはキュー・マネ ージャーの異常終了のみ**

**amqzxma0 での予期しないプロセス終了とその後に生成される FDC**

FDC の例:

<span id="page-19-0"></span>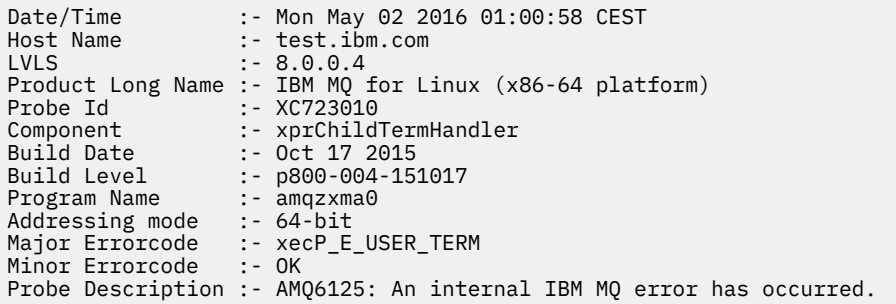

#### **考えられる原因と解決策**

- ユーザーが何らかのプロセスを終了させたかどうかを確認します。
- メモリー例外が原因で IBM MQ プロセスが終了したかどうかを確認します。
- FDC Component :- xehExceptionHandler でプロセスが終了しましたか?
- この分野における訂正済みの既知の問題に関する修正を適用します。
- プロセスのメモリー使用量が多いためにオペレーティング・システムがプロセスを終了させたかどうかを 確認します。
	- IBM MQ プロセスで大量のメモリーが消費されましたか?
	- オペレーティング・システムがプロセスを終了しましたか?

オペレーティング・システム・ログを確認します。 Linux 上の OOM-killer の例を以下に示します。

Jan 2 01:00:57 ibmtest kernel: amqrmppa invoked oom-killer: gfp\_mask=0x201da, order=0, oom\_score\_adj=0)

– 既知のメモリー・リークの問題に関する修正を適用します。

## **プロセスで使用されるユーザー制限と構成済みの制限との違い**

プロセスで使用されるユーザー制限は、構成済みの制限と違う場合があります。 この違いは、プロセスが 別のユーザー、ユーザー・スクリプト、または高可用性スクリプトなどによって開始された場合に生じる 可能性があります。 キュー・マネージャーを開始しようとしているユーザーを確認し、このユーザーにと って該当するリソース制限を設定することが重要です。

# **■BMi ■IBMiでの初期検査の実施**

IBM i で詳細な問題判別を開始する前に、明らかな原因がないか、また、有用な結果が得られそうな調査領 域がないか検討してください。 この診断アプローチを使用すると、単純なエラーを強調したり、エラーの 可能性がある範囲を絞り込んだりすることによって時間を節約できることがあります。

# **このタスクについて**

問題の原因として、以下のような場合があります。

- ハードウェア
- オペレーティング・システム
- 関連ソフトウェア、例えば言語コンパイラー
- ネットワーク
- IBM MQ 製品
- ご使用の IBM MQ アプリケーション
- その他のアプリケーション
- インストール・システム操作手順

事前に検討すべき質問を次の手順の中にリストしています。 これらの事前チェックによって問題の原因が 見つかった場合は、必要に応じて IBM MQ 製品資料の他のセクションや他のライセンス・プログラムのラ イブラリーの情報を参照して問題を解決してください。

事前チェックで問題の原因が見つからなかったために、より詳細な調査を行う必要がある場合は、サブト ピックに記載している追加の質問について検討してください。 質問リストを順に確認して、問題と関係が ありそうな点があればメモしてください。 参照してすぐに原因がわかるとは限りませんが、後に系統的に 問題判別作業を実行しなければならないときに、役立つことがあります。

# **手順**

• 次の質問について検討してください。

以下の手順は、問題の切り分けに役立つことを目的としており、IBM MQ アプリケーションの観点から 取られています。 各段階ですべての指示を確認してください。

1. IBM MQ for IBM i は、以前正常に実行されたことがありますか

**Yes**

ステップ 21 ページの『2』 に進みます。

**いいえ**

IBM MQ を正しくインストールしなかったか、あるいはセットアップしなかった可能性がありま すか

2. IBM MQ アプリケーションは、以前正しく実行されたことがありますか

#### **Yes**

ステップ 21 ページの『3』 に進みます。

**いいえ**

次のことを検討してください。

a. アプリケーションのコンパイルまたはリンクが失敗した可能性があり、そのアプリケーショ ンの呼び出しを試みると失敗します。 コンパイラーまたはリンカーの出力を確認してくださ い。

該当するプログラミング言語の参考情報を参照するか、アプリケーションの開発でアプリケ ーションの作成方法に関する情報を入手してください。

b. アプリケーションの論理を検討します。 例えば、問題の症状が、機能が障害を起こしていて、 そのためにコード部分にエラーが発生していることを示していますか。

次の一般的なプログラミング・エラーを調べてください。

- キューが実際は専用であるのに、共有可能であると想定した。
- 必要なセキュリティー権限がないのに、 キューとデータにアクセスしようとしている。
- MQI 呼び出しで正しくないパラメーターを渡した。渡すパラメーターの数が正しくない場 合、完了コードおよび理由コードのフィールドへの取り込みは行われず、タスクは異常終 了します。
- MQI 要求からの戻りコードを検査していない。
- 誤ったアドレスを使用している。
- 引き渡す変数の長さ指定を誤った。
- 引き渡すパラメーターの順序を誤った。
- *MsgId* と *CorrelId* を正しく初期設定していない。

3. 最後に正常に実行されてから以降に、IBM MQ アプリケーションが変更されましたか

**Yes**

アプリケーションの新しい部分または変更部分のどこかにエラーがある可能性があります。 変 更部分をすべて調べて、問題のはっきりした理由を見つけられるかどうかを確認してください。

a. これまでに、 そのアプリケーションのすべての機能が完全に実行されていますか。

これまで呼び出したことがないアプリケーション部分を初めて使用しているときに、 問題が 起こったのではありませんか。 そうである場合、アプリケーションのその部分にエラーがあ る可能性があります。 問題が発生したとき、アプリケーションが何をしていたのかを調べ、 プログラムのその部分のソース・コードにエラーがないか検査してください。

- b. これまでプログラムが正常に実行されていたのであれば、現在のキューの状況と、エラーが 発生したときに処理されていたファイルを確認してください。 そこになんらかの異常なデー タ値があったために、これまであまり使用されたことのないプログラム経路が呼び出された 可能性があります。
- c. アプリケーションが予期しない MQI 戻りコードを受け取りました。 以下に例を示します。
	- アプリケーションは、それがアクセスするキューを共有可能であると想定していますか。 キューが専用キューに定義変更されたとき、もはやそのキューにはアクセスできないこと を伝える戻りコードを、アプリケーションは処理できますか。
	- キュー定義またはセキュリティー・プロファイルの変更を行いましたか。 MQOPEN 呼び出 しがセキュリティー違反により失敗したとき、その結果返されてくる戻りコードから、ア プリケーションはリカバリーできますか。

各戻りコードの説明については、ご使用のプログラミング言語の MQI アプリケーション・リ ファレンスを参照してください。

d. IBM MQ for IBM i に PTF を適用していた場合は、その PTF をインストールしたときにエラ ー・メッセージを受け取っていないか確認してください。

**いいえ**

前述の指示をすべて取り消し、ステップ 22 ページの『4』 に進んでください。

- 4. 最後に正常に実行されてから以降は、サーバー・システムは未変更のままですか
	- **Yes**

23 ページの『IBM i [での問題の特性を見極める』に](#page-22-0)進みます。

**いいえ**

システムのすべての側面を検討し、変更が IBM MQ アプリケーションにどのような影響を与える のかについて、適切な資料を調べてください。 例:

- 他のアプリケーションとのインターフェース
- 新しいオペレーティング・システムのインストールまたはハードウェアの取り付け
- PTF の適用
- 操作手順の変更

# **次のタスク**

#### **関連タスク**

26 [ページの『コマンドおよびプログラムのために必要な権限を手動で適用する』](#page-25-0)

一部の IBM MQ コマンドは、オブジェクト、ファイル、ライブラリーを作成および管理するために IBM i シ ステム・コマンドに依存しています。例えば、CRTMQM (キュー・マネージャーを作成) や DLTMQM (キュー・ マネージャーを削除) がそうです。 同様に、一部の IBM MQ プログラム・コード (例えば、キュー・マネー ジャー) は、IBM i システム・プログラムを使用します。

7 ページの『[UNIX, Linux, and Windows](#page-6-0) での初期検査の実施』

UNIX, Linux, and Windows で詳細な問題判別を開始する前に、明らかな原因がないか、また、有用な結果 が得られそうな調査領域がないか検討してください。 この診断アプローチを使用すると、単純なエラーを 強調したり、エラーの可能性がある範囲を絞り込んだりすることによって時間を節約できることがありま す。

29 ページの『z/OS [での初期検査の実施』](#page-28-0)

z/OS で詳細な問題判別を開始する前に、明らかな原因がないか、また、有用な結果が得られそうな調査領 域がないか検討してください。 この診断アプローチを使用すると、単純なエラーを強調したり、エラーの 可能性がある範囲を絞り込んだりすることによって時間を節約できることがあります。

269 ページの『IBM [サポートへの連絡』](#page-268-0)

<span id="page-22-0"></span>IBM MQ を使用している問題についてのヘルプが必要な場合は、IBM サポート・サイトを通じて IBM サポ ートに連絡することができます。 また、 IBM MQ フィックス、トラブルシューティング、およびその他の ニュースに関する通知をサブスクライブすることもできます。

#### **関連資料**

27 [ページの『アプリケーション、コマンド、メッセージの問題判別』](#page-26-0) IBM MQ のアプリケーション、コマンド、およびメッセージで問題が発生した場合は、いくつかの質問につ いて検討することで問題の原因を特定できる場合があります。

メッセージおよび理由コード PCF 理由コード トラブルシューティングとサポートのリファレンス

# ▶ **IBM i TBM i での問題の特性を見極める**

事前チェックで問題の原因が見つからなかった場合は、問題の特性をさらに詳しく調べる必要があります。 次の質問を手掛かりとして使用して、問題の原因を見つけてください。

- 23 ページの『問題を再現できますか』
- 23 ページの『断続的に起こるだけの問題ですか』
- 24 [ページの『コマンドに関する問題』](#page-23-0)
- 24 ページの『IBM MQ for IBM i [アプリケーションを使用するすべてのユーザーに影響する問題ですか』](#page-23-0)
- 24 [ページの『ネットワークの特定部分にだけ影響する問題ですか』](#page-23-0)
- 24 ページの『問題は、IBM MQ [でのみ起こりますか。』](#page-23-0)
- 24 ページの『1 [日のうちの特定の時刻に起こる問題ですか』](#page-23-0)
- 25 [ページの『コマンドを入れたのに、応答がなかったのですか』](#page-24-0)

# **問題を再現できますか**

問題を再現できる場合は、次の点について、その条件を検討します。

• コマンドが原因で起こりますか。

別の方法で入力した場合、操作は成功しますか。 コマンド行から入力した場合にはコマンドは作動する が、コマンド行以外からの場合には作動しない場合、コマンド・サーバーが停止していないかどうかチェ ックしてください。 またキュー定義の SYSTEM.ADMIN.COMMAND.QUEUE が変更されていないかどうか もチェックしてください。

- 問題はプログラムによって引き起こされますか。 プログラムによって引き起こされる場合、バッチで失 敗しますか。 すべての IBM MQ for IBM i システムで起こりますか。それとも、特定のシステムだけで起 こりますか。
- 問題が起こるときはいつも実行中だというアプリケーションがありますか。 もしあれば、そのアプリケ ーションにエラーがないかどうか調べてください。
- 問題はすべてのキュー・マネージャーで起きますか。または特定の 1 キュー・マネージャーと接続する ときに起きますか。
- 問題は、すべてのキュー・マネージャー上の同じタイプのオブジェクトで起きますか。または特定の 1 オブジェクトだけで起きますか。 そのオブジェクトを消去または再定義した後はどうなりますか。
- 問題は、メッセージ持続性の設定とは無関係ですか。
- 問題は、同期点が使用された場合だけ起きますか。
- 問題は、1 つ以上のキュー・マネージャー・イベントが使用可能の場合だけ起きますか。

#### **断続的に起こるだけの問題ですか**

時折起こるだけの問題は、各プロセスをそれぞれ独立して実行するということを考慮しなかったことが原 因と考えることができます。 例えば、前のプロセスが完了する前に、プログラムが待機オプションを指定 せずに MQGET 呼び出しを発行する場合があります。 またこの問題は、メッセージを書き込む呼び出しが <span id="page-23-0"></span>未確定のとき (つまり、呼び出しがコミットまたはバックアウトされる前) に、アプリケーションがキュー からメッセージを取り出そうとするときにも起こることがあります。

# **コマンドに関する問題**

この情報は、特殊文字を使用した場合に起こりうる問題を回避するために使用します。 一部のコマンドの 記述テキストに円記号 (&#xa5:) や引用符 (") などの特殊文字を含める場合は注意が必要です。 これらのい ずれかの文字を記述テキストで使用するとき、その文字の前に円記号 (&#xa5:) を付けてください。以下に 例を示します。

- テキストに円記号 (¥) 文字が必要な場合は、 \\ と入力します。
- 引用符 (") が必要な場合は、 \" を入力します。 文字を入力してください。

キュー・マネージャーおよび関連するオブジェクト名は大文字小文字の区別がされます。 IBM i では名前を アポストロフィ (') 文字で囲まない限り、デフォルトで大文字が使用されます。

例えば、MYQUEUE および myqueue は MYQUEUE に変換されますが、'myqueue' は myqueue に変換され ます。

#### **IBM MQ for IBM i アプリケーションを使用するすべてのユーザーに影響する問題ですか**

問題が一部のユーザーだけに影響する場合は、それらのユーザーのシステムの構成方法やキュー・マネー ジャーの設定値の相違点を見つけます。

ライブラリー・リストおよびユーザー・プロファイルを検査します。 この問題は、\*ALLOBJ 権限があれば 回避できましたか。

#### **ネットワークの特定部分にだけ影響する問題ですか**

問題の影響を受けるネットワーク部分 (例えば、リモート・キュー) を特定できることがあります。 リモー ト・メッセージ・キュー・マネージャーへのリンクが作動していない場合、メッセージをリモート・キュ ーに送ることができません。

次の点を確認してください。

• 2 つのシステム間の接続が使用可能かどうか、また IBM MQ for IBM i の相互通信コンポーネントが始動し ているかどうか。

メッセージが伝送キューに到達しているかどうかを検査し、伝送キューのローカル・キュー定義およびリ モート・キューを検査してください。

- 問題の原因となる可能性があるネットワーク関連の変更を行ったり、IBM MQ for IBM i 定義の変更を行っ たりしていませんか。
- チャネル定義問題とチャネル・メッセージ問題を見分けることができますか。

例えば、チャネルを再定義して、空の伝送キューを使用するようにします。 チャネルが正しく開始され る場合、その定義は正しく構成されているということになります。

# **問題は、IBM MQ でのみ起こりますか。**

問題がこのバージョンの IBM MQ でのみ起こる場合、RETAIN または [https://www.ibm.com/support/entry/](https://www.ibm.com/support/entry/portal/Overview/Software/WebSphere/WebSphere_MQ) [portal/Overview/Software/WebSphere](https://www.ibm.com/support/entry/portal/Overview/Software/WebSphere/WebSphere_MQ)®/Web スペース \_MQ の適切なデータベースを検査して、関連するす べての PTF が適用されていることを確認してください。

# **1 日のうちの特定の時刻に起こる問題ですか**

問題が 1 日のうちの特定の時刻に起こるときは、システム負荷に起因する場合があります。 一般に、午前 の中ごろと午後の中ごろが、システム負荷がピークに達する時刻です。したがって、負荷に関係する問題 が最も起こりやすい時刻でもあります。 (ただし、使用する IBM MQ for IBM i ネットワークが異なる時差の 地域にまたがっている場合は、システム負荷のピーク時が、見かけ上、異なることがあります)。

# <span id="page-24-0"></span>**コマンドを入れたのに、応答がなかったのですか**

コマンドを出したが応答を受け取れなかった場合には、次の質問を考慮してください。

• コマンド・サーバーが実行されているか。

DSPMQMCSVR コマンドを使用して、コマンド・サーバーの状況を検査してください。

- このコマンドへの応答が、コマンド・サーバーが実行されていないことを示している場合は、 STRMQMCSVR コマンドを使用してコマンド・サーバーを開始してください。
- コマンドに対する応答で、MQGET 要求に対して SYSTEM.ADMIN.COMMAND.QUEUE が使用できないこ とが示される場合は、そのキューを MQGET 要求に対して使用できるようにしてください。
- 送達不能キューに応答が送られましたか。

送達不能キューのヘッダー構造体には、問題を説明する理由コードまたはフィードバック・コードが含ま れます。 送達不能キューのヘッダー構造体 (MQDLH) について詳しくは、MQDLH - 送達不能ヘッダーを参 照してください。

送達不能キューにメッセージが入っている場合は、提供されているブラウズのサンプル・アプリケーショ ン (amqsbcg) を使用し、MQGET 呼び出しを使用してメッセージをブラウズできます。 サンプル・アプ リケーションは、命名されたキュー・マネージャーの指定されたキューのすべてのメッセージを処理し、 指定されたキューのすべてのメッセージのメッセージ記述子フィールドとメッセージ・コンテキスト・フ ィールドの両方を表示します。

• メッセージがエラー・ログに送られましたか。

詳細については、341 ページの『IBM i [用エラー・ログ』を](#page-340-0)参照してください。

- キューで、書き込み操作および取得操作が有効になっていますか。
- *WaitInterval* の時間の長さは十分か。

MQGET 呼び出しがタイムアウトになった場合は、完了コード MQCC\_FAILED および理由コード MQRC\_NO\_MSG\_AVAILABLE が戻されます。 (*WaitInterval* フィールドと、MQGET の完了コードと理 由コードについて詳しくは、MQGET 呼び出しの使用によるキューからのメッセージの読み取りを参照し てください。)

• ユーザー自身のアプリケーション・プログラムを使用して、コマンドを SYSTEM.ADMIN.COMMAND.QUEUE に入れる場合には、同期点をとる必要がありますか。

同期点から要求メッセージを除外している場合を除き、応答メッセージの受信を試行するには、事前に同 期点をとっておかなければなりません。

- キューの MAXDEPTH 属性および MAXMSGL 属性に、十分に高い値が設定されていますか。
- *CorrelId* フィールドと *MsgId* フィールドを正しく使用していますか。

キューからすべてのメッセージを確実に受信できるよう、*MsgId* と *CorrelId* の値をアプリケーション で適切に設定してください。

# **関連タスク**

5 ページの『IBM MQ [トラブルシューティングおよびサポート』](#page-4-0)

キュー・マネージャー・ネットワークまたは IBM MQ アプリケーションに問題がある場合は、この情報に 記載されている手法を使用して、問題の診断と解決に役立てることができます。 問題に関するヘルプが必 要な場合は、 IBM サポート・サイトを介して IBM サポートにお問い合わせください。

26 [ページの『コマンドおよびプログラムのために必要な権限を手動で適用する』](#page-25-0)

一部の IBM MQ コマンドは、オブジェクト、ファイル、ライブラリーを作成および管理するために IBM i シ ステム・コマンドに依存しています。例えば、CRTMQM (キュー・マネージャーを作成) や DLTMQM (キュー・ マネージャーを削除) がそうです。 同様に、一部の IBM MQ プログラム・コード (例えば、キュー・マネー ジャー) は、IBM i システム・プログラムを使用します。

#### **関連資料**

27 [ページの『アプリケーション、コマンド、メッセージの問題判別』](#page-26-0)

IBM MQ のアプリケーション、コマンド、およびメッセージで問題が発生した場合は、いくつかの質問につ いて検討することで問題の原因を特定できる場合があります。

# <span id="page-25-0"></span>**コマンドおよびプログラムのために必要な権限を手動で適用する**

一部の IBM MQ コマンドは、オブジェクト、ファイル、ライブラリーを作成および管理するために IBM i シ ステム・コマンドに依存しています。例えば、CRTMQM (キュー・マネージャーを作成) や DLTMQM (キュー・ マネージャーを削除) がそうです。 同様に、一部の IBM MQ プログラム・コード (例えば、キュー・マネー ジャー) は、IBM i システム・プログラムを使用します。

# **このタスクについて**

この依存関係を有効にするには、コマンドおよびプログラムが \*PUBLIC \*USE 権限を持っているか、また は IBM MQ ユーザー・プロファイル QMQM および QMQMADM に対する明示的な \*USE 権限を持っている必要 があります。

このような権限は、インストール・プロセスの一部として自動的に適用されるため、自分で適用する必要 はありません。 ただし、問題が発生した場合には、以下の手順に示す方法によって権限を手動で設定でき ます。

# **手順**

1. OBJTYPE(\*CMD) パラメーターを指定した GRTOBJAUT を使用して、コマンドに権限を設定します。以 下に例を示します。

GRTOBJAUT OBJ(QSYS/ADDLIBLE) OBJTYPE(\*CMD) USER(QMQMADM) AUT(\*USE)

次のコマンドのための権限を設定できます。

- QSYS/ADDLIBLE
- QSYS/ADDPFM
- QSYS/CALL
- QSYS/CHGCURLIB
- QSYS/CHGJOB
- QSYS/CRTJRN
- QSYS/CRTJRNRCV
- QSYS/CRTJOBQ
- QSYS/CRTJOBD
- QSYS/CRTLIB
- QSYS/CRTMSGQ
- QSYS/CRTPF
- QSYS/CRTPGM
- QSYS/CRTSRCPF
- QSYS/DLTJRN
- QSYS/DLTJRNRCV
- QSYS/DLTLIB
- QSYS/DLTMSGQ
- QSYS/OVRPRTF
- QSYS/RCLACTGRP
- QSYS/RTVJRNE
- QSYS/RCVJRNE
- QSYS/SBMJOB
- 2. OBJTYPE(\*PGM) パラメーター指定した GRTOBJAUT を使用して、プログラムに権限を設定します。以 下に例を示します。

<span id="page-26-0"></span>GRTOBJAUT OBJ(QSYS/QWTSETP) OBJTYPE(\*PGM) USER(QMQMADM) AUT(\*USE)

次のプログラムのための権限を設定できます。

- QSYS/QWTSETP(\*PGM)
- QSYS/QSYRLSPH(\*PGM)
- QSYS/QSYGETPH(\*PGM)

# **アプリケーション、コマンド、メッセージの問題判別**

IBM MQ のアプリケーション、コマンド、およびメッセージで問題が発生した場合は、いくつかの質問につ いて検討することで問題の原因を特定できる場合があります。

次の質問を手掛かりとして使用して、問題の原因を見つけてください。

# **キューの一部は動作していますか?**

キューのサブセットのみで問題が起きている疑いがある場合には、問題があると考えられるローカル・キ ューの名前を選択してください。

- 1. このキューについての情報を、WRKMQMQSTS または DSPMQMQ を使用して表示します。
- 2. 表示されたデータを使用して、次の検査を行います。
	- CURDEPTH が MAXDEPTH になっている場合、そのキューは処理されていません。 すべてのアプリケ ーションが正常に実行されているかどうかを検査してください。
	- CURDEPTH が MAXDEPTH ではない場合、次のキュー属性を検査し、それらの属性が正しいことを確 認してください。
		- トリガー操作が使用されている場合:
			- トリガー・モニターは実行されていますか。
			- トリガーのサイズは大き過ぎませんか。
			- プロセス名は正しいですか。
		- キューは共用可能ですか。 共用可能でなければ、別のアプリケーションがすでにそのキューを入力 の目的でオープンしている可能性があります。
		- キューは、読み取り (GET) および書き込み (PUT) が適切に行えるようになっていますか。
	- キューからメッセージを読み取っているアプリケーション・プロセスがない場合は、その理由を判別 してください (例えば、アプリケーションを開始する必要がある、接続が中断されている、または MQOPEN 呼び出しが何らかの理由で失敗している、など)。

問題を解決できない場合は、IBM サポート・センターに連絡して情報を求めてください。

# **問題はリモート・キューのみに影響しますか?**

問題がリモート・キューのみに影響する場合は、次の点を検査します。

- 1. リモート・キューにメッセージを書き込む必要のあるプログラムが正常に実行されたかどうかを検査し ます。
- 2. トリガー操作を使用して分散キューイング・プロセスを開始する場合、伝送キューのトリガー操作がオ ンに設定されているかどうかを検査します。 また、トリガー・モニターが実行されているかどうかも検 査します。
- 3. 必要ならば、チャネルを手動で開始します。 分散キューイングおよびクラスターを参照してください。
- 4. PING コマンドでチャネルを検査します。

#### **メッセージはキューへの到達に失敗していますか。**

予期しているメッセージがキューに到着しない場合は、次の点を確認してください。

- 正しいキュー・マネージャーを選択していますか。 つまり、デフォルトのキュー・マネージャーですか。 または指定したキュー・マネージャーですか。
- メッセージはキューに正常に書き込まれましたか。
	- キューは正しく定義されていますか。 例えば、MAXMSGLEN は十分に大きな値ですか。
	- アプリケーションがキューにメッセージを書き込むことができますか (キューが書き込み可能になっ ていますか)。
	- キューが既に満杯になっている場合、アプリケーションが必要なメッセージをキューに書き込めなか った可能性があります。
- メッセージをキューから読み取ることができますか。
	- 同期点をとる必要はありませんか。

同期点内でメッセージが書き込まれたり取り出されたりしている場合、リカバリー単位がコミットさ れるまで他のタスクはそれらのメッセージを使用できません。

- タイムアウト間隔は十分な長さに設定されていますか。
- メッセージ ID または相関 ID (*MsgId* または *CorrelId*) で識別された特定のメッセージを待っていま すか。

待っているメッセージの *MsgId* または *CorrelId* が 正しいかどうか確かめてください。 正常な MQGET 呼び出しでは、これらの値はどちらも取り出されたメッセージの値に設定されます。 したがっ て、別のメッセージを正常に取得するためにこれらの値をリセットする必要があることがあります。

また、そのキューから他のメッセージを読み取れるかどうかも調べてください。

- 他のアプリケーションはそのキューからメッセージを読み取ることができますか。
- 予期しているメッセージは、永続メッセージとして定義されましたか。

そのように定義されず、IBM MQ for IBM i が再始動している場合、そのメッセージは失われています。

キューに問題が見つからず、キュー・マネージャー自体は実行している場合には、予期していたキューへ のメッセージ書き込みプロセスについて次の検査を行ってください。

• アプリケーションは開始していましたか。

トリガーで始動されたと思われる場合には、正しいトリガー・オプションが 指定されていたかどうか確 認してください。

- トリガー・モニターは実行されていますか。
- トリガー・プロセスは正しく定義されていましたか。
- 正しく完了しましたか。

ジョブ・ログに異常終了の記録がないかどうか調べてください。

• そのアプリケーションは、加えた変更内容をコミットしましたか。 それとも、バックアウトしましたか。

そのキューを複数のトランザクションが使用していると、 それらのトランザクションが互いに競合するこ とがあります。 例えば、あるトランザクションが、バッファー長ゼロの MQGET 呼び出しでメッセージ長 を調べ、 次に、そのメッセージの *MsgId* を指定して特定の MQGET 呼び出しを行ったとします。 しかし、 一方で、別のトランザクションが、そのメッセージについて正常な MQGET 呼び出しを発行したとすると、 最初のアプリケーションは完了コード MQRC\_NO\_MSG\_AVAILABLE を受け取ることになります。 複数サ ーバー環境で実行されることが予期されるアプリケーションは、この状況に対処できるように設計する必 要があります。

メッセージは受信されたが、アプリケーションがある点でそれを処理できなかった場合を考えてください。 例えば、予期した形式のメッセージにエラーがあったためプログラムがそれを拒否しましたか。 その場合、 29 [ページの『分散キューの使用時に予期しないメッセージが受信されましたか。』](#page-28-0)を参照してください。

## **メッセージに予期しない情報または破損した情報が含まれていますか。**

メッセージに含まれている情報が、アプリケーションの予期していたものではない場合、あるいはその情 報が何らかの理由で破損していた場合、次の点を考慮してください。

<span id="page-28-0"></span>• ユーザーのアプリケーション、つまりメッセージをキューに書き込むアプリケーションは変更されました か。

すべての変更が、その変更を認識している必要のあるすべてのシステムに等しく反映されていることを確 認してください。

例えば、メッセージの形式を決めたコピー・ファイルに変更が加えられた場合、アプリケーションを両方 ともその変更を取り込むように再コンパイルします。 一方のアプリケーションが再コンパイルされてい なければ、他方のアプリケーションにとってはデータが破損しているように見えます。

• アプリケーションが誤ったキューにメッセージを送っていませんか。

アプリケーションが受信しているメッセージが、別のキューを処理するアプリケーションを対象にしたも のではないかどうかを調べてください。 必要に応じてセキュリティー定義を変更し、無許可のアプリケ ーションが間違ったキューにメッセージを書き込めないようにしてください。

アプリケーションが別名キューを使用しているときは、 その別名が正しいキューを指していることを確 認してください。

- このキューのトリガー情報は正しく指定されていますか。
- このアプリケーションが起動されていたのか、 それとも別のアプリケーションが起動されていたのかを 確かめてください。
- CCSID は正しく設定されていますか。または、データ変換の結果、メッセージ様式は誤っていませんか。

以上を確認しても問題を解決できない場合は、メッセージを送信するプログラムとメッセージを受信する プログラムの両方について、アプリケーション・ロジックを確認してください。

# **分散キューの使用時に予期しないメッセージが受信されましたか。**

分散キューを使用するアプリケーションでは、次の点に注意してください。

- 送信側のシステムと受信側のシステムの両方に分散キューイングが正しくインストールされていますか。
- 2 つのシステムを結ぶリンクは使用可能ですか。

両方のシステムが使用可能で、かつ IBM MQ for IBM i に接続されているかどうかを確認してください。 2 つのシステム間の接続がアクティブであるかどうかを検査してください。

- トリガー操作が、送信側のシステムでオンに設定されていますか。
- 待機の対象となっているメッセージは、リモート・システムからの応答メッセージですか。

トリガー操作がリモート・システムでアクティブにされているかどうかを検査してください。

• キューが満杯になっていませんか。

満杯になっていると、アプリケーションが必要なメッセージをキューに書き込めなかった可能性がありま す。 メッセージが未配布メッセージ・キューに書き込まれているかどうかを確認してください。

送達不能キュー・メッセージ・ヘッダー (送達不能ヘッダー構造体) には、なぜそのメッセージをターゲ ット・キューに書き込めなかったかを示す理由コードまたはフィードバック・コードが含まれています。 送達不能ヘッダー構造体については、MQDLH - 送達不能ヘッダーを参照してください。 IBM i では、 IBM i アプリケーション・プログラミング解説書 (ILE/RPG)も参照してください。

• 送信側のキュー・マネージャーと受信側のキュー・マネージャーの間に不整合がありませんか。

例えば、メッセージ長が大きすぎて、受信側のキュー・マネージャーには扱えない場合があります。

• 送信側チャネルと受信側チャネルのチャネル定義には整合性がありますか。

例えば、シーケンス番号の折り返しに不整合があると、分散キューイング・コンポーネントは停止しま す。 分散キューイングおよびクラスターを参照してください。

# **z/OS での初期検査の実施**

z/OS で詳細な問題判別を開始する前に、明らかな原因がないか、また、有用な結果が得られそうな調査領 域がないか検討してください。 この診断アプローチを使用すると、単純なエラーを強調したり、エラーの 可能性がある範囲を絞り込んだりすることによって時間を節約できることがあります。

# **このタスクについて**

問題の原因は、次のいずれかにある可能性があります。

- IBM MQ
- ネットワーク
- アプリケーション
- IBM MQ と併用するために構成したその他のアプリケーション

# **手順**

- 次にリストする質問について検討してください。 リストの内容を検討しながら、問題と関係がありそう な点をすべてメモしてください。 参照してすぐに原因がわかるとは限りませんが、後に系統的に問題判 別作業を実行しなければならないときに、役立つことがあります。
	- 31 ページの『IBM MQ for z/OS [は、以前正常に実行されたことがありますか』](#page-30-0)
	- 31 ページの『APAR または PTF [を適用しましたか』](#page-30-0)
	- 31 [ページの『何らかのエラー・メッセージ、戻りコード、あるいはその他のエラー状態が存在しま](#page-30-0) [すか』](#page-30-0)
	- 33 [ページの『アプリケーションまたは](#page-32-0) IBM MQ for z/OS が処理を停止しましたか』
	- 34 ページの『IBM MQ [キューに問題がありますか』](#page-33-0)
	- 34 [ページの『キューの一部は動作していますか](#page-33-0)?』
	- 36 [ページの『キューは正しく定義されていますか』](#page-35-0)
	- 36 [ページの『その問題の影響を受けているのはリモート・キューまたはクラスター・キューだけで](#page-35-0) [すか』](#page-35-0)
	- 36 [ページの『その問題の影響を受けるのは共用キューだけですか。』](#page-35-0)
	- 37 [ページの『ネットワークの特定部分にだけ影響する問題ですか』](#page-36-0)
	- 37 ページの『1 [日の特定の時刻に発生する問題、または特定のユーザーに影響する問題』](#page-36-0)
	- 38 [ページの『問題が偶発的であるか、またはすべての](#page-37-0) z/OS、 CICS、または IMS システムで問題が [発生しているか。』](#page-37-0)
	- 38 [ページの『アプリケーションは、以前正しく実行されたことがありますか』](#page-37-0)
	- 39 [ページの『最後に正しく実行された後、何か変更を加えましたか』](#page-38-0)
	- 40 [ページの『プログラム・エラーがありませんか』](#page-39-0)
	- 41 [ページの『異常終了がありましたか』](#page-40-0)
	- 42 [ページの『誤った出力を取得しましたか』](#page-41-0)
	- 42 [ページの『問題を再現できますか』](#page-41-0)
	- 43 ページの『MQSC [コマンドを入れたのに、応答がなかったのですか』](#page-42-0)
	- 44 [ページの『アプリケーションまたは](#page-43-0) IBM MQ for z/OS の動作が遅いですか』

#### **関連タスク**

7 ページの『[UNIX, Linux, and Windows](#page-6-0) での初期検査の実施』

UNIX, Linux, and Windows で詳細な問題判別を開始する前に、明らかな原因がないか、また、有用な結果 が得られそうな調査領域がないか検討してください。 この診断アプローチを使用すると、単純なエラーを 強調したり、エラーの可能性がある範囲を絞り込んだりすることによって時間を節約できることがありま す。

#### 20 ページの『IBM i [での初期検査の実施』](#page-19-0)

IBM i で詳細な問題判別を開始する前に、明らかな原因がないか、また、有用な結果が得られそうな調査領 域がないか検討してください。 この診断アプローチを使用すると、単純なエラーを強調したり、エラーの 可能性がある範囲を絞り込んだりすることによって時間を節約できることがあります。

269 ページの『IBM [サポートへの連絡』](#page-268-0)

<span id="page-30-0"></span>IBM MQ を使用している問題についてのヘルプが必要な場合は、IBM サポート・サイトを通じて IBM サポ ートに連絡することができます。 また、 IBM MQ フィックス、トラブルシューティング、およびその他の ニュースに関する通知をサブスクライブすることもできます。

トラブルシューティングとサポートのリファレンス

#### **関連資料**

メッセージおよび理由コード PCF 理由コード

#### $\approx$  z/OS **IBM MQ for z/OS は、以前正常に実行されたことがありますか**

IBM MQ for z/OS が以前に正常に実行されたかどうかが分かると問題判別に役立ち、いくつかの有用な検査 を実行することができます。

この質問に対する答えが**いいえ**である場合には、以下のことを考慮してください。

• セットアップを調べます。

IBM MQ が z/OS で以前に正常に実行されたことがない場合は、それをまだ正しくセットアップしていな い可能性があります。 詳しくは、IBM MQ for z/OS 製品のインストールに記載されている、キュー・マネ ージャーのインストールとカスタマイズについての情報を参照してください。

- インストールを検査します。
- START QMGR コマンドに対してメッセージ CSQ9022I が出されたか調べます (出されていれば、正常完了 を表します)。
- z/OS で IBM MQ がインストール済みサブシステムとして表示されることを確認します。 IBM MQ がイン ストール済みのサブシステムであるかどうかを判別するには、z/OS コマンド D OPDATA を使用します。
- インストール検査プログラム (IVP) が正しく実行されたかどうかを調べます。
- DISPLAY DQM コマンドを実行して、 チャネル・イニシエーター・アドレス・スペースが稼働している かどうか、 適切なリスナーが開始されているかどうかを調べます。

# **APAR または PTF を適用しましたか**

APAR および PTF は、IBM MQ に関連する予期しない問題を引き起こすことがあります。 これらの修正は、 IBM MQ または他の z/OS システムに適用しておくことができます。

IBM MQ for z/OS に APAR または PTF を適用したときは、エラー・メッセージが出なかったかどうかを確認 してください。 インストールが正しく行われているなら、APAR または PTF にエラーがなかったかどうか、 IBM サポートに確かめてください。

APAR または PTF を適用した製品がほかにあるときは、そのために、IBM MQ とその製品とのインターフェ ースに影響があることを考慮してください。

使用しているシステムに影響を与える APAR を適用したときは、 指示どおりに適用したことを確認してく ださい (例えば、リソースの再定義が必要な場合があります)。

# <mark>● Z/OS </mark>何らかのエラー・メッセージ、戻りコード、あるいはその他のエラー状 **態が存在しますか**

このトピックを使用して、エラー・メッセージ、戻りコード、およびキュー・マネージャーまたはチャネ ル・イニシエーターが終了したときの状態を調べます。

問題は、以下のタイプのエラー・メッセージまたは戻りコードを生成することがあります。

#### **CSQ メッセージおよび理由コード**

IBM MQ for z/OS のエラー・メッセージには、接頭部 CSQ が付きます。 2008 2008 この接頭部が付 いたメッセージ (例えば、コンソール・ログまたは CICS® ログ) を受け取った場合は、説明について IBM MQ for z/OS のメッセージ、完了コード、および理由コード を参照してください。

#### **その他のメッセージ**

メッセージに別の接頭語が付けられている場合は、該当するメッセージおよびコードのトピックで対処 法が提案されていないかを調べます。

#### **異常なメッセージ**

IBM MQ for z/OS の始動に関連する異常なメッセージ、またはシステムが稼働中で、エラーが発生する 前に出された異常なメッセージに注意してください。 異常なメッセージは、アプリケーションの正常 実行を妨げた何らかのシステム問題を示していることがあります。

#### **アプリケーション MQI 戻りコード**

アプリケーションが、MQI 呼び出しが失敗したことを示す戻りコードを受け取った場合は、その戻りコ ードの説明について戻りコードを参照してください。

# **予期しないエラー・メッセージまたは戻りコードを受け取りましたか**

アプリケーションが予想外のエラー・メッセージを受け取った場合は、そのエラー・メッセージが IBM MQ から出されたのか、別のプログラムから出されたのかを考慮してください。

#### **IBM MQ エラー・メッセージ**

IBM MQ for z/OS エラー・メッセージは、CSQ の文字で始まっています。

予期しない IBM MQ エラー・メッセージ (例えば、コンソール・ログまたは CICS ログ) を受け取った場 合は、説明について IBM MQ for z/OS のメッセージ、完了コード、および理由コード を参照してくださ い。

IBM MQ for z/OS のメッセージ、完了コード、および理由コードを参照するだけで十分な情報が得られ、 問題をすぐに解決できることもありますが、さらに別の資料を参照するように指示される場合もありま す。 メッセージの処理方法がわからないときは、IBM サポートに連絡してください。

#### **非 IBM MQ エラー・メッセージ**

エラー・メッセージが別の IBM プログラムからのものだったり、オペレーティング・システムからの ものだったりするときは、 該当するライブラリーの「メッセージおよびコード」資料を参照して、そ の意味を調べてください。

キュー共用環境では、以下のエラー・メッセージを探してください。

- XES (先頭に IXL という文字が付く)
- Db2® (先頭に DSN という文字が付く)
- RRS (先頭に ATR という文字が付く)

**予想外の戻りコード**

アプリケーションが IBM MQ から予期しない戻りコードを受け取った場合は、戻りコードを参照して、 アプリケーションで IBM MQ の戻りコードを処理する方法について調べてください。

# **エラー・メッセージの検査**

DISPLAY THREAD(\*) コマンドを実行して、キュー・マネージャーが実行しているか確認します。 このコマ ンドについて詳しくは、DISPLAY THREAD を参照してください。 キュー・マネージャーが動作を停止して いる場合、状態を説明しているメッセージがあるか探します。 メッセージは z/OS コンソール、または操作 パネルと制御パネルを使用している場合は端末に表示されます。 チャネル・イニシエーターが稼働してい るかどうかや、リスナーが活動状態になっているかどうかを確認するには、DISPLAY DQM コマンドを使用 します。 z/OS コマンド

DISPLAY R,L

を実行すると、応答が解決されていないメッセージがリストされます。 これらの応答のいずれかが関係し ているかどうかを調べてください。 例えば、ある種の環境では、活動状態のログをすべて使い尽くすと、 IBM MQ for z/OS はオペレーターの介入を待ちます。

# <span id="page-32-0"></span>**エラー・メッセージが発行されない**

どのようなエラー・メッセージも出されていないときは、 次の手順を実行して、問題の原因を突き止めて ください。

1. z/OS コマンドを実行します。

DISPLAY A,xxxxMSTR DISPLAY A,xxxxCHIN

(上のコマンドで、xxxx は IBM MQ for z/OS サブシステムの名前を表しています。) キュー・マネージャ ーやチャネル・イニシエーターが見つからないという意味のメッセージが返されてきたときは、そのサ ブシステムが終了しています。 この状態の原因は、異常終了またはオペレーターによるシステムのシャ ットダウンの場合があります。

- 2. サブシステムが動作していれば、メッセージ IEE105I が返されてきます。 このメッセージには *CT=nnnn* フィールドがあり、そのサブシステムが使用したプロセッサー時間についての情報が含まれて います。 このフィールドの値を記録し、同じコマンドをもう一度出してください。
	- *CT=* 値が変化していなければ、サブシステムはプロセッサー時間をまったく使用していません。 この 場合、そのサブシステムが待ち状態にある (あるいは、実行する作業がない状態にある) ことが考えら れます。 DISPLAY DQM のようなコマンドを実行して出力が得られる場合は、 ハング状態になってい るのではなく、ただ実行する作業がないだけです。
	- *CT=* 値が大幅に変化しており、表示するたびに同じことが起こる場合は、 そのサブシステムがビジー であるか、ループしていると考えられます。
	- サブシステムが見つからないという応答が返ってくれば、 最初のコマンドを出したとき、そのサブシ ステムは終了の途中だったと思われます。 ダンプを書き出すようにしてあると、サブシステムが終了 するまでに多少の時間がかかります。 終了の前に、コンソールにメッセージが書き出されます。

チャネル・イニシエーターが動作しているかどうかを調べるには、 DISPLAY DQM コマンドを実行し ます。 応答にチャネル・イニシエーターの動作が示されない場合は、プロセッサーなどのリソースの 不足が原因となっている可能性があります。 このような場合には、RMF のような z/OS モニター・ツ ールを使用して、リソースに問題があるかどうかを判別します。 リソースに問題がなければ、チャネ ル・イニシエーターを再始動します。

# **キュー・マネージャーかチャネル・イニシエーターが異常終了しましたか**

キュー・マネージャーやチャネル・イニシエーターのアドレス・スペースが異常終了したことを伝えるメ ッセージがないか、 探してください。 受け取ったメッセージに、IBM MQ を終了することがシステム・ア クションとして示されていた場合は、システム・ダンプが作成されたかどうかを調べてください。 [IBM MQ](#page-234-0) [ダンプ](#page-234-0)を参照してください。

# **IBM MQ for z/OS はまだ稼働している可能性がある**

IBM MQ for z/OS はまだ稼働していてただ動作が遅いだけである、という可能性も考慮してください。 そ の動作が実際に遅くなっているなら、おそらく、パフォーマンス上の問題が起こっています。 これを確認 するには[、アプリケーションまたは](#page-43-0) IBM MQ for z/OS の動作が遅いですかを参照してください。 次に取る 処置に関するアドバイスについては[、パフォーマンス上の問題への対処](#page-254-0)を参照してください。

# **アプリケーションまたは IBM MQ for z/OS が処理を停止しましたか**

システムが予期せずに処理を停止した場合、考えられる理由は複数あります。例えば、キュー・マネージ ャー、アプリケーション、z/OS、データ・セットの問題などです。

システムが予期せずに処理を停止した場合、考えられる理由は複数あります。 これには以下が含まれます。

#### **キュー・マネージャーの問題**

キュー・マネージャーはシャットダウンされる場合があります。

#### <span id="page-33-0"></span>**アプリケーションの問題**

アプリケーション・プログラミング・エラーは、プログラムが正常な処理から外れて分岐したり、アプ リケーションでループが発生したりしていることを意味している可能性があります。 アプリケーショ ンの異常終了が起こったことも考えられます。

#### **IBM MQ の問題**

キューが MQPUT 呼び出しまたは MQGET 呼び出しに対して使用不可になっている、送達不能キューが いっぱいになっている、または IBM MQ for z/OS が待ち状態にあるかループを起こしている可能性があ ります。

#### **z/OS およびその他のシステムの問題**

z/OS が待ち状態にある、あるいは CICS または IMS が待ち状態にあるかループを起こしている可能性 があります。 システムやシスプレックスのレベルで問題が存在する可能性もあり、 キュー・マネージ ャーやチャネル・イニシエーターに影響が及ぶ恐れがあります。 例えば、過度のページングなどの問 題が考えられます。 また、DASD の問題、あるいは優先順位の高いタスクによるプロセッサーの使用量 が高いことを示している場合もあります。

#### **Db2 と RRS の問題**

Db2 と RRS が活動状態にあるかどうかを調べてください。

いずれのケースにおいても、以下の検査を実行して問題の原因を判別してください。

# <u>▶  $\frac{1}{10}$  IBM MQ キューに問題がありますか</u>

このトピックを使用して、IBM MQ キューに関連する潜在的な問題を調べます。

サブシステム上のキューに影響を及ぼしている問題があるような場合は、 操作および制御パネルを使用し てシステム・コマンド入力キューを表示してみてください。

#### **システムが応答する場合**

システムが応答する場合は、少なくとも 1 つのキューは動作しています。 この場合は、34 ページの 『キューの一部は動作していますか?』の手順に従います。

#### **システムが応答しない場合**

サブシステム全体の問題である可能性があります。 このインスタンスでキュー・マネージャーをいっ たん停止し、再始動させます。 その時書き出されるエラー・メッセージに対応してください。

コンソールにアクションが必要なメッセージが示されていないかを確認します。 保存ログ用のテープ のマウント要求など、IBM MQ に影響を与える可能性のあるものはすべて解決してください。 他のサブ システムや CICS 領域に対する影響はないかを確認してください。

DISPLAY QMGR COMMANDQ コマンドを使用して、システム・コマンド入力キューの名前を識別しま す。

#### **再始動後も問題が解決しない場合**

IBM サポートに援助を依頼してください (269 ページの『IBM [サポートへの連絡』](#page-268-0) を参照)。

#### **関連概念**

36 [ページの『キューは正しく定義されていますか』](#page-35-0)

IBM MQ は、いくつかの定義済みキューを必要とします。 これらのキューが 正しく定義されていないと、 問題が発生する可能性があります。

36 [ページの『その問題の影響を受けているのはリモート・キューまたはクラスター・キューだけですか』](#page-35-0) このトピックを使用して、問題がリモート・キューまたはクラスター・キューでのみ発生するのかをさら に詳しく調べます。

36 [ページの『その問題の影響を受けるのは共用キューだけですか。』](#page-35-0)

このトピックを使用して、共用キューの問題の原因になると考えられるキュー共用グループの問題を調べ ます。

# <u>★  $z$ /08</u> ★ ューの一部は動作していますか?

このトピックを使用して、キューのサブセットに関する問題がどのようなときに発生するのかを調べます。 一部のキューだけで問題が起こっている疑いのあるときは、 問題があると思われるローカル・キューの名 前を選択し、次の手順を実行します。

**キュー情報を表示する。**

DISPLAY QUEUE および DISPLAY QSTATUS コマンドを使用して、キューに関する情報を表示します。

- **キューは処理されていますか。**
	- CURDEPTH が MAXDEPTH になっている場合、そのキューは処理されていない可能性があります。 そ のキューを使用するすべてのアプリケーションが正常に実行されているかどうか (例えば、CICS シス テムでトランザクションが処理されているかどうか、または、キュー・サイズ上限イベントに応答し て開始されたアプリケーションが実行されているかどうか) を調べてください。
	- DISPLAY QSTATUS(xx) IPPROCS を出して、キューが入力用にオープンされているかどうかを確認し ます。 入力用にオープンされていなければ、アプリケーションを始動します。
	- CURDEPTH が MAXDEPTH ではない場合、次のキュー属性を検査し、それらの属性が正しいことを確 認してください。
		- トリガー操作が使用されている場合:
			- トリガー・モニターは実行されていますか。
			- トリガー・サイズが大きすぎませんか。
			- プロセス名は正しいですか。
			- **すべての**トリガー条件を満たしていますか。

DISPLAY QSTATUS(xx) IPPROCS を出して、アプリケーションが同じキューを入力用にオープン しているかどうかを確認します。 トリガーのシナリオによっては、 キューが入力用にオープン されているとトリガー・メッセージが生成されない場合があります。 トリガー処理を起動させる ためには、アプリケーションを停止します。

- キューは共用可能ですか。 そうでない場合は、別のアプリケーション (バッチ、 IMS、または CICS ) 入力用にオープンしている可能性があります。
- キューは、読み取り (GET) および書き込み (PUT) が適切に行えるようになっていますか。

#### **長時間実行中の作業単位がありますか**

CURDEPTH がゼロになっていない場合にメッセージの MQGET を行おうとすると、キュー・マネージャ ーは使用可能なメッセージがないと応答し、DIS QSTATUS(xx) TYPE(HANDLE) を出してキューを開いて いるアプリケーションの情報を示すか、または DIS CONN(xx) を出してキューに接続されているアプリ ケーションについて更に情報を提供します。

#### **キューにアクセスしているタスクはいくつありますか。**

DISPLAY QSTATUS(xx) OPPROCS IPPROCS を出して、いくつのタスクがそのキューにメッセージを書 き込み、 そこからメッセージを取得しているか調べます。 キュー共用環境では、各キュー・マネージ ャーごとに OPPROCS と IPPROCS を調べます。 あるいは、CMDSCOPE 属性を使用してすべてのキュ ー・マネージャーを調べます。 キューからメッセージを取得しているアプリケーション・プロセスが ない場合は、理由 (例えば、アプリケーションを開始する必要がある、接続に障害がある、あるいは何 らかの理由で MQOPEN 呼び出しが失敗した) を判別してください。

#### **このキューは共用キューですか。 その問題の影響を受けるのは共用キューだけですか。**

共用キューをサポートするシスプレックスのエレメントに問題がないことを確認します。 例えば、IBM MQ が管理するカップリング・ファシリティー・リストの構造体に問題がないことを確認してくださ い。

カップリング・ファシリティー構造体がアクセス可能かどうかを確認するには、D XCF、 STRUCTURE、 STRNAME=ALL を使用します。

RRS が活動状態にあるかどうかを確認するには、D RRS を使用します。

#### **このキューはクラスターの一部ですか。**

そのキューがクラスターの一部であるかどうかを (CLUSTER 属性または CLUSNL 属性から) 調べます。 クラスターの一部である場合、 そのキューのホストとなっているキュー・マネージャーがクラスター 内で活動状態であるかどうか確認してください。

<span id="page-35-0"></span>**問題を解決できない場合**

IBM サポートに援助を依頼してください (269 ページの『IBM [サポートへの連絡』](#page-268-0) を参照)。

#### <u>▶ 2/08 本ューは正しく定義されていますか</u>

IBM MQ は、いくつかの定義済みキューを必要とします。 これらのキューが 正しく定義されていないと、 問題が発生する可能性があります。

システム・コマンド入力キュー、システム・コマンド応答モデル・キュー、 および応答先キューが正しく 定義されているかどうかを調べ、 MQOPEN 呼び出しが正常に行われたかどうかを確認します。

システム・コマンド応答モデル・キューを使用しているなら、その定義が正しいかどうかを調べてくださ い。

クラスターを使用している場合、クラスター処理に関係するコマンドを使用するには、 SYSTEM.CLUSTER.COMMAND.QUEUE を定義する必要があります。

# <mark>● Z/OS </mark>その問題の影響を受けているのはリモート・キューまたはクラスター・キュ **ーだけですか**

このトピックを使用して、問題がリモート・キューまたはクラスター・キューでのみ発生するのかをさら に詳しく調べます。

問題がリモート・キューまたはクラスター・キューにのみ影響する場合は、以下のことを調べます。

#### **リモート・キューへのアクセスは行われていますか。**

リモート・キューにメッセージを書き込んでいるプログラムが正常に実行したかを確認します(262ペ ージの『z/OS [上の間違った出力への対処』を](#page-261-0)参照)。

#### **システム・リンクは活動していますか。**

必要に応じて APPC コマンドまたは TCP/IP コマンドを使用して、2 つのシステムの間のリンクが活動 状態であるかどうか調べます。

TCP/IP の場合は PING または OPING を使用し、APPC の場合は D NET ID=xxxxx, E を使用します。

#### **トリガーは動作していますか。**

トリガー操作によって分散キューイング・プロセスを開始させるようにしているときは、 伝送キュー でトリガー操作がオンにセットされていること、 およびそのキューが使用可能になっていることを確 かめます。

#### **チャネルやリスナーは稼働していますか。**

必要なら、チャネルやリスナーを手動で開始するか、チャネルの停止と再始動を試行します。 詳細に ついては、分散キューイングの構成を参照してください。

チャネル・イニシエーターとリスナーの始動に関するエラー・メッセージを探します。 IBM MQ for z/OS のメッセージ、完了コード、および理由コードおよび分散キューイングの構成を参照して、原因を判別 してください。

#### **チャネルはどのような状況にありますか。**

DISPLAY CHSTATUS (channel\_name) コマンドを使用して状況を確認します。

#### **プロセスとチャネルの定義は正しいですか。**

プロセス定義とチャネル定義を調べます。

分散キューイングの使用方法、およびチャネルの定義方法については、分散キューイングの構成を参照し てください。

#### <mark>● Z/0S</mark> その問題の影響を受けるのは共用キューだけですか。

このトピックを使用して、共用キューの問題の原因になると考えられるキュー共用グループの問題を調べ ます。

問題の影響がキュー共有グループのみにとどまる場合は、CSQ5PQSG ユーティリティーの VERIFY QSG 機 能を使用します。 このコマンドによって、Db2 のセットアップがビットマップ割り振りフィールドにおい て整合しているかが検証され、また、Db2 キュー・マネージャー、構造体、共有キュー・オブジェクトの オブジェクト定義が検証され、そして検出されたすべての不整合の詳細が報告されます。
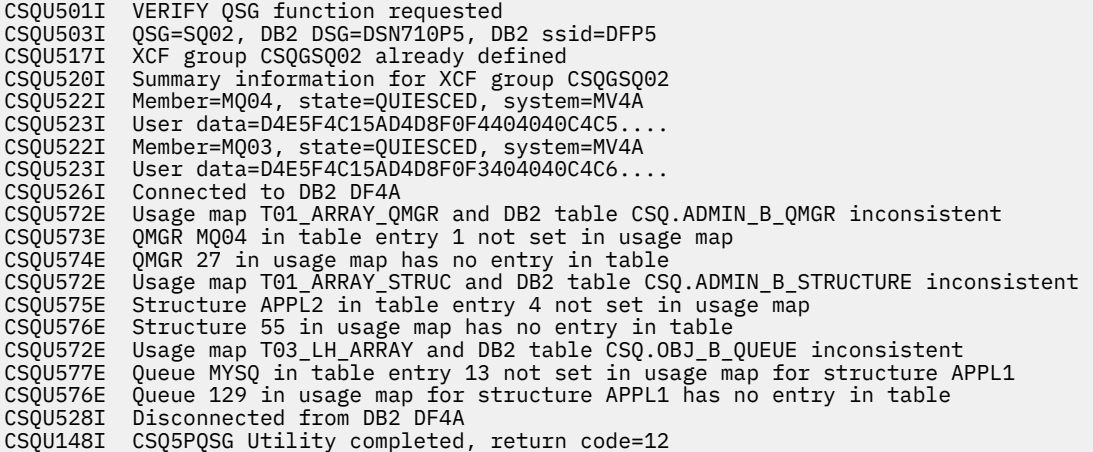

### **ネットワークの特定部分にだけ影響する問題ですか**

ネットワークの問題は、MQ for z/OS に関連する問題を引き起こす可能性があります。 このトピックを使用 して、ネットワーク問題の考えられる原因を検討します。

問題の影響を受けるネットワーク部分 (例えば、リモート・キュー) を特定できることがあります。 リモー ト・キュー・マネージャーへのリンクが動作していなければ、 メッセージを宛先キュー・マネージャー上 の宛先キューに送ることはできません。 (2 つのシステムの間の接続が使用可能であること、およびチャネ ル・イニシエーターおよびリスナーが開始されていることを確かめてください。)MQSC PING CHANNEL コ マンドを使用して、接続を調べてください。

メッセージが伝送キューに達していることを確かめ、伝送キューのローカル・キュー定義を調べてくださ い。 リモート・キューがあれば、それも調べてください。 DISPLAY CHSTATUS コマンドの MQSC BYTSSENT キーワードを使用して、そのデータがチャネルに沿ってフローしていることを調べてください。 DISPLAY QLOCAL (XMITQ) CURDEPTH を使用して、 伝送キュー上に送信されるメッセージがあるかど うかを調べてください。 メッセージが送達不能キューに送信されていることを通知している診断メッセー ジがチャネルの両端にあるかどうかを調べてください。

IBM MQ クラスターを使用している場合は、クラスター化定義が正しくセットアップされているかどうかを 確かめてください。

問題の原因と考えられるようなネットワーク関連の変更を行いましたか。

IBM MQ 定義、または CICS あるいは IMS 定義を変更しましたか。 伝送キューのトリガー属性を調べてく ださい。

## **1 日の特定の時刻に発生する問題、または特定のユーザーに影響する問 題**

このトピックを使用して、1 日の特定の時刻に発生する、または特定のユーザー・グループに影響する IBM MQ の問題を検討します。

問題が 1 日のうちの特定の時刻に起こるときは、システム負荷に起因する場合があります。 一般に、午前 の中ごろと午後の中ごろが、システム負荷がピークに達する時刻であるので、これらの時間帯に負荷に依 存する問題が発生する可能性が最も高くなります (ただし、使用するネットワークが異なる時差の地域にま たがっている場合は、 システム負荷のピーク時が、見かけ上、異なることがあります)。

IBM MQ for z/OS システムにパフォーマンス上の問題があると思われる場合は、255 [ページの『](#page-254-0)z/OS 上で [のパフォーマンスの問題への対処』](#page-254-0)を参照してください。

問題の影響が一部のユーザーにしか及ばない場合、それは、それらのユーザーが正しいセキュリティー権 限を持っていないことが原因ですか。 IBM MQ for z/OS によって検査されるユーザー ID については、セキ ュリティー検査のためのユーザー ID を参照してください。

## **問題が偶発的であるか、またはすべての z/OS、 CICS、または IMS シ ステムで問題が発生しているか。**

このトピックを確認し、問題がアプリケーションの相互作用によって発生するのか、他の z/OS システムに 関連しているのかを検討します。

時折起こるだけの問題は、各プロセスをそれぞれ独立して実行するということを考慮しなかったことが原 因と考えることができます。 例えばあるプログラムで、先のプロセスが完了する前に、 WAIT を出さずに MQGET を出すと問題が起こる可能性があります。 このタイプの問題は、メッセージが同期点にある間に (すなわち、メッセージがコミットされる前に)、アプリケーションがそのメッセージをキューから取得しよ うとした場合に発生することもあります。

問題が発生するのは、特定の z/OS、 IMS、または CICS システムにアクセスする場合のみです。このシス テムについて異なるのは何かを考慮してください。 また、そのシステムに加えた変更のなかに、IBM MQ との相互作用を変えるような性質のものがなかったかどうか考えてください。

## <u>▶ 2/08 ア</u>プリケーションは、以前正しく実行されたことがありますか

アプリケーション・エラーは、アプリケーションが以前正しく実行されたことがあるかどうか、またエラ ー・メッセージや予期しない戻りコードを生成したことがあるかどうかを調べることによって判別できる ことがよくあります。

問題が、ある特定のアプリケーションに関係していると思われるときは、そのアプリケーションがこれま で正しく実行されていたアプリケーションかどうかを調べてください。

この質問にはいと答える前に、以下の点を検討してください。

#### **最後に正しく実行された後、そのアプリケーションに何か変更が加えられましたか。**

変更が加えられていた場合、そのアプリケーションの新部分または変更部分にエラーがある可能性があ ります。 変更部分を調べて、問題の明らかな原因が見つかるかどうかを確認してください。

#### **これまでに、 そのアプリケーションのすべての機能が完全に実行されていますか。**

これまでに開始したことがないアプリケーションの一部分を初めて使用したときに、問題が起こりまし たか。 そうである場合、アプリケーションのその部分にエラーがある可能性があります。 問題が発生 したとき、アプリケーションが何をしていたのかを調べ、プログラムのその部分のソース・コードにエ ラーがないか検査してください。

これまでに何度となく実行され、そのたびに正しく動作しているプログラムなら、 エラーが起こった ときの現在のキュー状況と、その時処理中だったファイルを調べてください。 そこになんらかの異常 なデータ値があったために、これまであまり使用されたことのないプログラム経路が呼び出された可能 性があります。

#### **アプリケーションはすべての戻りコードを検査するようになっていますか。**

わずかであっても、システムに変更を加えたことがありますか。 変更の結果としてアプリケーション が受け取る戻りコードを確認してください。 以下に例を示します。

- アプリケーションは、アクセスするキューを共用可能なキューと見なしていますか。 キューが専用キ ューに定義変更されたとき、もはやそのキューにはアクセスできないことを伝える戻りコードを、ア プリケーションは処理できますか。
- セキュリティー・プロファイルのなかに変更されたものがありますか。 MQOPEN 呼び出しがセキュリ ティー違反により失敗したとき、その結果返される戻りコードから、アプリケーションはリカバリー できますか。

#### **アプリケーションが前提としている特定のメッセージ形式はありますか。**

予期しないメッセージ形式のメッセージ (例えば、異なるプラットフォーム上にあるキュー・マネージ ャーからのメッセージ) がキューに書き込まれた場合、データ変換またはそれ以外の異なる形態の処理 が必要になることがあります。

#### **そのアプリケーションは、他の IBM MQ for z/OS システムで動作しますか。**

このキュー・マネージャーのセットアップが他と異なっていることが原因で問題が起きていますか。 例えば、各キューの最大メッセージ長やデフォルト優先順位は同じに定義されていますか。

#### **アプリケーションはキュー属性を変更するために MQSET 呼び出しを使用しますか。**

アプリケーションが、最初はキューにトリガーを設定しないようになっていて、いくつかの作業を処理 した後で、キューにトリガーを設定するように設計されていませんか。 キューがリセットされてトリ ガーを持つようになる前に、アプリケーションが失敗した可能性があります。

**アプリケーションは、アプリケーションの失敗の原因となっているメッセージを処理しますか。**

破壊されたメッセージのためにアプリケーションが失敗する場合、 そのメッセージは取り出されて、 ロールバックされます。 次のアプリケーションも、同じメッセージを受け取り、同じ方法で失敗する ことがあります。 アプリケーションがバックアウト・カウントを使用するかどうかを確認してくださ い。 バックアウト・カウントしきい値に達すると、 問題になっているメッセージはバックアウト・キ ューに入れられます。

ご使用のアプリケーションが、これまでに正常に実行されたことがない場合、 注意深くアプリケーション を調べ、以下のエラーのいずれかが見つかるかどうかを確かめてください。

#### **変換およびコンパイルに関する問題**

コードを調べる前に、変換プログラム、コンパイラー、 アセンブラー、およびリンケージ・エディタ ーからの出力を調べ、エラーが報告されていないか確かめてください。 アプリケーションが、ロード・ ライブラリーへの変換、コンパイル/アセンブル、あるいはリンク・エディットに失敗する場合は、そ のアプリケーションを呼び出そうとしても、実行に失敗します。 アプリケーションの作成、および必 要なジョブ制御言語 (JCL) のステートメントの例については アプリケーションの開発を参照してくだ さい。

#### **バッチ・プログラムと TSO プログラム**

バッチ・プログラムと TSO プログラムの場合は、正しいスタブが組み込まれているかどうかを確かめ てください。 1 つのバッチ・スタブと 2 つの RRS スタブが存在します。 RRS を使用している場合は、 MQCMIT 呼び出しおよび MQBACK 呼び出しを CSQBRSTB スタブと一緒に使用していないことを確認 してください。 RRS でこれらの呼び出しを使用し続ける場合は、CSQBRRSI スタブを使用してくださ い。

#### **CICS プログラム**

CICS プログラムの場合は、そのプログラム、IBM MQ CICS スタブ、および CICS スタブが、正しい順 にリンクされていることを確認します。 また、そのプログラムまたはトランザクションが CICS に定義 されていることを確かめてください。

#### **IMS programs**

IMS プログラムの場合は、このリンクに、プログラム、IBM MQ スタブ、および IMS 言語インターフェ ース・モジュールが含まれていることを確認します。 正しいエントリー・ポイントが指定されている ことを確認してください。 IMS プログラムから動的にロードされるプログラムが IBM MQ を使用する 場合は、そのプログラムにも、このスタブと言語インターフェース・モジュールがリンクされている必 要があります。

#### **考えられるコード問題**

どのステップもエラーなしに実行されたことが文書からわかったときは、アプリケーションのコーディ ングを見直す必要があります。 症状から、問題の起きている機能がわかりますか。機能がわかれば、 エラーのあるコード部分がわかります。 IBM MQ アプリケーションで問題を引き起こす一般的なエラ ーの例については、 40 [ページの『プログラム・エラーがありませんか』](#page-39-0) を参照してください。

#### **アプリケーションは IBM MQ からのエラーを報告していますか。**

例えば、キューは「get」に対応していない場合があります。 アプリケーションは、この状態を指定し た戻りコードを受け取りますが、報告はしません。 アプリケーションが何らかのエラーまたは問題を 報告する場所について考えてください。

#### $\approx$  z/OS **最後に正しく実行された後、何か変更を加えましたか**

最後に成功した実行以降に行われた最新の変更が、予期しないエラーの原因であることがよくあります。 このトピックでは、問題判別の一環として調査できる変更の一部について説明しています。

最近加えられたと思われる変更を考慮する場合、IBM MQ に限らず、これと連係する他のプログラムやハー ドウェアへの変更、および新しくインストールされたアプリケーションも含めて考えてください。 また、 完全にわかっていない新しいアプリケーションがシステム上で実行されていた可能性もありますから、見 逃さないようにしてください。

#### <span id="page-39-0"></span>**初期設定手順が変更になりましたか。**

それが問題の原因かどうか検討してください。 いずれかのデータ・セット、またはライブラリー定義 を変更しましたか。 z/OS が異なるパラメーターで初期設定されていますか。 また、初期設定時にコン ソールに送られたエラー・メッセージがないかどうか調べてください。

#### **キュー定義またはセキュリティー・プロファイルが変更になりましたか。**

使用していたキューのいくつかを変更してクラスターのメンバーにしたかどうかを考えてください。 この変更により、さまざまなソース (例えば、他のキュー・マネージャーやアプリケーション) からメッ セージを受け取ることがあります。

#### **共用キューのサポートおよびインプリメンテーションに関連するシスプレックス内の定義を変更しました か。**

シスプレックス結合データ・セットなどの定義や、カップリング・ファシリティーのリソース管理ポリ シーに変更を加えると、どのような影響が出るのかを検討してください。 これらの変更が共用キュー の操作に影響することがあります。 また、Db2 データ共用環境へ変更を加えることの影響も考えてく ださい。

#### **使用している z/OS システム上にあるいずれかのソフトウェアを新しいリリースにアップグレードしまし たか。**

インストール後またはマイグレーション後に行う必要があるアクティビティーがあるかどうか 考慮し てください。

#### **z/OS サブシステム名表が変更されていますか。**

z/OS や LE など、相互に必要なソフトウェアのレベルを変更すると、IBM MQ にも追加の変更を加える 必要が生じることがあります。

#### **アプリケーションは、行った変更の結果、出されるかもしれない戻りコードを取り扱うことができますか。** ご使用のアプリケーションが、導入する新しい戻りコードを扱えることを確認してください。

### <u>▶ z/05 </u> プログラム・エラーがありませんか

このトピックを使用して、プログラム・エラーが IBM MQ の問題の原因になっていないかを調べます。

次に示す例は IBM MQ プログラムの実行中に起こる問題の原因として、最も一般的な例です。 以下のいず れかのエラーが原因で、システムに関係する問題が発生した可能性を検討します。

- プログラムは、キュー属性を変更するために MQSET を送出しますが、 キュー属性のリセットに失敗す る。 例えば、キューを NOTRIGGER に設定しています。
- キューの属性の前提事項が正しくない。 この仮定には、キューが MQOPEN から除かれているのに、その キューを MQOPEN でオープンできると想定したり、キューがクラスターの一部であるのに、そうでない と想定したりしている場合があります。
- 必要なセキュリティー権限がないのに、 キューとデータにアクセスしようとしている。
- プログラムをスタブとリンクしていないか、または誤ったスタブとリンクしている (例えば、TSO プログ ラムを CICS スタブとリンクしている)。 これは、 作業単位の長時間実行を招いたり、X'0C4' またはその 他の異常終了の原因になったりします。
- MQI 呼び出しで、正しくないパラメーターまたは無効なパラメーターを渡した。 渡したパラメーターの 数が誤っていると、 完了コード・フィールドと理由コード・フィールドを完成することができず、タス クは異常終了します。 (この場合、X'0C4' 異常終了になります。)

この問題は、あるバージョンの MQSeries® 値用に作成されたアプリケーションをそれより前のバージョ ンで実行しようとすると、一部の MQI 値が無効となって発生します。

- IBM MQ モジュールを z/OS に正しく定義できませんでした (このエラーは CSQYASCP での X'0C4' 異常 終了の原因になります)。
- MQI 要求からの戻りコードを検査していない。

この問題は、あるバージョンの IBM MQ 用に作成されたアプリケーションをそれよりあとのバージョン で実行しようとすると、そのバージョンでインストールされた新規の戻りコードを検査できないために発 生します。

• 以後の MQI 呼び出しに必要な正しいオプションでオブジェクトをオープンできない。 例えば、MQOPEN 呼び出しを使用してキューをオープンし、 そのキューをそれ以後の MQGET 呼び出しで使用可能にする ための正しいオプションを指定しなかった場合。

- *MsgId* と *CorrelId* を正しく初期設定していない。
	- このエラーは特に MQGET の場合に当てはまります。
- 誤ったアドレスを使用している。
- ストレージを初期設定せずに使用している。
- 引き渡す変数の長さ指定を誤った。
- 引き渡すパラメーターの順序を誤った。
- 正しいセキュリティー・プロファイルおよびクラスを RACF® に定義していない。

これにより、キュー・マネージャーが停止したり、生産的な作業を実行できなくなったりすることがあり ます。

• 移植されたアプリケーション用のデフォルトの MQI オプションに依存している。

例えば、z/OS では、同期点の MQGET および MQPUT がデフォルトになります。 分散プラットフォーム では、同期点外がデフォルトになります。

• ポータル・アプリケーションの正常終了時または異常終了時のデフォルトの動作に依存している。 z/OS では、正常終了は暗黙的な MQCMIT を行い、異常終了は暗黙的なロールバックを行います。

### <u>■ ℤOS ■</u>異常終了がありましたか

このトピックを使用して、異常終了の一般的な原因、および問題を引き起こす可能性のあるさまざまなタ イプの異常終了を調べます。

アプリケーションが実行を停止した場合、その原因が異常終了である可能性があります。

異常終了があったのかどうかは、アプリケーションの種類に応じて、次の場所で知ることができます。

#### **バッチ**

リストから異常終了がわかります。

#### **CICS**

CICS トランザクション異常終了メッセージが出ます。 実行中のタスクが端末タスクなら、このメッセ ージは画面に現れます。 端末に接続していないタスクなら、CICS CSMT ログに書き出されます。

#### **IMS**

どんな場合でも、IBM MQ for IMS マスター端末にメッセージが表示されますし、関係する従属領域の リストにもメッセージが書き出されます。 処理中の IMS トランザクションが、端末から入力されたも のなら、 その端末にもエラー・メッセージが送られます。

**TSO**

TSO メッセージと戻りコードが画面に表示されます (このメッセージが表示されるかどうかは、システ ムがどのようにセットアップされているか、およびエラーのタイプに依存します)。

### **異常終了の一般的な原因**

異常終了の原因としては、ユーザーが、実行中のタスクを正常終了する前に、そのタスクを打ち切った (例 えば、CICS トランザクションを消去した) ことが考えられます。 また異常終了は、アプリケーション・プ ログラムのエラーが原因の場合もあります。

### **アドレス・スペース・ダンプとトランザクション・ダンプ**

異常終了によっては、アドレス・スペース・ダンプが書き出されることがあります。 CICS トランザクショ ンでは、そのトランザクションに関係のあるストレージを示すトランザクション・ダンプが書き出されま す。

• アプリケーションがなんらかのデータを渡したものの、そのアドレスがもはや有効でないときは、ユーザ ーのアドレス・スペースのダンプが書き出されることがあります。

**注 :** バッチ・ダンプは書式設定され、SYSUDUMP に書き出されます。 SYSUDUMP の詳細は、252 [ページ](#page-251-0) の『z/OS での [SYSUDUMP](#page-251-0) 情報』を参照してください。 CICS では、トランザクション・ダンプが書き出 されるほかに、 システム・ダンプが SYS1.DUMP データ・セットに書かれます。

• IBM MQ for z/OS 自体の問題から異常終了が起こったときは、異常終了コードの X'5C6' または X'6C6' とともに異常終了理由コードが返されます。 この理由コードは、問題の原因を一意的に説明しています。 異常終了コードについては、「 218 ページの『[IBM MQ for z/OS](#page-217-0) 異常終了』 」を参照してください。理由 コードの説明については、 戻りコード を参照してください。

### **プログラムの異常終了**

ユーザーのプログラムが異常終了したのなら 219 ページの『IBM MQ for z/OS [での異常終了への対処』を](#page-218-0) 参照してください。

システムが異常終了し、書き出されたダンプを分析したいのなら、235 ページの『[IBM MQ for z/OS](#page-234-0) ダン [プ』を](#page-234-0)参照してください。 このセクションでは、ダンプの書式設定方法と、そこに含まれているデータの 解釈方法について説明します。

#### $\approx$   $z/0S$ **誤った出力を取得しましたか**

このトピックを使用して、受け取った誤った出力について検討します。

受け取った出力に何らかの誤りがあると思う場合は、以下の点を考慮してください。

#### **誤った出力の分類**

「誤った出力」とは、予期していなかった出力という意味の場合もあります。 しかし、別の種類のエラ ーから派生する二次的な結果であることもあるため、 問題判別の中でこの言葉を使用するときは注意 が必要です。 例えば同じ出力が繰り返される場合は、その出力が期待どおりであっても、 ループが発 生している可能性があります。

#### **エラー・メッセージ**

また、IBM MQ は、エラーを検出するとエラー・メッセージを出します。 そのメッセージを「誤った出 力」と見なしてしまうことがありますが、それは別の種類の問題の症状にすぎません。 予想外のエラ ー・メッセージを IBM MQ から受け取ったときは、31 [ページの『何らかのエラー・メッセージ、戻り](#page-30-0) [コード、あるいはその他のエラー状態が存在しますか』](#page-30-0) を参照してください。

#### **予想外のメッセージ**

アプリケーションにおいて、予期していたメッセージを受信しなかったとき、 または予想外の情報や、 情報が壊れているメッセージを受信したとき、 または予想外のメッセージ (例えば、別のアプリケーシ ョンに対するメッセージ) を受信したときは、 262 ページの『z/OS [上の間違った出力への対処』](#page-261-0)を参 照してください。

### <u>▶ z/0S 問題を再現</u>できますか

問題の再現を使用して、IBM MQ for z/OS の問題判別に役立てることができます。 このトピックを使用し て、問題の再現のタイプをさらに細かく切り分けます。

問題の再現が可能な場合は、再現が可能な条件を考察してください。 以下に例を示します。

#### **コマンドが原因で起こりますか。**

その場合、コマンドは z/OS コンソール、CSQUTIL、 SYSTEM.COMMAND.INPUT キューにコマンドを 書き込むために作成されたプログラム、または操作と制御パネルを使用して発行されますか?

### **そのコマンドを別の方法で入力したときは、うまく実行されますか。**

コマンドをコンソールから入力するとうまく実行されても、それ以外では実行されない場合は、 コマ ンド・サーバーが停止していないかどうか、また、SYSTEM.COMMAND.INPUT キューのキュー定義が 変更されていないかどうか調べてください。

#### **コマンド・サーバーが実行されているか。**

DIS CMDSERV コマンドを実行し、調べてください。

#### **アプリケーションが原因で起こりますか。**

その場合、 CICS、 IMS、 TSO、またはバッチで失敗が発生しますか ?

すべての IBM MQ システムで起こりますか。それとも、特定のシステムだけで起こりますか。

**アプリケーションが問題の原因となっていますか。**

問題が起こるときはいつも実行中だというアプリケーションがありますか。 もしあれば、そのアプリ ケーションにエラーがないかどうか調べてください。

### <u>■ ZMS ■</u>MOSC コマンドを入れたのに、応答がなかったのですか

このトピックを使用して、MQSC コマンドからの応答の受け取りに失敗する問題を調べます。

(z/OS コンソールからではなく) アプリケーションから MQSC コマンドを実行しても、応答が返ってこない 場合は、以下の質問を検討してください。

#### **コマンド・サーバーが実行されているか。**

次のようにして、コマンド・サーバーが動作しているか調べてください。

- 1. z/OS コンソールから DISPLAY CMDSERV コマンドを使って、コマンド・サーバーの状況を表示しま す。
- 2. コマンド・サーバーが動作していなければ、START CMDSERV コマンドで、それを始動させます。
- 3. コマンド・サーバーが稼働している場合は、DISPLAY QUEUE コマンドを実行します。 システム・ コマンドの入力キューの名前、および CURDEPTH 属性と MAXDEPTH 属性を使用して、表示するデ ータを定義します。

これらの値によりキューが満杯であることが示され、コマンド・サーバーが開始済みの場合は、キ ューからメッセージが読み取られていません。

- 4. コマンド・サーバーをいったん停止し、再始動させます。 その時生成されるエラー・メッセージに 対応してください。
- 5. もう一度表示コマンドを出して、 コマンド・サーバーが動作するようになったかどうかを確認しま す。

#### **送達不能キューに応答が送られましたか。**

システム送達不能キューの名前がわからないときは、DISPLAY QMGR DEADQ コマンドで名前を調べま す。

DISPLAY QUEUE コマンドでその名前を指定し、CURDEPTH 属性も指定して、 キュー上にメッセージ があるかどうか調べてください。

送達不能キュー・メッセージ・ヘッダー (送達不能ヘッダー構造体) には、問題を記述する理由コードま たはフィードバック・コードが含まれています (送達不能ヘッダー構造体についての詳細は、Reason (MQLONG) を参照)。

#### **それらのキューに対して PUT と GET が許されていますか。**

コンソールから DISPLAY QUEUE コマンドで調べてください。 例えば、DISPLAY QUEUE(SYSTEM.COMMAND.INPUT) PUT GET とします。

#### **WaitInterval パラメーターに設定した時間の長さは十分ですか。**

MQGET 呼び出しがタイムアウトになった場合、アプリケーションは完了コード 2、および理由コード 2033 (MQRC\_NO\_MSG\_AVAILABLE) を受け取ります。 ( **WaitInterval** パラメーター、および MQGET からの完了コードと理由コードについては、 WaitInterval (MQLONG) および MQGET-メッセー ジの取得 を参照してください。)

#### **同期点が必要ですか。**

システム・コマンド入力キューへのコマンドの書き込みに独自のアプリケーション・プログラムを用い ている場合は、 同期点をとる必要があるかどうかを考慮してください。

キューにメッセージを書き込んだ後や、応答メッセージの受信を試行する前には、 同期点をとるか、 メッセージの書き込み時に MOPMO\_NO\_SYNCPOINT を使用する必要があります。 同期点から要求メ ッセージを除外している場合を除き、応答メッセージの受信を試行するには、事前に同期点をとってお かなければなりません。

#### **キューの MaxDepth パラメーターと MaxMsgL パラメーターに設定した大きさは十分ですか。**

システム・コマンドの入力キューおよび応答先キューの定義については、CSQO016E を参照してくだ さい。

#### **CorrelId パラメーターと MsgId パラメーターを正しく使用していますか。**

CURDEPTH を表示するには、まずキューを識別する必要があります。 コンソールから DISPLAY QUEUE コマンドを使用して (例えば DISPLAY QUEUE(MY.REPLY.QUEUE) CURDEPTH と入力する)、応答 先キューに未受信のメッセージがないかどうかを調べます。

キューからすべてのメッセージを確実に受信できるよう、 *MsgId* と *CorrelId* の値をアプリケーショ ンで適切に設定してください。

z/OS コンソール (またはそれに相当するもの) やアプリケーションから MQSC コマンドを出したのに、それ に対する応答が返ってこない場合は、以下の質問を考慮することができます。

**キュー・マネージャーがまだ動作していますか、 あるいはコマンドが異常終了の原因になりましたか。** 異常終了を伝えるエラー・メッセージがないか探します。 異常終了なら、235 ページの『[IBM MQ for](#page-234-0) z/OS [ダンプ』を](#page-234-0)参照してください。

#### **何らかのエラー・メッセージが出されましたか。**

エラーの性質を示すエラー・メッセージが出されていないかどうかを調べます。

MQSC コマンドを入力するために使用できるさまざまな方法については、コマンドの実行を参照してくだ さい。

### **アプリケーションまたは IBM MQ for z/OS の動作が遅いですか**

アプリケーションの動作が遅い場合、アプリケーション自体、または IBM MQ などの基本のソフトウェア がその原因となっている可能性があります。 このトピックを使用して、動作が遅いアプリケーションの初 期調査を行います。

アプリケーションの動作が遅いことの原因としては、ループが起こっていること、 あるいは使用できない 何らかのリソースを待っていることが考えられます。

#### **この問題はシステム負荷がピークに達する時間に最もひどくなりますか。**

また、パフォーマンス上の問題の可能性もあります。 使用しているシステムのチューニングが必要な 場合もありますし、 能力の限界で動作していることも考えられます。 この種の問題は、おそらくシス テム負荷がピークに達する時間 (通常は、午前の中ごろと午後の中ごろ) に最悪になります (ただし、使 用しているネットワークが異なる時差の地域にまたがっている場合は、 システム負荷のピーク時が、 見かけ上、異なることがあります)。

#### **この問題はシステムの負荷が軽いときに起こりますか。**

パフォーマンスの低下がシステム負荷の大小によらず、システム負荷の軽いときにも見られるなら、お そらく、アプリケーション・プログラムの設計の悪さが原因です。 この問題は、特定のキューへのア クセスが起こったときにのみ、問題として表面化することがあります。

#### **IBM MQ for z/OS の動作が遅いですか**

次のような症状が現れたなら、IBM MQ for z/OS の動作が遅くなっていると考えられます。

- コマンドへのシステムの応答が遅い場合
- キューのサイズが繰り返し表示されることにより、大量のキュー活動が予想されるアプリケーション でキューの処理が遅いことを示している場合

待ち状態とループへの対処の仕方については 256 ページの『z/OS [上で実行速度が遅いまたは停止したアプ](#page-255-0) [リケーションへの対処』、](#page-255-0) パフォーマンス問題については 255 ページの『z/OS [上でのパフォーマンスの問](#page-254-0) [題への対処』](#page-254-0) を参照してください。

## **詳細なトラブルシューティング**

キュー・マネージャー・ネットワークまたは IBM MQ アプリケーションの問題の解決に役立つトラブルシ ューティング情報。

**関連概念**

335 [ページの『エラー・ログの使用』](#page-334-0)

さまざまなエラー・ログを使用して、問題判別およびトラブルシューティングに役立てることができます。

345 ページの『[First Failure Support Technology \(FFST\)](#page-344-0)』

First Failure Support Technology (FFST) for IBM MQ は、エラーの場合に IBM サポート担当員が問題を診断 するのに役立つ可能性があるイベントに関する情報を提供します。

#### **関連タスク**

6 [ページの『初期検査の実施』](#page-5-0)

発生する可能性がある一般的な問題に対する回答を提供するために、いくつかの初期検査を行うことがで きます。

269 ページの『IBM [サポートへの連絡』](#page-268-0)

IBM MQ を使用している問題についてのヘルプが必要な場合は、IBM サポート・サイトを通じて IBM サポ ートに連絡することができます。 また、 IBM MQ フィックス、トラブルシューティング、およびその他の ニュースに関する通知をサブスクライブすることもできます。

357 [ページの『トレースの使用法』](#page-356-0) 問題判別とトラブルシューティングに役立つ、さまざまなタイプのトレースを使用できます。

# **AMS の問題のトラブルシューティング**

Advanced Message Security に関連する問題の特定と解決に役立つ情報を記載しています。

Advanced Message Security に関連する問題の場合、最初にキュー・マネージャーのエラー・ログを確認し てください。

## **com.ibm.security.pkcsutil.PKCSException: AMS の内容の暗号化中にエラーが 発生しました。**

「com.ibm.security.pkcsutil.PKCSException: Error encrypting contents」というエラー は、Advanced Message Security が暗号アルゴリズムにアクセスする際に問題が生じていることを示しま す。

次のエラーが Advanced Message Security によって返された場合:

DRQJP0103E The Advanced Message Security Java interceptor failed to protect message. com.ibm.security.pkcsutil.PKCSException: Error encrypting contents (java.security.InvalidKeyException: Illegal key size or default parameters)

JAVA\_HOME/lib/security/local\_policy.jar/\*.policy の JCE セキュリティー・ポリシーが、MQ AMS ポリシーで使用されている署名アルゴリズムへのアクセス権を付与しているかどうか確認してくださ い。

使用する署名アルゴリズムが現在のセキュリティー・ポリシーに指定されていない場合は、[IBM Developer](https://www.ibm.com/support/pages/java-sdk/) [Kits](https://www.ibm.com/support/pages/java-sdk/) から、ご使用のバージョンの製品用の正しい Java ポリシー・ファイルをダウンロードします。

## **AMS の OSGi サポート**

Advanced Message Security で OSGi バンドルを使用するには、追加のパラメーターが必要です。

OSGi バンドル開始中に以下のパラメーターを実行します。

-Dorg.osgi.framework.system.packages.extra=com.ibm.security.pkcs7

keystore.conf で暗号化されたパスワードを使用している場合、OSGi バンドルの実行時に以下のステートメ ントを追加する必要があります。

-Dorg.osgi.framework.system.packages.extra=com.ibm.security.pkcs7,com.ibm.misc

**制約事項 :** AMS は、OSGi バンドル内から保護されたキューについて、MQ ベース Java クラスのみを使用し た通信をサポートします。

### **JMS で AMS を使用する場合に保護キューを開くときに問題が発生する**

Advanced Message Security を使用している場合、保護されたキューを開く際にさまざまな問題が発生する 可能性があります。

JMS を実行していて、エラー 2085 (MQRC\_UNKNOWN\_OBJECT\_NAME) とエラー JMSMQ2008 を同時に受 け取ります。

Java クライアントを使用した AMS のクイック・スタート・ガイドで説明されているように、 AMS がセッ トアップされていることを確認しました。

サポートされていないか、 Advanced Message Security に制限がある IBM MQ オプションがいくつかあり ます。詳細については、 AMS の既知の制限を参照してください。

AMQ\_DISABLE\_CLIENT\_AMS 環境変数を設定していません。

### **問題の解決方法**

この問題の対応策には、以下の 4 とおりのオプションがあります。

- 1. サポートされる IBM Java ランタイム環境 (JRE) の下で JMS アプリケーションを開始します。
- 2. アプリケーションを、キュー・マネージャーが実行されているのと同じマシンに移動して、バインディ ング・モード接続を使用して接続する。

バインディング・モード接続は、プラットフォーム・ネイティブのライブラリーを使用して IBM MQ API 呼び出しを実行します。 したがって、AMS 操作の実行にはネイティブの AMS インターセプターが使用 され、JRE の機能には依存しません。

3. MCA インターセプターを使用する。そうすることによって、メッセージがキュー・マネージャーに到着 してすぐに、クライアントが AMS 処理を実行しなくても、そのメッセージの署名と暗号化が行えるよ うになるためです。

保護がキュー・マネージャーで適用される場合、代わりのメカニズムを使用して、クライアントからキ ュー・マネージャーに転送中のメッセージを保護する必要があります。 通常、これを行うには、アプリ ケーションが使用するサーバー接続チャネルで TLS 暗号化を構成します。

4. AMS を使用しない場合は、AMQ\_DISABLE\_CLIENT\_AMS 環境変数を設定する。

詳細については、メッセージ・チャネル・エージェント (MCA) インターセプトを参照してください。

**注 :** MCA インターセプターがメッセージを送信するキューごとに、セキュリティー・ポリシーを設定する 必要があります。 つまり、ターゲット・キューには、MCA インターセプターに割り当てられた証明書の識 別名 (DN) に対応する署名者と受信者の DN を付けて AMS セキュリティー・ポリシーを配置する必要があり ます。 つまり、キュー・マネージャーが使用する keystore.conf 内の

cms.certificate.channel.SYSTEM.DEF.SVRCONN プロパティーによって指定された証明書の DN で す。

## **コマンドの問題のトラブルシューティング**

記述テキストで特殊文字を使用した場合に起こるエラーに関するトラブルシューティング・アドバイス。

- **シナリオ:** 一部のコマンドの記述テキストで特殊文字を使用した場合にエラーを受け取ります。
- **説明:** 円記号 (¥) や二重引用符 (") などの一部の文字は、コマンドで使用された場合に特殊な意味を 持ちます。
- **解決策:** 特殊文字の前に \を付けます。つまり、テキストに \ または " を指定する場合は、 \\ または \" を入力します。 すべての文字をコマンドで使用できるわけではありません。 特殊な意味を持つ文字の詳 細および使用方法については、特殊な意味を持つ文字を参照してください。

# **分散パブリッシュ/サブスクライブの問題のトラブルシューティング**

サブトピックで示されるアドバイスは、パブリッシュ/サブスクライブのクラスターまたは階層を使用する ときに問題を検出したり処理したりする場合に役立ちます。

#### **始める前に**

問題が、クラスターを使用するパブリッシュ/サブスクライブ・メッセージングではなく、クラスター一般 に関連している場合は、169 [ページの『キュー・マネージャー・クラスターの問題のトラブルシューティ](#page-168-0) [ング』](#page-168-0)を参照してください。

パブリッシュ/サブスクライブ・クラスターでの保存パブリケーションに関する設計上の考慮事項にもいく つかの役立つトラブルシューティングのヒントがあります。

#### **関連概念**

分散パブリッシュ/サブスクライブ・システム・キューのエラー

**関連タスク**

パブリッシュ/サブスクライブ・クラスターの構成 パブリッシュ/サブスクライブ・クラスターの設計

## **パブリッシュ/サブスクライブ・クラスターのルーティング: 動作に関する注意**

ここで示されるアドバイスは、クラスター化されたパブリッシュ/サブスクライブのメッセージングを使用 するときにルーティング問題を検出したり処理したりする場合に役立ちます。

キュー・マネージャー・クラスターの状況チェックやトラブルシューティングについては、169 [ページの](#page-168-0) [『キュー・マネージャー・クラスターの問題のトラブルシューティング』](#page-168-0)を参照してください。

• クラスター内の同じ名前付きトピック・オブジェクトのすべてのクラスター定義は、同じ **CLROUTE** 設定 でなければなりません。 以下の MQSC コマンドを使用して、クラスター内のすべてのホスト上のすべて のトピックの **CLROUTE** 設定を確認できます。

display tcluster(\*) clroute

- **CLROUTE** プロパティーは、トピック・オブジェクトが **CLUSTER** プロパティーの値を指定しない限り、 効果はありません。
- トピックでクラスター名のスペルが正しいことを確認してください。 クラスターを定義する前にトピッ クをクラスター・オブジェクトに定義できます。 したがって、クラスター・トピックを定義するときに、 まだ存在していない場合があるため、クラスター名についての妥当性検査は実行されません。 結果とし て、クラスター名のスペルが誤っていても製品からアラートは出ません。
- **CLROUTE** プロパティーを設定すると、 **CLROUTE** 設定が異なる別のキュー・マネージャーからの同じオ ブジェクトのクラスター定義をキュー・マネージャーが認識している場合、システムは Mqrccf cluster topic conflict 例外を生成します。 ただし、異なる複数のキュー・マネージャー 上でほぼ同時にオブジェクト定義が行われたり、完全リポジトリーにおける異常な接続によって、異なる 複数の定義が作成されたりする可能性があります。 この状態では、完全なリポジトリー・キュー・マネ ージャーはアービトレーションを実行し、一方の定義を受け入れてエラーを報告します。 競合に関する 詳細情報を取得するには、以下の MQSC コマンドを使用して、クラスター内のすべてのキュー・マネー ジャー上のすべてのトピックのクラスター状態を確認します。

display tcluster(\*) clstate

invalid 状態、または pending (すぐにアクティブにならない) の場合、問題があることを示していま す。 無効なトピック定義が検出された場合、正しくないトピック定義を識別して、クラスターから削除 してください。 完全リポジトリーには、どの定義が受け入れられ、どの定義が拒否されたかという情報 があり、競合を発生させたキュー・マネージャーにも問題の性質についての表示があります。 DISPLAY TOPIC の CLSTATE も参照してください。

• **CLROUTE** パラメーターをトピック・ツリー内の任意のポイントに設定すると、その下のブランチ全体が その方法でトピックをルーティングします。 このブランチのサブブランチのルーティング動作は変更で

きません。 このため、異なる **CLROUTE** 設定を持つトピック・ツリー内の下位ノードまたは上位ノードに 対してトピック・オブジェクトを定義すると、Mqrccf\_cluster\_topic\_conflict 例外が発生して拒 否されます。

• 次の MQSC コマンドを使用して、トピック・ツリー内のすべてのトピックのトピック状況を確認できま す。

display tpstatus('#')

トピック・ツリー内に大量のブランチがある場合、前のコマンドでは、膨大な数のトピックの状況が表示 される可能性があります。 その場合は、代わりに、ツリー内の管理しやすい小さなブランチか、ツリー 内の個別のトピックを表示します。 表示される情報には、トピック・ストリング、クラスター名および クラスター経路設定が含まれます。 また、パブリッシャーの数およびサブスクリプションの数 (パブリッ シャーとサブスクライバーの数) も含まれ、このトピックのユーザー数が期待どおりかどうかを判断する 材料になります。

- クラスター内のトピックのクラスター・ルーティングを変更することは、パブリッシュ/サブスクライブ・ トポロジーにとって重要な変更です。 トピック・オブジェクトがクラスター化された後 ( **CLUSTER** プロ パティーを設定することによって)、 **CLROUTE** プロパティーの値を変更することはできません。 値を変 更するには、その前にオブジェクトのクラスター化を解除 (**CLUSTER** を ' ' に設定) する必要がありま す。 トピックのクラスター化を解除すると、トピック定義はローカル・トピックに変換されます。これ によって、パブリケーションがリモート・キュー・マネージャーのサブスクリプションに送信されない期 間ができます。この変更を行う場合は、この点を考慮する必要があります。 別のキュー・マネージャー <u>のクラスター・トピックと同じ名前で非クラスター・トピックを定義する効果</u>を参照してください。 ク ラスター化されている状態で **CLROUTE** プロパティーの値を変更しようとすると、システムは MQRCCF\_CLROUTE\_NOT\_ALTERABLE 例外を生成します。
- トピック・ホスト・ルーティングでは、クラスター・キュー・マネージャーの範囲にある同じクラスタ ー・トピック定義を追加および除去することによって、クラスターを経由する代替経路を検討することが できます。 特定のキュー・マネージャーがクラスター・トピックのトピック・ホストとして動作するの を停止するには、トピック・オブジェクトを削除するか、または PUB パラメーターの特別な処理で説明 されているように PUB(DISABLED) 設定を使用してこのトピックのメッセージ・トラフィックを静止し ます。 **CLUSTER** プロパティーを ' 'に設定してトピックのクラスター化を解除しないでください。ク ラスター名を削除すると、トピック定義がローカル・トピックに変換され、このキュー・マネージャーか ら使用された場合にトピックのクラスタリング動作が防止されるためです。 別のキュー・マネージャー のクラスター・トピックと同じ名前で非クラスター・トピックを定義する効果を参照してください。
- ブランチが既に別のクラスターにクラスター化されており、 **CLROUTE** が TOPICHOST (トピック)に設 定されている場合、トピック・ツリーのサブブランチのクラスターを変更することはできません。 定義 時にそのような定義が検出されると、システムは MQRCCF\_CLUSTER\_TOPIC\_CONFLICT 例外を生成しま す。 同様に、新しくクラスター化されたトピック定義を別のクラスターの上位ノードに挿入すると、例 外が発生します。 前述のクラスター化のタイミングの問題が原因で、そうした不整合が後で検出される と、キュー・マネージャーはキュー・マネージャー・ログにエラーを出力します。

**関連タスク**

パブリッシュ/サブスクライブ・クラスターの構成 パブリッシュ/サブスクライブ・クラスターの設計

### **プロキシー・サブスクリプションの場所の確認**

プロキシー・サブスクリプションを使用すると、パブリケーションをリモート・キュー・マネージャーの サブスクライバーに流すことができます。 キュー・マネージャー・ネットワーク内でパブリッシュされた メッセージをサブスクライバーが受け取っていない場合、プロキシー・サブスクリプションがあるべき場 所にあるかどうかを確認してください。

プロキシー・サブスクリプションが欠落している場合、アプリケーションで正しいトピック・オブジェク トまたはトピック・ストリングがサブスクライブされていない、またはトピック定義に問題がある、また はチャネルが実行されていないか正しく構成されていない可能性があります。

プロキシー・サブスクリプションを表示するには、次の MQSC コマンドを使用します。

display sub(\*) subtype(proxy)

プロキシー・サブスクリプションは、すべての分散パブリッシュ/サブスクライブ・トポロジー (階層およ びクラスター) で使用されます。 トピック・ホスト経路指定クラスター・トピックの場合、プロキシー・サ ブスクリプションはそのトピックの各トピック・ホストに存在します。 直接経路指定クラスター・トピッ クの場合、プロキシー・サブスクリプションはクラスター内のすべてのキュー・マネージャーに存在しま す。 プロキシー・サブスクリプションは、トピックに proxysub(force) 属性を設定することによって、 ネットワーク内のすべてのキュー・マネージャーに存在するようにすることもできます。

パブリッシュ/サブスクライブ・ネットワークのサブスクリプション・パフォーマンスも参照してください。

## **プロキシー・サブスクリプションの再同期**

通常の環境では、キュー・マネージャーは自動的に、システム内のプロキシー・サブスクリプションがネ ットワーク内の各キュー・マネージャー上のサブスクリプションを正しく反映するようにします。 必要が 生じた場合は、**REFRESH QMGR TYPE(PROXYSUB)** コマンドを使用して、キュー・マネージャーのローカ ル・サブスクリプションと、ネットワーク全体に伝搬されているプロキシー・サブスクリプションを手動 で再同期することができます。 ただし、これを行うのは例外的な状況のみにしてください。

### **手動でプロキシー・サブスクリプションの再同期を行う場合**

送信されるはずではないサブスクリプションをキュー・マネージャーが受信する場合や、受信するはずの サブスクリプションを受信しない場合には、プロキシー・サブスクリプションを手動で再同期することを 考慮してください。 しかし、再同期を行うと、コマンドが発行されたキュー・マネージャーから、ネット ワーク上に付加的なプロキシー・サブスクリプション負荷が突発的に発生します。 このため、IBM MQ サ ービス、IBM MQ の資料、またはエラー・ロギングによる指示がない限り、手動の再同期は行わないでくだ さい。

キュー・マネージャーによる自動妥当性検査が行われようとしている場合、プロキシー・サブスクリプシ ョンを手動で再同期することは必要ありません。 通常、キュー・マネージャーが対象の直接接続キュー・ マネージャーのプロキシー・サブスクリプションを再検証するのは、以下の場合です。

- 階層接続を形成するとき
- トピック・オブジェクトの **PUBSCOPE** または **SUBSCOPE** または **CLUSTER** 属性を変更する場合
- キュー・マネージャーを再始動するとき

場合によっては、構成エラーのため、プロキシー・サブスクリプションが欠落したり、無関係なプロキシ ー・サブスクリプションになったりすることがあります。

- プロキシー・サブスクリプションの欠落は、 **Subscription scope** が キュー・マネージャー に設定さ れた状態で最も良くマッチングするトピック定義が指定された場合、またはクラスター名が空または正し くない場合に発生する可能性があります。 **Publication scope** はプロキシー・サブスクリプションの 送信を妨げませんが、パブリケーションがそれらに配信されるのを妨げることに注意してください。
- **Proxy subscription behavior** を 強制に設定して最も良くマッチングするトピック定義を指定す ると、無関係なプロキシー・サブスクリプションが発生する可能性があります。

構成エラーでこのような問題が発生した場合、手動再同期では問題は解決しません。 このような場合は、 構成を修正してください。

次のリストでは、プロキシー・サブスクリプションの手動再同期が必要な例外的状況を説明します。

- パブリッシュ/サブスクライブ・クラスター内のキュー・マネージャーで **REFRESH CLUSTER** コマンドを 実行した後。
- キュー・マネージャー・エラー・ログ内のメッセージが **REFRESH QMGR TYPE(REPOS)** コマンドの実行 を指示する場合。
- キューマネージャがプロキシサブスクリプションサービスを正しく伝播できない場合、チャネルが停止し ており、送信のためにメッセージを全てキューに入れることができないか、オペレータのエラーによりメ ッセージが SYSTEM.CLUSTER.TRANSMIT.QUEUE キューから誤って削除された場合がある。
- 他のシステム・キューからメッセージが間違って削除された場合。
- あるプロキシー・サブスクリプションで間違って **DELETE SUB** コマンドが発行された場合。
- 災害時復旧の一部として。

### **手動でプロキシー・サブスクリプションの再同期を行う方法**

まず元の問題を正して (例えばチャネルを再始動) から、キュー・マネージャーで次のコマンドを発行しま す。

#### **REFRESH QMGR TYPE(PROXYSUB)**

このコマンドを発行すると、キュー・マネージャーは自分に直接接続されているキュー・マネージャーそ れぞれに対して、プロキシー・サブスクリプションが存在するはずのトピック・ストリングのリストを送 信します。 次に、直接接続されているキュー・マネージャーは、プロキシー・サブスクリプションで自分 が保持しているものとリストが一致するように更新します。 それから、直接接続されているキュー・マネ ージャーは、プロキシー・サブスクリプションが存在するはずの自分が保持するトピック・ストリングの リストを元のキュー・マネージャーに送り返し、元のキュー・マネージャーは自分が保持しているプロキ シー・サブスクリプションをそれに基づいて更新します。

#### **重要な使用上の注意 :**

- プロキシー・サブスクリプションが存在しないために失われたパブリケーションは、対象のサブスクリプ ションに復旧されません。
- 再同期は、キュー・マネージャーが他のキュー・マネージャーへのチャネルを開始することを必要としま す。 クラスターで直接ルーティングを使用している場合、またはトピック・ホスト・ルーティングを使 用していて、トピック・ホスト・キュー・マネージャー上でこのコマンドを発行した場合、キュー・マネ ージャーはクラスター内の他のすべてのキュー・マネージャー (パブリッシュ/サブスクライブ処理を実行 していなかったものも含む) に対するチャネルを開始します。 このため、リフレッシュを行うキュー・マ ネージャーには、クラスター内の他のすべてのキュー・マネージャーとの通信を処理するのに十分の能力 がなければなりません。
- 2005 CHINIT が実行されていないときに z/OS でこのコマンドが発行されると、このコマンドは キューに入れられ、CHINIT が開始されたときに処理されます。

#### **関連概念**

パブリッシュ/サブスクライブ・クラスターの REFRESH CLUSTER についての考慮事項 **関連タスク**

分散ネットワークに対する非同期コマンドが終了したことの確認

### **分散パブリッシュ/サブスクライブ・ネットワークでのループ検出**

分散パブリッシュ/サブスクライブ・ネットワークでは、パブリケーションやプロキシー・サブスクリプシ ョンのループを作らないことが重要になります。ループができると、接続しているサブスクライバーが同 じオリジナル・パブリケーションのコピーを複数受け取ることになり、ネットワークがあふれてしまいま す。

『パブリッシュ/サブスクライブ・ネットワーク内のプロキシー・サブスクリプション』で説明されているプ ロキシー・サブスクリプション集約システムは、ループの形成を妨げることはありません。ただし、プロ キシー・サブスクリプションの永続ループは妨げられます。 パブリケーションが伝搬するかどうかは、プ ロキシー・サブスクリプションが存在するかどうかによって決まるので、パブリケーションについては永 久ループが生じる可能性があります。 IBM MQ では、パブリケーションの永久ループを回避するために、 以下の技法を使用しています。

パブリケーションがパブリッシュ/サブスクライブ・トポロジーの中を移動すると、それぞれのキュー・マ ネージャーがメッセージ・ヘッダーに固有の指紋を追加します。 パブリッシュ/サブスクライブ・キュー・ マネージャーは、別のパブリッシュ/サブスクライブ・キュー・マネージャーからパブリケーションを受け 取るたびに、メッセージ・ヘッダーで保持されているそれらの指紋をチェックします。 自分の指紋が既に 存在した場合、キュー・マネージャーはパブリケーションがループ内を完全に一周してきたと見なし、そ のメッセージを廃棄して、エラー・ログに項目を追加します。

**注 :** ループの中では、パブリケーションが両方向に伝搬するので、ループ内の各キュー・マネージャーは、 発信側のキュー・マネージャーがループのパブリケーションを廃棄するまで、両方のパブリケーションを 受け取ることになります。 その結果、サブスクライブ側のアプリケーションは、ループが破棄されるまで、 パブリケーションの重複コピーを受け取ります。

### **ループ検出の指紋の形式**

ループ検出の指紋は、IBM MQ 8.0 プロトコルの一部として RFH2 ヘッダーまたはフローに挿入されます。 RFH2 プログラマーは、ヘッダーを理解し、指紋情報をそのまま渡す必要があります。 IBM Integration Bus の以前のバージョンは、指紋情報を含まない RFH1 ヘッダーを使用します。

 $<$ ibm $>$  <Rfp>uuid1</Rfp> <Rfp>uuid2</Rfp> <Rfp>uuid3</Rfp> . . .

</ibm>

<ibm> は、アクセスされた各キュー・マネージャーの固有のユーザー ID (UUID) を入れる、ルーティング 用の指紋のリストを格納するためのフォルダーの名前です。

キュー・マネージャーは、メッセージをパブリッシュするたびに、<Rfp> (Routing fingerprint: ルーティン グ用の指紋) タグを使用して、自分の UUID を <ibm> フォルダーに追加します。 パブリケーションを受信 するたびに、 IBM MQ はメッセージ・プロパティー API を使用して <Rfp> タグを反復して、その特定の uuid 値が存在するかどうかを確認します。 IBM MQ の WebSphere Platform Messaging コンポーネント が、キューに入れられたパブリッシュ/サブスクライブ・インターフェースを使用するときにチャネルと RFH2 サブスクリプションを介して IBM Integration Bus に接続する方法により、 IBM MQ は、その経路に よってパブリケーションを受信するときに指紋も作成します。

この目的は、アプリケーションが RFH2 を必要としないのに、指紋情報を追加したからというだけの理由 で、アプリケーションに何らかの RFH2 を送信することがないようにすることです。

RFH2 をメッセージ属性に変換するとき、<ibm>フォルダを変換する必要がある。これは、既に API を IBM WebSphere MQ 7.0 使用しているアプリケーションまたは更新されているアプリケーションに送られたフ ィンガープリント情報を RFH2 から削除する。

JMS アプリケーションは指紋情報を参照しません。JMS インターフェースは、RFH2 から指紋情報を抽出 しないので、JMS アプリケーションにその情報を渡さないからです。

Rfp メッセージ・プロパティーは、 propDesc.CopyOptions = MQCOPY\_FORWARD and MQCOPY\_PUBLISH で作成されます。 これは、メッセージを受け取ってその同じメッセージをリパブリッシ ュするアプリケーションに影響します。 つまり、このようなアプリケーションは、PutMsgOpts.Action = MQACTP\_FORWARD を使用して指紋のルーティング・チェーンを続行できますが、それ自体の指紋をチェ ーンから削除するには、適切にコーディングする必要があります。 デフォルトでは、アプリケーションは PutMsgOpts.Action = MQACTP\_NEW を使用し、新しいチェーンを開始します。

## **分散キュー管理の問題のトラブルシューティング**

分散キュー管理 (DQM) に関連する問題の解決に役立つトラブルシューティング情報。

説明されている問題の中には、プラットフォームとインストール済み環境に特有のものもあります。 その 場合には、その旨を明記しています。

IBM MQ には、問題判別に役立つ **amqldmpa** というユーティリティーがあります。 問題判別の過程で、IBM サービス担当員から、このユーティリティーの出力を提供するように依頼されることがあります。

IBM サポートは、適切な診断情報を収集するために必要なパラメーターと、記録したデータを IBM に送信 する方法に関する情報を提供します。

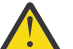

**重要 :** このユーティリティーの出力形式は、予告なく変更される場合があるため、この形式には依 存しないようにしてください。

以下のシナリオに関する問題判別を説明します。

• 54 ページの『ping [を使用した通信のテスト』](#page-53-0)

- 53 [ページの『送達不能キューの考慮事項』](#page-52-0)
- 55 [ページの『チャネルが実行を拒否する問題のトラブルシューティング』](#page-54-0)
- 58 [ページの『リンクの再試行に関する考慮事項』](#page-57-0)
- 59 [ページの『チャネルの実行が停止する問題の解決』](#page-58-0)
- 54 ページの『dspmqrte [によるメッセージのモニター』](#page-53-0)
- 60 [ページの『災害時回復の場合』](#page-59-0)

#### **関連タスク**

6 [ページの『初期検査の実施』](#page-5-0)

発生する可能性がある一般的な問題に対する回答を提供するために、いくつかの初期検査を行うことがで きます。

分散キューイングの構成

#### **関連資料**

メッセージおよび理由コード z/OS の通信プロトコル戻りコード

### **トラブルシューティングに役立つ情報の入手先**

発生している問題のタイプに応じて、トラブルシューティングに役立つ情報のソースとしていくつかの情 報が考えられます。

### **コマンド検証の問題**

コマンドおよびデータが処理のために受け入れられるには、エラーが除去されていなければなりません。 検証チェックによって検出されたエラーは、エラー・メッセージによって即時にユーザーに通知されます。

チャネルの作成、変更、および削除時にいくつかの妥当性検査が行われ、該当する場合はエラー・メッセ ージが返されます。 エラーが発生する可能性があるのは、

- チャネルの作成にあたって重複チャネル名が選択されている
- チャネル・パラメーター・フィールドに受け入れ不能なデータが入力されている
- 変更対象のチャネルが未確定であるか、または存在していない

問題診断は、エラー・メッセージの解釈と修正アクションの実行から始まります。

#### **通常のチャネル操作中の処理の問題**

チャネルの通常の操作中に検出された問題は、システム・コンソールまたはシステム・ログに通知されま す。 Windows では、チャネル・ログに報告されます。 問題診断では、まず最初にログからすべての関連情 報が収集され、さらに問題識別のための分析が続けられます。 可能な場合には、コマンドを開始した端末 に確認メッセージとエラー・メッセージが戻されます。

一部のメッセージをステージングしている中間システムで問題が発生する可能性があるネットワークで は、問題診断が困難な場合があります。 伝送キューが満杯になるなどのエラー状態の後で送達不能キュー が満杯になると、そのサイトのチャネルはクローズします。 この例では、エラー・ログに表示されるエラ ー・メッセージは、リモート・サイトから発生した問題を示していますが、そのサイトでのエラーに関す る詳細を通知できない可能性があります。 したがって、リモート・サイトの相手方に連絡して、問題の詳 細を入手し、そのチャネルが再び使用可能になったことの通知を受け取る必要があります。

### **チャネル開始折衝エラー**

チャネル開始時には、開始側はその位置を示し、対応チャネルとの間でチャネル実行パラメーターについ て合意しなければなりません。 2 つの側がパラメーターについて一致しない場合があります。その場合、 チャネルはクローズし、該当するエラー・ログにエラー・メッセージが出されます。

## <span id="page-52-0"></span>**ユーザー出口の問題**

チャネル・プログラムとユーザー出口プログラムとの対話には、いくつかのエラー・チェック・ルーチン がありますが、この機能が正常に動作するのは、ユーザー出口が特定の規則に従っている場合のみです。 これらの規則については、メッセージング・チャネルのためのチャネル出口プログラムを参照してくださ い。 エラーが発生した場合の結果としては、チャネルが停止し、チャネル・プログラムがエラー・メッセ ージと共にユーザー出口からの戻りコード (ある場合) を出す可能性が高くなります。 インターフェースの ユーザー出口側で検出されたエラーは、そのユーザー出口が作成したメッセージをスキャンすることによ って判別できます。

ホスト・システムのトレース機能を使用して問題を識別することが必要な場合があります。

### **クライアント・アプリケーションの問題**

クライアント・アプリケーションは、例えば以下のような予期しないエラー戻りコードを受け取ることが あります。

- キュー・マネージャーが利用不能です。
- キュー・マネージャー名のエラーです。
- 接続が切断されました。

クライアントのエラー・ログから障害の原因を説明しているメッセージを探してください。 障害の種類に よっては、サーバー側で記録されたエラーがある場合もあります。

**注 :** クライアント・アプリケーションが終了しても、その代理プロセスがキューをオープンしたまま保持す ることは可能です。 この状態は通常、通信レイヤーがパートナーが存在しなくなったことを通知するまで のわずかな時間のみです。

### **診断メッセージおよびコード**

問題の一次診断に役立つメッセージやコードについては、「メッセージと理由コード」をご覧ください。

### **アカウンティング・データと統計データ**

IBM MQ は、アカウンティング・データと統計データを生成します。これらのデータを使用して、使用率と パフォーマンスの傾向を識別することができます。

- Multi Multiplatforms では、この情報は PCF レコードとして作成されます。 構造体データ・タイ プを参照してください。
- z/OS では、この情報は SMF レコードとして生成されます。 パフォーマンスおよびリソー ス使用量のモニターを参照してください。

### **データ構造体**

問題診断中にログおよびトレース項目を調べる場合は、参照するためのデータ構造体が必要です。

詳しくは、チャネル出口呼び出しとデータ構造体 および アプリケーション・リファレンスの開発を参照し てください。

#### **関連概念**

チャネル制御機能

#### **送達不能キューの考慮事項**

一部の IBM MQ 実装では、送達不能キューを未配布メッセージ・キュー と呼ぶ場合もあります。

チャネルが何らかの理由で実行を停止した場合、アプリケーションではおそらく伝送キューにメッセージ を入れ続けるため、オーバーフローが発生する可能性が生じます。 アプリケーションで伝送キューをモニ ターして、送信を待っているメッセージの数を調べることもできます。ただし、これは、アプリケーショ ンが本来行うべき機能ではありません。

<span id="page-53-0"></span>メッセージ発信元ノードでこのようなことが起こった場合に、ローカル伝送キューが満杯になっていると、 そのアプリケーションの書き込みは失敗します。

ステージング・ノードまたは宛先ノードでこのようなことが起こった場合、MCA がこの状態を処理するた めの方法には、次の 3 つがあります。

- 1. メッセージ再試行出口を (定義済みであれば) 呼び出す。
- 2. すべてのオーバーフロー・メッセージを送達不能キュー (DLQ) に送り、例外レポートを要求したアプリ ケーションにそのレポートを戻す。

**注 :** 分散キュー管理では、メッセージが大きくて DLQ に収まらない場合、DLQ が満杯の場合、または DLQ が使用できない場合は、チャネルは停止し、メッセージは伝送キューに残されます。 DLQ が定義済 みで、使用可能であり、取り扱う最大のメッセージに対応できるサイズであることを確認します。

- 3. 上記のどちらのオプションも成功しなかった場合は、チャネルをクローズする。
- 4. 未配布メッセージを送信側に送り返し、応答先キューに完全なレポートを戻す (MQRC\_EXCEPTION\_WITH\_FULL\_DATA および MQRO\_DISCARD\_MSG)。

MCA が DLQ にメッセージを入れることができない場合は、次のようになります。

- チャネルが停止する
- メッセージ・チャネルの両側のシステム・コンソールで該当するエラー・メッセージが発行される
- 作業単位はバックアウトされ、チャネルの送信側にある伝送キューにメッセージが再表示される
- その伝送キューに関するトリガー操作が使用不可になる

### **dspmqrte によるメッセージのモニター**

メッセージが意図した宛先に到達しない場合は、制御コマンド **dspmqrte** で使用可能な IBM MQ 経路表示 アプリケーションを使用して、メッセージがキュー・マネージャー・ネットワークを経由する経路とその 最終的な場所を判別できます。

IBM MQ 経路表示アプリケーション (**dspmqrte**) コマンドを使用すると、コマンド・ライン・インターフェ ースを使用して、経路トレース・メッセージと、経路トレース・メッセージに関連するアクティビティー 情報を処理することができます。

IBM MQ 経路表示アプリケーション (**dspmqrte**) コマンドは、z/OS 以外のすべてのプラットフォームで実 行できます。 **dspmqrte** コマンドを発行するときに **-c** パラメーターを指定することにより、 IBM MQ 経 路表示アプリケーションを IBM MQ for z/OS キュー・マネージャーへのクライアントとして実行できます。

詳しくは、 IBM MQ 経路表示アプリケーション および dspmqrte (経路情報の表示)を参照してください。

#### **ping を使用した通信のテスト**

ping は、通信リンクと、メッセージ・チャネルを構成する 2 つのメッセージ・チャネル・エージェントが、 すべてのインターフェースで機能しているかを判別するために役立ちます。

### **このタスクについて**

ping は、伝送キューには使用しませんが、いくつかのユーザー出口プログラムを呼び出します。 何らかの エラー条件が発生すると、エラー・メッセージが出されます。

#### **手順**

• MQSC コマンド PING CHANNEL を使用して、データを特殊メッセージとしてリモート・キュー・マネ ージャーに送信し、データが返されることを確認することにより、チャネルをテストします。 そのデータは、ローカル・キュー・マネージャーが生成します。

■ Z/OS ■ BM i z/OS および IBM i では、パネル・インターフェースを使用してこのオプシ ョンを選択することもできます。

**• Multi** |

<span id="page-54-0"></span>マルチプラットフォームでは、MQSC コマンド PING QMGR を使用して、キュー・マネージャーがコマ ンドに応答するかどうかをテストします。

#### **関連概念**

Ping を使用したリンクの検査

### **チャネルが実行を拒否する問題のトラブルシューティング**

チャネルが実行を拒否する場合、DMQ とチャネルが正しくセットアップされない、チャネルが未確定であ るなど、いくつかの理由が考えられます。

### **このタスクについて**

チャネルの実行が拒否されるその他の理由として、ASCII、EBCDIC、および整数形式の間で行う必要のあ るメッセージ記述子データの変換がいずれの側でも行えないことがあります。 この場合には、通信は不可 能です。

### **手順**

1. DQM およびチャネルが正しく設定されていることを確認する。

チャネルが一度も実行されていない場合は、これが問題の原因である可能性があります。 設定が正しく ない理由には、以下のものが考えられます。

- 送信側チャネルと受信側チャネルの間の名前の不一致 (大文字と小文字は意味があることに注意して ください)。
- 誤ったチャネル・タイプが指定されました。
- シーケンス番号キュー (該当する場合) が使用できないか、損傷しています。
- 送達不能キューが使用できません。
- シーケンス番号の折り返し値は、2 つのチャネル定義で異なります。
- キュー・マネージャーまたは通信リンクが使用できません。
- 受信側チャネルが STOPPED 状態になっている可能性があります。
- 接続が正しく定義されていない可能性があります。
- 通信ソフトウェアに問題がある可能性があります (例えば、TCP が実行されているかどうか)。

チャネルのセットアップについて詳しくは、 分散キューイングの構成を参照してください。

2. チャネルが未確定かどうかを確認してください。

始動時の自動同期が何らかの理由で失敗した場合、未確定状態が存在する可能性があります。 これは、 システム・コンソール上のメッセージによって示され、未確定のチャネルを示すために状況表示パネル が使用される場合があります。 チャネルが未確定の場合、通常は再始動時に自動的に解決されるため、 通常の環境ではチャネルを手動で解決する必要はありません。 ただし、必要に応じて、チャネルを手動 で再同期することができます。 詳しくは、 未確定チャネルの処理を参照してください。

チャネルを手動で再同期する必要がある状況に対して考えられる応答は、以下のとおりです。

• **RESOLVE CHANNEL** コマンドを発行して、未確定メッセージをバックアウトまたはコミットします。

バックアウトまたはコミットが必要かどうかを判別するには、リモート・リンク監視プログラムに連 絡して、最後にコミットされた作業単位 ID (LUWID) の番号を設定してから、リンクの最後の番号に対 してこの番号を検査します。 リモート・エンドが番号をコミットし、その番号がリンクの終端でまだ コミットされていない場合は、 **RESOLVE CHANNEL** コマンドを使用してメッセージをコミットしま す。 それ以外の場合はすべて、 **RESOLVE CHANNEL** コマンドを使用してメッセージをバックアウト します。 詳しくは、 未確定チャネルの処理を参照してください。

これらのコマンドを発行すると、バックアウトされたメッセージが伝送キューに再現され、再送され ます。コミットされたメッセージは廃棄されます。

自分自身が疑わしい場合は、送信されたメッセージが重複する可能性を考慮してバックアウトする方 が、より安全な決定である可能性があります。

• **RESET CHANNEL** コマンドを発行します。

このコマンドは、シーケンス番号付けが行われている場合に使用されるもので、注意して使用する必 要があります。 その目的は、メッセージのシーケンス番号をリセットすることであり、 **RESOLVE CHANNEL** コマンドを使用して未確定状態を解決した後でのみ使用する必要があります。

シーケンス番号付けが使用されていて、送信側チャネルはリセットされた後に始動する場合、送信側チ ャネルは次の 2 つのアクションを実行します。

- リセットされたことを受信側チャネルに通知します。
- 送信側チャネルと受信側チャネルの両方が使用する次のメッセージ・シーケンス番号を指定します。
- 3. チャネルの受信側の状況が STOPPED の場合は、受信側を開始してリセットします。
	- **注 :** これによりチャネルが始動することはなく、状況がリセットされるのみです。 チャネルは、依然と して送信側から始動する必要があります。

#### **関連資料**

RESOLVE CHANNEL (未確定メッセージを解決するためのチャネルへの要求) RESET CHANNEL (チャネルのメッセージ・シーケンス番号のリセット)

#### **トリガーされたチャネルのトラブルシューティング**

トリガーされたチャネルが実行を拒否した場合は、未確定の可能性があります。 別の可能性として、チャ ネルが伝送キューのトリガー制御パラメーターを NOTRIGGER に設定していることが考えられます。

### **このタスクについて**

次に示す例は、トリガー操作されたチャネルが始動に失敗した状況を示すものです。

- 1. 伝送キューは、トリガー・タイプ FIRST で定義されます。
- 2. メッセージが伝送キューに到達し、トリガー・メッセージが作成される。
- 3. チャネルが始動するが、リモート・システムとの通信が利用できないために、即時に停止する。
- 4. リモート・システムが使用可能になる。
- 5. 他のメッセージが伝送キューに到達する。
- 6. 2 番目のメッセージが到達してもキューのサイズが 0 から 1 にはならないため、トリガー・メッセージ は作成されません (チャネルが再試行状態である場合を除きます)。 このことが発生した場合は、チャネ ルを手動で再始動します。

■ Z/OS では、チャネル・イニシエーターのシャットダウン中にキュー・マネージャーが **MODE(FORCE)** を使用して停止した場合、チャネル・イニシエーターの再始動後にいくつかのチャネルを手 動で再始動しなければならないことがあります。

### **手順**

1. チャネルが未確定かどうかを確認してください。

トリガーされたチャネルが実行を拒否する場合は、 55 [ページの『チャネルが実行を拒否する問題のト](#page-54-0) [ラブルシューティング』](#page-54-0)のステップ 55 [ページの『](#page-54-0)2』 で説明されているように、未確定メッセージの 可能性を調査してください。

2. 伝送キューのトリガー制御パラメーターがチャネルによって NOTRIGGER に設定されているかどうかを 確認します。

これは、次のような場合に発生します。

- チャネル・エラーがある。
- 受信側からの要求によって、チャネルが停止した。
- 手動による介入を必要とする問題が送信側で発生したことによって、チャネルが停止した。
- 3. 問題を診断して修正した後で、チャネルを手動で始動してください。

### **ネットワーク問題のトラブルシューティング**

ネットワークの問題が発生している場合に、確認するいくつかの事項があります。

### **手順**

- LU 6.2 を使用している場合は、定義がネットワーク内で一貫していることを確認してください。 例えば、 CICS Transaction Server for z/OS または Communications Manager 定義で RU サイズを増やし たが、その定義に **MAXDATA** 値が小さいコントローラーがある場合、ネットワークを介して大きなメッ セージを送信しようとすると、セッションが失敗する可能性があります。 この問題の症状としては、チ ャネル折衝は正常に行われるが、メッセージの転送が行われるとリンクが失敗することなどがありま す。
- TCP を使用しているときに、チャネルの信頼性が低く、接続が切断される場合は、システムまたはチャ ネルの **KEEPALIVE** 値を設定してみてください。

これを行うには、 SO\_KEEPALIVE オプションを使用してシステム全体の値を設定します。

**■ z/OS ■ z/OS では、以下のオプションもあります。** 

- –「キープアライブ間隔」チャネル属性 (**KAINT**) を使用して、チャネル固有のキープアライブ値を設定 します。
- **RCVTIME** および **RCVTMIN** チャネル・イニシエーター・パラメーターを使用します。

詳しくは、 チャネルのもう一方の終端がまだ使用可能であることの確認、および キープアライブ間隔 (KAINT)を参照してください。

**注 :** グループ TCP/IP リスナーは開始時に、DDNS に登録します。 ただし、アドレスがネットワークで 使用できるようになるまでには遅延が生じることがあります。 この期間に開始され、新しく登録された 総称名を宛先にするチャネルは、「通信構成内のエラー」を示すメッセージを出して失敗します。 その 後、名前がネットワークで使用できるようになるまで、チャネルは再試行を続けます。 遅延の長さは、 使用されるネーム・サーバー構成によって異なります。

• チャネルの接続が失われた後に受信側チャネルが「通信受信」状態のままになっている場合は、問題に 対処するためにユーザー介入が必要かどうかを確認してください。 チャネルで通信が失われると、受信側チャネルは「通信受信」状態のままになる可能性があります。 通 信が再確立されたら、送信側チャネルは再接続を試みます。 受信側チャネルがすでに実行されているこ とがリモート・キュー・マネージャーで検出されると、同じ受信側チャネルの別のバージョンを開始す ることはできません。 この問題が生じたら、ユーザーが介入してそれを解決するか、またはシステム・ キープアライブを使用する必要があります。

Adopt MCA 機能は、この問題を自動的に解決します。 IBM MQ でこの機能を使用して、受信側チャネル を取り消してから、代わりの別のチャネルを起動することができます。

#### **関連概念**

IBM MQ ネットワークのモニター

#### **TCP/IP の戻りコード ECONNRESET によるチャネル障害**

チャネル障害が発生し、 z/OS では、 CSQX208E TRPTYPE=TCP RC=00000461 または CSQX208E TRPTYPE=TCP RC=00000461 reason=76650446 を受け取ります。

### **原因**

ピア (ECONNRESET) によって接続がリセットされると、企業が使用しているプラットフォームに応じて、 以下の戻りコードを受け取ります。

**AIX**

ECONNRESET 73 (hexadecimalm49)

**Linux**

ECONNRESET 104 (16 進数 68)

<span id="page-57-0"></span>**Windows**

WSAECONNRESET 10054 (16 進数 2746)

#### **z/OS**

10054 または RC461

この戻りコードは、多くの場合に TCP/IP ネットワークの問題が原因で生じます。 TCP/IP がリセットを送 信することには、以下のようなさまざまな理由があります。

- クライアント・ボックスのリブートなどのように、接続終了が正常に行われないと、リセットが発生する ことがある。
- アプリケーションが特定のポートおよび IP アドレスへの接続を要求したときに、その場所で listen して いるサーバーがない。
- アプリケーションがソケットを閉じるとき、アプリケーションの受信バッファーにまだデータが残ってい る。 データが送達されなかったことをリモート・パートナーが判別できるように、接続がリセットされ ます。
- 閉じている接続にデータが到達すると、リセットが発生することがある。
- アプリケーションがソケットを閉じてリンガー・ソケット・オプションをゼロに設定する。 これは、接 続を残してはいけないことを TCP/IP に通知します。

**注 :** IBM MQ はリンガー時間を = 0 にコーディングしないので、IBM MQ 自体がリセットを発生させるこ とはありません。

- 無効な TCP セグメントが接続に到着した。 例えば、不正な確認応答やシーケンス番号によりリセットが 発生することがあります。
- 接続要求がタイムアウトになった。 TCP は特定のポートおよび IP アドレスに対する接続の試行を中止 して、接続をリセットします。
- パケットがファイアウォールの規則とポリシーに対応していない場合、ファイアウォールによって接続の リセットが発生することがある。 例えば、ソースや宛先のポート、または IP アドレスが、ファイアウォ ールの規則またはポリシーと一致しない場合などです。
- 再送タイマーが時間切れになった。 TCP はパケットを再送する試行を中止して、接続をリセットします。
- ハードウェア装置の不具合によりリセットが発生することがある。

チャネル・イニシエーターのディスパッチング優先順位が低すぎるなど、ハイレベルでの構成の影響によ り、リセットが発生する可能性があることも覚えておく必要があります。 そのため、リセットが発生して いる原因を判別しようとするときには、構成の影響も検討する必要があります。

#### **問題の診断**

TCP/IP [パケットの](https://www.ibm.com/support/docview.wss?rs=977&uid=swg21040434)トレースを使用して、リセットが発生した理由を判別します。

CSQX208E エラー・メッセージに示されている理由コードの最後の 2 バイトについては、[z/OS UNIX](https://www.ibm.com/docs/en/zos/2.4.0?topic=errnojrs-zos-unix-reason-codes) 理由 [コードを](https://www.ibm.com/docs/en/zos/2.4.0?topic=errnojrs-zos-unix-reason-codes)参照してください。

#### **リンクの再試行に関する考慮事項**

通常の操作中にリンク障害が発生した場合、送信側またはサーバー・チャネル・プログラムは、特定の条 件が満たされている場合には、それ自体が別のインスタンスを開始します。 その他のエラー・シナリオは トラブルシューティングが難しく、手動でさらに調査する必要がある場合があります。

#### **通常操作中にリンク障害が発生しました**

通常の操作中にリンク障害が発生すると、以下の場合には、送信側またはサーバー・チャネル・プログラ ムの別のインスタンスが開始します。

1. 初期データ折衝とセキュリティー交換が完了している。

2. チャネル定義の再試行カウントがゼロよりも大きい。

<span id="page-58-0"></span>**注 :** マルチプラットフォーム の場合、再試行を行うには、チャネル・イニシエーターを実行しなければな りません。 IBM MQ for z/OS の場合、このチャネル・イニシエーターは、チャネルが使用している伝送キ ューに指定されている開始キューをモニターしている必要があります。

### **認識が困難なエラー・シナリオ**

認識が困難なエラー・シナリオが発生する可能性があります。 例えば、リンクとチャネルは完全に機能し ている可能性がありますが、受信側で何らかの事象が発生すると、受信側は停止します。 その他の予期し ない状態として、受信側システムがメモリーを使い切り、トランザクションを完了できないことがありま す。

システムがビジー状態に見えても、実際にはメッセージを伝送していないこともあります。 リンクの相手 側と協力して、問題の検出と訂正を行う必要があります。

#### <u>▶  $\frac{108}{2}$  z/OS での共用チャネルの回復</u>

共有チャネル回復は、 IBM MQ for z/OS でキュー共有グループを使用する利点の 1 つです。

次の表は、共有チャネル障害のタイプと、各タイプの処理方法を示しています。

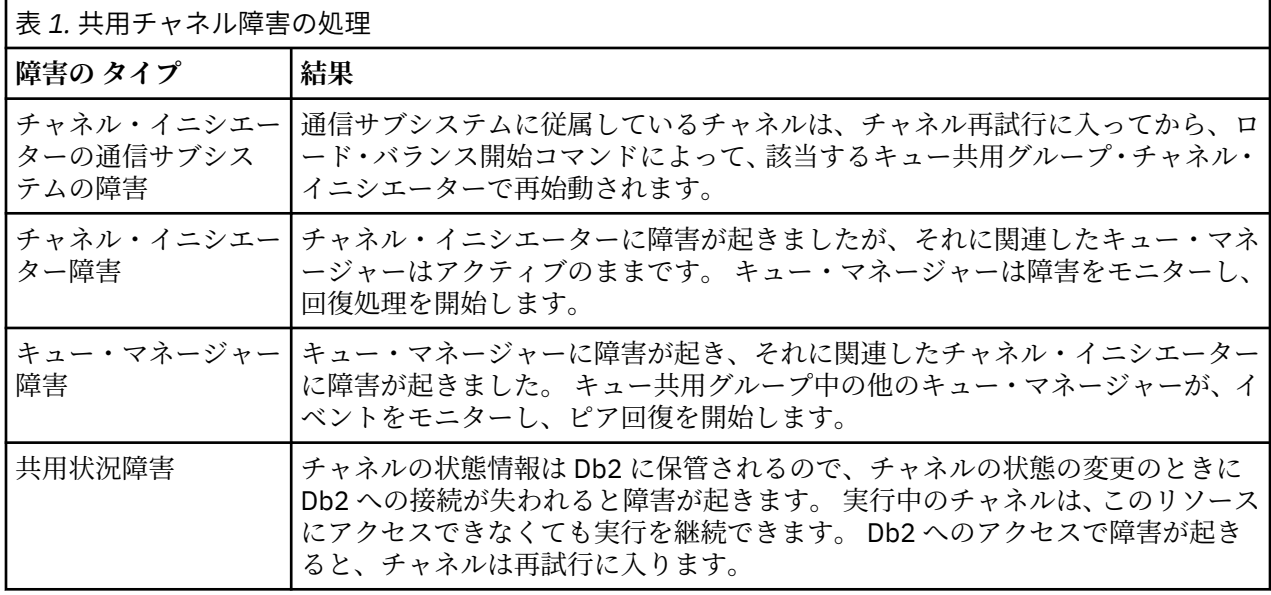

障害を起こしたシステムに代わって共用チャネル回復処理を行う場合、共用チャネル状況を取得するため、 回復しようとするシステム上で Db2 への接続が使用可能になっている必要があります。

#### **関連概念**

キュー共有グループを使用する DQM の IBM MQ for z/OS の準備

## **チャネルの実行が停止する問題の解決**

チャネルの実行停止の問題に対して考えられる解決策は、チャネル切り替えと接続切り替えの 2 つです。

### **このタスクについて**

チャネルの実行停止の問題に対して考えられる 2 つの解決策は、以下のとおりです。

#### **チャネル切り替え**

チャネル切り替えの場合、同じ伝送キューに対して 2 つのメッセージ・チャネルが定義されますが、通 信リンクは異なります。 一方のメッセージ・チャネルが優先され、もう一方のメッセージ・チャネル は優先チャネルが使用できない場合に使用する代わりになります。

**注 :** これらのメッセージ・チャネルに対してトリガー操作が必要な場合は、各送信側チャネルのエンド に関連のプロセス定義が存在していなければなりません。

<span id="page-59-0"></span>**接続切り替え**

もう 1 つの解決策は、伝送キューから通信接続を切り替えることです。

### **手順**

- メッセージ・チャネルの切り替えは、次のように行ってください。
	- チャネルが起動された場合は、伝送キュー属性 **NOTRIGGER** を設定します。
	- 現行チャネルが非アクティブであることを確認してください。
	- 現行チャネルにおける未確定メッセージを解決します。
	- チャネルが起動される場合には、伝送キューのプロセス属性を、代替チャネルに関連するプロセスの 名前に変更します。

この場合、実装環境によっては、チャネルのプロセス・オブジェクト定義をブランクにすることが可 能です。その場合には、キュー・マネージャーが適切なプロセス・オブジェクトを検出して開始する ので、このステップは省略してかまいません。

- チャネルを再始動するか、チャネルが起動された場合は伝送キュー属性 **TRIGGER** を設定します。
- 伝送キューから通信接続を切り替えるには、以下のようにします。
	- 送信側チャネルが起動される場合は、伝送キュー属性 **NOTRIGGER** を設定します。
	- チャネルが非アクティブであることを確認してください。
	- 接続フィールドとプロファイル・フィールドを変更して、代替通信リンクに接続するようにします。
	- リモート側の対応チャネルが定義されていることを確認します。
	- チャネルを再始動するか、または送信側チャネルがトリガーされた場合は、伝送キュー属性 **TRIGGER** を設定します。

### **災害時回復の場合**

災害時回復計画は個々のインストール・システムの責任であり、実行される機能には、オフサイトに安全 に保管される通常のシステム「スナップショット」ダンプの提供が含まれる場合があります。

システムが何らかの災害によって損傷を受けた場合は、これらのダンプをシステムの再生成に利用できま す。 災害が発生した場合は、メッセージがどうなるのかを予測しておく必要があります。以下の記述を参 考にしてください。

まず、システム再始動時に要約します。 何らかの理由でシステムに障害が発生した場合、障害発生時に実 行されていたアプリケーションを、同期点から障害発生時までシステム・ソフトウェアを再生することに よって再生成できるシステム・ログがある可能性があります。 これがエラーなしで発生した場合は、隣接 システムへのメッセージ・チャネル同期点が始動時に失敗する可能性があり、各種チャネルのメッセージ の最後のバッチが再度送信されます。 永続メッセージはリカバリーされ、再度送信されます。非永続メッ セージは失われる可能性があります。

システムにリカバリー用のシステム・ログがない場合、システム・リカバリーが失敗した場合、または災 害復旧手順が呼び出された場合は、チャネルと伝送キューが以前の状態にリカバリーされ、チャネルの送 信側と受信側のローカル・キューに保持されているメッセージが不整合になる可能性があります。

ローカル・キューに書き込まれたメッセージが失われた可能性があります。 この場合の結果は、特定の IBM MQ 実装およびチャネル属性によって異なります。 例えば、厳密なメッセージ順序付けが効力を持つ場合 は、受信側チャネルによってシーケンス番号のギャップが検出され、チャネルがクローズして手動で介入 できるようになります。 リカバリーは、アプリケーションの設計によって異なります。最悪の場合、送信 側アプリケーションは、前のメッセージ・シーケンス番号から再始動する必要が生じることがあります。

## **IBM MQ Console および REST API の問題のトラブルシューティング**

使用可能なログを参照して、IBM MQ Console および REST API の問題を診断します。 IBM 担当員から依頼 された場合は、トレースを構成することも必要になります。

IBM MQ Console または REST API の問題が発生している場合、以下の点を確認してください。

• mqweb サーバーの状況。 mqweb サーバーが停止している場合、IBM MQ Console と REST API を使用す ることはできません。 サーバーの状況を確認するには、次のコマンドを使用します。

```
dspmqweb status
```
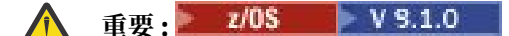

**setmqweb** または **dspmqweb** コマンドを z/OS で発行する前に、 WLP\_USER\_DIR 環境変数を設定 して、その変数が mqweb サーバー構成を指定するようにする必要があります。

そのためには、以下のコマンドを実行します。

export WLP\_USER\_DIR=*WLP\_user\_directory*

ここで、*WLP\_user\_directory* は、crtmqweb に渡されるディレクトリーの名前です。 以下に 例を示します。

export WLP USER DIR=/var/mqm/web/installation1

詳しくは、mqweb サーバーの作成 を参照してください。

mqweb サーバーが停止している場合は、次のコマンドを使用してサーバーを始動します。

strmqweb

 $z/0S$ z/OS では、mqweb サーバー開始タスクが実行されていることを確認します。 必要に応じ て、mqweb サーバー用のプロシージャーの作成で作成したプロシージャーを開始します。

• 必要な mqweb 構成ファイルが存在していることを確認します。

jvm.options mqwebuser.xml server xml

crtmqdir コマンドを使用して、 MQ\_DATA\_PATH/web/installations/installationName/ servers/mqweb/ ディレクトリー内のファイルを探します。

対象ファイルの検索も含めたインストールの確認には、以下のコマンドを使用します。

crtmqdir -a

ファイルが見つからない場合は、以下のコマンドを使用して再作成してください。

crtmqdir -s -f

- mqweb サーバー・ログ・ファイル console.log および messages.log を調べてください。 これらの ログ・ファイルは、次の場所にあります。
	- *MQ\_DATA\_PATH*/web/installations/*installationName*/servers/mqweb/ logs
	- **<mark>→ → ≠/US → m</mark>qweb サーバー定義を作成するために crtmqweb** スクリプトを実行したときに指定し たディレクトリー。 デフォルトでは、このディレクトリーは /var/mqm/web/installation1/ servers/mqweb/logs です。

これらのファイルは UTF-8 形式であることに注意してください。 これらのファイルを参照するには、 次のいずれかの方法を使用してください。

- Unix System Services コマンド行で **oedit** コマンドを使用します。
- ISPF オプション 3.17 を入力し、**va** (view ASCII) 行コマンドを使用します。

<mark>■ z/OS ■</mark><sub>z/</sub>OS では、mqweb サーバー開始タスクの出力で STDERR と STDOUT を確認します。 エラ ーが発生していない場合、STDERR にはメッセージがないはずです。

• mqweb サーバーが稼働しているシステム以外のホストから IBM MQ Console または REST API にアクセ スできない場合は、*httpHost* プロパティーでリモート接続が有効になっていることを確認します。

次のコマンドを発行して、mqweb サーバー構成を表示します。

dspmqweb properties -a

*httpHost* プロパティーの値が localhost である場合は、mqweb サーバーと同じホストからに限り、IBM MQ Console および REST API を使用できます。 mqweb サーバーへのリモート接続を有効にするには、 次のコマンドを入力します。

setmqweb properties -k httpHost -v *hostname*

*hostName* は IP アドレス、ドメイン名サフィックス付きのドメイン・ネーム・サーバー (DNS) ホスト名、 または IBM MQ がインストールされているサーバーの DNS ホスト名を示します。 使用可能なすべての ネットワーク・インターフェースを指定するには、次の例に示すように、二重引用符で囲んだアスタリス ク \* を使用します。

setmqweb properties -k httpHost -v "\*"

- IBM MQ Console でローカル・キュー・マネージャー・ウィジェットにキュー・マネージャーが表示され ていない場合は、IBM MQ Console で管理できる mqweb サーバーと同じホスト上にキュー・マネージャ ーがあることを確認します。
	- <mark>– ULW </mark>mqweb サーバーと同じインストール済み環境にあるキュー・マネージャーのみが、IBM MQ Console にリストされます。
	- <mark>→ Z/OS → z</mark>/OS では、最後の IPL 以降に mqweb サーバーと同じバージョンで開始されたキュー・ マネージャーのみが、IBM MQ Console にリストされます。
- <mark>• 『『US</mark> 』依然として問題が発生している場合は、mqweb サーバー開始タスクが正しく構成されてい ない可能性があります。あるいは、IBM MQ Unix System Services Web Components のインストール・フ ァイルに問題がある可能性があります。

IBM MQ Console で、次のメッセージが表示される場合があります。

Lost communication with the server Could not establish communication with the server.

mqweb サーバーの始動に使用した手順で、以下のようにします。

1. STEPLIB ライブラリーが正しいレベルにあること、および APF 許可を受けていることを確認します。 2. PATH および LIBPATH が正しいパスを指していることを確認します。

Unix System Services では、次のコマンドを入力します。

ls -Eltr *PathPrefix*/web/bin/dspmq

*PathPrefix* は、IBM MQ Unix System Services Components のインストール・パスです。

この結果、次のような出力が表示されるはずです。

-rwxr-xr-**t a-s-** ... /mqm/V9R1M0/web/bin/dspmq

t および a フラグが設定されていることを確認します。 必要に応じて、次のコマンドを使用します。

– chmod +t *PathPrefix*/web/bin/dspmq: スティッキー・ビットを設定する場合 (t)

– extattr +a *PathPrefix*/web/bin/dspmq: APF 許可属性を設定する場合 (a)

IBM MQ Console および REST API のトレースの収集について詳しくは、392 ページの『[IBM MQ Console](#page-391-0) および REST API [のトレース』](#page-391-0)を参照してください。

## **IBM MQ Internet Pass-Thru の問題のトラブルシューティング**

いくつかの手順に従って、IBM MQ Internet Pass-Thru (MQIPT) の使用時に発生した問題の根本原因を判別 できます。

- 1. 次の一般的なエラーをチェックします。
	- キュー・マネージャーに直接接続している経路で **HTTP** プロパティーが true に設定されている。
	- SSL/TLS を使用するように構成されていないキュー・マネージャーに直接接続している経路で、 **SSLClient** プロパティーが true に設定されている。
	- 鍵リング・ファイル用に格納されているパスワードで、大/小文字が区別される。
- 2. エラー・サブディレクトリーに FFST レポートが存在する場合、MQIPT は正しくインストールされてい ますが構成に問題がある可能性があります。

各 FFST は、MQIPT または経路が開始プロセス時に終了する問題をレポートします。 各 FFST が発生し た原因となった 問題を修正します。 次に、古い FFST を削除して、MQIPT を再始動またはリフレッシ ュします。

- 3. FFST が存在せず、トレース出力が存在しない場合、MQIPT は正しくインストールされています。 すべ てのファイルが正しい場所に配置されていることを確認します。 これを確認するには、MQIPT の手動 による開始を試します。
	- a. コマンド・プロンプトを開きます。 bin サブディレクトリーに移動して、次のように入力します。

mqipt *xxx*

*xxx* は MQIPT のホーム・ディレクトリーです。

- b. MQIPT が開始されたら、ホーム・ディレクトリー内の構成を見つけます。 errors サブディレクト リーにエラー・メッセージおよび FFST インスタンスがないかを確認してください。
- c. MQIPT のテキスト出力で、エラー・メッセージがあるかどうか確認します。 FFST のインスタンスが あるか確認します。 エラーを修正します。

**注 :** 構成ファイルの [global] セクションに問題がある場合、 MQIPT は始動しません。 構成ファイ ルの [route] セクションに問題があると、経路は開始されません。

- 4. FFST が存在しないがトレース出力が存在する場合、MQIPT 接続を構成して (ConnectionLog=true) 送信側で接続を試行させます。 次に、ホストからの接続がログに記録されていることを確認します。
	- ホストからの接続がログに記録されている場合、送信側は正しく構成されていません。
	- 接続がログに記録されていない場合、MQIPT がメッセージを正しいホストとポートに転送するように 構成されていることを確認します。 その後、通常のチャネル問題として処理します。

#### **関連タスク**

269 ページの『IBM [サポートへの連絡』](#page-268-0)

IBM MQ を使用している問題についてのヘルプが必要な場合は、IBM サポート・サイトを通じて IBM サポ ートに連絡することができます。 また、 IBM MQ フィックス、トラブルシューティング、およびその他の ニュースに関する通知をサブスクライブすることもできます。

#### **関連資料**

393 ページの『[IBM MQ Internet Pass-Thru](#page-392-0) でのエラーのトレース』 IBM MQ Internet Pass-Thru (MQIPT) は、 **Trace** プロパティーによって制御される詳細な実行トレース機 能を提供します。

### **エンドツーエンドの接続の確認**

接続できない場合は、接続ログをチェックして経路が正しくセットアップされているかどうか確認します。

接続ログを作成します。mqipt.conf 構成ファイルで、**ConnectionLog** プロパティーを true に設定し ます。 MQIPT を開始またはリフレッシュして、接続を試行します。 詳しくは、接続ログを参照してくださ い。

- 1. 接続ログがホーム・ディレクトリー下のログ・ディレクトリーに作成されていない場合、MQIPT は正し くインストールされていません。
- 2. 接続の試行が記録されない場合、送信側が正しくセットアップされていません。
- 3. 試行が記録されている場合、MQIPT がメッセージを正しいアドレスに転送していることを確認してくだ さい。

### **MQIPT の自動開始**

MQIPT を Windows サービスとして、または UNIX または Linux **init.d** システム・サービスとしてインス トールしている場合は、システムの始動時に開始します。 サービスが正常に開始しない場合は、このトピ ック内のステップに従います。

### **Windows システムの場合:**

MQIPT を Windows サービスとしてインストールする前に、手動での開始を必ず試行して、正しくインス トールされていることを確認してください。 詳しくは、「 Windows での MQIPT の自動開始 」を参照して ください。

MQIPT サービスが正常に開始しない場合は、以下の手順を実行します。

- 1. Windows レジストリー・エディターを開き、 HKEY\_LOCAL\_MACHINE\SYSTEM\CurrentControlSet\services\MQInternetPassThru キーに ナビゲートします。 **ConfigFilePath** 設定に、mqipt.conf 構成ファイルへの正しいパスが含まれて いることを確認します。 また、**ImagePath** 設定に mqiptService.exe への正しいパスが含まれてい ることを確認します。
- 2. **mqiptService** -debugevents コマンドを管理者コマンド・プロンプトから実行して、Windows ア プリケーション・イベント・ログにサービス開始情報を 書き込みます。 コマンド・プロンプト・コンソ ール・ウィンドウには、追加情報も表示されます。 診断情報を調べて、失敗の原因を判別してくださ い。
- 3. それでも失敗の原因を取り除くことができない場合は、Windows ファイル・エクスプローラーを使用し て **ConfigFilePath** で指定されている mqipt.conf が 存在するディレクトリーにナビゲートしま す。 エラーのサブディレクトリーの内容を調べて、FFST レコードが含まれている FDC ファイルを見つ けます。
- 4. それでも失敗の原因を取り除くことができない場合は、mqipt.conf の [global] セクションで **Trace** プロパティーを 5 に設定してトレースを使用可能にします。 MQIPT サービスを再開します。 トレース・ファイルが MQIPT エラー・ディレクトリーに書き込まれます。 必要に応じて IBM ソフトウ ェア・サポートと連絡を取って、トレース・ファイルとともに FDC ファイルおよび **mqiptService** -debugevents コマンドの 診断出力を提供してください。

### **UNIX and Linux システムの場合:**

MQIPT をサービスとしてインストールする前に、手動での開始を必ず試行して、正しくインストールされ ていることを確認してください。 詳しくは、 UNIX または Linux での MQIPT の自動開始 を参照してくださ い。

MQIPT サービスが正常に開始しない場合は、以下の手順を root ユーザーとして実行します。

- 1. MQIPT サービスがインストールされていることを確認します。 場合によっては、サービスをアンイン ストールしてから再インストールする必要があります。 サービスがインストールされていることを確 認するには、以下のようにします。
	- AIX では、コマンド **lsitab mqipt** を実行し、出力に正しいインストール・ディレクトリーが示され ていることを確認します。 /usr/opt/mqipt のインストールから実行される MQIPT サービスの出 力例を以下に示します。

mqipt:2:once:/usr/opt/mqipt/bin/mqipt /usr/opt/mqipt > /dev/console 2>&1

指定された MQIPT 実行可能ファイルが存在し、root ユーザーによる実行が可能であることを確認し ます。

- Linux では、 /etc/init.d/mqipt という名前の MQIPT **init.d** スクリプトが存在するかどうかを 確認します。 このスクリプトが存在している必要があり、また、root ユーザーによる実行が可能であ る必要があります。
- 2. インストール・ディレクトリーに mqipt.conf ファイルが含まれていることを確認してください。この ファイルは root ユーザーが読み取り可能である必要があります
- 3. MQIPT の開始の出力を確認します。
	- AIX では、 MQIPT 出力は /dev/console に送信されます。
	- Linux では、 MQIPT インストール済み環境の logs ディレクトリーにある console.log という名前 のファイルに出力が送信されます。

MQIPT エラーがあるか どうか確認し、見つかった場合は原因を解決します。 コンソール出力が存在し ない場合、MQIPT はオペレーティング・システムによって開始されていません。 オペレーティング・ システムの文書で、サービス開始失敗の診断方法の詳細を調べてください。

- 4. 失敗の原因が依然として不明の場合は、 mqipt.conf が配置されている MQIPT のインストール・ディ レクトリーにナビゲートします。 エラーのサブディレクトリーの内容を調べて、FFST レコードが含ま れている FDC ファイルを見つけます。
- 5. それでも失敗の原因を取り除くことができない場合は、mqipt.conf の [global] セクションで Trace プロパティーを 5 に設定してトレースを使用可能にします。 MQIPT サービスを再開します。 トレー ス・ファイルが MQIPT エラー・ディレクトリーに書き込まれます。 必要な場合は、 IBM ソフトウェ ア・サポートに連絡し、 FDC ファイルおよび /dev/console からの診断出力 ( AIX の場合 ) または console.log ( on Linux) を使用してトレース・ファイルを提供してください。

### **JRE 診断オプションの使用**

場合によっては、Java runtime environment (JRE) に組み込まれている診断機能を使用する必要がありま す。 これは通常、 IBM ソフトウェア・サポート担当員の指示の下でのみ行う必要があります。一部の診断 設定により、通常の MQIPT 操作が損なわれる可能性があるためです。

**MQIPT\_JVM\_OPTIONS** 環境変数を使用して、コマンド行経由で基本 MQIPT JRE に診断オプションを渡す ことができます。 MQIPT で提供される IBM JRE に有効なすべてのコマンド・パラメーターを使用できま す。

使用可能な一般的な診断オプション 2 つは以下のおとりです。

#### **-Djavax.net.debug=all**

このオプションは、SSL/TLS およびネットワーク・スループットの診断を使用可能にします。 このオ プションを設定すると、MQIPT が開始されたコンソールに内部ネットワーク操作の詳細なログが表示 されます。 これは、**SSLClient** または **SSLServer** が true に設定されている経路での SSL/TLS ハン ドシェーク・エラーをデバッグする場合に便利です。

#### **-Djava.security.debug=access,failure**

このオプションは、 **SecurityManager** が true に設定された MQIPT インスタンスに対して、 Java security manager ポリシーの診断を有効にします。 このオプションを設定すると、MQIPT が開始され たコンソールにセキュリティー・アクティビティーおよび必要な許可の詳細なログが表示されます。 ポリシー・ファイルに欠落している許可を特定する場合に使用できます。

Windows プラットフォームでこれらの設定を両方使用可能にする例は以下のとおりです。

set MQIPT\_JVM\_OPTIONS=-Djavax.net.debug=all -Djava.security.debug=access,failure

UNIX and Linux プラットフォームでこれらの設定を両方使用可能にする例は以下のとおりです。

MQIPT JVM OPTIONS="-Djavax.net.debug=all -Djava.security.debug=access,failure" export MQIPT\_JVM\_OPTIONS

これらの設定を有効にするには、環境変数が設定されているコマンド・プロンプトから MQIPT を再始動す る必要があります。

問題を診断する場合の **MQIPT\_JVM\_OPTIONS** のその他の使用方法については、394 [ページの](#page-393-0) 『mqiptKeyman および mqiptKeycmd [でのエラーのトレース』を](#page-393-0)参照してください。

# **IBM MQ MQI client の問題のトラブルシューティング**

この一連のトピックには、IBM MQ MQI client・アプリケーションの問題を解決するための手法が含まれて います。

IBM MQ MQI client 環境で実行中のアプリケーションは、IBM MQ サーバー・アプリケーションと同じ方法 で MQRC\_\* 理由コードを受け取ります。 ただし、IBM MQ MQI clients に関連したエラー条件の追加の理由 コードがあります。 以下に例を示します。

- リモート・マシンが応答しない
- 通信回線エラー
- マシン・アドレスが無効

エラーが発生するのは、アプリケーションが MQCONN 呼び出しまたは MQCONNX 呼び出しを発行して MQRC\_Q\_MQR\_NOT\_AVAILABLE という応答を受信する場合が最も一般的です。 障害を説明するメッセー ジについては、クライアント・エラー・ログを調べてください。 障害の種類によっては、サーバー側で記 録されたエラーがある場合もあります。 さらに、IBM MQ MQI client 上のアプリケーションが、正しいラ イブラリー・ファイルにリンクされているかどうかをチェックしてください。

#### **IBM MQ MQI client の接続の失敗**

MQCONN または MQCONNX が失敗する理由として、サーバーで実行中のリスナー・プログラムがないか、 プロトコル確認時に実行中のリスナー・プログラムがないことが挙げられます。

IBM MQ MQI client がサーバーに対して MQCONN または MQCONNX 呼び出しを出す場合、IBM MQ MQI client とサーバーとの間でソケットおよびポートの情報が交換されます。 情報交換が行われるためには、 通信回線上で活動を「listen する」役割のプログラムがサーバー上になければなりません。 そのためのプ ログラムがない場合、またはプログラムはあっても正しく構成されていない場合は、MQCONN 呼び出しま たは MQCONNX 呼び出しは失敗し、関連する理由コードが IBM MQ MQI client・アプリケーションに戻さ れます。

接続に成功すると、次に、IBM MQ のプロトコル・メッセージが交換され、さらにチェックが行われます。 IBM MQ のプロトコルのチェック段階で他の原因で接続に失敗すると、いくつかのことについてネゴシエー ションが行われます。 そのチェックのすべてが無事完了してはじめて、MQCONN 呼び出しまたは MQCONNX 呼び出しは成功したことになります。

MORC \* 理由コードについては、 API 完了コードと理由コードを参照してください。

### **停止 IBM MQ MQI clients**

IBM MQ MQI client がすでに停止していても、サーバー側の関連するプロセスがそのキューを引き続きオー プンにしておくことが可能です。 パートナーがすでに存在していないことを通信層が検出するまで、その キューはクローズされません。

共用会話が有効な場合、サーバー・チャネルは常に通信層がパートナーがすでに存在していないことを検 出するのに正しい状態になっています。

### **IBM MQ MQI clients によるエラー・メッセージ**

IBM MQ MQI client・システムでエラーが発生すると、エラー・メッセージは IBM MQ システム・エラー・ ファイルに書き込まれます。

• UNIX and Linux システムでは、これらのファイルは /var/mqm/errors ディレクトリー内にあります。

- Windows では、これらのファイルは、IBM MQ MQI client がインストールされているディレクトリーの errors サブディレクトリーにあります。 通常、このディレクトリーは C:¥Program Files¥IBM¥MO\errors です。
- IBM i では、これらのファイルは /QIBM/UserData/mqm/errors ディレクトリー内にあります。

一部のクライアント・エラーも、クライアントが接続されていたサーバーと関連する IBM MQ エラー・フ ァイルに記録されます。

## **IBM MQ .NET の問題のトラブルシューティング**

問題のトラブルシューティングのために .NET サンプル・アプリケーションを使用できます。

#### **サンプル・アプリケーションの使用**

プログラムが正常に完了しない場合は、.NET サンプル・アプリケーションの 1 つを実行して、診断メッセ ージに表示される指示に従います。 これらのサンプル・アプリケーションについては、 .NET のサンプル・ アプリケーションで説明されています。

問題が解決せず、IBM サービスに連絡する必要があるときは、トレース機能をオンにするようお願いする 場合があります。 トレース機能の使用については、395 ページの『IBM MQ.NET [アプリケーションのトレ](#page-394-0) [ース』](#page-394-0)を参照してください。

### **エラー・メッセージ**

以下のような一般的なエラー・メッセージが表示されることがあります。

**タイプ System.IO.FileNotFoundException の未処理例外が、不明のモジュールで発生しました**

このエラーが amqmdnet.dll または amqmdxcs.dll について発生した場合は、 その両方がグローバル・ アセンブリー・キャッシュに登録されるようにするか、 または amqmdnet.dll アセンブリーおよび amqmdxcs.dll アセンブリーを指す構成ファイルを作成します。 mscorcfg.msc を使用すれば、アセン ブリー・キャッシュの内容を調べたり変更したりできます。 mscorcfg.msc は .NET Framework に付属 しています。

IBM MQ のインストール時に .NET フレームワークを使用できなかった場合、クラスがグローバル・ア センブリー・キャッシュに登録されていない可能性があります。 次のコマンドを使用すれば、登録プ ロセスを手動で再実行できます。

amqidnet -c *MQ\_INSTALLATION\_PATH\bin\amqidotn.txt -l logfile.txt* 

*MQ\_INSTALLATION\_PATH* は、IBM MQ がインストールされている上位ディレクトリーを表します。

このインストールに関する情報は、指定のログ・ファイル (この例では、logfile.txt) に書き込まれ ます。

## **Java および JMS の問題のトラブルシューティング**

ここに記載されているアドバイスを使用して、Java または JMS アプリケーションを使用している際に生じ る可能性のある共通問題の解決に役立ててください。

**関連概念**

395 ページの『IBM MQ classes for JMS [アプリケーションのトレース』](#page-394-0)

IBM MQ classes for JMS のトレース機能は、IBM サポートがお客様の問題を診断する際に役立つように提 供されています。 さまざまなプロパティーがこの機能の動作を制御します。

404 ページの『IBM MQ [リソース・アダプターのトレース』](#page-403-0)

ResourceAdapter オブジェクトは、IBM MQ リソース・アダプターのグローバル・プロパティーをカプセル 化します。 IBM MQ リソース・アダプターのトレースを有効にするには、ResourceAdapter オブジェクト にプロパティーを定義する必要があります。

406 ページの『追加の IBM MQ Java [コンポーネントのトレース』](#page-405-0)

IBM MQ の Java コンポーネント ( IBM MQ Explorer、および IBM MQ Transport for SOAP の Java 実装など) の場合、診断情報は、標準の IBM MQ 診断機能を使用して、または Java 診断クラスによって出力されま す。

### **関連タスク**

400 ページの『IBM MQ classes for Java [アプリケーションのトレース』](#page-399-0) IBM MQ classes for Java のトレース機能は、IBM サポートがお客様の問題を診断する際に役立つように提 供されています。 さまざまなプロパティーがこの機能の動作を制御します。

IBM MQ classes for JMS の使用 IBM MQ リソース・アダプターの使用 IBM MQ classes for Java の使用

### **IBM MQ classes for JMS に関する問題の解決**

インストール検査プログラムを実行し、トレースおよびログ機能を使用して、問題を調べることができま す。

プログラムが正常に完了しない場合は、 IBM MQ classes for JMS の Point-to-Point IVT および IBM MQ classes for JMS のパブリッシュ/サブスクライブ IVT で説明されているインストール検査プログラムのい ずれかを実行し、診断メッセージに示されているアドバイスに従ってください。

#### **関連概念**

395 ページの『IBM MQ classes for JMS [アプリケーションのトレース』](#page-394-0)

IBM MQ classes for JMS のトレース機能は、IBM サポートがお客様の問題を診断する際に役立つように提 供されています。 さまざまなプロパティーがこの機能の動作を制御します。

### *IBM MQ classes for JMS* **のエラーのロギング**

デフォルトでは、ログ出力は mqjms.log ファイルに送信されます。 これは、特定のファイルまたはディ レクトリーにリダイレクトできます。

IBM MQ classes for JMS ログ機能は、プログラミング上のエラーではなく、特に構成上のエラーを示す深 刻な問題を報告するために用意されています。 デフォルトでは、ログ出力は JVM 作業ディレクトリー内の mqjms.log ファイルに送信されます。

ログ出力は、プロパティー com.ibm.msg.client.commonservices.log.outputName を設定することにより、 別のファイルにリダイレクトすることができます。 このプロパティーの値としては、以下のものが可能で す。

- 単一のパス名。
- パス名のコンマ区切りリスト (すべてのデータがすべてのファイルにログ記録されます)。

それぞれのパス名については、以下のものが可能です。

- 絶対パスまたは相対パス。
- 標準エラー・ストリームを表す stderr または System.err。
- 標準出力ストリームを表す sttdout または System.out。

このプロパティーの値がディレクトリーを識別する場合、ログ出力はそのディレクトリー内の mqjms.log に書き込まれます。 プロパティーの値が特定のファイルを示す場合、ログ出力はそのファイルに書き込ま れます。

このプロパティーは、IBM MQ classes for JMS 構成ファイルで設定することもでき、**java** コマンドでシス テム・プロパティーとして設定することもできます。 以下の例では、プロパティーはシステム・プロパテ ィーとして設定されており、特定のファイルを示しています。

java -Djava.library.path= *library\_path* -Dcom.ibm.msg.client.commonservices.log.outputName=/mydir/mylog.txt MyAppClass

コマンドの *library\_path* は、 IBM MQ classes for JMS ライブラリーが含まれているディレクトリーへのパ スです ( Java Native Interface (JNI) ライブラリーの構成 を参照)。

プロパティー com.ibm.msg.client.commonservices.log.status を OFF に設定すると、ログ出力を無効にす ることができます。 このプロパティーのデフォルト値は ON です。

値 System.err および System.out を設定して、System.err ストリームおよび System.out ストリー ムにログ出力を送信することができます。

## **JMS プロバイダー・バージョンのトラブルシューティング**

以下に挙げたアドバイスを参考にすると、指定されたプロバイダー・バージョンのキュー・マネージャー への接続時に起こり得る共通の問題の解決に役立ちます。

### **「この接続では JMS 2.0 機能はサポートされていません」エラー**

- **エラー・コード** JMSCC5008
- **シナリオ:**「この接続では JMS 2.0 機能はサポートされていません」というエラーを受け取ります。
- **説明:** JMS 2.0 機能の使用は、 IBM MQ メッセージング・プロバイダーのバージョン 8 モードを使用して いる IBM MQ 8.0 またはそれ以降のキュー・マネージャーに接続する場合にのみサポートされます。
- **解決策:** JMS 2.0 機能を使用しないようにアプリケーションを変更するか、 IBM MQ メッセージング・プ ロバイダーのバージョン 8 モードを使用している IBM MQ 8.0 キュー・マネージャーにアプリケーション が接続するようにしてください。

### **「この接続では JMS 2.0 API はサポートされていません」エラー**

- **エラー・コード:** JMSCC5007
- **シナリオ:**「この接続では JMS 2.0 API はサポートされていません」というエラーを受け取ります。
- **説明:** JMS 2.0 API の使用は、 IBM MQ メッセージング・プロバイダーの通常モードまたはバージョン 8 モードを使用している IBM WebSphere MQ 7 または IBM MQ 8 キュー・マネージャーに接続している場 合にのみサポートされます。 例えば、IBM WebSphere MQ 6 のキュー・マネージャーへの接続を試行す る場合、または移行モードを使って接続する場合にこのエラーを受け取ることがあります。 これは通常、 SHARECNV(0) または PROVIDER\_VERSION=6 が指定されている場合に生じます。
- **解決策:** アプリケーションを変更して JMS 2.0 API を使用しないようにするか、または IBM MQ メッセー ジング・プロバイダーの通常モードまたはバージョン 8 モードを使用して、アプリケーションが IBM WebSphere MQ 7 または IBM MQ 8 キュー・マネージャーに接続するようにしてください。

## **「キュー・マネージャー・コマンド・レベルが、要求されたプロバイダーのバージョンと 一致しませんでした」エラー**

- **エラー・コード:** JMSFMQ0003
- **シナリオ:**「キュー・マネージャー・コマンド・レベルが、要求されたプロバイダーのバージョンと一致 しませんでした」というエラーを受け取ります。
- **説明:** 接続ファクトリーのプロバイダー・バージョン・プロパティーで指定されているキュー・マネージ ャーのバージョンに、要求されたキュー・マネージャーとの互換性がありません。 例えば、 PROVIDER\_VERSION=8 を指定し、800 未満のコマンド・レベル (750 など) でキュー・マネージャーに 接続しようとしたとします。
- **解決方法:** 必要なプロバイダー・バージョンをサポートできるキュー・マネージャーに接続するよう接続 ファクトリーを変更してください。

プロバイダー・バージョンについて詳しくは、 JMS **PROVIDERVERSION** プロパティーの構成を参照してく ださい。

## **JMS での PCF 処理**

IBM MQ Programmable Change Format (PCF) メッセージは、キュー・マネージャーの属性を照会して変更 するための柔軟で強力な手段です。 IBM MQ classes for Java に用意されている PCF クラスを使用すると、 この機能を Java アプリケーションで簡単に利用できます。 この機能は IBM MQ classes for JMS からも利 用できますが、潜在的な問題があります。

### **JMS で PCF 応答を処理するための一般的なモデル**

JMS で PCF 応答を処理するための一般的なアプローチとして、メッセージのバイト・ペイロードを抽出し、 それを DataInputStream でラップして、com.ibm.mq.headers.pcf.PCFMessage コンストラクター に渡します。

Message m = consumer.receive(10000); //Reconstitute the PCF response. ByteArrayInputStream bais = new ByteArrayInputStream(((BytesMessage)m).getBody(byte[].class)); DataInput di = new DataInputStream(bais); PCFMessage pcfResponseMessage = new PCFMessage(di);

例については、 IBM MQ ヘッダー・パッケージの使用 を参照してください

ただし、これはすべてのプラットフォームで十分に信頼できるアプローチというわけではありません。 一 般的に、このアプローチはビッグ・エンディアン・プラットフォームでは機能しますが、リトル・エンデ ィアン・プラットフォームでは機能しません。

#### **問題点は何か**

問題は、メッセージ・ヘッダーを構文解析する際に、数値のエンコード方式についての問題、つまり、ヘ ッダーに含まれている長さフィールドが、 ビッグ・エンディアンとリトル・エンディアンのどちらのエン コード方式であるのか、という問題に PCFMessage クラスが対処しなければならないということです。

そのままの DataInputStream をコンストラクターに渡す場合、PCFMessage クラスはエンコード方式を 認識できないため、 デフォルトを想定することになりますが、これはおそらく正確ではありません。

この状況が生じると、多くの場合、以下のように「MQRCCF\_STRUCTURE\_TYPE\_ERROR」(理由コード 3013) がコンストラクターに表示されます。

com.ibm.mq.headers.MQDataException: MQJE001: Completion Code '2', Reason '3013'.

at com.ibm.mq.headers.pcf.PCFParameter.nextParameter(PCFParameter.java:167)

at com.ibm.mq.headers.pcf.PCFMessage.initialize(PCFMessage.java:854)

at com.ibm.mq.headers.pcf.PCFMessage.<init>(PCFMessage.java:156)

このメッセージは、常に、エンコードが誤って解釈されたことを示します。 リトル・エンディアンのデー タが読み取られ、ビッグ・エンディアンとして解釈されたことが原因である可能性があります。

#### **解決策**

この問題を回避する方法は、PCFMessage コンストラクターに対して、処理するデータの数値エンコード 方式を知らせるための何かを渡すことです。

これを行うには、受け取ったデータから MQMessage を作成します。

以下のコードは、使用できるコードの概要を示す例です。

**重要 :** このコードは概要を示すだけの例なので、エラー処理情報は含まれていません。

```
 // get a response into a JMS Message
     Message receivedMessage = consumer.receive(10000);
     BytesMessage bytesMessage = (BytesMessage) receivedMessage;
     byte[] bytesreceived = new byte[(int) bytesMessage.getBodyLength()];
     bytesMessage.readBytes(bytesreceived); 
       convert to MQMessage then to PCFMessage
    MQMessage mqMsg = new MQMessage();
     mqMsg.write(bytesreceived);
mqMsg.encoding = receivedMessage.getIntProperty("JMS_IBM_Encoding");
mqMsg.format = receivedMessage.getStringProperty("JMS_IBM_Format");
     mqMsg.seek(0); 
     PCFMessage pcfMsg = new PCFMessage(mqMsg);
```
### **JMS 接続プールのエラー処理**

接続プールのエラー処理は、パージ・ポリシーのさまざまな方法で実行されます。

接続プールのパージ・ポリシーは、アプリケーションが JMS プロバイダーへの JMS 接続を使用する際にエ ラーが検出された場合に適用されます。 接続マネージャーでは、以下のいずれかを実行できます。

• 問題が発生した接続のみを閉じます。 これは、FailingConnectionOnly パージ・ポリシーと呼ばれ、 デフォルトの動作になります。

ファクトリーから作成されたその他すべての接続 (つまり、他のアプリケーションによって使用される接 続、ファクトリーの空きプールにある接続) はそのままになります。

• 問題が発生した接続を閉じ、ファクトリーの空きプールにあるすべての接続を破棄して、使用中の接続す べてを失効としてマークします。

次回、接続を使用しているアプリケーションが接続ベースの操作を実行しようとすると、そのアプリケー ションは StaleConnectionException を受け取ります。 この動作の場合は、パージ・ポリシーを Entire Pool に設定します。

### **パージ・ポリシー - 失敗した接続のみ**

MDB リスナー・ポートが接続プールを使用する方法で説明されている例を使用します。 それぞれ別個のリ スナー・ポートを使用する 2 つの MDB がアプリケーション・サーバーにデプロイされます。 両方のリス ナー・ポートは jms/CF1 接続ファクトリーを使用します。

600 秒後、最初のリスナーを停止します。すると、このリスナー・ポートが使用していた接続は接続プー ルに戻されます。

JMS 宛先のポーリング中に 2 番目のリスナーでネットワーク・エラーが発生した場合、リスナー・ポート はシャットダウンします。 jms/CF1 接続ファクトリーのパージ・ポリシーが FailingConnectionOnly に設定されていたため、接続マネージャーは 2 番目のリスナーが使用していた接続のみを破棄します。 空 きプールに存在する接続は、そのまま残されます。

2 番目のリスナーを再始動すると、接続マネージャーは空きプールからそのリスナーに接続を渡します。

### **パージ・ポリシー - プール全体**

この状況では、それぞれが独自のリスナー・ポートを使用する 3 つの MDB がアプリケーション・サーバー にインストールされていることを想定しています。 リスナー・ポートは jms/CF1 ファクトリーから接続 を作成しています。 最初のリスナーを停止してからしばらくすると、その接続 c1 は jms/CF1 空きプール に戻されます。

2 番目のリスナーは、ネットワーク・エラーを検出すると、そのリスナー自体をシャットダウンし、c2 を 閉じます。 今度は、接続マネージャーは空きプール内の接続を閉じます。 ただし、3 番目のリスナーによ って使用されている接続はそのままになります。

### **パージ・ポリシーをどちらに設定するか**

前述のように、 JMS 接続プールのパージ・ポリシーのデフォルト値は FailingConnectionOnly です。

しかし、パージ・ポリシーを EntirePool に設定する方がより良い選択肢になります。 アプリケーション が JMS プロバイダーへの接続でネットワーク・エラーを検出した場合、大抵、同じ接続ファクトリーから 作成されたオープン接続すべてに同じ問題が存在します。

パージ・ポリシーが FailingConnectionOnly に設定されている場合、接続マネージャーは空きプール 内のすべての接続をそのままにします。 アプリケーションが次に JMS プロバイダーへの接続を作成しよ うとするとき、使用可能なものがあれば、接続マネージャーは空きプールから接続を返します。 しかし、 アプリケーションが接続を使用しようとすると、最初のアプリケーションと同じネットワークの問題が発 生します。

ここで、同じ状況でパージ・ポリシーを EntirePool に設定した場合を考慮します。 最初のアプリケーシ ョンがネットワークの問題を検出するとすぐに、接続マネージャーは失敗した接続を破棄し、そのファク トリーの空きプールにあるすべての接続を閉じます。

新しいアプリケーションが始動し、そのファクトリーから接続を作成しようとすると、空きプールが空で あるため、接続マネージャーは新規接続の作成を試行します。 ネットワークの問題が解決されていれば、 アプリケーションに返される接続は有効になります。

#### *JMS* **コンテキストの作成を試行中の接続プール・エラー**

JMS コンテキストの作成を試行中にエラーが発生する場合、最上位プールと下位プールのどちらで問題が 発生したかをエラー・メッセージから判断できます。

### **コンテキストでのプールの使用方法**

接続とセッションを使用している場合、オブジェクトのタイプごとにプールが存在します。コンテキスト の場合も、これと同様のモデルが使用されます。

分散トランザクションを使用する典型的なアプリケーションでは、同じトランザクション内でメッセージ ング・ワークロードと非メッセージング・ワークロードの両方を扱います。

現在実行されている処理がなく、アプリケーションが最初の createConnection メソッド呼び出しを行うと 仮定すると、コンテキストのファサードまたはプロキシーが接続プールに相当する場所 (最上位プール) に 作成されます。 さらに別のオブジェクトがセッション・プールに相当する場所に作成されます。 この 2 番 目のオブジェクトは、基礎となる JMS コンテキスト (下位プール) をカプセル化します。

アプリケーションのスケーリングが可能になるように、プーリングという概念が使用されます。 制約され た一連のリソースに多数のスレッドがアクセスできます。 この例では、別のスレッドが createContext メ ソッド呼び出しを実行して、プールからコンテキストを取得します。 他のスレッドがメッセージング処理 をまだ実行中である場合、最上位プールが拡張されて、要求を行っているスレッドのために追加のコンテ キストを提供します。

スレッドがコンテキストを要求し、メッセージング処理は完了したが、非メッセージング処理がまだ完了 していない場合、トランザクションは完了しないため、下位プールが拡張されます。 最上位のコンテキス ト・プロキシーは、トランザクションが解決するまでそのトランザクションに割り当てられたままになる ため、別のトランザクションに割り当てることはできません。

下位プールがいっぱいになるということは、非メッセージング処理に長時間を要している可能性があるこ とを意味します。

最上位プールがいっぱいになるということは、メッセージング処理全体に時間がかかっていて、プールの 拡張が必要であることを意味します。

### **エラーの発生源となったプールの特定**

次のように、エラーの発生源となったプールをエラー・メッセージ・テキストから判断することができま す。

- 最上位プールの場合、メッセージ・テキストは「Failed to create context (コンテキストを作成 できませんでした)」です。 このメッセージは、最上位プールが Context-proxy オブジェクトでいっぱい であり、そのすべてのオブジェクトに、メッセージングを実行している現在実行中のトランザクションが 含まれていることを意味します。
- 下位プールの場合、メッセージ・テキストは「Failed to set up new JMSContext (新規 JMSContext をセットアップできませんでした)」です。 このメッセージは、接続プロキシーを使用可 能ですが、非メッセージング処理が完了するまで待機する必要があることを意味します。

## **最上位プールの例**

\*\*\*\*\*\*\*\*\*\*\*\*\*\*\*\*\*\*\*\*\*\*\*[8/19/16 10:10:48:643 UTC] 000000a2

 LocalExceptio E CNTR0020E: EJB threw an unexpected (non-declared) exception during invocation of method "onMessage" on bean

 <sup>&</sup>quot;BeanId(SibSVTLiteMDB#SibSVTLiteMDBXA\_RecoveryEJB\_undeployed.jar#QueueReceiver, null)". Exception data: javax.jms.JMSRuntimeException: Failed to create context at com.ibm.ejs.jms.JMSCMUtils.mapToJMSRuntimeException(JMSCMUtils.java:522)
at com.ibm.ejs.jms.JMSConnectionFactoryHandle.createContextInternal(JMSConnectionFactoryHandle.java:4 49) at com.ibm.ejs.jms.JMSConnectionFactoryHandle.createContext(JMSConnectionFactoryHandle.java:335) at sib.test.svt.lite.mdb.xa.SVTMDBBase.sendReplyMessage(SVTMDBBase.java:554) at sib.test.svt.lite.mdb.xa.QueueReceiverBean.onMessage(QueueReceiverBean.java:128) at sib.test.svt.lite.mdb.xa.MDBProxyQueueReceiver\_37ea5ce9.onMessage(MDBProxyQueueReceiver\_37ea5ce9.j ava) at com.ibm.mq.connector.inbound.MessageEndpointWrapper.onMessage(MessageEndpointWrapper.java:151) at com.ibm.mq.jms.MQSession\$FacadeMessageListener.onMessage(MQSession.java:129) at com.ibm.msg.client.jms.internal.JmsSessionImpl.run(JmsSessionImpl.java:3236) at com.ibm.mq.jms.MQSession.run(MQSession.java:937) at com.ibm.mq.connector.inbound.ASFWorkImpl.doDelivery(ASFWorkImpl.java:104) at com.ibm.mq.connector.inbound.AbstractWorkImpl.run(AbstractWorkImpl.java:233) at com.ibm.ejs.j2c.work.WorkProxy.run(WorkProxy.java:668) at com.ibm.ws.util.ThreadPool\$Worker.run(ThreadPool.java:1892) Caused by: com.ibm.websphere.ce.j2c.ConnectionWaitTimeoutException: CWTE\_NORMAL\_J2CA1009 at com.ibm.ejs.j2c.FreePool.createOrWaitForConnection(FreePool.java:1783) at com.ibm.ejs.j2c.PoolManager.reserve(PoolManager.java:3896) at com.ibm.ejs.j2c.PoolManager.reserve(PoolManager.java:3116) at com.ibm.ejs.j2c.ConnectionManager.allocateMCWrapper(ConnectionManager.java:1548) at com.ibm.ejs.j2c.ConnectionManager.allocateConnection(ConnectionManager.java:1031) at com.ibm.ejs.jms.JMSConnectionFactoryHandle.createContextInternal(JMSConnectionFactoryHandle.java:4 43) ... 12 more **下位プールの例**

\*\*\*\*\*\*\*\*\*\*\*\*\*\*\*\*\*\*\*\*\*\*\* [8/19/16 9:44:44:754 UTC] 000000ac SibMessage W [:] CWSJY0003W: MQJCA4004: Message delivery to an MDB 'sib.test.svt.lite.mdb.xa.MDBProxyQueueReceiver\_37ea5ce9@505d4b68 (BeanId(SibSVTLiteMDB#SibSVTLiteMDBXA\_RecoveryEJB\_undeployed.jar#QueueReceiver, null))' failed with exception: 'nested exception is: javax.jms.JMSRuntimeException: Failed to set up new JMSContext'. ˆC[root@username-instance-2 server1]# vi SystemOut.log :com.ibm.ejs.j2c.work.WorkProxy.run(WorkProxy.java:668) : com.ibm.ws.util.ThreadPool\$Worker.run(ThreadPool.java:1892) Caused by [1] --> Message : javax.jms.JMSRuntimeException: Failed to set up new **JMSContext**  Class : class javax.jms.JMSRuntimeException **Stack** com.ibm.ejs.jms.JMSCMUtils.mapToJMSRuntimeException(JMSCMUtils.java:522) **Service State State State** com.ibm.ejs.jms.JMSContextHandle.setupInternalContext(JMSContextHandle.java:241) **Service State State State** com.ibm.ejs.jms.JMSManagedConnection.getConnection(JMSManagedConnection.java:783) **Service State State State** com.ibm.ejs.j2c.MCWrapper.getConnection(MCWrapper.java:2336) **Service State State State** com.ibm.ejs.j2c.ConnectionManager.allocateConnection(ConnectionManager.java:1064) **Service State State State** com.ibm.ejs.jms.JMSConnectionFactoryHandle.createContextInternal(JMSConnectionFactoryHandle.java:4 43) **Service State State State** com.ibm.ejs.jms.JMSConnectionFactoryHandle.createContext(JMSConnectionFactoryHandle.java:335) **Service State State State** sib.test.svt.lite.mdb.xa.SVTMDBBase.sendReplyMessage(SVTMDBBase.java:554) **Service State State State** sib.test.svt.lite.mdb.xa.QueueReceiverBean.onMessage(QueueReceiverBean.java:128) **Service State State State** sib.test.svt.lite.mdb.xa.MDBProxyQueueReceiver\_37ea5ce9.onMessage(MDBProxyQueueReceiver\_37ea5ce9.j  $ava:-1)$ **Service State State State** com.ibm.mq.connector.inbound.MessageEndpointWrapper.onMessage(MessageEndpointWrapper.java:151) **Service State State State** com.ibm.mq.jms.MQSession\$FacadeMessageListener.onMessage(MQSession.java:129) **Service State State State** com.ibm.msg.client.jms.internal.JmsSessionImpl.run(JmsSessionImpl.java:3236) : com.ibm.mq.jms.MQSession.run(MQSession.java:937) **Service State State State** com.ibm.mq.connector.inbound.ASFWorkImpl.doDelivery(ASFWorkImpl.java:104) **Service State State State** com.ibm.mq.connector.inbound.AbstractWorkImpl.run(AbstractWorkImpl.java:233) : com.ibm.ejs.j2c.work.WorkProxy.run(WorkProxy.java:668)

 : com.ibm.ws.util.ThreadPool\$Worker.run(ThreadPool.java:1892) Caused by [2] --> Message : com.ibm.websphere.ce.j2c.ConnectionWaitTimeoutException: CWTE\_NORMAL\_J2CA1009

Class : class

com.ibm.websphere.ce.j2c.ConnectionWaitTimeoutException

 Stack : com.ibm.ejs.j2c.FreePool.createOrWaitForConnection(FreePool.java:1783) **Service State State State** 

com.ibm.ejs.j2c.PoolManager.reserve(PoolManager.java:3840) : com.ibm.ejs.j2c.PoolManager.reserve(PoolManager.java:3116) **Service State State State** 

com.ibm.ejs.j2c.ConnectionManager.allocateMCWrapper(ConnectionManager.java:1548)

**Service State State State** com.ibm.ejs.j2c.ConnectionManager.allocateConnection(ConnectionManager.java:1031)

**Service State State State** com.ibm.ejs.jms.JMSContextHandle.setupInternalContext(JMSContextHandle.java:222)

**Service State State State** com.ibm.ejs.jms.JMSManagedConnection.getConnection(JMSManagedConnection.java:783)

**Service State State State** com.ibm.ejs.j2c.MCWrapper.getConnection(MCWrapper.java:2336)

**Service State State State** com.ibm.ejs.j2c.ConnectionManager.allocateConnection(ConnectionManager.java:1064)

**Service State State State** com.ibm.ejs.jms.JMSConnectionFactoryHandle.createContextInternal(JMSConnectionFactoryHandle.java:4 43) **Service State State State** 

com.ibm.ejs.jms.JMSConnectionFactoryHandle.createContext(JMSConnectionFactoryHandle.java:335)

**Service State State State** sib.test.svt.lite.mdb.xa.SVTMDBBase.sendReplyMessage(SVTMDBBase.java:554)

**Service State State State** sib.test.svt.lite.mdb.xa.QueueReceiverBean.onMessage(QueueReceiverBean.java:128)

**Service State State State** sib.test.svt.lite.mdb.xa.MDBProxyQueueReceiver\_37ea5ce9.onMessage(MDBProxyQueueReceiver\_37ea5ce9.j ava:-1)

**Service State State State** com.ibm.mq.connector.inbound.MessageEndpointWrapper.onMessage(MessageEndpointWrapper.java:151)

**Service State State State** com.ibm.mq.jms.MQSession\$FacadeMessageListener.onMessage(MQSession.java:129)

**Service State State State** com.ibm.msg.client.jms.internal.JmsSessionImpl.run(JmsSessionImpl.java:3236)  $\sim$  com.ibm.mq.jms.MQSession.run(MQSession.java:937)

**Service State State State** com.ibm.mq.connector.inbound.ASFWorkImpl.doDelivery(ASFWorkImpl.java:104)

**Service State State State** com.ibm.mq.connector.inbound.AbstractWorkImpl.run(AbstractWorkImpl.java:233) : com.ibm.ejs.j2c.work.WorkProxy.run(WorkProxy.java:668) : com.ibm.ws.util.ThreadPool\$Worker.run(ThreadPool.java:1892)

# **JMSCC0108 メッセージのトラブルシューティング**

Application Server Facilities (ASF) モードで稼働しているアクティベーション・スペックおよび WebSphere Application Server リスナー・ポートを使用している場合に、 JMSCC0108 メッセージが表示されないよう にするために実行できるステップがいくつかあります。

アクティベーション・スペックと、ASF モード (デフォルトの動作モード) で実行されている WebSphere Application Server リスナー・ポートを使用している場合に、次のメッセージがアプリケーション・サーバ ーのログ・ファイルに出力されることがあります。

JMSCC0108: The IBM MQ classes for JMS had detected a message, ready for asynchronous delivery to an application.

配信が試行された時点で、メッセージは使用可能ではありませんでした。

このトピックでは、このメッセージが表示される理由と、このメッセージの発生を防止するための方法に ついて説明します。

# **アクティベーション・スペックとリスナー・ポートがメッセージを検出して処理する仕組 み**

アクティベーション・スペックまたは WebSphere Application Server リスナー・ポートは、始動時に次の 手順を実行します。

1. 使用するように設定されているキュー・マネージャーへの接続を作成します。

2. そのキュー・マネージャーで、モニターするように構成されている JMS 宛先を開きます。

3. その宛先にメッセージがないかブラウズします。

<span id="page-74-0"></span>メッセージが検出されると、アクティベーション・スペックまたはリスナー・ポートは次の手順を実行し ます。

- 1. メッセージを表す内部メッセージ参照を作成します。
- 2. 内部サーバー・セッション・プールからサーバー・セッションを取得します。
- 3. メッセージ参照を使用してサーバー・セッションをロードします。
- 4. サーバー・セッションを実行してメッセージを処理するために、アプリケーション・サーバーの作業マ ネージャーに対して作業をスケジュールに入れます。

アクティベーション・スペックまたはリスナー・ポートは、再び宛先のモニターに戻り、処理すべき別の メッセージがないか調べます。

アプリケーション・サーバーの作業マネージャーは、アクティベーション・スペックまたはリスナー・ポ ートから実行依頼された作業を、新しいサーバー・セッション・スレッドで実行します。 開始時に、スレ ッドは次のアクションを実行します。

- メッセージ駆動型 Bean に XA トランザクションが必要かどうか (メッセージ駆動型 Bean のデプロイメ ント記述子に指定されています) に応じて、ローカルまたはグローバル (XA) のトランザクションを開始し ます。
- 破壊的 MQGET の API 呼び出しを発行して、宛先からメッセージを取得します。
- メッセージ駆動型 Bean の onMessage() メソッドを実行します。
- onMessage() メソッドが終了したら、ローカルまたはグローバルのトランザクションを終了します。
- サーバー・セッションをサーバー・セッション・プールに戻します。

### **JMSCC0108 メッセージが発生する理由とその防止方法**

アクティベーション・スペックまたはリスナー・ポートのメイン・スレッドは、宛先のメッセージをブラ ウズします。 その後に、メッセージを破壊的に取得して処理するための新しいスレッドを開始するように 作業マネージャーに依頼します。 つまり、アクティベーション・スペックまたはリスナー・ポートのメイ ン・スレッドが宛先で検出したメッセージが、サーバー・セッション・スレッドで取得しようとしたとき にはもう存在しない可能性があります。 これが発生した場合、サーバー・セッション・スレッドは、以下 のメッセージをアプリケーション・サーバーのログ・ファイルに書き込みます。

JMSCC0108: The IBM MQ classes for JMS had detected a message, ready for asynchronous delivery to an application.

配信が試行された時点で、メッセージは使用可能ではありませんでした。

サーバー・セッション・スレッドが取得しようとしたときにメッセージが宛先に既に存在しない理由とし ては、次の 2 つがあります。

- 理由 1: 別のアプリケーションがメッセージをコンシュームした
- 理由 2: [メッセージの有効期限が切れた](#page-75-0)

### **理由 1: 別のアプリケーションがメッセージをコンシュームした**

2 つ以上のアクティベーション・スペックまたはリスナー・ポートが同じ宛先をモニターしている場合、そ れらが同じメッセージを検出して処理しようとする可能性があります。 その場合は、次のようになります。

- あるアクティベーション・スペックまたはリスナー・ポートによって開始されたサーバー・セッション・ スレッドが、メッセージを取得し、メッセージ駆動型 Bean に送信して処理します。
- 別のアクティベーション・スペックまたはリスナー・ポートによって開始されたサーバー・セッション・ スレッドがメッセージを取得しようとすると、それは既に宛先に存在しなくなっています。

次のいずれかの方法でアクティベーション・スペックまたはリスナー・ポートがキュー・マネージャーに 接続する場合は、アクティベーション・スペックまたはリスナー・ポートのメイン・スレッドが検出した メッセージにマークが付けられます。

• IBM MQ メッセージング・プロバイダー通常モードを使用して、いずれかのプラットフォームのキュー・ マネージャーに接続

- <span id="page-75-0"></span>• IBM MQ メッセージング・プロバイダー制限付き通常モードを使用して、いずれかのプラットフォームの キュー・マネージャーに接続
- IBM MQ メッセージング・プロバイダー移行モードを使用して、 z/OS 上で稼働するキュー・マネージャ ー。

メッセージにマークを付けることで、他のアクティベーション・スペックまたはリスナー・ポートがその メッセージを検出して処理しようとすることを防止します。

デフォルトでは、メッセージのマークは 5 秒間維持されます。 メッセージが検出されてマークが付けられ ると、5 秒間のタイマーが開始されます。 この 5 秒の間に、次の手順が実行されなければなりません。

- アクティベーション・スペックまたはリスナー・ポートがサーバー・セッション・プールからサーバー・ セッションを取得する。
- サーバー・セッションと、処理するメッセージの詳細がロードされる。
- 作業をスケジュールに入れる。
- 作業マネージャーが作業要求を処理し、サーバー・セッション・スレッドを開始する。
- サーバー・セッション・スレッドが、ローカル・トランザクションまたはグローバル・トランザクション のいずれかを開始する。
- サーバー・セッション・スレッドが、メッセージを破壊的に取得する。

負荷が高いシステムでは、これらの手順の実行に 5 秒以上かかる場合があります。 その場合、メッセージ のマークは解除されます。 これは、他のアクティベーション・スペックまたはリスナー・ポートがメッセ ージを認識できるようになり、それを処理しようとする可能性があることを意味します。その結果、 JMSCC0108 メッセージがアプリケーション・サーバーのログ・ファイルに書き込まれる可能性がありま す。

このような場合は、次の選択肢を検討する必要があります。

- キュー・マネージャーのプロパティー「メッセージ・マーク参照間隔 (MARKINT)」の値を増やし、最初 にメッセージを検出したアクティベーション・スペックまたはリスナー・ポートがメッセージを取得する ための時間を延長する。 理想的には、メッセージ駆動型 Bean がメッセージの処理に要する時間よりも大 きな値を、このプロパティーに設定する必要があります。 つまり、すべてのサーバー・セッションがメ ッセージの処理でビジー状態であるために、アクティベーション・スペックまたはリスナー・ポートのメ イン・スレッドがサーバー・セッションを待機して停止状態になっても、サーバー・セッションが使用可 能になるときまで、メッセージのマークが維持されます。 MARKINT プロパティーはキュー・マネージャ ーに対して設定されるので、そのキュー・マネージャーのメッセージをブラウズするすべてのアプリケー ションに適用されます。
- アクティベーション・スペックまたはリスナー・ポートで使用するサーバー・セッション・プールのサイ ズを増やす。 つまり、メッセージの処理に使用可能なサーバー・セッションを増やして、指定したマー ク間隔内にメッセージを処理できるようにします。 この方法で注意すべき点は、アクティベーション・ スペックまたはリスナー・ポートが同時に処理できるメッセージ数が増えるため、アプリケーション・サ ーバーの全体的なパフォーマンスに影響を与える可能性があることです。

**Multi マクティベーション・スペックまたはリスナー・ポートが IBM MQ for Multiplatforms で実行** されているキュー・マネージャーに IBM MQ メッセージング・プロバイダー移行モードを使用して接続す る場合、[マーク付け機能は](#page-74-0)使用できません。 つまり、2 つ以上のアクティベーション・スペックまたはリ スナー・ポートが同じメッセージを検出して処理することを防ぐことはできません。 このような場合は JMSCC0108 メッセージが予期されます。

### **理由 2: メッセージの有効期限が切れた**

JMSCC0108 メッセージが生成されるもう 1 つの理由は、メッセージがアクティベーション・スペックまた はリスナー・ポートで検出されてから、サーバー・セッションでコンシュームされるまでの間に、メッセ ージの有効期限が切れたからです。 この場合、サーバー・セッション・スレッドがメッセージを取得しよ うとしたときにはメッセージは既に存在しないので、JMSCC0108 メッセージが報告されます。

この場合は、アクティベーション・スペックまたはリスナー・ポートで使用するサーバー・セッション・ プールのサイズを増やすと解決することがあります。 サーバー・セッション・プールのサイズを増やすと、 メッセージを処理するサーバー・セッションが増えるため、有効期限が切れる前にメッセージを処理でき

る可能性があります。 ただし、アクティベーション・スペックまたはリスナー・ポートが同時に処理でき るメッセージ数が増えるため、アプリケーション・サーバーの全体的なパフォーマンスに影響を与える可 能性があるので注意してください。

# **CWSJY0003W WebSphere Application Server の SystemOut.log ファイルの警 告メッセージ**

MDB が IBM MQ からの JMS メッセージを処理すると、 CWSJY0003W 警告メッセージが WebSphere Application Server SystemOut.log ファイルに記録されます。

# **症状**

CWSJY0003W: IBM MQ classes for JMS が、以前にマーク付き参照を使用してマークが付けられているメ ッセージを、メッセージ・リスナーに送達するために取得しようとしましたが、メッセージが入手可能で はありません。

### **原因**

アクティベーション・スペックと Application Server Facilities (ASF) モードで動作しているリスナー・ポー トが、IBM MQ キュー・マネージャーでホストされるキューまたはトピックのモニターに使用されます。 初期メッセージがキューまたはトピックのいずれかで参照されます。 メッセージが検出されると、新しい スレッドが開始され、そこでメッセージを破壊的に取得して、処理のためにメッセージ駆動型 Bean アプリ ケーションのインスタンスにメッセージを渡します。

メッセージが参照されると、キュー・マネージャーが一定期間メッセージにマークを付けて、他のアプリ ケーション・サーバー・インスタンスからメッセージを効率的に隠します。 メッセージにマークが付けら れる期間は、キュー・マネージャー属性 **MARKINT** によって決定され、デフォルトで 5000 ミリ秒 (5 秒) に 設定されます。 これは、アクティベーション・スペックまたはリスナー・ポートがメッセージを参照した 後で、別のアプリケーション・サーバー・インスタンスがメッセージを確認して処理できるようになるま でに、メッセージの破壊的取得が発生するのをキュー・マネージャーが 5 秒間待機します。

以下の状態が考えられます。

- アプリケーション・サーバー 1 で動作するアクティベーション・スペックが、キューのメッセージ A を 参照しています。
- アクティベーション・スペックが、メッセージ A を処理する新しいスレッドを開始します。
- アプリケーション・サーバー 1 でイベントが発生しますが、これはメッセージ A が 5 秒後にまだキュー にあることを意味します。
- アプリケーション・サーバー 2 で動作するアクティベーション・スペックが、メッセージ A を参照する ようになり、メッセージ A を処理する新しいスレッドを開始します。
- アプリケーション・サーバー 2 で動作する新しいスレッドが、メッセージ A を破壊的に取得して、メッ セージ駆動型 Bean インスタンスに渡します。
- アプリケーション・サーバー 1 で動作するスレッドがメッセージ A を取得しようとして、メッセージ A がキュー上にもう存在しないことがわかります。
- この時点で、アプリケーション・サーバー 1 が CWSJY0003W メッセージを報告します。

### **問題の解決方法**

この問題は、2 つの方法で解決できます。

- キュー・マネージャー属性 **MARKINT** を高い値にします。 **MARKINT** のデフォルト値は 5000 ミリ秒 (5 秒) です。 この値を増やすと、アプリケーション・サーバーがメッセージの検出後に否定的に取得する時間 が増えます。 **MARKINT** の値を変更すると、キュー・マネージャーに接続しているすべてのアプリケーシ ョンに影響を与え、アプリケーションがメッセージを否定的に取得する前にメッセージを参照します。
- WebSphere Application Server の **com.ibm.msg.client.wmq.suppressBrowseMarkMessageWarning** プロパティーの値を *true* に変 更して、 CWSJY0003W 警告メッセージを抑止します。 WebSphere Application Server で変数を設定す

るには、管理コンソールを開いて**「サーバー」>「アプリケーション・サーバー」->「Java およびプロ セス管理」>「プロセス定義」>「Java 仮想マシン」>「カスタム・プロパティー」>「新規」**にナビゲー トします。

Name = com.ibm.msg.client.wmq.suppressBrowseMarkMessageWarning Value = true

**注 :** アクティベーション・スペックまたはリスナー・ポートが IBM MQ メッセージング・プロバイダーのマ イグレーション・モードを使用して IBM MQ に接続している場合は、メッセージを無視できます。 この操 作モードの設計は、このメッセージが通常の操作中に発生することがあるということを意味しています。

#### **関連概念**

アクティベーション・スペック

Application Server Facilities (ASF) モードで実行されるリスナー・ポート Application Server Facilities (ASF) 以外のモードで実行されているリスナー・ポート

#### **関連タスク**

ブラウズされたメッセージの送達が繰り返されることの回避 **関連資料**

ALTER QMGR

# **J2CA0027E は誤ったメッセージを含む、方法'xa end'は失敗し、エラーコード は'100'です**

J2CA0027E メッセージが WebSphere Application Server SystemOut.log に表示され、The method 'xa\_end' has failed with errorCode '100' というエラーを含んでいます。

### **概要**

WebSphere Application Server IBM MQ メッセージング・プロバイダーを使用するアプリケーションがトラ ンザクションをコミットしようとすると、 WebSphere Application Server SystemOut.log ファイルに以下 のエラーが記録されます。

J2CA0027E:

DataSource*JMS\_Connection\_Factory* 上の XA リソースアダプタのエンドをトランザクション ID*Transaction\_Identifier* javax.transaction.xa.XAException: 内で呼び出すと異常が発生した。メソッド' XA end'は失敗、エラーコードは '100'である。

J2CA0027E:

DataSource*JMS\_Connection\_Factory* 上の XA リソースアダプタのエンドをトランザクション ID*Transaction\_Identifier* javax.transaction.xa.XAException: 内で呼び出すと異常が発生した。メソッド' XA end'は失敗、エラーコードは '-7'である。

### **原因**

これらのエラーの原因として、接続の経過時間タイムアウトの期限が切れたために WebSphere Application Server によって IBM MQ メッセージング・プロバイダー JMS 接続がクローズされたことが考えられます。

JMS 接続は JMS 接続ファクトリーから作成されます。 各接続ファクトリーに関連付けられた接続プール には、アクティブ・プールと空きプールの 2 つの部分があります。

アプリケーションが使用していた JMS 接続を閉じると、その接続は接続ファクトリーの接続プールの空き プールに移されます。ただし、接続の経過時間タイムアウトの期限に達していた場合、接続は破棄されま す。 JMS 接続が破棄されるときにまだアクティブなトランザクションに関与している場合は、アプリケー ション・サーバーが xa\_end() を IBM MQ にフローし、その接続のすべてのトランザクション作業が完了し たことを示します。

これにより、アクティベーション・スペックまたはリスナー・ポートのいずれかを使用して IBM MQ キュ ー・マネージャー上の JMS 宛先をモニターしていたトランザクション・メッセージ駆動型 Bean 内で JMS 接続が作成された場合に問題が発生します。

この場合、IBM MQ への 2 つの接続を使用している 1 つのトランザクションがあります。

- IBM MQ からメッセージを取得して、メッセージ駆動型 Bean のインスタンスに送信して処理するために 使用される接続
- メッセージ駆動型 Bean の onMessage() メソッド内に作成される接続。

2 番目の接続がメッセージ駆動型 Bean によって閉じられ、経過時間タイムアウトの有効期限が切れた結果 として破棄されると、xa\_end() が IBM MQ にフローされ、すべてのトランザクション作業が完了したこと を示します。

メッセージ駆動型 Bean アプリケーションが受け取ったメッセージの処理を終了したら、アプリケーショ ン・サーバーはトランザクションを完了する必要があります。 これは、トランザクションに含まれるすべ てのリソース (IBM MQ を含む) に xa\_end() をフローすることによって行われます。

ただし、IBM MQ は、この特定のトランザクションに対して既に xa\_end() を受信しているので、 XA\_RBROLLBACK (100) エラーを WebSphere Application Server に返し、トランザクションが終了して IBM MQ の作業がすべてロールバックされたことを示します。 これにより、アプリケーション・サーバー が次のエラーをレポートします。

#### J2CA0027E:

DataSource*JMS\_Connection\_Factory* 上の XA リソースアダプタのエンドをトランザクション ID*Transaction\_Identifier* javax.transaction.xa.XAException: 内で呼び出すと異常が発生した。メソッド' XA end'は失敗、エラーコードは '100'である。

次に、トランザクションでリストされたすべてのリソースに xa\_rollback() をフローすることにより、トラ ンザクション全体をロールバックします。 アプリケーション・サーバーが xa\_rollback() を IBM MQ にフロ ーすると、次のエラーが発生します。

#### J2CA0027E:

DataSource*JMS\_Connection\_Factory* 上の XA リソースアダプタのエンドをトランザクション ID*Transaction\_Identifier* javax.transaction.xa.XAException: 内で呼び出すと異常が発生した。メソッド' XA end'は失敗、エラーコードは '-7'である。

#### **環境**

アクティベーション・スペックまたはリスナー・ポートを使用して IBM MQ キュー・マネージャー上でホ ストされている JMS 宛先をモニターし、その onMessage() メソッド内から JMS 接続ファクトリーを使用 して IBM MQ への新規接続を作成するメッセージ駆動型 Bean アプリケーションは、この問題の影響を受け る可能性があります。

#### **問題の解決方法**

この問題を解決するには、アプリケーションによって使用されている JMS 接続ファクトリーで、接続プー ルのプロパティー「経過時間タイムアウト」がゼロに設定されていることを確認します。 これにより、JMS 接続が空きプールに返されたときに接続が閉じられなくなり、未処理のトランザクション作業がある場合 に確実に完了できるようになります。

# **2035 WebSphere Application Server から IBM MQ に接続する場合は MQRC\_NOT\_AUTHORIZED**

*2035 MQRC\_NOT\_AUTHORIZED* エラーは、アプリケーションが WebSphere Application Server から IBM MQ に接続しているときに発生する可能性があります。

このトピックでは、 WebSphere Application Server で実行中のアプリケーションが IBM MQ への接続時に *2035 MQRC\_NOT\_AUTHORIZED* エラーを受け取る最も一般的な理由について説明します。 開発中に *2035 MQRC\_NOT\_AUTHORIZED* エラーを回避する簡単な手順、および実稼働環境にセキュリティーを実装すると きの考慮事項について[、問題の解決方法](#page-81-0)セクションで説明します。 また、コンテナー管理とコンポーネン ト管理のセキュリティーを使用したアウトバウンドのシナリオの動作と、リスナー・ポートとアクティベ ーション・スペックのインバウンドの動作の概要も示します。

### **問題の原因**

接続が IBM MQ によって拒否される最も一般的な理由は、以下のリストで説明されています。

• アプリケーション・サーバーから IBM MQ にクライアント接続で渡されるユーザー ID が、IBM MQ キュ ー・マネージャーを実行しているサーバーで認識されていないか、IBM MQ への接続が許可されていない か、または 12 文字を超えているため切り捨てられている、のいずれかに該当しています。 このユーザー ID を取得して渡す方法の詳細は、「問題の診断」で説明しています。

**Mindows Windows** 上で実行されているキュー・マネージャーの場合、このシナリオの IBM MQ エラ ー・ログに以下のエラーが表示されることがあります。 AMQ8075: Authorization failed because the SID for entity '*wasuser*' cannot be obtained.

■ UNIX UNIX の場合、IBM MQ エラー・ログに項目はありません。

• アプリケーション・サーバーから IBM MQ へのクライアント接続を介して渡されるユーザー ID は、 IBM MQ キュー・マネージャーをホストするサーバー上の *mqm* グループのメンバーであり、キュー・マネー ジャーへの管理アクセスをブロックするチャネル認証レコード (CHLAUTH) が存在します。 IBM MQ は、 デフォルトで IBM WebSphere MQ 7.1 に CHLAUTH レコードを構成し、その後クライアントとしてキュ ー・マネージャーに接続するすべての IBM MQ 管理者をブロックします。 このシナリオでは、IBM MQ エラー・ログに次のエラーが見られます: AMQ9777: Channel was blocked.

• Advanced Message Security セキュリティー・ポリシーの存在。

IBM MQ エラー・ログの場所については、[エラー・ログのディレクトリーを](#page-338-0)参照してください。

#### **問題の診断**

*2035 MQRC\_NOT\_AUTHORIZED* 理由コードの原因を理解するには、アプリケーション・サーバーを許可す るために IBM MQ によってどのユーザー名とパスワードが使用されているか理解する必要があります。

**注 :** このトピックで説明する内容の理解は開発環境で役立ち、実稼働環境のセキュリティー要件を解決する には、通常、次のアプローチのいずれかが必要になります。

• SSL/TLS の相互認証

IBM MQ は、SSL/TLS 接続に対して提供されるデジタル証明書を使用して、クライアントへのリモート接 続を認証する機能を提供します。

• カスタムの、またはサード・パーティーが提供する IBM MQ のセキュリティー出口

ローカルのオペレーティング・システム、IBM MQ サーバー、または LDAP リポジトリーなどのリポジト リーに対してユーザー名とパスワードによる認証を実行する IBM MQ にセキュリティー出口を作成でき ます。 認証にセキュリティー出口を使用する場合、SSL/TLS トランスポート・セキュリティーが引き続 き構成され、パスワードがプレーン・テキストで送信されないようにすることが重要です。

サーバー接続チャネルで構成された MCA ユーザー ID

アプリケーション・サーバーが接続に使用しているサーバー接続チャネルで MCA ユーザー ID が構成され ており、セキュリティー出口やマッピング・チャネル認証レコードがインストールされていない場合、MCA ユーザー ID は、アプリケーション・サーバーが提供するユーザー名をオーバーライドします。 多くのお客 様にとって、すべてのサーバー接続チャネルに MCA ユーザー ID を設定し、SSL/TLS の相互認証を認証用 に排他的に使用することが一般的な方法です。

資格情報がアプリケーション・サーバーから提供されない場合のデフォルトの動作

**createConnection** 呼び出してアプリケーションによって資格情報が提供されず、コンポーネント管理ま たはコンテナー管理のセキュリティー・システムのいずれも構成されていない場合、WebSphere Application Server は空のユーザー名を IBM MQ に提供します。 これにより、IBM MQ は IBM MQ リスナー が動作しているユーザー ID に基づいてクライアントを許可します。 ほとんどの場合、ユーザー ID は次の とおりです。

- Linux UNIX <sub>mqm</sub> (UNIX または Linux システムの場合)。
- **Windows MUSR MOADMIN (Windows の場合)。**

これらのユーザーは IBM MQ 管理ユーザーであるため、IBM WebSphere MQ 7.1 ではデフォルトでブロッ クされ、その後 *AMQ9777* エラーがキュー・マネージャーのエラー・ログに記録されます。

アウトバウンド接続のコンテナー管理セキュリティー

アウトバウンド接続のためにアプリケーション・サーバーによって IBM MQ に渡されるユーザー名とパス ワードを構成する場合に推奨される方法は、コンテナー管理セキュリティーを使用することです。 アウト バウンド接続は、リスナー・ポートやアクティベーション・スペックではなく、接続ファクトリーを使用 して作成される接続です。

12 文字以下のユーザー名がアプリケーション・サーバーによって IBM MQ に渡されます。 長さが 12 文字 を超えるユーザー名は、(UNIX 上で) 許可中に切り捨てられるか、送信されるメッセージの *MQMD* で切り 捨てられます。 コンテナー管理セキュリティーでは、アプリケーションのデプロイメント記述子または EJB 3.0 のアノテーションが、認証タイプがコンテナーに設定されたリソース参照を宣言します。 次に、 アプリケーションが JNDI の接続ファクトリーをルックアップする際に、リソース参照を経由して間接的に ルックアップします。 例えば、EJB 2.1 アプリケーションは、次のように JNDI 検索を実行します。 ここ で、jms/MyResourceRef はデプロイメント記述子内のリソース参照として宣言されます。

ConnectionFactory myCF = (ConnectionFactory)ctx.lookup("java:comp/env/jms/MyResourceRef")

EJB 3.0 アプリケーションは、次のように Bean 上でアノテーションを付けられたオブジェクト・プロパテ ィーを宣言することがあります。

@Resource(name = "jms/MyResourceRef" authenticationType = AuthenticationType.CONTAINER) private javax.jms.ConnectionFactory myCF

アプリケーションが管理者によって実装されるときに、この認証別名を JNDI で作成された実際の接続ファ クトリーにバインドし、デプロイメントでの J2C 認証別名に割り当てます。 これは、この認証別名に含ま れ、アプリケーションが接続するときにアプリケーション・サーバーによって IBM MQ または JMS に渡さ れるユーザー名とパスワードです。 このアプローチによって、管理者がアプリケーションごとに使用する ユーザー名とパスワードを管理でき、同じユーザー名とパスワードを使用して直接接続するためにさまざ まなアプリケーションが JNDI の接続ファクトリーをルックアップしないようにすることができます。 デ フォルトのコンテナー管理認証の別名は、IBM MQ 接続ファクトリーの管理コンソールの構成パネルによっ て指定できます。 このデフォルトは、アプリケーションがコンテナー管理セキュリティーで構成されるリ ソース参照を使用するものの、管理者がデプロイメント中に認証別名にバインドしていない場合にのみ利 用されます。

#### アウトバウンド接続のためのデフォルトのコンポーネント管理の認証別名

アプリケーションがコンテナー管理セキュリティーを使用するよう変更することや、ユーザー名とパスワ ードを createConnection 呼び出しで直接指定するよう変更することが現実的でない場合は、デフォルトを 指定することができます。 このデフォルトは、コンポーネント管理の認証別名と呼ばれ、管理コンソール では構成できません (WebSphere Application Server 7.0 以来、IBM MQ 接続ファクトリーのパネルから削 除されたためです)。 次のスクリプトのサンプルで、wsadmin を使用してそれを構成する方法を示します。

• JACL

```
 wsadmin>set cell [ $AdminConfig getid "/Cell:mycell" ]
mycell(cells/mycell|cell.xml#Cell_1)
wsadmin>$AdminTask listWMQConnectionFactories $cell
MyCF(cells/mycell|resources.xml#MQConnectionFactory_1247500675104)
wsadmin>$AdminTask modifyWMQConnectionFactory MyCF(cells/mycell|
resources.xml#MQConnectionFactory_1247500675104) { -componentAuthAlias myalias }
MyCF(cells/mycell|resources.xml#MQConnectionFactory_1247500675104)
```
• Jython

wsadmin>cell = AdminConfig.getid("/Cell:mycell") wsadmin>AdminTask.listWMQConnectionFactories(cell) 'MyCF(cells/mycell|resources.xml#MQConnectionFactory\_1247500675104)' wsadmin>AdminTask.modifyWMQConnectionFactory('MyCF(cells/mycell|resos urces.xml#MQConnectionFactory\_1247500675104)', "-componentAuthAlias myalias") 'MyCF(cells/mycell|resources.xml#MQConnectionFactory\_1247500675104)'

アクティベーション・スペックを使用したインバウンド MDB 接続のための認証別名

アクティベーション・スペックを使用するインバウンド接続では、アプリケーションがデプロイされると きに認証別名を管理者が指定したり、デフォルトの認証別名を管理コンソールのアクティベーション・ス ペックで指定したりできます。

<span id="page-81-0"></span>リスナー・ポートを使用したインバウンド MDB 接続のための認証別名

リスナー・ポートを使用するインバウンド接続では、接続ファクトリーのコンテナー管理認証の別名の設 定で指定される値が使用されます。 z/OS ~は、最初にコンテナー管理認証の別名が確認さ れ、設定されている場合は使用されて、次にコンポーネント管理の認証別名が確認され、設定されている 場合は使用されます。

### **問題の解決方法**

完全なトランスポート・セキュリティーが必要ない場合の開発環境で *2035 MQRC\_NOT\_AUTHORIZED* エラ ーを解決する最も簡単な方法は、次のとおりです。

- WebSphere Application Server で認証に使用するユーザーを選択します。 通常は、選択したユーザーが、 WebSphere Application Server で動作するアプリケーションが要求する動作のコンテキストに関連する 権限を選択すべきであり、それ以上は必要ありません。 例えば、*mqm* やその他のスーパーユーザーは適 切ではありません。
- このユーザーが IBM MQ 管理ユーザーである場合は、IBM WebSphere MQ 7.1 以降のチャネル認証レコ ード (CHLAUTH) のセキュリティーを緩和し、使用を望むサーバー接続チャネルで管理者の接続がブロッ クされないようにします。 WAS.CLIENTS is, SET CHLAUTH('WAS.CLIENTS') TYPE(BLOCKUSER) USERLIST(ALLOWANY).
- MCA ユーザー ID (MCAUSER) を、使用しているユーザーに設定するよう、サーバー接続チャネルを構成 します。 myuser を MCA ユーザー ID として使用するようにサーバー接続チャネルを構成する MQSC コ マンドの例は、 ALTER CHL('WAS.CLIENTS') CHLTYPE(SVRCONN) MCAUSER('myuser')です。

#### 実稼働環境の重要な追加の考慮事項

トランスポート・セキュリティーが必要なすべての実稼働環境で、SSL/TLS セキュリティーをアプリケー ション・サーバーと IBM MQ の間で構成する必要があります。

SSL/TLS トランスポートのセキュリティーを構成するには、適切な信頼を IBM MQ キュー・マネージャー と WebSphere Application Server の間で確立する必要があります。 アプリケーション・サーバーは、 SSL/TLS ハンドシェークを開始し、IBM MQ キュー・マネージャーが提供する証明書を信頼するよう必ず構 成する必要があります。 アプリケーション・サーバーが証明書を IBM MQ キュー・マネージャーに送信す るよう構成されている場合、キュー・マネージャーも信頼するよう構成する必要があります。 信頼が両側 で正しく構成されていないと、接続で SSL/TLS を有効にした後に、*2393 MQRC\_SSL\_INITIALIZATION\_ERROR* 理由コードが発生します。

ユーザー名とパスワードによる認証を実行するセキュリティー出口がない場合は、サーバー接続チャネル で SSL/TLS の相互認証を構成して、トラステッド証明書がアプリケーション・サーバーによって提供され るよう、キュー・マネージャーが要求するようにしなければなりません。 これを行うには、 IBM MQ Explorer または MQSC の SSLCAUTH(REQUIRED) で 「*SSL* 認証」 を 「必須」 に設定します。

IBM MQ サーバーにインストールされているユーザー名とパスワードによる認証を実行するセキュリティ ー出口がある場合は、そのセキュリティー出口による確認に、ユーザー名とパスワードを指定するようア プリケーションを構成します。 アプリケーション・サーバーによって IBM MQ に渡されるユーザー名とパ スワードを構成する方法の詳細は、前述の「問題の診断」セクションで説明しています。

SSL/TLS セキュリティーを持たないサーバー接続チャネルは、すべて無効にする必要があります。 *SYSTEM.DEF.SVRCONN* チャネルは、次のように提供されます ( *('NOAUTH ')*、 ALTER CHL(SYSTEM.DEF.SVRCONN) CHLTYPE(SVRCONN) MCAUSER('NOAUTH') STOP CHL(SYSTEM.DEF.SVRCONN)という名前のユーザーが IBM MQ サーバー上に存在しないと想定します)。

IBM MQ キュー・マネージャーのプライベート証明書と信頼を構成し、サーバー接続チャネルの SSL セキ ュリティーを使用可能にする方法の手順は、キュー・マネージャーでの SSL の構成と SSL チャネルの構成 を参照してください。

WebSphere Application Server からの SSL/TLS の使用と、アプリケーション・サーバーが認証のために証 明書を IBM MQ に送信するかどうかの情報については、以下の情報を参照してください。

• IBM MQ に接続するための適切な SSL/TLS 構成を含めるように SSL 構成を作成または変更するには、 WebSphere Application Server 製品資料の SSL 構成 を参照してください。

- 接続の両側で一致する CipherSpec を指定しなければならないことが IBM MQ によって要求されていま す。 IBM MQ と共に使用できる CipherSpec と CipherSuites の詳細は、WebSphere® MQ キュー・マネー ジャーとの接続に関する CipherSuite および CipherSpec 名前マッピングを参照してください。
- クライアント接続で SSL/TLS を使用可能にし、使用する SSL 構成を選択する方法について詳しくは、 WebSphere Application Server 製品資料の「 WebSphere MQ メッセージング・プロバイダー接続ファク トリー設定 」および「 WebSphere MQ メッセージング・プロバイダー・アクティベーション・スペック 設定 」を参照してください。

#### **関連資料**

178 ページの『戻りコード[=2035 MQRC\\_NOT\\_AUTHORIZED](#page-177-0)』

RC2035 理由コードは、さまざまな理由で表示されます。例えば、キューやチャネルをオープンするときの エラー、管理者権限のあるユーザー ID の使用を試行したときに受け取るエラー、IBM MQ JMS アプリケー ションを使用するときのエラー、クラスターでキューを開くときのエラーなどです。

MQS\_REPORT\_NOAUTH および MQSAUTHERRORS を使用して、より詳細に RC2035 を診断できます。

2035 (07F3) (RC2035): MQRC\_NOT\_AUTHORIZED

# **IBM MQ リソース・アダプターの問題判別**

IBM MQ リソース・アダプターを使用する場合、ほとんどのエラーにより例外がスローされます。また、こ れらの例外はアプリケーション・サーバーに応じた仕方でユーザーに報告されます。 リソース・アダプタ ーは、リンクされた例外を大規模に使用して、問題を報告します。 通常、チェーン内の最初の例外はエラ ーの高レベルの説明で、チェーン内の後続の例外は問題を診断するために必要な詳細情報を提供します。

例えば、IVT プログラムが IBM MQ キュー・マネージャーへの接続を取得できない場合、以下の例外がス ローされることがあります。

javax.jms.JMSException: MQJCA0001: JMS レイヤーで例外が発生しました。 詳しくは、リンクの例外を参照してください。

この例外へのリンクは次の 2 番目の例外です。

javax.jms.JMSException: MQJMS2005: が MQQueueManager の作成に失敗しました。 'ローカル・ホスト:ExampleQM'

この例外は IBM MQ classes for JMS によってスローされ、さらにまたリンクされた次の例外があります。

com.ibm.mq.MQException: MQJE001: MQException が発生しました: 完了コード 2、 理由 2059

この最後の例外は問題の原因を示します。 理由コード 2059 は MQRC\_Q\_MGR\_NOT\_AVAILABLE です。こ れは、ConnectionFactory オブジェクトの定義で指定されたキュー・マネージャーが開始されていないこと を示します。

例外によって提供される情報だけでは問題を診断できない場合、診断トレースを要求する必要があるかも しれません。 診断トレースを使用可能にする方法については、IBM MQ リソース・アダプターの構成を参 照してください。

構成問題は、一般に以下の領域で発生します。

- リソース・アダプターのデプロイ
- MDB のデプロイ
- アウトバウンド通信用の接続の作成

#### **関連タスク**

IBM MQ リソース・アダプターの使用

### **リソース・アダプターをデプロイする際の問題**

リソース・アダプターのデプロイに失敗した場合は、Java EE Connector Architecture (JCA) リソースが正 しく構成されていることを確認します。 IBM MQ が既にインストールされている場合、JCA および IBM MQ classes for JMS の正しいバージョンがクラスパスに存在することを確認します。

リソース・アダプターをデプロイする際の障害の原因は一般に、JCA リソースの構成が正しくないことで す。 例えば、ResourceAdapter オブジェクトのプロパティーが正しく指定されていないか、アプリケーシ ョン・サーバーで必要とされるデプロイメント計画が正しく作成されていないことがあります。 また、ア

プリケーション・サーバーが JCA リソースの定義からオブジェクトを作成し、そのオブジェクトを Java Naming Directory Interface (JNDI) ネーム・スペースにバインドしようとしたが、特定のプロパティーが正 しく指定されていないか、またはリソース定義のフォーマットが正しくない場合にも、障害が発生します。

また、リソース・アダプターがクラスパスにある JAR ファイルから正しくないバージョンの JCA または IBM MQ classes for JMS クラスをロードしたために、リソース・アダプターがデプロイに失敗することも あります。 この種の障害は一般に、IBM MQ が既にインストールされているシステムで発生します。 そう したシステムでは、アプリケーション・サーバーは既存の IBM MQ classes for JMS JAR ファイルのコピー を検出し、それらのクラスを IBM MQ リソース・アダプター RAR ファイルで提供されたクラスに優先して ロードします。

#### **関連概念**

IBM MQ classes for JMS のインストール内容

### **関連タスク**

最新のリソース・アダプター保守レベルを使用するためのアプリケーション・サーバーの構成

### *MDB* **をデプロイする際の問題**

アプリケーション・サーバーが MDB に対するメッセージ送達を開始しようとしたときに発生する障害は、 関連した ActivationSpec オブジェクトの定義に含まれるエラー、またはリソースの欠落が原因となってい る場合があります。

アプリケーション・サーバーが MDB に対するメッセージ送達を開始しようとすると、障害が発生すること があります。 この種の障害は通常、関連した ActivationSpec オブジェクトの定義に含まれるエラーが原因 となっているか、定義内で参照されるリソースが使用不可になっているために発生します。 例えば、キュ ー・マネージャーが実行していないか、指定されたキューが存在しません。

MDB のデプロイ時に、ActivationSpec オブジェクトはそのプロパティーの妥当性検査を試行します。 ActivationSpec オブジェクトに相互に排他的なプロパティーがあるか、または必要なプロパティーがすべ て揃っていない場合は、デプロイメントが失敗します。 ただし、ActivationSpec オブジェクトのプロパテ ィーに関連したすべての問題をこの時点で検出できるわけではありません。

メッセージ送達開始の失敗は、アプリケーション・サーバーに応じた仕方でユーザーに報告されます。 通 常、これらの障害はアプリケーション・サーバーのログおよび診断トレースで報告されます。 診断トレー スが使用可能になっている場合、IBM MQ リソース・アダプターの診断トレースもこれらの障害を記録しま す。

#### **アウトバウンド通信用の接続を作成する際の問題**

アウトバウンド通信での障害は、ConnectionFactory オブジェクトが見つからないか、または ConnectionFactory オブジェクトは見つかったが接続を作成できなかった場合に発生することがありま す。 いずれの問題にも、さまざまな理由があります。

アウトバウンド通信での障害は一般に、アプリケーションが JNDI ネーム・スペース内の ConnectionFactory オブジェクトの検索および使用を試行する際に発生します。 ConnectionFactory オブ ジェクトがネーム・スペース内に見つからない場合は、JNDI 例外がスローされます。 ConnectionFactory オブジェクトは、以下の理由で見つからないことがあります。

- アプリケーションが ConnectionFactory オブジェクトの正しくない名前を指定した。
- アプリケーション・サーバーが ConnectionFactory オブジェクトを作成し、それをネーム・スペースにバ インドできなかった。 この場合、通常、アプリケーション・サーバーの始動ログに障害に関する情報が 含まれます。

アプリケーションが JNDI ネーム・スペースから ConnectionFactory オブジェクトを正常に検索する場合、 アプリケーションが ConnectionFactory.createConnection() メソッドを呼び出す際に、依然として例外がス ローされることがあります。 このコンテキストでの例外は、IBM MQ キュー・マネージャーへの接続を作 成できないことを示します。 例外がスローされる一般的な理由は以下のとおりです。

- キュー・マネージャーが使用不可になっているか、ConnectionFactory オブジェクトのプロパティーを使 用して検出できません。 例えば、キュー・マネージャーが実行していないか、キュー・マネージャーの 指定されたホスト名、IP アドレス、またはポート番号が正しくありません。
- ユーザーにキュー・マネージャーに接続する許可がありません。 クライアント接続の場合、 createConnection() 呼び出しでユーザー名が指定されておらず、アプリケーション・サーバーがユーザー

<span id="page-84-0"></span>ID 情報を提供しない場合、JVM プロセス ID がユーザー名としてキュー・マネージャーに渡されます。 接続が成功するには、このプロセス ID が、キュー・マネージャーが実行しているシステム内で有効なユ ーザー名でなければなりません。

- ConnectionFactory オブジェクトには ccdtURL というプロパティーと channel というプロパティーがあ ります。 これらのプロパティーは相互に排他的です。
- TLS 接続で、TLS 関連プロパティー、またはサーバー接続チャネル定義内での TLS 関連属性が正しく指定 されていません。
- sslFipsRequired プロパティーには、JCA リソースごとに異なる値があります。 この制限について詳しく は、IBM MQ リソース・アダプターの制限を参照してください。

#### **関連タスク**

MQI クライアントでの実行時に FIPS 認定の CipherSpec のみを使用するように指定する

#### **関連資料**

UNIX, Linux, and Windows での連邦情報処理標準 (FIPS)

# **IBM MQ 接続プロパティーのオーバーライドの使用**

接続プロパティーのオーバーライドによって、ソース・コードを変更せずに、クライアント・アプリケー ションがキュー・マネージャーに接続するために使用する詳細を変更できます。

### **このタスクについて**

例えば、アプリケーションがレガシー・アプリケーションで、ソース・コードが既に利用できなくなって いる場合など、アプリケーションのソース・コードを修正することが不可能な状況があります。

そのような状況で、キュー・マネージャーへの接続時に別のプロパティーを指定したり、別のキュー・マ ネージャーに接続したりする必要がアプリケーションに生じた場合は、接続オーバーライド機能を使用し て、新しい接続詳細やキュー・マネージャー名を指定することができます。

接続プロパティーのオーバーライドは、以下の 2 つのクライアントをサポートします。

• [IBM MQ classes for JMS](#page-85-0)

• [IBM MQ classes for Java](#page-87-0)

変更するプロパティーをオーバーライドするには、 IBM MQ classes for JMS または IBM MQ classes for Java が始動時に読み込む構成ファイル内にプロパティーを定義します。

接続オーバーライド機能を使用する場合、同じ Java runtime environment で実行されているすべてのアプ リケーションが、新しいプロパティー値を取得して使用します。 IBM MQ classes for JMS または IBM MQ classes for Java のいずれかを使用する複数のアプリケーションが、同じ Java runtime environment で実行 されている場合に、特定のアプリケーションについてのみ、プロパティーをオーバーライドすることはで きません。

**重要 :** この機能は、アプリケーションのソース・コードの修正が不可能な場合に限ってサポートされます。 ソース・コードが利用可能かつ更新可能であるアプリケーションについては使用しないでください。

#### **関連概念**

395 ページの『IBM MQ classes for JMS [アプリケーションのトレース』](#page-394-0) IBM MQ classes for JMS のトレース機能は、IBM サポートがお客様の問題を診断する際に役立つように提 供されています。 さまざまなプロパティーがこの機能の動作を制御します。

#### **関連タスク**

400 ページの『IBM MQ classes for Java [アプリケーションのトレース』](#page-399-0) IBM MO classes for Java のトレース機能は、IBM サポートがお客様の問題を診断する際に役立つように提 供されています。 さまざまなプロパティーがこの機能の動作を制御します。

IBM MQ classes for JMS の使用 IBM MQ classes for Java の使用

### <span id="page-85-0"></span>*IBM MQ classes for JMS* **での接続プロパティーのオーバーライドの使用**

プログラマチックに接続ファクトリーを作成していて、接続ファクトリーを作成するアプリケーションの ソース・コードを修正できない場合は、接続オーバーライド機能を使用して、接続を作成する際に接続フ ァクトリーで使用するプロパティーを変更できます。 しかし、JNDI で定義されている接続ファクトリーに 接続オーバーライド機能を使用することはサポートされていません。

# **このタスクについて**

IBM MQ classes for JMS では、キュー・マネージャーへの接続方法に関する詳細は、接続ファクトリーの 中に保管されます。 接続ファクトリーは、管理者が定義して JNDI リポジトリーの中に保管することも、 アプリケーションから Java API 呼び出しを使用してプログラマチックに作成することもできます。

アプリケーションでプログラマチックに接続ファクトリーを作成していて、そのアプリケーションのソー ス・コードを修正できない場合は、短期的には、接続オーバーライド機能を使用して接続ファクトリーの プロパティーをオーバーライドすることができます。 しかし、長期的には、アプリケーションで使用する 接続ファクトリーを、接続オーバーライド機能を使用せずに変更できるようにする計画を実行してくださ い。

アプリケーションでプログラマチックに作成する接続ファクトリーが、クライアント・チャネル定義テー ブル (CCDT) を使用するように定義されている場合、オーバーライドされたプロパティーよりも CCDT 内の 情報のほうが優先して使用されます。 アプリケーションで使用する接続詳細を変更する必要がある場合 は、CCDT の新しいバージョンを作成し、アプリケーションで使用できるようにする必要があります。

接続オーバーライド機能を、JNDI に定義されている接続ファクトリーに使用することはサポートされてい ません。 アプリケーションが JNDI に定義されている接続ファクトリーを使用していて、その接続ファク トリーのプロパティーを変更する必要がある場合は、JNDI の接続ファクトリーの定義を更新する必要があ ります。 それらの接続ファクトリーには接続オーバーライド機能が適用されます (そして、オーバーライド されたプロパティーが、JNDI で検索された接続ファクトリー定義のプロパティーよりも優先されます) が、 接続オーバーライド機能をこのように使用することはサポートされていません。

**重要 :** 接続オーバーライド機能は、同じ Java runtime environment で実行されるすべてのアプリケーショ ンに影響を与え、それらのアプリケーションで使用されるすべての接続ファクトリーに適用されます。 特 定の接続ファクトリーまたは特定のアプリケーションについてのみ、プロパティーをオーバーライドする ことはできません。

アプリケーションで接続ファクトリーを使用してキュー・マネージャーへの接続を作成する場合、IBM MQ classes for JMS は、接続を作成するときに、オーバーライドされたプロパティーを調べて、接続ファクト リーの中に保管されている同じプロパティーの値ではなく、それらのプロパティー値を使用します。

例えば、PORT プロパティーが 1414 に設定された接続ファクトリーが定義されているとします。 接続オー バーライド機能を使用して PORT プロパティーを 1420 に設定した場合、この接続ファクトリーを使用して 接続を作成する際に、IBM MQ classes for JMS は、PORT プロパティーの値として 1414 ではなく 1420 の 値を使用します。

接続ファクトリーから JMS 接続を作成する際に使用する接続プロパティーを変更するには、以下の手順を 実行する必要があります。

1. IBM MQ classes for JMS 構成ファイルに、オーバーライドするプロパティーを追加する。

2. [接続オーバーライド機能を有効にする](#page-86-0)。

3. [構成ファイルを指定してアプリケーションを開始する](#page-86-0)。

### **手順**

- 1. オーバーライドするプロパティーを、IBM MQ classes for JMS 構成ファイルに追加します。
	- a) Java 標準プロパティー形式でオーバーライドする必要のあるプロパティーと値を格納するファイル を作成します。

プロパティー・ファイルの作成方法について詳しくは、IBM MQ classes for JMS 構成ファイルを参照 してください。

b) プロパティーをオーバーライドするために、プロパティー・ファイルにエントリーを追加します。

<span id="page-86-0"></span>IBM MQ classes for JMS 接続ファクトリーの任意のプロパティーをオーバーライドできます。 すべ ての必要なエントリーを、次の形式で追加します。

jmscf.*property name*=*value*

*property name* は、オーバーライドする必要があるプロパティーを表す JMS 管理プロパティー名、 または XMSC 定数です。 接続ファクトリーのプロパティーのリストについては、IBM MQ classes for JMS オブジェクトのプロパティー を参照してください。

例えば、アプリケーションがキュー・マネージャーに接続するために使用するチャネルの名前を設定す るには、以下のエントリーをプロパティー・ファイルに追加します。

jmscf.channel=MY.NEW.SVRCONN

2. 接続オーバーライド機能を有効にします。

接続オーバーライドを有効にするには、

**com.ibm.msg.client.jms.overrideConnectionFactory** プロパティーを true に設定します。 これにより、プロパティー・ファイルに指定されたプロパティーが、アプリケーションに指定されてい る値をオーバーライドするようになります。 次を使用して、構成ファイル自体の別のプロパティーとし て追加のプロパティーを設定することも、Java システム・プロパティーとしてプロパティーを渡すこと もできます。

-Dcom.ibm.msg.client.jms.overrideConnectionFactory=true

3. 構成ファイルを指定してアプリケーションを開始する

次の Java システム・プロパティーを設定して、作成したプロパティー・ファイルを、実行時にアプリ ケーションに渡します。

-Dcom.ibm.msg.client.config.*location*

以下に例を示すように、構成ファイルの場所は URI で指定する必要があることに注意してください。

-Dcom.ibm.msg.client.config.location=file:///jms/jms.config

# **タスクの結果**

接続オーバーライド機能が有効な場合、接続確立時に IBM MQ classes for JMS により jms ログにエントリ ーが書き込まれます。 以下のエントリーの例が示すように、ログの情報は、接続作成時にオーバーライド された接続ファクトリー・プロパティーを示します。

Overriding ConnectionFactory properties: Overriding property channel: Original value = MY.OLD.SVRCONN  $New$  value  $= MY \tcdot NEW \tcdot SVRCONN$ 

#### **関連タスク**

88 ページの『IBM MQ classes for Java [での接続プロパティーのオーバーライドの使用』](#page-87-0) IBM MQ classes for Java では、接続の詳細は異なる値の組み合わせを使用してプロパティーとして設定さ れます。 アプリケーションのソース・コードを修正できない場合は、接続オーバーライド機能を使用して、 アプリケーションで使用されている接続詳細をオーバーライドすることができます。

91 [ページの『接続プロパティーのオーバーライド](#page-90-0): IBM MQ classes for JMS での例』 この例では、IBM MQ classes for JMS を使用している場合にプロパティーをオーバーライドする方法を示 します。

IBM MQ classes for JMS アプリケーションでの接続ファクトリーおよび宛先の作成と構成 JNDI ネーム・スペースでの接続ファクトリーおよび宛先の構成

### <span id="page-87-0"></span>*IBM MQ classes for Java* **での接続プロパティーのオーバーライドの使用**

IBM MQ classes for Java では、接続の詳細は異なる値の組み合わせを使用してプロパティーとして設定さ れます。 アプリケーションのソース・コードを修正できない場合は、接続オーバーライド機能を使用して、 アプリケーションで使用されている接続詳細をオーバーライドすることができます。

# **このタスクについて**

接続プロパティーの設定には、以下を組み合わせたさまざまな値が使用されます。

- **MQEnvironment** クラスの静的なフィールドに値を割り当てます。
- **MQEnvironment** クラスのプロパティー Hashtable で設定するプロパティー値。
- **MQQueueManager** コンストラクターに渡される Hashtable で設定するプロパティー値。

これらのプロパティーは、アプリケーションがキュー・マネージャーへの接続を表す **MQQueueManager** オ ブジェクトを構成するときに使用されます。

各プロパティーには、文字ストリング・リテラルである ID (プロパティー名) があります。 例えば、 IBM MQ に対してホスト名を指定するプロパティーは、リテラル値 "hostname"によって識別されます。

アプリケーションのアプリケーション名を定義するには、 Java コードで以下のようなコードを使用できま す。

Hashtable properties = new Hashtable(); properties.Add("hostname", "localhost" ); MQQueueManager qMgr = new MQQueueManager("qmgrname", properties);

ただし、リテラル値は IBM MQ classes for Java 内部実装の一部です。 リテラル値を使用するのではなく、 リテラル部分が常に変更される場合 (ただし、変更されることはほとんどありません)、 MQConstants ク ラスで定義されている対応する定数値を使用する必要があります。

定数は、 IBM MQ classes for Java の資料に記載されている外部インターフェースの一部であり、変更され ることはありません。

ホスト名の場合、この定数は HOST\_NAME\_PROPERTY であるため、推奨されるコードは以下のとおりです。

Hashtable properties = new Hashtable(); properties.Add( MQConstants.HOST\_NAME\_PROPERTY, "ExampleApplName" ); MQQueueManager qMgr = new MQQueueManager("qmgrname", properties);

以下の表に、プログラム内で設定できるプロパティーの完全なセットを示します。

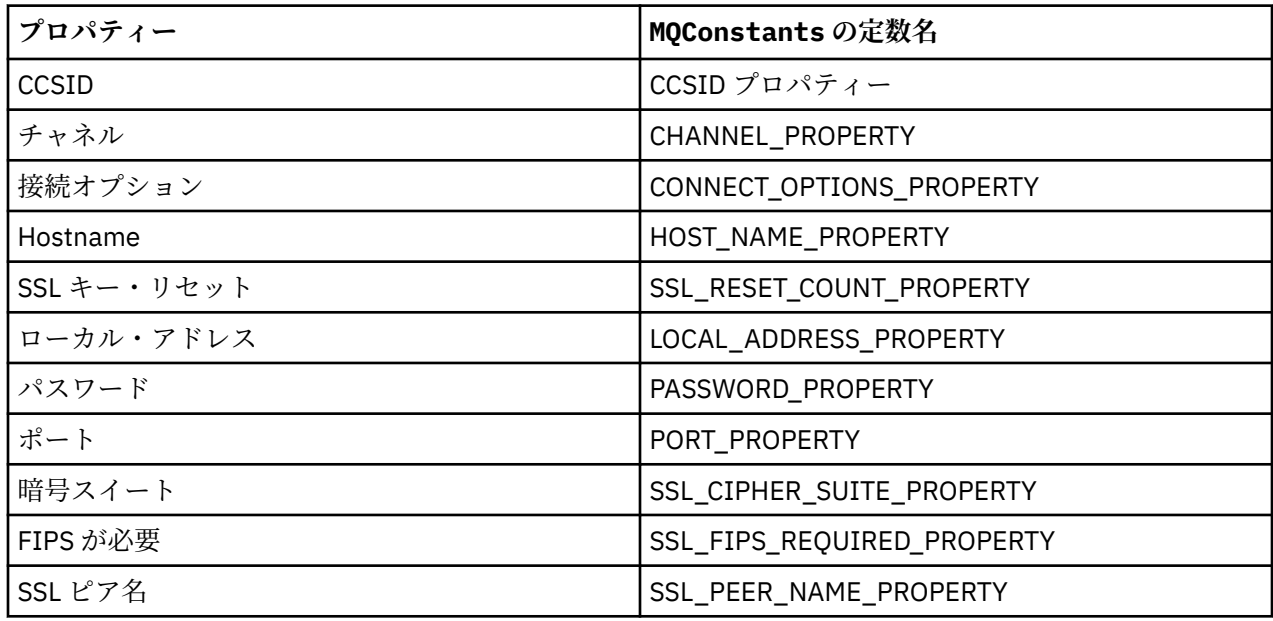

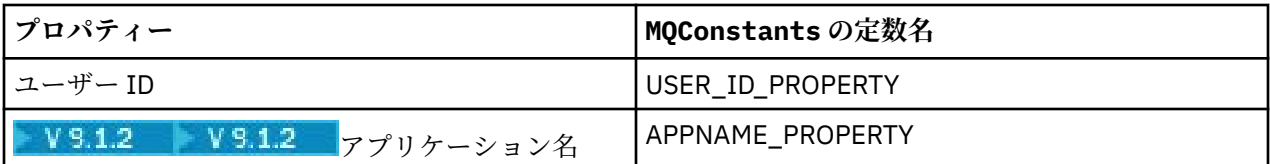

**注 :** 前述のとおり、リテラル値は IBM MQ classes for Java 実装の一部であり、変更される可能性があるた め、この表にはリテラル値はリストされていません。

IBM MQ classes for Java を使用するアプリケーションのソース・コードを修正して、キュー・マネージャ ーへの接続の作成時に使用する必要のある別のプロパティーを指定することができない場合は、短期的に は、接続オーバーライド機能を使用して、接続の詳細をオーバーライドすることができます。 しかし、長 期的には、アプリケーションで使用する接続詳細を、接続オーバーライド機能を使用せずに変更できるよ うにする計画を実行してください。

アプリケーションが **MQQueueManager** を作成すると、 IBM MQ classes for Java は、オーバーライドされ たプロパティーを調べ、キュー・マネージャーへの接続を作成するときに、以下のいずれかの場所にある 値ではなく、それらのプロパティー値を使用します。

- MQEnvironment クラス上の静的フィールド
- MQEnvironment クラスに保管されているプロパティー Hashtable
- **MQQueueManager** コンストラクターに渡される Hashtable プロパティー。

例えば、アプリケーションが **MQQueueManager** を作成し、CHANNEL プロパティーが MY.OLD.CHANNEL に設定されているプロパティー Hashtable を渡すとします。 接続オーバーライド機能を使用して CHANNEL プロパティーを MY.NEW.CHANNEL に設定した場合、 **MQQueueManager** の構成時に、 IBM MQ classes for Java は MY.OLD.CHANNEL ではなくチャネル MY.NEW.CHANNEL を使用してキュー・マネージャ ーへの接続を作成しようとします。

**注 : MQQueueManager** がクライアント・チャネル定義テーブル (CCDT) を使用するように構成されている 場合、オーバーライドされたプロパティーよりも CCDT 内の情報が優先して使用されます。 **MQQueueManager** を作成するアプリケーションが使用する接続の詳細を変更する必要がある場合は、新し いバージョンの CCDT を作成して、アプリケーションで使用できるようにする必要があります。

**MQQueueManager** の作成時に使用する接続プロパティーを変更するには、以下のステップを実行する必要 があります。

- 1. mqclassesforjava.config というプロパティー・ファイルを作成する.
- 2. [接続プロパティー・オーバーライド機能を有効にする](#page-89-0) 。 **OverrideConnectionDetails** プロパティ ーを true に設定します。
- 3. Java 呼び出しの一部としてこの構成ファイルを指定し[、アプリケーションを開始します](#page-90-0)。

# **手順**

1. オーバーライドする必要があるプロパティーと値が含まれる mqclassesforjava.config というプ ロパティー・ファイルを作成します。

**MQQueueManager** コンストラクターの一部としてキュー・マネージャーに接続するときに、 IBM MQ classes for Java によって使用される 13 個のプロパティーをオーバーライドすることができます。

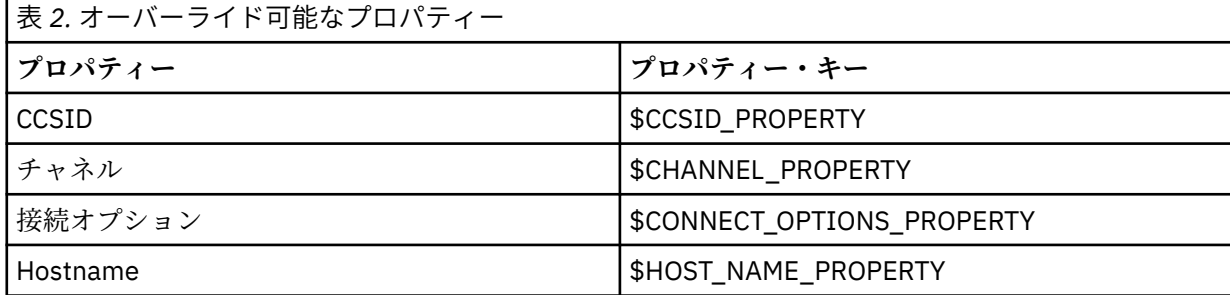

<span id="page-89-0"></span>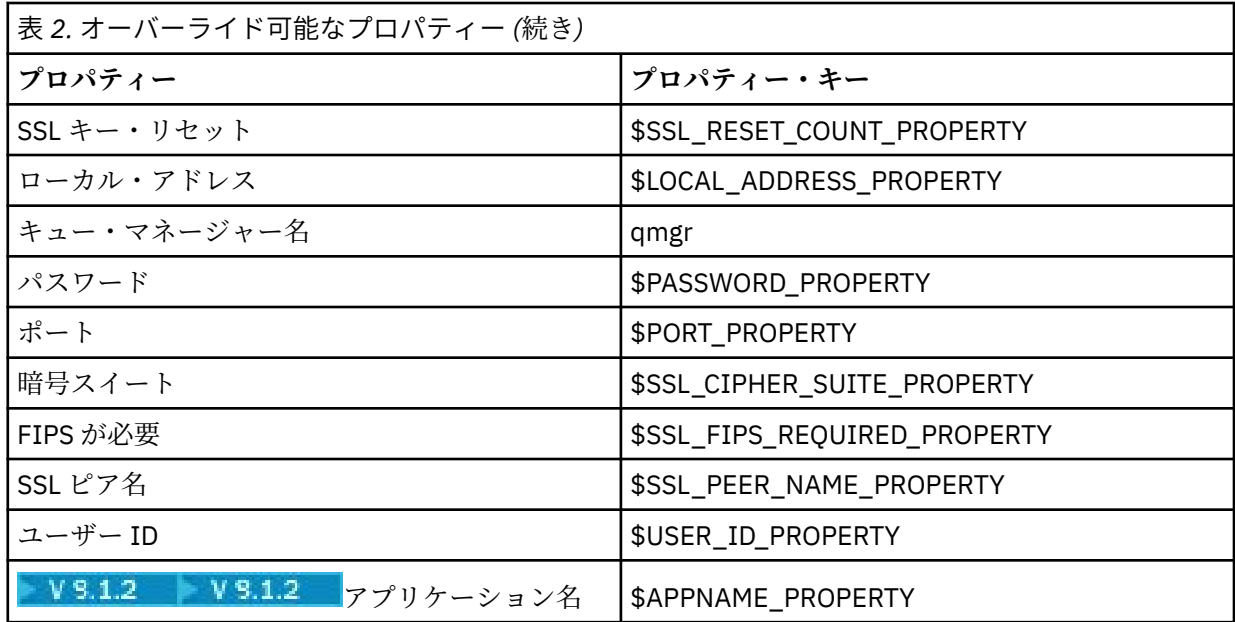

**注 :**

- a. キュー・マネージャー名を除き、プロパティー・キーはすべて\$文字で始まります。 これは、キュ ー・マネージャー名が、 MQEnvironment クラスの静的フィールドまたは Hashtable 内のプロパ ティーのいずれかとして設定されるのではなく、引数として **MQQueueManager** コンストラクターに 渡されるためです。そのため、このプロパティーは内部的に他のプロパティーとは少し異なる方法で 処理する必要があります。
- b. \$文字で始まるプロパティー・キーは、前のテキストで説明されているように、MQConstants.java で定義されている定数値を参照することによって処理されます。

これらの定数のリテラル値を使用することはできますが、使用してはなりません。この場合、\$文字 は省略されます。

プロパティーをオーバーライドするには、プロパティー・ファイルに以下の形式でエントリーを追加し ます。

mqj.*property key*=*value*

例えば、 **MQQueueManager** オブジェクトの作成時に使用するチャネルの名前を設定するには、以下の エントリーをプロパティー・ファイルに追加します。

mqj.\$CHANNEL\_PROPERTY=MY.NEW.CHANNEL

**MQQueueManager** オブジェクトの接続先のキュー・マネージャーの名前を変更するには、以下の項目 をプロパティー・ファイルに追加します。

mqj.qmgr=MY.OTHER.QMGR

2. **com.ibm.mq.overrideConnectionDetails** プロパティーを true に設定して、接続オーバーライド 機能を有効にします。

プロパティー **com.ibm.mq.overrideConnectionDetails** を true に設定すると、アプリケーション で指定された値をオーバーライドするために、プロパティー・ファイルで指定されたプロパティーが使 用されます。 次を使用して、構成ファイル自体の別のプロパティーとして追加のプロパティーを設定す ることも、システム・プロパティーとしてプロパティーを渡すこともできます。

-Dcom.ibm.mq.overrideConnectionDetails=true

<span id="page-90-0"></span>V 9.1.2 ■IBM MQ を使用して特定のアプリケーション名を設定する必要があるアプリケーション は、以下の 3 つの方法のいずれかで設定できます。

• 前述のオーバーライド・メカニズムを使用して、 **mqj.\$APPNAME\_PROPERTY** プロパティーを定義し ます。

**mqj.\$APPNAME\_PROPERTY** プロパティーの値は、キュー・マネージャーへの接続を識別するために 使用される名前を指定します。最初の 28 文字のみが使用されます。 以下に例を示します。

mqj.\$APPNAME\_PROPERTY=ExampleApplName

**注 :** 古い資料などで、プロパティー名のリテラル値を使用した例が表示される場合があります。 例え ば、 mqj.APPNAME=ExampleApplName などです。

• この値は、 **properties** HashTable 内の **MQQueueManager** コンストラクターに渡すことができま す。最初の 28 文字のみが使用されます。 以下に例を示します。

Hashtable properties = new Hashtable(); properties.Add( MQConstants.APPNAME\_PROPERTY, "ExampleApplName" ); MQQueueManager qMgr = new MQQueueManager("qmgrname", properties);

> • *AppName* プロパティーは、MQEnvironment クラスに設定できます。最初の 28 文字のみが使用され ます。 以下に例を示します。

MOEnvironment.AppName = "ExampleApplName";

3. アプリケーションを開始します。

次の Java システム・プロパティーを設定することによって、作成したプロパティー・ファイルを、実 行時にクライアント・アプリケーションに渡します。

-Dcom.ibm.msg.client.config.location

以下に例を示すように、構成ファイルの場所は URI で指定する必要があることに注意してください。

-Dcom.ibm.msg.client.config.location=file:///classesforjava/mqclassesforjava.config

# **接続プロパティーのオーバーライド***: IBM MQ classes for JMS* **での例**

この例では、IBM MQ classes for JMS を使用している場合にプロパティーをオーバーライドする方法を示 します。

# **このタスクについて**

以下のコード・サンプルは、アプリケーションで ConnectionFactory をプログラマチックに作成する方法 を示しています。

JmsSampleApp.java

```
...
JmsFactoryFactory jmsff;
JmsConnectionFactory jmsConnFact;
jmsff = JmsFactoryFactory.getInstance(JmsConstants.WMQ_PROVIDER);
jmsConnFact = jmsff.createConnectionFactory();
jmsConnFact.setStringProperty(WMQConstants.WMQ_HOST_NAME,"127.0.0.1");
jmsConnFact.setIntProperty(WMQConstants.WMQ_PORT, 1414);
jmsConnFact.setStringProperty(WMQConstants.WMQ_QUEUE_MANAGER,"QM_V80");
jmsConnFact.setStringProperty(WMQConstants.WMQ_CHANNEL,"MY.CHANNEL");
```
jmsConnFact.setIntProperty(WMQConstants.WMQ\_CONNECTION\_MODE,

```
 WMQConstants.WMQ_CM_CLIENT);
...
```
ConnectionFactory は、CLIENT トランスポートおよびチャネル MY.CHANNEL を使用して、キュー・マネー ジャー QM\_V80 に接続するように構成されています。

次の手順を使用して、プロパティー・ファイルを使用して接続の詳細をオーバーライドし、アプリケーシ ョンを別のチャネルに強制的に接続させることができます。

# **手順**

1. /*userHome* ディレクトリー内で jms.config という名前の IBM MQ classes for JMS 構成ファイルを 作成します ( ここで、 *userHome* はホーム・ディレクトリーです )。 このファイルは、以下の内容で作成します。

jmscf.CHANNEL=MY.TLS.CHANNEL jmscf.SSLCIPHERSUITE=TLS\_RSA\_WITH\_AES\_128\_CBC\_SHA256

-Dcom.ibm.msg.client.config.location=file:///*userHome*/jms.config -Dcom.ibm.msg.client.jms.overrideConnectionFactory=true

# **タスクの結果**

この手順を実行すると、アプリケーションでプログラマチックに作成された ConnectionFactory がオーバ ーライドされるため、アプリケーションは、接続を作成する際に、チャネル MY.TLS.CHANNEL、暗号スイ ート TLS\_RSA\_WITH\_AES\_128\_CBC\_SHA256 を使用して接続しようとします。

#### **関連タスク**

85 ページの『IBM MQ [接続プロパティーのオーバーライドの使用』](#page-84-0) 接続プロパティーのオーバーライドによって、ソース・コードを変更せずに、クライアント・アプリケー ションがキュー・マネージャーに接続するために使用する詳細を変更できます。

86 ページの『IBM MQ classes for JMS [での接続プロパティーのオーバーライドの使用』](#page-85-0) プログラマチックに接続ファクトリーを作成していて、接続ファクトリーを作成するアプリケーションの ソース・コードを修正できない場合は、接続オーバーライド機能を使用して、接続を作成する際に接続フ ァクトリーで使用するプロパティーを変更できます。 しかし、JNDI で定義されている接続ファクトリーに 接続オーバーライド機能を使用することはサポートされていません。

88 ページの『IBM MQ classes for Java [での接続プロパティーのオーバーライドの使用』](#page-87-0)

IBM MQ classes for Java では、接続の詳細は異なる値の組み合わせを使用してプロパティーとして設定さ れます。 アプリケーションのソース・コードを修正できない場合は、接続オーバーライド機能を使用して、 アプリケーションで使用されている接続詳細をオーバーライドすることができます。

# **Managed File Transfer の問題のトラブルシューティング**

以下の参照情報を、Managed File Transfer のエラーの診断に役立ててください。

# **MFT の使用のヒント**

Managed File Transfer を最大限に活用するために役立ついくつかの提案を以下に示します。

- agent.properties ファイルを変更する場合は、エージェントを停止してから再始動して、変化を選択 します。
- ファイル転送を開始しても、転送が進行している兆候がなく、エラーも報告されない場合は、ソース・エ ージェントが実行されているか確認してください。 転送が表示されるにもかかわらず進行していない場 合は、宛先エージェントが実行されているかどうかも確認してください。 エージェントの現在の状態は、 エージェントのログで調べることができます。 または、**ftePingAgent** コマンドを使用してエージェン トがアクティブかどうかを確認することもできます。

• **fteCancelTransfer** コマンドを使用して個々の転送を取り消す際には、 **-agentName** パラメーター に、ソース・エージェントまたは宛先エージェントを使用します。 ただし、 **fteDeleteScheduledTransfer** コマンドを使用して転送スケジュールを削除する際には、 **-agentName** パラメーターにはソース・エージェント名を使用しなければなりません。

<sup>2.</sup> アプリケーションを実行し、アプリケーションが実行されている Java runtime environment に以下の Java システム・プロパティーを渡します。

- <span id="page-92-0"></span>• ファイル転送を作成する際、ソース・ファイルのパスと宛先ファイルのパスは (絶対パスまたは相対パス のどちらの場合も)、ソース・エージェントおよび宛先エージェントに対してのみ意味を持ちます。 **fteCreateAgent** コマンドの発行元のシステムおよびディレクトリーには、転送されるファイルとの関 連性はありません。
- デフォルトの環境セットアップでは、特に複数の転送を同時に実行する場合には、 Managed File Transfer を完全にサポートできないことがあります。 エージェントでメモリー不足であることを示すエラーが発 生した場合には、必要に応じて 次のパラメーターを確認し、更新してください。
	- **\_ UNIX ■**UNIX プラットフォームでは、ulimit -m 1048576(約1GB)コマンドを実行します。 この最大常駐設定サイズは、最大 25 件までの同時転送に十分対応できます (25 件の同時転送は、エー ジェントのデフォルトの最大転送数です)。
	- すべてのプラットフォームについて、**BFG\_JVM\_PROPERTIES** 環境変数を次のように設定します。 BFG\_JVM\_PROPERTIES="-Xmx1024M"

デフォルトの最大数である 25 を上回る同時転送を可能にするには、**ulimit** および **BFG\_JVM\_PROPERTIES** を、推奨されるより大きいサイズにしてください。

**注 :** Connect:Direct® ブリッジ・エージェントの場合、同時転送のデフォルトの最大数は 5 です。

• Managed File Transfer を使用して、異なるプラットフォーム間でテキスト・モードによるファイル転送 を行う場合、ソース・プラットフォームのデフォルト・ファイル・エンコード方式が宛先プラットフォー ムによってサポートされない場合があります。 これにより、転送は失敗し、次のエラーが出されます。

BFGIO0058E: The transfer source encoding xxx is illegal or for an unsupported character set.

このエラーを解決するには、環境変数を使用して、ソース・エンコード方式を宛先プラットフォームがサ ポートするものに設定します。 ソース・システムで **BFG\_JVM\_PROPERTIES** システム環境変数を次のよ うに設定します。BFG\_JVM\_PROPERTIES="-Dfile.encoding=*xxx*"。ここで、*xxx* は宛先プラットフ ォームがサポートするエンコード方式です。 例えば、ファイルをテキスト・モードで Solaris プラットフ ォームから別のプラットフォームに転送しており、ここでソース・ロケールが "ja" に設定されている場 合、**BFG\_JVM\_PROPERTIES** を次のように設定します。BFG\_JVM\_PROPERTIES="- Dfile.encoding=EUC-JP"。 ソース・ロケールが "ja\_JP.PCK" に設定されている場合、 **BFG\_JVM\_PROPERTIES** を次のように設定します。BFG\_JVM\_PROPERTIES="- Dfile.encoding=Shift JIS"。

個々の転送に対するこのエラーは、新しい転送を始める際に **-sce** パラメーターを使用することによって 解決することもできます。 詳しくは、**fteCreateTransfer**: 新規ファイル転送の開始を参照してくださ い。

• 可能な場合は、同じ管理対象転送のソース・エージェントと宛先エージェントの両方に単一のエージェン トを使用しないでください。 これにより、エージェントに余分な負荷がかかり、エージェントが関与し ている他の管理対象転送に影響を与え、それらの転送がリカバリー状態になる可能性があります。

#### **関連資料**

MFT の Java システム・プロパティー

# **MFT の戻りコード**

Managed File Transfer コマンド、Ant タスク、およびログ・メッセージは、機能が正常に実行されたかど うかを示す戻りコードを提供します。

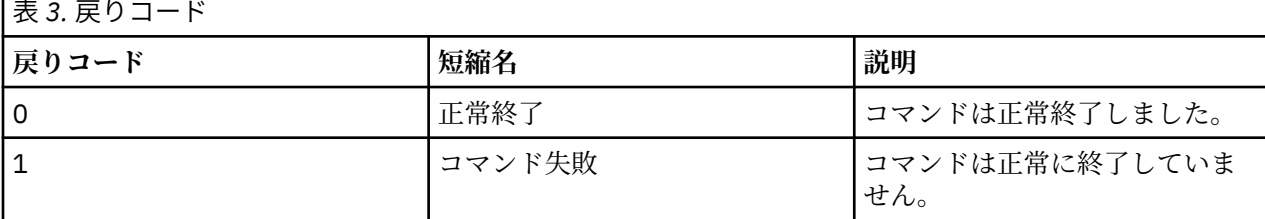

以下の表では、製品の戻りコードとその意味をリストしています。

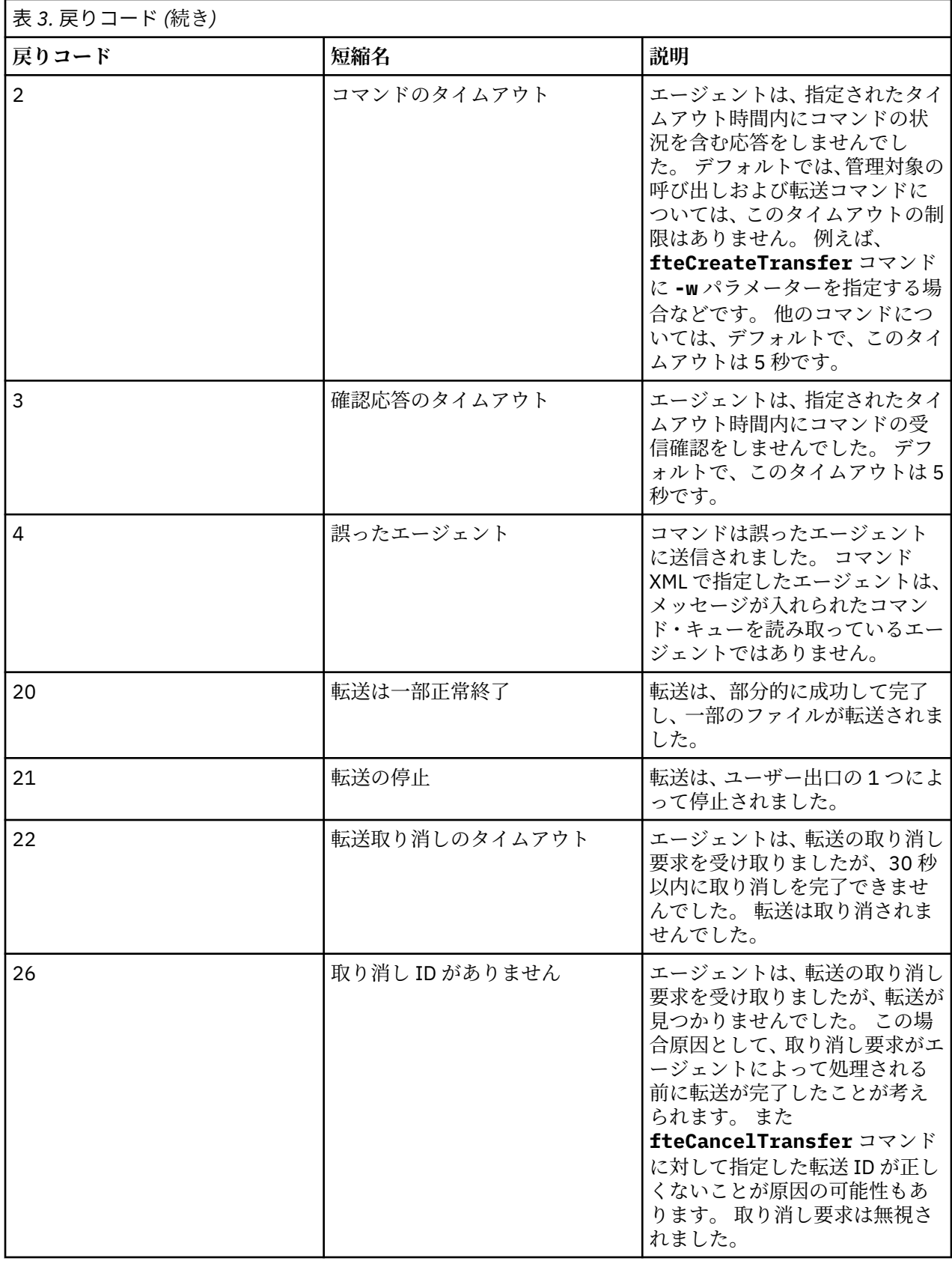

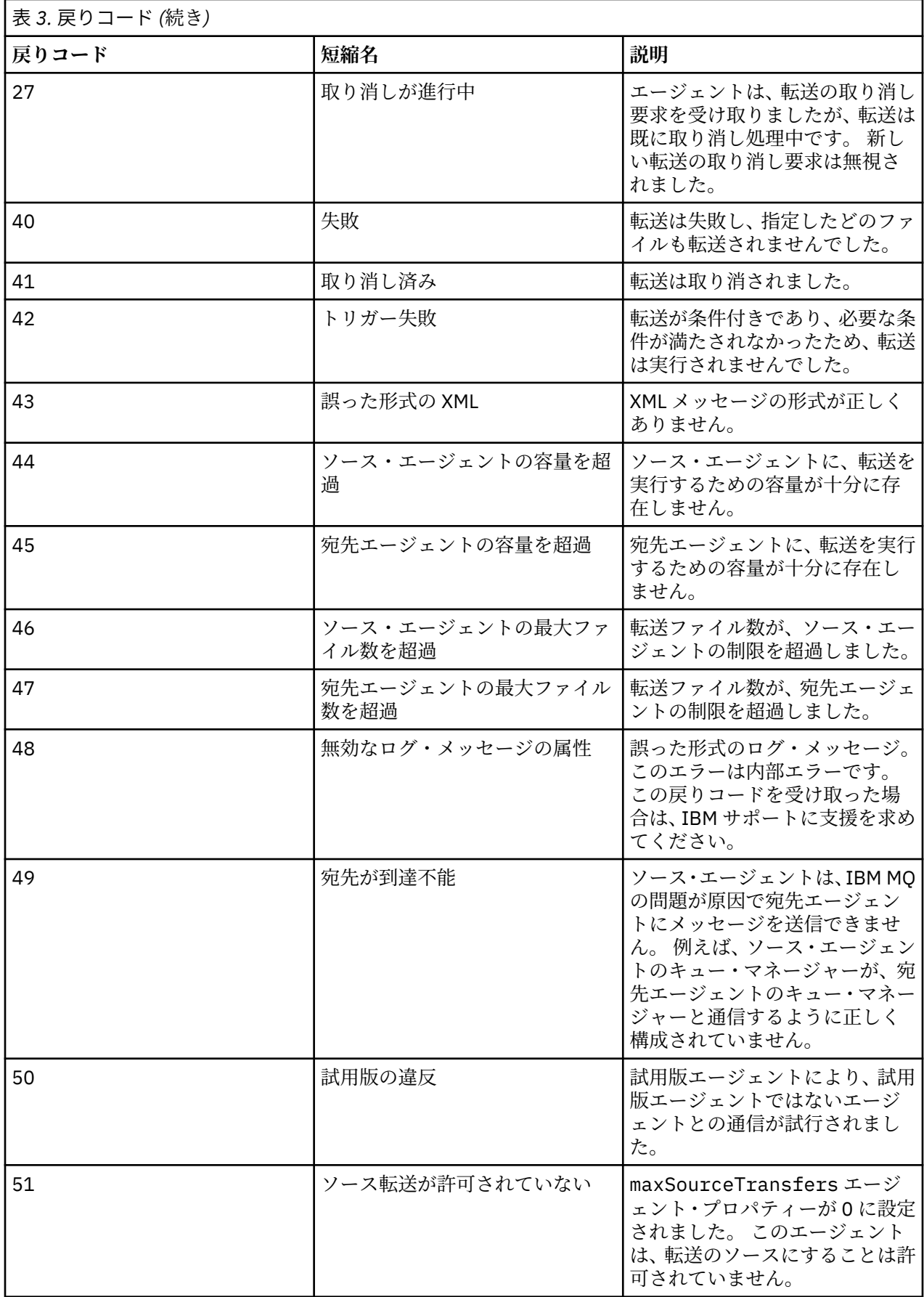

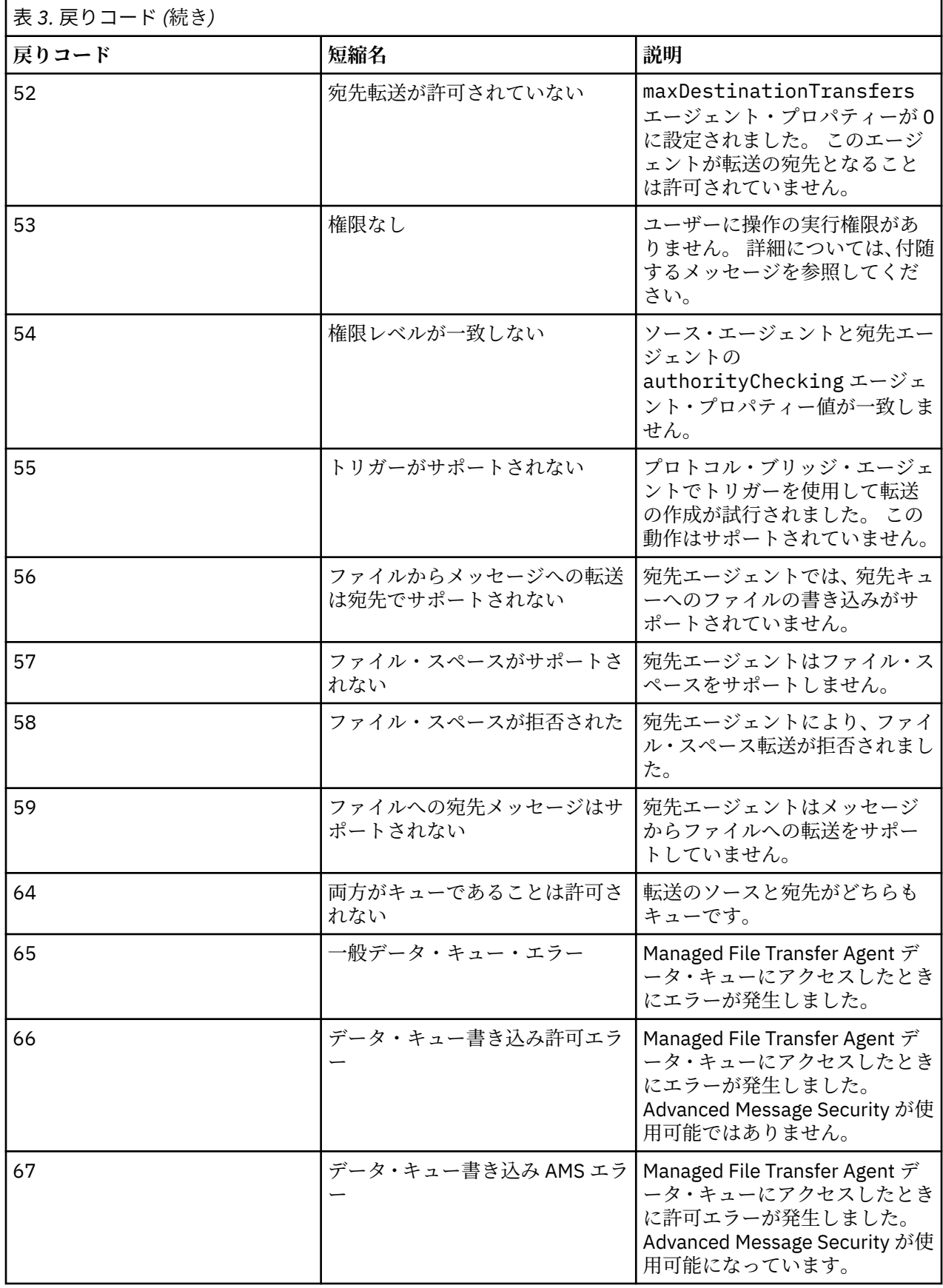

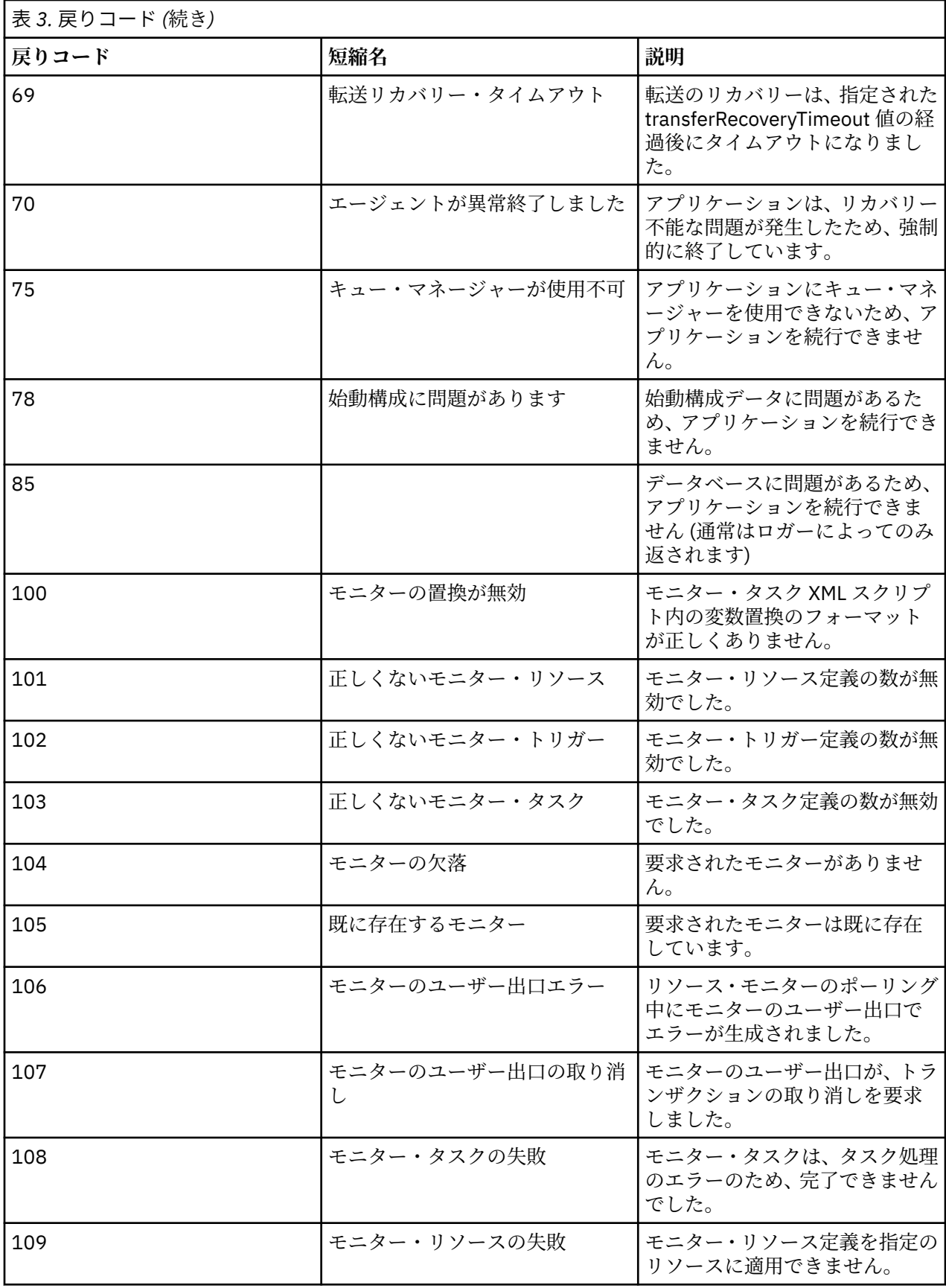

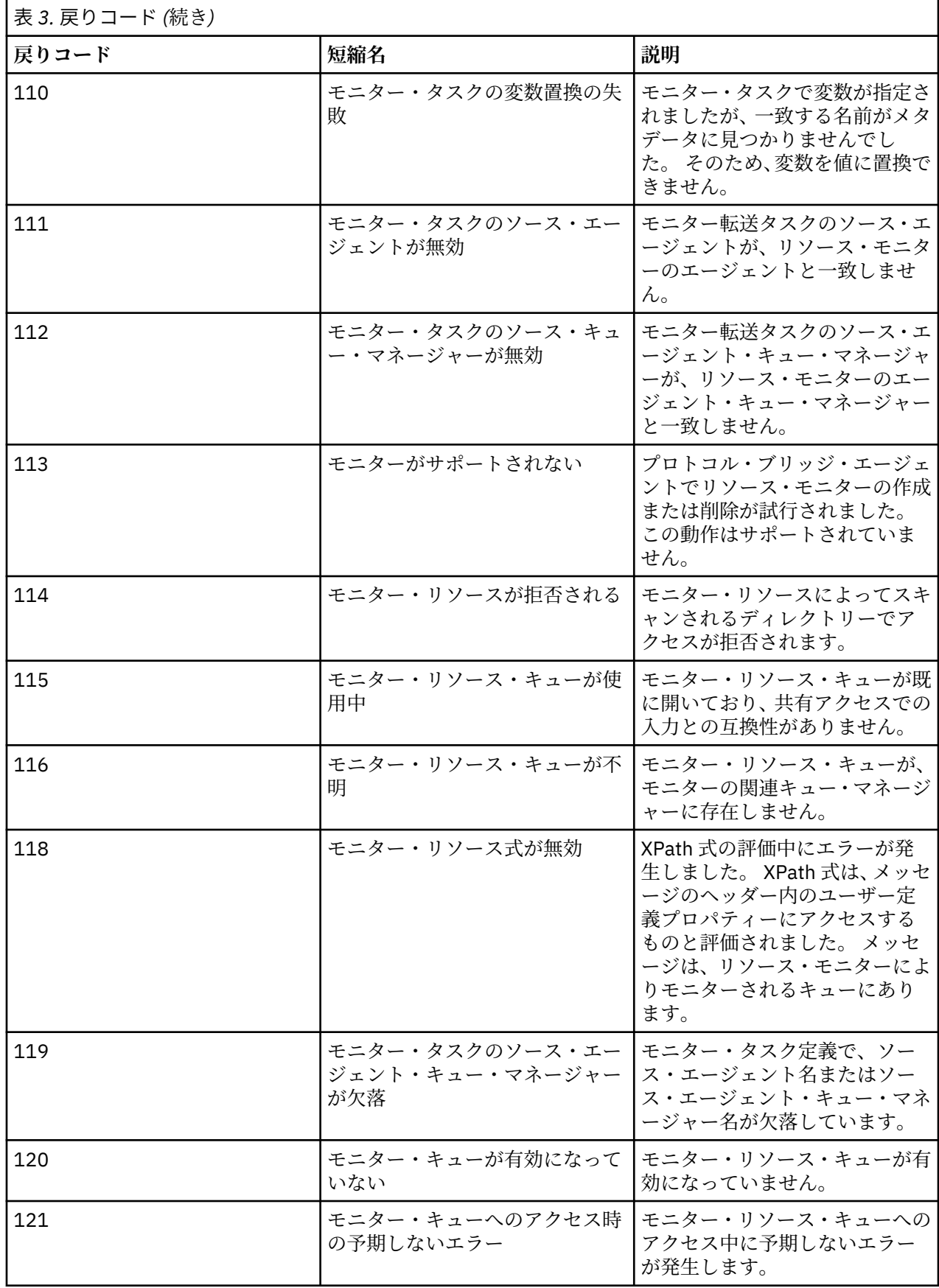

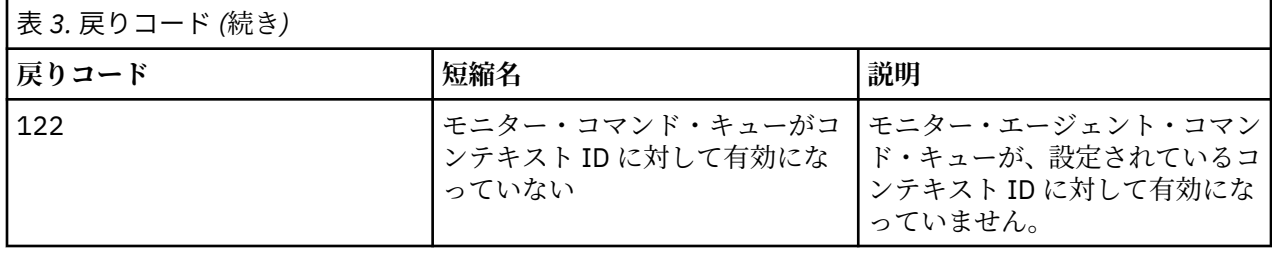

以下の表では、製品の中間応答コードとその意味をリストしています。

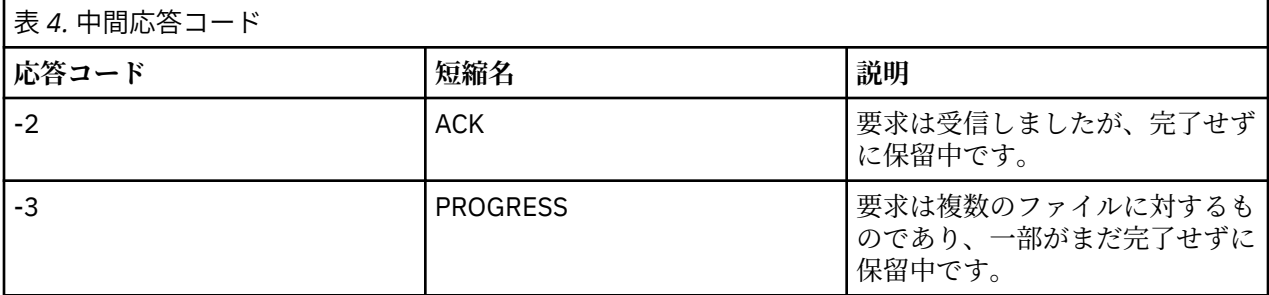

**注 :**

応答コードが存在するのは、要求を生成したプロセスが応答キューを提供した場合のみです。 これらは中 間応答であり、Managed File Transfer コマンドは最終応答コードのみを返します。

### **関連資料**

99 ページの『ファイル転送の戻りコード』

転送に含まれている個々のファイルには、それぞれ独自の結果コードがあります。それらの結果コードの 意味は、コマンドから返される全体的な戻りコードとは別の意味があります。

# **ファイル転送の戻りコード**

転送に含まれている個々のファイルには、それぞれ独自の結果コードがあります。それらの結果コードの 意味は、コマンドから返される全体的な戻りコードとは別の意味があります。

<action> エレメントが値「経過」に設定されている転送ログ進行状況メッセージで、報告される各ファ イルには 結果コードという <status> エレメントが含まれています。 以下に例を示します。

<action time="2009-11-23T21:28:09.593Z">progress</action>

```
...
    <status resultCode="1">
       <supplement>BFGI00006E: File &quot;C:\destinationfiles\dest1.doc&quot;
          already exists.</supplement>
    </status>
```
次の表に、resultCode として戻される値を 示します。

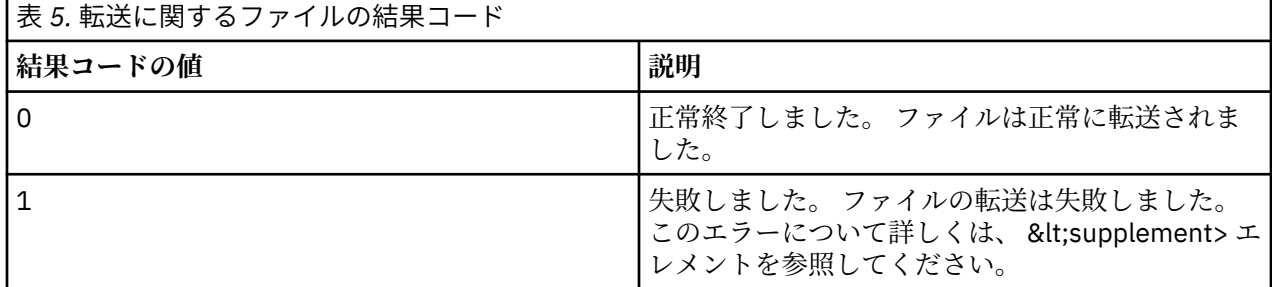

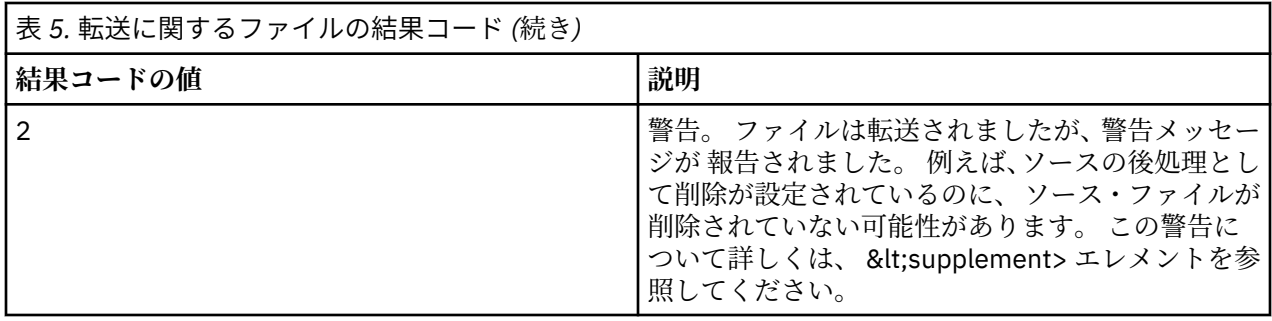

# **エージェント状況の問題のトラブルシューティング**

以下の参照情報を使用すると、エージェントの状況に関する問題を解決するのに役立ちます。 **関連資料**

140 [ページの『共通](#page-139-0) MFT 問題』

Managed File Transfer ネットワーク内で起きる可能性がある共通の問題。

93 ページの『MFT [の戻りコード』](#page-92-0)

Managed File Transfer コマンド、Ant タスク、およびログ・メッセージは、機能が正常に実行されたかど うかを示す戻りコードを提供します。

### *MFT* **エージェントが** *fteListAgents* **コマンドによってリストされない場合に行う事柄**

エージェントが **fteListAgents** コマンドによってリストされないか、 IBM MQ Explorer に表示されない 場合、または IBM MQ Explorer の **「転送ログ」** にファイル転送が表示されない場合は、いくつかの問題判 別ステップを実行して原因を調査することができます。

以下のフローチャートを使用すると、問題を診断し、次に実行するアクションを決定する手助けとなりま す。

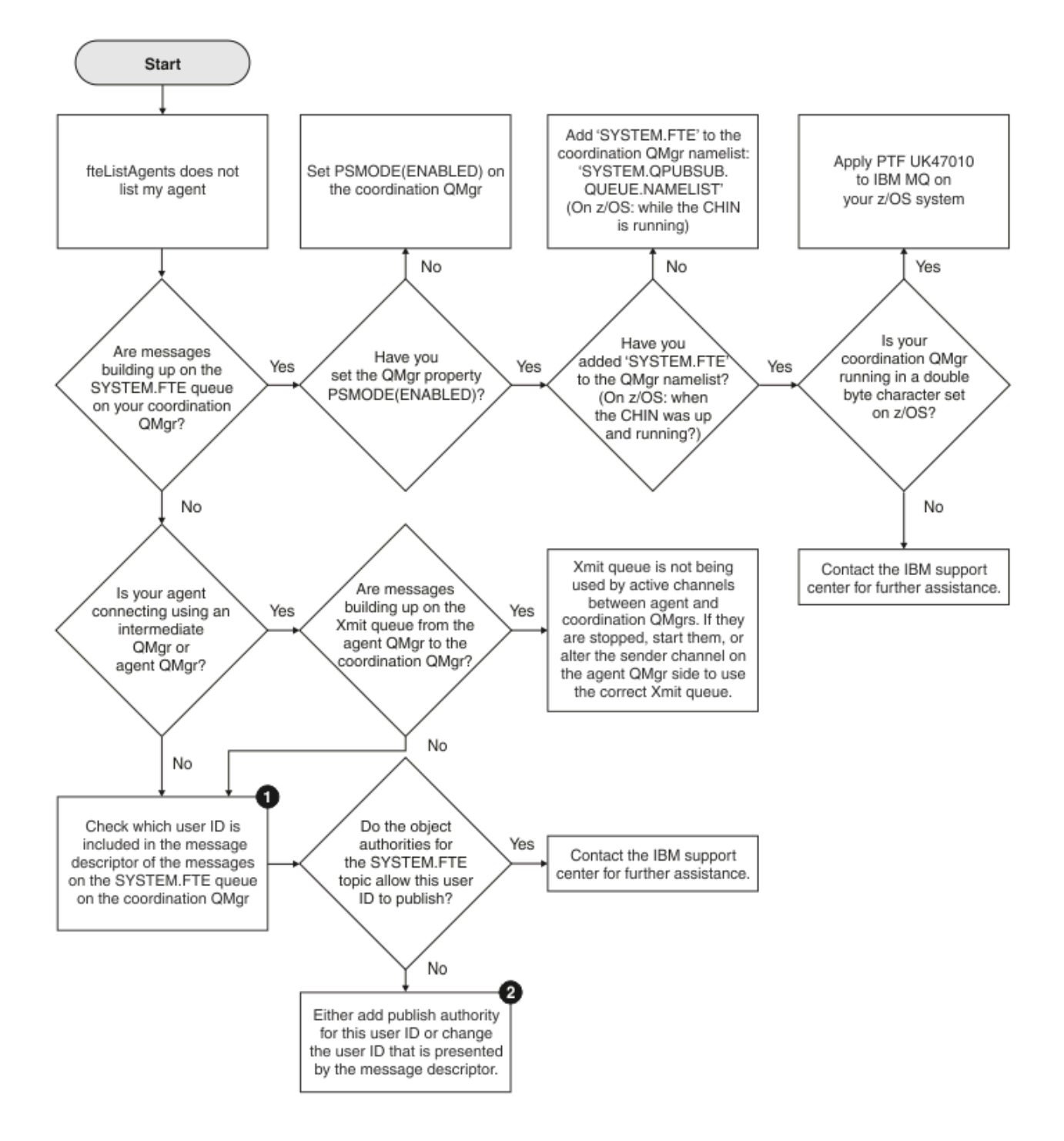

# **フローチャートの手掛かり:**

1. 提示されるユーザー ID を検査する方法について詳しくは、『145 [ページの『パブリッシュ前のメッセー](#page-144-0) [ジの検査』](#page-144-0)』を参照してください。 ユーザー ID は、MQ ユーザー名の 12 文字の長さ制限に準拠する必 要があります。 ユーザー名が 12 文字より長い場合は (例えば、Administrator)、ユーザー名は認証 検査前に切り捨てられます。 例として、Administrator を使用した場合にキュー・マネージャー・エ ラー・ログに追加されるエラー・メッセージを次に示します。

AMQ8075: Authorization failed because the SID for entity 'administrato' cannot be obtained.

2. SYSTEM.FTE キューについては、 MFT エージェント・ログおよび状況メッセージをパブリッシュする権 限を参照してください。

### **エージェントが** *UNKNOWN* **状態にあると表示される場合の処理**

エージェントが実行中であり、 **ftePingAgent** コマンドに正常に応答し、項目が正常に転送されていま す。 ただし、 **fteListAgents** コマンドと **fteShowAgentDetails** コマンド、および IBM MQ Explorer Managed File Transfer プラグインは、エージェントが UNKNOWN 状態であることを報告します。

### **この問題が発生する理由**

各エージェントは、定期的に、調整キュー・マネージャー上の SYSTEM.FTE トピックにその状況をパブリ ッシュします。 エージェントがその状況をパブリッシュする頻度は、以下のエージェント・プロパティー によって制御されます。

#### **agentStatusPublishRateLimit**

ファイル転送状況が変更されたためにエージェントがその状況を再公開する最大速度( 秒単位 ) 。 この プロパティーのデフォルト値は 30 秒です。

#### **agentStatusPublishRateMin**

エージェントがその状況をパブリッシュする最小速度(秒単位)。この値は、 **agentStatusPublishRateLimit** プロパティーの値以上でなければなりません。 **agentStatusPublishRateMin** プロパティーのデフォルト値は 300 秒 (つまり 5 分) です。

**fteListAgents** コマンド、 **fteShowAgentDetails** コマンド、および IBM MQ Explorer Managed File Transfer ( MFT) プラグインは、これらの資料を使用してエージェントの状況を判別します。 これを実行す るために、コマンドとプラグインは以下のステップを実行します。

- 1. 調整キュー・マネージャーに接続します。
- 2. SYSTEM.FTE トピックにサブスクライブします。
- 3. エージェント状況のパブリッシュの受信。
- 4. 調整キュー・マネージャー上に一時キューを作成します。
- 5. メッセージを一時キューに書き込み、調整キュー・マネージャー・システム上で現在時刻を取得するた めに、書き込み時間を保管します。
- 6. 一時キューを閉じます。
- 7. エージェントの状況を判別するには、資料内の情報、および現在の時刻を使用します。
- 8. 調整キュー・マネージャーから切断します。

エージェントが時代遅れの状態メッセージと見なされる場合、発表された時間と現在の時間との間の違い が、*(*状態メッセージに含まれる*)*エージェント属性 *agentStatusPublishRateMin* の値に加えて、高度 な協調キューマネージャ属性 *agentStatusJitterTolerance* の値よりも大きい。

デフォルトでは、 **agentStatusJitterTolerance** プロパティーには 3000 ミリ秒 (3 秒 ) の値が設定さ れています。

**agentStatusPublishRateMin** プロパティーと **agentStatusJitterTolerance** プロパティーがデフ ォルト値に設定されている場合、エージェントが公開された時刻と現在時刻の差が 303 秒 (つまり 5 分 3 秒) を超えると、エージェントの状況は失効したと見なされます。

失効した状況メッセージがあるエージェントは、 **fteListAgents** コマンド、 **fteShowAgentDetails** コマンド、および IBM MQ Explorer MFT プラグインによって、 UNKNOWN 状態であると報告されます。

エージェントの状況の公開は、以下のいずれかの理由で不整合になる場合があります。

- 1. エージェント・キュー・マネージャーが実行されているシステムと、調整キュー・マネージャーが配置 されているシステムとの間のシステム時刻には、大きな違いがあります。
- 2. エージェント・キュー・マネージャーと調整キュー・マネージャーとの間のチャネルは停止されます ( これにより、新しい状況メッセージが調整キュー・マネージャーに到達しなくなります )。
- 3. 許可の問題により、エージェントが調整キュー・マネージャーの SYSTEM.FTE トピックにその状況をパ ブリッシュできなくなります。

4. エージェント障害が発生しました。

# **問題のトラブルシューティング**

エージェントの状況が UNKNOWN として報告される理由を判別するには、いくつかのステップを実行する必 要があります。

- 1. エージェント・システムにログオンして、エージェントが実行中であるかどうかを確認します。 エージ ェントが停止している場合は、エージェントが実行されていない理由を調べてください。 再度実行され ると、その状況が正しく報告されているかどうかを確認します。
- 2. 調整キュー・マネージャーが実行中であることを確認します そうでない場合は、再度起動して、 **fteListAgents** または **fteShowAgentDetails** コマンド、または IBM MQ ExplorerMFT プラグイン を使用して、プロキシ状態が正しく報告されているかどうかを確認しましょう。
- 3. エージェントと調整キュー・マネージャーが実行されている場合は、**fteListAgents** 出力または IBM MQ Explorer MFT プラグインでエージェントの *Status Age* 値を確認します。

この値は、エージェントの状況メッセージがパブリッシュされた時刻と、状況メッセージが処理された 時刻との間の差を示します。

相違点がある場合は、

• 常に、 エージェント・プロパティーの値 *agentStatusPublishRateMin (*状況メッセージに含まれ る*)* に拡張調整キュー・マネージャー・プロパティーの値を加えた値

*agentStatusJitterTolerance* より少し大きい値を指定する場合は、 **agentStatusJitterTolerance** プロパティーの値を大きくすることを検討してください。 これに

より、受信および処理される状況パブリケーションの間の遅延を許容できるだけでなく、エージェン ト・キュー・マネージャーと調整キュー・マネージャー・システムとの間のシステム・クロックの違 いが許容されるように、若干の許容度が導入されます。

• エージェント・プロパティーの値 *agentStatusPublishRateMin (*状況メッセージに含まれる*)* に拡 張調整キュー・マネージャー・プロパティー *agentStatusJitterTolerance* の値を加えた値より 10 分を超える時間が経過すると、エージェントの状況が検査されるたびに、エージェントからの状況 メッセージが調整キュー・マネージャーに到達しなくなります。

この状態では、エージェント・キュー・マネージャーと調整キュー・マネージャーのエラー・ログを 確認して、エージェントが状況メッセージをパブリッシュできないような許可の問題がないかどうか を確認することができます。 ログに、許可の問題が発生していることが示されている場合は、エージ ェント・プロセスを実行しているユーザーが、調整キュー・マネージャー上の SYSTEM.FTE トピック にメッセージをパブリッシュするための正しい権限を持っていることを確認してください。

キュー・マネージャーのエラー・ログに許可の問題が報告されない場合は、状況メッセージが IBM MQ ネットワークにスタックされていないことを確認してください。 エージェント・キュー・マネージャ ーから調整キュー・マネージャーへのメッセージの経路指定に使用される、送信側チャネルと受信側 チャネルがすべて実行中であることを確認します。

チャネルが実行中の場合は、チャネルに関連付けられている伝送キューを確認し、状況メッセージが それらのキューにスタックされていないことを確認します。 また、キュー・マネージャーのデッド・ レター・キューを確認して、状況メッセージが何らかの理由でそこに置かれていないことを確認する 必要があります。

4. チャネルが実行中で、状況メッセージが IBM MQ ネットワークを流れている場合、次に確認すべきこと は、キュー・マネージャーのキューに入れられたパブリッシュ/サブスクライブ・エンジンがメッセージ をピックアップしていることです。

調整キュー・マネージャーを定義するために使用される **fteSetupCoordination** コマンドは、キュー に入れられたパブリッシュ/サブスクライブ・エンジンがパブリケーションを受信するように構成するた めに調整キュー・マネージャーで実行する必要がある MQSC コマンドをいくつか提供します。 これらの コマンドは、以下のステップを実行します。

- SYSTEM.FTE トピックとそれに関連したトピック・ストリング。
- SYSTEM.FTE.
- キュー・マネージャーの **PSMODE** 属性を ENABLED に設定して、キューに入れられたパブリッシュ/サ ブスクライブ・エンジンを有効にします。

• SYSTEM.QPUBSUB.QUEUE.NAMELIST 名前リスト。これには、新しい SYSTEM.FTE キュー。

これについて詳しくは、実行する必要がある MQSC コマンドを含め、 fteSetupCoordination: 調整キュ ー・マネージャーのプロパティー・ファイルおよびディレクトリーのセットアップを参照してくださ い。

SYSTEM.FTE キューの場合は、 SYSTEM.QPUBSUB.QUEUE.NAMELIST 名前リストが正しくセットアップ され、そのキューの項目が含まれています。 項目が欠落している場合、キューに入れられたパブリッシ ュ/サブスクライブ・エンジンは、エージェントからの着信状況メッセージを検出せず、それらのメッセ ージを処理しません。

また、キュー・マネージャーの **PSMODE** 属性が ENABLED に設定されていることも確認してください。 これにより、キューに入れられたパブリッシュ/サブスクライブ・エンジンがオンになります。

- 5. チャネルが実行中で、状況メッセージが IBM MQ ネットワーク を介して流れており、 SYSTEM.FTE キュ ー (キュー・マネージャーのキューに入れられたパブリッシュ/サブスクライブ・エンジンによる)その 後、以下のトレースを収集します。
	- エージェント・プロパティー **agentStatusPublishRateMin** の値の 3 倍に相当する期間をカバーす る、エージェントからの IBM MQ MFT トレース。 これにより、エージェントがその状況を含む少なく とも 3 つのメッセージをパブリッシュするときの時間を確実にカバーするようになります。 トレー ス仕様を使用して、トレースを動的に収集する必要があります。

com.ibm.wmqfte.statestore.impl.FTEAgentStatusPublisher, com.ibm.wmqfte.utils.AgentStatusDetails, com.ibm.wmqfte.wmqiface.AgentPublicationUtils, com.ibm.wmqfte.wmqiface.RFHMessageFactory=all

**注 :** これらのストリングを使用すると、トレースの量が少なくなります。

IBM MQ for Multiplatforms 上で実行されているエージェントのトレースを使用可能にする方法につ いては、 413 ページの『Managed File Transfer [エージェント・トレースの動的な収集』を](#page-412-0)参照してく ださい。

IBM MQ for z/OS 上で実行されているエージェントのトレースを使用可能にする方法については、 421 ページの『Managed File Transfer for z/OS [エージェント・トレースの動的な収集』を](#page-420-0)参照してく ださい。

- エージェント・キュー・マネージャーから調整キュー・マネージャーに状況メッセージを経路指定す るために使用されるキュー・マネージャーの並行トレース。
- **fteListAgents** コマンドのトレース。エージェントが UNKNOWN 状態であることが示されている 時間をカバーします。 トレース仕様を使用してトレースを収集する必要があります。

com.ibm.wmqfte=all

IBM MQ for Multiplatforms 情報に関して実行するコマンドのトレースを使用可能にする方法につい ては、 414 ページの『Multiplatforms での [Managed File Transfer](#page-413-0) コマンドのトレース』を参照してく ださい。

IBM MQ for z/OS 情報に関して実行するコマンドのトレースを使用可能にする方法については、 [425](#page-424-0) ページの『[Managed File Transfer for z/OS](#page-424-0) コマンドのトレース』を参照してください。

トレースが収集されると、 IBM サポートがトレースを分析のために使用できるようにする必要がありま す。

### **コマンド行からの状況経過時間の表示**

IBM MQ 9.1.0 以降、パブリケーションの **Status Age** 情報は、 **fteListAgents** コマンドおよび **fteShowAgentDetails** コマンドからの出力の一部として表示されます。

詳しくは、**fteListAgents** と、**fteShowAgentDetails** を参照してください。

# **IBM MQ Explorer での状況経過時間の表示**

IBM MQ 9.1.0 以降、エージェントのリストを表示し、個々のエージェント・プロパティーを表示すると、 **Status Age** 情報を IBM MQ Explorer MFT プラグインで使用できるようになりました。

#### **関連資料**

fteListAgents fteShowAgentDetails MFT エージェントの状況値 MFT agent.properties ファイル MFT coordination.properties ファイル

# *ftePingAgent* **がタイムアウトして** *BFGCL0214I* **メッセージが報告される場合の対処 法**

**ftePingAgent** は、 IBM MQ Managed File Transfer に用意されている便利なコマンド行ユーティリティー です。これを使用すると、エージェントが到達可能かどうか、およびエージェントが要求に応答できるか どうかを確認できます。

# **コマンドの動作**

**ftePingAgent** コマンドを使用して、エージェントが到達可能かどうか、およびエージェントが要求を処 理できるかどうかを確認できます。 コマンドを実行すると、以下のステップが実行されます。

- Managed File Transfer (MFT) トポロジーのコマンド・キュー・マネージャーに接続します。
- コマンド・キュー・マネージャー上に一時応答キューを作成します。

デフォルトでは、一時キューの名前は接頭部 WMQFTE で始まります。 ただし、これを変更するには、イ ンストール済み環境の MFT command.properties ファイル で **dynamicQueuePrefix** プロパティーを 設定します。

- Ping MFT エージェント要求メッセージ をキュー SYSTEM.FTE.COMMAND.*agent\_name* 。 要求メッセー ジには、一時応答キューの名前が含まれています。
- MFT エージェント応答メッセージ 応答メッセージが一時応答キューに到着するのを待ちます。

エージェント内のスレッドの 1 つは CommandHandler です。 このスレッドは、エージェントの SYSTEM.FTE.COMMAND.エージェント名 キューからメッセージを取得し、処理します。

このスレッドは、Ping MFT エージェント要求を含むメッセージを受信すると、 MFT エージェント応答メッ セージを作成し、それをコマンド・キュー・マネージャーの一時キューに送信します。 このメッセージは、 エージェントのキュー・マネージャーを通過します。

メッセージが一時キューに到着すると、 **ftePingAgent** コマンドによって取り出されます。 次に、コマ ンドは終了する前に、以下に示すようなメッセージをコンソールに書き込みます。

BFGCL0213I: agent < agent\_name> が 0.088 秒で ping に応答しました。

次の 2 つの図は、このフローを表しています。

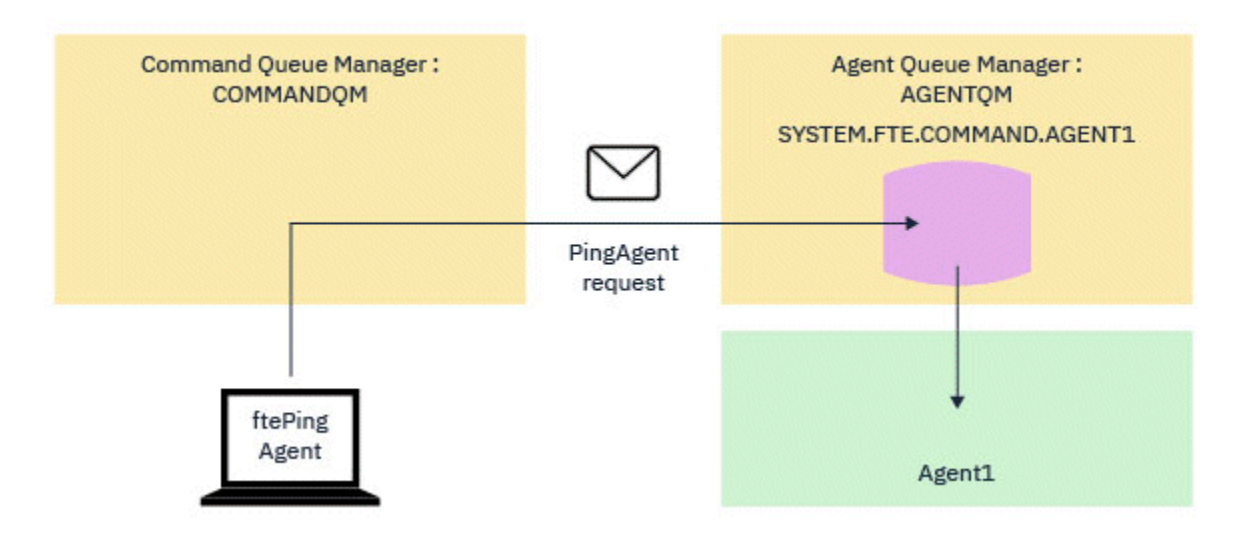

図 *1. pingAgent* 要求がコマンド・キュー・マネージャーを経由してエージェント・キュー・マネージャー 上の *SYSTEM.FTE.COMMAND.agent\_name* キューに届く

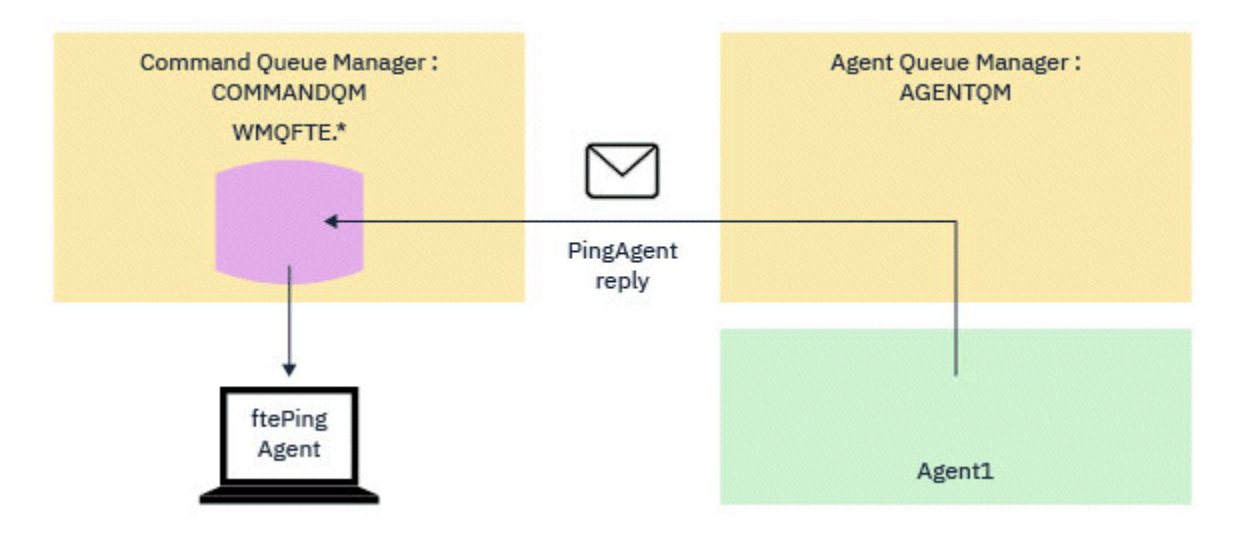

図 *2. pingAgent* 応答がエージェント・キュー・マネージャーを経由してコマンド・キュー・マネージャー に戻される

# **コマンドがタイムアウトになる場合の対処法**

デフォルトでは、 **ftePingAgent** コマンドは、 MFT エージェント応答メッセージが一時キューに到着す るまで 5 秒間待機します。 応答メッセージが 5 秒以内に到着しない場合、コマンドは BFGCL0214I メッセ ージをコンソールに書き込みます。 以下に、メッセージの例を示します。

BFGCL0214I: agent *AGENT1* が 5 秒後に ping に応答しませんでした。

以下のステップを使用して、応答メッセージが到着しなかった理由を調べることができます。

- 最初に行うことは、エージェントが実行中であることを確認することです。 そうでない場合、コマンド によって送信された Ping MFT エージェント要求に応答できません。
- エージェントが実行中で、要求の処理でビジー状態になっている場合、Ping MFT エージェント要求を取 得して応答を返送するのに 5 秒より長くかかることがあります。

これが該当するかどうかを確認するには、 **-w** パラメーターを使用してより長い待機間隔を指定し、 **ftePingAgent** コマンドを再実行する必要があります。 例えば、60 秒の待機間隔を指定するには、以 下のコマンドを発行します。

ftePingAgent -w 60 AGENT1

• それでもコマンドがタイムアウトになる場合は、コマンド・キュー・マネージャーとエージェント・キュ ー・マネージャーの間の IBM MQ ネットワーク経由のパスを確認してください。 パス内の 1 つ以上のチ ャネルで障害が発生した場合、Ping MFT エージェント要求メッセージまたは MFT エージェント応答メッ セージ (あるいはその両方) が伝送キューのどこかでスタックされます。 この場合は、チャネルを再始動 して、 **ftePingAgent** コマンドを再実行する必要があります。

上記のステップを実行した後もコマンドが BFGCL0214I メッセージを報告する場合は、 IBM MQ ネットワ ークを流れる Ping MFT エージェント要求メッセージと MFT エージェント応答メッセージを追跡して、以 下を確認する必要があります。

- ping MFT エージェント・メッセージが SYSTEM.FTE.COMMAND.*agent\_name* キューに到達するかどうか。
- エージェントがキューからメッセージをピックアップし、 MFT エージェントの応答メッセージを返送す る場合。

これを行うには、以下のステップを実行する必要があります。

- コマンド・キュー・マネージャーとエージェント・キュー・マネージャーの両方でキュー・マネージャ ー・トレースを有効にします。
- トレース仕様 com.ibm.wmqfte=all を使用して、エージェントのトレースを動的に有効にします。

これを行う方法は、エージェントが実行されているプラットフォームによって異なります。 実行中のエ ージェントの場合:

- IBM MQ for Multiplatforms を使用している場合は、413 ページの『[Managed File Transfer](#page-412-0) エージェン [ト・トレースの動的な収集』を](#page-412-0)参照してください。
- IBM MQ for z/OS を使用している場合は、421 ページの『[Managed File Transfer for z/OS](#page-420-0) エージェン [ト・トレースの動的な収集』を](#page-420-0)参照してください。
- 次に、トレース仕様 com.ibm.wmqfte=all を使用して、トレースを有効にして **ftePingAgent** コマン ドを実行します。 コマンドのトレースについては、以下を参照してください。
	- IBM MQ for Multiplatforms を使用している場合は、414 ページの『[Multiplatforms](#page-413-0) での Managed File Transfer [コマンドのトレース』](#page-413-0)を参照してください。
	- IBM MQ for z/OS を使用している場合は、425 ページの『[Managed File Transfer for z/OS](#page-424-0) コマンドのト [レース』を](#page-424-0)参照してください。

コマンドがタイムアウトになると、エージェント・トレースとキュー・マネージャー・トレースを停止し ます。 その後、エージェント・トレースおよびキュー・マネージャー・トレースを、コマンドからのトレ ースとともに、分析のために IBM サポートが使用できるようにする必要があります。

# **管理対象転送の問題のトラブルシューティング**

以下の参照情報を、管理対象転送の問題の解決に役立ててください。 **関連資料**

108 [ページの『転送が未完了の場合の対策』](#page-107-0)

転送が完了しなかった場合は、原因を調査するためにいくつかの問題判別ステップを実行することができ ます。

112 [ページの『ファイル転送が停止したと思われる場合の対処法』](#page-111-0)

負荷の重いシステムであったり、ソース・エージェントと宛先エージェントとの間でネットワーク問題が あったりする場合には、転送が待機状態またはリカバリー状態で停止しているように見えることがありま す。 この原因となるいくつかの要因があります。

112 [ページの『宛先キューがクラスター・キューであるか、クラスター・キューの別名である場合の対処](#page-111-0) [法』](#page-111-0)

<span id="page-107-0"></span>Managed File Transfer を使用してファイルをキューに転送するときに、クラスター・キュー (またはクラス ター・キューへの別名) である宛先を使用する場合には、理由コード 2085 または 2082 を受け取ります。 IBM WebSphere MQ 7.5.0 Fix Pack 4 以降、プロパティー enableClusterQueueInputOutput を true に設定 すると、この問題は解決されます。

113 [ページの『スケジュール済みファイル転送が実行されなかったり遅延したりする場合の対策』](#page-112-0) スケジュール済み転送があり、予定した時点で実行されなかったり遅延したりする場合は、エージェント がそのコマンド・キュー上のコマンドを処理していることがその理由である可能性があります。 エージェ ントがビジー状態なので、スケジュール済み転送が検査されず、したがって実行されません。

114 ページの『IBM i [保存ファイルの転送中に起きる可能性のあるエラー』](#page-113-0)

Managed File Transfer を使用して同じ IBM i 保存ファイルを複数回転送すると、転送が失敗することがあ ります。

114 ページの『管理対象転送が BFGIO0341E [エラーで失敗する場合の対処法』](#page-113-0)

外部プロセスでモニターしている場所に管理対象転送でファイルを転送する場合は、その管理対象転送が 「BFGIO0341E: 一時ファイル *destination\_filename*.part は存在していないため、名前を *destination\_filename* に変更できませんでした」というエラーで失敗する可能性があります。 この原 因は、管理対象転送の宛先エージェントが宛先ファイルを書き込むときに一時ファイルを使用する方法に あります。

#### **転送が未完了の場合の対策**

転送が完了しなかった場合は、原因を調査するためにいくつかの問題判別ステップを実行することができ ます。

以下のフローチャートを使用すると、問題を診断し、次に実行するアクションを決定する手助けとなりま す。
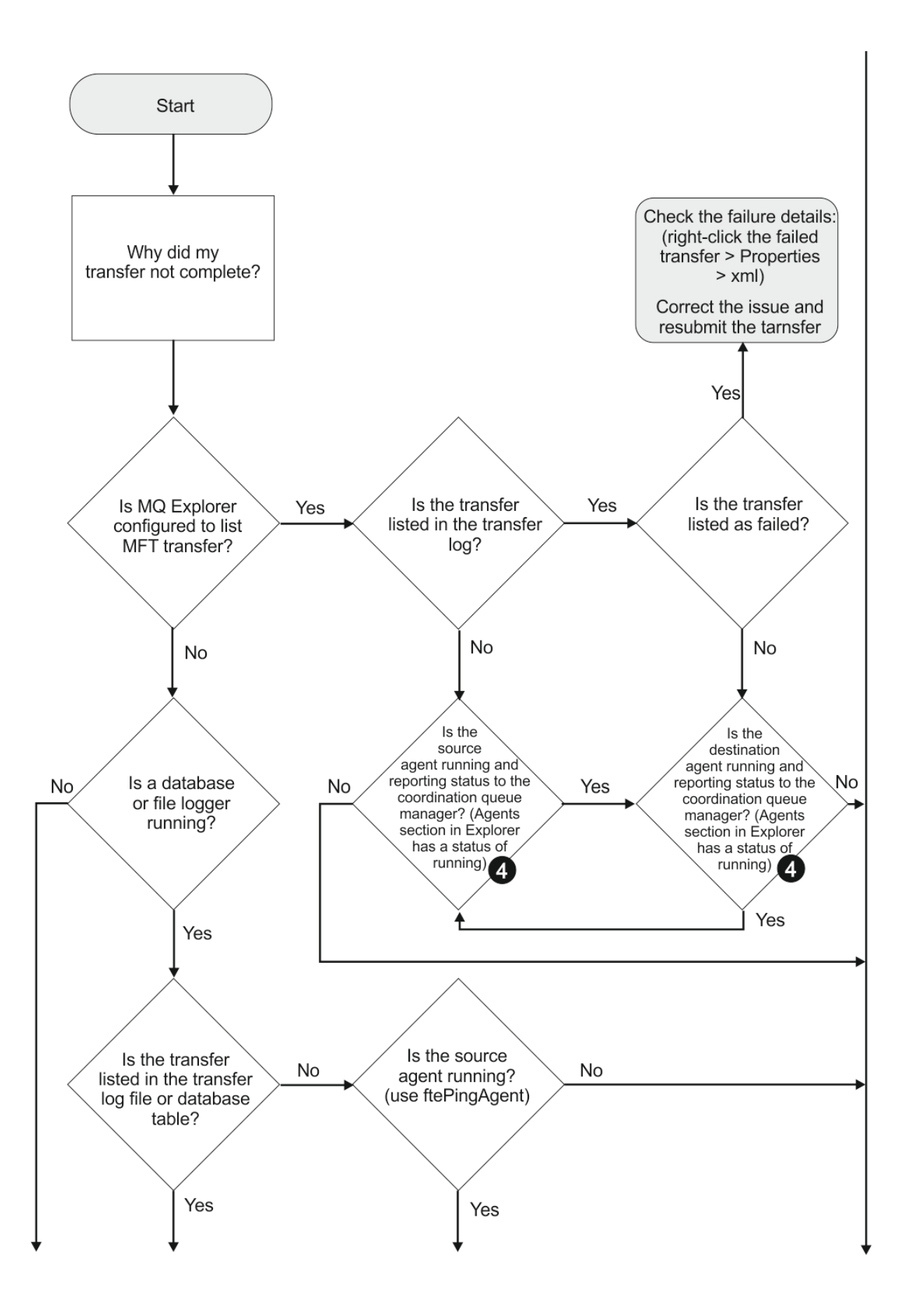

IBM MQ トラブルシューティングおよびサポート **109**

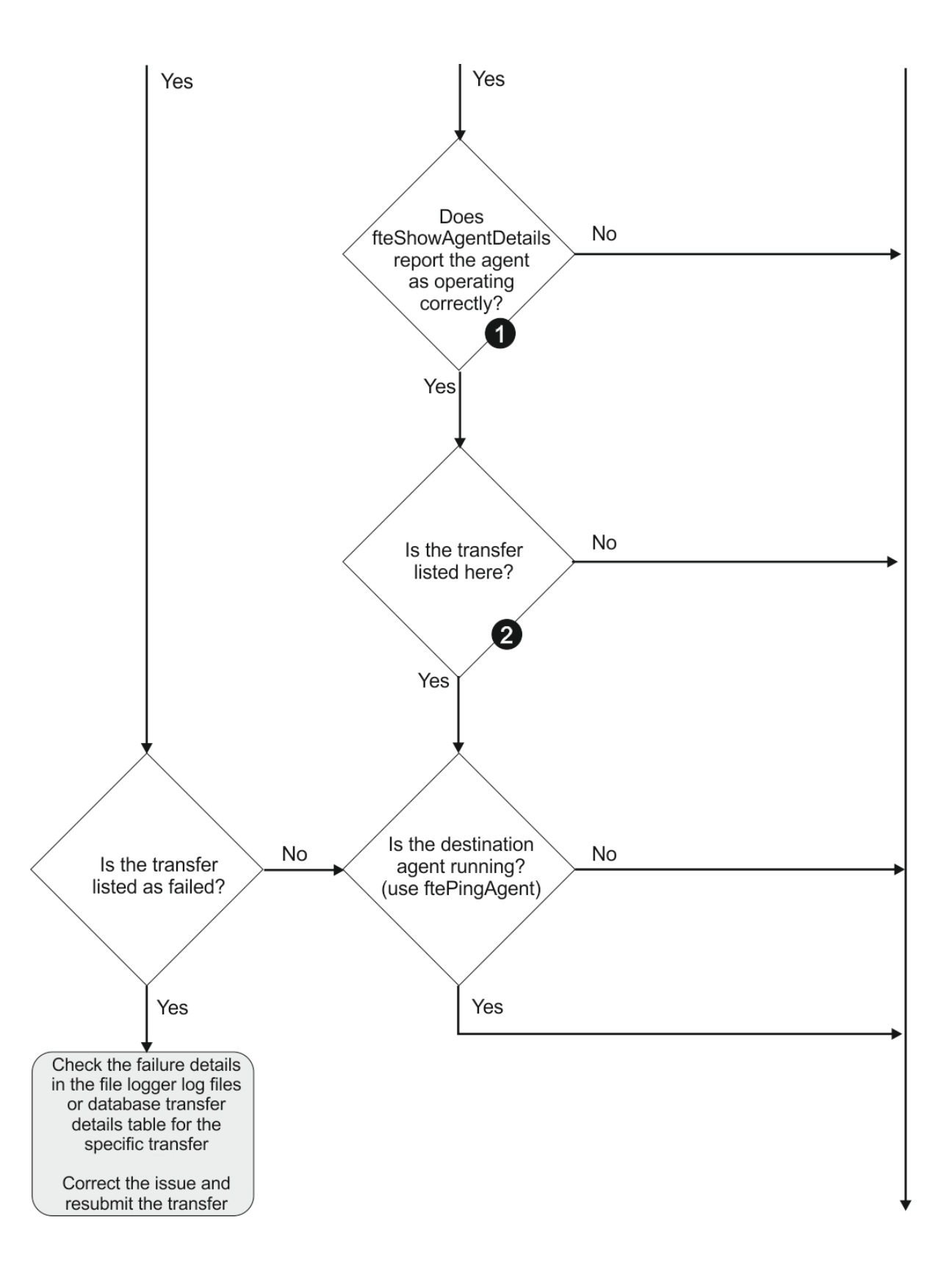

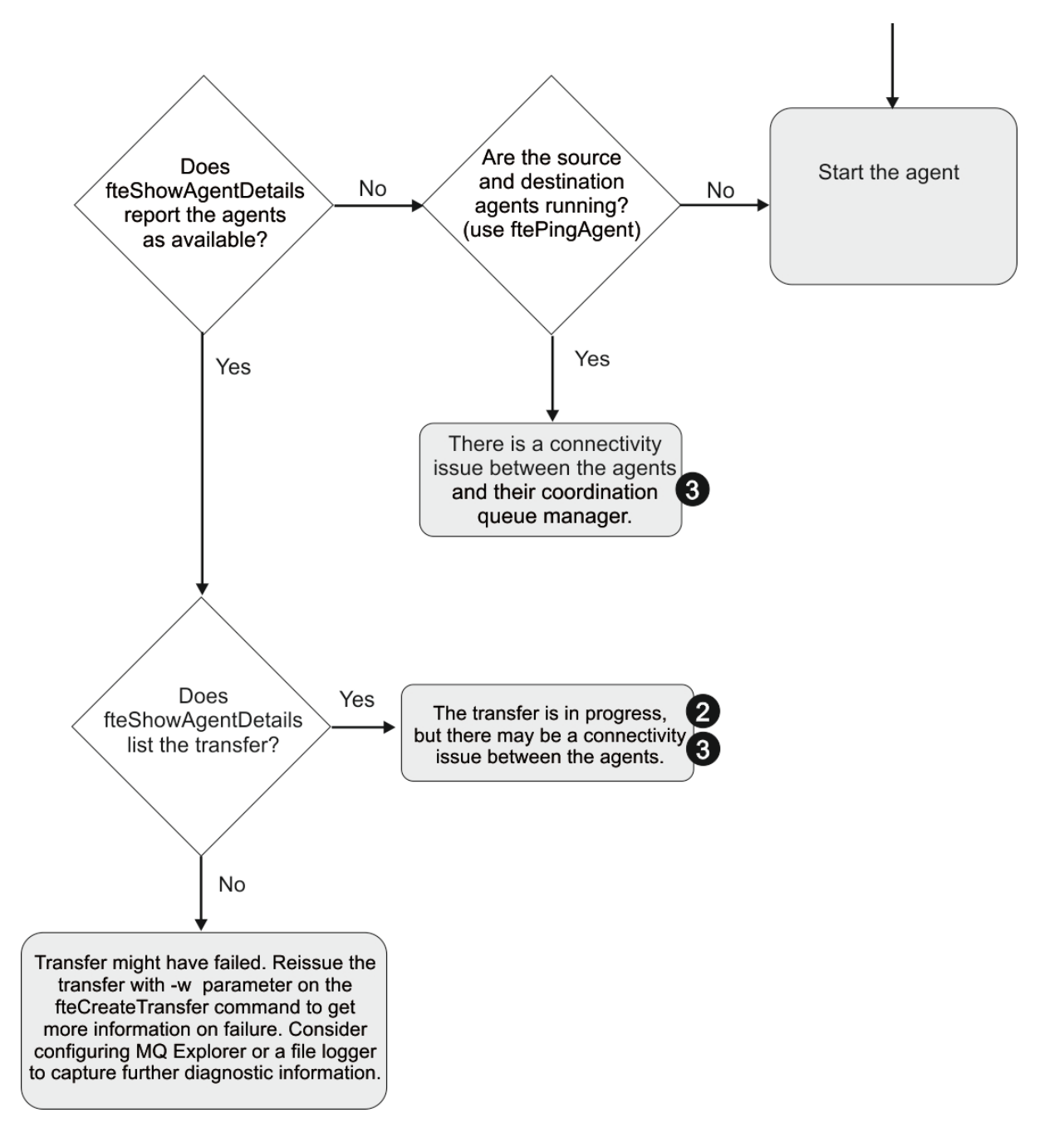

# **フローチャートの手掛かり:**

- 1. エージェントの output0.log にエラーが報告されていないか調べます。 正常に開始したとエージェ ントから報告されたのに、IBM MQ Explorer でも **fteShowAgentDetails** でもエージェントが実行さ れていると報告されない場合は、エージェント・キュー・マネージャーと調整キュー・マネージャーの 間の接続を確認してください。 キュー・マネージャー間のチャネルが使用不可になっている可能性があ ります。
- 2. ソース・エージェントには In progress 転送として転送 ID がリストされているもの、宛先エージェ ントにはリストされていない場合は、ソース・キュー・マネージャーと宛先キュー・マネージャーとの 間の接続に問題がある可能性があります。 command.properties ファイル内で、コマンド・キュー・ マネージャーとして宛先エージェント・キュー・マネージャーを使用して、宛先エージェント・マシン からソース・エージェントに対して **ftePingAgent** コマンドを使用します。 また、このコマンドを逆 方向に (ソースから宛先に向けて) 実行することもできます。
- 3. ソースと宛先の両方のエージェントに In progress として転送 ID がリストされている場合は、転送 は開始されているため、ソース・キュー・マネージャーと宛先キュー・マネージャーの間に接続の問題 が生じていることになります。 command.properties ファイル内で、コマンド・キュー・マネージャ ーとして宛先エージェント・キュー・マネージャーを使用して、宛先エージェント・マシンからソー ス・エージェントに対して **ftePingAgent** コマンドを使用します。 また、このコマンドを逆方向に (ソ ースから宛先に向けて) 実行することもできます。
- 4. このループを既に繰り返している場合は、いずれかのステートメントが以下の状態に関係していないか 確認します。
	- ソースと宛先の両方のエージェントが Running として報告されているが、転送がリストされていな い。 転送要求がエージェント・コマンド・キューに到達しなかったか、または Running と報告され たエージェントがコマンド・キューの監視を既に行っていません。 ソース・エージェント output0.log にエラーがないか調べてください。 転送元の同じマシンからソース・エージェントに 対して **ftePingAgent** コマンドを使用して、コマンド・キュー・マネージャーとエージェント・キ ュー・マネージャーの間の接続を確認し、エージェントがコマンド・キューを処理していることを確 認します。
	- ソースと宛先の両方のエージェントが Running として報告され、転送が In progress、 recovering としてリストされている。 command.properties ファイル内で、コマンド・キュー・ マネージャーとして宛先エージェント・キュー・マネージャーを使用して、宛先エージェント・マシ ンからソース・エージェントに対して **ftePingAgent** コマンドを使用します。 また、このコマンド を逆方向に (ソースから宛先に向けて) 実行することもできます。

### **ファイル転送が停止したと思われる場合の対処法**

負荷の重いシステムであったり、ソース・エージェントと宛先エージェントとの間でネットワーク問題が あったりする場合には、転送が待機状態またはリカバリー状態で停止しているように見えることがありま す。 この原因となるいくつかの要因があります。

以下の確認を実行して、問題の原因を判別してください。

- 1. **ftePingAgent** コマンドを使用するか、または IBM MQ Explorer の**「エージェント」**パネルでエージ ェント名を右クリックして**「Ping」**を選択することにより、ソース・エージェントおよび宛先エージェ ントがアクティブであり、新しい要求に応答しているかどうかを確認します。 エージェント・ログを参 照して、現行のネットワーク接続に問題があるかどうかを確認します。
- 2. 宛先エージェントが能力どおりに稼働しているかどうかを確認します。 多数のソース・エージェントが あり、そのすべてが同じ宛先エージェントへのファイル転送を要求しているという可能性があります。 **fteShowAgentDetails** コマンドに **-v** (冗長) パラメーターを指定するか、または IBM MQ Explorer の **「エージェント」**パネルでエージェント名を右クリックして**「プロパティー」**を選択することにより、 エージェントの現行の転送アクティビティーを確認します。 実行中の宛先転送の数が、エージェントの 宛先転送の最大数またはそれに近い数である場合、それがソース・エージェントの一部の転送が停止し ているように見える原因です。
- 3. プロトコル・ブリッジ・エージェントとの間でやり取りされる転送は、プロトコル・ファイル・サーバ ーとの通信に問題がある場合には、リカバリー状態になります。 エージェント・ログを参照して、現行 の接続に問題があるかどうかを確認します。
- 4. 転送はエージェントにより優先順位に従って処理されます。 したがって負荷のかかったシステムでは、 エージェントに高優先順位の転送負荷がある場合には、低優先順位の転送はしばらくの間待機状態とな ることがあります。 最終的には低優先順位の転送は、それより新しく優先順位が高い転送があったとし ても、しばらく待機していれば開始されることになります。

# **宛先キューがクラスター・キューであるか、クラスター・キューの別名である場合の対処 法**

Managed File Transfer を使用してファイルをキューに転送するときに、クラスター・キュー (またはクラス ター・キューへの別名) である宛先を使用する場合には、理由コード 2085 または 2082 を受け取ります。 IBM WebSphere MQ 7.5.0 Fix Pack 4 以降、プロパティー enableClusterQueueInputOutput を true に設定 すると、この問題は解決されます。

## **この問題が発生する理由**

**-dq** には明示的なキュー・マネージャー名がないのに、宛先エージェントのキュー・マネージャー名が **-dq** パラメーターのキュー名に付加されています。 ローカル・クラスター・キューを持たないクラスター MQ queueManager に接続するときに、MQOPEN 呼び出しに queueManager オブジェクトを指定することは できないので、理由コード 2085 または 2082 が発生します。

## **この問題を回避する方法**

1. キュー・マネージャー上にクラスター・キューを作成します。

2. クラスター・キューを指すリモート・キュー定義をセットアップします。

### **例**

以下の例では、リモート・キュー定義を使用します。

構成:

- ソース・エージェント: *SAGENT*
- ソース・エージェントのキュー・マネージャー: *SQM*
- 宛先エージェント: *DAGENT*
- 宛先エージェントのキュー・マネージャー: *DQM*
- キュー・マネージャー *SQM* 上で、転送の宛先キューは *CQ6* です。

(クラスター・キュー CQ6 が既に SQM に定義されていることを前提に) SQM 内のクラスター・キュー CQ6 に対する、DQM 上の Q6\_SQM というリモート・キュー定義を定義するには、DQM キュー・マネージャー 上で次の MQSC コマンドを発行します。

define qremote(Q6\_SQM) rname(CQ6) rqmname(SQM) xmitq(SQM)

**注 :** rname はクラスター・キューを指します。

これで、キューに転送できます。 以下に例を示します。

fteCreateTransfer -sa SAGENT -sm SQM -da DAGENT -dm DQM -dq Q6\_SQM /tmp/single\_record.txt

### **スケジュール済みファイル転送が実行されなかったり遅延したりする場合の対策**

スケジュール済み転送があり、予定した時点で実行されなかったり遅延したりする場合は、エージェント がそのコマンド・キュー上のコマンドを処理していることがその理由である可能性があります。 エージェ ントがビジー状態なので、スケジュール済み転送が検査されず、したがって実行されません。

この問題に対処するには、以下のいずれかのステップを実行してください。

- agent.properties ファイルの maxSchedulerRunDelay プロパティーを構成して、エージェントがス ケジュールされた転送の検査を待機する最大間隔 ( 分 ) を設定します。 このプロパティーを設定すると、 エージェントがビジー状態の場合でも、スケジュール済み転送がないかエージェントが検査し続けます。 このプロパティーについて詳しくは、 MFT agent.properties ファイルを参照してください。
- または、スケジュール済み転送の代わりにリソース・モニターを使用します。 リソース・モニターの働 きはスケジュール済み転送とは異なり、エージェントがビジー状態であることの影響を受けません。 例 えば、宛先システムに最新のファイルが必要な場合、リソース・モニターを使用するとネットワーク・ト ラフィックが少なくなります。 その理由は、ファイルが自動的に転送されるのではなく、新しいバージ ョンが使用可能になった時点に限り転送されるからです。 しかし、リソース・モニターは、プロトコル・ ブリッジ・エージェントや Connect:Direct ブリッジ・エージェントではサポートされません。

詳しくは、MFT リソースのモニターを参照してください。

## *IBM i* **保存ファイルの転送中に起きる可能性のあるエラー**

Managed File Transfer を使用して同じ IBM i 保存ファイルを複数回転送すると、転送が失敗することがあ ります。

Managed File Transfer で、次のエラーのいずれかまたはその両方が起きている可能性があります。

• BFGII0003E: Unable to open file "/qsys.lib/*library*.lib/*SAVF*.FILE" for reading

BFGII0082E: A file open for read failed due to a Java IOException with message text "Sharing violation occurred"

これらのエラーは、同じ IBM i 保存ファイルを転送するために MFT エージェントに対して複数の同時要求 を発行した場合に発生する可能性があります。 同じ保存ファイルを同時に複数回転送するには、複数のソ ース・エージェントを使用する必要があります。 並行して実行される転送それぞれに対して別々のソー ス・エージェントを使用してください。

同じ保存ファイルを 1 つのソース・エージェントで複数回転送するには、前の転送要求が完了するまで待 ち、完了してから次の新規転送要求を実行依頼しなければなりません。

#### **管理対象転送が** *BFGIO0341E* **エラーで失敗する場合の対処法**

外部プロセスでモニターしている場所に管理対象転送でファイルを転送する場合は、その管理対象転送が 「BFGIO0341E: 一時ファイル *destination\_filename*.part は存在していないため、名前を *destination\_filename* に変更できませんでした」というエラーで失敗する可能性があります。 この原 因は、管理対象転送の宛先エージェントが宛先ファイルを書き込むときに一時ファイルを使用する方法に あります。

# **宛先エージェントによる一時ファイルの使用方法**

デフォルトでは、管理対象ファイル転送が行われる際に、宛先エージェントは以下のステップを実行しま す。

- *destination\_ filename*.part という一時ファイルを作成します。
- 一時ファイルをロックします。

•

- ソース・エージェントから受信したファイル・データを一時ファイルに書き込みます。
- ファイル・データをすべて受信して書き出した後、一時ファイルをアンロックします。
- 一時ファイルの名前を *destination\_ filename*.part から *destination\_ filename* に変更しま す。

管理された転送がリカバリーに入る場合、宛先エージェントは *destination\_ filename*.part*number* という一時ファイルを作成することができます。 次に、宛先エージェントは、 *destination\_ filename*.part という名前のファイルではなく、ファイル・データをこのファイルに書き込みます。

一時ファイル名 *destination\_ filename*.part*number* が既に存在する場合は、宛先エージェントは *destination\_ filename*.part(*number + 1*)という名前の新しい一時ファイルを作成しようとしま す。 そのファイルが既に存在する場合、宛先エージェントは、*destination\_ filename*.part(*number + 2*)という名前の一時ファイルを作成しようとします。そのため、ファイルが正常に作成されるまでは、 そのファイルが正常に作成されます。 エージェントが一時ファイル *destination\_*

*filename*.part1000 を作成しようとして失敗した場合、エージェントは宛先ファイルに直接書き込みを 行い、一時ファイルを使用しません。

管理対象の転送が完了すると、宛先エージェントは、*destination\_ filename*.part*number* という名 前の一時ファイルをすべて削除します。これは、管理対象転送中にエージェントによって作成されたもの であることを前提としています。

**注 :** エージェント・プロパティー **doNotUseTempOutputFile** に値 true が設定されている場合、宛先エー ジェントは一時ファイルを使用しません。 代わりに、宛先ファイルに直接書き込みます。

**doNotUseTempOutputFile** プロパティーについて詳しくは、MFT agent.properties ファイルを参照 してください。

## **この問題が発生する理由**

BFGIO0341E エラーが生成されるのは、宛先エージェントが一時ファイルの名前を変更しようとしたが、 そのファイルがもう存在しなくなっていたという場合です。 この問題が起きる典型的なシナリオは、以下 のとおりです。

- ターゲットのファイル・システム上にステージング・ディレクトリー がセットアップされている。
- 外部プロセスが、ステージング・ディレクトリー をモニターし、検出したすべてのファイルを新しい場 所に移動するように構成されている。
- 宛先エージェントが ステージング・ディレクトリー内の一時ファイル *destination\_ filename*.part を作成し、ロックします。
- 宛先エージェントが、一時ファイルにファイル・データを書き込む。
- すべてのファイル・データが一時ファイルに書き込まれた後、宛先エージェントがそのファイルをアンロ ックする。
- 外部プロセスが、一時ファイルを検出して新しい場所に移動する。
- 宛先エージェントが、一時ファイルの名前を変更しようとするが、ファイルはもう存在しなくなってい る。 その結果、転送項目に BFGIO0341E エラーによる**「失敗」**のマークが付けられます。

## **この問題を回避する方法**

BFGIO0341E エラーが起こらないようにするには、以下の 2 つの方法があります。

- 宛先エージェントによって書き込まれる一時ファイルは、常に .part または .part*number* 接尾部で終 わります。 これらのファイルを移動せずに無視するように外部プロセスを構成できれば、宛先エージェ ントが名前変更操作を行うときにターゲット・ディレクトリーにファイルがまだ存在するようになりま す。
- もう一つの方法としては、一時ファイルを使用せずに宛先ファイルに直接書き込むように宛先エージェン トを構成します。 すべてのファイル・データが宛先ファイルに書き込まれたときに初めて、宛先ファイ ルがアンロックされ、外部プロセスが宛先ファイルを取得できるようになります。

宛先ファイルに直接書き込むように宛先エージェントを構成するには、エージェント・プロパティー **doNotUseTempOutputFile=true** を設定します。 このプロパティーについて詳しくは、 MFT agent.properties ファイルを参照してください。

# **プロトコル・ブリッジ・エージェントの問題のトラブルシューティング**

以下の参照情報を使用すると、プロトコル・ブリッジ・エージェントの問題を解決するのに役立ちます。 **関連資料**

115 ページの『プロトコル・ブリッジ・エージェントがファイル未検出を報告する場合の対処法』 プロトコル・ブリッジの接続先である SFTP サーバーまたは FTP サーバーが File not found エラー・メ ッセージを返したことをプロトコル・ブリッジ・エージェントが報告した場合、このメッセージは、いく つかの異なるエラー・ケースのうちの 1 つが発生したことを意味する可能性があります。

## **プロトコル・ブリッジ・エージェントがファイル未検出を報告する場合の対処法**

プロトコル・ブリッジの接続先である SFTP サーバーまたは FTP サーバーが File not found エラー・メ ッセージを返したことをプロトコル・ブリッジ・エージェントが報告した場合、このメッセージは、いく つかの異なるエラー・ケースのうちの 1 つが発生したことを意味する可能性があります。

以下の考えられるシナリオでは、SFTP サーバーまたは FTP サーバーから File not found エラーが返さ れる可能性があります。

• ファイルが存在しない。 転送しようとしているファイルが、SFTP または FTP サーバーをホストしている システム上に存在することを確認してください。

- ファイル・パスが存在しない。 SFTP または FTP サーバーをホストしているシステム上にファイル・パス が存在することを確認してください。 また、転送要求にファイル・パスを正しく入力したことを確認し てください。 必要であれば、ファイル・パスを訂正して、転送要求を再び実行依頼してください。
- ファイルが別のアプリケーションによってロックされている。 ファイルが別のアプリケーションによっ てロックされていないかどうか、確認してください。 ファイルがロックされていない状態になるまで待 ってから、転送要求を再び実行依頼してください。
- ファイル・アクセス許可により、そのファイルの読み取りが許可されていない。 そのファイルに正しい ファイル・アクセス許可があることを確認してください。 必要であれば、ファイル・アクセス許可を変 更して、転送要求を再び実行依頼してください。
- SFTP または FTP サーバーが、仮想化されたルート・パスを使用している。 転送要求に相対ファイル・パ スが指定されると、プロトコル・ブリッジ・エージェントは、プロトコル・サーバーへのログインに使用 されたホーム・ディレクトリーが基準になっていると見なして、相対パスを絶対ファイル・パスに変換し ようとします。 Managed File Transfer プロトコル・ブリッジ・エージェントは、絶対ファイル・パスを 使用したファイルへのアクセスが可能な SFTP または FTP サーバーのみをサポートできます。 現行ディ レクトリーに基づいたファイルへのアクセスのみが可能なプロトコル・サーバーは、プロトコル・ブリッ ジ・エージェントではサポートされません。

#### **関連資料**

プロトコル・ブリッジ

# **リソース・モニターの問題のトラブルシューティング**

以下の参照情報を、 Managed File Transfer リソース・モニターに関する問題の診断に役立ててください。 **関連概念**

121 ページの『リソース・モニターが BFGDM0107W [メッセージを報告する場合の対処方法』](#page-120-0) ディレクトリーまたはキューのいずれかをポーリングするように構成されたリソース・モニターは、指定 されたトリガー条件に一致する項目を検索し、それらを処理するために関連エージェントに管理対象転送 を実行依頼します。 定期的に、モニターは BFGDM0107W メッセージをエージェントのイベント・ログ (output0.log) に書き込みます。

#### **関連資料**

117 ページの『MFT [ディレクトリー・リソース・モニターがファイルをトリガーしない場合の対応策』](#page-116-0) ディレクトリー・リソース・モニターは、トリガー仕様に一致するファイルについて、ディレクトリーを ポーリングします。 トリガー仕様に一致する各ファイルについて、エージェントに対する転送要求が生成 されます。 要求が実行依頼されると、ファイルに対するトリガーは、ファイルが変更されるまで無視され ます。

118 [ページの『エージェントの過負荷を回避するように](#page-117-0) MFT リソース・モニターを構成するためのガイダ [ンス』](#page-117-0)

エージェントの負荷を軽減するように、Managed File Transfer リソース・モニターのプロパティーおよび パラメーター値を構成できます。 エージェントの負荷を軽減すると、そのエージェントのパフォーマンス が向上します。 使用できる設定はいくつかあります。現在のシステム構成に最適な設定を見つけ出すため に、試行錯誤が必要になる場合があります。

119[ページの『キュー・リソース・モニターが開始した転送によって作成された宛先ファイルに](#page-118-0)間違った [データが含まれる場合の対処法』](#page-118-0)

リソース・モニターを作成して、キューをモニターしたり、 キュー上のメッセージまたはメッセージのグ ループをファイルに転送したりすることができます。 ファイル名は、メッセージまたはグループの最初の メッセージ上で MQMD メッセージ記述子を使用して 指定することができます。 メッセージからファイル への転送が失敗し、メッセージまたはグループがキューに残されると、モニターの次回の起動時に、間違 ったデータが組み込まれたファイルが作成される可能性があります。

120 [ページの『変数置換によって複数のファイルが](#page-119-0) 1 つのファイル名に送られる場合の対応策』

Managed File Transfer で、ディレクトリーをモニターして複数のファイルをソースから宛先の場所に転送 する時に、\${FileName} の変数置換を使用する場合は、変数置換の結果をテストする必要があります。 変数置換をテストしなければならないのは、変数置換の結果として、予期しない組み合わせのファイル転 送コマンドが呼び出されることがあるからです。

# <span id="page-116-0"></span>*MFT* **ディレクトリー・リソース・モニターがファイルをトリガーしない場合の対応策**

ディレクトリー・リソース・モニターは、トリガー仕様に一致するファイルについて、ディレクトリーを ポーリングします。 トリガー仕様に一致する各ファイルについて、エージェントに対する転送要求が生成 されます。 要求が実行依頼されると、ファイルに対するトリガーは、ファイルが変更されるまで無視され ます。

## **ファイルがトリガーされない理由**

- 1. ディレクトリー・リソース・モニターがトリガー仕様に一致するファイルを検出しましたが、生成され た転送要求が無効で、エージェントが要求を処理できませんでした。 以下の理由が考えられます。
	- 宛先エージェントが無効である
	- 宛先エージェントが欠落している
	- プログラム呼び出しによって転送が取り消された

これらすべての例では、ディレクトリー・リソース・モニターはトリガーするファイルを処理済みとし てマークし、転送が失敗した場合でもファイルを無視します。

2. ファイルが、リソース・モニター・トリガー仕様の範囲外である。 以下の理由が考えられます。

- トリガー・パターンが不正である
- 不正なディレクトリーをモニターしている
- ファイル・アクセス許可が不十分である
- リモート・ファイル・システムに接続できない

### **1 つのファイルが 2 回目の転送をトリガーする理由**

トリガー・ファイルは、次のような理由で Managed File Transfer 転送要求を生成することがあります。

- 以前には存在しなかったトリガー・ファイルが検出された。
- トリガー・ファイルが更新され、最終変更日時が変更された。

2 回目のトリガーが発生する可能性のあるシナリオには、次のようなものがあります。

- ファイルが削除されて置き換えられた。
- あるアプリケーションによってロックされていたファイルが、別のアプリケーションによってアンロック された。
- モニター・ファイル・システムで障害が起きた。 例えば、ネットワーク接続で障害が起きると、ファイ ルがいったん削除されてから置き換えられたように見えることがあります。
- ファイル・ディレクトリーが別のアプリケーションによって更新されたため、最終変更日時が変更され た。

# **エージェントのすべてのリソース・モニターに対する情報レベルの出力を設定するコマン ド**

 $V$  S.1.0

この例では、特定のリソース・モニターの名前を指定していないため、すべてのリソース・モニターがモ ニター対象です。 エージェントの名前は AGENT1 です。

fteSetAgentLogLevel -logMonitor=info AGENT1

**logMonitor** パラメーターの詳細、および各種オプションの使用例については、 エージェント・ログ・レ ベルの設定 を参照してください。

### **エージェントのすべてのリソース・モニターに対する情報レベルの出力の例**

#### $V5.1.0$

IBM MQ トラブルシューティングおよびサポート **117**

<span id="page-117-0"></span>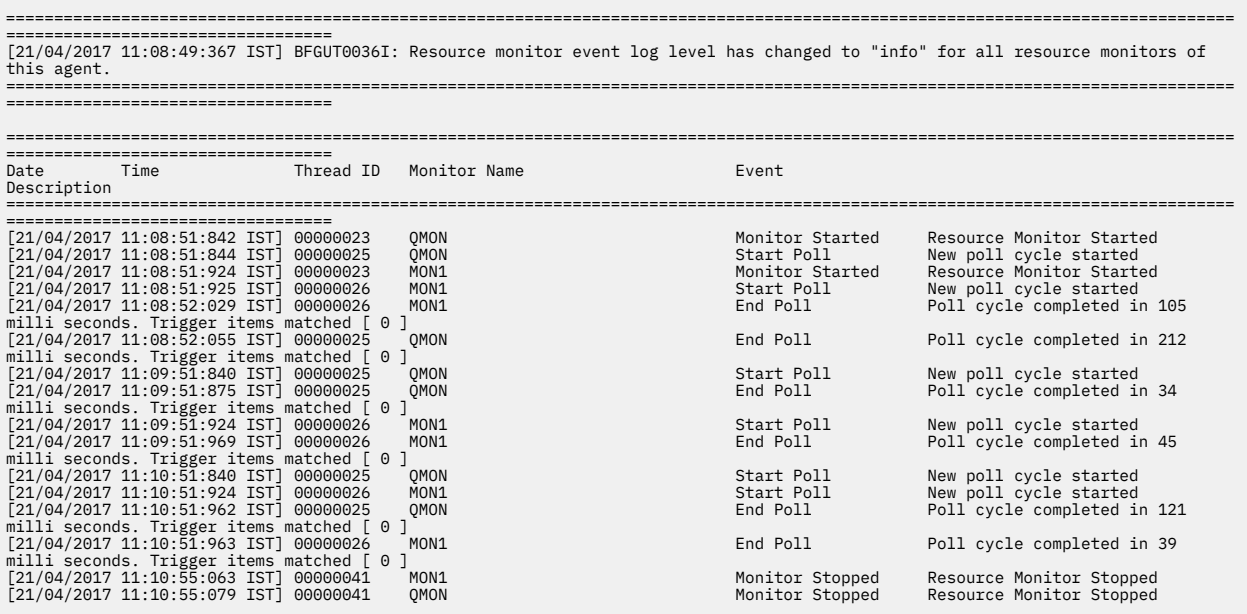

### **関連資料**

 $\blacktriangleright$  V 9.1.0  $\blacktriangleright$  fteSetAgentLogLevel

# **エージェントの過負荷を回避するように** *MFT* **リソース・モニターを構成するためのガイ ダンス**

エージェントの負荷を軽減するように、Managed File Transfer リソース・モニターのプロパティーおよび パラメーター値を構成できます。 エージェントの負荷を軽減すると、そのエージェントのパフォーマンス が向上します。 使用できる設定はいくつかあります。現在のシステム構成に最適な設定を見つけ出すため に、試行錯誤が必要になる場合があります。

## **リソース・モニターの概要**

リソース・モニターでディレクトリーまたはキューをポーリングするときには、エージェントによって以 下のステージが実行されます。

- トリガー・パターンに一致するすべてのファイル (例えば、ディレクトリー内のすべての \*.txt ファイ ル) を検出します。 または、キュー上の完全に揃ったメッセージ・グループをすべて検出します。
- ファイルが新規であるか変更済みであるかを判別します。または、キュー上の新規グループを判別しま す。
- 前の 2 つの段階で基準に一致したファイルまたはグループの転送を開始します。
- 既に転送されているファイルおよびグループのリストに追加します。これにより、変更が加えられるまで 再度転送されることがなくなります。

ディレクトリー・モニターの場合、ソース・ディレクトリー内のファイル数が多くなり、トリガー・パタ ーンが広くなるほど、エージェントが構文解析し、既に転送されたファイルのリストと比較して比較する 必要があるファイルのリストが大きくなります。

キュー・モニターの場合は、キュー上のグループが増えると、エージェントで転送済みのグループのリス トと比較する必要のあるグループのリストが増えます。

#### **考慮する必要のある主要な設定**

• エージェント・プロパティー **monitorMaxResourcesInPoll** を使用して、エージェントで各ポーリン グに含めるファイルまたはグループの最大数を設定します。 このパラメーターを使用すると、ポーリン グ間隔における転送数が制限されます。 また、エージェントでその数のファイルまたはグループの転送 を開始する前に実行しなければならない解析の量が削減されます。 ディレクトリー・モニターまたはキ ュー・モニターでの次回ポーリング時には、エージェントの対象が、その次のセットのファイルまたはグ <span id="page-118-0"></span>ループに移ります。 エージェント・プロパティー **monitorMaxResourcesInPoll** は、IBM WebSphere MQ File Transfer Edition 7.0.4 以降で使用でき、それより前のバージョンの IBM WebSphere MQ File Transfer Edition の場合は、APAR IC78011 のインテリム・フィックスとして使用できます。

- ディレクトリー・モニターを作成するときには、構成する転送定義に delete のソースの後処理が含ま れていることを確認してください。 この後処理を設定すると、ファイル転送が完了したときに、ファイ ルがモニター対象のディレクトリーから削除され、エージェントの内部リストに保持されなくなります。
- ディレクトリー・モニターを作成するときには、**fteCreateMonitor** コマンドで **-rl** パラメーターを 使用して、エージェントで繰り返す必要のあるディレクトリーのレベル数を制限します。 このパラメー ターを使用すると、下位のディレクトリーが不要にスキャンされることがなくなります。

## **リソース・モニター作成時の追加の考慮事項**

リソース・モニターのポーリング・プロセスでは、エージェント・リソースを消費します。 モニターのポ ーリング間隔が長くなると、エージェントに課される負荷が軽減されます。 ただし、ポーリング間隔ごと に生成される転送の数が多くなりすぎないように、ポーリング間隔の設定を適切にする必要があります。 リソース・モニターのポーリング間隔を設定するときには、以下について考慮してください。

- ファイルがディレクトリーまたはキュー上のグループに配置された後、どのようなタイミングで転送を開 始する必要があるか。
- ディレクトリーまたはキュー上のグループにファイルを配置する速度。
- エージェントの最大転送速度。 エージェントは、モニターによって生成されるすべての転送を処理でき る必要があります。

ポーリング間隔はリソース・モニターを作成するときに指定します。リソース・モニター作成コマンド **fteCreateMonitor** で **-pi** パラメーター (ポーリング間隔) および **-pu** パラメーター (ポーリング間隔単 位) を指定します。 現在の構成に最適な設定を判別するために、試行を繰り返すことが必要な場合がありま す。

リソース・モニターを実行するエージェントの負荷が大きい場合、その安定度を高めるためのオプション では、maxSourceTransfers のエージェント・プロパティー値を小さくします。 このオプションを使用 すると、エージェントでは、リソース・モニターの処理時間とファイル転送の処理時間が分けられます。 エージェント・プロパティー maxSourceTransfers の値を大きくすると、ファイル転送の処理時間が長 くなり、リソース・モニターの処理時間が短くなります。 エージェント・プロパティー

maxSourceTransfers の値を小さくすると、エージェントで並行して行われる転送の数が少なくなりま すが、リソース・モニターをポーリングするための処理時間が十分ある必要があります。 このエージェン ト・プロパティーの値を小さくする場合は、キューに入れられる転送の数が増える可能性があるため、エ ージェント・プロパティー maxQueuedTransfers の値を大きくすることを考慮してください。

モニターを最適化した後、一部の転送がリカバリー状態になったら、エージェントのタイムアウト値を大 きくすることを考慮してください。 エージェントの負荷が大きいと、宛先エージェントに対して転送の開 始をネゴシエーションするときに、転送がタイムアウトになる可能性があります。 このタイムアウトが起 きると、転送がリカバリー状態になり、転送の完了が遅延します。 エージェント・プロパティー maxTransferNegotiationTime では、ソース・エージェントが宛先エージェントからの応答を待機する 時間を指定します。 この時間を超過すると、転送がリカバリー状態になります。 このプロパティーのデフ

ォルト値は 30000 ミリ秒 (30 秒) です。 プロパティーの値を大きくすると (例えば、300000 ミリ秒 (5 分) に設定すると)、タイムアウトになることなく転送を続行でき、リカバリー状態になりません。

#### **関連タスク**

MFT リソースのモニター

転送定義ファイルの使用

#### **関連資料**

**fteCreateMonitor**: MFT リソース・モニターの作成

# **キュー・リソース・モニターが開始した転送によって作成された宛先ファイルに 間違っ たデータが含まれる場合の対処法**

リソース・モニターを作成して、キューをモニターしたり、 キュー上のメッセージまたはメッセージのグ ループをファイルに転送したりすることができます。 ファイル名は、メッセージまたはグループの最初の

<span id="page-119-0"></span>メッセージ上で MQMD メッセージ記述子を使用して 指定することができます。 メッセージからファイル への転送が失敗し、メッセージまたはグループがキューに残されると、モニターの次回の起動時に、間違 ったデータが組み込まれたファイルが作成される可能性があります。

## **この問題が発生する理由**

1. メッセージからファイルへの転送が失敗し、メッセージまたはグループがキューに残されます。

- 2. 新しいメッセージまたはグループがキューに入ります。
- 3. その新しいメッセージまたはグループがリソース・モニターを起動します。
- 4. リソース・モニターが、新しいメッセージまたはグループから取得した MQMD メッセージ記述子と、キ ューに残っていた最初のメッセージまたはグループから取得したデータを使用する新しい転送を作成 します。
- 5. 間違ったデータが組み込まれたファイルが作成されます。

## **この問題を回避する方法**

この問題が発生しないようにするには、**fteCreateTransfer** コマンドを使用して転送定義ファイルを手 動で作成し、そのファイルの <queue> エレメントを編集して、属性 グループ ID ="\${GROUPID}"を組 み込む必要があります。 **fteCreateMonitor** コマンドを使用して、その転送定義ファイルを送信します。

#### **例**

この例では、モニター・エージェントでもあるソース・エージェントが AGENT\_MON と呼ばれます。宛先 エージェントは AGENT DEST と呼ばれ、宛先ファイル名は /out/files/\${WMQFTEFileName}です。 こ の例では、メッセージに MQMD メッセージ記述子 WMQFTEFileName セットがある必要があります。 モニ ター対象のキューは LIVE\_QUEUE です。

1. 次のコマンドを実行して、転送定義ファイルを作成します。

fteCreateTransfer -sa AGENT\_MON -da AGENT\_DEST -df "/out/files/\${WMQFTEFileName}" -de error -gt /tmp/TransferDefinition1.xml -sqgi -sq LIVE\_QUEUE

転送定義ファイル /tmp/TransferDefinition1.xml が生成されます。

2. <queue> エレメントを編集して、属性 groupID ="\${GROUPID}"を組み込みます。 行を次のように 変更します。

<queue useGroups="true">LIVE\_QUEUE</queue>

に対する

<queue useGroups="true" groupId="\${GROUPID}">LIVE\_QUEUE</queue>

この属性は、転送がキュー上の最初のグループまたはメッセージではなく、キューから転送を起動した グループまたはメッセージを 読み取るために必要です。

3. 次のコマンドを実行して、モニターを作成します。

fteCreateMonitor -ma AGENT\_MON -mq LIVE\_QUEUE -mn QueueMon1 -mt /tmp/TransferDefinition1.xml -tr completeGroups -dv WMQFTEFileName=UNKNOWN

このモニターは 60 秒おきにキューをポーリングして、新規グループまたはメッセージがキューに到着 しているかどうかを 確認します。

### **変数置換によって複数のファイルが** *1* **つのファイル名に送られる場合の対応策**

Managed File Transfer で、ディレクトリーをモニターして複数のファイルをソースから宛先の場所に転送 する時に、\${FileName} の変数置換を使用する場合は、変数置換の結果をテストする必要があります。 変数置換をテストしなければならないのは、変数置換の結果として、予期しない組み合わせのファイル転 送コマンドが呼び出されることがあるからです。

<span id="page-120-0"></span>問題が発生しているかどうかを確認するために、複数のファイルが転送されているのに、宛先に届いてい るファイルが 1 つしかない、というケースを探してください。 複数のファイルを同じ宛先の場所 (同じファ イル名) に転送しようとして失敗したことを示すエラーがファイル転送ログに書き込まれているかもしれ ません。

### **この問題が発生する理由**

MFT ディレクトリー・モニターによって複数のファイルが処理される場合は、モニター対象のディレクト リーで検出されたすべてのファイルに対してタスク XML が実行されます。 \${FileName} が XML タス ク・ファイルの宛先だけで指定され、ソースでは指定されていない場合は、ファイルごとに転送が複数回 (ファイル名の組み合わせごとに 1 回ずつ) 呼び出されます。

以下に例を示します。

```
<source disposition="delete" recursive="false">
    <file>e:\temp</file>
</source>
<destination exist="overwrite" type="file">
   <file>s:\outdir\${FileName}</file>
</destination>
```
# **この問題を回避する方法**

\${FileName} の変数置換をソースや宛先で使用する時に、同じファイル名のバリエーションが 1 つの宛 先に届くようにしたい場合は、タスク XML 定義のソースと宛先の両方で \${FileName} を指定してくださ い。

以下の例では、e:\temp\<filename> からファイルを取り出し、それを s:\outdir\<filename>.out に転送します。

```
<source disposition="delete" recursive="false">
       <file>e:\temp\${FileName}</file>
  </source>
  <destination exist="overwrite" type="file">
      <file>s:\outdir\${FileName}.out</file>
  </destination>
```
### **関連タスク**

変数置換を使用した MFT タスクのカスタマイズ **関連資料** 例: 変数置換

### **リソース・モニターが** *BFGDM0107W* **メッセージを報告する場合の対処方法**

ディレクトリーまたはキューのいずれかをポーリングするように構成されたリソース・モニターは、指定 されたトリガー条件に一致する項目を検索し、それらを処理するために関連エージェントに管理対象転送 を実行依頼します。 定期的に、モニターは BFGDM0107W メッセージをエージェントのイベント・ログ (output0.log) に書き込みます。

以下のテキストは、標準的な BFGDM0107W メッセージを示しています。

BFGDM0107W: モニター MONITOR1 によって生成されたタスクの数。 ポーリング間隔が maxSource 転送エージェント・プロパティーの値の 2 倍を超えました エージェント・プロパティー monitorMaxResourcesInPoll は、デフォルト値 -1 に設定されています。

# **この警告が発生する理由**

すべてのエージェントには、現在進行中の管理対象転送と管理対象呼び出し、および現在バックログにあ る管理対象転送要求と管理対象呼び出し要求に関する詳細を保持するために使用される、多数の転送スロ ットがあります。 これらのスロットの使用方法について詳しくは、 MFT エージェントがソース転送スロッ トを新規要求に割り振る方法を参照してください。

デフォルトでは、モニターは、ポーリング中にトリガーする項目ごとにタスク (単一の管理対象転送要求ま たは管理対象呼び出し要求のいずれか) をサブミットします。 例えば、リソース・モニターがソース・キュ

ーをポーリングして、完全なメッセージ・グループまたはグループ内にない個々のメッセージを探すよう に構成されている場合、モニターが以下を検出すると、

- ポーリング中に 10 個のメッセージまたは完全なメッセージ・グループがキューに入れられると、10 個 のタスク (または管理対象転送要求) がエージェントに実行依頼されます。
- ポーリング中に 200 個のメッセージまたは完全なメッセージ・グループがキューに入れられると、200 個のタスク (または管理対象転送要求) がエージェントに実行依頼されます。

モニターには、ポーリング中にエージェントにサブミットしたタスクの数を、エージェントのソース転送 スロットの数 (エージェント・プロパティー **maxSourceTransfers** で指定) と比較するためのロジックが 含まれています。 タスクがソース転送スロットの数の 2 倍より大きい場合、モニターは BFGDM0107W メ ッセージをエージェントのイベント・ログに書き込みます。 これにより、エージェントに多数のタスクが 実行依頼され、その半数以上がエージェントのバックログになっていることがわかります。

前の例に戻ります。この例では、モニターが 1 回のポーリングで 200 個のメッセージを検出し、モニター が 200 個のタスクをエージェントにサブミットするときに、問題のエージェントの **maxSourceTransfers** プロパティーがデフォルト値の 25 に設定されているとします。

- 25 個のソース転送スロットが割り当てられ、エージェントがそれらの処理をすぐに開始します。
- 残りの 175 個はキューに入れられた転送スロットに割り当てられます。これらはエージェントのバック ログに送られ、将来のある時点で処理されます。

エージェントのバックログに多数の管理対象転送があると、メモリーなどのリソースが消費されるため、 エージェントのパフォーマンスに影響する可能性があります。 そのため、可能な場合は、キューに入れら れた転送スロットを占有する管理対象転送または管理対象呼び出しの数を少なくしておくことをお勧めし ます。

## **警告の発生を防ぐ方法**

BFGMD0107W メッセージに記載されている **monitorMaxResourcesInPoll** プロパティーは、ユーザー を支援する 1 つの機能です。 これは、エージェント内で実行されるすべてのリソース・モニターに適用さ れるエージェント・プロパティーであり、単一のポーリング中にモニターがトリガーする項目の数を制限 します。 このプロパティーのデフォルト値は -1 です。これは、ポーリングで検出されたすべての項目で モニターがトリガーされ、各項目に対してタスクがサブミットされることを意味します。

このプロパティーが -1 以外の値に設定されている場合、モニターは、その数の項目でトリガーされると、 リソースのスキャンを停止します。 これは、モニターがすべての作業を一度に行うために大量の作業を行 うのではなく、小さなチャンクでエージェントに作業を送信することを意味します。

例えば、 **monitorMaxResourcesInPoll** が 25 に設定されている場合、モニターは、トリガー条件に一 致する 25 個の新規項目を検出すると、現在のポーリングを停止し、25 個のタスクをエージェントにサブ ミットします。

**monitorMaxResourcesInPoll** を変更する場合、もう 1 つ考慮すべきことは、モニターのポーリング間 隔を増やすことです。 理想的には、リソース・モニターがいくつかのタスクをエージェントにサブミット する場合、新規ポーリングを開始する前にそれらのタスクのほとんど (すべてではありませんが) を完了さ せ、実行するためにエージェントに追加の作業を与えることができるようにする必要があります。 これに より、エージェントの全体的な負荷を軽減し、そのスループットを向上させることもできます。

#### **例**

1 分ごとにソース・キューをモニターするように構成されたリソース・モニターがあり、完全なメッセー ジ・グループまたはグループに含まれていない個々のメッセージのいずれかを探しているとします。 モニ ターは、検出したメッセージ・グループまたは個々のメッセージごとに、そのメッセージまたはメッセー ジ・グループの内容をファイルに移動するタスクを (管理対象転送要求の形式で) 実行依頼します。

モニターが実行されているエージェントには、以下のエージェント・プロパティーが設定されています。

maxQueuedTransfers=1000 maxSourceTransfers=25 monitorMaxResourcesInPoll=25 つまり、ポーリングのたびに、モニターは 25 個のタスクをエージェントにサブミットする可能性がありま す。 エージェントが 25 個のタスクすべてを処理するのに約 2 分かかると仮定すると、1 分のポーリング間 隔で以下の動作が行われます。

### **分 0**

- モニターはポーリングを開始し、ソース・キューをスキャンして、25 個のメッセージ ( **monitorMaxResourcesInPoll** の値) を検出します。
- これで、モニターは 25 個のタスク (または管理対象転送要求) をエージェントにサブミットし、そのポー リングを停止します。
- エージェントは、25 個の管理対象転送要求を取得し、それぞれの要求にソース転送スロットを割り当て、 それらの処理を開始します。

この時点で、エージェントの転送スロットは以下のようになります。

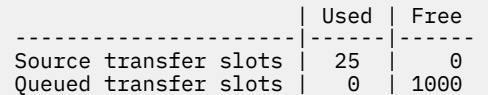

## **分 1**

- これで、モニターは 2 回目のポーリングを開始します。
- モニターは再度、ソース・キューをスキャンし、25 個のメッセージを検出して、25 個の管理対象転送要 求をエージェントに実行依頼します。
- ポーリングは終了します。
- エージェントは、これらの新しい管理対象転送要求を受け取ります。 すべてのソース転送スロットが占 有されると、各管理対象転送要求にキューに入れられた転送スロットを割り当て、それらをバックログに 入れます。

エージェントの転送スロットは、以下のようになります。

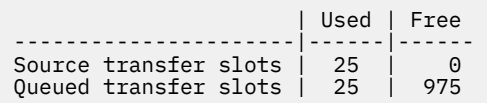

### **分 2**

• この時点までに、25 個の管理対象転送のすべての処理が終了し、関連するソース転送スロットが解放さ れます。 その結果、エージェントは 25 個の管理対象転送をキューに入れられた転送スロットからソース 転送スロットに移動します。

これにより、エージェントの転送スロットは以下のようになります。

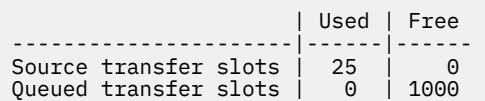

- モニターは別のポーリングを実行し、25 個のメッセージの別のバッチを検出し、25 個の管理対象転送要 求をエージェントに実行依頼します。
- エージェントは、これらの要求をピックアップして、バックログに書き込みます。

これは、転送スロットが次のようになったことを意味します。

 | Used | Free ----------------------|------|------

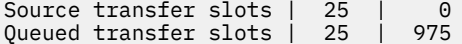

### **分 3**

- 次のポーリング中に、モニターはさらに 25 個のメッセージを検出し、さらに 25 個の管理対象転送要求 をエージェントにサブミットします。
- エージェントは、これらの管理対象転送要求を受信し、それぞれにキューに入れられた転送スロットを割 り当てます。

その結果、エージェントの転送スロットは以下のようになります。

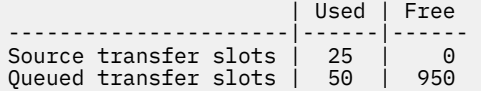

などです。

## **ポーリング間隔を 2 分に増やします**

モニターのポーリング間隔を 2 分に増やすことは、1 回のポーリング中にサブミットされた 25 個の管理対 象転送が、次のポーリングの開始時までに完了することを意味します。 これは、以下の例に示すように、 エージェントがこれらの管理対象転送にソース転送スロットを割り当てることができ、それらをバックロ グに入れる必要がないことを意味します。

#### **分 0**

- モニターはポーリングを開始し、ソース・キューをスキャンして、25 個のメッセージ ( **monitorMaxResourcesInPoll** の値) を検出します。
- これで、モニターは 25 個の管理対象転送要求をエージェントにサブミットし、そのポーリングを停止し ます。
- エージェントは、25 個の管理対象転送要求を取得し、それぞれの要求にソース転送スロットを割り当て、 それらの処理を開始します。

この時点で、エージェントの転送スロットは以下のようになります。

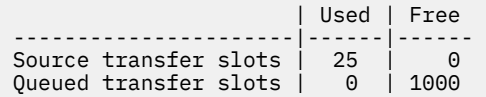

### **分 2**

• この時点までに、25 個の管理対象転送のすべての処理が終了し、関連するソース転送スロットが解放さ れます。

これは、エージェントの転送スロットが以下のようになることを意味します。

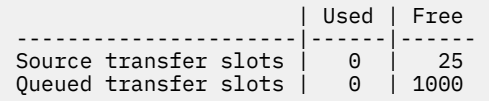

- モニターは別のポーリングを実行し、25 個のメッセージの別のバッチを検出し、25 個の管理対象転送要 求をエージェントに実行依頼します。
- エージェントはこれらの要求を取得し、それぞれの要求にソース転送スロットを割り当てます。

これは、転送スロットが次のようになったことを意味します。

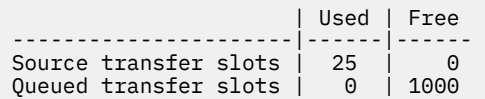

### **分 4**

• 2 分後、モニターによって実行依頼された 25 個の管理対象転送要求が完了し、関連する「ソース転送ス ロット」が解放されて解放されました。

エージェントのソース転送スロットは以下のようになります。

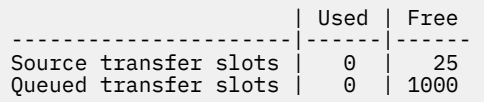

- これで、モニターは新しいポーリングを実行し、キュー上にさらに 25 個のメッセージを検出します。 結 果として、25 個の管理対象転送要求がエージェントに送信されます。
- エージェントは、管理対象転送要求をピックアップします。 現在、管理対象転送のソース・エージェン トとして機能していないため、新しい各要求に「ソース転送スロット」を割り当てます。

これにより、転送スロットは次のようになります。

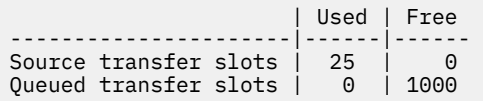

この方法の利点は、管理対象転送がエージェントのバックログに移行しないことです。これにより、エー ジェントの全体的なリソース使用量が削減され、パフォーマンスの向上に役立ちます。

# **java.lang.OutOfMemoryError の問題のトラブルシューティング**

以下の参照情報を使用すると、java.lang.OutOfMemoryErrors が原因でエージェントが停止する問題 の解決に役立ちます。

## **関連概念**

125 ページの『Java ヒープの枯渇により java.lang.OutOfMemoryError が発生した MFT エージェントが異 常終了した場合の対処方法』

ファイルからファイルへの転送、メッセージからファイルへの転送、ファイルからメッセージへの転送な ど、多数の管理された転送要求を処理している間に、エージェントが異常終了 (ABENDS) して

java.lang.OutOfMemoryError を報告しますが、その時点で合計 RAM メモリーは十分に使用されてい ませんでした。 この例外は、 Java ヒープの枯渇が原因で発生しました。

129 [ページの『ネイティブ・メモリーの消耗が原因で、](#page-128-0)MFT エージェントが java.lang.OutOfMemoryError [で異常終了した場合の対策』](#page-128-0)

ファイルからファイルへの転送、メッセージからファイルへの転送、ファイルからメッセージへの転送な ど、多数の管理された転送要求を処理している間に、エージェントが異常終了 (ABENDS) して

java.lang.OutOfMemoryError を報告しますが、その時点で合計 RAM メモリーは十分に使用されてい ませんでした。 この例外は、ネイティブ・メモリーを使い果たすことが原因で発生します。

## *Java* **ヒープの枯渇により** *java.lang.OutOfMemoryError* **が発生した** *MFT* **エージェントが 異常終了した場合の対処方法**

ファイルからファイルへの転送、メッセージからファイルへの転送、ファイルからメッセージへの転送な ど、多数の管理された転送要求を処理している間に、エージェントが異常終了 (ABENDS) して java.lang.OutOfMemoryError を報告しますが、その時点で合計 RAM メモリーは十分に使用されてい ませんでした。 この例外は、 Java ヒープの枯渇が原因で発生しました。

## **問題の診断**

この問題が発生すると、影響を受けるエージェントが異常終了し、根本原因の詳細を示す以下の 4 つのフ ァイルが生成されます。

• ABEND ファイル。 このファイルの名前は、命名規則 ABEND.FTE.*date\_timestamp*.*identifier*.log に準拠しています。

マルチプラットフォームでは、ファイルは MQ\_DATA\_PATH/mqft/logs/ *coordination\_qmgr\_name*/agents/*agent\_name*/logs/ffdc ディレクトリーに書き込まれます。

 $z/05$ z/OS では、ファイルは z/OS UNIX System Services (z/OS UNIX) の場所に書き込まれます \$BFG\_CONFIG/mqft/logs/*coordination\_qmgr\_name*/agents/*agent\_name*/logs/ffdc

• Javacore ファイル。 このファイルの名前の形式は、 javacore.*datestamp*.*timestamp*.*pid*.*identifier*.txt です。

■ Multi マルチプラットフォームでは、ファイルは MQ\_DATA\_PATH/mqft/logs/ *coordination\_qmgr\_name*/agents/*agent\_name* ディレクトリーに書き込まれます。

z/OS では、ファイルは z/OS UNIX ロケーションの \$BFG\_CONFIG/mqft/logs/ *coordination\_qmgr\_name*/agents/*agent\_name* ディレクトリーに書き込まれます。

• Java スナップ・ダンプ。 このファイルの名前の形式は、 snap.*datestamp*.*timestamp*.*pid*.*identifier*.txt です。

Multi マルチプラットフォームでは、ファイルは MQ\_DATA\_PATH/mqft/logs/ *coordination\_qmgr\_name*/agents/*agent\_name* ディレクトリーに書き込まれます。

 $z/0S$ z/OS では、ファイルは z/OS UNIX ロケーションの \$BFG\_CONFIG/mqft/logs/ *coordination\_qmgr\_name*/agents/*agent\_name* ディレクトリーに書き込まれます。

ABEND および Javacore のペアには、以下に示す例のような情報が含まれています。

#### **Abend ファイル**

```
Filename: 
C:\ProgramData\IBM\MQ\mqft\logs\QM1\agents\AGENT1\logs\ffdc\ABEND.FTE.20220810102649225.18938124211177445
3.log<br>Level:
Level: p920-005-220208
Time: 10/08/2022 10:26:49:225 BST
Thread: 45 (FileIOWorker-0:0)
Class: com.ibm.wmqfte.thread.FTEThread
Instance:<br>Method:
            uncaughtException
Probe: ABEND_001
Cause: java.lang.OutOfMemoryError: Java heap space
java.lang.OutOfMemoryError: Java heap space
 at java.nio.HeapByteBuffer.<init>(HeapByteBuffer.java:57)
     at java.nio.ByteBuffer.allocate(ByteBuffer.java:335)
     at com.ibm.wmqfte.util.impl.ByteBufferPoolImpl.getBuffer(ByteBufferPoolImpl.java:44)
 at com.ibm.wmqfte.transfer.frame.impl.TransferChunkImpl.getByteBuffer(TransferChunkImpl.java:181)
 at com.ibm.wmqfte.transfer.frame.impl.TransferChunkImpl.<init>(TransferChunkImpl.java:143)
     at 
com.ibm.wmqfte.transfer.frame.impl.TransferFrameSenderImpl.requestChunk(TransferFrameSenderImpl.java:636)
     at 
com.ibm.wmqfte.transfer.frame.impl.TransferFrameSenderImpl.access$000(TransferFrameSenderImpl.java:100)
    at 
com.ibm.wmqfte.transfer.frame.impl.TransferFrameSenderImpl$ChunkRequester.processFileIORequest(TransferFr
ameSenderImpl.java:142)
     at 
com.ibm.wmqfte.transfer.frame.impl.TransferFrameIOWorker.doWorkImpl(TransferFrameIOWorker.java:318)
     at com.ibm.wmqfte.io.impl.FTEFileIOWorker.doWork(FTEFileIOWorker.java:118)
     at com.ibm.wmqfte.io.impl.FTEFileIORequestQueue.run(FTEFileIORequestQueue.java:244)
     at java.lang.Thread.run(Thread.java:825)
     at com.ibm.wmqfte.thread.FTEThread.run(FTEThread.java:70)
```
#### **Javacore ファイル**

0SECTION TITLE subcomponent dump routine<br>NULL ================================ ========================<br>437 1TICHARSET<br>1TISIGINFO Dump Event "systhrow" (00040000) Detail "java/lang/OutOfMemoryError" "Java heap space" received 1TIDATETIMEUTC Date: 2022/08/10 at 09:26:53:917 (UTC) 1TIDATETIME Date: 2022/08/10 at 10:26:53:917 1TITIMEZONE Timezone: (unavailable) 1TINANOTIME System nanotime: 350635184939400 Javacore filename: C:\ProgramData\IBM\MQ\mqft\logs\QM1\agents\AGENT1\javacore.20220810.102653.7172.0003.txt

## **この問題が発生する理由**

この問題は、エージェントを実行している JVM の Java ヒープ・メモリーが使い尽くされたことが原因で 発生します。

Java ヒープ・メモリーとネイティブ・ヒープ・メモリーの区別についての詳細は、 MFT エージェント Java ヒープ・メモリーおよびネイティブ・ヒープ・メモリーの使用方法 を参照してください。

## **問題を回避する方法**

Java ヒープ・メモリーの枯渇が原因で java.lang.OutOfMemoryError が原因で MFT エージェントが停 止する可能性を減らすために、いくつかのアクションを実行できます。

1. MFT エージェントを実行する JVM の Java ヒープのサイズを増やします。

デフォルトでは、エージェントの Java ヒープは 512 MB に設定されています。 これは、管理対象転送 の数が少ない場合には問題ありませんが、実動のようなワークロードの場合は、最大 1024MB (1GB) ま で増やす必要がある場合があります。

**重要 :** エージェントの Java ヒープのサイズを増やす場合、ネイティブ・ヒープを使用している のと同じシステム上で実行されている他のエージェントおよびアプリケーションを考慮するこ とが重要です。

エージェントの Java ヒープのサイズを増やすと、そのネイティブ・ヒープ使用量も増加します。 これにより、他のエージェントおよびアプリケーションが使用できるネイティブ・ヒープの量が 削減されます。 これは、エージェントおよびアプリケーションでネイティブ・ヒープの枯渇が発 生する可能性が高いことを意味します。

• エージェントを通常のプロセスとして実行する場合に Java ヒープを増加または変更するには、以下の ようにします。

BFG\_JVM\_PROPERTIES 環境変数を設定して、 Java プロパティー **-Xmx** を JVM に渡します。 例えば、 Windows で、最大ヒープ・サイズを 1024 MB に設定するには、**fteStartAgent** コマンドを使用す る前に以下のコマンドを実行します。

set BFG\_JVM\_PROPERTIES="-Xmx1024M"

BFG\_JVM\_PROPERTIES 環境変数を使用して Java システム・プロパティーを設定する方法について詳 しくは、 MFT Java システム・プロパティーを参照してください。

• エージェントを Windows サービスとして実行する場合に Java ヒープを増加または変更するには、以 下のようにします。

**fteModifyAgent** コマンドを使用し、**-sj** パラメーターを指定して、 Windows サービスの **-Xmx** プ ロパティーを設定します。

以下の例では、 **-sj** パラメーターを指定した **fteModifyAgent** コマンドを使用して、 Windows サ ービス構成エージェントを実行する JVM の Java ヒープの最大サイズを 1GB (1024MB) に設定しま す。

fteModifyAgent.cmd -agentName AGENT1 -s -su user1 -sp passw0rd -sj -Xmx1024M

エージェントが再始動された後、エージェントの output0.log ファイルを確認することにより、こ れが正常に設定されたことを確認できます。 「現在の環境の表示の始まり」セクションで、次のよう に値 1024 MB がレポートされます。

The maximum amount of memory that the Java virtual machine will attempt to use is: '1024'MB

2. エージェントのワークロードを削減することにより、 Java ヒープ使用量を制限します。

通常、 Java ヒープの不足が原因の java.lang.OutOfMemoryErrors は、エージェントの作業が多す ぎることが原因です。 エージェントが処理するすべての管理対象転送および管理対象呼び出しは、エー ジェントのバックログにある管理対象転送および管理対象呼び出しと同様に、 Java ヒープ内のメモリ ーを使用します。 リソース・モニターは、ポーリングの実行時に Java ヒープ・メモリーも使用します。

これは、エージェントのワークロードが増加するにつれて、エージェントが使用している Java ヒープ の量も増加することを意味します。

ここでは、エージェントのワークロードを減らすことができます。 そのためには、次のようにします。 • 以下のエージェント・プロパティーを低い値に設定します。

#### – **maxQueuedTransfers**

#### – **maxSourceTransfers**

#### – **maxDestinationTransfers**

• エージェントの一部のリソース・モニターを新規エージェントに移動します。

これにより、発生する可能性のある同時転送の数が削減されるため、エージェントの最大同時ワークロ ードも削減されます。

3. メモリー割り振り検査を使用可能にします。

メモリー割り振り検査機能により、エージェントは、実行を完了するのに十分な Java ヒープ・メモリ ーがある場合にのみ、新しい管理対象転送の処理を開始します。 メモリーが不足している場合、管理対 象転送は拒否されます。

この機能は、デフォルトではオフになっています。 エージェントに対して有効にするには、以下のよう にします。

• エージェントの agent.properties ファイルに以下の項目を追加します。

enableMemoryAllocationChecking=true

• エージェントを再始動します。

**注 :** メモリー割り振り検査機能は、管理対象転送に必要な最大メモリー量を使用します。これは、実際 に使用されるメモリー量 (特にメッセージからファイルへの転送およびファイルからメッセージへの転 送の場合) を超える場合があります。 これは、オンにすると、エージェントによって処理される管理対 象転送が少なくなる可能性があることを意味します。

Java ヒープが使い尽くされたためにエージェントで java.lang.OutOfMemoryErrors が発生し続ける 場合は、 **fteRas** コマンドを実行して、ABEND ファイル、Javacore、ヒープ・ダンプ・ファイル、および スナップ・ダンプ・ファイルを ( MFT トポロジーに関するその他の有用な情報とともに) 収集し、その出力 を IBM サポートが分析できるようにします。

#### **関連概念**

129 [ページの『ネイティブ・メモリーの消耗が原因で、](#page-128-0)MFT エージェントが java.lang.OutOfMemoryError [で異常終了した場合の対策』](#page-128-0)

ファイルからファイルへの転送、メッセージからファイルへの転送、ファイルからメッセージへの転送な ど、多数の管理された転送要求を処理している間に、エージェントが異常終了 (ABENDS) して java.lang.OutOfMemoryError を報告しますが、その時点で合計 RAM メモリーは十分に使用されてい ませんでした。 この例外は、ネイティブ・メモリーを使い果たすことが原因で発生します。

# <span id="page-128-0"></span>**ネイティブ・メモリーの消耗が原因で、***MFT* **エージェントが** *java.lang.OutOfMemoryError* **で異常終了した場合の対策**

ファイルからファイルへの転送、メッセージからファイルへの転送、ファイルからメッセージへの転送な ど、多数の管理された転送要求を処理している間に、エージェントが異常終了 (ABENDS) して java.lang.OutOfMemoryError を報告しますが、その時点で合計 RAM メモリーは十分に使用されてい ませんでした。 この例外は、ネイティブ・メモリーを使い果たすことが原因で発生します。

## **問題の診断**

この問題が発生すると、影響を受けるエージェントは ABEND し、根本原因に関する詳細を提供する 2 つの ファイルを生成します。

• ABEND ファイル。 このファイルの名前は、命名規則 ABEND.FTE.*date\_timestamp*.*identifier*.log に準拠しています。

**Wuiti マルチプラットフォームでは、ファイルは MQ\_DATA\_PATH/mqft/logs/** *coordination\_qmgr\_name*/agents/*agent\_name*/logs/ffdc ディレクトリーに書き込まれます。

 $z/0S$ ■z/OS では、このファイルは USS ロケーション \$BFG\_CONFIG/mqft/logs/ *coordination\_qmgr\_name*/agents/*agent\_name*/logs/ffdc に書き込まれます。

• Javacore ファイル。 このファイルの名前の形式は、 javacore.*datestamp*.*timestamp*.*pid*.*identifier*.txt です。

■ Multi マルチプラットフォームでは、ファイルは MQ\_DATA\_PATH/mqft/logs/ *coordination\_qmgr\_name*/agents/*agent\_name* ディレクトリーに書き込まれます。

■ Z/OS では、このファイルは USS ロケーションの \$BFG\_CONFIG/mqft/logs/ *coordination\_qmgr\_name*/agents/*agent\_name* ディレクトリーに書き込まれます。

ABEND および Javacore のペアには、以下に示す例のような情報が含まれています。

**例: ペア 1**

**Abend ファイル**

```
Filename: 
C:\ProgramData\IBM\MQ\mqft\logs\COORDQM\agents\AGENT1\logs\ffdc\ABEND.FTE.20200109113518046.1764802189777
906538.log
Level: p900-005-180821
Time: 09/01/2020 11:35:18:046 GMT
Thread: 96 (TransferSender[414d51204d44424b525030372020202045fbd6532ebfaa02])
Class: com.ibm.wmqfte.thread.FTEThread
Instance: 55b455b4
Method: uncaughtException
Probe: ABEND 001
Cause: java.lang.OutOfMemoryError: native memory exhausted
java.lang.OutOfMemoryError: native memory exhausted
at com.ibm.mq.jmqi.local.internal.base.Native.MQPUT(Native Method)
at com.ibm.mq.jmqi.local.LocalMQ.MQPUT(LocalMQ.java)
at com.ibm.wmqfte.wmqiface.WMQQueueImpl.put(WMQQueueImpl.java)
at com.ibm.wmqfte.wmqiface.WMQQueueImpl.put(WMQQueueImpl.java)
at com.ibm.wmqfte.transfer.impl.TransferSenderRunnable.doTransfer(TransferSenderRunnable.java)
at com.ibm.wmqfte.transfer.impl.TransferSenderRunnable.run(TransferSenderRunnable.java)
at java.lang.Thread.run(Thread.java)
at com.ibm.wmqfte.thread.FTEThread.run(FTEThread.java)
```
**Javacore ファイル**

NULL ------------------------------------------------------------------------ 0SECTION TITLE subcomponent dump routine NULL =============================== 1TISIGINFO Dump Event "systhrow" (00040000) Detail "java/lang/OutOfMemoryError" "native memory exhausted" received 1TIDATETIME Date: 2020/01/09 at 11:35:18

#### **例: ペア 2**

### **ABEND ファイル**

Filename: C:\ProgramData\IBM\MQ\mqft\logs\COORDQM\agents\AGENT1\logs\ffdc\ABEND.FTE.20200109143700286.3177895731698 464509.log Level: p900-005-180821 Time: 09/01/2020 14:37:00:286 GMT Thread: 918 (AgentStatusPublisher) Class: com.ibm.wmqfte.thread.FTEThread Instance: bc10bc1 Method: uncaughtException Probe: ABEND\_001 Cause: java.lang.OutOfMemoryError: Failed to create a thread: retVal -1073741830, errno 12 java.lang.OutOfMemoryError: Failed to create a thread: retVal -1073741830, errno 12 at java.lang.Thread.startImpl(Native Method) at java.lang.Thread.start(Thread.java)

**Javacore ファイル**

 $NIII1 - - - - - - - - - - -$ 0SECTION TITLE subcomponent dump routine NULL =============================== 1TISIGINFO Dump Event "systhrow" (00040000) Detail "java/lang/OutOfMemoryError" "Failed to create a thread: retVal -1073741830, errno 12" received 1TIDATETIME Date: 2020/01/09 at 14:37:00 1TIFILENAME Javacore filename: C C:\ProgramData\IBM\MQ\mqft\logs\COORDQM\agents\AGENT1\javacore.20200109.143700.2652.0003.txt

### **この問題が発生する理由**

この問題は、エージェントが実行されているシステムでネイティブ・ヒープ・メモリーを使い果たしたこ とが原因で発生します。

Java ヒープ・メモリーとネイティブ・ヒープ・メモリーの区別についての詳細は、 MFT エージェント Java ヒープ・メモリーおよびネイティブ・ヒープ・メモリーの使用方法 を参照してください。

## **問題を回避する方法**

ネイティブ・メモリーの枯渇が原因で java.lang.OutOfMemoryError が原因で MFT エージェントが停 止する可能性を減らすために、いくつかのアクションを実行できます。

1. MFT エージェントを実行する JVM の Java ヒープのサイズを削減します。

割り振られた Java ヒープのサイズが大きいほど、ネイティブ・ヒープに使用できるメモリーは少なく なります。 エージェントが使用する Java ヒープのサイズを小さくすると、ネイティブ・ヒープ用によ り多くのメモリーを解放できます。

デフォルトでは、エージェントの Java ヒープは 512 MB に設定されています。 これを変更して値を大 きくした場合は、値を減らして、実動のようなワークロードでテストすることを検討してください。

• エージェントを通常のプロセスとして実行する場合に Java ヒープを下げる、または変更するには、以 下のようにします。

BFG\_JVM\_PROPERTIES 環境変数を設定して、オプション・ディレクトリーを JVM に渡します。 例 えば、Windows で、最大ヒープ・サイズを 1024 MB に設定するには、**fteStartAgent** コマンドを 使用する前に以下のコマンドを実行します。

set BFG\_JVM\_PROPERTIES="-Xmx1024M"

BFG\_JVM\_PROPERTIES 環境変数を使用して Java システム・プロパティーを設定する方法について詳 しくは、 MFT Java システム・プロパティーを参照してください。

• エージェントを Windows サービスとして実行する場合に Java ヒープを小さくしたり変更したりする には、以下のようにします。

エージェントを Windows サービスとして実行している JVM にオプションを渡すには、 **fteModifyAgent** コマンドで指定された **-sj** パラメーターを使用してエージェントを変更します。

以下の例では、 **-sj** パラメーターを指定した **fteModifyAgent** コマンドを使用して、 Windows サ ービスで構成されたエージェントを実行する JVM の Java ヒープの最大サイズを設定します。

fteModifyAgent.cmd -agentName AGENT1 -s -su user1 -sp passw0rd -sj -Xmx1024M

エージェントが再始動された後、エージェントの output0.log ファイルを確認することにより、こ れが正常に設定されたことを確認できます。 「現在の環境の表示の始まり」セクションで、次のよう に値 1024 MB がレポートされます。

The maximum amount of memory that the Java virtual machine will attempt to use is: '1024'MB

2. ネイティブ・メモリー使用の制限

多くの場合、ネイティブ・ヒープの不足によって引き起こされる java.lang.OutOfMemoryErrors は、エージェントが BINDINGS トランスポートを使用してエージェント・キュー・マネージャーに接続 すると発生します。 エージェントは、BINDINGS トランスポートを使用するように構成されている場 合、キュー・マネージャーと通信する必要があるときにはいつでもネイティブ・メソッドを呼び出しま す。

これは、キュー・マネージャーへの接続が増加し、メッセージ通信が増加するため、エージェントのワ ークロードが増加するに従ってネイティブ・メモリー使用量が増加することを意味します。 この状態で は、ワークロードを削減することが役立ちます。 これを行うには、以下のエージェント・プロパティー をデフォルトの 25 よりも低い値に設定します。

#### • **maxSourceTransfers**

#### • **maxDestinationTransfers**

これにより、発生する可能性のある同時転送の数が削減されるため、エージェントの最大同時ワークロ ードも削減されます。

3. エージェント・キュー・マネージャーへの接続時に CLIENT トランスポートを使用するようにエージェ ントを構成します。 これを行うには、以下のエージェント・プロパティーを設定します。

### • **agentQMgrHost**

• **agentQMgrPort**

#### • **agentQMgrChannel**

これらのプロパティーに関する情報は、MFT agent.properties ファイルのトピックに記載されています。

これにより、エージェントとキュー・マネージャー間のすべての通信が、ネイティブ・コードではなく TCP/IP を介して行われるようになります。これにより、エージェントが使用するネイティブ・メモリー の量が削減されます。

**重要 :** このアクションを実行すると、パフォーマンスも低下します。 ネイティブ・コードではなく、ロ ーカル・ホストへの TCP/IP 接続を使用すると、エージェントがキュー・マネージャーとの対話を必要 とする場合、この構成はあまり効率的ではありません。

# **ロガーの問題のトラブルシューティング**

以下の参照情報は、ロガーに関する問題の解決に役立ちます。 **関連資料**

140 [ページの『共通](#page-139-0) MFT 問題』 Managed File Transfer ネットワーク内で起きる可能性がある共通の問題。

93 ページの『MFT [の戻りコード』](#page-92-0)

Managed File Transfer コマンド、Ant タスク、およびログ・メッセージは、機能が正常に実行されたかど うかを示す戻りコードを提供します。

# *Oracle* **データベースで** *MFT* **データベース・スキーマを更新する時にエラーが発生した場 合の対応策**

ftelog\_tables\_oracle\_702\_703.sql ファイルを使用してデータベース・スキーマを最新レベルに更 新すると、 ERROR at line 1: ORA-02289: sequence does not exist というエラー・メッセー ジが表示される場合があります。 このエラーは、表で使用されるシーケンスおよびトリガーのスキーマが 表のスキーマと異なるために発生します。

## **このタスクについて**

この問題を修正するには、ftelog\_tables\_oracle\_702\_703.sql 実行前に編集しなければなりませ  $\mathcal{A}_\circ$ 

# **手順**

- 1. Managed File Transfer データベース・ロガー表で使用されるシーケンスおよびトリガーが、どのスキー マに配置されているかを調べます。
	- Db2 では、コントロール・センターを使用して表およびスキーマを表示することができます。
	- Oracle では、Enterprise Manager を使用して表およびスキーマを表示することができます。
- 2. ftelog\_tables\_oracle\_702\_703.sql ファイルをテキスト・エディターで開きます。
- 3. SELECT FTELOG.*sequence\_name*.nextval というテキストが出現するすべての箇所で、テキスト FTELOG を既存のシーケンスが属するスキーマの名前に置き換えます。
- 4. テキスト CREATE OR REPLACE TRIGGER FTELOG.*trigger\_name* の各出現箇所の前に、テキスト DROP TRIGGER *schema\_name*.*trigger\_name* を挿入します。ここで、 *schema\_name* は既存のト リガーが配置されているスキーマの名前です。
- 5. 編集済みの ftelog\_tables\_oracle\_702\_703.sql ファイルを使用して、データベース表を更新し ます。

### *MFT* **ロガーのエラー処理とリジェクト**

Managed File Transfer ロガーは、メッセージごとのエラーと一般エラーの 2 つのタイプのエラーを特定し ます。

エラーは、1 つまたは少数の個々のメッセージの問題によって発生する可能性があります。 メッセージご とのエラーとして識別される状況の例として次のものがあります。

- データの必須項目である結果コードがメッセージから欠落している。
- 転送で長さ 3000 文字のジョブ名が指定されたが、関連付けられているデータベース列に大きすぎて入ら ない
- 転送で進行中メッセージを受信したが、開始された転送のレコードがない (恐らく転送開始メッセージが 誤った経路でルーティングされたか遅延しているため)
- メッセージを受信したが、Managed File Transfer ログ・メッセージではない

一般エラーは、メッセージごとのエラー以外のこれらすべてのエラーです。 これらのエラーは、構成上の 問題やプログラム・エラーが原因で発生する可能性があります。

ロガーは、メッセージごとのエラーを検出すると、リジェクト・キューにメッセージを置くことによりメ ッセージをリジェクトします。 出力ログには何も書き込まれないため、定期的にリジェクト・キューを検 査するか、継続的にモニターしてリジェクトされたメッセージを検出してください。

データベースにメッセージが正常に書き込まれずに、あまりに多くのメッセージが連続してリジェクトさ れる場合は、一般エラーとして扱われます。 例えば、ジョブ名として常に 10 文字コードを使用するが、 間違えてジョブ名の列を 2 文字幅に再構成してしまったサイトを考えてみましょう。 幅が大きすぎるデー タは通常メッセージごとのエラーとなりますが、この場合、構成上の問題は一般的であるため、一般エラ ーとして検出されます。 **wmqfte.max.consecutive.reject** プロパティーを使用して、一般エラーを発 生させるために必要なメッセージごとの連続エラー数を調整できます。

一般エラーが検出されると、ロガーはまだキュー・マネージャーにコミットされていないすべてのメッセ ージをロールバックし、定期的に再試行します。 ロガーが **-F** パラメーターを指定してフォアグラウンド・ モードで開始された場合、問題を示すメッセージが出力ログおよびコンソールに書き込まれます。

ロガーの出力ログの場所は、そのロガーがスタンドアロンか JEE データベース・ロガーかによって異なり ます。 スタンドアロン・データベース・ロガーの場合は、 *MQ\_DATA\_PATH*/mqft/logs/ *coordination\_qmgr\_name*/loggers/*logger\_name* ディレクトリー内にあります。 JEE データベー ス・ロガーの場合は、そのアプリケーション・サーバーの標準出力ログに含まれます。

# **リジェクト・キュー**

メッセージごとのエラーの原因となったメッセージはリジェクト・キューに移動されます。 リジェクトさ れたそれぞれのメッセージでは、メッセージがリジェクトされた理由を示すためにメッセージ・プロパテ ィーが設定されています。 プロパティーのフルネームは **usr.WMQFTE\_ReasonForRejection** ですが、 usr です。 は、一部のコンテキスト (JMS および IBM MQ Explorer を含む) では省略されます。

IBM MQ Explorer を使用している場合は、リジェクト・キューを右クリックして**「メッセージの参照 (Browse Messages)」**をクリックすると、その内容を表示できます。 メッセージがリジェクトされた理由 を表示するには、メッセージをダブルクリックしてプロパティー・ダイアログを開き、**「指定したプロパテ ィー (Named Properties)」**ページを選択します。 **WMQFTE\_ReasonForRejection** というプロパティー が表示されます。 別の方法として、この情報を自動的に取得するようにモニタリング・ツールを作成また は構成することもできます。

場合によって、リジェクト・キューのメッセージを再処理する場合があります。 このトピックで前述した データベース内の 2 文字のジョブ名列の例では、データベース列の幅を大きくすれば、メッセージを正常 に処理できます。 別の例として、transfer-complete メッセージが、関連付けられている transfer-start メ ッセージが欠落しているためにリジェクトされた場合、transfer-start メッセージが後で着信する場合があ ります。 transfer-complete を再処理すると、成功します。

メッセージを再処理するには、メッセージをリジェクト・キューから入力キューに移動します。 通常イン ストールで、ロガーが独自の管理対象サブスクリプションを作成した場合、入力キューはキュー・マネー ジャーによって定義され、名前が SYSTEM.MANAGED.DURABLE.49998CFF20006204 のようになります。 入力キューを識別するには、サブスクリプション SYSTEM.FTE.DATABASELogger.AUTO のプロパティーで **「宛先名 (Destination name)」**を確認するか、次の MQSC コマンドを使用します。

DISPLAY SUB(SYSTEM.FTE.DATABASELogger.AUTO) DEST

メッセージをキュー間で移動する方法の 1 つは、[MA01 SupportPac](https://github.com/ibm-messaging/mq-q-qload) を使用することです。例:

q -IFTE.REJECT -oSYSTEM.MANAGED.DURABLE.49998CFF20006204

リジェクト・キューには、さまざまな理由でリジェクトされたメッセージが含まれている場合があり、解 決されているのは一部のみです。 この場合はまだすべてのメッセージを再処理でき、現在、受け入れ可能 なメッセージはコンシュームされます。受け入れ不可能なメッセージは再度リジェクト・キューに移動さ れます。

転送ログ内の Malformed ログ・メッセージは、ロガーによって記録されません。 これらのメッセージは 重要であるとみなされないため、リジェクト・キューに送られます。 転送ログ・メッセージについて詳し くは、ファイル転送ログ・メッセージ・フォーマットを参照してください。

# *MFT* **ロガーが開始されたのに転送情報がログとしてデータベースに記録されていない場 合の対応策**

Managed File Transfer ロガーが使用するデータベース表では、データベースのページ・サイズが 8 KB 以上 でなければなりません。 データベースのページ・サイズが十分な大きさでない場合、 表が正しく作成され ず、エラー SQLSTATE=42704 が表示されます。

Java Platform, Enterprise Edition データベース・ロガーを使用している場合は、 WebSphere Application Server システム・アウト・ログに以下のメッセージが表示されることがあります。スタンドアロン・デー <span id="page-133-0"></span>タベース・ロガーを使用している場合は、 output0.log ファイルに以下のエラーが表示されることがあ ります。

DB2 SQL Error: SQLCODE=-204, SQLSTATE=42704 SQLERRMC=FTELOG.TRANSFER\_EVENT, DRIVER=3.40.152

SQLSTATE 値 42704 は、ロガーが存在することが想定される表 (この場合 FTELOG.TRANSFER\_EVENT) が 存在しないことを示します。

この問題を解決するには、 次のステップを実行します。

- 1. 表が存在し、完全であることを確認します。 ロガーが使用する表およびその列については、MFT データ ベース・ロガー表を参照してください。
- 2. 表が存在しない、または不完全である場合、データベースのページ・サイズを確認します。
- 3. データベース・サイズが 8 KB より小さい場合、データベースのページ・サイズを 大きくします。
	- データベースがテスト・システム上にあるか、データが含まれていない場合、 その表を除去するか、 ページ・サイズが 8 KB より大きいデータベースを 再作成することができます。
	- ページ・サイズを増やす方法については、MFT のマイグレーション: UNIX, Linux, and Windows 上の Db2 のログ DB ページ・サイズの増加 → 2/05 → または z/OS 上の Db2 上のデータベース表を MO V8.0 以降にマイグレーションを参照してください。

# **Connect:Direct ブリッジのトラブルシューティング**

以下の参照情報および例を、Connect:Direct ブリッジから返されるエラーの診断に役立ててください。

- 134 ページの『Connect:Direct ブリッジのトレース』
- 135 ページの『Connect:Direct [ブリッジのログ情報』](#page-134-0)
- 135 ページの『Connect:Direct [ノードでの権限問題の解決』](#page-134-0)
- 136 ページの『Connect:Direct [ノードとの間のテキスト転送でデータが正しく変換されない場合の対策』](#page-135-0)
- 108 136 ページの『Connect:Direct ブリッジ経由で PDS または PDS [メンバーに転送する操作が](#page-135-0) [失敗する場合の対策』](#page-135-0)
- 108 137 [ページの『ダブルスラッシュで指定される](#page-136-0) Connect:Direct ファイル・パス』
- 137 ページの『Connect:Direct [ブリッジの同時転送数を増やす』](#page-136-0)
- 138 [ページの『ファイル転送で呼び出される](#page-137-0) Connect:Direct プロセスのデバッグ』

### *Connect:Direct* **ブリッジのトレース**

Connect:Direct ブリッジの一部である Connect:Direct ノードからトレースを収集して、問題判別に役立て ることができます。

## **このタスクについて**

トレースを使用可能にするには、以下のステップを実行します。

# **手順**

- 1. Connect:Direct ブリッジ・エージェントを停止します。
- 2. Connect:Direct ブリッジ・エージェントのプロパティー・ファイルを編集して、以下の行を組み込みま す。

cdTrace=true

3. Connect:Direct ブリッジ・エージェントを開始します。

# <span id="page-134-0"></span>**タスクの結果**

トレース情報は、 Connect:Direct ブリッジ・エージェント構成ディレクトリー内の output0.log ファイ ルに書き込まれます。 **関連資料**

MFT agent.properties ファイル

## *Connect:Direct* **ブリッジのログ情報**

Connect:Direct ブリッジ・エージェントを使用して、MFT エージェントと Connect:Direct ノードの間でフ ァイルを転送できます。 そのような転送にかかわっている Connect:Direct のノードとプロセスのログ情 報は、IBM MQ Explorer・プラグインに表示され、ログ・データベースに格納されます。

Connect:Direct ブリッジ・エージェントは、IBM WebSphere MQ File Transfer Edition 7.0.4 以降でなけれ ばなりません。 転送にかかわるその他のエージェントは、Managed File Transfer のどのバージョンでもか まいません。 ただし、Connect:Direct のノードとプロセスに関する情報をログに記録するには、転送にか かわるすべての MFT エージェントが IBM WebSphere MQ File Transfer Edition 7.0.4 以降でなければなり ません。 その情報を IBM MQ Explorer・プラグインで表示するには、そのプラグインが IBM WebSphere MQ File Transfer Edition 7.0.4 以降でなければなりません。 その情報をログ・データベースに格納するに は、データベース・ロガーとデータベース・スキーマが IBM WebSphere MQ File Transfer Edition 7.0.4 以 降でなければなりません。

ファイル転送に関係する Connect:Direct ノードおよび Connect:Direct プロセスに関するログ情報は、 SYSTEM.FTE トピック。 詳しくは、ファイル転送ログ・メッセージ・フォーマットを参照してください。

パブリッシュされるメッセージには、以下の情報が組み込まれます。

- Connect:Direct ブリッジ・ノード名
- 1 次ノード (PNODE) 名
- 2 次ノード (SNODE) 名
- プロセス名
- プロセス ID 番号

Connect:Direct ブリッジ・ノードは、1 次ノードまたは 2 次ノードのいずれかと同じノードになります。

Connect:Direct ブリッジ・ノード名の値は、MFT Connect:Direct ブリッジ・エージェントに認識されてい るブリッジ・ノード名です。 1 次ノード名と 2 次ノード名は、Connect:Direct ブリッジ・ノードのネット ワーク・マップに含まれている各ノードを参照するために使用する名前です。

### **関連資料**

•

Connect:Direct ブリッジの転送ログ・メッセージの例

### *Connect:Direct* **ノードでの権限問題の解決**

Managed File Transfer と Connect:Direct 間の転送が権限不十分のエラーを伴って失敗する場合、このトピ ックの情報を参照してください。

Connect:Direct ブリッジが関与する転送の場合、Connect:Direct ノードに接続するユーザー ID は、どの IBM MQ Message Descriptor (MQMD) ユーザー ID が転送要求に関連付けられているかによって決定されま す。 特定の MQMD ユーザー ID を特定の Connect:Direct ユーザー ID にマップすることができます。 詳し くは、Connect:Direct の資格情報のマップを参照してください。

以下のエラーのいずれかを伴って転送が失敗する場合があります。

- BFGCD0001E: This task was rejected by the Connect:Direct API with the following error message: Connect:Direct Node detected error. LCCA000I The user has no functional authority to issue the selp command
- BFGCD0026I: Connect:Direct messages: The submit of the process succeeded. Process number 1092 (name F35079AE, SNODE MYNODE) executing. User fteuser does not have permission to override SNODEID. User fteuser does not have permission to override SNODEID. User fteuser does not have permission to override SNODEID.

<span id="page-135-0"></span>これらのエラーのいずれかが表示される場合は、転送要求に使用された MQMD ユーザー ID にどの Connect:Direct ユーザー ID が関連付けられているかを判別してください。 この Connect:Direct ユーザー ID には、Connect:Direct ブリッジで要求される Connect:Direct 操作を実行する権限が付与されている必要 があります。 必要な機能権限のリストおよびこれらの権限を付与する方法については、 ConnectDirectCredentials.xml ファイルを使用した Connect:Direct の資格情報のマップを参照してくださ い。

# *Connect:Direct* **ノードとの間のテキスト転送でデータが正しく変換されない場合の対策**

MFT エージェントと Connect:Direct ノードの間でテキスト・モードでファイルを転送すると、コード・ペ ージと行末文字の変換が実行されます。 転送では、Connect:Direct ブリッジ・ノードのネットワーク・マ ップにあるオペレーティング・システム情報に基づいて、リモート・ノードの行末文字が判別されます。 ネットワーク・マップにある情報が不正確であれば、行末文字の変換が正しく実行されない可能性があり ます。

Connect:Direct ブリッジ・ノードのネットワーク・マップと、転送宛先として使用されるすべての Connect:Direct ノードに、正しいプラットフォーム記述が含まれていることを確認します。

- Connect:Direct ブリッジ・ノードが Windows システムにある場合は、ネットワーク・マップに含まれて いるリモート・ノードごとに、**「オペレーティング・システム」**リストから正しい値を選択するようにし てください。
	- リモート・ノードが Windows システムにある場合は、「Windows」を選択します。
	- リモート・ノードが UNIX または Linux のシステムにある場合は、「UNIX」を選択します。
	- **<mark>→ 7/US →</mark>リモート・ノードが z/OS システムにある場合は、「OS/390」を選択します**。

Connect:Direct ブリッジは、その他のオペレーティング・システムのリモート・ノードへの転送には対応 していません。

• ファイルを転送するリモート・ノードごとに、Connect:Direct ブリッジ・エージェント構成ディレクトリ ー内の ConnectDirectNodeProperties.xml ファイル内のリモート Connect:Direct ノードのオペレ ーティング・システム・タイプを指定するようにしてください。 詳しくは、 ConnectDirectNodeProperties.xml ファイルを構成して、リモート Connect:Direct ノードに関する 情報を組み込みおよびおよび Connect:Direct ノードのプロパティー・ファイルのを参照してください。

### **関連タスク**

Connect:Direct と MFT の間のテキスト・ファイル転送

# *Connect:Direct* **ブリッジ経由で** *PDS* **または** *PDS* **メンバーに転送する操作が 失敗する場合の対策**

転送の宛先が z/OS 上の Connect:Direct ノードであり、PDS または PDS メンバーである場合、 **-de** パラメ ーターに overwrite という値が指定されていなければ、転送は失敗します。

# **このタスクについて**

**fteCreateTransfer** コマンドまたは **fteCreateTemplate** コマンドを使用して転送要求を送信した場 合は、以下の手順を実行します。

# **手順**

1. 送信したコマンドを変更して、**-de** overwrite を組み込みます。 2. コマンドを再実行依頼してください。

*IBM MQ Explorer*・プラグインの使用

# **このタスクについて**

IBM MQ Explorer・プラグインを使用して転送要求を送信した場合は、以下の手順を実行します。

<span id="page-136-0"></span>**手順**

1.**「ファイル転送管理の新規作成」**ウィザードでソースと宛先の情報を指定します。

2.**「宛先ファイル・システム上の同じ名前のファイルを上書きする」**を選択します。

3. コマンドを再実行依頼してください。

#### **ダブルスラッシュで指定される** *Connect:Direct* **ファイル・パス**

ファイル転送の一部として、Connect:Direct ノードにあるファイルを、ダブルスラッシュ (//) で始まるファ イル・パスを使用して指定した場合、そのファイルはデータ・セットとして扱われます。

Connect:Direct ノード上のソースおよび宛先は、*cd\_node\_name*:*file\_path* という形式で指定されます。 *file\_path* がダブルスラッシュ (//) で始まっている場合、ソースまたは宛先はデータ・セットとして扱わ れます。 Connect:Direct ノードが z/OS 上にない場合でも同様です。 ファイルがデータ・セットではない のにダブルスラッシュ (//) で始まるファイル・パスを誤って指定してしまい、転送が失敗するということが あります。

指定するファイルをデータ・セットとして扱わない場合は、ダブルスラッシュ (//) で始まる *file\_path* を 指定しないようにしてください。

#### **関連概念**

134 ページの『Connect:Direct [ブリッジのトラブルシューティング』](#page-133-0)

以下の参照情報および例を、Connect:Direct ブリッジから返されるエラーの診断に役立ててください。

#### **関連タスク**

<mark>■ z/OS ■</mark>Connect:Direct ノードとの間のデータ・セット転送

#### *Connect:Direct* **ブリッジの同時転送数を増やす**

Connect:Direct ブリッジ・エージェントが処理できる同時転送数を増やすには、3 つのエージェント・プロ パティーを変更する必要があります。 Connect:Direct ノードが受け入れる接続の最大数も増やす必要があ ります。

Connect:Direct ブリッジ・エージェントが処理できる同時転送の最大数は、いくつかのエージェント・プ ロパティーの値により決定されます。 **maxSourceTransfers** エージェント・プロパティーおよび

**maxDestinationTransfers** エージェント・プロパティーでは、Connect:Direct ブリッジ・エージェン トの転送数のデフォルト値は 5 になっています。 このデフォルト値は、他のタイプのエージェントの転送 数のデフォルト値 25 よりも低いものです。 エージェントがデフォルト値 **maxSourceTransfers** および **maxDestinationTransfers** で構成されている Connect:Direct ブリッジでは、一度に最大 10 個の転送を 処理できます。つまり、エージェントがソースである場合は 5 個の転送、エージェントが宛先である場合 は 5 個の転送です。

これらのデフォルト値によって、Connect:Direct ブリッジ・エージェントが、Connect:Direct ノードへの API 接続の最大数を超過しないようになっています。 デフォルト構成の Connect:Direct ブリッジ・エージ ェントでは、Connect:Direct ノードへの API 接続が最大 10 個が使用されます。 UNIX 上の Connect:Direct ノードによって受け入れられる接続の最大数は、 **api.max.connects** Connect:Direct パラメーターによ って制御されます。 Windows 上の Connect:Direct ノードの場合、同等のパラメーターは **max.api.connects** です。

Connect:Direct ブリッジが大量のファイル転送を実行するときに速度が不十分の場合は、Connect:Direct ブ リッジ・エージェントが処理する同時転送の数を増やすことができます。 Connect:Direct ブリッジ・エー ジェントの以下のエージェント・プロパティーを変更してください。

### **maxSourceTransfers**

このプロパティーを 5 より大きい値、ただし 25 以下の値に設定します。 25 より大きい値を選択した 場合、エージェントが使用する JVM の使用可能なメモリー量を増やさない限り、エージェントがメモ リー不足になるおそれがあります。

#### **maxDestinationTransfers**

このプロパティーを 5 より大きい値、ただし 25 以下の値に設定します。 25 より大きい値を選択した 場合、エージェントが使用する JVM の使用可能なメモリー量を増やさない限り、エージェントがメモ リー不足になるおそれがあります。

<span id="page-137-0"></span>**ioThreadPoolSize**

**ioThreadPoolSize** のデフォルト値は 10 です。 このプロパティーは、Connect:Direct ブリッジ・エ ージェントがソース・エージェントである転送のための Connect:Direct ノード API 接続の数を制限し ます。 これらの転送は Connect:Direct から Managed File Transfer への移行です 以下の説明に従って このプロパティーの値を設定してください。

- **maxSourceTransfers** の値が **maxDestinationTransfers** の値より小さい場合、 **ioThreadPoolSize** を **maxSourceTransfers** の 2 倍の値かまたは 10 のどちらか大きい方に設 定します。
- **maxSourceTransfers** の値が **maxDestinationTransfers** の値より大きい場合、 **ioThreadPoolSize** を **maxSourceTransfers** と **maxDestinationTransfers** の合計に設定し ます。

これらのエージェント・プロパティーに加えて、Connect:Direct ブリッジの一部である Connect:Direct ノ ードの同時 API 接続の最大数も変更する必要があります。 この数を制御する Connect:Direct パラメータ ーは、 **api.max.connects** (ノードが UNIX 上にある場合) または **max.api.connects** (ノードが Windows 上にある場合) です。 該当のパラメーターを以下のように変更してください。

#### **api.max.connects (Connect:Direct ブリッジのノードが UNIX 上にある場合)**

このパラメーターは、 **maxSourceTransfers** と **maxDestinationTransfers** の合計より大きい値 に設定してください。 **api.max.connects** パラメーターのデフォルト値は 16 です。 このパラメー ターの設定方法の詳細については、 Connect:Direct の資料を参照してください。

## **max.api.connects (Connect:Direct ブリッジのノードが Windows 上にある場合)**

このパラメーターは、 **maxSourceTransfers** と **maxDestinationTransfers** の合計より大きい値 に設定してください。 **max.api.connects** パラメーターのデフォルト値は 10 です。 このパラメー ターの設定方法の詳細については、 Connect:Direct の資料を参照してください。

### **関連タスク**

Connect:Direct ブリッジの構成 **関連資料** MFT agent.properties ファイル

# **ファイル転送で呼び出される** *Connect:Direct* **プロセスのデバッグ**

Connect:Direct ブリッジ・エージェントを構成して、 Connect:Direct ブリッジ・エージェント構成ディレ クトリー内の output0.log ファイルへのファイル転送によって呼び出される Connect:Direct プロセスに 関するログ情報を書き込むことができます。

# **このタスクについて**

Connect:Direct プロセスのロギングを構成するには、以下のステップを実行します。

# **手順**

- 1. Connect:Direct ブリッジ・エージェントを停止します。
- 2. *MQ\_DATA\_PATH*/mqft/config/*coordination\_queue\_manager*/agents/*bridge\_agent\_name* ディレクトリーの agent.properties ファイルを編集して、プロパティー logCDProcess が含まれ るようにします。

logCDProcess プロパティーでは以下のいずれかの値を使用できます。

- None 情報は何も記録されません。 これがデフォルトです。
- Failures 失敗した Connect:Direct プロセスについての情報が記録されます。
- All すべての Connect:Direct プロセスについての情報が記録されます。
- 3. Connect:Direct ブリッジ・エージェントを開始します。

# **タスクの結果**

Connect:Direct プロセスに関する情報は、 Connect:Direct ブリッジ・エージェントの output0.log ファ イルに記録されます。 記録される情報は、以下のとおりです。

- MFT 転送 ID
- Connect:Direct プロセス名
- Connect:Direct プロセス番号
- 生成されたプロセス定義
- プロセス・テンプレートのファイル名 (Connect:Direct プロセスがユーザー定義の場合)

#### **関連概念**

134 ページの『Connect:Direct [ブリッジのトラブルシューティング』](#page-133-0) 以下の参照情報および例を、Connect:Direct ブリッジから返されるエラーの診断に役立ててください。

#### **関連資料**

MFT agent.properties ファイル

# **MFT の一般的なトラブルシューティング**

以下の参照情報を、Managed File Transfer のエラーの診断に役立ててください。

**関連概念**

147 ページの『MFT エージェントまたはロガーを Windows [サービスとして実行するためのガイダンス』](#page-146-0) Managed File Transfer エージェント、スタンドアロン・データベース・ロガー、およびスタンドアロン・ ファイル・ロガーを Windows サービスとして実行することができます。 これらの Windows サービスに問 題がある場合、サービス・ログ・ファイルおよびこのトピックの情報を使用して、問題を診断することが できます。

### **関連資料**

140 [ページの『共通](#page-139-0) MFT 問題』

Managed File Transfer ネットワーク内で起きる可能性がある共通の問題。

143 ページの『MFT [エージェント・プロセスがなくなっているのに診断情報がログに記録されていない場](#page-142-0) [合』](#page-142-0)

UNIX プラットフォームで、エージェント・プロセスがなくなっているのにエージェント・ログ・ファイル にその説明が一切記録されていない場合、エージェントの開始方法がその原因になっている可能性があり ます。

143 ページの『MFT [エージェントまたはロガーの構成が安全でない場合の対策』](#page-142-0)

構成ファイルに機密情報が含まれている、構成ファイルが鍵ストア・ファイルまたはトラストストア・フ ァイルである、構成ファイルに対する読み取り権限、書き込み権限、または削除権限がシステム全体に設 定されているという状態を Managed File Transfer プロセスが起動時に検出すると、プロセスは開始に失敗 します。 そうした状態が起動時には検出されなかったが、実行時に検出された場合は、Managed File Transfer によって警告メッセージが生成され、構成ファイルの内容が無視されます。 これは、エージェン トの実行中に構成が変更された場合に構成を再ロードする、プロトコル・ブリッジおよび Connect:Direct ブリッジのケイパビリティーに関係します。

144 ページの『SYSTEM.MANAGED.DURABLE [キューにメッセージが蓄積されたり、ファイル・システムが](#page-143-0) [満杯になったりする場合の対策』](#page-143-0)

IBM MQ Explorer プラグインが調整キュー・マネージャーで永続サブスクリプションを使用する場合、 SYSTEM.MANAGED.DURABLE キュー。 大量の Managed File Transfer ネットワークを使用している場合、 IBM MQ Explorer プラグインを頻繁に使用するか、またはその両方を使用すると、このメッセージ・データ がローカル・ファイル・システムに入力される可能性があります。

145 [ページの『パブリッシュ前のメッセージの検査』](#page-144-0)

エージェントは IBM WebSphere MQ 6.0 キュー・マネージャーに接続できるため、エージェントは IBM WebSphere MQ 7.0 で導入された直接パブリケーション方式を使用しません。 代わりに、エージェントは、 MQRFH ヘッダーが含まれる通常のメッセージを調整キュー・マネージャーに送信します。 MQRFH ヘッダ ーは、メッセージのペイロードをパブリッシュするように要求します。 これらのメッセージは調整キュ ー・マネージャー上の SYSTEM.FTE キューに送信され、通常、メッセージはそのキューから即座にパブリ ッシュされます。 エラー条件がこのパブリッシュを停止する場合、パブリッシュが試行される前にキュー

<span id="page-139-0"></span>上のメッセージを調べて、診断に役立ててください。 以下のステップを実行して、診断を行うことができ ます。

146 ページの『再配布可能 MFT [エージェントの構成時に起こる可能性のあるエラー』](#page-145-0) Redistributable Managed File Transfer Agent の構成時のエラー・メッセージ

147 ページの『MFT で UAC [と仮想ストアを使用する場合の注意点』](#page-146-0)

Windows Server 2008 R2 などのオペレーティング・システムには、ユーザー・アカウント制御 (UAC) 機能 があります。 これはセキュリティー・インフラストラクチャーであり、そのフィーチャーの 1 つは、中央 Program Files ディレクトリーに保管されているユーザー・データを、仮想ストアと呼ばれるユーザー・ ロケーションに転送することです。

149 [ページの『エージェントまたはロガーの](#page-148-0) JVM オプションの更新に関する注意点』

**fteModifyAgent** または **fteModifyLogger** コマンドの **-sj** パラメーターを使用して、 Java システム・ プロパティーを更新、追加、または削除することにより、エージェントまたはロガーの既存の Windows サ ービス定義を変更する場合、既存の Windows サービスは、代わりに新規サービスが作成される前に最初に 削除され、エージェントまたはロガーのプロパティー・ファイルが新規 Windows サービスのプロパティー で更新されます。 新しい Windows サービス定義は、エージェントまたはロガーのプロパティー・ファイル で定義されている更新後の Windows サービス・プロパティーと整合していなければなりません。

150 ページの『MFT が AMS [の鍵ストア構成ファイルから鍵ストア・プロパティーを読み取らない場合の対](#page-149-0) [応策』](#page-149-0)

Java AMS をクライアント・モードで実行するには、鍵ストア構成ファイルの場所 (デフォルトの場所に存 在しない場合) を *MQS\_KEYSTORE\_CONF* 変数で指定する必要があります。 場所が指定されていない場合、 Managed File Transfer Agent ログにエラー・メッセージ "Failed to read keystore properties from the keystore configuration file." が示されます。

150 ページの『BFGSS0023E [エラーとその回避方法』](#page-149-0)

以前のバージョンの製品に戻すためにインストール済み環境からフィックスパックをアンインストールす る場合に、インストール済み環境に関連しているエージェントがアンインストールの実行時に管理対象転 送に関係していると、そのエージェントは開始できず、BFGSS0023E エラーが報告されます。 このエラー は、エージェントの再始動時に BFGSS0023E メッセージが表示されないようにするためのいくつかの手順 を実行することで回避できます。

### **共通** *MFT* **問題**

Managed File Transfer ネットワーク内で起きる可能性がある共通の問題。

• テキスト転送が、次のエラーを出して失敗する場合があります。

BFGIO0060E: テキスト・データ変換が失敗しました

考えられる原因は次の 2 つのうちいずれかです。

1. ソース・ファイル内の 1 つ以上の文字を、ソース・ファイルのコード・ページから 宛先ファイルのコ ード・ページに変換できません。 この問題は、コード・ページの文字セットが異なり、その相互間で 特定の文字を変換できない場合に発生します。

一部の文字が変換されなくても構わないのであれば、宛先エージェントに置換文字シーケンスを定義 して、転送が失敗しないようにすることができます。 置換文字シーケンスを定義するには、エージェ ント・プロパティー **textReplacementCharacterSequence** を指定します。 詳しくは、拡張エー ジェント・プロパティーを参照してください。

- 2. ソース・ファイルのエンコード方式が、ソース・エージェントのデフォルト・エンコード方式と 一致 していません。 この場合、デフォルト設定を使用してテキスト転送を実行すると、文字データが壊れ ます。 ソース・エージェントとはエンコード方式が異なるソース・ファイルを転送するには、次のス テップのいずれかを実行します。
	- a. 転送定義ファイルでファイル・エンコード方式を指定します。 詳しくは、『転送定義ファイルの使 用』を参照してください。
	- b. **fteCreateTransfer** コマンドで **-sce** パラメーターを使用して、ファイル・エンコード方式を 指定します。 詳しくは、**fteCreateTransfer**: 新規ファイル転送の開始のトピックを参照してく ださい。

c. ファイル・エンコード方式を Ant 移動またはコピー・タスクの一部として指定します。 詳しくは、 Using Apache Ant with MFT を参照してください。

転送用に正しいソース・ファイル・エンコード方式を選択しているかどうかを確認するには、 次のステ ップを実行します。

1. 宛先ファイルのエンコード方式を UTF-8 に設定します。

2. ファイルをテキスト・モードで転送します。

3. UTF-8 ファイル・ビューアーを使用して、ファイルの内容を表示します。 ファイル内のすべての文字 が正しく表示される場合、ソース・ファイルのエンコード方式は正しいということになります。

• **fteCreateAgent** コマンドから、次の出力が表示された場合:

BFGMQ1007I: 調整キュー・マネージャーに接続できないか、または調整キュー・マネージャーが connection attempt. The IBM MQ reason code was 2058. The agent's presence will not be published.

このメッセージは、調整キュー・マネージャーに接続できなかったことを示し、理由として IBM MQ の 理由コードを提供しています。 この情報メッセージは、調整キュー・マネージャーが現在使用不可であ るか、構成が誤って定義されたことを示す可能性があります。

- ユーザー出口ルーチンを使用していて、ユーザー出口の呼び出し中または出口が呼び出された直後に障害 が発生した場合 (例えばプロダクト障害や電力の切断など) には、そのユーザー出口が複数回呼び出され る可能性があります。
- (固定 IP アドレスではなく) DHCP によって割り当てられた IP アドレスを使用する システム上にキュ ー・マネージャーを持つエージェントがあり、かつ そのエージェントがクライアントの TCP/IP 接続を 使 用してそのシステムに接続する場合には、次のシステム環境変数を設定して、エージェントを始動する必 要があります。
	- **Windows** On Windows:

set BFG\_JVM\_PROPERTIES="-Dsun.net.inetaddr.ttl=*value*"

**Example 10 UNIX:** On UNIX:

export BFG\_JVM\_PROPERTIES="-Dsun.net.inetaddr.ttl=*value*"

ここで、*value* は JVM のキャッシュされた DNS 値の各フラッシュ間の時間間隔 (秒単位) です。 キュー・ マネージャー・システムの IP アドレスが何らかの理由で (例えば、ネットワーク障害、IP リースの満了、 またはシステムのリブートのために) 再割り当てされた場合、エージェントは、キュー・マネージャーへ の接続が失われたことを報告します。 JVM DNS キャッシュがフラッシュされると、エージェントは正常 に再接続できます。 この環境変数が設定されていない場合、このシナリオで、JVM を再始動せずにエー ジェントを再接続することはできません。 この動作は、JVM が内部的にホスト名の IP アドレスをキャッ シュに入れ、デフォルトでそれらをリフレッシュしないためです。

• **fteStartAgent** コマンドを実行して以下のエラー・メッセージが表示された場合、Managed File Transfer と競合する他のライブラリー・パスが、ご使用の環境に含まれている可能性があります。

BFGCL0001E: 内部エラーが発生しました。 例外: 'CC=2;RC=2495;AMQ8568: ネイティブ JNI ライブラリー「mqjbnd」が見つかりませんでした。[3=mqjbnd]

LD LIBRARY PATH または LIBPATH 環境変数に、64 ビット版ライブラリーを 32 ビット版ライブラリー より先に参照するように設定している場合に、(現在、ほとんどのプラットフォームで使用されている) 32 ビット版の Java を使用してエージェントを実行すると、このエラーが発生します。

この問題を解決するには、Managed File Transfer エージェントのプロパティー javaLibraryPath を、ライ ブラリーの正しい場所を参照するように設定します。 例えば、AIX の mqjbnd の場合、/usr/mqm/ java/lib に設定します。 Linux の mqjbnd の場合、/opt/mqm/java/lib に設定します。

- エージェントのプロパティー・ファイルに authorityChecking=true を指定することによって、ユー ザー権限検査を有効にすると、 関連する権限キューに対して必要な権限をユーザーが持っている場合で あっても、 権限検査はすべて失敗します。
	- エージェントを実行するユーザーは、エージェント・キュー・マネージャーに対して、ALT\_USER アク セス制御を 持つようにしてください。
- エージェントのプロパティー・ファイルに authorityChecking=true を指定することによってユーザ ー権限検査を有効にしており、IBM MQ エラー・メッセージがエージェントの output0.log ファイルに 書き込まれる場合は、次のいずれかのアクションを実行してください。
	- メッセージを無視します。エージェントに影響はありません。
	- エージェントを実行するユーザーに、そのエージェントに属する SYSTEM.FTE.AUTH\* キューに対する GET 権限を 付与します。
- エージェントのプロパティー・ファイルを編集したのに、 エージェントがそれらの編集を認識しない場 合は、次のようにしてください。
	- エージェントを再始動し、エージェントが新しいプロパティーを読み取ることを確認します。

## **z/OS**

 $\approx$  z/OS

• z/OS 上でエージェントを使用して PDS または PDSE データ・セットへ転送しているときに異常終了する 場合、システムのディスク・スペースが限られている可能性があります。 おそらく異常終了時のシステ ム完了コードは B14、戻りコードは 0C になっていて、空きスペースがないことを示しています。

順次データ・セットに転送している場合、転送は失敗し、スペース不足の状態が示されますが、 エージ ェントは引き続き作動可能です。

- z/OS でエージェントを使用していて、WMQFTEP タスクがいくつかの Java コア・ダンプを生成してから 応答不能になった場合は、OMVS システム・サービス APAR OA43472 を適用します。
- z/OS で構成または管理スクリプトの実行中に次の出力が表示された場合:

FSUM7332 syntax error: got (, expecting Newline

この出力は、構成または管理スクリプトが実行されている環境で環境変数 \_BPXK\_AUTOCVT=ON が設定 されていないことを示しています。 この環境変数、およびこの環境変数の設定方法について詳しくは、 MFT z/OS の環境変数を参照してください。

*JZOS* でよくある *MFT* 問題

ここでは、JZOS で問題が発生した場合の対処案をいくつか示します。

- JZOS が正常に処理できなかった場合:
	- JCL に PARM='+T' を追加します。 以下に例を示します。

//MQMFT EXEC PGM=JVMLDM86,REGION=0M,PARM='+T'

– 環境ファイルに set -x を追加します。

• 次の状態になった場合:

JVMJZBL1038E Child shell process exited with exit code: 1 (子シェル・プロセスが終了コード 1 で終 了した)

JVMJZBL1042E JZOS batch launcher failed, return code=102 (JZOS バッチ・ランチャーが失敗した (戻りコード=102))

これは、環境ファイルおよび Managed File Transfer コマンドに誤りがあることを意味します。 指定した パスが無効である可能性があります。

• 環境ファイルで、**BFG\_PROD** の値を見つけます。

1. OMVS に入り、**ls -ltr** コマンドを使用します。

例えば、**BFG\_PROD** が /HMF8800/ である場合は、次のコマンドを入力します。

ls -ltr HMF8800/bin/fteBatch

- 2. このファイルが存在することと、そのファイルに対する読み取り権限がバッチ・ジョブにあることを 確認します。
- 3. 問題を解決します。
- <span id="page-142-0"></span>• それでも JCL が正しく処理できない場合:
	- 1. USS にファイル (例えば myenv) を作成し、エディターを使用してこの myenv ファイルに環境ファイ ル内の情報をコピーします。
	- 2. このファイルを保存します。
	- 3. コマンド行で、コマンド **chmod +x** myenv を使用してファイルの実行を許可します。
	- 4. コマンド **. myenv** を発行します。 このコマンドは、ピリオド、ブランク、ファイル名であることに 注意してください。

このコマンドを実行すると、myenv ファイル内のエラーが報告されます。

5. myenv と環境ファイルの両方のエラーを修正します。

# *MFT* **エージェント・プロセスがなくなっているのに診断情報がログに記録さ れていない場合**

UNIX プラットフォームで、エージェント・プロセスがなくなっているのにエージェント・ログ・ファイル にその説明が一切記録されていない場合、エージェントの開始方法がその原因になっている可能性があり ます。

エージェントの診断情報は、以下の方法で確認できます。

- エージェントのログ・ファイルにエージェントの停止が記録されているかどうかを確認します。
- エージェントのロック・ファイル agent.lck がまだ存在するかどうかを確認

例えば、エージェントをシェル・スクリプトから開始した場合、そのスクリプトに関連付けられているす べての子プロセス (エージェント・プロセスを含む) が、スクリプトの完了時に削除されます。 そのエージ ェントを呼び出したスクリプトの完了後もエージェントが続けて実行されるようにするには、以下の手順 を実行します。

1. **fteStartAgent** コマンドの前に **nohup** コマンドを付けて、**fteStartAgent** プロセス (およびそのす べての子プロセス) とスクリプトの関連付けを解除します。

これで、これ以降にスクリプトが終了しても、エージェントは実行を継続します。

### *MFT* **エージェントまたはロガーの構成が安全でない場合の対策**

構成ファイルに機密情報が含まれている、構成ファイルが鍵ストア・ファイルまたはトラストストア・フ ァイルである、構成ファイルに対する読み取り権限、書き込み権限、または削除権限がシステム全体に設 定されているという状態を Managed File Transfer プロセスが起動時に検出すると、プロセスは開始に失敗 します。 そうした状態が起動時には検出されなかったが、実行時に検出された場合は、Managed File Transfer によって警告メッセージが生成され、構成ファイルの内容が無視されます。 これは、エージェン トの実行中に構成が変更された場合に構成を再ロードする、プロトコル・ブリッジおよび Connect:Direct ブリッジのケイパビリティーに関係します。

以下の確認を実行して、問題の原因を判別してください。

- 1. 表示されたエラー・メッセージから、安全でないと報告された構成ファイルを識別します。
- 2. ファイル・アクセス許可が要件と一致していることを確認します。 詳しくは、機密構成情報にアクセス するための MFT アクセス権を参照してください。
- 3. エージェントまたはロガーを再始動します。 また、プロトコル・ブリッジまたは Connect:Direct 資格情 報ファイルの場合は、次の再ロードを待ちます。

**例**

この例のエラー・メッセージが出された場合は、データベース・ロガーが起動に失敗します。

BFGDB0066E: The logger encountered a problem accessing its credentials file and will stop. Reported error: BFGNV0145E: The 'Everyone' group has access to the file 'C:\mqmftcredentials.xml'.

<span id="page-143-0"></span>この例のエラー・メッセージが出された場合は、プロトコル・ブリッジ・エージェントが起動に失敗しま す。

BFGIO0383E: The security permissions defined for credentials file 'C:\ProtocolBridgeCredentials.xml' do not meet the minimum requirements for a file of this type. Reported problem: BFGNV0145E: The 'Everyone' group has access to the file C:\ProtocolBridgeCredentials.xml'.

#### **関連資料**

機密構成情報にアクセスするための MFT アクセス権

## *SYSTEM.MANAGED.DURABLE* **キューにメッセージが蓄積されたり、ファイル・システム が満杯になったりする場合の対策**

IBM MQ Explorer プラグインが調整キュー・マネージャーで永続サブスクリプションを使用する場合、 SYSTEM.MANAGED.DURABLE キュー。 大量の Managed File Transfer ネットワークを使用している場合、 IBM MQ Explorer プラグインを頻繁に使用するか、またはその両方を使用すると、このメッセージ・データ がローカル・ファイル・システムに入力される可能性があります。

SYSTEM.MANAGED.DURABLE キューに蓄積されたメッセージを削除するには、以下のいずれかの操作を実 行できます。

- 永続サブスクリプションを使用する IBM MQ Explorer を開始します。 IBM MQ Explorer 用の Managed File Transfer プラグインは、キューからメッセージをコンシュームします。
- 手動でキューからメッセージを削除します。

#### $V5.1.0$

永続キューにメッセージが蓄積されないようにするには、以下のいずれかの方法を実行します。

- IBM MQ Explorer・プラグインで調整キュー・マネージャーに対する非永続サブスクリプションを使用す るように指定します。 IBM MQ Explorer で以下の手順を実行してください。
	- 1. **ウィンドウ** > **「設定」** > **IBM MQ Explorer** > **Managed File Transfer** を選択します。
	- 2.**「転送ログ・サブスクリプション・タイプ」**リストから「NON\_DURABLE」を選択します。
- IBM MQ Explorer MFT プラグインで作成された調整キュー・マネージャーから永続サブスクリプション を消去します。

永続サブスクリプションの名前は、サブスクリプションを作成した IBM MQ Explorer MFT プラグイン、 ホスト名、およびユーザー名がわかるような接頭部が付けられます。例えば、 MQExplorer\_MFT\_Plugin\_HOST\_TJWatson のようになります。

#### **関連タスク**

MFT ログ・メッセージの保持

#### *SYSTEM.FTE* **キュー**

IBM MQ Managed File Transfer (MFT) トポロジーの調整キュー・マネージャーは、キューに入れられたパブ リッシュ/サブスクライブを使用して状況パブリケーションを処理し、それらをサブスクライバーに配布し ます。

キュー・マネージャーのパブリッシュ/サブスクライブ・エンジンは、パブリケーション・ストリームを使 用して SYSTEM.FTE キュー。 受信すると、そのコピーを作成してサブスクライバーに配布します。

通常の操作では、 SYSTEM.FTE キューは空であるか、少数のメッセージのみを含んでいる必要があります。 キュー項目数が増え続ける場合は、通常、パブリッシュ/サブスクライブ・エンジンがパブリケーション・ ストリームを使用しなくなったことを意味します。 これは通常、調整キュー・マネージャーが最近再作成 された場合に発生します。

この問題を解決するには、SYSTEM.QPUBSUB.QUEUE.NAMELIST 名前リストが正しくセットアップされて おり、 SYSTEM.FTE キュー。 これを行うには、次の MQSC コマンドを実行します。

DISPLAY NAMELIST(SYSTEM.QPUBSUB.QUEUE.NAMELIST)
NAMELIST(SYSTEM.QPUBSUB.QUEUE.NAMELIST)  $NAMCOIINT(3)$ NAMES(SYSTEM.BROKER.DEFAULT.STREAM ,SYSTEM.BROKER.ADMIN.STREAM  $SYSTFM$   $FTF$ ) DESCR(A list of queues for the queued Pub/Sub interface to monitor)<br>ALTDATE(2022-03-04) ALTTIME(14.34.37) ALTDATE(2022-03-04)

NAMES 属性に SYSTEM.FTE が含まれていない場合は、以下の MQSC コマンドを使用して追加できます。

ALTER NAMELIST(SYSTEM.QPUBSUB.QUEUE.NAMELIST) NAMES(SYSTEM.BROKER.DEFAULT.STREAM,SYSTEM.BROKER.ADMIN.STREAM,SYSTEM.FTE)

### **パブリッシュ前のメッセージの検査**

エージェントは IBM WebSphere MQ 6.0 キュー・マネージャーに接続できるため、エージェントは IBM WebSphere MQ 7.0 で導入された直接パブリケーション方式を使用しません。 代わりに、エージェントは、 MQRFH ヘッダーが含まれる通常のメッセージを調整キュー・マネージャーに送信します。 MQRFH ヘッダ ーは、メッセージのペイロードをパブリッシュするように要求します。 これらのメッセージは調整キュ ー・マネージャー上の SYSTEM.FTE キューに送信され、通常、メッセージはそのキューから即座にパブリ ッシュされます。 エラー条件がこのパブリッシュを停止する場合、パブリッシュが試行される前にキュー 上のメッセージを調べて、診断に役立ててください。 以下のステップを実行して、診断を行うことができ ます。

1. 調整キュー・マネージャーでパブリッシュ/サブスクライブ・エンジンを使用不可にする。

このステップを実行するには、IBM MQ Explorer または MQSC コマンドを使用します。 これにより、キ ュー・マネージャー上のすべてのパブリッシュ/サブスクライブ・アクティビティーが一時的に停止され る点に注意してください。調整キュー・マネージャーが他の目的でも使用されている場合、停止される アクティビティーには、Managed File Transfer とは関係のないアクティビティーも含まれます。

#### **IBM MQ Explorer:**

- a.「ナビゲーター」ビューで、調整キュー・マネージャーを右クリックして、**「プロパティー」**を選 択します。
- b.**「プロパティ」**のペインから、**「パブリッシュ/サブスクライブ」**を選択します。
- c.**「パブリッシュ/サブスクライブ・モード」**リストから**「互換性」**を選択します。

#### **MQSC:**

ALTER QMGR PSMODE(COMPAT)

2. 別のメッセージを送信します。

パブリッシュの問題がある Managed File Transfer アクションを実行します。 例えば、エージェント登 録の場合、エージェントが開始されるときにはいつでもメッセージが送信されます (登録メッセージを 生成するために、エージェントの削除と作成を繰り返す必要はありません)。 パブリッシュ/サブスクラ イブ・エンジンが使用不可にされているため、パブリッシュは行われません。

3. 調整キュー・マネージャー上で SYSTEM.FTE キューを参照する。

IBM MQ Explorer を使用して、調整キュー・マネージャーの SYSTEM.FTE キュー。

#### **IBM MQ Explorer:**

a.「ナビゲーター」ビューで、調整キュー・マネージャーを展開して、**「キュー」**をクリックしま す。「コンテンツ」ビューで、SYSTEM.FTE キューを右クリックして、**「メッセージの参照 (Browse Messages)」**を選択します。 **「メッセージ・ブラウザー」**ウィンドウが開いて、パブリッシュさ れることになっていたメッセージが表示されます。

- b.**「ユーザー ID」**列には、メッセージ記述子に含まれるユーザー ID が表示されます。 パブリッシ ュが失敗する一般的な理由は、このユーザー ID に SYSTEM.FTE トピックに対するパブリッシュ 許可がないことです。
- c. 各メッセージの詳細 (パブリッシュされることになっている XML を含む) を調べるには、メッセ ージを右クリックして、**「プロパティー」**を選択します。

メッセージの内容を検査するための MQSC コマンドはありません。 IBM MQ Explorer がない場合、キュ ーを表示して、検出されるメッセージのすべての局面を表示できる別のプログラムを使用する必要があ ります。 **amqsbcg** サンプル・プログラムがインストールされている場合は、トピック「 キューの参照」 の説明に従って使用できます。 UserIdentifier 行にユーザー ID が示されます。 あるいは、 **dmpmqmsg** を使用することもできます。メッセージのユーザー ID は、以下のような行にあります。

A RTM MQ24

A USR JOHNDOE

A ACC 1A0FD4D8F2F4C3C8C9D5F1F9C6F7C1C3F3F00019F7AC30000000000000000000

例の 2 行目は、そのメッセージのメッセージ記述子ユーザー ID です。

4. 調整キュー・マネージャーのパブリッシュ/サブスクライブ・エンジンを再度使用可能化します。

このステップを実行するには、IBM MQ Explorer または MQSC コマンドを使用します。 調整キュー・マ ネージャーでパブリッシュ/サブスクライブ・エンジンを再度使用可能化した後、SYSTEM.FTE キューの メッセージが即座に処理されます。

#### **IBM MQ Explorer:**

- a.「ナビゲーター」ビューで、調整キュー・マネージャーを右クリックして、**「プロパティー」**を選 択します。
- b.**「プロパティ」**のペインから、**「パブリッシュ/サブスクライブ」**を選択します。
- c.**「パブリッシュ/サブスクライブ・モード」**リストから**「Enabled」**を選択します。

#### **MQSC:**

ALTER QMGR PSMODE(ENABLED)

### **再配布可能** *MFT* **エージェントの構成時に起こる可能性のあるエラー**

Redistributable Managed File Transfer Agent の構成時のエラー・メッセージ

### **Windows 用ネイティブ・ライブラリーをロードできない**

<mark>※ Windows R</mark>edistributable Managed File Transfer Agent を使用するには、以下の Microsoft ライブラリ ーをシステムにインストールする必要があります。

- Microsoft Visual C++ 再頒布可能パッケージ 2008
- Microsoft Visual C++ 再頒布可能パッケージ 2012

これらのライブラリーは、Microsoft から入手できます。 **[The latest supported Visual C++ downloads](https://support.microsoft.com/en-gb/kb/2977003#/en-gb/kb/2977003)** を 参照してください。

これらのライブラリーがインストールされていない状態で MFT コマンドを実行しようとすると、次のエラ ーが報告されます。

- BFGUB0070E: Internal error: Native library for platform Windows 7 (architecture amd64) could not be loaded because mqmft (Not found in java.library.path).
- BFGCL0043I: Specify the '-h' command line parameter to see more usage information.

Microsoft ライブラリーがインストールされていることを確認してください。 ライブラリーがインストー ルされていない場合は、インストールしてからコマンドを再実行してください。

# **バインディング・モードの使用はサポートされない**

Redistributable Managed File Transfer Agent は、クライアント・モードでのみ IBM MQ に接続できます。 バインディング・モードでコマンドを実行しようとすると、次のエラーが報告されます。

• BFGCL0408E: Unable to obtain IBM MQ installation information for queue manager '*queue manager name*'. Reason Cannot run program "../bin/dspmq": error=2, No such file or directory

コマンドを発行するときには、キュー・マネージャーのホスト、ポート、名前、およびチャネル名を指定 する必要があります。

#### *MFT* **で** *UAC* **と仮想ストアを使用する場合の注意点**

Windows Server 2008 R2 などのオペレーティング・システムには、ユーザー・アカウント制御 (UAC) 機能 があります。 これはセキュリティー・インフラストラクチャーであり、そのフィーチャーの 1 つは、中央 Program Files ディレクトリーに保管されているユーザー・データを、仮想ストアと呼ばれるユーザー・ ロケーションに転送することです。

Managed File Transfer ツールのみを使用してデータ構造を管理する場合、Managed File Transfer は UAC や 仮想ストアの影響を受けません。 ただし、IBM MQ の管理者以外が標準オペレーティング・システム・ツ ールを使用してディレクトリー構造を変更または再ビルドした場合は、新しい構造が仮想ストアに転送さ れる可能性があります。 これにより、以下の 1 つ以上の状態が発生することがあります。

- ユーザー (IBM MQ 管理者を含む) が、予期される場所でファイルを見つけることができない。
- エージェントを開始できず、メッセージ BFGCL0315 が報告されるが、対応する理由コードが提供されな い。
- エージェントから報告された場所にログ・ファイルがない。
- **-F** パラメーターを使用してエージェントが開始されていない可能性があれば、次のメッセージが報告さ れます。

The current directory is invalid

これらのすべての状態を修正するには、次のようにします。

- IBM MQ 管理者の場合は、**fteDeleteAgent** コマンドおよび **fteCreateAgent** コマンドを使用して、 エージェント構造を再ビルドします。
- オペレーティング・システム管理者の場合は、影響を受けたユーザーの仮想ストア内の IBM MQ エント リーを削除します。 例えば、Windows では、仮想ストアのロケーションは次のようになります: *%USERPROFILE%*\AppData\Local\VirtualStore\

#### **関連資料**

.

fteDeleteAgent fteCreateAgent

# *MFT* **エージェントまたはロガーを** *Windows* **サービスとして実行するための ガイダンス**

Managed File Transfer エージェント、スタンドアロン・データベース・ロガー、およびスタンドアロン・ ファイル・ロガーを Windows サービスとして実行することができます。 これらの Windows サービスに問 題がある場合、サービス・ログ・ファイルおよびこのトピックの情報を使用して、問題を診断することが できます。

エージェント、スタンドアロン・ロガー、またはスタンドアロン・ファイル・ロガーを Windows サービス として実行するように構成する方法については、 Windows サービスとしての MFT エージェントの開始 お よび fteModifyLogger: Windows サービスとしての MFT ロガーの実行を参照してください。

**注 :** 再配布可能エージェントが Windows サービスとして実行される場合、サービスを機能させるには、 **BFG\_DATA** 環境変数をシステム環境で設定する必要があります。

### **ログ・ファイルの場所**

**fteCreateAgent**、 **fteCreateCDAgent**、 **fteCreateBridgeAgent**、 **fteModifyAgent**、 **fteCreateLogger**、または **fteModifyLogger** コマンドを使用してエージェントまたはロガーを Windows サービスとして実行する場合、 **-sl** パラメーターを使用してロギングのレベルを選択できます。 このパラメーターに指定できる値は、error、info、warn、および debug です。 デフォルト値は info です。

Windows サービスのログ・ファイルには、 service*date*.log というファイル名があります。ここで、 日付 はサービスが開始された日付です。 エージェントのファイルは、ディレクトリー

*MQ\_DATA\_PATH*\mqft\logs\*coordination\_qmgr\_name*\agents\*agent\_name* に書き込まれます。 このディレクトリーは、Managed File Transfer Agent トレース・ファイルが書き込まれるディレクトリー と同じです。 ロガーのファイルは、ディレクトリー

*MQ\_DATA\_PATH*\mqft\logs\*coordination\_qmgr\_name*\loggers\*logger\_name* に書き込まれま す。

エージェントまたはスタンドアロン・ロガーを Windows サービスとして開始するときに問題が発生する場 合は、 **-sl** パラメーターを使用してロギング・レベルを debug に設定してみてください。 追加情報が service*date*.log ファイルに書き込まれます。

**注 :** ロギング・レベルが debug に設定されている場合、 Windows サービスを実行するために使用するユー ザー・アカウントとパスワードがログ・ファイルにプレーン・テキストで表示されます。

### **ログ・ファイルの数**

**fteCreateAgent**、 **fteCreateCDAgent**、 **fteCreateBridgeAgent**、 **fteModifyAgent**、 **fteCreateLogger**、または **fteModifyLogger** コマンドを使用して、エージェントまたはスタンドアロ

ン・ロガーを Windows サービスとして実行する場合、**-sj** パラメーターを使用してログ・ファイルの数を 選択できます。 ログ・ファイルの数を変更するには、コマンドの一部として -sj

-Dcom.ibm.wmqfte.daemon.windows.windowsServiceLogFiles=*number* というテキストを指定 します。ここで、 *number* は、正整数で表されるログ・ファイルの数です。 ログ・ファイルの数を指定し ない場合、 デフォルトは 5 です。

# **「サービスとしてログオン」権限**

サービスを実行するために使用する Windows アカウントには、 **Log on as a service** 権限が必要で す。 **fteStartAgent**、**fteStartLogger** コマンド、または Windows の **Sc.exe** コマンドのいずれかを 使用してサービスを開始しようとしたが、この権限を持たないユーザー・アカウントを使用している場合、 **「サービス」** ウィンドウが開きます。 開始しようとしたサービスがエージェントを実行する場合は、この ウィンドウには 次のメッセージが含まれます。

Unable to start Windows service mqmftAgent*AGENT*@*QMGR*. System error 1069: The service did not start due to a logon failure.

このメッセージでは、 *AGENT* はエージェント名、*QMGR* はエージェント・キュー・マネージャー名です。 スタンドアロン・ロガーをサービスとして実行しようとする場合、同様のメッセージが生成され、エージ ェントではなくロガーを参照します。

このエラーを回避するには、サービスを実行するために使用する Windows アカウントに「 **Log on as a service** 」権限を付与します。 例えば、 Windows 10 では、以下のステップを実行します。

1.**「スタート」**メニューから、**「管理ツール」** > **「ローカル セキュリティ ポリシー」**をクリックします。

- 2.**「セキュリティの設定」**ペインで、**「ローカル ポリシー」**を展開し、**「ユーザー権利の割り当て」**をクリ ックします。
- 3.**「Policy and Security Setting」**ペインで、**「サービスとしてログオン」**をダブルクリックします。

4. **ユーザーまたはグループの追加**をクリックしてから、サービスを実行するユーザーを、 **Log on as a service** 権限を持つユーザーのリストに追加します。 このユーザー名は、 **fteCreateAgent**、 **fteCreateCDAgent**、**fteCreateBridgeAgent**、**fteModifyAgent**、**fteCreateLogger**、または **fteModifyLogger** コマンドを実行したときに指定したものです。

**注 :** エラー System error 1069: The service did not start due to a logon failure. は、パスワードの誤りが原因である可能性もあります。

### **Windows アカウント・パスワードの非表示**

エージェントまたはスタンドアロン・ロガーを Windows サービスとして実行するように構成するときに、 使用するユーザー名とパスワードを指定します。 次の例では、エージェント・キュー・マネージャー QMGR1 を含むエージェント AGENT1 が作成され、Windows サービスとして実行するように構成されます。

fteCreateAgent -agentName AGENT1 -agentQMgr QMGR1 -s -su fteuser -sp ftepassword

この例では、 Windows サービスは、 fteuser というユーザー名で実行されます。このユーザー名には、 ftepassword というパスワードが関連付けられています。 **fteCreateAgent** コマンド、または **-s** パラ メーターを受け入れる他のコマンドの 1 つを実行する場合、Windows アカウントのパスワードをプレー ン・テキストで指定します。 パスワードを表示したくない場合は、 次の手順を実行します。

1. **-sp** パラメーターを指定せずに、コマンド (**fteCreateAgent**、 **fteCreateCDAgent**、 **fteCreateBridgeAgent**、 **fteModifyAgent**、 **fteCreateLogger**、または **fteModifyLogger**) を実行します。 以下に例を示します。

fteCreateAgent -agentName AGENT1 -agentQMgr QMGR1 -s -su fteuser

**注 :** このコマンドは、サービスを正常に開始するには、 Windows サービス・ツールを使用してパスワー ドを設定する必要がある ことを警告するメッセージを生成します。

- 2. Windows の「**サービス**」ウィンドウを開きます。
- 3. サービスのリストで、エージェントまたはスタンドアロン・ロガー・サービスを右クリックし、**「プロ パティ」**を選択します。 エージェント・サービスの表示名は Managed File Transfer Agent *AGENT* @ *QMGR* です。ここで、 *AGENT* はエージェント名、 *QMGR* はエージェント・キュー・マネージ ャー名です。 ロガー・サービスの表示名は Managed File Transfer Logger for property set *coordination\_qmgr\_name* です。ここで、 調整キュー・マネージャー名 は、プロパティー・セット として使用するスタンドアロン・ロガーに指定した調整キュー・マネージャーです。 プロパティー・セ ットについて詳しくは、fteStartLogger および fteModifyLogger を参照してください。
- 4.**「プロパティ」**ウィンドウで、**「ログオン 」**タブを選択します。
- 5. サービスを実行するユーザー・アカウントのパスワードを、 **「パスワード」**と**「パスワードの確認入 力」**フィールドに入力します。 パスワード文字は、入力すると非表示になります。

6. **OK** をクリックします。

### **既知の問題**

#### **JAVA\_HOME システム環境変数の使用に関する問題 ( IBM WebSphere MQ 7.5.0 Fix Pack 1 以前の Managed File Transfer のみに適用)。**

JAVA\_HOME システム環境変数を設定してはなりません。設定すると、エージェントまたはロガー Windows Service が開始されない場合があります。 エージェントまたはロガー Windows Service は、 IBM MQ Java ランタイムを使用して実行する必要があります。

### **エージェントまたはロガーの** *JVM* **オプションの更新に関する注意点**

**fteModifyAgent** または **fteModifyLogger** コマンドの **-sj** パラメーターを使用して、 Java システム・ プロパティーを更新、追加、または削除することにより、エージェントまたはロガーの既存の Windows サ ービス定義を変更する場合、既存の Windows サービスは、代わりに新規サービスが作成される前に最初に 削除され、エージェントまたはロガーのプロパティー・ファイルが新規 Windows サービスのプロパティー で更新されます。 新しい Windows サービス定義は、エージェントまたはロガーのプロパティー・ファイル で定義されている更新後の Windows サービス・プロパティーと整合していなければなりません。

IBM MQ 9.0.0 Fix Pack 4 以降、**fteModifyAgent** コマンドまたは **fteModifyLogger** コマンドの **-sj** パ ラメーターを使用してエージェントまたはロガーの JVM オプションに対して行われた更新が検証され、オ プションが正しく指定されていることが確認されるように、APAR IT22423 で追加の検査が追加されまし た。 プロパティーが無効だったり、妥当性を検証できなかったりした場合は、**fteModifyAgent** または **fteModifyLogger** コマンドが失敗し、該当するエラー・メッセージが表示されます。

JVM プロパティーが有効で、既存の Windows サービスの削除が成功したとしても、**fteModifyAgent** コ マンドまたは **fteModifyLogger** コマンドによって新しい Windows サービスを作成する時に障害が発生 した場合は、そのコマンドが、エージェントまたはロガーのプロパティー・ファイルから、新しい代わり の Windows サービスを定義したプロパティーを削除しようとします。 その場合は、エラー・メッセージが 返されます。エージェントまたはロガーが変更されなかったことや、古い Windows サービスは削除された ものの、新しい Windows サービスが作成されなかったので、エージェントまたはロガーを Windows サー ビスとして実行できないことを説明したエラー・メッセージです。 Windows サービス定義の状態が、エー ジェントまたはロガーのプロパティー・ファイルで定義されている Windows サービス・プロパティーと整 合していることを手動で確認し、不整合があれば適切な処置を実行してください。

### **関連資料**

fteModify エージェント: Windows サービスとしての MFT エージェントの実行 fteModify ロガー: Windows サービスとしての MFT ロガーの実行

## *MFT* **が** *AMS* **の鍵ストア構成ファイルから鍵ストア・プロパティーを読み取らない場合の 対応策**

Java AMS をクライアント・モードで実行するには、鍵ストア構成ファイルの場所 (デフォルトの場所に存 在しない場合) を *MQS\_KEYSTORE\_CONF* 変数で指定する必要があります。 場所が指定されていない場合、 Managed File Transfer Agent ログにエラー・メッセージ "Failed to read keystore properties from the keystore configuration file." が示されます。

鍵ストアの構成ファイルのデフォルトの場所は、*home\_directory*/.mqs/keystore.conf です。 鍵ス トアの構成ファイルの場所がデフォルトの場所でない場合は、以下の手順を実行します。

- 1. FTE エージェントをクライアント・モードで開始します。
- 2. AMS セキュリティーを SYSTEM.FTE.DATA.<agent name> キューに適用します。 鍵ストアの構成ファ イルがこの場所にない場合、すべての転送が確認応答なしで失敗します。
- 3. **fteStartAgent** コマンドに関して、システム変数 **BFG\_JVM\_PROPERTIES** を **BFG\_JVM\_PROPERTIES**=-**DMQS\_KEYSTORE\_CONF**=*path to keystore\_config file* に設定します。
- 4. **fteStartAgent** コマンドに関して、システム変数 **MQS\_KEYSTORE\_CONF** を **MQS\_KEYSTORE\_CONF**=*path to keystore\_config file* に設定します。 すべてのエージェントが、どのモー ドで実行されているかにかかわらず、確実に実行されるようにするには、これを設定する必要がありま す。

**注 :** Java AMS がバインディング・モードで実行されている場合、鍵ストアの構成ファイルがデフォルトの 場所にないと、キュー・マネージャーのエラー・ログにエラー AMQ9062 が表示されます。

#### *BFGSS0023E* **エラーとその回避方法**

以前のバージョンの製品に戻すためにインストール済み環境からフィックスパックをアンインストールす る場合に、インストール済み環境に関連しているエージェントがアンインストールの実行時に管理対象転 送に関係していると、そのエージェントは開始できず、BFGSS0023E エラーが報告されます。 このエラー は、エージェントの再始動時に BFGSS0023E メッセージが表示されないようにするためのいくつかの手順 を実行することで回避できます。

エージェントが現在関係している未完了の管理対象転送ごとに、エージェントの SYSTEM.FTE.STATE.*agent\_name* キュー上にメッセージがあります。 このメッセージは、管理対象転送に 関するチェックポイント情報を格納し、その管理対象転送がリカバリーされる際に使用されます。 管理対 象転送が完了すると、SYSTEM.FTE.STATE.*agent\_name* キュー上のこれに対応するメッセージが削除されま す。

各状態メッセージには、管理対象転送の実行中にエージェントが使用していた Managed File Transfer コン ポーネントのバージョンを示す何らかの内部ヘッダー情報が含まれています。 このバージョン情報は、特 定のフィックスパックのレベルを示します。したがって、例えば IBM MQ 8.0.0 Fix Pack 5 エージェントが 管理対象転送を実行していた場合、その管理対象転送の状態メッセージには、IBM MQ 8.0.0 Fix Pack 5 へ の参照が含まれることになります。

インストール済み環境からフィックスパックをアンインストールする場合に、そのインストール済み環境 に関連しているエージェントで、そのエージェントに関連付けられている未完了の転送があると、エージ ェントは開始できず、次のエラーが報告されます。

BFGSS0023E: エージェントは、新しいバージョンを使用して作成されたデータを含む IBM MQ キューを使用するように構成され ています。

製品の エージェントはこの構成では実行できないため、終了します。

例えば、 IBM MQ 8.0.0 Fix Pack 5 エージェントの停止時に実行中の転送があり、その後 IBM MQ 8.0.0 Fix Pack 4 レベルにダウングレードされた場合、次にエージェントが開始されるときに、そのエージェントの SYSTEM.FTE.STATE.*agent\_name* キューが、 IBM MQ 8.0.0 Fix Pack 5 を使用していたときに書き込まれた ことを検出しました。 現在は IBM MQ 8.0.0 Fix Pack 4 が使用されているため、前述のように、エージェン トは BFGSS0023E エラーを報告してシャットダウンします。

一般に、いずれかの Managed File Transfer コンポーネントに対するフィックスパックを除去する場合は、 以下の手順を実行することによって、エージェントの再始動時に BFGSS0023E メッセージが表示されなく なるはずです。

1. すべてのエージェントで管理対象転送が完了していることを確認します。

2. エージェントを停止します。

3. フィックスパックを除去します。

4. エージェントを再始動します。

### **関連タスク**

MFT エージェントの開始 キュー・マネージャーを前のバージョンに戻す (UNIX) キュー・マネージャーを前のバージョンに戻す (Windows) **関連資料** MFT エージェント・キュー設定 BFGSS0001 - BFGSS9999

# **メッセージの問題のトラブルシューティング**

# **未配布メッセージのトラブルシューティング**

ここで与えられているアドバイスを使用すると、メッセージが正常に送信されないときに問題を解決する のに役立ちます。

- **シナリオ:** 予期していたときにメッセージがキューに到達しない。
- **説明:** 何らかの理由で送達できないメッセージは、送達不能キューに入れられます。
- **解決方法:** MQSC DISPLAY QUEUE コマンドを出すことにより、キューが何らかのメッセージを含んでい るかどうかを検査できます。

キューにメッセージが入っている場合は、提供されているブラウズのサンプル・アプリケーション (amqsbcg) を使用し、MQGET 呼び出しを用いてそのキューのメッセージをブラウズできます。 サンプ ル・アプリケーションは、命名されたキュー・マネージャーの指定されたキューのすべてのメッセージを 処理し、指定されたキューのすべてのメッセージのメッセージ記述子フィールドとメッセージ・コンテキ スト・フィールドの両方を表示します。

送達不能キューにメッセージが入れられた理由に応じて、そのキューにあるメッセージの後処理の方法を 決める必要があります。 送達不能キューをそれぞれのキュー・マネージャーと関連付けていない場合に、 問題が発生することがあります。

<span id="page-151-0"></span>送達不能キューおよび未配布メッセージの処理の詳細については、 送達不能キューの取り扱いを参照して ください。

#### **MQ Telemetry の問題のトラブルシューティング Windows** Linux **AIX**

MQ Telemetry アプリケーションの実行に関する問題の解決に役立つトラブルシューティング作業につい て説明します。

### **関連概念**

MQ Telemetry

#### **Windows** Linux **R テレメトリー・ログ、エラー・ログ、および構成**

# **ファイルの場所**

MQ Telemetry によって使用されるログ、エラー・ログ、および構成ファイルを探します。

**注 :** 例は Windows システム用にコーディングされています。 AIX または Linux システム上の例を実行する ための構文を変更します。

# **サーバー・サイドのログ**

テレメトリー (MQXR) サービスは、FDC ファイルを IBM MQ エラー・ディレクトリーに書き込みます。

*WMQ data directory*\errors\AMQ *nnn.n*.FDC

FDC ファイルのフォーマットは MQXRn.FDC です。

テレメトリー (MQXR) サービスのログも作成されます。 ログのパスは次のとおりです。

*WMQ data directory*\Qmgrs\*qMgrName*\errors\mqxr.log

ログ・ファイルの形式は mqxr\_n.log です。

IBM MQ Explorer によって作成された IBM MQ テレメトリー・サンプル構成は、 *WMQ Telemetry installation directory*\bin にあるコマンド **runMQXRService** を使用してテレメトリー (MQXR) サービスを開始します。 このコマンドの書き込み先は以下のとおりです。

*WMQ data directory*\Qmgrs\*qMgrName*\mqxr.stdout *WMQ data directory*\Qmgrs\*qMgrName*\mqxr.stderr

# **サーバー・サイドの構成ファイル**

**テレメトリー・チャネルおよびテレメトリー (MQXR) サービス**

**制約事項 :** テレメトリー・チャネルの構成ファイルの形式、場所、内容、および解釈は将来のリリース で変更される可能性があります。 テレメトリー・チャネルを構成するには、IBM MQ エクスプローラー または MQSC コマンドを使用する必要があります。

IBM MQ Explorer は、 Windows システム上の mqxr\_win.properties ファイル、および AIX または Linux システム上の mqxr\_unix.properties ファイルにテレメトリー構成を保管します。 プロパテ ィー・ファイルは、以下のテレメトリー構成ディレクトリーに保存されます。

*WMQ data directory*\Qmgrs\*qMgrName*\mqxr

図 *3. Windows* のテレメトリー構成ディレクトリー

/var/mqm/qmgrs/*qMgrName*/mqxr

図 *4. AIX* または *Linux* のテレメトリー構成ディレクトリー

#### **JVM**

引数として渡される Java プロパティーを、ファイル「 java.properties」のテレメトリー (MQXR) サービスに設定します。 このファイルのプロパティーは、テレメトリー (MQXR) サービスを実行してい る JVM に直接渡されます。 これらのプロパティーは、Java コマンド行に追加 JVM プロパティーとし て渡されます。 コマンド行で設定されたプロパティーは、 java.properties ファイルからコマン ド・ラインに追加されたプロパティーよりも優先されます。

テレメトリー構成と同じフォルダー内の java.properties ファイルを検索します。 152 [ページの](#page-151-0) [図](#page-151-0) 3 および 153 ページの図 4 を参照してください。

各プロパティーを別個の行として指定して、java.properties を変更します。 プロパティーを JVM に引数として渡す場合と同じように、各プロパティーをフォーマットします。 以下に例を示します。

-Xmx1024m -Xms1024m

#### **JAAS**

JAAS 構成ファイルについてはテレメトリー・チャネルの JAAS 構成で説明されています。これにはサ ンプル JAAS 構成ファイル JAAS.config が含まれており、これは MQ Telemetry に付属しています。

JAAS を構成する場合はほぼ確実に、ユーザーを認証するクラスを作成して、標準的な JAAS 認証手順 を置き換えることになります。

テレメトリー (MQXR) サービス・クラスパスで使用されるクラスパスに Login クラスを組み込むには、 IBM MQ service.env 構成ファイルを指定します。

service.env に JAAS LoginModule のクラスパスを設定します。 変数 %classpath% を service.env で使用することはできません。 service.env のクラスパスが、テレメトリー (MQXR) サービス定義で既に設定されているクラスパスに追加されます。

echo set classpath を runMQXRService.bat に追加して、テレメトリー (MQXR) サービスによ って使用されているクラスパスを表示します。 出力は mqxr.stdout に送信されます。

service.env ファイルのデフォルトの場所は次のとおりです。

*WMQ data directory*\service.env

これらの設定を、キュー・マネージャーごとに service.env ファイルでオーバーライドします。

*WMQ data directory*\Qmgrs\*qMgrName*\service.env

CLASSPATH= *WMQ Installation Directory*\mqxr\samples\samples

**注 :** service.env には変数を含めないでください。 *WMQ Installation Directory* の実際の値 を置き換えます。

図 *5.* サンプル・ *service.env for Windows*

**トレース**

154 [ページの『テレメトリー](#page-153-0) (MQXR) サービスのトレース』を参照してください。トレースを構成する ためのパラメーターは、以下の 2 つのファイルに保管されます。

*WMQ data directory*\Qmgrs\*qMgrName*\mqxr\trace.config *WMQ data directory*\Qmgrs\*qMgrName*\mqxr\mqxrtraceOn.properties

また、これに対応するファイルが 1 つあります。

<span id="page-153-0"></span>*WMQ data directory*\Qmgrs\*qMgrName*\mqxr\mqxrtraceOff.properties

# **クライアント・サイドのログ・ファイルおよびクライアント・サイドの構成ファイル**

最新情報とダウンロードについては、以下のリソースを参照してください。

- • [Eclipse](https://www.eclipse.org/paho) パホ プロジェクトと [MQTT.org](https://mqtt.org/) には、プログラミング言語の範囲の最新のテレメトリー・クライ アントとサンプルの無料ダウンロードがあります。 これらのサイトを使用すると、IBM MQ Telemetry Transport のパブリッシュやサブスクライブを行ったり、セキュリティー機能を追加したりするためのサ ンプル・プログラムを開発するのに役立ちます。
- IBM Messaging Telemetry Clients SupportPac はダウンロードできなくなりました。 以前にダウンロー ドしたものがある場合は、以下の内容が含まれています。
	- IBM Messaging Telemetry Clients SupportPac の MA9B バージョンは、コンパイル済みのサンプル・ア プリケーション (mqttv3app.jar) と、関連するクライアント・ライブラリー (mqttv3.jar) が含ま れていました。それらは次のディレクトリーで提供されていました。
		- ma9c/SDK/clients/java/org.eclipse.paho.sample.mqttv3app.jar
		- ma9c/SDK/clients/java/org.eclipse.paho.client.mqttv3.jar
	- この SupportPac の MA9C バージョンでは、/SDK/ ディレクトリーとコンテンツが削除されました。
		- サンプル・アプリケーション (mqttv3app.jar) のソースのみが提供されました。 次のディレクト リー内にありました。

ma9c/clients/java/samples/org/eclipse/paho/sample/mqttv3app/\*.java

- コンパイル済みのクライアント・ライブラリーが引き続き提供されていました。 次のディレクトリ ー内にありました。

ma9c/clients/java/org.eclipse.paho.client.mqttv3-1.0.2.jar

#### Windows **I テレメトリー (MQXR) サービスのトレース**

IBM MQ テレメトリー (MQXR) サービスによって提供されるトレース機能は、このサービスに関連するお客 様の問題を IBM サポートが診断するための機能です。

# **このタスクについて**

IBM MQ テレメトリー・サービスのトレースを制御するには、次の 2 つの方法があります。

• **strmqtrc** コマンドと **endmqtrc** コマンドを使用してトレースの開始と停止を行う。 **strmqtrc** コマ ンドを使用してトレースを有効にすると、IBM MQ テレメトリー・サービスが実行されているキュー・マ ネージャー全体のトレース情報が生成されます。 これには、IBM MQ テレメトリー・サービス自体と、 サービスが他のキュー・マネージャー・コンポーネントと通信するために使用する基礎の Java メッセー ジ・キューイング・インターフェース (JMQI) が含まれます。

■ V 9.1.5 ■ IBM MQ 9.1.5 以降、選択した特定の領域に関するトレース情報を生成することもできるよ うになりました。

• **controlMQXRChannel** コマンドを実行する。 ただし、**controlMQXRChannel** コマンドを使用してト レースをオンにする場合は、IBM MQ テレメトリー・サービスのみがトレースされます。

使用するオプションが不確かな場合は、IBM サポート担当員にお問い合わせください。お客様が直面して いる問題のトレースを収集する最善の方法をお知らせできます。

### **手順**

1. 方法 1

a) コマンド・プロンプトを起動し、次のディレクトリーに移動します。

*MQ\_INSTALLATION\_PATH*\bin

b) **strmqtrc** コマンドを実行してトレースを有効にします。

Long Term Support および IBM MQ 9.1.5 より前の Continuous Delivery の場合は、以下のコマンドを 実行します。

strmqtrc -m *qmgr\_name*

ここで、*qmgr\_name* は、IBM MQ MQXR サービスが実行されているキュー・マネージャーの名前で す。

■ V 9.1.5 ■ IBM MO 9.1.5 から、以下のコマンドを実行します。

strmqtrc -m *qmgr\_name* -t mqxr

ここで、*qmgr\_name* は、IBM MQ MQXR サービスが実行されているキュー・マネージャーの名前で す。**-t** *mqxr* で、トレース出力を MQXR サービスのみに限定しています。

- c) 問題を再現します。
- d) 次のコマンドを実行してトレースを停止します。

endmqtrc -m *qmgr\_name*

#### 2. 方法 2

- a) コマンド・プロンプトを起動し、次のディレクトリーに移動します。 *MQ\_INSTALLATION\_PATH*\mqxr\bin
- b) 次のコマンドを実行してトレースを有効にします。

#### • Windows

controlMQXRChannel -qmgr=*qmgr\_name* -mode=starttrace [clientid=ClientIdentifier]

```
► Linux I UNIX
•
```
./controlMQXRChannel.sh -qmgr=*qmgr\_name* -mode=starttrace [clientid=ClientIdentifier]

ここで、*qmgr\_name* は、MQXR サービスが実行されているキュー・マネージャーの名前です。 *ClientIdentifier* を MQTT クライアントのクライアント ID に設定します。 **clientid** パラメーター を指定した場合、IBM MQ テレメトリー・サービス・トレースは、そのクライアント ID を持つ MQTT クライアントのアクティビティーのみをキャプチャーします。

複数の特定の MQTT クライアントについて IBM MQ テレメトリー・サービスのアクティビティーを トレースするには、コマンドを複数回実行し、実行するたびに別のクライアント ID を指定します。

- c) 問題を再現します。
- d) 問題が発生したら、次のコマンドを実行してトレースを停止します。
	- Windows

controlMQXRChannel -qmgr=*qmgr\_name* -mode=stoptrace

Linux **DNIX** •

./controlMQXRChannel.sh -qmgr=*qmgr\_name* -mode=stoptrace [clientid=ClientIdentifier]

ここで、*qmgr\_name* は、MQXR サービスが実行されているキュー・マネージャーの名前です。

### **タスクの結果**

トレース出力を表示するには、以下のディレクトリーに移動します。

Windows MQ\_DATA\_PATH\trace.

• Linux • UNIX /var/mqm/trace.

MQXR サービスからの情報が含まれているトレース・ファイルは、 mqxr\_*N*.trc と呼ばれます。ここで、 *N* は番号です。

 $V$  9.1.5 IBM MQ 9.1.5 以降、トレース・ファイルの名前は次のようになります。

- MQXR サービスからの情報を含むトレース・ファイルは、 mqxrRunMQXRService\_*PPPPP*.*N*.trc と呼 ばれます。ここで、 *PPPPP* とは は MQXR サービスのプロセス ID で、 *N* は数値です。
- **controlMQXRChannel** コマンドからの情報を含むトレース・ファイルは、 mqxrControlMQXRChannel\_*PPPPP*.*N*.trc という名前になります。ここで、*PPPPP* は MQXR サービス のプロセス ID、*N* は番号です。

JMQI によって生成されたトレース情報は、mqxr\_*PPPPP*.trc というトレース・ファイルに書き込まれま す。ここで、 *PPPPP* とは は MQXR サービスのプロセス ID です。

#### **関連資料**

strmqtrc

**E Windows ▶ Linux ▶ AlX ControlMQXRChannel コマンドを使用した追加の診** 

#### **断**

**controlMQXRChannel** コマンドを使用して、MQXR サービスに関する追加の診断情報を提供します。

### **手順**

以下のコマンドを実行して、 MQXR サービスから有用な診断情報を提供します。

<MQ\_INSTALLATION\_PATH>\mqxr\bin\controlMQXRChannel -qmgr=<QMGR\_NAME> -mode=diagnostics -diagnosticstype=<number>

生成される診断情報は、 **- 診断タイプ**=*<number>* パラメーターの値によって異なります。

#### **-diagnosticstype=** *0*

コンソールに書き込まれるスレッド・ダンプ

**-diagnosticstype=** *1*

一部の内部サービス統計情報を持つ FDC

**-diagnosticstype=** *2*

内部統計情報および現在接続されているクライアントに関する情報を持つ FDC

**-diagnosticstype=** *3*

ヒープ・ダンプ

**-diagnosticstype=** *4*

**Javacore** 

- **-diagnosticstype=** *5* フル・システム・ダンプ
- **-diagnosticstype=** *6*

特定のクライアントに関する詳細情報。 また、そのクライアントの **-clientid** パラメーターも指定す る必要があります。

### ■Windows ■ Linux ■ AlX 間題の解決: MOTT クライアントが接続しない

MQTT クライアント・プログラムがテレメトリー (MQXR) サービスへの接続に失敗するという問題を解決し ます。

# **始める前に**

この問題は、サーバー側の問題でしょうか、クライアント側の問題でしょうか、それとも接続の問題でし ょうか? 独自の MQTT v3 プロトコル・ハンドリング・クライアント、または C または Java IBM MQTT クラ イアントを使用する MQTT クライアント・アプリケーションを作成しましたか?

詳しくは、MQ Telemetry のインストールの検査を参照し、テレメトリー・チャネルとテレメトリー (MQXR) サービスが正しく実行されているかどうか確認してください。

### **このタスクについて**

テレメトリー・サーバーに MQTT クライアントを接続できない、または接続されていないという結論に達 する理由はいくつかあります。

# **手順**

1. テレメトリー (MQXR) サービスが MqttClient.Connect に返した理由コードから引き出せる推論に ついて検討します。 それはどのタイプの接続の失敗ですか?

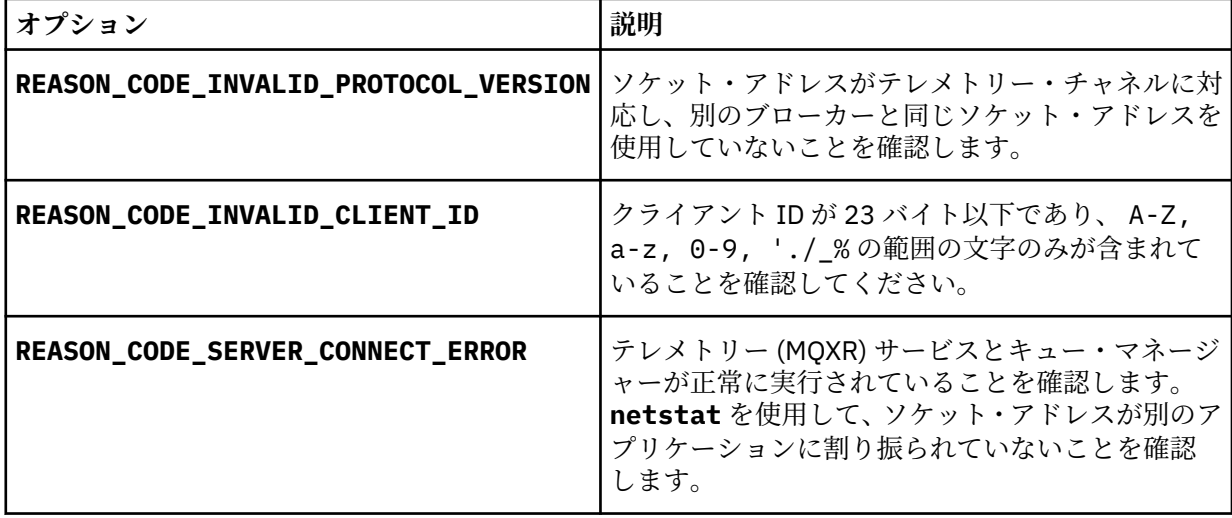

MQ Telemetry が提供するライブラリーの 1 つを使用するのではなく、 MQTT クライアント・ライブラ リーを作成した場合は、 CONNACK 戻りコードを調べてください。

これら 3 つのエラーから、クライアントがテレメトリー (MQXR) サービスに接続されたものの、このサ ービスがエラーを検出したと推測できます。

2. テレメトリー (MQXR) サービスが応答しないときにクライアントが生成する理由コードから引き出せる 推論について検討します。

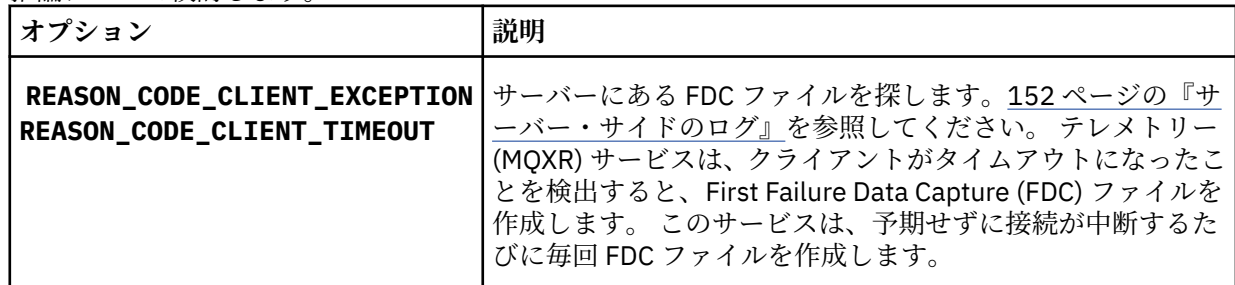

テレメトリー (MQXR) サービスがクライアントに応答しなかった可能性があり、クライアント側でタイ ムアウトになります。 MQ Telemetry Java クライアントは、アプリケーションが無期限のタイムアウト を設定していた場合のみハングします このクライアントは MqttClient.Connect に対して設定され たタイムアウトを過ぎると、未診断の接続の問題とともに、これらの例外の 1 つをスローします。

接続の失敗と相関している FDC ファイルが見つからない限り、クライアントがサーバーとの接続を試み たことを推測することはできません。

a) クライアントが接続要求を送信したことを確認します。

<https://code.google.com/p/tcpmon/> から入手できる **tcpmon** などのツールを使用して、TCPIP 要求 を確認します。

b) このクライアントによって使用されるリモート・ソケット・アドレスは、テレメトリー・チャネルに 対して定義されているソケット・アドレスと一致しますか?

IBM MQ Telemetry で提供される Java SE MQTT クライアントのデフォルトのファイル・パーシスタ ンス・クラスは、*clientIdentifier*-tcp*hostNameport* または *clientIdentifier*-ssl*hostNameport* という名 前のフォルダーをクライアント作業ディレクトリーに作成します。 フォルダー名によって、接続試 行に使用される hostName および port が分かります。 (154 [ページの『クライアント・サイドのロ](#page-153-0) [グ・ファイルおよびクライアント・サイドの構成ファイル』](#page-153-0)を参照してください。)

- c) リモート・サーバー・アドレスを ping できますか?
- d) サーバー上の **netstat** は、クライアントが接続しているポートでテレメトリー・チャネルが実行さ れていることを示していますか?
- 3. テレメトリー (MQXR) サービスがクライアント要求で問題を検出したかどうか調べます。

テレメトリー (MQXR) サービスは、検出したエラーを mqxr\_n.log に書き込み、キュー・マネージャー はエラーを AMQERR01.LOG に書き込みます。

4. 別のクライアントを実行して、問題の分離を試みます。 詳しくは、MQ Telemetry のインストールの検査を参照してください。

サーバー・プラットフォーム上でサンプル・プログラムを実行してネットワーク接続に関するあいまい さを排除し、クライアント・プラットフォーム上でそれらのサンプル・プログラムを実行します。

5. さらに、以下の点を確認します。

a) 何万もの MQTT クライアントが同時に接続を試行していますか?

テレメトリー・チャネルには、着信接続のバックログをバッファーに入れるためのキューがありま す。 1 秒間に 10,000 を上回る接続が処理されます。 IBM MQ エクスプローラーのテレメトリー・チ ャネル・ウィザードを使って、バックログ・バッファーのサイズを構成することができます。 その デフォルトのサイズは 4096 です。 バックログが低い値に構成されていないことを確認します。

- b) テレメトリー (MQXR) サービスとキュー・マネージャーは引き続き実行されていますか?
- c) クライアントは、TCPIP アドレスに切り替えられた高可用性キュー・マネージャーに接続されました か?
- d) ファイアウォールはアウトバウンド・データ・パケットまたは戻りデータ・パケットを選択的にフィ ルターに掛けていますか?

#### **Windows** Linux **E AIX 問題の解決: MQTT クライアントの接続が切断さ**

### **れる**

正常に接続され、短時間または長時間実行された後で、予期しない ConnectionLost 例外をクライアント がスローする原因となっているものを突き止めます。

### **始める前に**

MQTT クライアントの接続は正常に行われました。 クライアントの接続はしばらく続く可能性がありま す。 クライアントが短い間隔でのみ開始している場合、接続が成功してから接続が切断するまでの時間は 短い可能性があります。

切断された接続と、正常に行われた後に切断された接続を見分けるのは難しくありません。 ドロップされ た接続は、MqttCallback.ConnectionLost メソッドを呼び出す MQTT クライアントによって定義され ます。 このメソッドは、接続が正常に確立されてからでなければ呼び出されません。 症状は、否定応答を 受信するかタイムアウトになった後で例外をスローする MqttClient.Connect とは異なります。

MQTT クライアント・アプリケーションが IBM MQ 提供の MQTT クライアント・ライブラリーを使用して いない場合、症状はクライアントによって異なります。 MQTT v3 プロトコルでは、サーバーへの要求に対 する応答がタイムリーに行われない、あるいは TCP/IP 接続が失敗する、という症状が現れます。

# **このタスクについて**

MQTT クライアントは、接続の肯定応答を受信した後に発生したサーバー・サイドの問題に対して、スロ ー可能な例外とともに MqttCallback.ConnectionLost を呼び出します。 MQTT クライアントが MqttTopic.publish および MqttClient.subscribe から戻ると、メッセージを送受信する役割を持 つ MQTT クライアント・スレッドに要求を転送します。 サーバー・サイドのエラーは、スロー可能な例外 を ConnectionLost コールバック・メソッドに渡すことによって非同期で報告されます。

# **手順**

- 1. 同じ ClientIdentifier を使用する別のクライアントが開始しましたか?
	- 同じ ClientIdentifier を使用して、2 番目のクライアントが開始した場合、または同じクライアン トが再始動した場合、最初のクライアントとの最初の接続が切断されます。
- 2. クライアントはパブリッシュまたはサブスクライブを行う許可が与えられていないトピックにアクセ スしましたか?

テレメトリー・サービスがクライアントに代わってアクションを行い、そのアクションが MQCC\_FAIL を戻した場合、サービスはクライアント接続を切断します。

理由コードはクライアントに返されません。

- クライアントが接続されているキュー・マネージャーの mqxr.log ファイルおよび AMQERR01.LOG ファイル内のログ・メッセージを探します。 152 [ページの『サーバー・サイドのログ』を](#page-151-0)参照してく ださい。
- 3. TCP/IP 接続は切断されましたか?

TCPIP 接続を非アクティブとしてマーキングするためのファイアウォールのタイムアウト設定が低か ったために接続が切断された可能性があります。

• MqttConnectOptions.setKeepAliveInterval を使って、非アクティブの TCPIP 接続時間を短 くしてください。

#### $\triangleright$  Windows  $\triangleright$  Linux  $\triangleright$  AIX **問題の解決: MQTT アプリケーションで失われた**

### **メッセージ**

メッセージが失われる問題を解決します。 メッセージは非持続メッセージですか、間違った場所に送信さ れましたか、それともまったく送信されませんでしたか? クライアント・プログラムのコード化に誤りがあ ると、メッセージが失われる可能性があります。

### **始める前に**

送信したメッセージが失われたというのはどれほど確実なことですか? メッセージが失われるのはメッセ ージが受信されなかったためであると推測できますか? メッセージがパブリケーションの場合、失われるメ ッセージは、パブリッシャーによって送信されるメッセージですか、それともサブスクライバーに送信さ れるメッセージですか? あるいは、サブスクリプションが失われましたか? ブローカーはそのサブスクリプ ションのパブリケーションをサブスクライバーに送信していませんか?

解決策にクラスターまたはパブリッシュ/サブスクライブ階層を使用する分散パブリッシュ/サブスクライ ブが関係する場合、多くの構成上の問題の結果として、メッセージが失われたように見える可能性があり ます。

サービス品質が「最低 1 回」または「最高 1 回」のメッセージを送信した場合、失われたと思われるメ ッセージは、期待どおりに送達されなかった可能性があります。 メッセージが誤ってシステムから削除さ れた可能性は低いかもしれません。 期待していたパブリケーションまたはサブスクリプションの作成に失 敗した可能性があります。

失われたメッセージの問題判別を行う際に取るべき最も重要なステップは、メッセージが失われたことを 確認することです。 このシナリオを再現し、さらにメッセージを失わせます。 システムがメッセージをす べて破棄してしまうことがないようにするために、サービスの品質「最低 1 回」または「最高 1 回」を 使用してください。

# **このタスクについて**

失われたメッセージは、以下の 4 つのレグで診断します。

- 1. 設計どおりに機能する「応答不要送信」メッセージ。 「応答不要送信」メッセージはシステムによって 廃棄されることもあります。
- 2. 構成: 分散環境において正しい権限でパブリッシュ/サブスクライブをセットアップするのは、簡単では ありません。
- 3. クライアントのプログラミング・エラー: メッセージ送達の責任は、IBM によって作成されたコードだ けの責任ではありません。
- 4. すべての可能性が消えたら、IBM サポートに援助を依頼することをお勧めします。

### **手順**

- 1. 失われたメッセージのサービス品質が「応答不要送信」だった場合、サービス品質「最低 1 回」また は「最高 1 回」を設定します。 もう一度メッセージを失ってみます。
	- •「応答不要送信」のサービス品質で送信されるメッセージは、次のような多くの状況において IBM MQ によって破棄されます。
		- 通信が失われて、チャネルが停止した。
		- キュー・マネージャーがシャットダウンした。
		- メッセージが多すぎる。
	- •「応答不要送信」メッセージの送達は、TCP/IP の信頼性に依存します。 TCP/IP は、送達が確認される までデータ・パケットの再送信を続けます。 TCP/IP セッションが中断されると、サービス品質が「応 答不要送信」のメッセージは失われます。 セッションは、クライアントまたはサーバーの終了、通信 の問題、またはファイアウォールでのセッションの切断により中断される可能性があります。
- 2. サービス品質が「最低 1 回」または「最高 1 回」の未配布メッセージを再送信するために、クライ アントが前回のセッションを再始動していることを確認します。
	- a) クライアント・アプリケーションが Java SE MQTT クライアントを使用している場合は、クライアン ト・アプリケーションが MqttClient.CleanSession を false に設定することを確認します。
	- b) 別のクライアント・ライブラリーを使用している場合は、セッションが正しく再始動していることを 確認します。
- 3. クライアント・アプリケーションが間違って別のセッションを開始しておらず、同じセッションを再始 動していることを確認します。

同じセッションをもう一度開始するには、cleanSession = false とし、

Mqttclient.clientIdentifier と MqttClient.serverURI は前回のセッションと同じでなけれ ばなりません。

- 4. セッションが予定より早く閉じる場合、クライアント側のパーシスタンス・ストアにあるメッセージを 再送信できることを確認します。
	- a) クライアント・アプリケーションが Java SE MQTT クライアントを使用している場合、メッセージが 持続性フォルダーに保存されることを確認します (154 [ページの『クライアント・サイドのログ・フ](#page-153-0) [ァイルおよびクライアント・サイドの構成ファイル』](#page-153-0)を参照)。
	- b) 別のクライアント・ライブラリーを使用している場合、または独自の持続性メカニズムを実装した場 合、それが正しく機能していることを確認します。
- 5. メッセージが送達される前に、誰もそのメッセージを削除していないことを確認します。

MQTT クライアントへの配信を待機している未配信メッセージは、 SYSTEM.MQTT.TRANSMIT.QUEUE に保管されます。 テレメトリー・サーバーへの送達を待つメッセージは、クライアントの持続性メカニ ズムによって保管されます (MQTT クライアントでのメッセージ持続性を参照)。

6. クライアントが、受信することを期待しているパブリケーションのサブスクリプションを持っているこ とを確認します。

IBM MQ Explorer を使用するか、 **runmqsc** または PCF コマンドを使用して、サブスクリプションをリ ストします。 すべての MQTT クライアントのサブスクリプションの名前が示されます。 *ClientIdentifier*:*Topic name* という形式の名前が付けられます。

7. パブリッシュを行う権限がパブリッシャーにあり、パブリケーション・トピックにサブスクライブする 権限がサブスクライバーにあることを確認します。

dspmqaut -m *qMgr* -n *topicName* -t topic -p *user ID*

クラスター化されたパブリッシュ/サブスクライブ・システムでは、サブスクライバーの接続先のキュ ー・マネージャー上のトピックに対する権限がサブスクライバーに付与されている必要があります。 パ ブリケーションがパブリッシュされるキュー・マネージャー上のトピックにサブスクライブするために サブスクライバーに権限を付与する必要はありません。 キュー・マネージャー間のチャネルには、プロ キシー・サブスクリプションを渡し、パブリケーションを転送するための権限が正しく付与されている 必要があります。

IBM MQ Explorer を使って同じサブスクリプションを作成し、そのサブスクリプションにパブリッシュ します。 クライアント・ユーティリティーを使って、パブリッシュおよびサブスクライブを行うアプリ ケーション・クライアントをシミュレートします。 IBM MQ Explorer からクライアント・ユーティリテ ィーを開始し、クライアント・アプリケーションによって採用されるユーザー ID と一致するようにそ のユーザー ID を変更します。

8. パブリケーションを SYSTEM.MQTT.TRANSMIT.QUEUE に置く権限がサブスクライバーにあることを 確認します。

dspmqaut -m *qMgr* -n *queueName* -t queue -p *user ID*

9. IBM MQ Point-to-Point アプリケーションに、メッセージを SYSTEM.MQTT.TRANSMIT.QUEUE に書き 込む権限があることを確認します。

dspmqaut -m *qMgr* -n *queueName* -t queue -p *user ID*

クライアントへのメッセージの直接送信を参照してください。

# ■ Windows ■ Linux ■ AlX ■問題の解決: テレメトリー (MOXR) サービスが開 **始しない**

テレメトリー (MQXR) サービスの開始に失敗するという問題を解決します。 MQ Telemetry のインストー ルを確認し、ファイルが欠落および移動していないこと、あるいはそのファイルの権限が間違っていない ことを確認します。 テレメトリー (MQXR) サービスによって使用されるパスに、テレメトリー (MQXR) サ ービスのプログラムが含まれていることを確認します。

### **始める前に**

MQ Telemetry フィーチャーをインストールしておきます。 IBM MQ Explorer には、**「IBM MQ」>「キュ ー・マネージャー」>** *qMgrName* **> -->「テレメトリー」**にテレメトリー・フォルダーがあります。 このフ ォルダーが存在しない場合は、インストールに失敗しています。

テレメトリー (MQXR) サービスを開始するには、このサービスを作成しておく必要があります。 テレメト リー (MQXR) サービスが作成されていない場合は、 **サンプル構成の定義 ...** を実行します。 Telemetry フ ォルダー内のウィザード。

テレメトリー (MQXR) サービスが以前に開始されている場合は、 Telemetry フォルダーの下に追加の **チ ャネル** フォルダーおよび **チャネル状況** フォルダーが作成されます。 テレメトリー・サービス SYSTEM.MQXR.SERVICE は、**Services** フォルダーに入ります。 このフォルダーは、IBM MQ Explorer で 「システム・オブジェクト」を表示するためのラジオ・ボタンをクリックすると可視になります。

SYSTEM.MQXR.SERVICE を右クリックすると、遠隔測定サービスを開始および停止する、サービスの状況 を表示する、そしてユーザー ID にサービスを開始する権限があるかどうかを表示することができます。

# **このタスクについて**

SYSTEM.MQXR.SERVICE テレメトリー (MQXR) サービスの開始が失敗します。 開始に失敗した場合の症 状の現れ方には、以下の 2 つがあります。

- 1. 開始コマンドが即時に失敗する。
- 2. 開始コマンドは成功するが、その直後にサービスが停止する。

# **手順**

1. サービスを開始します。

**結果**

サービスが即時に停止します。 次の例に示したようなエラー・メッセージがウィンドウに表示され ます。

IBM MQ cannot process the request because the executable specified cannot be started. (AMQ4160)

### **理由**

インストールにファイルが欠落しているか、インストールされているファイルの権限の設定が間 違っています。

MQ Telemetry フィーチャーは、高可用性キュー・マネージャーの対の一方だけにインストール されます。 キュー・マネージャー・インスタンスは、スタンバイに切り替わると、 SYSTEM.MQXR.SERVICE の開始を試みます。 テレメトリー (MQXR) サービスはスタンバイには インストールされていないため、サービスを開始するコマンドは失敗します。

#### **検査**

エラー・ログを調べます。152 [ページの『サーバー・サイドのログ』を](#page-151-0)参照してください。

#### **Actions**

MQ Telemetry フィーチャーをインストールするか、またはアンインストールして再インストールし ます。

2. サービスを開始します。30 秒間待機します。IBM MQ Explorer を最新表示し、サービス状況を確認しま す。

#### **結果**

サービスが開始した後、停止します。

### **理由**

SYSTEM.MQXR.SERVICE は **runMQXRService** コマンドを開始しましたが、このコマンドは失敗し ました

### **検査**

エラー・ログを調べます。152 [ページの『サーバー・サイドのログ』を](#page-151-0)参照してください。 定義済みのサンプル・チャネルでのみ問題が発生しているかどうか調べます。 *WMQ data directory*\Qmgrs\*qMgrName*\mqxr\ ディレクトリーの内容をバックアップし、その内容をク リアします。 サンプル構成ウィザードを実行し、サービスの開始を試みます。

#### **Actions**

権限およびパスの問題を調べます。

# ■Windows ▶ Linux ▶ AlX ■問題の解決: JAAS ログイン・モジュールがテレメ **トリー・サービスによって呼び出されない**

JAAS ログイン・モジュールがテレメトリー (MQXR) サービスによって呼び出されていないかどうかを突き 止め、問題が修正されるように JAAS を構成します。

# **始める前に**

*WMQ installation directory*\mqxr\samples\samples\LoginModule.java を変更して、独自の 認証クラス *WMQ installation directory*\mqxr\samples\samples\LoginModule.class を作 成しました。 あるいは、独自の JAAS 認証クラスを作成し、選択したディレクトリーにそれを配置してお きます。 テレメトリー・サービス (MQXR) で少し初期テストしたところ、認証クラスがテレメトリー (MQXR) サービスによって呼び出されていないのではないかという疑いがあります。

**注 :** IBM MQ に適用されている保守によって認証クラスが上書きされないように保護します。 IBM MQ デ ィレクトリー・ツリー内のパスではなく、認証クラスの独自のパスを使用します。

### **このタスクについて**

タスクでは、シナリオを使用して問題を解決する方法を示します。 このシナリオでは、security.jaas というパッケージに、JAASLogin.class という JAAS 認証クラスが含まれています。 これは、パス C:\WMQTelemetryApps\security\jaas に保管されます。 MQ Telemetry 用の JAAS の構成について は、 テレメトリー・チャネル JAAS 構成 および AuthCallback MQXR クラス を参照してください。 163 ページの『JAAS の構成例』の例は、サンプル構成です。

# **手順**

1. javax.security.auth.login.LoginException によってスローされた例外がないか mqxr.log を調べます。

mqxr.log へのパス、およびログにリストされている例外の例については 165 [ページの図](#page-164-0) 11 152 [ペー](#page-151-0) [ジの『サーバー・サイドのログ』](#page-151-0) を参照してください。

- 2. JAAS 構成を 163 ページの『JAAS の構成例』 で扱った例と比較して修正します。
- 3. ご使用のログイン・クラスをご使用の認証パッケージにリファクタリングしてから、同じパスを使用し てデプロイした後、サンプル JAASLoginModule によってログイン・クラスを置き換えます。 loggedIn の値を true と false の間で切り替えます。

loggedIn が true のときには問題が発生せず、loggedIn が false のときには同じように問題が発生 する場合、問題はログイン・クラスにあります。

- 4. この問題が、認証の問題ではなく許可の問題であるかどうかを調べます。
	- a) 固定されたユーザー ID を使って許可検査を実行するように、テレメトリー・チャネル定義を変更し ます。 mqm グループのメンバーであるユーザー ID を選択します。
	- b) クライアント・アプリケーションを再実行します。

問題が発生しなくなった場合、解決策は、許可のために渡されるユーザー ID にあります。 渡されて いるユーザー名は何ですか? ユーザー名をログイン・モジュールからファイルに出力してください。 IBM MQ エクスプローラーまたは **dspmqauth** を使用して、そのユーザー名のアクセス権限を調べま す。

#### **JAAS の構成例**

IBM MQ エクスプローラーの **「新規テレメトリー・チャネル」** ウィザードを使用して、テレメトリー・チ ャネルを構成します。

JAAS 構成ファイルには、 Java クラス security.jaas.JAASLogin を指定する JAASConfig という名 前のスタンザがあります。 JAAS はこれを使用してクライアントを認証します。

```
JAASConfig {
  security.jaas.JAASLogin required debug=true;
};
```
図 *6. WMQ Installation directory\data\qmgrs\qMgrName\mqxr\jaas.config*

SYSTEM.MQTT.SERVICE は、その開始時に、164 ページの図 7 のパスをそのクラスパスに追加します。

CLASSPATH=C:\WMQTelemtryApps;

図 *7. WMQ Installation directory\data\qmgrs\qMgrName\service.env*

164 ページの図 8 は、テレメトリー (MQXR) サービスに対してセットアップされているクラスパスに追加 された、164 ページの図 7 の追加パスを示しています。

CLASSPATH=;C:\IBM\MQ\Program\mqxr\bin\\..\lib\MQXRListener.jar; C:\IBM\MQ\Program\mqxr\bin\\..\lib\WMQCommonServices.jar; C:\IBM\MQ\Program\mqxr\bin\\..\lib\objectManager.utils.jar; C:\IBM\MQ\Program\mqxr\bin\\..\lib\com.ibm.micro.xr.jar; C:\IBM\MQ\Program\mqxr\bin\\..\..\java\lib\com.ibm.mq.jmqi.jar; C:\IBM\MQ\Program\mqxr\bin\\..\..\java\lib\com.ibm.mqjms.jar; C:\IBM\MQ\Program\mqxr\bin\\..\..\java\lib\com.ibm.mq.jar; C:\WMQTelemtryApps;

図 *8. runMQXRService.bat* からのクラスパス出力

164 ページの図 9 の出力は、テレメトリー (MQXR) サービスが開始されたことを示しています。

21/05/2010 15:32:12 [main] com.ibm.mq.MQXRService.MQXRPropertiesFile AMQXR2011I: Property com.ibm.mq.MQXR.channel/JAASMCAUser value com.ibm.mq.MQXR.Port=1884; com.ibm.mq.MQXR.JAASConfig=JAASConfig; com.ibm.mq.MQXR.UserName=Admin; com.ibm.mq.MQXR.StartWithMQXRService=true

図 *9. WMQ Installation directory\data\qmgrs\qMgrName\errors\*

クライアント・アプリケーションが JAAS チャネルに接続する際、 com.ibm.mq.MQXR.JAASConfig=JAASWrongConfig が jaas.config ファイル内の JAAS スタンザの 名前と一致していない場合は接続が失敗し、クライアントは戻りコード 0 で例外をスローします (165 [ペー](#page-164-0) [ジの図](#page-164-0) 10 を参照)。 2 番目の例外「Client is not connected (32104)」がスローされたのは、クラ イアントが、接続されていないのに切断を試みたからです。

```
Connecting to tcp://localhost:1883 with client ID SampleJavaV3_publish
reason 5
msg Not authorized to connect
loc Not authorized to connect
cause null
excep Not authorized to connect (5)
Not authorized to connect (5)
          at 
org.eclipse.paho.client.mqttv3.internal.ExceptionHelper.createMqttException(ExceptionHelper.java
:28)
at at a total and a total and a total and a total and a total and a total and a total and a total and a total 
org.eclipse.paho.client.mqttv3.internal.ClientState.notifyReceivedAck(ClientState.java:885)
          at org.eclipse.paho.client.mqttv3.internal.CommsReceiver.run(CommsReceiver.java:118)
          at java.lang.Thread.run(Thread.java:809)
```
図 *10. Eclipse Paho* のサンプルへの接続時にスローされる例外

mqxr.log には、165 ページの図 10 に示されている追加の出力が含まれています。

このエラーは、 No LoginModules configured for JAAS という原因で javax.security.auth.login.LoginException をスローする JAAS によって検出されます。 このエ ラーは、165 ページの図 11 に示されているように、構成名が不適切であることが原因である可能性があり ます。 また、JAAS 構成のロード時に JAAS で発生した他の問題が原因である可能性もあります。

JAAS によって例外が報告されない場合、 JAAS は JAASConfig スタンザに指定された security.jaas.JAASLogin クラスを正常にロードしました。

15/06/15 13:49:28.337 AMQXR2050E: Unable to load JAAS config:MQXRWrongConfig. The following exception occurred javax.security.auth.login.LoginException: No LoginModules configured for MQXRWrongConfig

図 *11. JAAS* 構成のロード・エラー

# **マルチキャストの問題のトラブルシューティング**

次のヒントは、重要な順に並べられたものではなく、資料の新しいバージョンがリリースされたときに追 加されたものと考えてください。 これらのヒントは、実行しようとしている作業に関連するものであれば、 作業時間の短縮に役立つ場合があります。

# **非マルチキャスト・ネットワークでのマルチキャスト・アプリケーションのテス ト**

この情報を使用して、IBM MQ マルチキャスト・アプリケーションを、マルチキャスト・ネットワークを介 してではなくローカルでテストする方法について学習します。

マルチキャスト・アプリケーションを開発またはテストする時点では、マルチキャスト対応のネットワー クがまだ用意されていない場合があります。 アプリケーションをローカルで実行するには、以下の例に示 すように、 mqclient.ini ファイルを編集する必要があります。

*MQ\_DATA\_PATH* /mqclient.ini の Multicast スタンザの **Interface** パラメーターを編集します。

Multicast:  $Interface = 127.0.0.1$ 

ここで、 *MQ\_DATA\_PATH* は IBM MQ データ・ディレクトリーのロケーション (/var/mqm/ mqclient.ini) です。

マルチキャスト伝送は、 現在ではローカル・ループバック・アダプターのみを使用します。

### **マルチキャスト・トラフィックに適したネットワークの設定**

マルチキャスト・アプリケーションの開発またはテストを行う場合、 ローカルでテストした後で、マルチ キャスト対応ネットワークでテストすることもできます。 アプリケーションがローカルで送信するだけの 場合は、このセクションの後半に示すように、mqclient.ini ファイルを編集しなければならない場合が あります。 マシン・セットアップで複数のネットワーク・アダプターを使用している場合、または仮想プ ライベート・ネットワーク (VPN) を使用している場合は、mqclient.ini ファイル内の **Interface** パラ メーターを、使用するネットワーク・アダプターのアドレスに設定する必要があります。

Multicast スタンザが mqclient.ini ファイルに存在する場合は、以下の例に示すように **Interface** パラメーターを編集します。

変更点:

Multicast:<br>Interface  $= 127.0.0.1$ 

終了:

```
Multicast:<br>Interface
                         = IPAddress
```
ここで、 *IPAddress* は、マルチキャスト・トラフィックが流れるインターフェースの IP アドレスです。 mqclient.ini ファイルに Multicast スタンザがない場合は、以下の例を追加します。

Multicast:<br>Interface  $=$  *IPAddress* 

ここで、 *IPAddress* は、マルチキャスト・トラフィックが流れるインターフェースの IP アドレスです。 これで、マルチキャスト・アプリケーションがマルチキャスト・ネットワークで実行されます。

# **マルチキャスト・トピック・ストリングが長すぎる**

IBM MQ Multicast のトピック・ストリングが理由コード MQRC\_TOPIC\_STRING\_ERROR で拒否される場 合、それはストリングが長すぎるためだと考えられます。

WebSphere MQ Multicast には、トピック・ストリングを 255 文字までとする長さ制限があります。 この 制限は、ツリー内のノードおよびリーフ・ノードの名前を使用して注意する必要があることを意味します。 ノードおよびリーフ・ノードの名前が長すぎる場合、トピック・ストリングは 255 文字を超える可能性が あり、 2425 (0979) (RC2425): MORC\_TOPIC\_STRING\_ERROR 理由コードが返される可能性があります。 トピック・ストリングが長いとパフォーマンスに不利な影響が及ぶ可能性があるため、トピック・ストリ ングはなるべく短くすることをお勧めします。

### **マルチキャスト・トピック・トポロジーの問題**

以下の例を使用して、特定の IBM MQ マルチキャスト・トピック・トポロジーが推奨されない理由を理解 します。

IBM MQ マルチキャスト・トピック・トポロジーで述べたように、IBM MQ マルチキャスト・サポートで は、各サブツリーが、階層全体の中に独自のマルチキャスト・グループとデータ・ストリームを持ってい る必要があります。 サブツリーとその親に、別々のマルチキャスト・グループ・アドレスを使用すること はできません。

クラスフル・ネットワーク IP アドレス指定スキームには、マルチキャスト・アドレス用の指定アドレス・ スペースがあります。 IP アドレスのマルチキャスト範囲全体は 224.0.0.0 から 239.255.255.255 ま でですが、これらのアドレスの一部は予約済みです。 予約済みのアドレスのリストについては、システム 管理者にお問い合わせください。または詳細について、[https://www.iana.org/assignments/multicast-](https://www.iana.org/assignments/multicast-addresses) [addresses](https://www.iana.org/assignments/multicast-addresses) を参照してください。 239.0.0.0 から 239.255.255.255 までの、ローカル側で有効範囲が 設定されたマルチキャスト・アドレスを使用することをお勧めします。

### **推奨されるマルチキャスト・トピック・トポロジー**

この例は、IBM MQ マルチキャスト・トピック・トポロジーで取り上げた例と同じで、使用可能な2種類 のマルチキャスト・データ・ストリームを示しています。 簡単な表現ですが、これによって、IBM MQ マ ルチキャストがどのような場面を想定して設計されたかがわかります。またここでは、2 番目の例との対比 も明らかです。

DEF COMMINFO(MC1) GRPADDR( *227.20.133.1*)

DEF COMMINFO(MC2) GRPADDR(*227.20.133.2*)

ここで、*227.20.133.1* および *227.20.133.2* は、 有効なマルチキャスト・アドレスです。

これらのトピック定義は、次の図に示すトピック・ツリーを作成するために使用されます。

DEFINE TOPIC(FRUIT) TOPICSTRING('Price/FRUIT') MCAST(ENABLED) COMMINFO(MC1)

DEFINE TOPIC(FISH) TOPICSTRING('Price/FISH') MCAST(ENABLED) COMMINFO(MC2)

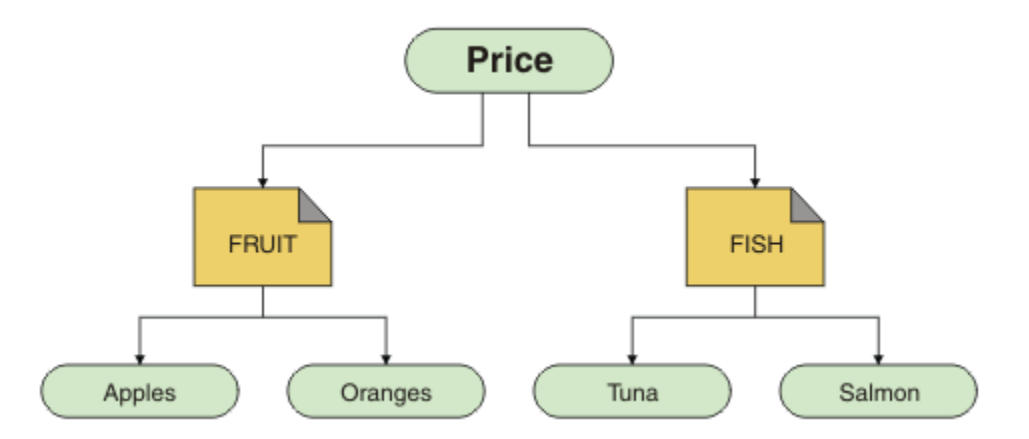

それぞれのマルチキャスト通信情報 (COMMINFO) オブジェクトは、そのグループ・アドレスが異なってい るので、それぞれ異なるデータ・ストリームを表しています。 この例では、トピック FRUIT は COMMINFO オブジェクト MC1 を使用するように定義されており、トピック FISH は COMMINFO オブジェクト MC2 を 使用するように定義されています。

IBM MQ Multicast には、トピック・ストリングを 255 文字までとする長さ制限があります。 この制限は、 ツリー内のノードとリーフ・ノードの名前の長さに注意を払うべきことを意味します。つまり、ノードと リーフ・ノードの名前が長すぎると、トピック・ストリングは 255 文字を超えてしまい、理由コード MQRC\_TOPIC\_STRING\_ERROR が返される場合があるということです。

### **非推奨のマルチキャスト・トピック・トポロジー**

この例では、ORANGES という別のトピック・オブジェクトを追加して、前の例を拡張しています。このオ ブジェクトは、別の COMMINFO オブジェクト定義 (MC3) を使用するように定義されています。

DEF COMMINFO(MC1) GRPADDR(*227.20.133.1*  $)$ DEF COMMINFO(MC2) GRPADDR(*227.20.133.2*) DEF COMMINFO(MC3) GRPADDR(*227.20.133.3*)

ここで、*227.20.133.1*、*227.20.133.2*、 および *227.20.133.3* は、有効なマルチキャスト・アドレ スです。

これらのトピック定義は、次の図に示すトピック・ツリーを作成するために使用されます。

DEFINE TOPIC(FRUIT) TOPICSTRING('Price/FRUIT') MCAST(ENABLED) COMMINFO(MC1) DEFINE TOPIC(FISH) TOPICSTRING('Price/FISH') MCAST(ENABLED) COMMINFO(MC2) DEFINE TOPIC(ORANGES) TOPICSTRING('Price/FRUIT/ORANGES') MCAST(ENABLED) COMMINFO(MC3)

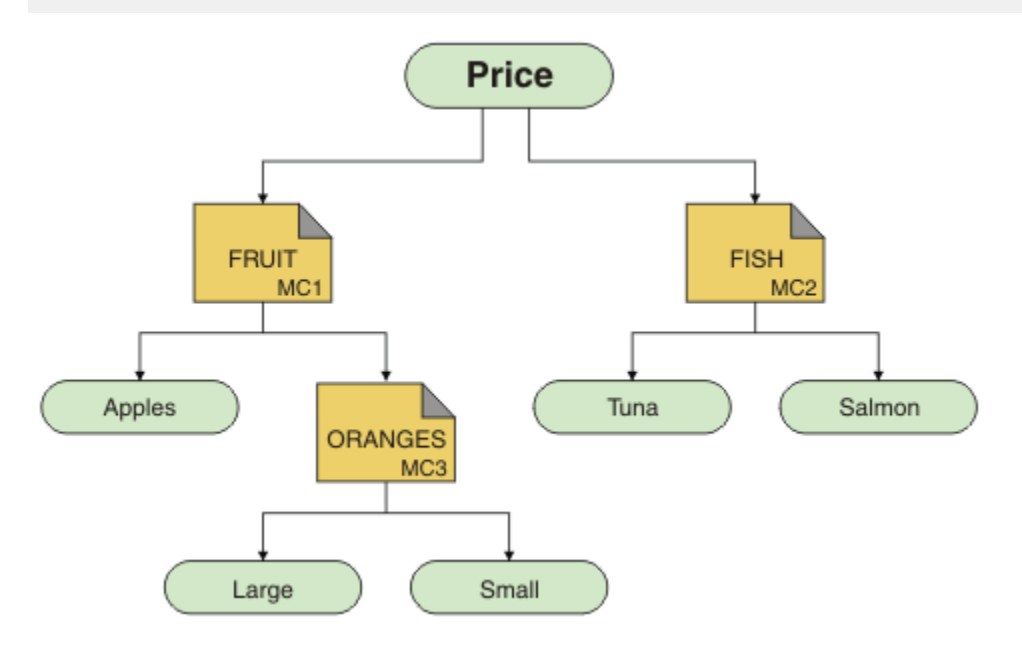

このようなマルチキャスト・トポロジーを作成することは可能ですが、お勧めはしません。 アプリケーシ ョンが、想定するデータを受信できない可能性があるためです。

'Price/FRUIT/#' でサブスクライブするアプリケーションは、COMMINFO MC1 グループ・アドレス上で マルチキャスト伝送を受信します。 このアプリケーションは、 トピック・ツリーのその位置またはそれよ り下のすべてのトピックでパブリケーションを受け取ることを想定します。

しかし、'Price/FRUIT/ORANGES/Small' でパブリッシュするアプリケーションが作成したメッセージ は、サブスクライバーによって受信されません。そのメッセージがグループ・アドレス COMMINFO MC3 上 で送信されるためです。

# **キュー・マネージャーの問題のトラブルシューティング**

キュー・マネージャーを使用する際に発生する可能性のある共通問題を解決するために、ここに示すアド バイスを役立ててください。

### **キュー・マネージャー使用不可エラー**

- **シナリオ:** キュー・マネージャー使用不可 エラーを受け取ります。
- **説明:** 通常、構成ファイル・エラーにより、キュー・マネージャーが検出されず、キュー・マネージャー 使用不可 エラーが発生します。 Windows では、qm.ini ファイルの問題により、キュー・マネージャーの 始動時にキュー・マネージャー使用不可 エラーが発生することがあります。
- **解決方法:** 構成ファイルが存在し、IBM MQ 構成ファイルが正しいキュー・マネージャーおよびログ・デ ィレクトリーを参照していることを確認してください。 Windows では、qm.ini ファイルに問題がないか どうかを確認してください。

### **IBM MQ が、リソース・マネージャーとして使用されている Db2 との調整をしていると きのエラー**

• **シナリオ:** IBM MQ Explorer V7,-->からキュー・マネージャーを開始すると、Db2 の調整時に問題が発生 します。 キュー・マネージャーのエラー・ログを確認すると、次の例に示すようなエラーが表示されて います。

23/09/2008 15:43:54 - プロセス(5508.1) ユーザー(MUSR\_MQADMIN) プログラム(amqzxma0.exe) Host(HOST\_1) Installation(Installation1)  $VMRF(7.1.\overline{0}.0)$   $QMgr(A.B.C)$ AMQ7604: The XA resource manager 'DB2 MQBankDB database' was not available when called for xa\_open. キュー・マネージャーは、このリソース・マネージャーなしで続行されます。

- **説明:** IBM MQ 「サービス・プロセス amqsvc.exe を実行するユーザー ID (デフォルト名は MUSR\_MQADMIN) で、グループ DB2USERS のグループ・メンバーシップ情報が含まれていないアクセ ス・トークンを使用して実行されています。
- **解決方法:** IBM MQ サービスのユーザー ID が DB2USERS のメンバーであることを確認してから、以下の 一連のコマンドを使用します。
	- 1. サービスを停止します。
	- 2. 同じユーザー ID で実行されている他のプロセスを停止します。
	- 3. これらのプロセスを再開します。

マシンをリブートすれば、ここまでのステップは確実に行われますが必要ありません。

# **キュー・マネージャー・クラスターの問題のトラブルシューティング**

ここで示されるチェックリストおよびサブトピックで示されるアドバイスは、キュー・マネージャー・ク ラスターを使用するときに問題を検出したり処理したりする場合に役立ちます。

#### **始める前に**

問題が、クラスター一般ではなく、クラスターを使用するパブリッシュ/サブスクライブ・メッセージング に関連している場合は、47 ページの『パブリッシュ/[サブスクライブ・クラスターのルーティング](#page-46-0): 動作に [関する注意』](#page-46-0)を参照してください。

# **手順**

• クラスター・チャネルがすべて対になっていることを確認します。

各クラスター送信側チャネルは、同じ名前のクラスター受信側チャネルに接続しています。 リモート・ キュー・マネージャーのクラスター送信側チャネルと同じ名前のローカル・クラスター受信側チャネル がない場合、チャネルは機能しません。

• チャネルが実行中であることを確認します。 永久的に RETRYING 状態のチャネルがあってはなりませ ん。

次のコマンドを使用して、どのチャネルが実行中であるかを表示します。

runmqsc display chstatus(\*)

RETRYING 状態のチャネルがある場合、チャネル定義にエラーがあるか、リモート・キュー・マネージ ャーが実行されていない可能性があります。 チャネルがこの状態である場合、メッセージは送信キュー に蓄積されている可能性があります。 フル・リポジトリーのチャネルがこの状態である場合、クラスタ ー・オブジェクトの定義 (例えば、キューとキュー・マネージャー) が古くなっており、クラスター内で 不整合が発生しています。

• STOPPED 状態になっているチャネルがないことを確認します。

チャネルを手動で停止すると、チャネルは STOPPED 状態になります。 停止されたチャネルは、次のコ マンドを使用して再開できます。

runmqsc start channel(xyz)

クラスター・キュー・マネージャーは、必要に応じて、クラスター内の他のキュー・マネージャーに対 してクラスター・チャネルを自動定義します。 これらの自動定義クラスター・チャネルは、前に手動で 停止された場合以外はキュー・マネージャーによって必要に応じて自動的に開始されます。 自動定義ク ラスター・チャネルが手動で停止されている場合、キュー・マネージャーは、それが手動で停止された ことを識別しており、その後自動的に開始することはありません。 チャネルを停止する必要がある場合 は、適切な時期にそれを再開することを忘れないようにするか、次のコマンドを発行します。

stop channel(xyz) status(inactive)

status(inactive) オプションを使用すると、後に必要に応じてキュー・マネージャーがチャネルを 再開できるようになります。

• クラスター内のすべてのキュー・マネージャーがすべてのフル・リポジトリーを識別していることを確 認します。

これは、次のコマンドを使用して行います。

runmqsc display clusqmgr(\*) qmtype

部分リポジトリーは他のすべての部分リポジトリーに識別されるとは限りません。 すべてのフル・リポ ジトリーはクラスター内のすべてのキュー・マネージャーを識別している必要があります。 クラスタ ー・キュー・マネージャーが欠落している場合、特定のチャネルが正しく実行されていない可能性があ ります。

• クラスター内のすべてのキュー・マネージャー (フル・リポジトリーと部分リポジトリー) が、実行中の 手動定義されたクラスター受信側チャネルを持ち、正しいクラスターに定義されていることを確認しま す。

他のどのキュー・マネージャーがクラスター受信側チャネルに送信しているかを表示するには、次のコ マンドを使用します。

runmqsc display chstatus $(*)$  rqmname

手動定義されたクラスター受信側チャネルそれぞれに、ipaddress(port) の定義された **conname** パ ラメーターがあることを確認します。 正しい接続名がない場合、もう一方のキュー・マネージャーは接 続時に使用する接続詳細を識別できません。

• すべての部分リポジトリーが、フル・リポジトリーに対して実行中の手動定義されたクラスター送信側 チャネルを持ち、正しいクラスターに定義されていることを確認します。

クラスター送信側チャネル名は、もう一方のキュー・マネージャーのクラスター受信側チャネル名と一 致する必要があります。

• すべてのフル・リポジトリーが、他のすべてのフル・リポジトリーに対して実行中の手動定義されたク ラスター送信側チャネルを持ち、正しいクラスターに定義されていることを確認します。

クラスター送信側チャネル名は、もう一方のキュー・マネージャーのクラスター受信側チャネル名と一 致する必要があります。 他のどのフル・リポジトリーがクラスター内にあるかは、各フル・リポジトリ ーでは記録していません。 手動定義されたクラスター送信側チャネルを持つキュー・マネージャーがフ ル・リポジトリーと見なされます。

• 送達不能キューを調べます。

キュー・マネージャーが送信できないメッセージは、送達不能キューに送信されます。

• 部分リポジトリー・キュー・マネージャーごとに、いずれかのフル・リポジトリー・キュー・マネージ ャーへの単一のクラスター送信側チャネルが定義されていることを確認してください。

このチャネルは、部分リポジトリー・キュー・マネージャーが最初にクラスターに結合されるときに経 由する「ブートストラップ」チャネルとして機能します。

• 目的のフル・リポジトリー・キュー・マネージャーが実際にフル・リポジトリーであり、正しいクラス ター内にあることを確認します。

これは、次のコマンドを使用して行います。

runmqsc display qmgr repos reposnl

• メッセージが送信キューやシステム・キューに蓄積されていないことを確認します。 次のコマンドを使用して送信キューを確認できます。

runmqsc display  $q1(*)$  curdepth where (usage eq xmitq)

次のコマンドを使用してシステム・キューを確認できます。

display ql(system\*) curdepth

#### **関連タスク**

キュー・マネージャー・クラスターの構成

7 ページの『[UNIX, Linux, and Windows](#page-6-0) での初期検査の実施』

UNIX, Linux, and Windows で詳細な問題判別を開始する前に、明らかな原因がないか、また、有用な結果 が得られそうな調査領域がないか検討してください。 この診断アプローチを使用すると、単純なエラーを 強調したり、エラーの可能性がある範囲を絞り込んだりすることによって時間を節約できることがありま す。

29 ページの『z/OS [での初期検査の実施』](#page-28-0)

z/OS で詳細な問題判別を開始する前に、明らかな原因がないか、また、有用な結果が得られそうな調査領 域がないか検討してください。 この診断アプローチを使用すると、単純なエラーを強調したり、エラーの 可能性がある範囲を絞り込んだりすることによって時間を節約できることがあります。

#### 20 ページの『IBM i [での初期検査の実施』](#page-19-0)

IBM i で詳細な問題判別を開始する前に、明らかな原因がないか、また、有用な結果が得られそうな調査領 域がないか検討してください。 この診断アプローチを使用すると、単純なエラーを強調したり、エラーの 可能性がある範囲を絞り込んだりすることによって時間を節約できることがあります。

#### **関連資料**

メッセージおよび理由コード

# ▶ Multi ▶ V9.1.3 アプリケーション・バランシングのトラブルシューティング

DISPLAY APSTATUS コマンドを使用した、アプリケーション・バランシングに関連した症状および解決方 法のリスト。

### **DIS APSTATUS(X) TYPE(APPL)**

#### **症状**

予期されるアプリケーションがリストされていません。

#### **解決方法**

- APPLTAG フィールドがコードで正しく設定されていること、またはアプリケーションが開始されたこと を確認します。
- リストされている他のアプリケーションを DIS APSTATUS(\*) 出力で調べて、名前の形式が正しくないか、 またはデフォルトのままになっているために、予期しない状況が発生していないか確認します。

• 均一クラスター内の各キュー・マネージャーでコマンド DIS APSTATUS(X) TYPE(LOCAL) where(MOVABLE eq NO) を実行して、均一クラスター内で分散できないアプリケーション・インスタ ンスを探します。

### **症状**

予期されるアプリケーションの合計数がリストされていません。

#### **解決方法**

- 実際に、均一クラスターに接続するために必要な数のインスタンスを起動していることを確認します。
- 均一クラスターが正しく通信していること、およびすべてのキュー・マネージャーが DIS APSTATUS(X) TYPE(QMGR) でアプリケーション・カウントをレポートしていることを確認します。

#### **症状**

予想されるアプリケーションの合計数がリストされていますが、一部のアプリケーションに移動不可のフ ラグが立てられています。

#### **解決方法**

均一クラスター内の各キュー・マネージャーで、DIS APSTATUS(X) TYPE(LOCAL) where(MOVABLE eq NO) を使用して IMMREASN フィールドを調べます。

### **症状**

均衡状態が UNKNOWN です

#### **解決方法**

これは一時的な状態であり、すぐに解決されます。 しばらくしてから、コマンドを再試行してください。

#### **症状**

均衡状態が NOTAPPLIC です。

#### **解決方法**

- このキュー・マネージャーが均一クラスター内にない場合、再バランスを取ることができないため、均衡 状態は常に NOTAPPLIC になります。
- これは、均一クラスターでは、この名前のアプリケーションが移動可能として接続されたことがないこと を意味します。 このアプリケーションに関する情報は、クラスターに分散されません。

DIS APSTATUS(X) TYPE(LOCAL) where(MOVABLE eq NO) を使用して、IMMREASN フィールドを調べま す。

### **症状**

均衡状態が NO です

#### **解決方法**

- この出力を一定期間モニターします。 アプリケーションが常に接続および切断している場合は、インス タンスの再バランスを取ることができないため、これは適切な応答である可能性があります。
- DIS APSTATUS(X) TYPE(QMGR) を使用して、各キュー・マネージャーの数を調査します。これは、イン スタンスの数が余分であるかまたは不足しているキュー・マネージャーを示し、それらのキュー・マネー ジャーに対する調査を続行します。

### **DIS APSTATUS(X) TYPE(QMGR)**

**症状**

均一クラスター内の一部のキュー・マネージャーがリストされていません。

#### **解決方法**

• 情報が均一クラスター内で流れなくなるため、BALSTATE が NOTAPPLIC になっていないことを確認しま す。

DIS APSTATUS(X) TYPE(LOCAL) を使用して、IMMREASN フィールドを調べます。

- 欠落しているキュー・マネージャーが実行されていないかどうか確認します。
- クラスタリングの状態、およびこのキュー・マネージャーと欠落しているキュー・マネージャーの間でチ ャネルが実行中であることを確認します。

### **症状**

キュー・マネージャーが ACTIVE(NO) としてリストされています

### **解決方法**

- 欠落しているキュー・マネージャーが実行されていないかどうか確認します
- クラスタリングの状態、およびこのキュー・マネージャーと非アクティブなキュー・マネージャーの間で チャネルが実行中であることを確認します。

#### **症状**

キュー・マネージャーにアプリケーションの固定インスタンスがいくつか含まれています。

### **解決方法**

均一クラスター内のそのキュー・マネージャーで、DIS APSTATUS(X) TYPE(LOCAL) where(MOVABLE eq NO) を使用して IMMREASN フィールドを調べます。

#### **症状**

BALSTATE が予期されたものではありません

#### **解決方法**

- BALSTATE は、キュー・マネージャーが最後にアプリケーションの再バランスを試行したときの状態であ り、再バランスは定期的に行われるため、継続的にこれをモニターします。
- アプリケーションは接続および切断を繰り返していますか? この場合、アプリケーションが安定した状態 になるよう再バランスが行われない可能性があります。
- BALSTATE が不平衡のままである場合は、キュー・マネージャーのエラー・ログである BALSTATE(HIGH) および BALSTATE(LOW) を調べてください。これらは、アプリケーション・インスタンスが要求されてい るかどうか、および移動が許可されたインスタンスの数を示します。
- DIS APSTATUS(X) TYPE(LOCAL) where(IMMCOUNT gt 1) を検証して、要求時に移動できなかったインス タンスがあるかどうかを確認します。

### **DIS APSTATUS(X) TYPE(LOCAL)**

### **症状**

アプリケーション・インスタンスに MOVABLE(NO) のフラグが立てられています

#### **解決方法**

- IMMREASN フィールドが NOTCLIENT になっている。 この場合、アプリケーションはサーバー・バイン ディングを使用しているため、別のキュー・マネージャーに移動できません。
- IMMREASN フィールドが NOTRECONN になっている。 この場合、アプリケーションは再接続可能なクラ イアントとして接続されていないため、別のキュー・マネージャーに移動できません。

接続方法を確認するには、DIS CONN(\*) TYPE(CONN) WHERE(CONNTAG eq 'xxx') CONNOPTS を使用しま す。xxx は DIS APSTATUS 出力からの CONNTAG を表しています。

- IMMREASN フィールドが <mark>-- V <sup>9.1.4</sup> -- A</mark>PPNAMECHG になっている。 この場合、アプリケーション・イ ンスタンスは同じ接続で複数の会話を行いますが、アプリケーション名が変更されるため、特定のアプリ ケーション・インスタンスは移動されません。
- IMMREASN フィールドが MOVING になっている。 この場合はしばらく待機します。アプリケーショ ン・インスタンスの移動が要求されると、問題は解消されます。
- それ以外の場合は、IMMDATE および IMMTIME フィールドを調べて、アプリケーションが単に一時的に 移動不可としてマークされていないかどうかを確認します。

# **REFRESH CLUSTER の実行中に発生するアプリケーションの問題**

**REFRESH CLUSTER** を実行すると、クラスターが混乱する可能性があります。 場合によっては、**REFRESH CLUSTER** の処理が完了するまで、短時間ではあっても、クラスター・オブジェクトが参照不能になりま す。 これは実行中のアプリケーションに影響を与える可能性があります。 ここに記述される情報は、発生 する可能性のあるアプリケーションの問題の一部です。

# **MQOPEN 呼び出し、MQPUT 呼び出し、または MQPUT1 呼び出しから表示される可能性が ある理由コード**

**REFRESH CLUSTER** の実行中に、以下の理由コードが表示されることがあります。 これらの各コードが表 示される理由については、このトピックの後半のセクションで説明します。

- 2189 MQRC\_CLUSTER\_RESOLUTION\_ERROR
- 2085 MORC\_UNKNOWN\_OBJECT\_NAME
- 2041 MORC\_OBJECT\_CHANGED
- 2082 MQRC\_UNKNOWN\_ALIAS\_BASE\_Q
- 2270 MORC\_NO\_DESTINATIONS\_AVAILABLE

これらの理由コードはすべて、IBM MQ コード内のいずれかのレベルでの名前検索の失敗を示しています。 これは、**REFRESH CLUSTER** 操作の間中ずっとアプリケーションが実行されている場合に予期されます。

**REFRESH CLUSTER** 操作がローカルまたはリモート、あるいはその両方で実行されて、このような結果が 引き起こされている可能性があります。 これらの理由コードは、フル・リポジトリーが極めてビジーな状 態である場合に表示される可能性が特に高くなります。 これは、**REFRESH CLUSTER** アクティビティーが フル・リポジトリーでローカルに実行されている場合、またはフル・リポジトリーで管理されている 1 つ 以上のクラスター内の他のキュー・マネージャー上でリモートで実行されている場合に発生します。

一時的に存在せず、すぐに復元されるクラスター・キューに関しては、これらの理由コードはすべて一時 的で再試行が可能な状態です (2041 MORC\_OBJECT\_CHANGED の場合は、再試行が可能な状態かどうかを 判断するのは多少複雑である可能性があります)。 アプリケーション・ルール (最大サービス時間など) との 整合性がある場合は、1 分間程度再試行して、**REFRESH CLUSTER** アクティビティーが完了する時間を与 える必要があります。 中規模のクラスターの場合は、それよりもはるかに速く完了する可能性があります。

これらの理由コードのいずれかが **MQOPEN** から返された場合、オブジェクト・ハンドルは作成されません が、後から再試行するとその作成に成功するはずです。

理由コードのいずれかが **MQPUT** から返された場合、オブジェクト・ハンドルは自動的に閉じられることは なく、オブジェクト・ハンドルを先に閉じておかなくても、再試行は最終的に成功するはずです。 ただし、 アプリケーションで bind-on-open オプションを使用してハンドルを開いたために、すべてのメッセージを 同じチャネルに送信する必要があるとしても、(アプリケーションの期待とは違って) 再試行された書き込 みが以前と同じチャネルまたはキュー・マネージャーに送信されるとは限りません。 したがって、この場 合には、オブジェクト・ハンドルを閉じて新しいハンドルを開き、bind-on-open のセマンティクスを取得 し直すことをお勧めします。

理由コードのいずれかが **MQPUT1** から返された場合は、問題が操作のオープン中に発生したか書き込み中 に発生したかが不明です。 どちらにしても操作を再試行できます。 **MQPUT1** 操作は 1 つの連続したアクシ

ョンで実行される *open-put-close* シーケンスであるため、この場合、bind-on-open のセマンティクスにつ いて懸念する必要はありません。

### **マルチホップのシナリオ**

メッセージ・フローに次の例に示すようなマルチホップが組み込まれていると、**REFRESH CLUSTER** に起 因した名前検索の失敗が、アプリケーションに対してリモート側にあるキュー・マネージャーで発生する 可能性があります。 その場合、アプリケーションは成功 (ゼロ) 戻りコードを受け取りますが、名前検索が 失敗すると、そのせいで **CLUSRCVR** チャネル・プログラムがメッセージを適切な宛先キューに経路指定で きなくなります。 代わりに、**CLUSRCVR** チャネル・プログラムは通常の規則に従って、メッセージの持続 性に基づいてメッセージを送達不能キューに書き込みます。 この操作に関連付けられている理由コードは 次のとおりです。

• 2001 MQRC\_ALIAS\_BASE\_Q\_TYPE\_ERROR

永続的なメッセージがあり、それらを受信するための送達不能キューが定義されていない場合は、チャネ ルが終了します。

以下は、マルチホップ・シナリオの例です。

- キュー・マネージャー **QM1** 上の **MQOPEN** が **Q2** を指定している。
- **Q2** がクラスター内のリモート・キュー・マネージャー **QM2** 上で別名として定義されている。
- メッセージが **QM2** に到達し、**Q2** が **Q3** の別名であることを検出する。
- **Q3** がクラスター内のリモート・キュー・マネージャー **QM3** 上で **qlocal** として定義されている。
- メッセージが **QM3** に到達し、**Q3** に書き込まれる。

マルチホップをテストすると、以下のキュー・マネージャー・エラー・ログ・エントリーが表示されるこ とがあります。

• 送信側と受信側で送達不能キューが設定されていて、永続的なメッセージがある場合:

**AMQ9544: メッセージが宛先キューに書き込まれませんでした** チャネル「CHLNAME」の処理中に、1 つ以上のメッセージを宛先キューに書き込むことができず、 それらを送達不能キューに書き込もうとしました。 キューのロケーションは \$ です。ここで、1 はロ ーカル送達不能キューで、2 はリモート送達不能キューです。

• 受信側で送達不能キューが設定されておらず、永続的なメッセージがある場合:

**AMQ9565: 送達不能キューが定義されていません**

**AMQ9599: プログラムはキュー・マネージャー・オブジェクトを開くことができませんでした**

#### **AMQ9999: Channel program ended abnormally (チャネル・プログラムが異常終了しました)**

• 送信側で送達不能キューが設定されておらず、永続的なメッセージがある場合:

**AMQ9506: メッセージの受信確認が失敗しました**

**AMQ9780: エラーのため、リモート・マシン 'a.b.c.d(1415)' へのチャネルが終了しています**

**AMQ9999: Channel program ended abnormally (チャネル・プログラムが異常終了しました)**

### **REFRESH CLUSTER の実行時にこれらの各理由コードが表示される理由の詳細**

#### **2189 (088D) (RC2189): MQRC\_CLUSTER\_RESOLUTION\_ERROR**

ローカル・キュー・マネージャーがそのフル・リポジトリーに対し、キュー名の存在を問い合わせまし た。 ハードコーディングされたタイムアウトである 10 秒以内に、フル・リポジトリーからの応答があ りませんでした。 これは、要求メッセージまたは応答メッセージが処理のためにキューに入っている ことが原因であり、この状態はそのうちに解消されます。 アプリでは、この状態は再試行が可能な状 態であり、これらの内部メカニズムが完了すると成功します。

#### **2085 (0825) (RC2085): MQRC\_UNKNOWN\_OBJECT\_NAME**

ローカル・キュー・マネージャーがそのフル・リポジトリーに対し、キュー名の存在について問い合わ せました (または以前に問い合わせたことがあります)。 フル・リポジトリーは応答で、キュー名を認識 していなかったことを通知しました。 **REFRESH CLUSTER** がフル・リポジトリーおよび部分リポジト

リーで実行されているコンテキストでは、キューの所有者がフル・リポジトリーに対して、キューにつ いての情報をまだ通知していない可能性があります。 あるいは、通知を行った可能性もありますが、 この情報を運ぶ内部メッセージが処理のためにキューに入っています。この場合であれば、この状態は やがて解消されます。 アプリでは、この状態は再試行が可能な状態であり、これらの内部メカニズム が完了すると成功します。

#### **2041 (07F9) (RC2041): MQRC\_OBJECT\_CHANGED**

これが見られる可能性が最も高いのは、bind-on-open **MQPUT** の実行時です。 ローカル・キュー・マネ ージャーは、キュー名の存在、およびそれが存在するリモート・キュー・マネージャーを認識していま す。 **REFRESH CLUSTER** がフル・リポジトリーおよび部分リポジトリーで実行されているコンテキス トでは、キュー・マネージャーのレコードは削除されていて、フル・リポジトリーから照会されている 最中です。 アプリで、再試行が可能な状態かどうかを判断するのは多少複雑です。 実際、**MQPUT** が再 試行される場合、それらの内部メカニズムでリモート・キュー・マネージャーに関する学習のジョブが 完了していれば、その再試行は成功します。 ただし、同じキュー・マネージャーが使用されるという 保証はありません。 MORC\_OBJECT\_CHANGED を受信したときに通常推奨される方法 (オブジェク ト・ハンドルを閉じてから新しいハンドルを開くというもの) を実行したほうが安全です。

#### **2082 (0822) (RC2082): MQRC\_UNKNOWN\_ALIAS\_BASE\_Q**

この理由コードは、2085 MQRC\_UNKNOWN\_OBJECT\_NAME の状態と根本原因が類似しており、ロー カル別名が使用されていて、その TARGET が、理由コード 2085 に対する前述の理由によりアクセスで きなくなっているクラスター・キューである場合に見られます。

### **2001 (07D1) (RC2001): MQRC\_ALIAS\_BASE\_Q\_TYPE\_ERROR**

この理由コードは通常、アプリケーションでは見られません。 このコードは、送達不能キューへのメ ッセージの送信の試みに関連して、キュー・マネージャーのエラー・ログの中でのみ見られる可能性が あります。 **CLUSRCVR** チャネル・プログラムがそのパートナー **CLUSSDR** からメッセージを受け取って おり、そのメッセージをどこに書き込むかを決定しています。 このシナリオは、理由コード 2082 およ び 2085 について前述したのと同じ状態の変化形です。 この場合、アプリケーションの **MQPUT** または **MQOPEN** の実行時に別名が処理される場所とは異なる MQ 製品内の場所で別名が処理されているとき に、この理由コードが表示されます。

#### **2270 (08DE) (RC2270): MQRC\_NO\_DESTINATIONS\_AVAILABLE**

アプリケーションが MQOO\_BIND\_NOT\_FIXED でオープンしたキューを使用しているとき、**REFRESH CLUSTER** 処理が完了するまで宛先オブジェクトを短時間使用できない場合に発生します。

### **その他の注釈**

この環境にクラスター化されたパブリッシュ/サブスクライブ・アクティビティーがある場合、 **REFRESH CLUSTER** はさらに望ましくない影響を与える可能性があります。 例えば、サブスクライバーのサブスクリ プションを一時的に失うと、サブスクライバーがメッセージを受け取っていないことが検出されます。 パ ブリッシュ/サブスクライブ・クラスターでの REFRESH CLUSTER についての考慮事項を参照してくださ い。

#### **関連概念**

パブリッシュ/サブスクライブ・クラスターの REFRESH CLUSTER についての考慮事項 クラスター化: REFRESH CLUSTER の使用に関するベスト・プラクティス

**関連資料**

MQSC コマンドのリファレンス: REFRESH CLUSTER

# **クラスター送信側チャネルが継続的に開始を試みる**

キュー・マネージャーおよびリスナーが実行されていて、クラスター送信側およびクラスター受信側のチ ャネル定義が正しいことを確認します。

### **症状**

1 : display  $chs(*)$ AMQ8417: Display Channel Status details. XMITQ(SYSTEM.CLUSTER.TRANSMIT.QUEUE) CONNAME(computer.ibm.com(1414))

### **原因**

- 1. リモート・キュー・マネージャーが使用できない。
- 2. ローカル手動クラスター送信側チャネルまたはリモート・クラスター受信側チャネルのいずれかに誤っ たパラメーターが定義されている。

# **解決方法**

問題がリモート・キュー・マネージャーの可用性であるかどうかを確認します。

1. エラー・メッセージが出されましたか。

2. キュー・マネージャーはアクティブですか。

- 3. リスナーは実行中ですか。
- 4. クラスター送信側チャネルは開始可能ですか。

リモート・キュー・マネージャーが使用できる場合、チャネル定義に関する問題があるか。 クラスター・ キュー・マネージャーの定義タイプを確認して、チャネルが継続的に開始しようとしているかを調べます。 例:

1 : dis clusqmgr(\*) deftype where(channel eq DEMO.QM2) AMQ8441: Display Cluster Queue Manager details. CLUSQMGR(QM2) CHANNEL(DEMO.QM2) CLUSTER(DEMO) DEFTYPE(CLUSSDRA)

定義タイプが CLUSSDR である場合、チャネルはローカル手動クラスター送信側定義を使用しています。 ローカル手動クラスター送信側定義のパラメーターに誤りがあれば変更し、チャネルを再始動します。

定義タイプが CLUSSDRA または CLUSSDRB である場合、チャネルは自動定義クラスター送信側チャネルを 使用しています。 自動定義クラスター送信側チャネルは、リモート・クラスター受信側チャネルの定義に 基づいています。 リモート・クラスター受信側定義のパラメーターに誤りがあれば、それを変更してくだ さい。 例えば、以下の conname パラメーターは誤りである可能性があります。

1 : alter chl(demo.qm2) chltype(clusrcvr) conname('newhost(1414)') AMQ8016: IBM MQ channel changed.

リモート・クラスター受信側定義に対する変更は、対象となるクラスター・キュー・マネージャーすべて に伝搬されます。 対応する自動定義チャネルは、それに応じて更新されます。 変更したパラメーターを調 べることで、更新が正しく伝搬されていることを確認できます。 以下に例を示します。

1 : dis clusqmgr(qm2) conname AMQ8441: Display Cluster Queue Manager details. CLUSQMGR(QM2) CHANNEL(DEMO.QM2) CLUSTER(DEMO) CONNAME(newhost(1414))

自動定義された定義が正しければ、チャネルを再始動してください。

# **DISPLAY CLUSQMGR を実行すると SYSTEM.TEMP で始まる CLUSQMGR 名が表 示される。**

キュー・マネージャーが、手動定義された CLUSSDR チャネルが指すフル・リポジトリー・キュー・マネー ジャーから情報を受信していません。 クラスター・チャネルが正しく定義されていることを確認します。

#### **症状**

 $\blacktriangleright$  Multi

```
1 : display clusqmgr(\star)AMQ8441: Display Cluster Queue Manager details.
                          CLUSTER(DEMO)
CHANNEL(DEMO.QM1)
AMQ8441: Display Cluster Queue Manager details.
CLUSQMGR(SYSTEM.TEMPUUID.computer.<yourdomain>(1414))
CLUSTER(DEMO) CHANNEL(DEMO.QM2)
```
#### z/0S

CSQM201I +CSQ2 CSQMDRTC DISPLAY CLUSQMGR DETAILS CLUSQMGR(SYSTEM.TEMPQMGR.<HOSTNAME>(1716)) CLUSTER(DEMO) CHANNEL(TO.CSQ1.DEMO) END CLUSQMGR DETAILS

### **原因**

キュー・マネージャーが、手動定義された CLUSSDR チャネルが指すフル・リポジトリー・キュー・マネー ジャーから情報を受信していません。 手動定義された CLUSSDR チャネルは実行状態である必要がありま す。

### **解決方法**

CLUSRCVR 定義、特にその CONNAME パラメーターと CLUSTER パラメーターが正しいことを確認します。 チャネル定義が誤っていれば、その定義を変更します。

★ Multi ★た、 以下のコマンドを発行して、 SYSTEM.CLUSTER.TRANSMIT.QUEUE に対する正しい権限 を付与する必要もあります。

setmqaut -m <QMGR Name> -n SYSTEM.CLUSTER.TRANSMIT.QUEUE -t q -g mqm +all

リモート・キュー・マネージャーが新たに再始動を試み、修正された定義でチャネルを開始するまで多少 時間がかかる場合があります。

### **戻りコード=2035 MQRC\_NOT\_AUTHORIZED**

RC2035 理由コードは、さまざまな理由で表示されます。例えば、キューやチャネルをオープンするときの エラー、管理者権限のあるユーザー ID の使用を試行したときに受け取るエラー、IBM MQ JMS アプリケー ションを使用するときのエラー、クラスターでキューを開くときのエラーなどです。 MQS\_REPORT\_NOAUTH および MQSAUTHERRORS を使用して、より詳細に RC2035 を診断できます。

### **特定の問題**

を参照。 RC2035 を生成する特定の問題以下についての情報は

- JMSWMQ2013 無効なセキュリティー認証
- キューまたはチャネルでの MORC\_NOT\_AUTHORIZED
- 管理者の場合の、MQRC\_NOT\_AUTHORIZED(クライアントでの AMQ4036)
- MQS\_REPORT\_NOAUTH 環境変数と MQSAUTHERRORS 環境変数

### **クラスターでのキューのオープン**

このエラーの解決策は、キューが z/OS 上にあるかどうかによって異なります。 z/OS では、セキュリティ ー・マネージャーを使用します。 その他のプラットフォームでは、クラスター・キューへのローカル別名 を作成するか、すべてのユーザーに伝送キューへのアクセス権を許可します。

# **症状**

アプリケーションでクラスター内のキューをオープンしようとすると、2035 MQRC\_NOT\_AUTHORIZED の 戻りコードを受け取ります。

### **原因**

アプリケーションでクラスター内のキューをオープンしようとすると、MQRC\_NOT\_AUTHORIZED の戻りコ ードを受け取ります。 そのキューの権限に誤りはありません。 アプリケーションにはクラスター伝送キ ューへの書き込み権限がない可能性があります。

#### **解決方法**

このソリューションは、キューが z/OS 上にあるかどうかによって異なります。 関連情報のトピックを参照 してください。

# **クラスター内でキューをオープンしようとしたときの戻りコード= 2085 MQRC\_UNKNOWN\_OBJECT\_NAME**

### **症状**

アプリケーションでクラスター内のキューをオープンしようとすると、2085 MQRC\_UNKNOWN\_OBJECT\_NAME の戻りコードを受け取ります。

#### **原因**

オブジェクトが存在するキュー・マネージャーまたはこのキュー・マネージャーが、正常にクラスターに 参加していない可能性があります。

### **解決方法**

各キュー・マネージャーがクラスター内のフル・リポジトリーをすべて表示できることを確認します。 ま た、フル・リポジトリーへの CLUSSDR チャネルが開始しようとしていることも確認します。

キューがクラスター内にある場合は、適切なオープン・オプションを使用したことを確認します。 リモー ト・クラスター・キューからはメッセージを取得できないため、オープン・オプションは出力専用である ことを確認します。

1 : display clusqmgr(\*) qmtype status AMQ8441: Display Cluster Queue Manager details. CLUSTER(DEMO)<br>QMTYPE(NORMAL) CHANNEL(DEMO.QM1) AMQ8441: Display Cluster Queue Manager details. CLUSQMGR(QM2) CLUSTER(DEMO)<br>CHANNEL(DEMO.QM2) QMTYPE(REPOS) CHANNEL(DEMO.OM2) STATUS(RUNNING) AMQ8441: Display Cluster Queue Manager details. CLUSTER(DEMO) CHANNEL(DEMO.QM3) QMTYPE(REPOS) STATUS(RUNNING)

**注 :** WebSphere Application Server で IBM MQ を使用している場合、 IBM MQ クラスターに属する IBM MQ キュー・マネージャーに接続する JMS アプリケーションがあり、 JMS アプリケーションがクラスター内の 別の場所にあるクラスター・キューにアクセスしようとすると、この問題が発生することがあります。 ア プリケーションがクラスター内にあるクラスター・キューをオープンする場合は、キュー・マネージャー をブランクのままにするか、クラスター・キューをホストするクラスター内のキュー・マネージャーの名 前を指定する必要があります。

#### **関連資料**

2085 (0825) (RC2085): MQRC\_UNKNOWN\_OBJECT\_NAME

# **クラスター内でキューをオープンしようとしたときの戻りコード= 2189 MQRC\_CLUSTER\_RESOLUTION\_ERROR**

フル・リポジトリーへの CLUSSDR チャネルが継続的な開始試行を行っていないことを確認します。

### **症状**

アプリケーションでクラスター内のキューをオープンしようとすると、2189 MQRC\_CLUSTER\_RESOLUTION\_ERROR の戻りコードを受け取ります。

### **原因**

そのキューを初めてオープンしようとしていて、キュー・マネージャーがどのフル・リポジトリーにも接 続できません。

### **解決方法**

フル・リポジトリーへの CLUSSDR チャネルが継続的な開始試行を行っていないことを確認します。

1 : display clusqmgr(\*) qmtype status AMQ8441: Display Cluster Queue Manager details. CLUSQMGR(QM1) CLUSTER(DEMO) CHANNEL(DEMO.QM1) QMTYPE(NORMAL) AMQ8441: Display Cluster Queue Manager details. CLUSTER(DEMO)<br>QMTYPE(REPOS) CHANNEL(DEMO.QM2) STATUS(RUNNING) AMQ8441: Display Cluster Queue Manager details. CLUSQMGR(QM3) CLUSTER(DEMO) CHANNEL(DEMO.QM3) QMTYPE(REPOS) STATUS(RUNNING)

#### **関連資料**

2189 (088D) (RC2189): MQRC\_CLUSTER\_RESOLUTION\_ERROR

# **クラスター内のキューを開こうとしたときに、戻りコード 2082 MQRC\_UNKNOWN\_ALIAS\_BASE\_Q が返される**

アプリケーションでクラスター内のキューをオープンしようとすると、rc=2082 MQRC\_UNKNOWN\_ALIAS\_BASE\_Q を取得します。

### **問題**

別名のキューをターゲットとして指定している MQOPEN 呼び出しまたは MQPUT1 呼び出しが発行されま したが、別名キュー属性内の *BaseQName* がキュー名として認識されません。

*BaseQName* が正常に解決できないクラスター・キューの名前であるときにも、この理由コードが戻される ことがあります。

MQRC UNKNOWN ALIAS BASE Q は、アプリケーションが接続先キュー・マネージャーの **ObjectQmgrName**、および別名キューをホストしているキュー・マネージャーを指定していることを示す 場合があります。 つまり、キュー・マネージャーは指定されたキュー・マネージャーで別名宛先キューを 検索するが、別名宛先キューはローカル・キュー・マネージャーにないため失敗することを意味します。

### **解決方法**

**ObjectQmgrName** パラメーターはブランクのままにして、宛先となるキュー・マネージャーがクラスタリ ングで決まるようにします。

キューがクラスター内にある場合は、適切なオープン・オプションを使用したことを確認します。 リモー ト・クラスター・キューからはメッセージを取得できないため、オープン・オプションは出力専用である ことを確認します。
**関連資料**

2082 (0822) (RC2082): MQRC\_UNKNOWN\_ALIAS\_BASE\_Q

## **宛先キューにメッセージが到達していない**

対応するクラスター伝送キューが空であり、宛先キュー・マネージャーへのチャネルが稼働していること を確認してください。

### **症状**

宛先キューにメッセージが到達していません。

## **原因**

メッセージが発信元キュー・マネージャーで留まっている可能性があります。

## **解決方法**

1. 宛先にメッセージを送信している伝送キューを特定して、チャネルの状況を確認します。

: dis clusqmgr(QM1) CHANNEL(\*) STATUS DEFTYPE QMTYPE XMITQ AMQ8441: Display Cluster Queue Manager details. CLUSQMGR(QM1) CHANNEL(DEMO.QM1) DEFTYPE(CLUSSDRA)<br>OMTYPE(NORMAL) STATUS(RUNNING) STATUS(RUNNING) XMITQ(SYSTEM.CLUSTER.TRANSMIT.DEMO.QM1)

2. クラスター伝送キューが空であることを確認します。

1 : display ql(SYSTEM.CLUSTER.TRANSMIT.DEMO.QM1) curdepth AMQ8409: Display Queue details. QUEUE(SYSTEM.CLUSTER.TRANSMIT.DEMO.QM1) CURDEPTH(0)

# **クラスター別名キューにメッセージを書き込むと SYSTEM.DEAD.LETTER.QUEUE に入る**

クラスター別名キューは、存在しないローカル・キューに解決されます。

## **症状**

別名キューにメッセージを書き込むと、MQRC\_UNKNOWN\_ALIAS\_BASE\_Q の理由で SYSTEM.DEAD.LETTER.QUEUE に入ります。

## **原因**

クラスター別名キューが定義されたキュー・マネージャーにメッセージが経路指定されます。 ローカル・ ターゲット・キューは、そのキュー・マネージャーでは定義されません。 メッセージが MQOO\_BIND\_ON\_OPEN オープン・オプションで書き込まれたため、キュー・マネージャーはメッセージを リキューできません。

MQOO\_BIND\_ON\_OPEN が使用されると、クラスター・キュー別名は堅固にバインドされます。 解決される 名前は、ターゲット・キュー、およびクラスター・キュー別名が定義されたキュー・マネージャーの名前 です。 キュー・マネージャー名は伝送キュー・ヘッダーに入ります。 メッセージの送信先のキュー・マネ ージャーにターゲット・キューが存在しない場合、メッセージは、送達不能キューに書き込まれます。 伝 送ヘッダーには MQOO\_BIND\_ON\_OPEN によって解決されたターゲット・キュー・マネージャーの名前が格 納されるため、宛先が再計算されることはありません。 別名キューが MOOO\_BIND\_NOT\_FIXED でオープ ンされていれば、伝送キュー・ヘッダーにブランクのキュー・マネージャー名が格納されることになり、 宛先が再計算されます。 この場合、ローカル・キューがクラスター内の別の場所で定義されていれば、メ ッセージはそこに送信されます。

## **解決方法**

1. すべての別名キュー定義を変更して、DEFBIND(NOTFIXED) を指定します。

- 2. キューをオープンするときに、MQOO\_BIND\_NOT\_FIXED をオープン・オプションとして使用します。
- 3. MQOO\_BIND\_ON\_OPEN を指定する場合は、ローカル・キューに解決するクラスター別名がその別名と同 じキュー・マネージャーで定義されるようにします。

# **キュー・マネージャーが持つ、クラスター内のキューおよびチャネルについての 情報が古い**

### **症状**

DISPLAY QCLUSTER および DISPLAY CLUSQMGR で古いオブジェクトが表示されます。

### **原因**

クラスターの更新は、フル・リポジトリー間で、手動定義された CLUSSDR チャネル上でのみ流れます。 ク ラスターが CLUSSDR チャネルを形成した後、それらは手動チャネルでも自動チャネルでもあるため、 DEFTYPE(CLUSSDRB) チャネルとして表示されます。 すべてのフル・リポジトリー間で完全なネットワー クを形成するため、十分な数の CLUSSDR チャネルが存在する必要があります。

## **解決方法**

- オブジェクトが存在するキュー・マネージャー、およびローカル・キュー・マネージャーが、現在もクラ スターに接続されていることを確認します。
- 各キュー・マネージャーがクラスター内のフル・リポジトリーをすべて表示できることを確認します。
- フル・リポジトリーへの CLUSSDR チャネルが継続的に再始動しようとしていることを確認します。
- フル・リポジトリー間に、相互に正しく接続するように定義された十分な数の CLUSSDR チャネルがある ことを確認します。

```
1 : dis clusqmgr(QM1) CHANNEL(*) STATUS DEFTYPE QMTYPE
XMITQ
AMQ8441: Display Cluster Queue Manager details.
                       CLUSTER(DEMO)
CHANNEL(DEMO.QM1) DEFTYPE(CLUSSDRA)<br>QMTYPE(NORMAL) STATUS(RUNNING)
                       STATUS(RUNNING)
XMITQ(SYSTEM.CLUSTER.TRANSMIT.DEMO.QM1)
AMQ8441: Display Cluster Queue Manager details.
CLUSQMGR(QM2)
CHANNEL(DEMO.QM2) DEFTYPE(CLUSRCVR)
QMTYPE(REPOS)
XMITQ(SYSTEM.CLUSTER.TRANSMIT.DEMO.QM2)
AMQ8441: Display Cluster Queue Manager details.<br>CLUSOMGR(OM3)     CLUSTER(DEMO)
                       CLUSTER(DEMO)
CHANNEL(DEMO.QM3) DEFTYPE(CLUSSDRB)<br>QMTYPE(REPOS) STATUS(RUNNING)
                       STATUS(RUNNING)
XMITQ(SYSTEM.CLUSTER.TRANSMIT.DEMO.QM3)
AMQ8441: Display Cluster Queue Manager details.<br>CLUSQMGR(QM4)     CLUSTER(DEMO)
                       CLUSTER(DEMO)
CHANNEL(DEMO.QM4) DEFTYPE(CLUSSDRA)<br>QMTYPE(NORMAL) STATUS(RUNNING)
                       STATUS(RUNNING)
XMITQ(SYSTEM.CLUSTER.TRANSMIT.DEMO.QM4)
```
# **クラスターへの変更がローカル・キュー・マネージャーにまったく反映されない**

リポジトリー・マネージャー・プロセスがリポジトリー・コマンドを処理していません。原因として、コ マンド・キューのメッセージの受信または処理に関する問題が考えられます。

### **症状**

クラスターへの変更がローカル・キュー・マネージャーにまったく反映されません。

## **原因**

リポジトリー・マネージャー・プロセスがリポジトリー・コマンドを処理していません。

## **解決方法**

1. SYSTEM.CLUSTER.COMMAND.QUEUE が空であることを確認します。

1 : display ql(SYSTEM.CLUSTER.COMMAND.QUEUE) curdepth AMQ8409: Display Queue details. QUEUE(SYSTEM.CLUSTER.COMMAND.QUEUE) CURDEPTH(0)

- 2. z/US 2/OS でチャネル・イニシエーターが稼働していること確認します。
- 3. エラー・ログにキュー・マネージャーの一時的なリソース不足を示すエラー・メッセージがないことを 確認します。

## **DISPLAY CLUSQMGR でキュー・マネージャーが 2 回表示される**

RESET CLUSTER コマンドを使用して、キュー・マネージャーの古いインスタンスのトレースをすべて削 除します。

1 : display clusqmgr(QM1) qmid AMQ8441: Display Cluster Queue Manager details. CLUSQMGR(QM1) CLUSTER(DEMO) CHANNEL(DEMO.QM1) QMID(QM1\_2002-03-04\_11.07.01) AMQ8441: Display Cluster Queue Manager details. CLUSQMGR(QM1) CLUSTER(DEMO) QMID(QM1 2002-03-04 11.04.19)

クラスターは、古いバージョンのキュー・マネージャーを無視して正常に機能します。 約 90 日後、古い バージョンのキュー・マネージャーに関するこのクラスターの情報は期限切れとなり、自動的に削除され ます。 ただし、この情報を手動で削除することもできます。

### **原因**

1. キュー・マネージャーは、削除後に再作成および再定義された可能性があります。

2. キュー・マネージャーは、最初にクラスターからキュー・マネージャーを除去する手順を行わずに、 z/OS でコールド・スタートした可能性があります。

## **解決方法**

キュー・マネージャーのすべてのトレースをすぐに削除するには、フル・リポジトリー・キュー・マネー ジャーから RESET CLUSTER コマンドを使用します。 コマンドにより、不要な古いキュー・マネージャー とそのキューがクラスターから除去されます。

2 : reset cluster(DEMO) qmid('QM1\_2002-03-04\_11.04.19') action(FORCEREMOVE) queues(yes) AMQ8559: RESET CLUSTER accepted.

RESET CLUSTER コマンドを使用すると、影響を受けたキュー・マネージャーの自動定義クラスター送信側 チャネルが停止します。 停止したクラスター送信側チャネルは、RESET CLUSTER コマンドが完了した後、 手動で再始動する必要があります。

# **キュー・マネージャーがクラスターを再結合しない**

クラスター・コマンド RESET または REFRESH を発行した後に、キュー・マネージャーからクラスターへ のチャネルが停止することがあります。 クラスター・チャネル状況を確認し、チャネルを再始動します。

## **症状**

RESET CLUSTER コマンドおよび REFRESH CLUSTER コマンドを発行した後、キュー・マネージャーがク ラスターを再結合しません。

## **原因**

RESET コマンドおよび REFRESH コマンドの副作用として、チャネルが停止することがあります。 RESET コマンドまたは REFRESH コマンドの完了時に正しいバージョンのチャネルを実行させるため、チャネルが 停止されます。

## **解決方法**

問題のあるキュー・マネージャーとフル・リポジトリーの間のチャネルが稼働していることを確認し、必 要であれば START CHANNEL コマンドを使用します。

### **関連情報**

クラスター化: REFRESH CLUSTER の使用に関するベスト・プラクティス

## **クラスター送信側チャネルで設定されたワークロード・バランシングが機能しな い**

クラスター送信側チャネルで指定したワークロード・バランシングは、無視される可能性が高いです。 代 わりに、ターゲット・キュー・マネージャーのクラスター受信側チャネルのクラスター・ワークロード・ チャネル属性を指定してください。

## **症状**

クラスター送信側チャネルで 1 つ以上のクラスター・ワークロード・チャネル属性を指定しました。 結果 のワークロード・バランシングは期待したとおりではありません。

#### **原因**

クラスター送信側チャネルで指定したワークロード・バランシングは、無視される可能性が高いです。 こ れについての説明は、 クラスター・チャネルを参照してください。 それでも、クラスターのデフォルト、 またはターゲット・キュー・マネージャーの一致するクラスター受信側チャネルで設定されたプロパティ ーのいずれかに基づいて、なんらかのワークロード・バランシングは行われます。

## **解決方法**

ターゲット・キュー・マネージャーのクラスター受信側チャネルでクラスター・ワークロード・チャネル 属性を指定してください。

### **関連資料**

CLWLPRTY チャネル属性 CLWLRANK チャネル属性 CLWLWGHT チャネル属性 NETPRTY チャネル属性

## **復元されたクラスターの古い情報**

キュー・マネージャーを復元した後、そのクラスター情報が古くなる。 **REFRESH CLUSTER** コマンドでク ラスター情報をリフレッシュします。

## **問題**

QM1 のイメージ・バックアップの後、クラスター DEMO の部分リポジトリーが復元されましたが、そこに 含まれるクラスター情報が古くなっています。

## **解決方法**

QM1 にの場合は、コマンド クラスターの最新表示 (DEMO)を発行し 。

**注 :** 大規模クラスターでは、稼働中のクラスターに **REFRESH CLUSTER** コマンドを使用すると、そのクラ スターに悪影響が及ぶ可能性があります。その後、クラスター・オブジェクトが 27 日間隔で対象のキュ ー・マネージャーすべてに状況の更新を自動的に送信する際にも同様のことが起こり得ます。 大規模クラ スターでのリフレッシュはクラスターのパフォーマンスと可用性に影響を与える可能性があるを参照して ください。

REFRESH CLUSTER(DEMO) を QM1 で実行する場合は、QM1 が持つクラスター DEMO に関する情報をすべ て削除します。ただし、QM1 が持つそれ自体とその独自のキューに関する情報、およびクラスター内のフ ル・リポジトリーへのアクセス方法に関する情報は削除されません。 QM1 はその後、フル・リポジトリー に接続し、それ自体とそのキューについて、それらのリポジトリーに伝達します。 QM1 は部分リポジトリ ーであるため、フル・リポジトリーは、クラスター内の他のすべての部分リポジトリーについて即時に QM1 に伝達するわけではありません。 代わりに、QM1 は、他のキューとキュー・マネージャーがそれぞれクラ スター内で次にアクティブになったときに受け取る情報を使用して、他の部分リポジトリーに関する情報 をゆっくりと蓄積してゆきます。

# **クラスター・キュー・マネージャーが誤って満杯のリポジトリーから強制的に除 去される**

リポジトリーから除去されたキュー・マネージャーでコマンド **REFRESH CLUSTER** を発行して、キュー・ マネージャーをフル・リポジトリーに復元します。

## **問題**

コマンド RESET CLUSTER(DEMO) QMNAME(QM1) ACTION(FORCEREMOVE) がクラスター DEMO のフ ル・リポジトリーで誤って発行されました。

## **解決方法**

QM1 で、コマンド REFRESH CLUSTER(DEMO) を発行します。

**注 :** 大規模クラスターでは、稼働中のクラスターに **REFRESH CLUSTER** コマンドを使用すると、そのクラ スターに悪影響が及ぶ可能性があります。その後、クラスター・オブジェクトが 27 日間隔で対象のキュ ー・マネージャーすべてに状況の更新を自動的に送信する際にも同様のことが起こり得ます。大規模クラ スターでのリフレッシュはクラスターのパフォーマンスと可用性に影響を与える可能性があるを参照して ください。

## **リポジトリーのメッセージが削除された可能性がある**

キュー・マネージャー宛てのメッセージが、他のキュー・マネージャーの SYSTEM.CLUSTER.TRANSMIT.QUEUE から削除されました。 影響を受けたキュー・マネージャーで REFRESH CLUSTER コマンドを発行して、情報を復元します。

## **問題**

QM1 宛てのメッセージが、他のキュー・マネージャーの SYSTEM.CLUSTER.TRANSMIT.QUEUE から削除 され、それらはリポジトリーのメッセージである可能性があります。

### **解決方法**

QM1 で、コマンド REFRESH CLUSTER(DEMO) を発行します。

**注 :** 大規模クラスターでは、稼働中のクラスターに **REFRESH CLUSTER** コマンドを使用すると、そのクラ スターに悪影響が及ぶ可能性があります。その後、クラスター・オブジェクトが 27 日間隔で対象のキュ ー・マネージャーすべてに状況の更新を自動的に送信する際にも同様のことが起こり得ます。 大規模クラ スターでのリフレッシュはクラスターのパフォーマンスと可用性に影響を与える可能性があるを参照して ください。

QM1 は、クラスター DEMO に関して持っている情報をすべて削除します。ただし、クラスター内のフル・ リポジトリーであるクラスター・キュー・マネージャーに関する情報は除きます。 この情報がまだ正しい ことを前提に、QM1 はフル・リポジトリーに接続します。 QM1 は、自身とそのキューについてフル・リポ ジトリーに通知します。 クラスター内の別の場所に存在するキューおよびキュー・マネージャーの情報は、 それらがオープンされたときに回復します。

## **2 つのフル・リポジトリーが同時に移動された**

2 つのフル・リポジトリーを新しいネットワーク・アドレスに同時に移動すると、クラスターは自動的には 新しいアドレスで更新されません。 手順に従って、新しいネットワーク・アドレスを転送します。 問題を 回避するために、リポジトリーは一度に 1 つずつ移動します。

### **問題**

クラスター DEMO にフル・リポジトリーである QM1 と QM2 の 2 つが含まれます。 両方同時にネットワーク 上の新しい場所に移動されました。

## **解決方法**

- 1. 新しいネットワーク・アドレスを指定するように、CLUSRCVR チャネルおよび CLUSSDR チャネルの CONNAME を変更します。
- 2. キュー・マネージャー (QM1 または QM2) のいずれかを、どのクラスターのフル・リポジトリーにもなら ないように変更します。
- 3. 変更されたキュー・マネージャーで、コマンド REFRESH CLUSTER(\*) REPOS(YES) を発行します。

**注 :** 大規模クラスターでは、稼働中のクラスターに **REFRESH CLUSTER** コマンドを使用すると、そのク ラスターに悪影響が及ぶ可能性があります。その後、クラスター・オブジェクトが 27 日間隔で対象の キュー・マネージャーすべてに状況の更新を自動的に送信する際にも同様のことが起こり得ます。 大規 模クラスターでのリフレッシュはクラスターのパフォーマンスと可用性に影響を与える可能性がある を参照してください。

4. キュー・マネージャーがフル・リポジトリーとして機能するように、キュー・マネージャーを変更しま す。

## **推奨事項**

以下のように問題を回避できます。

- 1. キュー・マネージャーのいずれか 1 つ、例えば QM2 を新しいネットワーク・アドレスに移動します。
- 2. QM2 CLUSRCVR チャネルのネットワーク・アドレスを変更します。
- 3. QM2 CLUSRCVR チャネルを開始します。
- 4. もう一方のフル・リポジトリー・キュー・マネージャー QM1 が QM2 の新しいアドレスを学習するまで 待機します。
- 5. もう一方のフル・リポジトリー・キュー・マネージャー QM1 を新しいネットワーク・アドレスに移動し ます。
- 6. QM1 CLUSRCVR チャネルのネットワーク・アドレスを変更します。
- 7. QM1 CLUSRCVR チャネルを開始します。
- 8. 明確にするために、手動定義された CLUSSDR チャネルを変更しますが、この段階でクラスターの正常 な動作に必要なわけではありません。

この手順では、正しい CLUSSDR チャネルからの情報を強制的に QM2 に再使用させて、QM1 との接続を再 確立してからクラスター情報を再作成します。 また、再度 QM1 を接続させることで、QM2 CLUSRCVR 定義 の CONNAME に基づいた、独自の正しいネットワーク・アドレスが提供されます。

## **クラスターの不明な状態**

クラスター内のすべての部分リポジトリーからフル・リポジトリーを再作成することにより、すべてのフ ル・リポジトリーのクラスター情報を既知の状態に復元します。

## **問題**

通常の状態では、フル・リポジトリーは、互いにクラスター内のキューおよびキュー・マネージャーに関 する情報を交換します。 一方のフル・リポジトリーが更新された場合、クラスター情報はもう一方のフル・ リポジトリーから回復されます。

問題となるのは、既知の状態をクラスターに復元するために、クラスター内のすべてのシステムをどのよ うに完全にリセットするか、という点です。

### **解決方法**

クラスター情報を不明な状態のフル・リポジトリーから更新する操作を停止すると、フル・リポジトリー へのすべての CLUSRCVR チャネルが停止されます。 CLUSSDR チャネルは非アクティブに変わります。

フル・リポジトリー・システムをリフレッシュすると、どのシステムも通信できないため、クリアされた 同一の状態から開始されます。

部分リポジトリー・システムをリフレッシュすると、クラスターが再結合され、キュー・マネージャーお よびキューで構成される完全なセットに再作成されます。 再作成されたフル・リポジトリーのクラスター 情報は、既知の状態に復元されます。

**注 :** 大規模クラスターでは、稼働中のクラスターに **REFRESH CLUSTER** コマンドを使用すると、そのクラ スターに悪影響が及ぶ可能性があります。その後、クラスター・オブジェクトが 27 日間隔で対象のキュ ー・マネージャーすべてに状況の更新を自動的に送信する際にも同様のことが起こり得ます。 大規模クラ スターでのリフレッシュはクラスターのパフォーマンスと可用性に影響を与える可能性があるを参照して ください。

1. すべてのフル・リポジトリー・キュー・マネージャーで、次の手順に従います。

- a. フル・リポジトリーであるキュー・マネージャーを変更し、それらがフル・リポジトリーではないよ うにします。
- b. 未確定の CLUSSDR チャネルがあれば解決します。
- c. CLUSSDR チャネルが非アクティブになるまで待機します。
- d. CLUSRCVR チャネルを停止します。
- e. すべてのフル・リポジトリー・システムのすべての CLUSRCVR チャネルが停止したら、コマンド REFRESH CLUSTER(DEMO) REPOS(YES) を発行します。
- f. キュー・マネージャーに変更を加えて、それらがフル・リポジトリーになるようにします。
- g. CLUSRCVR チャネルを開始して、通信に再度使用できるようにします。
- 2. すべての部分リポジトリー・キュー・マネージャーで、次の手順に従います。
	- a. 未確定の CLUSSDR チャネルがあれば解決します。
	- b. キュー・マネージャーのすべての CLUSSDR チャネルが停止されているか、非アクティブであること を確認します。
	- c. コマンド REFRESH CLUSTER(DEMO) REPOS(YES) を発行します。

## **クラスター・キュー・マネージャーが失敗したときの処理**

クラスター・キュー・マネージャーが失敗すると、クラスター内の他のキュー・マネージャーに未配布メ ッセージが送信されます。 未完了のメッセージは、キュー・マネージャーが再始動するまで待機します。 高可用性メカニズムを使用して、キュー・マネージャーを自動的に再始動します。

## **問題**

メッセージ・バッチが特定のキュー・マネージャーに送信され、そのキュー・マネージャーが使用不可に なった場合、送信側のキュー・マネージャーはどうなりますか。

## **説明**

NPMSPEED(FAST) チャネル上の非持続メッセージを除き、未配達のメッセージのバッチは、送信側キュー・ マネージャーのクラスター伝送キューにバックアウトされます。 NPMSPEED(FAST) チャネルでは、非持続 メッセージはバッチ処理されず、1 つが消失する可能性があります。

- 未確定のメッセージ、および使用できないキュー・マネージャーにバインドされるメッセージは、キュ ー・マネージャーが再度使用可能になるまで待機します。
- その他のメッセージは、ワークロード管理ルーチンによって選択された代替キュー・マネージャーに送達 されます。

## **解決方法**

使用できないクラスター・キュー・マネージャーは、自動的に再始動できます。これは、複数インスタン スのキュー・マネージャーとして構成するか、またはプラットフォーム固有の高可用性メカニズムを使用 することによって可能になります。

## **リポジトリーが失敗したときの処置**

リポジトリーが失敗したことをどのように把握し、どのように修正するかについて説明します。

### **問題**

- 1. クラスター情報は、SYSTEM.CLUSTER.COMMAND.QUEUE というローカル・キューのリポジトリー (フ ルまたは部分のいずれか) に送信されます。 キュー・マネージャーの作動停止などのためこのキューが 満杯になると、クラスター情報メッセージは送達不能キューに経路指定されます。
- 2. リポジトリーのストレージが不足しています。

## **解決方法**

- 1. キュー・マネージャー・ログ - 7/US - または z/OS システム・コンソール 上のメッセージをモニタ ーして、 SYSTEM.CLUSTER.COMMAND.QUEUE がいっぱいになっているかどうかを検出します。 そう である場合は、送達不能キューからメッセージを取り出して正しい宛先に転送するアプリケーションを 実行する必要があります。
- 2. リポジトリー・キュー・マネージャーでエラーが発生した場合、メッセージを見ると、どのようなエラ ーが発生し、キュー・マネージャーが再始動の試行を行うまでにどのくらい待機するかが分かります。
	- IMOS IM THE MOST THE MOST THE RESERVED TO STATEM.CLUSTER.COMMAND.QUEUE が無効に なります。
	- エラーを識別して解決したら、キュー・マネージャーが正常に再始動できるように SYSTEM.CLUSTER.COMMAND.QUEUE を使用可能にします。
- 3. 例外的な事例としてリポジトリーでストレージが不足する場合は、ストレージ割り振りエラーがキュ ー・マネージャーのログ 10S または z/OS システム・コンソールに送信されます。 ストレージ の問題を修正するには、キュー・マネージャーをいったん停止して再始動します。 キュー・マネージャ ーを再始動すると、すべてのリポジトリー情報を保持するために余分のストレージが自動的に割り振ら れます。

## **MQPUT ではクラスター・キューを使用できない場合の処理**

ワークロード・バランシングに使用されているクラスター・キューのすべてのインスタンスは、MQPUT で は使用できない場合があります。 キューにメッセージを書き込むアプリケーションは、

MQRC\_CLUSTER\_PUT\_INHIBITED または MQRC\_PUT\_INHIBITED いずれかの戻りコードを受信します。 この動作は変更することができます。

## **問題**

MQPUT ではクラスター・キューを使用できない場合、その状況は、そのキューを対象とする各キュー・マ ネージャーのリポジトリーに反映されます。 ワークロード管理アルゴリズムにより、MQPUT で使用可能な 宛先へのメッセージの送信が試行されます。 MQPUT には使用可能な宛先がなく、キューのローカル・イン スタンスもない場合、MQOO\_BIND\_ON\_OPEN を指定した MQOPEN 呼び出しがアプリケーションに MQRC\_CLUSTER\_PUT\_INHIBITED の戻りコードを返します。 MQOO\_BIND\_NOT\_FIXED が指定された場 合、またはキューのローカル・インスタンスが存在する場合、MQOPEN 呼び出しは成功しますが、後続の MQPUT 呼び出しは、戻りコード MQRC\_PUT\_INHIBITED で失敗します。

## **解決方法**

ユーザー出口プログラムを作成して、MQPUT で使用できない宛先にメッセージを経路指定するようにワー クロード管理ルーチンを変更できます。

MQPUT で使用できない宛先にメッセージを届けることができます。 キューが使用不可になった時点でメ ッセージが未処理になっているか、ワークロード出口が明示的に宛先を選択した可能性があります。 宛先 キュー・マネージャーでのワークロード管理ルーチンには、メッセージを処理する方法が複数あります。

- 適切な別の宛先があれば、それを選択する。
- メッセージを送達不能キューに入れる。
- 送達不能キューがない場合はメッセージを発信元に返す。

## **伝送キューの切り替え時に発生する可能性がある問題**

伝送キューの切り替え時に発生する可能性があるいくつかの問題、その原因、および最も可能性の高い解 決策のリスト。

## **z/OS で伝送キューに対するアクセス権限が不十分である**

### **症状**

z/OS 上のクラスター送信側チャネルが、その伝送キューのオープンを許可されていないことを報告する場 合があります。

## **原因**

チャネルは伝送キューを切り替えているか、切り替えましたが、チャネル・イニシエーターには新しいキ ューにアクセスする権限が付与されていません。

### **解決方法**

チャネル・イニシエーターに、伝送キュー SYSTEM.CLUSTER.TRANSMIT.QUEUE。 DEFCLXQ を使用する場 合、 SYSTEM.CLUSTER.TRANSMIT。\* \* 新しいキュー・マネージャーがクラスターに加わるたびに、この問 題が発生しないようにします。

## **メッセージの移動が失敗する**

**症状**

メッセージはチャネルによって送信されなくなり、チャネルの古い伝送キューに入れられたままになりま す。

### **原因**

リカバリー不能エラーが発生したため、キュー・マネージャーは、古い伝送キューから新しい伝送キュー へのメッセージの移動を停止しました。 例えば、新しい伝送キューがいっぱいになったか、そのバッキン グ・ストレージが使い尽くされた可能性があります。

#### **解決方法**

キュー・マネージャーのエラー・ログ ( z/OS のジョブ・ログ) に書き込まれたエラー・メッセージを調べ て、問題を判別し、その根本原因を解決してください。 解決したら、チャネルを再始動して切り替えプロ セスを再開するか、チャネルを停止してから代わりに **runswchl** を使用します ( z/OS の場合は CSQUTIL)。

## **スイッチが完了しない**

#### **症状**

キュー・マネージャーは、メッセージを移動していることを示すメッセージを繰り返し発行します。 古い 伝送キューには常にメッセージが残っているため、切り替えは完了しません。

## **原因 1**

チャネルのメッセージは、キュー・マネージャーが新しい伝送キューに移動できる速度よりも速く古い伝 送キューに書き込まれます。 これは、ピーク・ワークロード中の一時的な問題である可能性があります。 通常であれば、チャネルがネットワークを介してメッセージを十分な速度で送信できる可能性は低いため です。

## **原因 2**

古い伝送キューに、チャネルのコミットされていないメッセージがあります。

#### **解決方法**

コミットされていないメッセージの作業単位を解決するか、アプリケーション・ワークロードを削減また は中断 (あるいはその両方) して、メッセージ移動フェーズを完了できるようにします。

## **伝送キューの偶発的な削除**

### **症状 1**

一致する CLCHNAME 値が除去されたため、チャネルが予期せずに切り替わりました。

### **症状 2**

クラスター・キューへの書き込みが MQRC\_UNKNOWN\_XMIT\_Q で失敗します。

#### **症状 3**

伝送キューが存在しないため、チャネルは異常終了します。

### **症状 4**

キュー・マネージャーは、新旧いずれかの伝送キューを開くことができないため、切り替え操作を完了す るためにメッセージを移動できません。

### **原因**

チャネルによって現在使用されている伝送キュー、または切り替えが完了していない場合は直前の伝送キ ューが削除されました。

### **解決方法**

伝送キューを再定義します。 削除されたのが古い伝送キューである場合、管理者は、代わりに **-n** パラメ ーターを指定した **runswchl** (または z/OS の場合は MOVEMSGS (NO) を指定した CSQUTIL) を使用して切 り替え操作を完了することができます。

-n パラメーターを不適切に使用すると、チャネルのメッセージは完了して処理を終了することができます が、古い伝送キューでは更新されないため、注意して使用してください。 このシナリオでは、キューが存 在しないため、完了して処理を終了するメッセージが存在しないため、安全です。

# **RDQM 構成の問題のトラブルシューティング**

以下のトピックには、RDQM の高可用性 (HA) 構成と災害復旧 (DR) 構成のトラブルシューティングに役立 つ情報が記載されています。

## **RDQM HA アーキテクチャー**

トラブルシューティングに役立つ、複製データ・キュー・マネージャー高可用性 (RDQM HA) 構成の基本ア ーキテクチャーについて説明します。

## **リソース名**

RDQM キュー・マネージャーごとにさまざまなリソースが作成され、これらのリソースにはキュー・マネ ージャーのディレクトリー名に基づく名前があります。 この名前はファイル /var/mqm/mqs.ini 内にあ ります。また、ここではこの名前を *qm* と呼びます。 例えば、TMPQM1 という名前の RDQM HA キュー・ マネージャーの場合、*qm* は tmpqm1 です。

## **アーキテクチャー**

RDQM 高可用性 (HA) のアーキテクチャーには、データ複製のための DRBD と、HA RDQM キュー・マネー ジャーの実行場所を管理する Pacemaker の両方が含まれます。

RDQM HA キュー・マネージャーを作成する際には、以下のステップを完了します。

- 1. キュー・マネージャーのデータを複製する DRBD リソースを作成します。
- 2. キュー・マネージャーを作成し、ストレージ用に DRBD リソースを使用するように構成します。
- 3. キュー・マネージャーのモニターと管理を行う Pacemaker リソースのセットを作成します。

### **DRBD**

各 RDQM HA キュー・マネージャーには、/etc/drbd.d/*qm*.res という名前の DRBD リソース・ファイ ルが生成されます。 例えば、HAQM1 という名前の RDQM HA キュー・マネージャーが作成される場合、 DRBD リソース・ファイルは /etc/drbd.d/haqm1.res になります。

.res ファイル内の情報のうちトラブルシューティングを行うのに最も重要なものは、この特定の DRBD リ ソースに関するデバイスのマイナー番号です。 DRBD によりログに記録されるメッセージの多くには、こ のマイナー番号が使用されます。 キュー・マネージャー HAQM1 の例の場合、.res ファイルには以下の情 報が含まれています。

#### device minor 100;

このキュー・マネージャーの場合、以下の例のようなメッセージを探す必要があります。

Jul 31 00:17:24 mqhavm13 kernel: drbd haqm1/0 drbd100 mqhavm15.gamsworthwilliam.com: drbd sync handshake:

ストリング drbd100 があるので、このメッセージが HAQM1 に関連していることがわかります。 DRBD に よりログに記録されるすべてのメッセージでデバイスのマイナー番号が使用されるわけではありません。 一部のメッセージは、RDQM HA キュー・マネージャーのディレクトリー名と同じ DRBD リソース名を使用 します。 以下に例を示します。

Jul 31 00:17:22 mqhavm13 kernel: drbd haqm1 mqhavm15.gamsworthwilliam.com: Connection closed

## **Pacemaker**

以下のような、RDQM HA キュー・マネージャーに関するいくつかの Pacemaker リソースが生成されます。

*qm*

これは RDQM HA キュー・マネージャーを表すメイン・リソースです。

### **p\_rdqmx\_***qm*

これは内部リソースです。

#### **p\_fs\_***qm*

これはキュー・マネージャーに関するボリュームを /var/mqm/vols/*qm*. 上にマウントする標準的な ファイル・システム・リソースです。

#### **ms\_drbd\_***qm*

これは RDQM の DRBD リソースに関するマスター/スレーブ・リソースです。

**p\_drbd\_***qm*

これは RDQM の DRBD リソースに関するプリミティブ・リソースです。

浮動 IP アドレスが HA RDQM 用に構成されている場合は、以下の追加のリソースが構成されます。

**p\_ip\_***qm*

## **RDQM HA 構成とエラーの例**

RDQM HA 構成の例を紹介します。エラーの例とその解決方法に関する情報も付属しています。 RDQM HA グループの例は、以下の 3 つのノードから成ります。

• mqhavm13.gamsworthwilliam.com (以下 vm13 と呼びます)。

• mqhavm14.gamsworthwilliam.com (以下 vm14 と呼びます)。

• mqhavm15.gamsworthwilliam.com (以下 vm15 と呼びます)。

以下の 3 つの RDQM HA キュー・マネージャーが作成されています。

- HAQM1 (vm13 上で作成)
- HAQM2 (vm14 上で作成)
- HAQM3 (vm15 上で作成)

## **初期状態**

各ノードの初期状態を以下のリストに示します。

**vm13**

```
[midtownjojo@mqhavm13 ~]$ rdqmstatus -m HAQM1
                                          mqhavm13.gamsworthwilliam.com<br>Running
Queue manager status: Running
CPU: 0.00%
Memory: 135MB
Queue manager file system: 51MB used, 1.0GB allocated [5%]<br>HA role: Primary
                                          Primary<br>Normal
HA status: Normal<br>
HA control: Normal Financial Resolutions of the State of The State Resolutions of the State State State State
HA control: Enabled<br>
HA current location: Enabled This node
HA current location:
HA preferred location: This node
```

```
HA floating IP interface: None
HA floating IP address: None
Node: mqhavm14.gamsworthwilliam.com
HA status: Normal
Node: mqhavm15.gamsworthwilliam.com
HA status: Normal
Command '/opt/mqm/bin/rdqmstatus' run with sudo.
[midtownjojo@mqhavm13 ~]$ rdqmstatus -m HAQM2
                               mqhavm13.gamsworthwilliam.com<br>Running elsewhere
Queue manager status:
HA role: Secondary
HA status: Normal
HA control:<br>HA current location:
                               mqhavm14.gamsworthwilliam.com
                               mqhavm14.gamsworthwilliam.com<br>None
HA floating IP interface: None
HA floating IP address:
Node: mqhavm14.gamsworthwilliam.com
HA status:
Node: mqhavm15.gamsworthwilliam.com
HA status:
Command '/opt/mqm/bin/rdqmstatus' run with sudo.
[midtownjojo@mqhavm13 ~]$ rdqmstatus -m HAQM3
                               mqhavm13.gamsworthwilliam.com<br>Running elsewhere
Queue manager status:<br>HA role:
                               Secondary<br>Normal
HA status:
HA control: Enabled
HA current location: mqhavm15.gamsworthwilliam.com
                               mqhavm15.gamsworthwilliam.com<br>None
HA floating IP interface:
HA floating IP address: None
Node: mqhavm14.gamsworthwilliam.com
HA status:
Node: mqhavm15.gamsworthwilliam.com
HA status:
Command '/opt/mqm/bin/rdqmstatus' run with sudo.
```
#### **vm14**

```
[midtownjojo@mqhavm14 ~]$ rdqmstatus -m HAQM1
Node: manager status: manager status: manager status: manager status: new Running elsewhere
Queue manager status:<br>HA role:
                                   Secondary<br>Normal
HA status: Normal
HA control:<br>HA current location:
HA current location: mqhavm13.gamsworthwilliam.com
HA preferred location: mqhavm13.gamsworthwilliam.com
HA floating IP interface: None
HA floating IP address: None
Node: mqhavm13.gamsworthwilliam.com
HA status: Normal
Node: mqhavm15.gamsworthwilliam.com
HA status:
Command '/opt/mqm/bin/rdqmstatus' run with sudo.
[midtownjojo@mqhavm14 ~]$ rdqmstatus -m HAQM2
                                   mqhavm14.gamsworthwilliam.com<br>Running
Queue manager status:
CPU: 0.00%
Memory:<br>Queue manager file system:
Queue manager file system: 51MB used, 1.0GB allocated [5%]<br>HA role: File system: 51MB used, 1.0GB allocated [5%]
                                   Primary<br>Normal
HA status: Normal<br>HA control: Normal Basic Enabled
HA control:
HA current location: This node
HA preferred location: This node<br>HA floating TP interface: None
HA floating IP interface: None
HA floating IP address: None
Node: mqhavm13.gamsworthwilliam.com
```

```
HA status: Normal
Node: mqhavm15.gamsworthwilliam.com
HA status: Normal
Command '/opt/mqm/bin/rdqmstatus' run with sudo.
[midtownjojo@mqhavm14 ~]$ rdqmstatus -m HAQM3
                               man.<br>mqhavm14.gamsworthwilliam.com<br>Running elsewhere
Queue manager status:<br>HA role:
                               Secondary<br>Normal
HA status: Normal
HA control:<br>HA current location:
                               mqhavm15.gamsworthwilliam.com
HA preferred location: mqhavm15.gamsworthwilliam.com
HA floating IP interface: None
HA floating IP address: None
Node: mqhavm13.gamsworthwilliam.com
HA status:
Node: mqhavm15.gamsworthwilliam.com
HA status:
Command '/opt/mqm/bin/rdqmstatus' run with sudo.
```
#### **vm15**

```
[midtownjojo@mqhavm15 ~]$ rdqmstatus -m HAQM1
                                 mqhavm15.gamsworthwilliam.com<br>Running elsewhere
Queue manager status:<br>HA role:
                                 Secondary<br>Normal
HA status: Normal
HA control:<br>HA current location:
HA current location: man mqhavm13.gamsworthwilliam.com<br>HA preferred location: mqhavm13.gamsworthwilliam.com
                                 mqhavm13.gamsworthwilliam.com
HA floating IP interface: None
HA floating IP address:
Node: mqhavm13.gamsworthwilliam.com
HA status:
Node: mqhavm14.gamsworthwilliam.com
HA status: Normal
Command '/opt/mqm/bin/rdqmstatus' run with sudo.
[midtownjojo@mqhavm15 ~]$ rdqmstatus -m HAQM2
                                 mqhavm15.gamsworthwilliam.com
Queue manager status: Running elsewhere
HA role: Secondary Secondary<br>
HA status: Secondary Normal
HA status: Normal
HA control:<br>HA current location:
                                 mqhavm14.gamsworthwilliam.commqhavm14.gamsworthwilliam.com<br>None
HA floating IP interface: None
HA floating IP address:
Node: mqhavm13.gamsworthwilliam.com
HA status: Normal
Node: mqhavm14.gamsworthwilliam.com
HA status: Normal
Command '/opt/mqm/bin/rdqmstatus' run with sudo.
[midtownjojo@mqhavm15 ~]$ rdqmstatus -m HAQM3
                                 mqhavm15.gamsworthwilliam.com<br>Running
Queue manager status: Running Running<br>CPU: 0.02%
CPU: 0.02%
Memory: 135MB<br>Queue manager file system: 51MB
Queue manager file system: 51MB used, 1.0GB allocated [5%]<br>HA role: Primary
                                 Primary
HA status: Normal
HA control: Enabled
HA current location: This node<br>
HA preferred location: This node
HA preferred location:
HA floating IP interface: None
HA floating IP address:
Node: mqhavm13.gamsworthwilliam.com
HA status:
Node: mqhavm14.gamsworthwilliam.com
```
## **DRBD シナリオ**

RDQM HA 構成では、DRBD を使用してデータが複製されます。 以下のシナリオでは、DRBD で発生する可 能性がある次の問題について説明します。

- DRBD クォーラムの損失
- 単一 DRBD 接続の損失
- 同期の停止

## **DRBD シナリオ 1: DRBD クォーラムの損失**

RDQM HA キュー・マネージャーを実行しているノードが、そのキュー・マネージャーに対応している DRBD リソースに関する DRBD クォーラムを失うと、即時に DRBD は入出力操作からのエラーを返し始めるので、 キュー・マネージャーは FDC の生成を開始し、最終的に停止します。

残りの 2 つのノードに DRBD リソースに関する DRBD クォーラムがある場合、Pacemaker はその 2 つのノ ードのどちらかを選択してキュー・マネージャーを開始します。 クォーラムが失われた時点以降、元のノ ード上で更新が行われていないため、別のノードでキュー・マネージャーを開始しても安全です。

DRBD クォーラムの損失をモニターできる主な方法には、以下の 2 つがあります。

- **rdqmstatus** コマンドを使用する。
- RDQM HA キュー・マネージャーが最初に実行されていたノードの syslog をモニターする。

#### **rdqmstatus**

**rdqmstatus** コマンドを使用する場合、ノード vm13 で HAQM1 の DRBD リソースに関する DRBD クォー ラムが失われると、以下の例のような状況になることがあります。

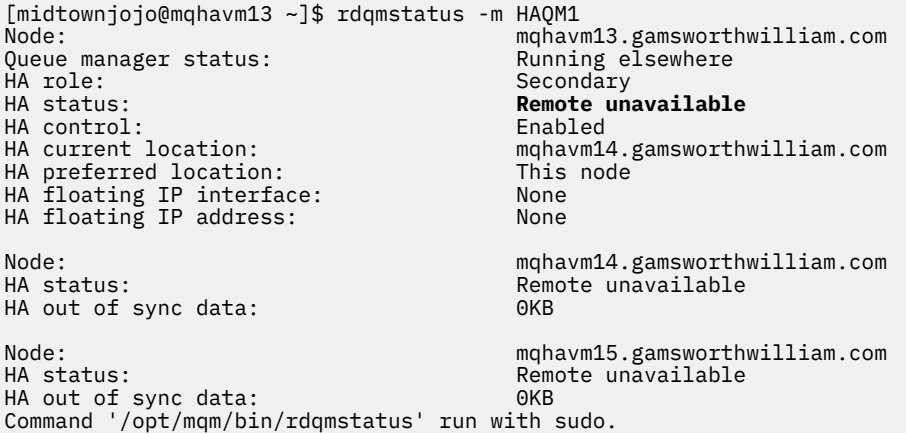

HA status が Remote unavailable に変化していることに注意してください。これは、その他のノー ドに対する DRBD 接続が両方とも失われていることを示しています。

この場合、他の 2 つのノードには DRBD リソースの DRBD クォーラムがあるため、 HA current location の値として示されているように、RDQM は mqhavm14.gamsworthwilliam.com 上の他の場所で 実行されます。

### **syslog のモニター**

syslog をモニターすると、DRBD がリソースに関するクォーラムを失った際にログに記録する以下のメッ セージが見つかります。

Jul 30 09:38:36 mqhavm13 kernel: drbd haqm1/0 drbd100: quorum( yes -> no )

クォーラムが復元されると、以下のような同様のメッセージがログに記録されます。

## **DRBD シナリオ 2: 単一 DRBD 接続の損失**

RDQM HA キュー・マネージャーを実行しているノードからの 2 つの DRBD 接続のうち 1 つだけが失われ た場合、キュー・マネージャーは移動しません。

最初はシナリオ 1 と同じ初期状態で、その後 DRBD 複製リンクが 1 つだけブロックされると、**rdqmstatus** により報告される vm13 上の状況は以下の例のようになります。

Node: mqhavm13.gamsworthwilliam.com Queue manager status:<br>CPU: 0.01%<br>133MB Memory:<br>Queue manager file system: 52MB used, 1.0GB allocated [5%]<br>Primary HA role: Primary HA status: HA control: Enabled HA current location: HA preferred location: This node HA floating IP interface: None<br>HA floating IP address: None HA floating IP address: Node: mqhavm14.gamsworthwilliam.com **HA status: Remote unavailable HA out of sync data:** Node: mqhavm15.gamsworthwilliam.com HA status: Normal Command '/opt/mqm/bin/rdqmstatus' run with sudo.

## **DRBD シナリオ 3: 同期の停止**

一部のバージョンの DRBD に、同期が停止しているように見え、これが原因で、ノードに対する同期が進 行中のときに RDQM HA キュー・マネージャーがそのノードにフェイルオーバーできないという問題が発生 しました。

これを確認する 1 つの方法は、drbdadm status コマンドを使用することです。 正常に作動している場 合、以下の例のような応答が出力されます。

```
[midtownjojo@mqhavm13 ~]$ drbdadm status
haqm1 role:Primary
   disk:UpToDate
   mqhavm14.gamsworthwilliam.com role:Secondary
     peer-disk:UpToDate
  mqhavm15.gamsworthwilliam.com role:Secondary
     peer-disk:UpToDate
haqm2 role:Secondary
   disk:UpToDate
   mqhavm14.gamsworthwilliam.com role:Primary
     peer-disk:UpToDate
   mqhavm15.gamsworthwilliam.com role:Secondary
     peer-disk:UpToDate
haqm3 role:Secondary
   disk:UpToDate
   mqhavm14.gamsworthwilliam.com role:Secondary
     peer-disk:UpToDate
   mqhavm15.gamsworthwilliam.com role:Primary
     peer-disk:UpToDate
```
同期が停止している場合、応答は次の例のようになります。

```
[midtownjojo@mqhavm13 ~]$ drbdadm status
haqm1 role:Primary
  disk:UpToDate
  mqhavm14.gamsworthwilliam.com role:Secondary
     peer-disk:UpToDate
  mqhavm15.gamsworthwilliam.com role:Secondary
    replication:SyncSource peer-disk:Inconsistent done:90.91
```

```
haqm2 role:Secondary
  disk:UpToDate
  mqhavm14.gamsworthwilliam.com role:Primary
     peer-disk:UpToDate
   mqhavm15.gamsworthwilliam.com role:Secondary
     peer-disk:UpToDate
haqm3 role:Secondary
   disk:UpToDate
   mqhavm14.gamsworthwilliam.com role:Secondary
     peer-disk:UpToDate
   mqhavm15.gamsworthwilliam.com role:Primary
     peer-disk:UpToDate
```
この場合、vm15 上のディスクが Inconsistent であるため、RDQM HA キュー・マネージャー HAQM1 は vm15 に移動できません。

done 値は完了パーセンテージです。 この値が増えない場合は、vm13 上で以下のコマンド (root として実 行) を使用して、そのレプリカを切断してから再度接続を試みることもできます。

drbdadm disconnect haqm1:mqhavm15.gamsworthwilliam.com drbdadm connect haqm1:mqhavm15.gamsworthwilliam.com

両方の 2 次ノードに対する複製が停止している場合、以下のようにノードを指定せずに **disconnect** コマ ンドと **connect** コマンドを実行できます。この場合、両方の接続とも切断されます。

drbdadm disconnect haqm1 drbdadm connect haqm1

## **Pacemaker シナリオ**

RDQM HA 構成は、Pacemaker を使用して RDQM HA キュー・マネージャーの実行場所を判別します。 以 下のシナリオでは、Pacemaker で発生する可能性がある次の問題について説明します。

- Corosync メイン・プロセスのスケジュールが行われていない
- RDQM HA キュー・マネージャーが実行される必要がある場所で実行されていない

## **Pacemaker シナリオ 1: Corosync メイン・プロセスのスケジュールが行われていない**

以下の例のようなメッセージが syslog に表示される場合、システムが非常にビジーな状態であり、メイン の Corosync プロセスに対して CPU 時間をスケジュールできないか、システムが仮想マシンであり、ハイ パーバイザーが VM 全体に対して CPU 時間をスケジュールしていない (こちらの方が一般的) ことを示し ています。

corosync[10800]: [MAIN ] Corosync main process was not scheduled for 2787.0891 ms (threshold is 1320.0000 ms). Consider token timeout increase.

Pacemaker (および Corosync) と DRBD の両方には、クォーラム損失の検出に使用されるタイマーがある ため、この例のようなメッセージは、クォーラムから除去されるほど長い時間ノードが実行されていない ことを示しています。 Corosync タイムアウトは 1.65 秒で、しきい値 1.32 秒はその 80% であるため、 メイン Corosync プロセスのスケジューリングの遅延がタイムアウトの 80% に達すると、この例で示され ているメッセージが出力されます。 この例では、プロセスは約 3 秒間スケジュールされていません。 この ような問題の原因は何であれ解決する必要があります。 同様の状況では、例えば必須の vCPU の数を減ら すなど、VM の要件を減らすことが役立つ可能性があります。これによりハイパーバイザーが VM をスケジ ュールしやすくなるためです。

## **Pacemaker シナリオ 2: RDQM HA キュー・マネージャーが実行される必要がある場所で 実行されていない**

このシナリオのトラブルシューティングに役立つメイン・ツールは、**crm status** コマンドです。 以下の 例は、すべて予期したとおりに機能している場合の構成に関する応答を示しています。

Stack: corosync Current DC: mqhavm13.gamsworthwilliam.com (version 1.1.20.linbit-1+20190404+eab6a2092b71.el7.2 eab6a2092b) - partition with quorum Last updated: Tue Jul 30 09:11:29 2019 Last change: Tue Jul 30 09:10:34 2019 by root via crm\_attribute on mqhavm14.gamsworthwilliam.com 3 nodes configured 18 resources configured **Online: [ mqhavm13.gamsworthwilliam.com mqhavm14.gamsworthwilliam.com mqhavm15.gamsworthwilliam.com ]** Full list of resources: Master/Slave Set: ms\_drbd\_haqm1 [p\_drbd\_haqm1] Masters: [ mqhavm13.gamsworthwilliam.com ] Slaves: [ mqhavm14.gamsworthwilliam.com mqhavm15.gamsworthwilliam.com ] p\_fs\_haqm1 (ocf::heartbeat:Filesystem): Started mqhavm13.gamsworthwilliam.com started mqhavm13.gamsworthwilliam.com **haqm1 (ocf::ibm:rdqm): Started mqhavm13.gamsworthwilliam.com** Master/Slave Set: ms\_drbd\_haqm2 [p\_drbd\_haqm2] Masters: [ mqhavm14.gamsworthwilliam.com ] Slaves: [ mqhavm13.gamsworthwilliam.com mqhavm15.gamsworthwilliam.com ] p\_fs\_haqm2 (ocf::heartbeat:Filesystem): Started mqhavm14.gamsworthwilliam.com p\_rdqmx\_haqm2 (ocf::ibm:rdqmx): Started mqhavm14.gamsworthwilliam.com **haqm2 (ocf::ibm:rdqm): Started mqhavm14.gamsworthwilliam.com** Master/Slave Set: ms\_drbd\_haqm3 [p\_drbd\_haqm3] Masters: [ mqhavm15.gamsworthwilliam.com ] Slaves: [ mqhavm13.gamsworthwilliam.com mqhavm14.gamsworthwilliam.com ] p\_fs\_haqm3 (ocf::heartbeat:Filesystem): Started mqhavm15.gamsworthwilliam.com p\_rdqmx\_haqm3 (ocf::ibm:rdqmx): Started mqhavm15.gamsworthwilliam.com<br>haqm3 (ocf::ibm:rdqm): Started mqhavm15.gamsworthwilliam.com Started mqhavm15.gamsworthwilliam.com

以下の点に注意してください。

• 3 つのノードはすべて Online として示されています。

• 各 RDQM HA キュー・マネージャーは、作成されたノード上で実行されています (例えば、HAQM1 が vm13 上で稼働しているなど)。

このシナリオは、HAQM1 が vm14 上で実行されないようにしてから、HAQM1 の vm14 への移動を試行す るという構成です。 vm14 上のファイル /var/mqm/mqs.ini 内にあるキュー・マネージャー HAQM1 の ディレクトリーの値が無効なので、HAQM1 を vm14 上で実行できません。

vm13 上で以下のコマンドを実行して、HAQM1 の優先ロケーションを vm14 に変更します。

rdqmadm -m HAQM1 -n mqhavm14.gamsworthwilliam.com -p

このコマンドにより通常は HAQM1 が vm14 に移動されますが、この場合は vm13 の状況を確認すると、 以下の情報が返されます。

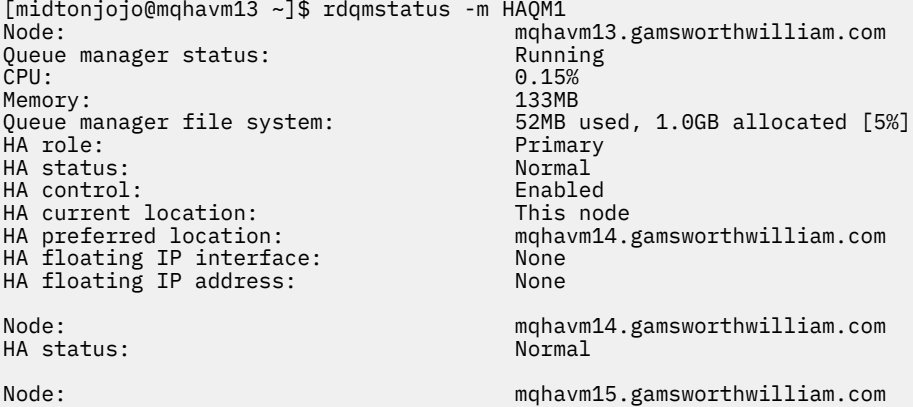

HA status: Normal Command '/opt/mqm/bin/rdqmstatus' run with sudo.

HAQM1 は引き続き vm13 上で実行されており、要求された vm14 に移動していないため、原因を調査する 必要があります。 Pacemaker の状況を調べると、以下の応答が表示されます。

[midtownjojo@mqhavm13 ~]\$ crm status Stack: corosync Current DC: mqhavm13.gamsworthwilliam.com (version 1.1.20.linbit-1+20190404+eab6a2092b71.el7.2 eab6a2092b) - partition with quorum Last updated: Thu Aug 1 14:16:40 2019 Last change: Thu Aug 1 14:16:35 2019 by hacluster via crmd on mqhavm14.gamsworthwilliam.com 3 nodes configured 18 resources configured Online: [ mqhavm13.gamsworthwilliam.com mqhavm14.gamsworthwilliam.com mqhavm15.gamsworthwilliam.com ] Full list of resources: Master/Slave Set: ms\_drbd\_haqm1 [p\_drbd\_haqm1] Masters: [ mqhavm13.gamsworthwilliam.com ] Slaves: [ mqhavm14.gamsworthwilliam.com mqhavm15.gamsworthwilliam.com ] p\_fs\_haqm1 (ocf::heartbeat:Filesystem): Started mqhavm13.gamsworthwi p\_fs\_haqm1 (ocf::heartbeat:Filesystem): Started mqhavm13.gamsworthwilliam.com haqm1 (ocf::ibm:rdqmx): Started mqhavm13.gamsworthwilliam.com<br>(ocf::ibm:rdqm): Started mqhavm13.gamsworthwilliam.com haqm1 (ocf::ibm:rdqm): Started mqhavm13.gamsworthwilliam.com Master/Slave Set: ms\_drbd\_haqm2 [p\_drbd\_haqm2] Masters: [ mqhavm14.gamsworthwilliam.com ] Slaves: [ mqhavm13.gamsworthwilliam.com mqhavm15.gamsworthwilliam.com ]<br>jaqm2 (ocf::heartbeat:Filesystem): Started mqhavm14.gamsworthwilliam.com p\_fs\_haqm2 (ocf::heartbeat:Filesystem): Started mqhavm14.gamsworthwilliam.com p\_rdqmx\_haqm2 (ocf::ibm:rdqmx): Started mqhavm14.gamsworthwilliam.com haqm2 (ocf::ibm:rdqm): Started mqhavm14.gamsworthwilliam.com Master/Slave Set: ms\_drbd\_haqm3 [p\_drbd\_haqm3] Masters: [ mqhavm15.gamsworthwilliam.com ] Slaves: [ mqhavm13.gamsworthwilliam.com mqhavm14.gamsworthwilliam.com ] p\_fs\_haqm3 (ocf::heartbeat:Filesystem): Started mqhavm15.gamsworthwilliam.com p\_rdqmx\_haqm3 (ocf::ibm:rdqmx): Started mqhavm15.gamsworthwilliam.com p\_ts\_haqm3 (ocf::heartbeat:Filesystem): Started mqhavm15.gam<br>p\_rdqmx\_haqm3 (ocf::ibm:rdqmx): Started mqhavm15.gamsworthwi<br>haqm3 (ocf::ibm:rdqm): Started mqhavm15.gamsworthwilliam.com **Failed Resource Actions: \* haqm1\_monitor\_0 on mqhavm14.gamsworthwilliam.com 'not installed' (5): call=372, status=complete, exitreason='', last-rc-change='Thu Aug 1 14:16:37 2019', queued=0ms, exec=17ms**

表示された Failed Resource Actions セクションに注目してください。

アクションの名前 haqm1\_monitor\_0 から、障害が発生したのは RDQM HAQM1 に対するモニター・アク ションであったことが分かります。また、この障害は、mqhavm14.gamsworthwilliam.com 上で発生して います。つまり、Pacemaker が予期された操作を行って、vm14 上で HAQM1 を開始しようとしたものの、 何らかの理由で開始できなかったと見受けられます。

last-rc-change パラメーターの値を調べることによって、Pacemaker がいつこの操作を行おうとしたか が分かります。

### **障害の理解**

障害について理解するには、障害発生時の vm14 に関する syslog を参照する必要があります。

Aug 1 14:16:37 mqhavm14 crmd[26377]: notice: Result of probe operation for haqm1 on mqhavm14.gamsworthwilliam.com: 5 (not installed)

この項目は、Pacemaker が vm14 上の haqm1 の状態の検査を試行した際に、haqm1 が (/var/mqm/ mqs.ini の意図的な構成ミスにより) 構成されていないためにエラーを受け取ったことを示しています。

## **障害の訂正**

失敗を訂正するには、根本的な問題を修正する必要があります ( この場合は /var/mqm/mqs.ini 、 vm14 の HAQM1 の正しいディレクトリー値を復元してください ) 。 続いて、該当するリソースに対してコマン

ド **crm resource cleanup** を使用して、失敗したアクションをクリアする必要があります。この場合 は、失敗したアクションで言及されているリソースの haqm1 が該当します。 以下に例を示します。

[midtownjojo@mqhavm13 ~]\$ crm resource cleanup haqm1 Cleaned up haqm1 on mqhavm15.gamsworthwilliam.com Cleaned up haqm1 on mqhavm14.gamsworthwilliam.com Cleaned up haqm1 on mqhavm13.gamsworthwilliam.com

続いて、以下のように Pacemaker の状況を再度確認します。

[midtownjojo@mqhavm13 ~]\$ crm status Stack: corosync Current DC: mqhavm13.gamsworthwilliam.com (version 1.1.20.linbit-1+20190404+eab6a2092b71.el7.2 eab6a2092b) - partition with quorum Last updated: Thu Aug 1 14:23:17 2019 Last change: Thu Aug 1 14:23:03 2019 by hacluster via crmd on mqhavm13.gamsworthwilliam.com 3 nodes configured 18 resources configured Online: [ mqhavm13.gamsworthwilliam.com mqhavm14.gamsworthwilliam.com mqhavm15.gamsworthwilliam.com ] Full list of resources: Master/Slave Set: ms\_drbd\_haqm1 [p\_drbd\_haqm1] Masters: [ mqhavm14.gamsworthwilliam.com ] Slaves: [ mqhavm13.gamsworthwilliam.com mqhavm15.gamsworthwilliam.com ]<br>i\_haqm1 (ocf::heartbeat:Filesystem): Started mqhavm14.gamsworthwilliam.com p\_rs\_haqm1 (ocf::heartbeat:Filesystem):<br>p\_rdqmx\_haqm1 (ocf::ibm:rdomv):<br>haqm1 (ocf::ibm:rdomv): p\_rdqmx\_haqm1 (ocf::ibm:rdqmx): Started mqhavm14.gamsworthwilliam.com haqm1 (ocf::ibm:rdqm): Started mqhavm14.gamsworthwilliam.com Master/Slave Set: ms\_drbd\_haqm2 [p\_drbd\_haqm2] Masters: [ mqhavm14.gamsworthwilliam.com ] Slaves: [ mqhavm13.gamsworthwilliam.com mqhavm15.gamsworthwilliam.com ] p\_fs\_haqm2 (ocf::heartbeat:Filesystem): Started mqhavm14.gamsworthwilliam.com p\_rdqmx\_haqm2 (ocf::ibm:rdqmx): Started mqhavm14.gamsworthwilliam.com p\_rdqmx\_haqm2 (ocf::ibm:rdqmx): Started mqhavm14.gamsworthwilliam.com<br>haqm2 (ocf::ibm:rdqm): Started mqhavm14.gamsworthwilliam.com Master/Slave Set: ms\_drbd\_haqm3 [p\_drbd\_haqm3] Masters: [ mqhavm15.gamsworthwilliam.com ] Slaves: [ mqhavm13.gamsworthwilliam.com mqhavm14.gamsworthwilliam.com ] p\_fs\_haqm3 (ocf::heartbeat:Filesystem): Started mqhavm15.gamsworthwilliam.com p\_fs\_haqm3 (ocf::heartbeat:Filesystem): Started mqhavm15.gamsworthwill<br>p\_rdqmx\_haqm3 (ocf::ibm:rdqmx): Started mqhavm15.gamsworthwilliam.com<br>haqm3 (ocf::ibm:rdqm): Started mqhavm15.gamsworthwilliam.com Started mqhavm15.gamsworthwilliam.com

失敗したアクションがなくなり、HAQM1 が予期されたとおりに vm14 上で実行されるようになります。 以下の例は、RDQM の状況を示しています。

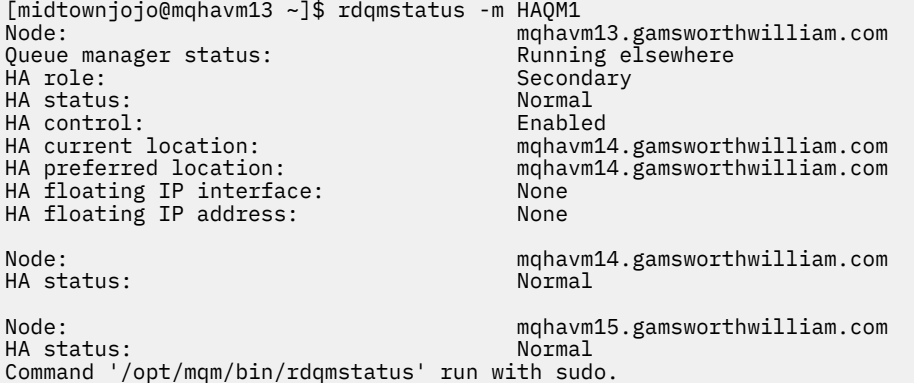

# **セキュリティー問題のトラブルシューティング**

セキュリティーに関連する問題の解決に役立つトラブルシューティング情報。

# **チャネル認証レコードの問題のトラブルシューティング**

チャネル認証レコードの使用上の問題を抱えている場合は、その問題が以下の情報で説明されているかど うかを確認してください。

## **キュー・マネージャーに提供しているアドレス何ですか?**

チャネルがキュー・マネージャーに提供するアドレスは、使用されているネットワーク・アダプターによ って異なります。 例えば、リスナーに到達するために使用する CONNAME が「localhost」の場合は、アド レスとして 127.0.0.1 を提供します。 CONNAME が、使用しているコンピューターの実際の IP アドレスの 場合は、そのアドレスが、キュー・マネージャーに提供するアドレスになります。 127.0.0.1 に対するいく つもの異なる認証ルールと、実際の IP アドレスを呼び出している可能性があります。

### **BLOCKADDR とチャネル名の使用**

SET CHLAUTH TYPE(BLOCKADDR) を使用する場合は、汎用チャネル名 CHLAUTH(\*) を指定する必要があり ます。 それ以外を指定することはできません。 チャネル名を使用して、指定されたアドレスからのアクセ スをブロックする必要があります。

## **z/OS システムにおける CHLAUTH(\*)**

<u>■ Z/OS ™ z</u>/OS では、アスタリスク (\*) を含むチャネル名は、引用符で囲む必要があります。 このルー ルは、1 つのアスタリスクを使用してすべてのチャネル名に一致させる場合にも適用されます。 したがっ て、他のプラットフォームで CHLAUTH(\*) を指定している場合、z/OS では CHLAUTH('\*') を指定する必要が あります。

## **キュー・マネージャーの再始動後の SET CHLAUTH コマンドの動作**

SYSTEM.CHLAUTH.DATA.QUEUE が削除されたか、またはそれがアクセス不能になるよう、すなわち PUT(DISABLED) に変更された場合、**SET CHLAUTH** コマンドは部分的にしか成功しません。 この場合、 **SET CHLAUTH** はメモリー内のキャッシュを更新しますが、セキュリティー強化の際に失敗します。

これは、 **SET CHLAUTH** コマンドによって設定されたルールが最初に操作可能になっても、コマンドの効 果はキュー・マネージャーの再始動後は持続しないことを意味します。 ユーザーは調査を行って、キュー がアクセス可能であることを確認し、次にこのコマンドを (**ACTION(REPLACE)** を使用して) 再実行してか らキュー・マネージャーを循環させます。

キュー・マネージャーの始動時に SYSTEM.CHLAUTH.DATA.QUEUE がアクセス不能のままであると、保存 されているルールのキャッシュをロードすることができず、キューおよびルールがアクセス可能になるま ですべてのチャネルはブロックされます。

## **z/OS システムでの ADDRESS および ADDRLIST の最大サイズ**  $\approx z/0$ S

z/OS では、ADDRESS フィールドと ADDRLIST フィールドの最大サイズは 48 文字です。 一部の IPv6 アド レス・パターンは、この制限より長くなる可能性があります (例: '0000-ffff:0000-ffff:0000 ffff:0000-ffff:0000-ffff:0000-ffff:0000-ffff:0000-ffff')。 この場合は、代わりに '\*' を 使用できます。

48 文字を超えるパターンを使用する場合は、別の方法で要件を表現してみてください。 例えば、

USERSRC (MAP) のアドレス・パターンとして '0001-fffe:0001-fffe:0001-fffe:0001 fffe:0001-fffe:0001-fffe:0001-fffe:0001-fffe' を指定すると、以下の 3 つの規則を指定でき ます。

- すべてのアドレス (\*) の代わりに USERSRC(MAP)
- USERSRC (NOACCESS) (アドレス '0000:0000:0000:0000:0000:0000:0000:0000' の場合)
- USERSRC (NOACCESS) (アドレス 'ffff:ffff:ffff:ffff:ffff:ffff:ffff:ffff' の場合)

## **CipherSpec のミスマッチ**

IBM MQ TLS チャネルの両側で、同じ CipherSpec を使用する必要があります。 ミスマッチは、TLS ハンド シェーク時またはチャネルの始動時に検出されます。

CipherSpec は、暗号化アルゴリズムとハッシュ関数との組み合わせを識別します。 IBM MQ TLS チャネル の両側で、同じ CipherSpec を使用する必要があります。ただし、その CipherSpec の指定方法は、異なっ ていてもかまいません。 ミスマッチは、次の 2 つの段階で検出されます。

#### **TLS ハンドシェーク時**

TLS クライアントが指定する CipherSpec が、接続の TLS サーバー側の TLS サポートに受け入れ不能で ある場合、TLS ハンドシェークは失敗します。 TLS ハンドシェーク時に CipherSpec の失敗が発生する のは、TLS クライアントが、TLS サーバー上の TLS 対策によってサポートされない CipherSpec を提示 する場合です。 例えば、 AIX 上で実行されている TLS クライアントが、 IBM i 上で実行されている TLS サーバーに対して DES\_SHA\_EXPORT1024 CipherSpec を提案するとします。

#### **チャネルの始動時**

チャネルの応答側に指定されている CipherSpec と、チャネルの呼び出し側に指定されている CipherSpec との間でミスマッチがある場合、チャネルの始動は失敗します。 また、チャネルの一方の 側だけが CipherSpec を指定している場合も、チャネルの始動は失敗します。

詳細については、CipherSpecs の指定を参照してください。

**注 :** Global Server Certificate が使用される場合、両方のチャネル定義で指定される CipherSpecs が一致 する場合でも、チャネルの始動時にミスマッチが検出される可能性があります。

Global Server Certificate は、最低レベルの暗号化が、それらが使用されるすべての通信リンクに設定さ れている必要がある特殊なタイプの証明書です。 IBM MQ チャネル構成によって要求される CipherSpec がこの要件を満たさない場合、CipherSpec は TLS ハンドシェーク時に再調整されます。 こ れは、CipherSpec がチャネルで指定された CipherSpec と一致しないため、IBM MQ チャネルの始動時 に失敗として検出されます。

この場合、チャネルの両側で、CipherSpec を Global Server Certificate の要件を満たすものに変更しま す。 ユーザーに発行された証明書が Global Server Certificate であるかどうかを設定するには、その証 明書を発行した認証局に問い合わせてください。

UNIX、Linux、または Windows システムの TLS クライアント・チャネルで DES\_SHA\_EXPORT1024 CipherSpec が指定されていて、一方、UNIX、Linux、または Windows システム上のそれに対応する TLS サ ーバー・チャネルでは DES\_SHA\_EXPORT CipherSpec が使用されている場合、TLS サーバーでは不一致が 検出されません。 その場合、チャネルは通常どおり実行されます。

## **TLS ハンドシェーク中の認証の失敗**

TLS ハンドシェーク時の認証の失敗の一般的な理由はいくつかあります。

理由には以下にリストしたものが含まれますが、これらに限られる訳ではありません。

### **証明書が証明書取り消しリストまたは権限取り消しリスト内で検出された**

証明書を認証局によって公表された取り消しリストと照合して検査することができます。

認証局は、信頼できなくなった証明書を証明書取り消しリスト (CRL) または権限取り消しリスト (ARL) で公開することによって、その証明書を取り消すことができます。 詳しくは、失効した証明書の取り 扱いを参照してください。

### **OCSP 応答側が証明書を失効済みまたは不明と識別した**

証明書は OCSP を使用して検査できます。 OCSP 応答側は失効済み (その証明書が有効ではなくなった ことを表します) または不明 (その証明書に関する失効データを保有していないことを表します) とい う応答を戻します。 詳しくは、失効した証明書の取り扱いを参照してください。

### **証明書の有効期限が切れているか、証明書がまだアクティブでない**

各デジタル証明書には、有効期間の開始日と終了日があります。したがって、その存続期間外の証明書 で認証しようとすると、失敗します。

#### **証明書が破壊されている**

デジタル証明書内の情報が不完全であったり、損傷したりしていると、認証は失敗します。

#### **証明書がサポートされていない**

証明書の形式がサポートされていない形式である場合、証明書が存続期間内であっても、認証は失敗し ます。

#### **TLS クライアントに証明書がない**

TLS サーバーは、クライアント証明書が送信される場合は、常にそのクライアント証明書を検証しま す。 TLS クライアントが証明書を送信しない場合、認証が失敗するのは、TLS サーバーの役目をするチ ャネルの側が次のように定義されている場合です。

- SSLCAUTH パラメーターを REQUIRED に設定している、または
- SSLPEER パラメーター値を指定している

**一致する CA ルート証明書がないか、証明書チェーンが不完全である**

各デジタル証明書は、認証局 (CA) によって発行されます。CA は、その CA 用の公開鍵が入っているル ート証明書も提供します。 ルート証明書は、発行側 CA 自体によって署名されます。 認証を実行して いるコンピューター上の鍵リポジトリーに、着信ユーザー証明書を発行した CA に対する有効なルート 証明書が含まれていない場合、認証は失敗します。

多くの場合、認証には、信頼される証明書のチェーンが関与します。 ユーザー証明書上のデジタル署 名は、発行側 CA の証明書からの公開鍵を使用して検証されます。 その CA 証明書がルート証明書であ る場合、検証プロセスは完了します。 その CA 証明書が中間 CA によって発行された場合、中間 CA 証 明書上のデジタル署名自体が検証されなければなりません。 このプロセスは、CA 証明書のチェーンに 沿って、ルート証明書に達するまで続きます。 このような場合、チェーン内のすべての証明書が、正 しく検証されなければなりません。 認証を実行するコンピューター上の鍵リポジトリーに、着信した ルート証明書を発行した CA の有効なルート証明書が入っていない場合、認証は失敗します。

ただし、GSKit、DCM、RACF などの特定の TLS 実装では、trust チェーン内に中間 CA が存在していな い場合、トラスト・アンカー (ROOT CA) が存在している限り、証明書が検証されます。 したがって、 サーバー・サイド証明書ストアに必ず完全な trust チェーンが含まれていることが重要です。 また、署 名者 (CA) 証明書を選択的に除去する手法を使用して、キュー・マネージャーへの接続を制御しないよ うにしてください。

詳細については、証明書チェーンの働きを参照してください。

このトピックで使用される用語の詳細については、次のセクションを参照してください。

- Transport Layer Security (TLS) の概念
- デジタル証明書

## **TLS 問題のトラブルシューティング**

ここでリストされている情報を使用して、TLS システムで発生する問題を解決することができます。

### **概要**

「クライアントで *FIPS* を有効にして非 *FIPS* 暗号を使用している」ことが原因で発生するエラーの場合、次 のエラー・メッセージも受け取ります。

#### **JMSCMQ001**

IBM MQ の呼び出しは、完了コード *2 ('MQCC\_FAILED')* 理由 *2397 ('MQRC\_JSSE\_ERROR')* で失敗しまし た。

このトピック内で説明されているその他すべての問題では、前のエラー・メッセージまたは次のエラー・ メッセージ、あるいはその両方を受け取ります。

#### **JMSWMQ0018**

キュー・マネージャー *'queue\_manager\_name'* を接続モード *'connection\_mode'* およびホスト名 *'host\_name'* で接続することが失敗しました。

このトピック内で説明されているそれぞれの問題では、次の情報が提供されます。

- 例外の原因について詳細を示すサンプル SystemOut.log または Console からの出力。
- キュー・マネージャーのエラー・ログ情報。
- 問題の解決策。
- **注 :**
- 常にスタックおよび最初の例外の原因をリストする必要があります。
- エラー情報が stdout ログ・ファイルに書き込まれるかどうかは、アプリケーションの書き込み方法、 および使用しているフレームワークによって異なります。
- サンプル・コードには、スタックと行番号が含まれています。 この情報は有用な手引きですが、スタッ クと行番号はフィックスパックによって異なる場合があります。 スタックと行番号は、正しいセクショ ンを見つける手引きとして使用してください。この情報を診断目的で使用することはお勧めしません。

## **クライアントで暗号スイートが設定されていない**

**出力**

原因:

```
com.ibm.mq.jmqi.JmqiException: CC=2;RC=2397;AMQ9641: Remote CipherSpec error for channel<br>'SYSTEM.DEF.SVRCONN' to host ''. [3=SYSTEM.DEF.SVRCONN]<br>at com.ibm.mq.jmqi.remote.impl.RemoteConnection.analyseErrorSegment(RemoteCon
at com.ibm.mq.jmqi.remote.impl.RemoteConnection.receiveTSH(RemoteConnection.java:2969)
at com.ibm.mq.jmqi.remote.impl.RemoteConnection.initSess(RemoteConnection.java:1180)<br>at com.ibm.mq.jmqi.remote.impl.RemoteConnection.connect(RemoteConnection.java:838)
at com.ibm.mq.jmqi.remote.impl.RemoteConnectionSpecification.getSessionFromNewConnection
(RemoteConnectionSpecification.java:409)
at com.ibm.mq.jmqi.remote.impl.RemoteConnectionSpecification.getSession
(RemoteConnectionSpecification.java:305)<br>at com.ibm.mq.jmqi.remote.impl.RemoteConnectionPool.getSession(RemoteConnectionPool.java:146)<br>at com.ibm.mq.jmqi.remote.api.RemoteFAP.jmqiConnect(RemoteFAP.java:1868)
```
**キュー・マネージャーのエラー・ログ**

AMQ9639: リモート・チャネル *'SYSTEM.DEF.SVRCONN'* は CipherSpec を指定しませんでした。

### **解決方法**

クライアントの CipherSuite を設定し、チャネルの両方のエンドで CipherSuite または CipherSpec のペ アが一致するようにします。

## **サーバーで暗号スイートが設定されていない**

### **出力**

原因:

```
com.ibm.mq.jmqi.JmqiException: CC=2;RC=2397;AMQ9641: Remote CipherSpec error<br>for channel 'SYSTEM.DEF.SVRCONN' to host ''. [3=SYSTEM.DEF.SVRCONN]<br>at com.ibm.mq.jmqi.remote.impl.RemoteConnection.analyseErrorSegment(RemoteCon
at com.ibm.mq.jmqi.remote.impl.RemoteConnection.receiveTSH(RemoteConnection.java:2969)<br>at com.ibm.mq.jmqi.remote.impl.RemoteConnection.initSess(RemoteConnection.java:1180)
at com.ibm.mq.jmqi.remote.impl.RemoteConnection.connect(RemoteConnection.java:838)
at com.ibm.mq.jmqi.remote.impl.RemoteConnectionSpecification.getSessionFromNewConnection<br>(RemoteConnectionSpecification.java:409)<br>at com.ibm.mq.jmqi.remote.impl.RemoteConnectionSpecification.getSession<br>(RemoteConnectionSpe
at com.ibm.mq.jmqi.remote.impl.RemoteConnectionPool.getSession(RemoteConnectionPool.java:146)
at com.ibm.mq.jmqi.remote.api.RemoteFAP.jmqiConnect(RemoteFAP.java:1868)
```
**キュー・マネージャーのエラー・ログ**

AMQ9639: リモート・チャネル *'SYSTEM.DEF.SVRCONN'* は CipherSpec を指定しませんでした。

**解決方法**

チャネル *SYSTEM.DEF.SVRCONN* を変更して、有効な CipherSpec を指定してください。

## **暗号が一致しない**

#### **出力**

原因:

```
com.ibm.mq.jmqi.JmqiException: CC=2;RC=2397;AMQ9641: Remote CipherSpec error<br>for channel 'SYSTEM.DEF.SVRCONN' to host ''. [3=SYSTEM.DEF.SVRCONN]<br>at com.ibm.mq.jmqi.remote.impl.RemoteConnection.analyseErrorSegment(RemoteCon
at com.ibm.mq.jmqi.remote.impl.RemoteConnection.receiveTSH(RemoteConnection.java:2969)
at com.ibm.mq.jmqi.remote.impl.RemoteConnection.initSess(RemoteConnection.java:1180)<br>at com.ibm.mq.jmqi.remote.impl.RemoteConnection.connect(RemoteConnection.java:838)
at com.ibm.mq.jmqi.remote.impl.RemoteConnectionSpecification.getSessionFromNewConnection<br>(RemoteConnectionSpecification.java:409)<br>at com.ibm.mq.jmqi.remote.impl.RemoteConnectionSpecification.getSession
(RemoteConnectionSpecification.java:305)
```
at com.ibm.mq.jmqi.remote.impl.RemoteConnectionPool.getSession(RemoteConnectionPool.java:146)<br>at com.ibm.mq.jmqi.remote.api.RemoteFAP.jmqiConnect(RemoteFAP.java:1868)

#### **キュー・マネージャーのエラー・ログ**

AMQ9631: TLS ハンドシェーク時にネゴシエーションされた CipherSpec が、チャネル *'SYSTEM.DEF.SVRCONN'* に必要な CipherSpec と一致しません。

#### **解決方法**

サーバー接続チャネルまたはクライアントの暗号スイートの SSLCIPH 定義を変更し、2 つのエンドの CipherSuite または CipherSpec ペアが一致するようにします。

## **クライアントの個人証明書が欠落している**

#### **出力**

原因:

com.ibm.mq.jmqi.JmqiException: CC=2;RC=2059;AMQ9503: Channel negotiation failed. [3=SYSTEM.DEF.SVRCONN] at com.ibm.mq.jmqi.remote.impl.RemoteConnection.analyseErrorSegment(RemoteConnection.java:4176)<br>at com.ibm.mq.jmqi.remote.impl.RemoteConnection.receiveTSH(RemoteConnection.java:2969)<br>at com.ibm.mq.jmqi.remote.impl.RemoteCo at com.ibm.mq.jmqi.remote.impl.RemoteConnection.connect(RemoteConnection.java:838) at com.ibm.mq.jmqi.remote.impl.RemoteConnectionSpecification.getSessionFromNewConnection (RemoteConnectionSpecification.java:409) at com.ibm.mq.jmqi.remote.impl.RemoteConnectionSpecification.getSession (RemoteConnectionSpecification.java:305) at com.ibm.mq.jmqi.remote.impl.RemoteConnectionPool.getSession(RemoteConnectionPool.java:146) at com.ibm.mq.jmqi.remote.api.RemoteFAP.jmqiConnect(RemoteFAP.java:1868)

**キュー・マネージャーのエラー・ログ**

AMQ9637: チャネルに証明書がありません。

#### **解決方法**

キュー・マネージャーの鍵データベースに、クライアントのトラストストア内の署名済み個人証明書が 含まれるようにします。

# **サーバーの個人証明書が欠落している**

#### **出力**

原因:

```
com.ibm.mq.jmqi.JmqiException: CC=2;RC=2397;AMQ9771: SSL handshake failed.
[1=javax.net.ssl.SSLHandshakeException[Remote host closed connection during handshake],<br>3=localhost/127.0.0.1:1418 (localhost),4=SSLSocket.startHandshake,5=default]<br>at com.ibm.mq.jmqi.remote.impl.RemoteTCPConnection.protoc
at com.ibm.mq.jmqi.remote.impl.RemoteConnection.connect(RemoteConnection.java:835)<br>at com.ibm.mq.jmqi.remote.impl.RemoteConnectionSpecification.getSessionFromNewConnection
(RemoteConnectionSpecification.java:409)
at com.ibm.mq.jmqi.remote.impl.RemoteConnectionSpecification.getSession
(RemoteConnectionSpecification.java:305)
at com.ibm.mq.jmqi.remote.impl.RemoteConnectionPool.getSession(RemoteConnectionPool.java:146)
at com.ibm.mq.jmqi.remote.api.RemoteFAP.jmqiConnect(RemoteFAP.java:1868)
... 12 more
```
### 原因:

javax.net.ssl.SSLHandshakeException: Remote host closed connection during handshake at com.ibm.jsse2.qc.a(qc.java:158) at com.ibm.jsse2.qc.h(qc.java:185) at com.ibm.jsse2.qc.a(qc.java:566) at com.ibm.jsse2.qc.startHandshake(qc.java:120) at com.ibm.mq.jmqi.remote.impl.RemoteTCPConnection\$6.run(RemoteTCPConnection.java:1142) at com.ibm.mq.jmqi.remote.impl.RemoteTCPConnection\$6.run(RemoteTCPConnection.java:1134)<br>at java.security.AccessController.doPrivileged(AccessController.java:229) at com.ibm.mq.jmqi.remote.impl.RemoteTCPConnection.protocolConnect(RemoteTCPConnection.java:1134) ... 17 more

## 原因:

java.io.EOFException: SSL peer shut down incorrectly at com.ibm.jsse2.a.a(a.java:19) at com.ibm.jsse2.qc.a(qc.java:207)

**キュー・マネージャーのエラー・ログ** AMQ9637: チャネルに証明書がありません。 **解決方法**

キュー・マネージャーの鍵データベースに、クライアントのトラストストア内の署名済み個人証明書が 含まれるようにします。

# **クライアントでサーバー署名者が欠落している**

**出力**

原因:

com.ibm.mq.jmqi.JmqiException: CC=2;RC=2397;AMQ9771: SSL handshake failed. [1=javax.net.ssl.SSLHandshakeException[com.ibm.jsse2.util.j: PKIX path validation failed: java.security.cert.CertPathValidatorException:<br>The certificate issued by CN=JohnDoe, 0=COMPANY, L=YOURSITE, C=XX is not trusted; internal cause is:<br>java.security.cert.CertPathValidatorException at com.ibm.mq.jmqi.remote.impl.RemoteTCPConnection.protocolConnect(RemoteTCPConnection.java:1173) at com.ibm.mq.jmqi.remote.impl.RemoteConnection.connect(RemoteConnection.java:835) at com.ibm.mq.jmqi.remote.impl.RemoteConnectionSpecification.getSessionFromNewConnection (RemoteConnectionSpecification.java:409) at com.ibm.mq.jmqi.remote.impl.RemoteConnectionSpecification.getSession (RemoteConnectionSpecification.java:305) at com.ibm.mq.jmqi.remote.impl.RemoteConnectionPool.getSession(RemoteConnectionPool.java:146) at com.ibm.mq.jmqi.remote.api.RemoteFAP.jmqiConnect(RemoteFAP.java:1868) ...

#### 原因:

```
javax.net.ssl.SSLHandshakeException: com.ibm.jsse2.util.j: PKIX path validation failed:
java.security.cert.CertPathValidatorException:
The certificate issued by CN=JohnDoe, O=COMPANY, L=YOURSITE, C=XX is not trusted;
internal cause is: java.security.cert.CertPathValidatorException: Signature does not match.
...
```
#### 原因:

```
com.ibm.jsse2.util.j: PKIX path validation failed: java.security.cert.CertPathValidatorException:<br>The certificate issued by CN=JohnDoe, O=COMPANY, L=YOURSITE, C=XX is not trusted;<br>internal cause is:   java.security.cert.Ce
at com.ibm.jsse2.util.g.a(g.java:14)
at com.ibm.jsse2.yc.a(yc.java:68)
at com.ibm.jsse2.yc.a(yc.java:17)
at com.ibm.jsse2.yc.checkServerTrusted(yc.java:154)
at com.ibm.jsse2.bb.a(bb.java:246)
... 28 more
```
### 原因:

```
java.security.cert.CertPathValidatorException:
The certificate issued by CN=JohnDoe, O=COMPANY, L=YOURSITE, C=XX is not trusted;
internal cause is: java.security.cert.CertPathValidatorException: Signature does not match.
at com.ibm.security.cert.BasicChecker.(BasicChecker.java:111)
at com.ibm.security.cert.PKIXCertPathValidatorImpl.engineValidate(PKIXCertPathValidatorImpl.java:174)<br>at java.security.cert.CertPathValidator.validate(CertPathValidator.java:265)
at com.ibm.jsse2.util.h.a(h.java:13)
... 34 more
```
#### 原因:

java.security.cert.CertPathValidatorException: Signature does not match. at com.ibm.security.cert.CertPathUtil.findIssuer(CertPathUtil.java:297) at com.ibm.security.cert.BasicChecker.(BasicChecker.java:108)

#### **キュー・マネージャーのエラー・ログ**

AMQ9665: SSL 接続がチャネル *'????'* のリモート・エンドによってクローズされました。

#### **解決方法**

キュー・マネージャーの個人証明書の署名に使用される証明書をクライアントのトラストストアに追加 します。

## **サーバーでクライアント署名者が欠落している**

#### **出力**

原因:

com.ibm.mq.jmqi.JmqiException: CC=2;RC=2397;AMQ9771: SSL handshake failed.<br>[1=java.net.SocketException[Software caused connection abort: socket write error],<br>3=localhost/127.0.0.1:1418 (localhost),4=SSLSocket.startHandshak at com.ibm.mq.jmqi.remote.impl.RemoteTCPConnection.protocolConnect(RemoteTCPConnection.java:1173) at com.ibm.mq.jmqi.remote.impl.RemoteConnection.connect(RemoteConnection.java:835) at com.ibm.mq.jmqi.remote.impl.RemoteConnectionSpecification.getSessionFromNewConnection (RemoteConnectionSpecification.java:409) at com.ibm.mq.jmqi.remote.impl.RemoteConnectionSpecification.getSession (RemoteConnectionSpecification.java:305)<br>at com.ibm.mq.jmqi.remote.impl.RemoteConnectionPool.getSession(RemoteConnectionPool.java:146)<br>at com.ibm.mq.jmqi.remote.api.RemoteFAP.jmqiConnect(RemoteFAP.java:1868) ... 12 more

原因:

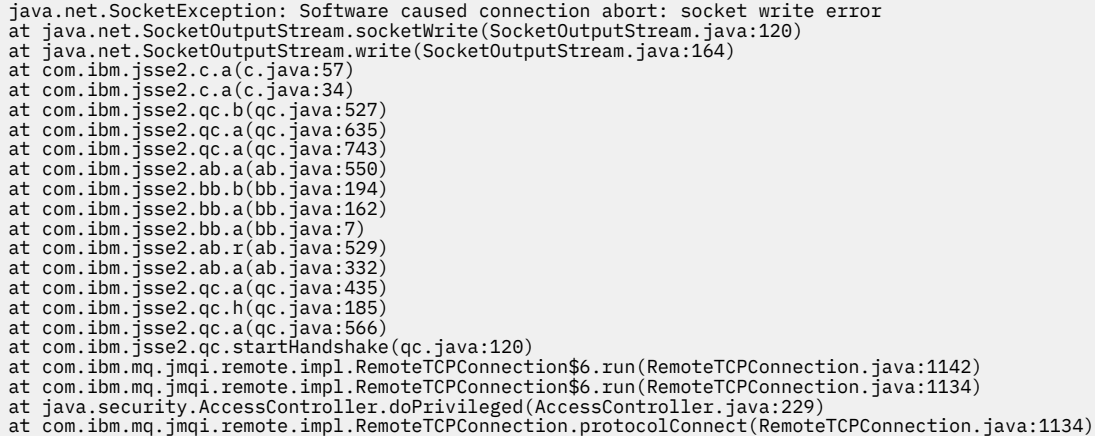

**キュー・マネージャーのエラー・ログ**

AMQ9633: チャネル *'????'* の SSL 証明書が正しくありません。

#### **解決方法**

クライアントの個人証明書の署名に使用される証明書をキュー・マネージャーの鍵データベースに追加 します。

# **サーバーで設定されている SSLPEER が証明書と一致しない**

## **出力**

原因:

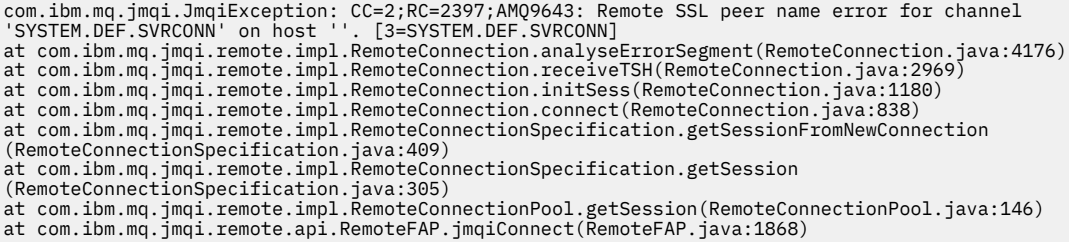

#### **キュー・マネージャーのエラー・ログ**

AMQ9636: SSL 識別名はピア名と一致しません。チャネル *'SYSTEM.DEF.SVRCONN'*。

### **解決方法**

サーバー接続チャネルで設定されている SSLPEER の値が、証明書の識別名と一致するようにします。

## **クライアントで設定されている SSLPEER が証明書と一致しない**

#### **出力**

原因:

com.ibm.mq.jmqi.JmqiException: CC=2;RC=2398;AMQ9636: SSL distinguished name does not match peer name, channel '?'. [CN=JohnDoe, O=COMPANY, L=YOURSITE, C=XX]<br>at com.ibm.mq.jmqi.remote.impl.RemoteTCPConnection.protocolConnect(RemoteTCPConnection.java:1215)<br>at com.ibm.mq.jmqi.remote.impl.RemoteConnection.connect(RemoteConnect at com.ibm.mq.jmqi.remote.impl.RemoteConnectionSpecification.getSessionFromNewConnection

```
(RemoteConnectionSpecification.java:409)
at com.ibm.mq.jmqi.remote.impl.RemoteConnectionSpecification.getSession
(RemoteConnectionSpecification.java:305)
at com.ibm.mq.jmqi.remote.impl.RemoteConnectionPool.getSession(RemoteConnectionPool.java:146)
at com.ibm.mq.jmqi.remote.api.RemoteFAP.jmqiConnect(RemoteFAP.java:1868)
```

```
キュー・マネージャーのエラー・ログ
```
AMQ9208: ホスト *host-name (address)* からの受信時にエラーが発生しました。

**解決方法**

クライアントで設定されている SSLPEER の値が、証明書の識別名と一致するようにします。

# **クライアントで FIPS を有効にして非 FIPS 暗号を使用している**

**出力**

Check the queue manager is started and if running in client mode, check there is a listener running. Please see the linked exception for more information. at com.ibm.msg.client.wmq.common.internal.Reason.reasonToException(Reason.java:578) at com.ibm.msg.client.wmq.common.internal.Reason.createException(Reason.java:214) at com.ibm.msg.client.wmq.internal.WMQConnection.getConnectOptions(WMQConnection.java:1423) at com.ibm.msg.client.wmq.internal.WMQConnection.(WMQConnection.java:339) at com.ibm.msg.client.wmq.factories.WMQConnectionFactory.createV7ProviderConnection (WMQConnectionFactory.java:6865)<br>at com.ibm.msg.client.wmq.factories.WMQConnectionFactory.createProviderConnection<br>(WMQConnectionFactory.java:6221)<br>at com.ibm.msg.client.jms.admin.JmsConnectionFactoryImpl.\_createConnection at com.ibm.msg.client.jms.admin.JmsConnectionFactoryImpl.createConnection (JmsConnectionFactoryImpl.java:233) at com.ibm.mq.jms.MQConnectionFactory.createCommonConnection(MQConnectionFactory.java:6016) at com.ibm.mq.jms.MQConnectionFactory.createConnection(MQConnectionFactory.java:6041) at tests.SimpleSSLConn.runTest(SimpleSSLConn.java:46) at tests.SimpleSSLConn.main(SimpleSSLConn.java:26)

原因:

```
com.ibm.mq.MQException: JMSCMQ0001: IBM MQ call failed with compcode '2' ('MQCC_FAILED')<br>reason '2400' ('MQRC_UNSUPPORTED_CIPHER_SUITE').<br>at com.ibm.msg.client.wmq.common.internal.Reason.createException(Reason.java:202)
```

```
キュー・マネージャーのエラー・ログ
```
適用されません。

**解決方法**

FIPS が有効な暗号を使用するか、クライアントの FIPS を無効にします。

# **キュー・マネージャーで FIPS を有効にして非 FIPS 暗号を使用している**

#### **出力**

原因:

com.ibm.mq.jmqi.JmqiException: CC=2;RC=2397;AMQ9771: SSL handshake failed. [1=javax.net.ssl.SSLHandshakeException[Received fatal alert: handshake\_failure],<br>3=localhost/127.0.0.1:1418 (localhost),4=SSLSocket.startHandshake,5=default]<br>at com.ibm.mq.jmqi.remote.impl.RemoteTCPConnection.protocolConne at com.ibm.mq.jmqi.remote.impl.RemoteConnection.connect(RemoteConnection.java:835) at com.ibm.mq.jmqi.remote.impl.RemoteConnectionSpecification.getSessionFromNewConnection (RemoteConnectionSpecification.java:409) at com.ibm.mq.jmqi.remote.impl.RemoteConnectionSpecification.getSession (RemoteConnectionSpecification.java:305)<br>at com.ibm.mq.jmqi.remote.impl.RemoteConnectionPool.getSession(RemoteConnectionPool.java:146)<br>at com.ibm.mq.jmqi.remote.api.RemoteFAP.jmqiConnect(RemoteFAP.java:1868) ... 12 more

原因:

javax.net.ssl.SSLHandshakeException: Received fatal alert: handshake\_failure at com.ibm.jsse2.j.a(j.java:13) at com.ibm.jsse2.j.a(j.java:18) at com.ibm.jsse2.qc.b(qc.java:601) at com.ibm.jsse2.qc.a(qc.java:100) at com.ibm.jsse2.qc.h(qc.java:185) at com.ibm.jsse2.qc.a(qc.java:566) at com.ibm.jsse2.qc.startHandshake(qc.java:120) at com.ibm.mq.jmqi.remote.impl.RemoteTCPConnection\$6.run(RemoteTCPConnection.java:1142) at com.ibm.mq.jmqi.remote.impl.RemoteTCPConnection\$6.run(RemoteTCPConnection.java:1134) at java.security.AccessController.doPrivileged(AccessController.java:229) at com.ibm.mq.jmqi.remote.impl.RemoteTCPConnection.protocolConnect(RemoteTCPConnection.java:1134)

### **キュー・マネージャーのエラー・ログ**

AMQ9616: 提示された CipherSpec が、サーバーで無効になっています。

#### **解決方法**

FIPS が有効な暗号を使用するか、キュー・マネージャーの FIPS を無効にします。

## **IBM JRE を使用してクライアントの鍵ストアを見つけることができない**

#### **出力**

原因:

```
com.ibm.mq.jmqi.JmqiException: CC=2;RC=2059;AMQ9204: Connection to host 'localhost(1418)' rejected.
[1=com.ibm.mq.jmqi.JmqiException[CC=2;RC=2059;AMQ9503: Channel negotiation failed.
[3=SYSTEM.DEF.SVRCONN]],3=localhost(1418),5=RemoteConnection.analyseErrorSegment]
at com.ibm.mq.jmqi.remote.api.RemoteFAP.jmqiConnect(RemoteFAP.java:2450)<br>at com.ibm.mq.jmqi.remote.api.RemoteFAP.jmqiConnect(RemoteFAP.java:1396)<br>at com.ibm.mq.ese.jmqi.InterceptedJmqiImpl.jmqiConnect(InterceptedJmqiImpl.j
at com.ibm.msg.client.wmq.internal.WMQConnection.(WMQConnection.java:342)
... 8 more
```
原因:

```
com.ibm.mq.jmqi.JmqiException: CC=2;RC=2059;AMQ9503: Channel negotiation failed. [3=SYSTEM.DEF.SVRCONN]<br>at com.ibm.mq.jmqi.remote.impl.RemoteConnection.analyseErrorSegment(RemoteConnection.java:4176)<br>at com.ibm.mq.jmqi.rem
at com.ibm.mq.jmqi.remote.impl.RemoteConnection.initSess(RemoteConnection.java:1180)
at com.ibm.mq.jmqi.remote.impl.RemoteConnection.connect(RemoteConnection.java:838)
at com.ibm.mq.jmqi.remote.impl.RemoteConnectionSpecification.getSessionFromNewConnection
(RemoteConnectionSpecification.java:409)
at com.ibm.mq.jmqi.remote.impl.RemoteConnectionSpecification.getSession
(RemoteConnectionSpecification.java:305)
at com.ibm.mq.jmqi.remote.impl.RemoteConnectionPool.getSession(RemoteConnectionPool.java:146)<br>at com.ibm.mq.jmqi.remote.api.RemoteFAP.jmqiConnect(RemoteFAP.java:1868)
```
**キュー・マネージャーのエラー・ログ**

AMQ9637: チャネルに証明書がありません。

#### **解決方法**

JVM プロパティー javax.net.ssl.keyStore が有効な鍵ストアの場所を指定するようにします。

# **Oracle JRE を使用してクライアントの鍵ストアを見つけることができない**

**出力**

原因:

```
java.security.PrivilegedActionException: java.io.FileNotFoundException:
 C:\filepath\wrongkey.jks (The system cannot find the file specified)<br>at java.security.AccessController.doPrivileged(Native Method)
 at sun.security.ssl.SSLContextImpl$DefaultSSLContext.getDefaultKeyManager(Unknown Source)
 at sun.security.ssl.SSLContextImpl$DefaultSSLContext.(Unknown Source)
 at sun.reflect.NativeConstructorAccessorImpl.newInstance0(Native Method)
 at sun.reflect.NativeConstructorAccessorImpl.newInstance(Unknown Source)
at sun.reflect.DelegatingConstructorAccessorImpl.newInstance(Unknown Source)
 at java.lang.reflect.Constructor.newInstance(Unknown Source)
 at java.lang.Class.newInstance0(Unknown Source)
 at java.lang.Class.newInstance(Unknown Source)
 ... 28 more
原因:
```

```
java.io.FileNotFoundException: C:\filepath\wrongkey.jks (The system cannot find the file specified)
at java.io.FileInputStream.open(Native Method)
at java.io.FileInputStream.(Unknown Source)
at java.io.FileInputStream.(Unknown Source)
at sun.security.ssl.SSLContextImpl$DefaultSSLContext$2.run(Unknown Source)
at sun.security.ssl.SSLContextImpl$DefaultSSLContext$2.run(Unknown Source)
```
**キュー・マネージャーのエラー・ログ**

```
AMQ9637: チャネルに証明書がありません。
```
**解決方法**

```
JVM プロパティー javax.net.ssl.keyStore が有効な鍵ストアの場所を指定するようにします。
```
# **鍵ストアのパスワード・エラー - IBM JRE**

**出力**

原因:

com.ibm.mq.jmqi.JmqiException: CC=2;RC=2059;AMQ9503: Channel negotiation failed. [3=SYSTEM.DEF.SVRCONN] at com.ibm.mq.jmqi.remote.impl.RemoteConnection.analyseErrorSegment(RemoteConnection.java:4176)<br>at com.ibm.mq.jmqi.remote.impl.RemoteConnection.receiveTSH(RemoteConnection.java:2969)<br>at com.ibm.mq.jmqi.remote.impl.RemoteCo at com.ibm.mq.jmqi.remote.impl.RemoteConnection.connect(RemoteConnection.java:838)<br>at com.ibm.mq.jmqi.remote.impl.RemoteConnectionSpecification.getSessionFromNewConnection (RemoteConnectionSpecification.java:409) at com.ibm.mq.jmqi.remote.impl.RemoteConnectionSpecification.getSession (RemoteConnectionSpecification.java:305) at com.ibm.mq.jmqi.remote.impl.RemoteConnectionPool.getSession(RemoteConnectionPool.java:146) at com.ibm.mq.jmqi.remote.api.RemoteFAP.jmqiConnect(RemoteFAP.java:1868)

**キュー・マネージャーのエラー・ログ**

AMQ9637: チャネルに証明書がありません。

#### **解決方法**

JVM プロパティー javax.net.ssl.keyStorePassword の値が、javax.net.ssl.keyStore によ って指定された鍵ストアのパスワードを指定するようにします。

## **トラストストアのパスワード・エラー - IBM JRE**

**出力**

原因:

```
javax.net.ssl.SSLHandshakeException: java.security.cert.CertificateException:
No X509TrustManager implementation available
at com.ibm.jsse2.j.a(j.java:13)
at com.ibm.jsse2.qc.a(qc.java:204)
at com.ibm.jsse2.ab.a(ab.java:342)
at com.ibm.jsse2.ab.a(ab.java:222)
at com.ibm.jsse2.bb.a(bb.java:157)
at com.ibm.jsse2.bb.a(bb.java:492)
at com.ibm.jsse2.ab.r(ab.java:529)
at com.ibm.jsse2.ab.a(ab.java:332)
at com.ibm.jsse2.qc.a(qc.java:435)
at com.ibm.jsse2.qc.h(qc.java:185)
at com.ibm.jsse2.qc.a(qc.java:566)
at com.ibm.jsse2.qc.startHandshake(qc.java:120)<br>at com.ibm.mq.jmqi.remote.impl.RemoteTCPConnection$6.run(RemoteTCPConnection.java:1142)<br>at com.ibm.mq.jmqi.remote.impl.RemoteTCPConnection$6.run(RemoteTCPConnection.java:1134
at java.security.AccessController.doPrivileged(AccessController.java:229)
at com.ibm.mq.jmqi.remote.impl.RemoteTCPConnection.protocolConnect(RemoteTCPConnection.java:1134)
... 17 more
```
原因:

```
java.security.cert.CertificateException: No X509TrustManager implementation available
at com.ibm.jsse2.xc.checkServerTrusted(xc.java:2)
at com.ibm.jsse2.bb.a(bb.java:246)
```
#### **キュー・マネージャーのエラー・ログ**

AMQ9665: SSL 接続がチャネル '????' のリモート・エンドによってクローズされました。

**解決方法**

JVM プロパティー javax.net.ssl.trustStorePassword の値が、

javax.net.ssl.trustStore によって指定された鍵ストアのパスワードを指定するようにします。

# **キュー・マネージャーの鍵データベースを見つけることができない、または開けない**

#### **出力**

原因:

javax.net.ssl.SSLHandshakeException: Remote host closed connection during handshake at com.ibm.jsse2.qc.a(qc.java:158) at com.ibm.jsse2.qc.h(qc.java:185) at com.ibm.jsse2.qc.a(qc.java:566) at com.ibm.jsse2.qc.startHandshake(qc.java:120)<br>at com.ibm.mq.jmqi.remote.impl.RemoteTCPConnection\$6.run(RemoteTCPConnection.java:1142)<br>at com.ibm.mq.jmqi.remote.impl.RemoteTCPConnection\$6.run(RemoteTCPConnection.java:1134 at java.security.AccessController.doPrivileged(AccessController.java:229)

at com.ibm.mq.jmqi.remote.impl.RemoteTCPConnection.protocolConnect(RemoteTCPConnection.java:1134) ... 17 more

### 原因:

```
java.io.EOFException: SSL peer shut down incorrectly
at com.ibm.jsse2.a.a(a.java:19)
at com.ibm.jsse2.qc.a(qc.java:207)
```
#### **キュー・マネージャーのエラー・ログ**

AMQ9657: 鍵リポジトリーを開くことができませんでした (チャネル '????')。

#### **解決方法**

指定する鍵リポジトリーが存在すること、および関連する IBM MQ プロセスがその鍵リポジトリーから 読み取ることができるアクセス許可となっていることを確認します。

# **キュー・マネージャーの鍵データベースのパスワード・スタッシュ・ファイルを見つける ことができない、または使用できない**

## **出力**

原因:

javax.net.ssl.SSLHandshakeException: Remote host closed connection during handshake at com.ibm.jsse2.qc.a(qc.java:158) at com.ibm.jsse2.qc.h(qc.java:185) at com.ibm.jsse2.qc.a(qc.java:566) at com.ibm.jsse2.qc.startHandshake(qc.java:120) at com.ibm.mq.jmqi.remote.impl.RemoteTCPConnection\$6.run(RemoteTCPConnection.java:1142) at com.ibm.mq.jmqi.remote.impl.RemoteTCPConnection\$6.run(RemoteTCPConnection.java:1134)<br>at java.security.AccessController.doPrivileged(AccessController.java:229) at com.ibm.mq.jmqi.remote.impl.RemoteTCPConnection.protocolConnect(RemoteTCPConnection.java:1134) ... 17 more

#### 原因:

ava.io.EOFException: SSL peer shut down incorrectly at com.ibm.jsse2.a.a(a.java:19) at com.ibm.jsse2.qc.a(qc.java:207)

#### **キュー・マネージャーのエラー・ログ**

AMQ9660: SSL キー・リポジトリー: パスワード・スタッシュ・ファイルがないか、または使用できま せん。

#### **解決方法**

パスワード・スタッシュ・ファイルが同じディレクトリー内の鍵データベース・ファイルに関連付けら れ、IBM MQ が実行されているユーザー ID に両方のファイルへの読み取り権限があるようにします。

# **IBM MQ 問題の WCF カスタム・チャネルのトラブルシューティング**

#### **関連概念**

#### 356 ページの『[WCF XMS First Failure Support Technology \(FFST \)](#page-355-0)』

IBM MQ トレースを使用することにより、IBM MQ のコードのさまざまな部分で実行されている内容につい て詳細な情報を収集することができます。 XMS FFST には、WCF カスタム・チャネル用の独自の構成ファ イルと出力ファイルがあります。

#### **関連タスク**

435 ページの『IBM MQ の WCF [カスタム・チャネルのトレース』](#page-434-0)

IBM MQ トレースを使用すると、IBM MQ のコードのさまざまな部分で実行されている内容について詳細な 情報を収集することができます。 Windows Communication Foundation (WCF) を使用する場合、 Microsoft WCF インフラストラクチャー・トレースと統合された Microsoft Windows Communication Foundation (WCF) カスタム・チャネル・トレース用に別個のトレース出力が生成されます。

#### 269 ページの『IBM [サポートへの連絡』](#page-268-0)

IBM MQ を使用している問題についてのヘルプが必要な場合は、IBM サポート・サイトを通じて IBM サポ ートに連絡することができます。 また、 IBM MQ フィックス、トラブルシューティング、およびその他の ニュースに関する通知をサブスクライブすることもできます。

IBM MQ を使用した Microsoft Windows Communication Foundation アプリケーションの開発

# **WCF カスタム・チャネルの例外階層**

カスタム・チャネルからスローされる例外タイプは、WCF と整合性があり、一般的には TimeoutException または CommunicationException (または、CommunicationException のサブクラス) です。 エラー条件の詳 細は、使用可能な場合は、リンク例外または内部例外を使用して入手できます。

# **SOAP/JMS インターフェース**

次の例外は標準的な例外で、チャネルのアーキテクチャー内の層ごとに、追加のリンク例外が提供されま す。例えば、CommunicationsException には、リンク例外 XMSException があり、このリンク例外には、 リンク例外 MQException があります。

- 1. System.serviceModel.CommunicationsExceptions
- 2. IBM.XMS.XMSException
- 3. IBM.WMQ.MQException

キー情報は、階層内最上位の CommunicationException のデータ収集で取り込まれ、提供されます。 この ようにしてデータを取り込み、提供すると、アプリケーションは、リンクされている例外、およびリンク されている例外に含まれている可能性がある追加情報を照会するためにチャネルのアーキテクチャー内の 各層にリンクする必要がなくなります。 以下のキー名が定義されています。

- IBM.XMS.WCF.ErrorCode: 現行のカスタム・チャネル例外のエラー・メッセージ・コード。
- IBM.XMS.ErrorCode: スタック内の最初の XMS 例外のエラー・メッセージ。
- IBM.WMQ.ReasonCode: 基礎になっている IBM MQ 理由コード。
- IBM.WMQ.CompletionCode: 基礎になっている IBM MQ 完了コード。

# **非 SOAP/非 JMS インターフェース**

次の例外は標準的な例外で、チャネルのアーキテクチャー内の層ごとに、追加のリンク例外が提供されま す。例えば、CommunicationsException には、リンク例外 MQException があります。

1. System.ServiceModel.CommunicationsExceptions

## 2. IBM.WMQ.MQException

キー情報は、階層内最上位の CommunicationException のデータ収集で取り込まれ、提供されます。 この ようにしてデータを取り込み、提供すると、アプリケーションは、リンクされている例外、およびリンク されている例外に含まれている可能性がある追加情報を照会するためにチャネルのアーキテクチャー内の 各層にリンクする必要がなくなります。 定義されているキー名は、次のとおりです。

- IBM.WMQ.WCF.ErrorCode: 現行のカスタム・チャネル例外のエラー・メッセージ・コード。
- IBM.WMQ.ReasonCode: 基礎になっている IBM MQ 理由コード。
- IBM.WMQ.CompletionCode: 基礎になっている IBM MQ 完了コード。

# **WCF のバージョン情報**

WCF のバージョン情報は問題判別に役立ち、カスタム・チャネルのアセンブリー・メタデータに含まれて います。

WCF 用の IBM MQ カスタム・チャネルのバージョンのメタデータは、次の 3 つのいずれかの方法で取得で きます。

- IBM MQ ユーティリティー dspmqver を使用します。 dspmqver の使用法については、dspmqver を参照 してください。
- Windows エクスプローラー・プロパティーダイアログを使用します。 Windows エクスプローラーで、 **IBM.XMS.WCF.dll ファイル** > **プロパティー** > **バージョン**を右クリックします。
- チャネルの FFST ファイルまたはトレース・ファイルのヘッダー情報を使用します。 FFST ヘッダー情報 について詳しくは、356 ページの『[WCF XMS First Failure Support Technology \(FFST \)](#page-355-0)』を参照してくだ さい。

# **WCF のヒント**

次のヒントは、重要な順に並べられたものではなく、資料の新しいバージョンがリリースされたときに追 加されたものと考えてください。 これらのヒントが、行っている作業に関連しているものである場合は、 参照すると時間の節約に役立つことがあります。

## *WCF* **サービス・ホストからの例外の外部化**

WCF サービス・ホストを使用してホストされているサービスの場合、サービス、WCF 内部、およびチャネ ル・スタックからスローされた未処理例外は、デフォルトでは外部化されません。 これらの例外に関する 通知を受け取るには、エラー・ハンドラーを登録する必要があります。

次のコードに、サービスの属性として適用できるエラー・ハンドラー・サービス動作を定義する例を示し ます。

```
using System.ServiceModel.Dispatcher;
using System.Collections.ObjectModel;
....
     public class ErrorHandlerBehaviorAttribute : Attribute, IServiceBehavior, IErrorHandler
\frac{1}{2} //
         // IServiceBehavior Interface
         //
         public void AddBindingParameters(ServiceDescription serviceDescription,
            ServiceHostBase serviceHostBase, CollectionServiceEndpoint endpoints,
            BindingParameterCollection bindingParameters)
\overline{\mathcal{E}} }
         public void ApplyDispatchBehavior(ServiceDescription serviceDescription,
             ServiceHostBase serviceHostBase)
         {
             foreach (ChannelDispatcher channelDispatcher in serviceHostBase.ChannelDispatchers) 
{
             channelDispatcher.ErrorHandlers.Add(this);
 }
 }
         public void Validate(ServiceDescription serviceDescription, ServiceHostBase 
serviceHostBase)
\overline{\mathcal{E}} }
 //
         // IErrorHandler Interface
         //
         public bool HandleError(Exception e)
\overline{\mathcal{E}} // Process the exception in the required way, in this case just outputting to the 
console
             Console.Out.WriteLine(e);
             // Always return false to allow any other error handlers to run
             return false;
 }
         public void ProvideFault(Exception error, MessageVersion version, ref Message fault)
\overline{\mathcal{E}} }
     }
```
# **XMS .NET の問題のトラブルシューティング**

次に挙げるヒントは、XMS を使用した問題のトラブルシューティングに役立ちます。

# **XMS アプリケーションがキュー・マネージャーに接続できない (MQRC\_NOT\_AUTHORIZED)**

XMS .NET クライアントの動作は、IBM MQ JMS クライアントの動作とは異なる可能性があります。 したが って、 JMS アプリケーションは接続できますが、 XMS アプリケーションはキュー・マネージャーに接続で きないことがあります。

• この問題の簡単な解決方法は、長さが 12 文字以下のユーザー ID を使用し、キュー・マネージャーの権 限リストの中で完全な許可を得ることです。 この解決方法が理想的ではない場合、もっと複雑な別のア

プローチとしてセキュリティー出口を使う方法が考えられます。 この問題についてさらに詳しい情報が 必要であれば、IBM サポートにご連絡ください。

- 接続ファクトリーの XMSC\_USERID プロパティーを設定している場合、それはログオン・ユーザーのユ ーザー ID およびパスワードと一致していなければなりません。 このプロパティーを設定しない場合、デ フォルトのログオン・ユーザーのユーザー ID がキュー・マネージャーによって使用されます。
- IBM MQ のユーザー認証は、XMSC.USERID フィールドと XMSC.PASSWORD フィールドにある情報では なく、現在ログオンしているユーザーの詳細を使用して行われます。 この目的は、IBM MQ との整合性 を維持することにあります。 認証について詳しくは、オンラインの IBM MQ 製品資料で「 認証情報 」を 参照してください。

## **接続がメッセージング・エンジンにリダイレクトされる**

WebSphere Application Server 6.0.2 サービス統合バスに接続すると、元のプロバイダー・エンドポイント から、そのクライアント接続に対してバスが選択したメッセージング・エンジンに、すべての接続がリダ イレクトされる場合があります。 その場合は常に、IP アドレスによってではなくホスト名によって指定さ れたホスト・サーバーに接続がリダイレクトされます。 したがって、ホスト名を解決できない場合は接続 の問題が発生することがあります。

WebSphere Application Server 6.0.2 サービス統合バスに正常に接続するためには、ホスト名と IP アドレ スのマッピングをクライアント・ホスト・マシンに用意しなければならない場合があります。 例えば、ク ライアント・ホスト・マシン上のローカル・ホスト・テーブルでマッピングを指定できます。

## **Telnet のようなパスワード認証のサポート**

XMS .NET Real Time Transport プロトコルは、Telnet のような単純なパスワード認証のみをサポートしま す。 XMS .NET Real Time Transport プロトコルは、保護品質 (QoP) をサポートしていません。

## **double 型プロパティーの値の設定**

Windows 64 ビット・プラットフォームでは、double 型プロパティーの値を設定または取得するとき、値 が Double.Epsilon よりも小さい場合は、SetDoubleProperty() メソッドまたは GetDoubleProperty() メソッ ドが正しく機能しないことがあります。

例えば、double 型のプロパティーに値 4.9E-324 を設定しようとしても、Windows 64 ビット・プラットフ ォームはそれを 0.0 として扱います。 したがって、分散メッセージング環境では、JMS または別のアプリ ケーションが UNIX または Windows の 32 ビット・マシン上で double 型プロパティーの値を 4.9E-324 と して設定した場合、XMS .NET が 64 ビット・マシン上で実行されていれば、GetDoubleProperty() から返さ れる値は 0.0 になります。 これは Microsoft .NET Framework 2.0 Framework での既知の問題です。

# **IBM MQ for z/OS の問題のトラブルシューティング**

IBM MQ for z/OS、CICS、 Db2、および IMS は、問題判別に使用できる診断情報を生成します。

このセクションでは、以下のトピックに関する情報を取り上げます。

- 問題が検出されたときにキュー・マネージャーが試みるリカバリー処置
- IBM MQ for z/OS の異常終了発生、およびそれにより生成された情報
- IBM MQ for z/OS が提供する診断情報と、その他の有用情報源

問題判別とアプリケーション・デバッグを援助するためにどのような情報が提供されるかは、 起こったエ ラーの種類と、サブシステムのセットアップ方法によって異なります。

IBM MQ for z/OS での問題判別と診断情報について詳しくは、以下のサブトピックを参照してください。

- 215 ページの『IBM MQ for z/OS [パフォーマンス上の制約』](#page-214-0)
- 217 ページの『IBM MQ for z/OS [のリカバリー処置』](#page-216-0)
- 218 ページの『[IBM MQ for z/OS](#page-217-0) 異常終了』
- 221 ページの『IBM MQ for z/OS [で生成される診断情報』](#page-220-0)
- 223 ページの『IBM MQ for z/OS [での問題判別に必要な他の情報源』](#page-222-0)
- <span id="page-214-0"></span>• 224 ページの『CICS [の診断援助機能』](#page-223-0)
- 234 ページの『IMS [の診断援助機能』](#page-233-0)
- 234 ページの『Db2 [の診断援助機能』](#page-233-0)
- 235 ページの『[IBM MQ for z/OS](#page-234-0) ダンプ』
- 255 ページの『z/OS [上でのパフォーマンスの問題への対処』](#page-254-0)
- 262 ページの『z/OS [上の間違った出力への対処』](#page-261-0)

#### **関連概念**

335 [ページの『エラー・ログの使用』](#page-334-0) さまざまなエラー・ログを使用して、問題判別およびトラブルシューティングに役立てることができます。

345 ページの『[First Failure Support Technology \(FFST\)](#page-344-0)』

First Failure Support Technology (FFST) for IBM MQ は、エラーの場合に IBM サポート担当員が問題を診断 するのに役立つ可能性があるイベントに関する情報を提供します。

### **関連タスク**

5 ページの『IBM MQ [トラブルシューティングおよびサポート』](#page-4-0)

キュー・マネージャー・ネットワークまたは IBM MQ アプリケーションに問題がある場合は、この情報に 記載されている手法を使用して、問題の診断と解決に役立てることができます。 問題に関するヘルプが必 要な場合は、 IBM サポート・サイトを介して IBM サポートにお問い合わせください。

357 [ページの『トレースの使用法』](#page-356-0) 問題判別とトラブルシューティングに役立つ、さまざまなタイプのトレースを使用できます。

## **IBM MQ for z/OS パフォーマンス上の制約**

このトピックを使用して、パフォーマンス上の制約となる可能性のある z/OS リソースを調べます。

IBM MQ for z/OS をカスタマイズするときには、システムの動作に影響を及ぼす可能性のある数多くの決定 を行います。 これらの決定事項には、以下のものがあります。

- データ・セットのサイズおよび配置
- バッファーの割り振り
- ページ・セットに対するキューの分散、およびカップリング・ファシリティー構造体
- キュー・マネージャーに同時にアクセスできるタスクの数

# **ログ・バッファー・プール**

ログ・バッファーが不十分な場合、アプリケーションはログ・バッファーが使用可能になるまで待つこと になります。これは、IBM MQ のパフォーマンスに影響を与える場合があります。 RMF 報告書を見れば、 ログ・データ・セットを収めているボリュームに入出力が集中していることがわかる場合があります。

ログ・バッファーのチューニングに使用できるパラメーターは 3 つです。 そのうち最も重要なものは、 OUTBUFF です。 ログ・マネージャー統計 QJSTWTB が 0 よりも大きい場合、ログ・バッファーのサイズ を大きくしてください。 このパラメーターは、活動ログ・データ・セットに書き込まれる前に埋め込まれ るバッファーの数 (1 から 256 個) を制御します。 持続メッセージのコミットおよび同期点外での処理は、 ログ・バッファーがログに書き込まれる原因となります。 結果として、このパラメーターは、大きなメッ セージを処理する場合、 およびコミットまたは同期点外のメッセージの数が少ない場合以外はほとんど効 果がなくなってしまう可能性もあります。 これらのパラメーターは、CSQ6LOGP マクロ (詳しくは、 CSQ6LOGP の使用を参照) で指定されます。 重要なパラメーターとしては、以下のものがあります。

#### **OUTBUFF**

このパラメーターは、出力バッファー・サイズ (40 KB から 4000 KB) を制御します。

### **WRTHRSH**

このパラメーターは、活動ログ・データ・セットに書き込まれる前に埋め込まれるバッファーの数 (1 から 256 個) を制御します。

CSQ6SYSP マクロの LOGLOAD パラメーターにも注意してください。 このパラメーターは、1 つのチェッ クポイント・レコードから次のチェックポイント・レコードまでに書き込まれるログ・レコードの数を指 定します。 200 から 16 000 000 までの範囲を指定できますが、大規模なシステムの一般的な値は 500 000 です。 値が小さすぎる場合、頻繁にチェックポイントが生じることになります。 これによりプロ セッサーが消費され、追加のディスク入出力が発生する可能性があります。

# **バッファー・プール・サイズ**

各ページ・セットに関連付けられたバッファー・プールが、それぞれ 1 つずつあります。 そのバッファー・ プールに含まれるバッファーの個数は、DEFINE BUFFPOOL コマンドを使用して指定できます。

バッファー・プールのサイズ指定を間違えると、IBM MQ のパフォーマンスに悪影響が出ることがありま す。 バッファー・プールが小さいほど、物理入出力を頻繁に行う必要があります。 RMF は、ページ・セッ トを収めているボリュームへの頻繁な入出力を報告します。 短命のメッセージしかないバッファー・プー ルの場合、バッファー・マネージャーの統計 QPSTSLA、QPSTSOS、および QPSTRIO は、通常ゼロでなけ ればなりません。 他のバッファー・プールの場合、QPSTSOS および QPSTSTLA はゼロでなければなりま せん。

## **使用可能な DASD 上でのデータ・セットの分散**

DASD 上にページ・データ・セットを分散させると、IBM MQ のパフォーマンスが大きな影響を受ける可能 性があります。

ログ・データ・セットは、使用量の少ないボリュームに置き、 ログ *n* およびログ *n+1* は別々のボリューム に置く必要があります。 重複するログは、それぞれ別の制御装置上の DASD に置き、 各ボリュームを同じ 物理ディスク上に置かないようにしてください。

## **ページ・セットにおけるキューの分散**

ページ・セットにキューを分散させると、パフォーマンスに大きな影響が出る可能性があります。 使用頻 度が高いページ・セットに置かれた特定のキューを使用するトランザクションの応答時間が遅くなってく ると、このようなパフォーマンスの変化が生じます。 RMF 報告書により、問題のページ・セットを収めて いるボリュームに入出力が集中していることがわかる場合があります。

キューを特定のページ・セットに割り当てるには、 まず、あるページ・セットを指定するストレージ・ク ラス (STGCLASS) オブジェクトを定義し、次にキュー定義で STGCLASS パラメーターを定義します。 使用 頻度の高いキューは、この方法でそれぞれ異なるページ・セット上に定義しておくとよいでしょう。

## **カップリング・ファシリティー構造体におけるキューの分散**

カップリング・ファシリティー構造体にキューを分散させると、パフォーマンスに影響が出る可能性があ ります。

キュー共用グループが接続できるカップリング・ファシリティー構造体は、最大 64 です。 そのうちの 1 つは、管理構造体でなければなりません。 残りの 63 のカップリング・ファシリティー構造体は、IBM MQ データに使用できます。 それぞれの構造体は、最大 512 のキューを保持します。 複数のカップリング・フ ァシリティー構造体が必要な場合、キューの機能に応じて複数の構造体の間でキューを分ける必要があり ます。

最大の効率を得るための工夫がいくつかあります。

- 必要がなくなったカップリング・ファシリティー構造体をすべて削除する。
- アプリケーションで使用されるすべてのキューを同じカップリング・ファシリティーに置き、 アプリケ ーションの処理を効率化する。
- 処理のパフォーマンスが特に重要な場合は、より高速のカップリング・ファシリティー構造体を選択す る。
カップリング・ファシリティー構造体が失われると、その中に保管される非永続メッセージも失われると いうことに注意してください。 これらの非持続メッセージを失うと、キューがさまざまなカップリング・ ファシリティー構造体に広く分布している場合には、整合性の問題が発生する可能性があります。 永続メ ッセージを使用するには、カップリング・ファシリティー構造体を少なくとも CFLEVEL(3) および RECOVER(YES) で定義する必要があります。

# **並行スレッドに関する制約**

キュー・マネージャーにアクセスするタスクの数も、パフォーマンスに影響を及ぼします。特に、ストレ ージなどの他の制約がある場合、あるいは多くのタスクが少ないキューにアクセスしている場合などがそ うです。 このような場合の症状としては、1 つ以上のページ・セットに対して大量の入出力負荷がかかる、 あるいは同じキューにアクセスすることが分かっているタスクからの応答時間が遅れる、などがあります。 IBM MQ のスレッドの数は、TSO およびバッチのいずれに対しても、32767 という制限があります。

CICS 環境では、 CICS MAXTASK を用いて、並行アクセスを制限することができます。

# **管理目的の IBM MQ トレースの使用**

ときには特定のトレースを使用しなければならないことがあるかもしれませんが、トレース機能を使用す ると、システムのパフォーマンスに悪影響が出ます。

まず、トレース情報をどの宛先に送るかを考えてください。 内部トレース・テーブルを使用すると入出力 減らすことができますが、大量のデータを生成するトレースには十分な大きさではありません。

統計トレースでは、一定間隔ごとに情報を収集します。 この収集間隔は、CSQ6SYSP マクロの STATIME パ ラメーター (CSQ6SYSP の使用を参照) で制御されます。 アカウンティング・トレース・レコードは、タス クまたはチャネルが終了すると (何日も後になることがあります) 生成されます。

トレースに、クラス、リソース・マネージャー ID (RMID)、 計測機能 ID (IFCID) による制限を加えれば、 収集されるデータを少なくすることができます。 詳しくは、START TRACE を参照してください。

#### $\approx$  2/08 **IBM MQ for z/OS のリカバリー処置**

このトピックでは、ユーザーまたはキュー・マネージャーが検出したエラーのリカバリー処置について理 解することができます。

IBM MQ for z/OS は、ユーザー・データの誤りが原因で起こるプログラム・チェックからのリカバリーを行 うことができます。 呼び出し側には完了コードと理由コードが返されます。 これらのコードについては、 IBM MQ for z/OS のメッセージ、完了コード、および理由コードに記載されています。

# **プログラム・エラー**

プログラム・エラーには、ユーザー・アプリケーション・プログラム・コードのエラーと IBM MQ コード のエラーがあり、次の 2 種類に分類されます。

• ユーザー検出エラー

• [サブシステム検出エラー](#page-217-0)

# **ユーザー検出エラー**

ユーザー検出のエラーとは、サービス要求の結果が期待どおりでなかったとき (例えば、ゼロ以外の完了コ ードが返されてきたとき)、ユーザーが (またはユーザーの作成したアプリケーション・プログラムが) 検出 したエラーのことです。 この種のエラーは、IBM MQ 機能が完了した後に検出されますから、問題判別デ ータの収集を自動化することはできません。 IBM MQ ユーザー・パラメーター・トレース機能をアクティ ブにしてアプリケーションを再実行すると、問題の分析に必要なデータを入手することができます。 この トレースからの出力は、汎用トレース機能 (GTF) に送られます。

<span id="page-217-0"></span>トレースは、オペレーター・コマンドでオン/オフできます。 詳しくは、372 [ページの『](#page-371-0)z/OS での問題判 [別のためのトレースの使用』](#page-371-0)を参照してください。

# **キュー・マネージャー検出のエラー**

キュー・マネージャーは、次のようなエラーを検出します。

- プログラム・チェック
- データ・セットがいっぱい
- 内部整合性エラー

IBM MQ はエラーを分析し、次の処置をとります。

- 問題の原因がユーザー・エラーやアプリケーション・エラー (例えば、アドレスが無効など) であれば、 完了コードと理由コードを使用してアプリケーションにエラーを通知します。
- 問題の原因がユーザー・エラーやアプリケーション・エラー (例えば、すべての使用可能な DASD を使い 尽くした、あるいはシステムが内部矛盾を検出したなど) 以外であれば、IBM MQ は可能な限りリカバリ ーを行います。この場合、完了コードと理由コードをアプリケーションに返すか、それが不可能なら、ア プリケーションを停止します。
- リカバリーできないとき、IBM MQ は特定の理由コードを返して終了します。 通常、SVC ダンプがとら れ、ダンプのシステム診断作業域 (SDWA) 部分と 可変記録域 (VRA) 部分に情報が記録され、 SYS1.LOGREC に項目が 1 つ作られます。

# **IBM MQ for z/OS 異常終了**

異常終了は、 WebSphere for z/OS またはその他の z/OS システムで発生する可能性があります。 このトピ ックを使用して、 IBM MQ システム異常終了コード、および CICS、 IMS、および z/OS で発生する異常終 了の調査方法について理解します。

IBM MQ for z/OS のシステム異常終了の完了コードには、X'5C6' および X'6C6' の 2 つがあります。 こ れらのコードは、次のことを識別します。

- 動作中に見つかった内部エラー
- 問題判別のための診断情報
- エラーに関係のあるコンポーネントが開始した処置

#### **X'5C6'**

X'5C6' 異常終了完了コードは、IBM MQ が内部エラーを検出し、内部タスク (TCB) またはユーザー関 連タスクを異常終了させたことを表します。X'5C6' 異常終了完了コードが出るときは、その前に z/OS システム・コードが出るか、内部エラーが起こっていることがあります。

X'5C6' 異常終了で書き出される診断資料を詳しく調べ、タスク終了またはサブシステム終了の原因と なったエラーがどこから起こったものかを突き止めてください。

#### **X'6C6'**

X'6C6' 異常終了完了コードは、IBM MQ が重大エラーを検出し、キュー・マネージャーを異常終了さ せたことを表します。 X'6C6' が出されたということは、IBM MQ がこれ以上操作を続けると、データ の保全性が損なわれると判断したことを意味します。 X'6C6' 異常終了完了コードに関連したエラー の前には、z/OS システム・エラー、1 つまたは複数の X'5C6' 異常終了完了コード、または IBM MQ の異常終了を表すエラー・メッセージ CSQV086E が出ていることがあります。

219 [ページの表](#page-218-0) 6 に、これらの異常終了完了コードが出されたときに IBM MQ for z/OS でできる処置と診 断情報を、要約しています。 これらの情報のどれが有用かは、エラー状況に応じて異なります。 特定のエ ラーに対して生成される情報は、特定の問題によって異なります。 診断情報を提供する z/OS サービスにつ いて詳しくは、221 ページの『IBM MQ for z/OS [で生成される診断情報』](#page-220-0)を参照してください。

<span id="page-218-0"></span>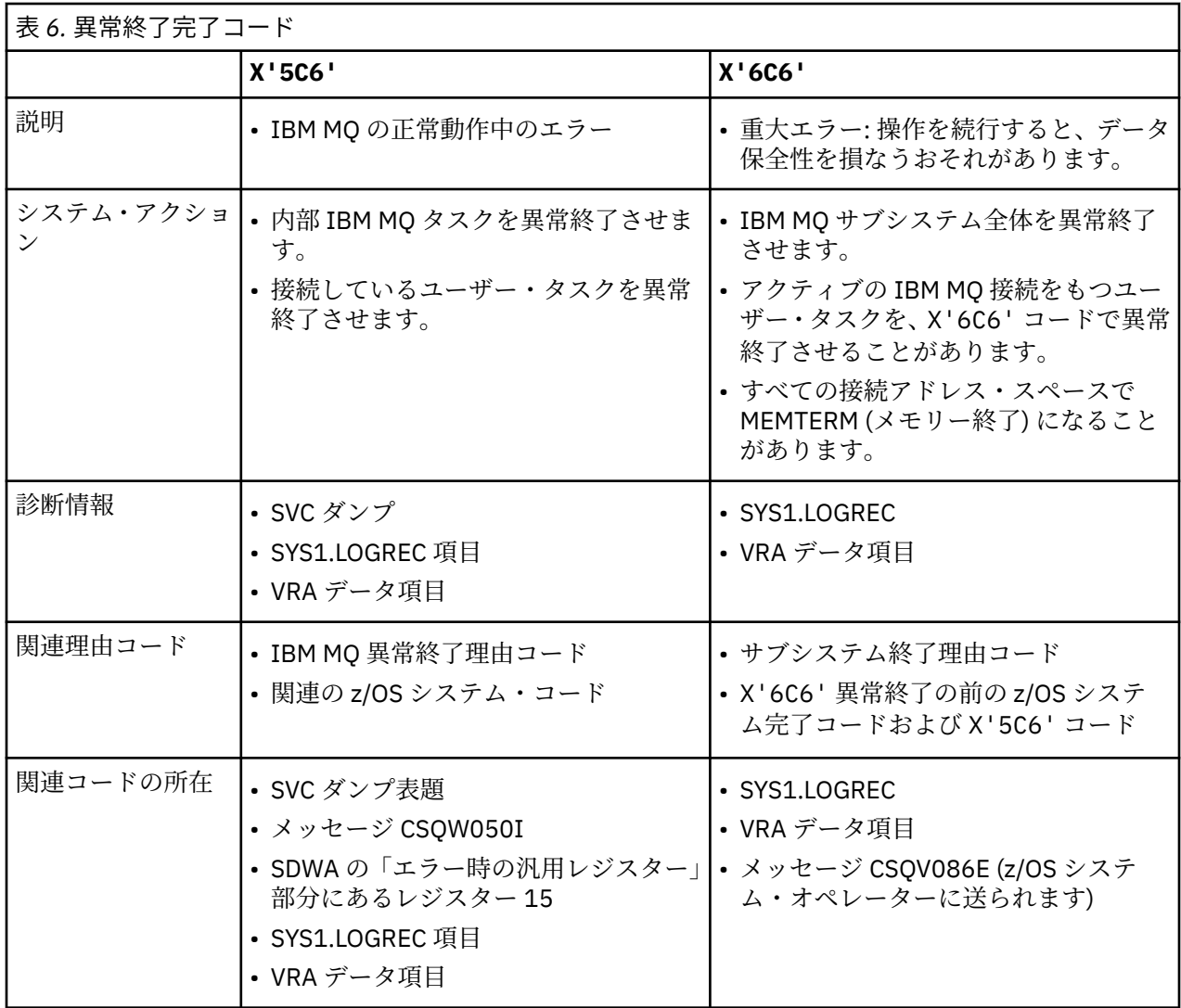

### **関連概念**

219 ページの『IBM MQ for z/OS での異常終了への対処』

アプリケーションやその他の z/OS システムでは異常終了が発生する場合があります。 このトピックを使 用して、プログラムの異常終了、バッチの異常終了、CICS トランザクションの異常終了、IMS トランザク ションの異常終了を調べます。

220 [ページの『](#page-219-0)CICS、 IMS、および z/OS 異常終了』 このトピックを使用して、CICS、IMS、および z/OS の異常終了を調べます。

221 ページの『IBM MQ for z/OS [で生成される診断情報』](#page-220-0)

このトピックを使用して、z/OS によって生成される診断情報のいくつかを調べます。この診断情報は、問 題判別、およびエラー・メッセージ、ダンプ、コンソール・ログ、ジョブ出力、症状ストリング、および キュー出力の理解に役立つことがあります。

### 235 ページの『[IBM MQ for z/OS](#page-234-0) ダンプ』

このトピックを使用して、問題判別におけるダンプの使用について説明します。 IBM MQ for z/OS のアド レス・スペースで作成されたダンプを見るときに、どのような手順を踏めばよいかを具体的に示します。

## *IBM MQ for z/OS* **での異常終了への対処**

アプリケーションやその他の z/OS システムでは異常終了が発生する場合があります。 このトピックを使 用して、プログラムの異常終了、バッチの異常終了、CICS トランザクションの異常終了、IMS トランザク ションの異常終了を調べます。

# <span id="page-219-0"></span>**異常終了のタイプ**

プログラム異常終了は、アプリケーションが IBM MQ からの理由コードを検査せず、それに応答しなかっ たために起こることがあります。 例えば、メッセージを受信していない場合に、メッセージ内にセットア ップされているはずのフィールドを計算に使用すると、X'0C4' または X'0C7' の異常終了が起こること があります (CICS での ASRA 異常終了)。

次の情報が得られたときは、プログラム異常終了が起こっています。

- コンソール・ログに IBM MQ からのエラー・メッセージ
- CICS エラー・メッセージ
- CICS トランザクション・ダンプ
- IMS 領域ダンプ
- ユーザー端末またはマスター端末に IMS メッセージ
- バッチ出力中または TSO 出力中にプログラム・ダンプ情報
- バッチ・ジョブ出力中に異常終了メッセージ
- TSO 画面に異常終了メッセージ

異常終了コードが出ているときは、次の資料を参照して、異常終了の原因を調べてください。

- IBM MQ for z/OS 異常終了 (異常終了コード X'5C6' または X'6C6') については、 IBM MQ for z/OS のメ ッセージ、完了コード、および理由コードを参照
- バッチ異常終了の場合は、「 *z/OS MVS* [システム・コード](https://www.ibm.com/docs/en/zos/2.5.0?topic=mvs-zos-system-codes) 」
- CICS 異常終了の場合、 CICS [メッセージ](https://www.ibm.com/docs/en/cics-ts/5.4?topic=diagnostics-cics-messages)
- IMS 異常終了の場合、 *IMS* [メッセージおよびコード](https://www.ibm.com/docs/en/ims/15.1.0?topic=ims-messages-codes)
- Db2 異常終了の場合、 [メッセージ](https://www.ibm.com/docs/hu/db2-for-zos/11?topic=db2-messages)
- $\cdot$  D<sub>b2</sub>
- RRS 異常終了の場合、 *z/OS MVS* [システム・メッセージ第](tps://www.ibm.com/docs/en/zos/2.5.0?topic=zm-zos-mvs-system-messages-vol-3-asb-bpx) *3* 巻
- XES 異常終了の場合、 *z/OS MVS* [システム・メッセージ第](https://www.ibm.com/docs/en/zos/2.5.0?topic=zm-zos-mvs-system-messages-vol-10-ixc-izp) *10* 巻

# **バッチ異常終了**

バッチ異常終了では、レジスター内容についての情報を含むエラー・メッセージが syslog に書き出されま す。 TSO 異常終了では、同様の情報を含むエラー・メッセージが TSO 画面に書き出されます。 SYSUDUMP は、そのステップに対する SYSUDUMP DD ステートメントがあれば実行されます (235 [ページの『](#page-234-0)IBM MQ for z/OS [ダンプ』](#page-234-0)を参照)。

## **CICS トランザクション異常終了**

CICS トランザクション異常終了は、CICS CSMT ログに記録され、メッセージがあれば、それが端末に表示 されます。 CICS AICA 異常終了では、ループが起こった可能性があります。 詳しくは、260 [ページの](#page-259-0) 『z/OS [でのループへの対処』](#page-259-0) を参照してください。 CICS 異常終了では、CEDF と CICS トレースが問題の 原因の究明に役立つ場合があります。 詳しくは、「 *CICS* [トラブルシューティング」](https://www.ibm.com/docs/en/cics-ts/5.4?topic=mechanisms-troubleshooting-support)(旧称「 *CICS* 問題判別 ガイド 」) を参照してください。

# **IMS トランザクション異常終了**

IMS トランザクション異常終了では、IMS マスター端末に異常終了が記録され、 端末 (あれば) にエラー・ メッセージが出ます。 IMS 異常終了が発生した場合は、 IMS [のトラブルシューティングを](https://www.ibm.com/docs/en/ims/15.1.0?topic=troubleshooting-ims)参照してくださ い。

# *CICS***、** *IMS***、および** *z/OS* **異常終了**

このトピックを使用して、CICS、IMS、および z/OS の異常終了を調べます。

# <span id="page-220-0"></span>**CICS 異常終了**

CICS 異常終了メッセージは、端末 (アプリケーションが端末に接続されている場合) または CSMT ログに送 られます。 CICS 異常終了コードについては、「 *CICS* メッセージおよびコード」に説明があります。

CICS アダプターは、Q で始まる異常終了理由コード (例えば、QDCL) を出します。 これらのコードについ ては、 IBM MQ for z/OS のメッセージ、完了コード、および理由コードに記載されています。

## **IMS 異常終了**

IMS アプリケーションは、次のいずれかの状況で異常終了することがあります。

- 通常の異常終了。
- IMS 疑似異常終了 ESAF 出口プログラムでのエラーから生じた異常終了コード (例えば、U3044) を伴い ます。
- 異常終了 3051 または 3047 は、REO (領域エラー・オプション) が「Q」または「A」として指定されて いた場合、および IMS アプリケーションが作動不可になっている外部サブシステムを参照しようとした とき、あるいはスレッドの作成時にリソースが使用できないときに発生します。

IMS メッセージがユーザー端末かジョブ出力に送られ、IMS マスター端末にも送られます。 この異常終了 には、領域ダンプが伴うことがあります。

### **z/OS 異常終了**

IBM MQ の動作中に、z/OS システム完了コードを伴う異常終了が発生することがあります。 z/OS 異常終了 を受け取った場合、適切な z/OS 資料を参照してください。

# **IBM MQ for z/OS で生成される診断情報**

このトピックを使用して、z/OS によって生成される診断情報のいくつかを調べます。この診断情報は、問 題判別、およびエラー・メッセージ、ダンプ、コンソール・ログ、ジョブ出力、症状ストリング、および キュー出力の理解に役立つことがあります。

IBM MQ for z/OS 機能リカバリー・ルーチンは、問題判別に役立つ診断情報の提供に z/OS サービスを使用 します。

次の z/OS サービスが診断情報を提供します。

**SVC ダンプ**

IBM MQ 異常終了完了コード X'5C6' は、z/OS SDUMP サービスを使用して SVC ダンプを作成します。 これらのダンプの内容と対象となるストレージは、具体的なエラーと、そのエラーの発生時にキュー・ マネージャーがどのような状態にあったかによって異なります。

## **SYS1.LOGREC**

エラー発生時には、z/OS SETRP サービスを通じて、SYS1.LOGREC データ・セットへの項目書き込みが 要求されます。 また、次の情報も SYS1.LOGREC に記録されます。

- サブシステム異常終了
- リカバリー・ルーチンで生じた 2 次的異常終了
- リカバリー終了マネージャーからの要求

### **可変記録域 (VRA) データ**

SDWA の VRA には、z/OS VRA で定義されたキーを用いてデータ項目が追加されます。 VRA データに は、すべての IBM MQ for z/OS 異常終了完了コードに共通する一連の診断データ項目が含まれます。 呼 び出しを行ったコンポーネント・リカバリー・ルーチン、またはリカバリー終了マネージャーによる、 初期エラー処理の際、 追加情報が提供されます。

IBM MQ for z/OS は、独自のメッセージを出します。これは、ダンプ出力と併用して、問題を再現せずに問 題を診断できるだけの十分なデータを提供することを目的としたものです。 これを第 1 障害データ検知と 呼びます。

# **エラー・メッセージ**

問題が検出されると、IBM MQ はエラー・メッセージを出そうとします。 IBM MQ 診断メッセージはすべ て、先頭が CSQ で始まります。 IBM MQ が出すエラー・メッセージは固有なものであり、1 つのエラーに 1 つのメッセージが出されます。 エラーに関する情報は、 IBM MQ for z/OS のメッセージ、完了コード、 および理由コードに記載されています。

通常、IBM MQ モジュールの名前の最初の 3 文字も CSQ です。 C++ (IMQ) 用のモジュール、およびヘッダ ー・ファイル (CMQ) はこれの例外です。 4 番目の文字は、個々のコンポーネントを識別する固有な文字で す。 5 から 8 番目の文字は、最初の 4 文字で識別されるグループの中で固有なものです。

インストール時に作成されたプログラムに関するアプリケーション・メッセージとコードについての資料 を用意し、 IBM MQ for z/OS のメッセージ、完了コード、および理由コードを確認しておいてください。

ときには、なんのメッセージも出ない場合があります。 また、出ても、その伝達が不可能なことがありま す。 そのような場合には、ダンプを分析して、エラー発生源を特定モジュールまでさかのぼることが必要 になります。 ダンプの使用法について詳しくは、235 ページの『[IBM MQ for z/OS](#page-234-0) ダンプ』を参照してく ださい。

# **ダンプ**

ダンプは重要な情報源であり、問題について詳細な情報を提供してくれます。 ダンプが異常終了によるも のか、またはユーザーの要求によるものかに関係なく、ダンプから、ダンプが取られた時点で発生してい たことを「スナップショット」として見ることができます。 235 ページの『[IBM MQ for z/OS](#page-234-0) ダンプ』 に は、ダンプを使用して IBM MQ システムの問題を見つける方法についてのガイダンスが記載されています。 ただし、ダンプは単に「スナップショット」を提供するだけのものであるため、ログなどのさらに長い期 間をカバーする他の情報源との併用が必要になる場合があります。

MQI 呼び出しの取り扱いに関連する特定種類のエラーについては、スナップ・ダンプも得られます。 この ダンプは CSQSNAP DD に書き込まれます。

# **コンソール・ログとジョブ出力**

コンソール・ログは、永続的なデータ・セットにコピーしたり、 必要に応じて印刷したりすることができ ます。 特定のイベントにだけ関心があるときは、コンソール・ログの特定部分だけを選んで印刷すること もできます。

ジョブ出力という場合、そこにはジョブ実行から得られる出力だけでなく、コンソールから得られる出力 も含まれます。 この出力は、永続的なデータ・セットにコピーしたり、必要に応じて印刷したりできます。 関連するすべてのジョブ (例えば、CICS、IMS、IBM MQ) の出力を集める必要がある場合もあります。

# **症状ストリング**

症状ストリングには、重要な診断情報が構造化された形式で示されます。 作成された症状ストリングは、 次の 1 つ以上の場所に書き出されます。

- z/OS システム・コンソール
- SYS1.LOGREC
- ダンプ

223 [ページの図](#page-222-0) 12 に、症状ストリングの一例を示します。

```
PIDS/ 5655R3600 RIDS/CSQMAIN1 AB/S6C6 PRCS/0E30003
```
図 *12.* 症状ストリングの例

症状ストリングにはいくつものキーワードが含まれています。これを使い、IBM ソフトウェア・サポート・ データベースを検索することができます。 任意機能として提供されているいずれかの検索ツールにアクセ スできる場合は、それを使って自分でデータベースを検索することができます。 IBM サポート・センター に問題を連絡するときも、症状ストリングを尋ねられることがあります

症状ストリングの目的は、データベース検索用のキーワードを提供することですが、エラー発生時の出来 事に関する情報も多く得られます。 明白な原因が読み取れたり、どこから調査を開始すればよいかが示さ れたりすることもあります。

## **キュー情報**

操作および制御パネルを使用すると、キュー状況に関する情報を表示できます。 また、z/OS コンソールか ら DISPLAY QUEUE または DISPLAY QSTATUS と入力する方法もあります。

**注 :** コンソールからコマンドを出せば、応答はコンソール・ログにコピーされ、 資料全体をコンパクトに 保管できます。

## **関連概念**

372 ページの『z/OS [での問題判別のためのトレースの使用』](#page-371-0)

IBM MQ による問題判別に使用できる、さまざまなトレース・オプションがあります。 このトピックは、 さまざまなオプションおよびトレースの制御方法を理解するために使用します。

223 ページの『IBM MQ for z/OS での問題判別に必要な他の情報源』

このトピックを使用して、IBM MQ for z/OS 問題判別に必要な他の情報源を調べます。

#### 224 ページの『CICS [の診断援助機能』](#page-223-0)

CICS 診断トランザクションを使用すると、キュー・マネージャーのタスク、および MQI 呼び出しに関する 情報を表示できます。 このトピックを使用して、これらの機能を調べます。

234 ページの『IMS [の診断援助機能』](#page-233-0)

このトピックを使用して、IMS 診断機能を調べます。

234 ページの『Db2 [の診断援助機能』](#page-233-0)

このトピックを使用して、Db2 診断ツールの解説書を調べます。

## **IBM MQ for z/OS での問題判別に必要な他の情報源**

このトピックを使用して、IBM MQ for z/OS 問題判別に必要な他の情報源を調べます。

IBM MQ for z/OS の問題解決には、次の資料が役立ちます。

- 独自資料
- [使用している製品の資料](#page-223-0)
- [ソース・リストとリンク・エディット・マップ](#page-223-0)
- [変更ログ](#page-223-0)
- [システム構成図](#page-223-0)
- DISPLAY CONN [コマンドからの情報](#page-223-0)

# **独自資料**

独自資料とは、インストール先の組織で独自に用意された資料のことです。 システムと各アプリケーショ ンの目的、その目的をどのように達成するかが記されていなければなりません。 この情報は、問題のシス <span id="page-223-0"></span>テムまたはアプリケーションをどの程度熟知しているかに応じて、必要となる量が異なります。このよう な情報としては、以下のようなものがあります。

- プログラム記述、または機能仕様
- 流れ図、またはシステムにおけるアクティビティーの流れの記述
- プログラムの変更記録
- インストール・システムの変更記録
- 平均的な入力、出力、および応答時間を示す統計的モニター・プロファイル

# **使用している製品の資料**

使用している製品の資料は、IBM MQ ライブラリー内、およびアプリケーションと併用している他の製品用 のライブラリー内のインフォメーション・センターです。

参照する資料のレベルが、使用しているシステムのレベルに一致していることを確認してください。 旧情 報を使用したり、まだインストールされていないレベルのプロダクト資料を使用したりすることから、 問 題が起こることも少なくありません。

## **ソース・リストとリンク・エディット・マップ**

インストール先で作成したアプリケーションについては、 そのソース・リストを必ず資料集に含めるよう にしてください ( これらは、文書の最大の単一要素となる場合があります。 ) リンケージ・エディターから の関連出力をソース・リストと一緒に組み込んで、古いリンク・マップを使用してロード・モジュールを 使用する方法を見つけようとする時間を無駄にしないようにしてください。 リストの先頭には JCL を含め ることを忘れないでください。 ここから、どのライブラリーが使用され、 そのロード・モジュールがどの ロード・ライブラリーに保管されているかがわかります。

## **変更ログ**

変更ログの情報からは、データ処理環境に加えられた変更を知ることができます。 その変更が、アプリケ ーション・プログラムに起こった問題の原因かもしれません。 変更ログを最大限に利用するには、ハード ウェアの変更に関するデータ、システム・ソフトウェア ( z/OS や IBM MQ など ) の変更、アプリケーショ ンの変更、および操作手順に加えられた変更を含めてください。

# **システム構成図**

システム構成図とは、どのようなシステムが動作しているか、それがどこで動作しているか、 そのシステ ムがどのように相互に接続しているかを示す図表のことです。 また、どの IBM MQ、CICS、IMS システム がテスト・システムで、どれが実動システムであるかを示します。

## **DISPLAY CONN コマンドからの情報**

DISPLAY CONN コマンドは、どのアプリケーションがキュー・マネージャーに接続されて いるか、そして それらのアプリケーションに長時間実行中の作業単位があると診断するため の情報を提供します。 この 情報を定期的に収集することにより、すべての長時間実行中の 作業単位をチェックし、その接続の詳細情 報を表示することができます。

# ▶ 1/0\$ CICS の診断援助機能

CICS 診断トランザクションを使用すると、キュー・マネージャーのタスク、および MQI 呼び出しに関する 情報を表示できます。 このトピックを使用して、これらの機能を調べます。

CKQC トランザクション (CICS アダプター制御パネル) を使用すれば、個々のキュー・マネージャーのタス クに関する情報と、それがどのような状況にあるか (例えば、GET WAIT) を表示させることができます。 CKQC について詳しくは、IBM MQ for z/OS の管理を参照してください。

アプリケーション開発環境は、他の CICS アプリケーションと同じです。したがって、その環境で通常使用 するツールであれば、IBM MQ アプリケーションの開発にも使用できます。 特に、 *CICS* 実行診断機能

(CEDF) は、各 MQI 呼び出しにおける CICS アダプターへの出入りと、すべての CICS API サービス呼び出 しをトラップします。 この機能によって生成される出力の例は、 225 ページの『MQI 呼び出しからの CEDF 出力の例』に示されています。

CICS アダプターは、CICS トレースにもトレース項目を書き込みます。 これらの項目については、 [381](#page-380-0) ペ ージの『CICS [アダプターのトレース・エントリー』に](#page-380-0)説明があります。

ほかにも、CICS 領域から得られるトレース・データとダンプ・データがあります。 これらの項目について は、「 *CICS Problem Determination Guide*」に説明があります。

# *MQI* **呼び出しからの** *CEDF* **出力の例**

IBM MQ の使用時に CICS 実行診断機能 (CEDF) によって生成される出力の例。

これらの例は、以下の MQI 呼び出しの入り口および出口で生成されるデータを 16 進形式と文字形式の両 方で示しています。 その他の MQI 呼び出しも類似のデータを作成します。

### **関連資料**

関数呼び出し

*MQOPEN* 呼び出しに対する *CEDF* の出力例

この呼び出しのパラメーターは以下のとおりです。

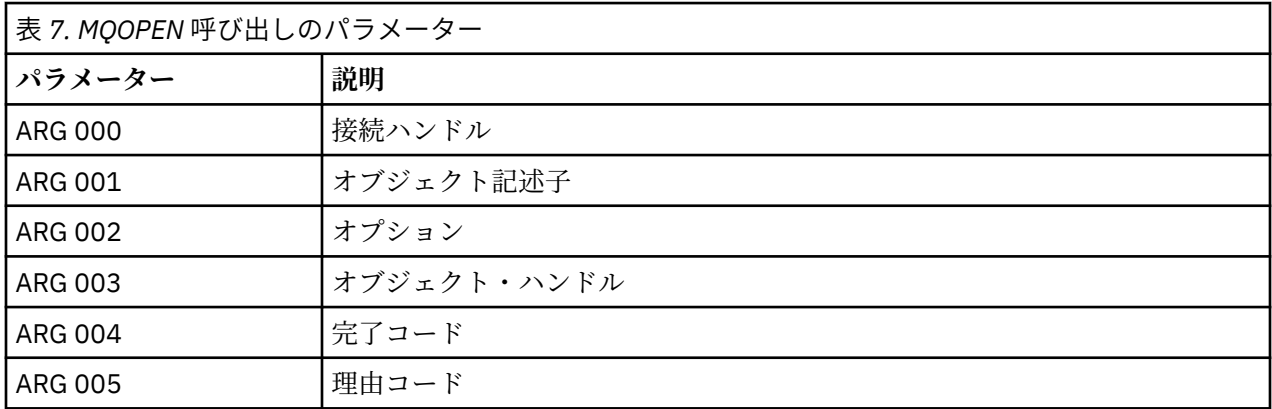

 STATUS: ABOUT TO EXECUTE COMMAND CALL TO RESOURCE MANAGER MQM 001: ARG 000 (X'00000000000000010000000200004044') AT X'05ECAFD8' 001: ARG 001 (X'D6C440400000000100000001C3C5C4C6') AT X'00144910' 001: ARG 002 (X'00000072000000000000000000000000') AT X'001445E8' 001: ARG 003 (X'00000000000000720000000000000000') AT X'001445E4' 001: ARG 004 (X'00000000000000000000000000000000') AT X'001445EC' 001: ARG 005 (X'00000000000000000000000000000000') AT X'001445F0'

図 *13. MQOPEN* 呼び出しへの入り口での *CEDF* の出力例 *(16* 進形式*)*

STATUS: COMMAND EXECUTION COMPLETE CALL TO RESOURCE MANAGER MQM 001: ARG 000 (X'00000000000000010000000200004044') AT X'05ECAFD8' 001: ARG 001 (X'D6C4404000000000100000001C3C5C4C6') AT X'00144910'<br>001: ARG 002 (X'0000007200000000000000000000000000000') AT X'001445E8' 001: ARG 002 (X'00000072000000000000000000000000') AT X'001445E8' 001: ARG 003 (X'00000001000000720000000000000000') AT X'001445E4' 001: ARG 004 (X'00000000000000000000000000000000') AT X'001445EC' 001: ARG 005 (X'00000000000000000000000000000000') AT X'001445F0' 図 *14. MQOPEN* 呼び出しからの出口での *CEDF* の出力例 *(16* 進形式*)*

 STATUS: ABOUT TO EXECUTE COMMAND CALL TO RESOURCE MANAGER MQM 001: ARG 000 ('.............. .') 001: ARG 001 ('OD ........CEDF') 001: ARG 002 ('................') 001: ARG 003 ('................') 001: ARG 004 ('................') 001: ARG 005 ('................')

図 *15. MQOPEN* 呼び出しへの入り口での *CEDF* の出力例 *(*文字形式*)*

 STATUS: COMMAND EXECUTION COMPLETE CALL TO RESOURCE MANAGER MQM 001: ARG 000 ('.............. .') 001: ARG 001 ('OD ........CEDF') 001: ARG 002 ('................') 001: ARG 003 ('................') 001: ARG 004 ('................') 001: ARG 005 ('................')

図 *16. MQOPEN* 呼び出しからの出口での *CEDF* の出力例 *(*文字形式*)*

## **関連資料**

MQOPEN - オブジェクトのオープン

*MQCLOSE* 呼び出しに対する *CEDF* の出力例

この呼び出しのパラメーターには次のものがあります。

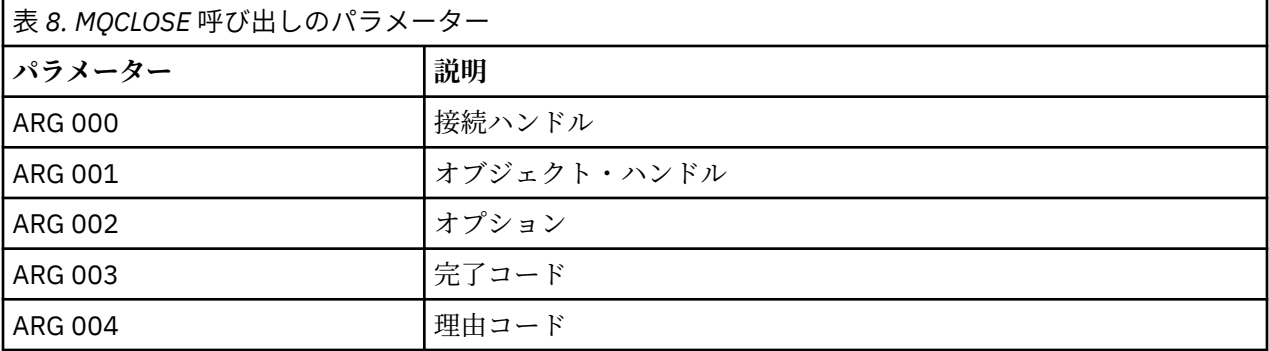

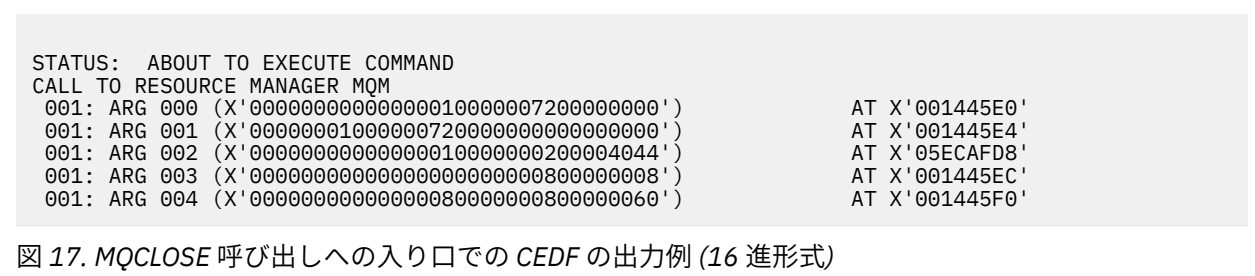

STATUS: COMMAND EXECUTION COMPLETE CALL TO RESOURCE MANAGER MQM 001: ARG 000 (X'00000000000000000000007200000000') AT X'001445E0' 001: ARG 001 (X'00000000000000720000000000000000') AT X'001445E4' 001: ARG 002 (X'00000000000000010000000200004044') AT X'05ECAFD8' 001: ARG 003 (X'00000000000000000000000800000008') AT X'001445EC' 001: ARG 004 (X'00000000000000080000000800000060') AT X'001445F0'

図 *18. MQCLOSE* 呼び出しからの出口での *CEDF* の出力例 *(16* 進形式*)*

STATUS: ABOUT TO EXECUTE COMMAND CALL TO RESOURCE MANAGER MQM 001: ARG 000 ('.................') 001: ARG 001 ('.................')

001: ARG 002 ('..................') 001: ARG 003 ('................') 001: ARG 004 ('.................')

図 *19. MQCLOSE* 呼び出しへの入り口での *CEDF* の出力例 *(*文字形式*)*

STATUS: COMMAND EXECUTION COMPLETE CALL TO RESOURCE MANAGER MQM 001: ARG 000 ('.................') 001: ARG 001 ('.................') 001: ARG 002 ('..................') 001: ARG 003 ('................') 001: ARG 004 ('.................')

図 *20. MQCLOSE* 呼び出しからの出口での *CEDF* の出力例 *(*文字形式*)*

## **関連資料**

MQCLOSE - オブジェクトのクローズ

*MQPUT* 呼び出しに対する *CEDF* の出力例

この呼び出しのパラメーターには次のものがあります。

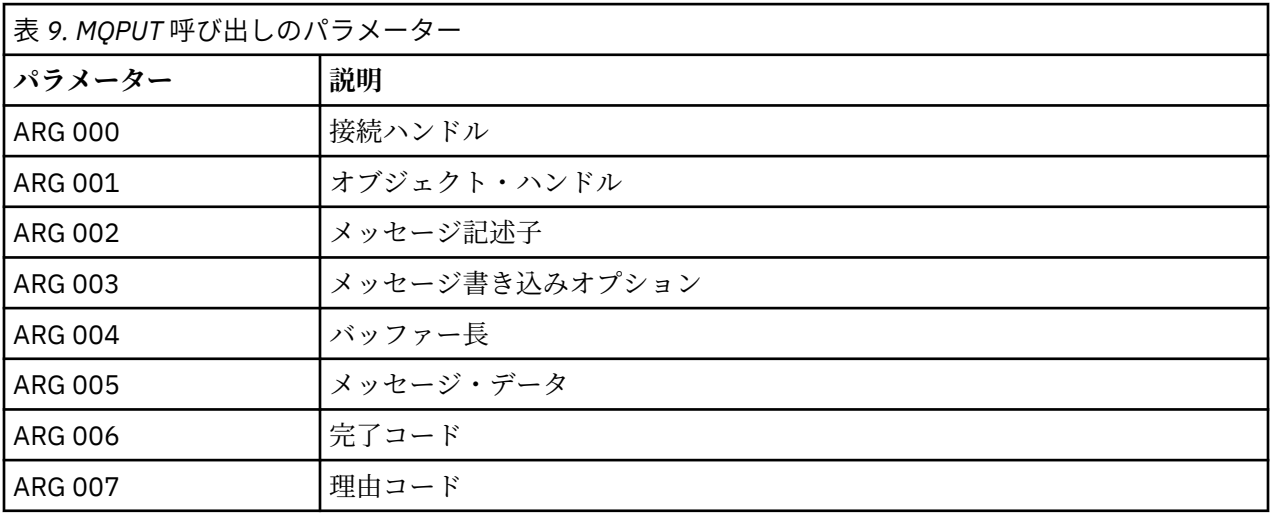

この呼び出しのパラメーターには次のものがあります。

*MQPUT1* 呼び出しに対する *CEDF* の出力例

MQPUT - メッセージの書き込み

**関連資料**

図 *24. MQPUT* 呼び出しからの出口での *CEDF* の出力例 *(*文字形式*)*

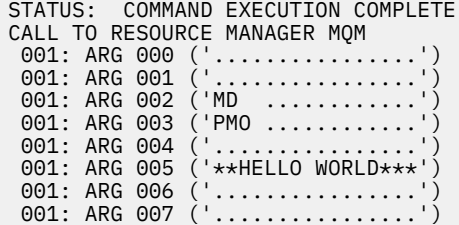

図 *23. MQPUT* 呼び出しへの入り口での *CEDF* の出力例 *(*文字形式*)*

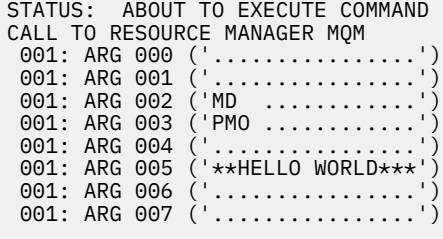

図 *22. MQPUT* 呼び出しからの出口での *CEDF* の出力例 *(16* 進形式*)*

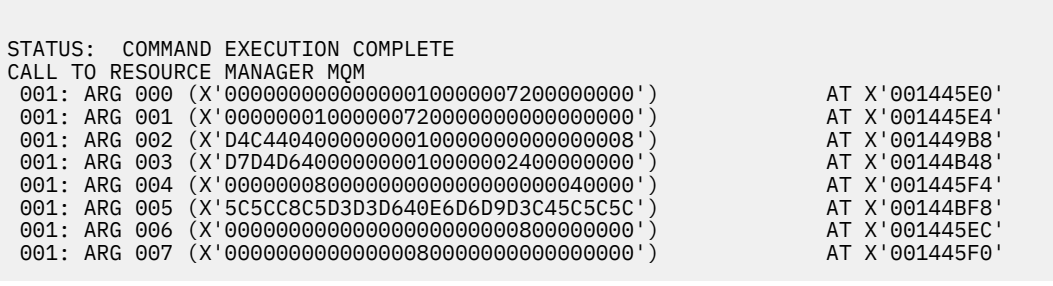

図 *21. MQPUT* 呼び出しへの入り口での *CEDF* の出力例 *(16* 進形式*)*

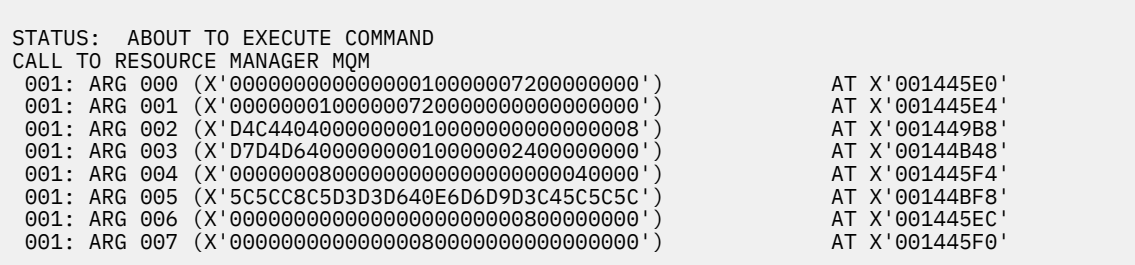

AT X'00144910<br>AT X'00144910<br>AT X'00144848'<br>AT X'001445F4'<br>AT X'00144BF8'<br>AT X'001445EC'

図 *27. MQPUT1* 呼び出しへの入り口での *CEDF* の出力例 *(*文字形式*)*

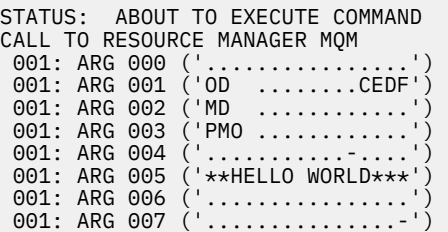

CALL TO RESOURCE MANAGER MQM

図 *26. MQPUT1* 呼び出しからの出口での *CEDF* の出力例 *(16* 進形式*)*

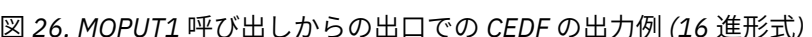

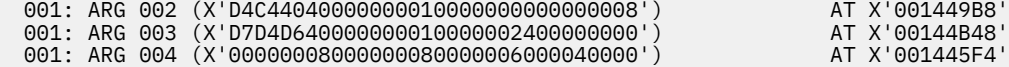

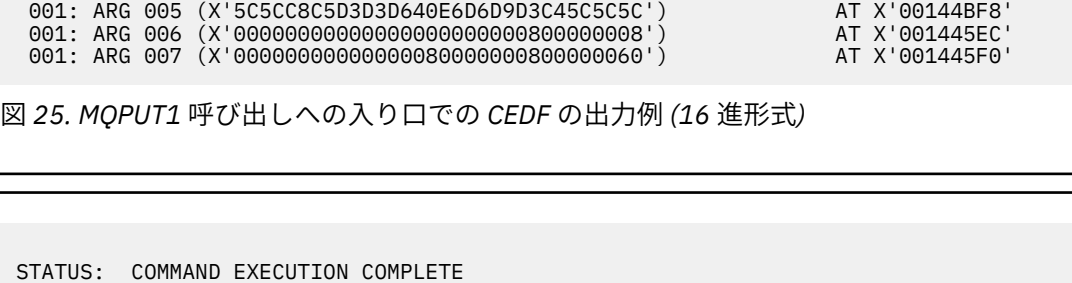

 001: ARG 000 (X'00000000000000000000007200000000') AT X'001445E0' 001: ARG 001 (X'D6C440400000000100000001C3C5C4C6') AT X'00144910'

001: ARG 005 (X'5C5CC8C5D3D3D640E6D6D9D3C45C5C5C') AT X'00144BF8' 001: ARG 006 (X'00000000000000000000000800000008') AT X'001445EC' 001: ARG 007 (X'00000000000000080000000800000060') AT X'001445F0'

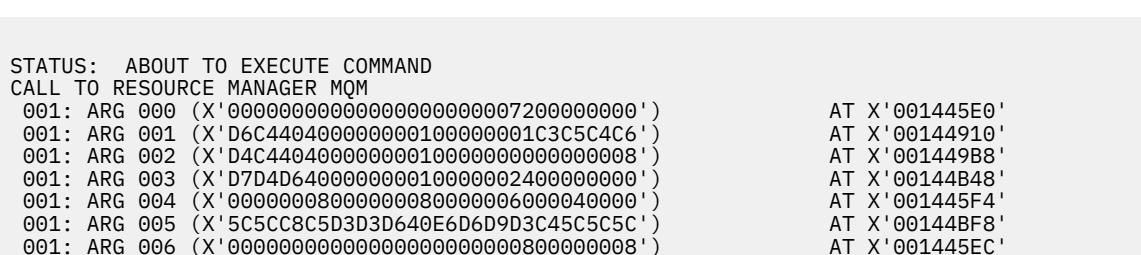

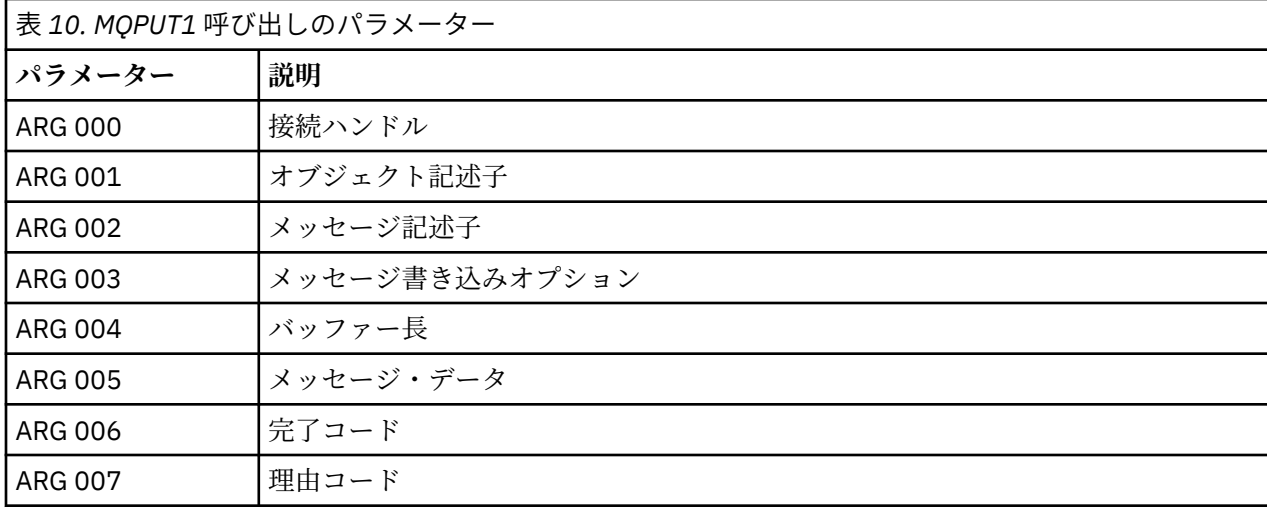

STATUS: COMMAND EXECUTION COMPLETE CALL TO RESOURCE MANAGER MQM 001: ARG 000 ('.................') 001: ARG 001 ('OD ........CEDF')

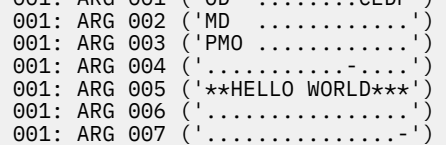

図 *28. MQPUT1* 呼び出しからの出口での *CEDF* の出力例 *(*文字形式*)*

# **関連資料**

Г

MQPUT1 - 1 つのメッセージの書き込み

*MQGET* 呼び出しに対する *CEDF* の出力例

この呼び出しのパラメーターには次のものがあります。

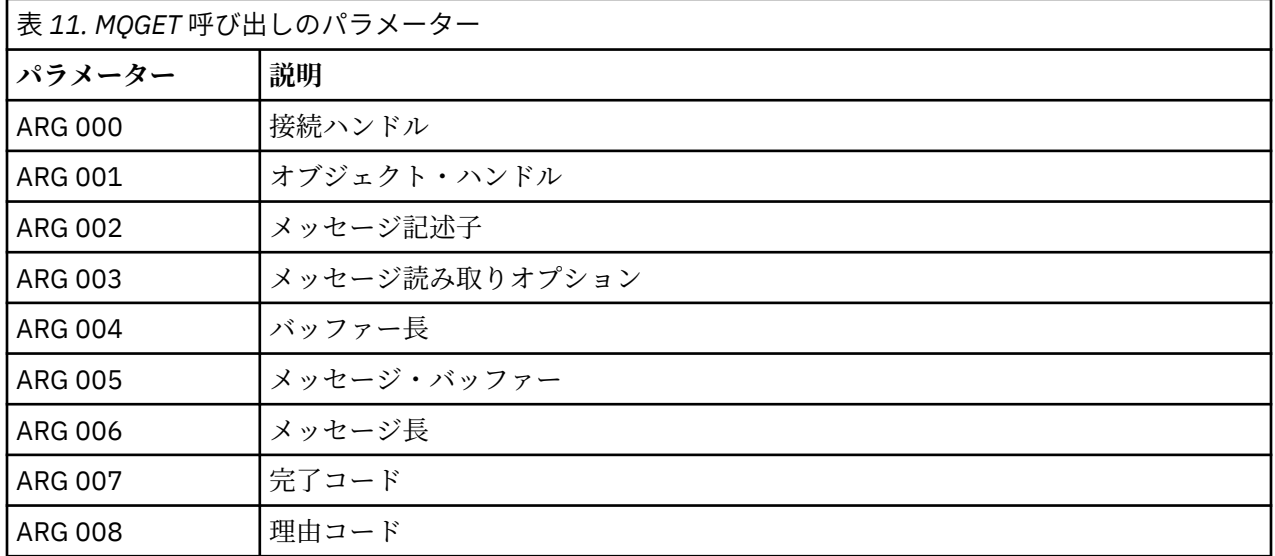

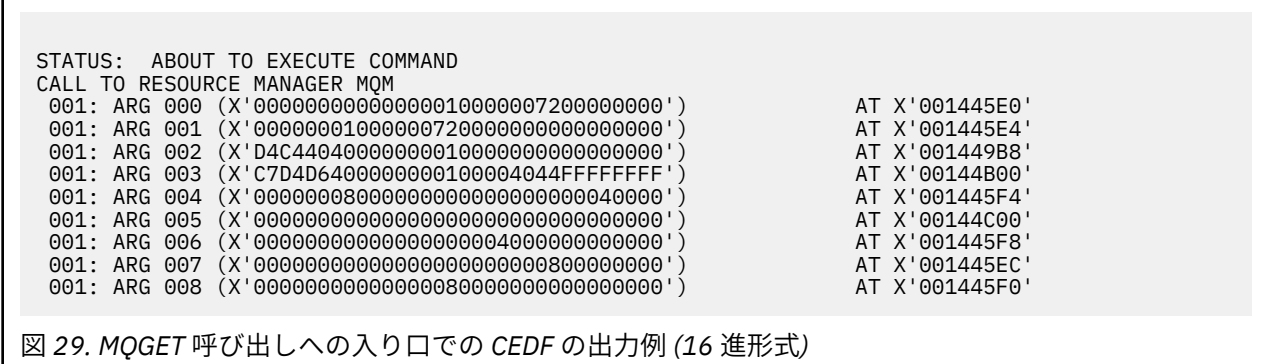

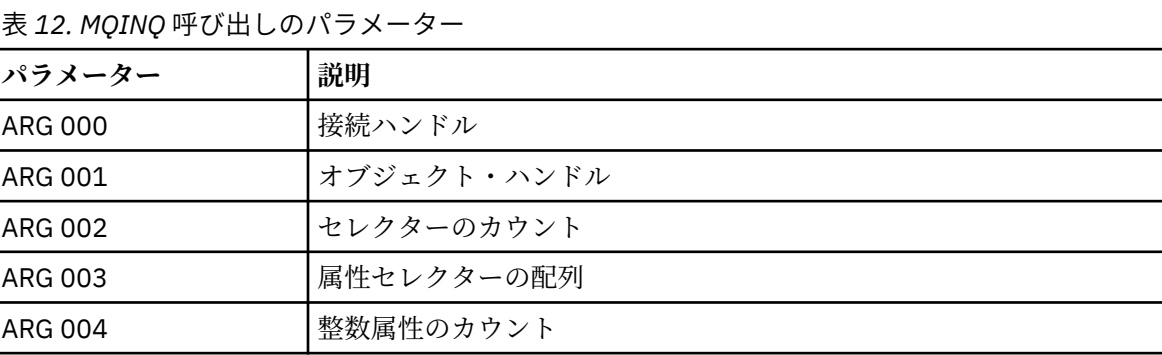

この呼び出しのパラメーターには次のものがあります。

図 *32. MQGET* 呼び出しからの出口での *CEDF* の出力例 *(*文字形式*)*

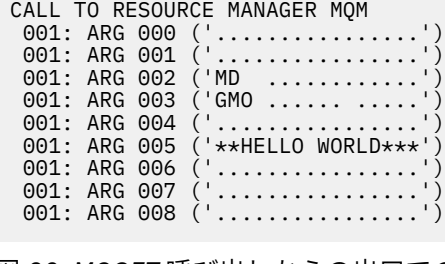

*MQINQ* 呼び出しに対する *CEDF* の出力例

MQGET - メッセージの読み取り

**関連資料**

STATUS: COMMAND EXECUTION COMPLETE

図 *31. MQGET* 呼び出しへの入り口での *CEDF* の出力例 *(*文字形式*)*

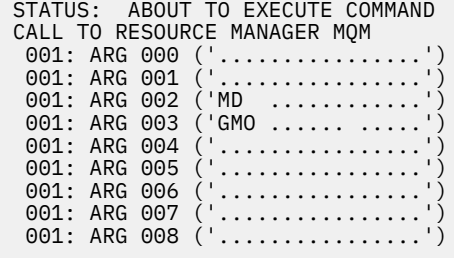

図 *30. MQGET* 呼び出しからの出口での *CEDF* の出力例 *(16* 進形式*)*

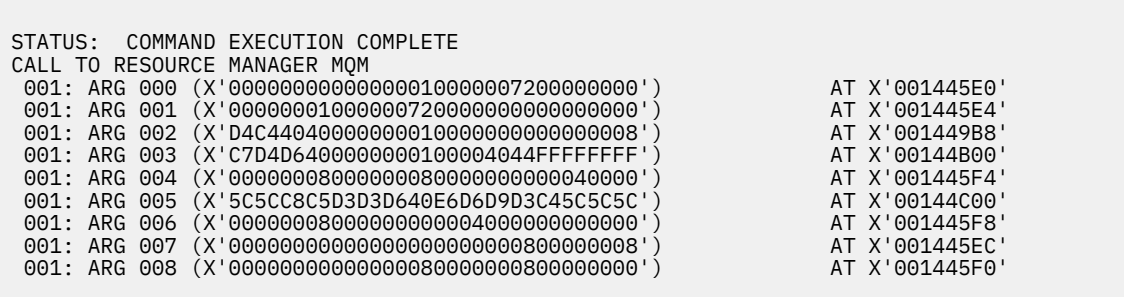

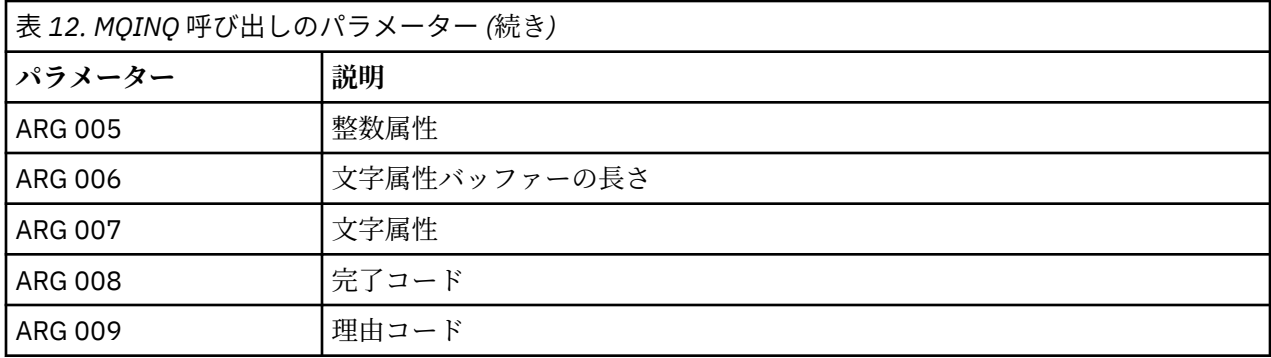

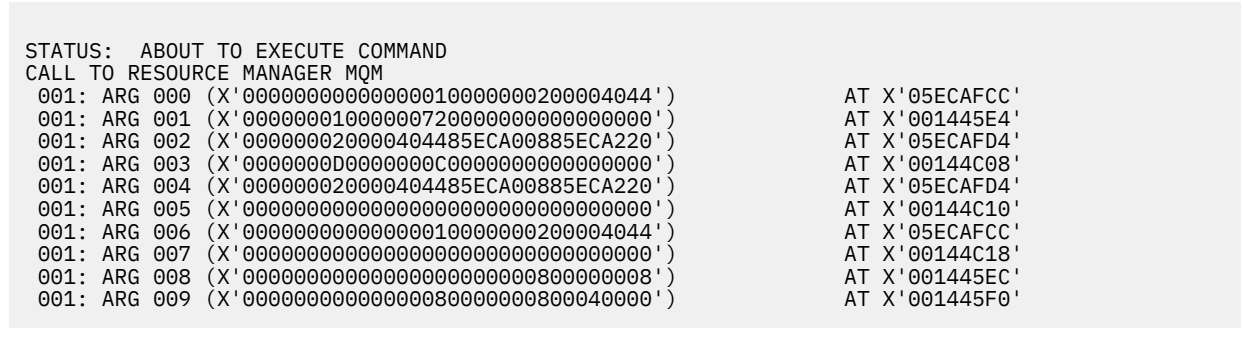

図 *33. MQINQ* 呼び出しへの入り口での *CEDF* の出力例 *(16* 進形式*)*

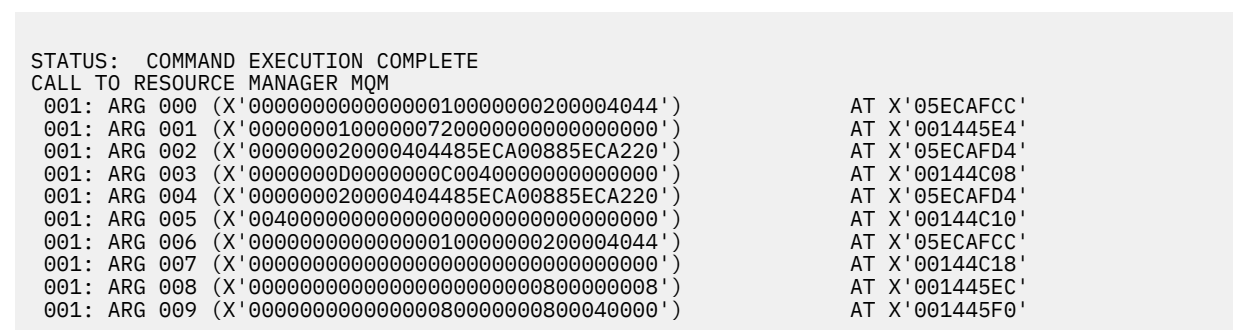

図 *34. MQINQ* 呼び出しからの出口での *CEDF* の出力例 *(16* 進形式*)*

STATUS: ABOUT TO EXECUTE COMMAND CALL TO RESOURCE MANAGER MQM 001: ARG 000 ('..................') 001: ARG 001 ('.................') 001: ARG 002 ('...... .e...e.s.') 001: ARG 003 ('................') 001: ARG 004 ('...... .e...e.s.') 001: ARG 005 ('................') 001: ARG 006 ('.................') 001: ARG 006 ('........<br>001: ARG 007 ('........<br>001: ARG 008 ('........ 001: ARG 008 ('.................') 001: ARG 009 ('.................')

図 *35. MQINQ* 呼び出しへの入り口での *CEDF* の出力例 *(*文字形式*)*

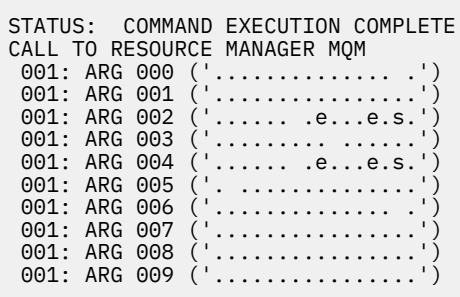

図 *36. MQINQ* 呼び出しからの出口での *CEDF* の出力例 *(*文字形式*)*

# **関連資料**

MQINQ - オブジェクト属性の照会

*MQSET* 呼び出しに対する *CEDF* の出力例

この呼び出しのパラメーターには次のものがあります。

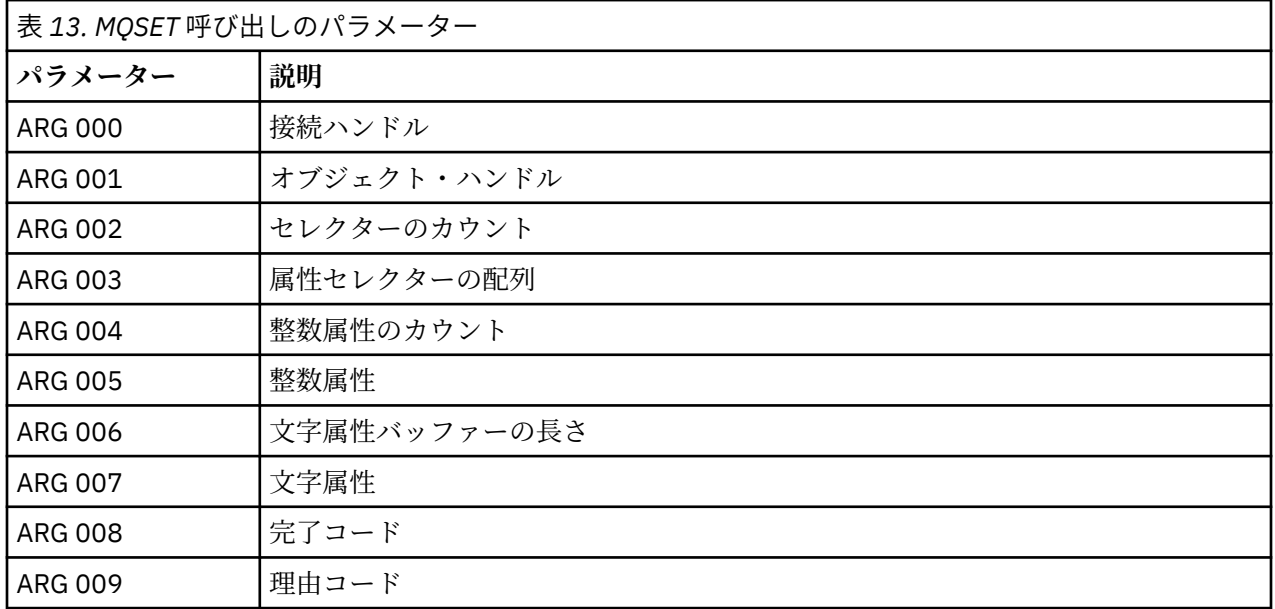

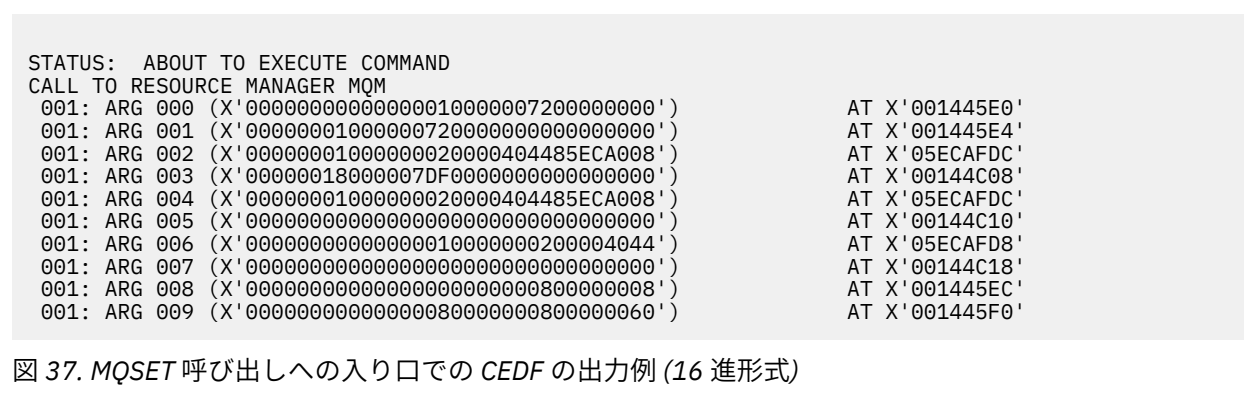

001: ARG 001 ('................<br>001: ARG 002 ('.............e... . . . . . . . . . . . . e. . . 001: ARG 003 001: ARG 004 ('............e... 001: ARG 005 001: ARG 006 001: ARG 007 001: ARG 008 001: ARG 009 ('............... 図 *40. MQSET* 呼び出しからの出口での *CEDF* の出力例 *(*文字形式*)*

図 *39. MQSET* 呼び出しへの入り口での *CEDF* の出力例 *(*文字形式*)*

## **関連資料**

MQSET - オブジェクト属性の設定

## ■IMS の診断援助機能

 STATUS: ABOUT TO EXECUTE COMMAND CALL TO RESOURCE MANAGER MQM 001: ARG 000 ('........ 001: ARG 001 ('........... 001: ARG 002 ('............e.

STATUS: COMMAND EXECUTION COMPLETE

001: ARG 000 ('................')

CALL TO RESOURCE MANAGER MQM<br>001: ARG 000 ('...........

001: ARG 003 001: ARG 004 001: ARG 005 001: ARG 006 001: ARG 007 001: ARG 008 (<br>001: ARG 009 ( 001: ARG 009

このトピックを使用して、IMS 診断機能を調べます。

アプリケーション開発環境は、他の IMS アプリケーションと同じです。したがって、その環境で通常使用 するツールであれば、IBM MQ アプリケーションの開発にも使用できます。

IMS 領域からトレース・データとダンプ・データが得られます。 これらの項目については、「 *IMS/ESA® Diagnosis Guide and Reference*」に説明があります。

## ▶  $\frac{20.5}{20.5}$  Db2 の診断援助機能

このトピックを使用して、Db2 診断ツールの解説書を調べます。

 001: ARG 009 (X'00000000000000080000000800000060') AT X'001445F0' 図 *38. MQSET* 呼び出しからの出口での *CEDF* の出力例 *(16* 進形式*)*

<span id="page-233-0"></span>STATUS: COMMAND EXECUTION COMPLETE CALL TO RESOURCE MANAGER MQM 001: ARG 000 (X'00000000000000010000007200000000') AT X'001445E0' 001: ARG 001 (X'0000000100000072000000000000000000') AT X'001445E4'<br>001: ARG 002 (X'000000010000000020000404485ECA008') AT X'05ECAFDC 001: ARG 002 (X'00000001000000020000404485ECA008') AT X'05ECAFDC' 001: ARG 003 (X'00000018000007DF0000000000000000') AT X'00144C08' 001: ARG 004 (X'00000001000000020000404485ECA008') AT X'05ECAFDC' 001: ARG 005 (X'00000000000000000000000000000000') AT X'00144C10' 001: ARG 006 (X'00000000000000010000000200004044') AT X'05ECAFD8' 001: ARG 007 (X'00000000000000000000000000000000') AT X'00144C18' 001: ARG 008 (X'00000000000000000000000800000008') AT X'001445EC'

<span id="page-234-0"></span>Db2 の問題を診断するための助けとして、以下の資料を参照してください。

- *Db2 for z/OS* 診断ガイドおよび解説書
- *Db2* メッセージおよびコード

# **IBM MQ for z/OS ダンプ**

このトピックを使用して、問題判別におけるダンプの使用について説明します。 IBM MQ for z/OS のアド レス・スペースで作成されたダンプを見るときに、どのような手順を踏めばよいかを具体的に示します。

# **問題判別におけるダンプの使用法**

IBM MQ for z/OS システムの問題を解決する際のダンプの使用法には、次の 2 とおりの方法があります。

- アプリケーション・プログラムからの要求を IBM MQ が処理する方法を検証する。
- そのためには、普通、制御ブロックや内部トレースも含め、ダンプ全体を分析することが必要になりま す。
- IBM MQ for z/OS 自体の問題を識別するには、 IBM サポート担当員の指示の下で行います。

以下のトピックに示されている指示に従って、ダンプを取得して処理します。

- 236 ページの『IBM MQ for z/OS [でのダンプの取得』](#page-235-0)
- 236 ページの『z/OS DUMP [コマンドの使用』](#page-235-0)
- 238 ページの『IBM MQ for z/OS [のダンプ表示パネルを使用したダンプの処理』](#page-237-0)
- 242 [ページの『行モード](#page-241-0) IPCS を使用した IBM MQ for z/OS ダンプの処理』
- 250 ページの『IPCS を使用した IBM MQ for z/OS [ダンプのバッチ処理』](#page-249-0)

ダンプ表題は、異常終了コードおよび理由コードの中に問題解決に十分な情報が含まれていることがあり ます。 ダンプ表題は、コンソール・ログからわかります。あるいは、z/OS コマンド DISPLAY DUMP,TITLE を使用して知ることができます。 ダンプ表題の形式については、250 ページの『z/OS [でのダンプの分析と](#page-249-0) [ダンプ表題の解釈』に](#page-249-0)説明があります。 IBM MQ for z/OS の異常終了コードについては、218 [ページの](#page-217-0) 『[IBM MQ for z/OS](#page-217-0) 異常終了』を参照してください。異常終了の理由コードについては、 IBM MQ for z/OS のメッセージ、完了コード、および理由コードに記載されています。

起こった問題についてダンプ表題から十分な情報が得られないときは、 ダンプを書式設定して、そこに含 まれるその他の情報を表示します。

さまざまな種類のダンプについては、以下のトピックを参照してください。

- 252 ページの『z/OS での [SYSUDUMP](#page-251-0) 情報』
- 253 ページの『z/OS [でのスナップ・ダンプ』](#page-252-0)
- 254 ページの『z/OS での [SYS1.LOGREC](#page-253-0) 情報』
- 254 [ページの『](#page-253-0)z/OS での SVC ダンプ』

#### **関連概念**

372 ページの『z/OS [での問題判別のためのトレースの使用』](#page-371-0) IBM MQ による問題判別に使用できる、さまざまなトレース・オプションがあります。 このトピックは、 さまざまなオプションおよびトレースの制御方法を理解するために使用します。

218 ページの『[IBM MQ for z/OS](#page-217-0) 異常終了』

異常終了は、 WebSphere for z/OS またはその他の z/OS システムで発生する可能性があります。 このトピ ックを使用して、 IBM MQ システム異常終了コード、および CICS、 IMS、および z/OS で発生する異常終 了の調査方法について理解します。

## 221 ページの『IBM MQ for z/OS [で生成される診断情報』](#page-220-0)

このトピックを使用して、z/OS によって生成される診断情報のいくつかを調べます。この診断情報は、問 題判別、およびエラー・メッセージ、ダンプ、コンソール・ログ、ジョブ出力、症状ストリング、および キュー出力の理解に役立つことがあります。

#### *z/*0S *IBM MQ for z/OS* **でのダンプの取得**

<span id="page-235-0"></span>このトピックを使用して、IBM MQ for z/OS 問題判別のためのさまざまなダンプ・タイプを理解します。 IBM MQ for z/OS で使用されるダンプの種類とそれぞれの開始方法を、次の表にまとめます。 そのダンプ がどのように書式設定されるかも示します。

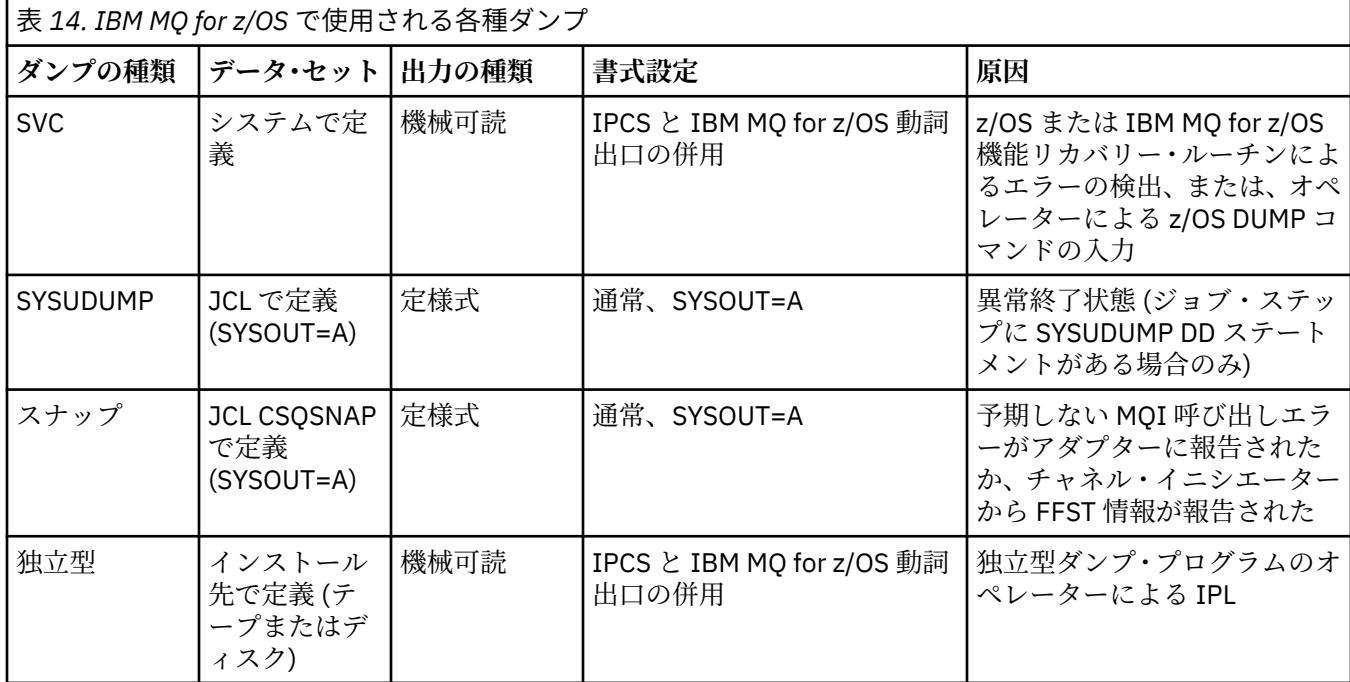

IBM MQ for z/OS リカバリー・ルーチンは、ほとんどの X'5C6' 異常終了について SVC ダンプを要求します。 ただし、254 [ページの『](#page-253-0)z/OS での SVC ダンプ』 に示す例外があります。 IBM MQ for z/OS が出す SVC ダ ンプは、問題の主要な診断情報源です。

IBM MQ サブシステムによって開始されたダンプでは、ダンプそのものについての情報が要約部分 と呼ば れる区域に書き込まれます。 ダンプ書式設定プログラムは、 ここに含まれている情報に基づいて、それぞ れの主要コンポーネントを見分けます。

SVC ダンプについて詳しくは、「 *z/OS MVS* 診断*:* [ツールと保守援助プログラム](https://www.ibm.com/docs/en/zos/2.5.0?topic=mvs-zos-diagnosis-tools-service-aids) 」を参照してください。

## *z/OS DUMP* **コマンドの使用**

問題を解決するために、IBM ではお客様にキュー・マネージャーのアドレス・スペース、チャネル・イニ シエーターのアドレス・スペース、またはカップリング・ファシリティー構造体のダンプ・ファイルを作 成するようお願いする場合があります。 このトピックを使用して、これらのダンプ・ファイルを作成する ためのコマンドを理解します。

IBM で問題を解決できるように、以下のいずれかの項目またはいくつかの項目のダンプ・ファイルを作成 するよう求められることがあります。

- メイン IBM MQ アドレス・スペース
- チャネル・イニシエーター・アドレス・スペース
- カップリング・ファシリティー・アプリケーション構造体
- キュー共用グループのカップリング・ファシリティー管理構造体

237 [ページの図](#page-237-0) 41 から 238 ページの図 45 に、z/OS コマンドを使用してこれを行う方法を示してありま す (サブシステムを CSQ1 と想定しています)。

<span id="page-236-0"></span>**DUMP COMM=(MQ QUEUE MANAGER DUMP)** \*01 IEE094D SPECIFY OPERAND(S) FOR DUMP COMMAND **R 01,JOBNAME=(CSQ1MSTR,BATCH),CONT** \*02 IEE094D SPECIFY OPERAND(S) FOR DUMP COMMAND IEE600I REPLY TO 01 IS;JOBNAME=CSQ1MSTR,CONT **R 02,SDATA=(CSA,RGN,PSA,SQA,LSQA,TRT,SUM),END** IEE600I REPLY TO 02 IS;SDATA=(CSA,RGN,PSA,SQA,LSQA,TRT,SUM),END IEA794I SVC DUMP HAS CAPTURED: 869 DUMPID=001 REQUESTED BY JOB (\*MASTER\*) DUMP TITLE=MQ QUEUE MANAGER MAIN DUMP 図 *41. IBM MQ* キュー・マネージャーおよびアプリケーション・アドレス・スペースのダンプ **DUMP COMM=(MQ QUEUE MANAGER DUMP)** \*01 IEE094D SPECIFY OPERAND(S) FOR DUMP COMMAND **R 01,JOBNAME=(CSQ1MSTR),CONT** \*02 IEE094D SPECIFY OPERAND(S) FOR DUMP COMMAND IEE600I REPLY TO 01 IS;JOBNAME=CSQ1MSTR,CONT **R 02,SDATA=(CSA,RGN,PSA,SQA,LSQA,TRT,SUM),END** IEE600I REPLY TO 02 IS;SDATA=(CSA,RGN,PSA,SQA,LSQA,TRT,SUM),END IEA794I SVC DUMP HAS CAPTURED: 869 DUMPID=001 REQUESTED BY JOB (\*MASTER\*) DUMP TITLE=MQ QUEUE MANAGER DUMP 図 *42. IBM MQ* キュー・マネージャー・アドレス・スペースのダンプ **DUMP COMM=(MQ CHIN DUMP)** \*01 IEE094D SPECIFY OPERAND(S) FOR DUMP COMMAND **R 01,JOBNAME=CSQ1CHIN,CONT** \*02 IEE094D SPECIFY OPERAND(S) FOR DUMP COMMAND IEE600I REPLY TO 01 IS;JOBNAME=CSQ1CHIN,CONT **R 02,SDATA=(CSA,RGN,PSA,SQA,LSQA,TRT,SUM),CONT** \*03 IEE094D SPECIFY OPERAND(S) FOR DUMP COMMAND IEE600I REPLY TO 02 IS;SDATA=(CSA,RGN,PSA,SQA,LSQA,TRT,SUM),CONT **R 03,DSPNAME=('CSQ1CHIN'.CSQXTRDS),END** IEE600I REPLY TO 03 IS;DSPNAME='CSQ1CHIN'.CSQXTRDS,END IEA794I SVC DUMP HAS CAPTURED: 869 DUMPID=001 REQUESTED BY JOB (\*MASTER\*) DUMP TITLE=MQ CHIN DUMP 図 *43.* チャネル・イニシエーター・アドレス・スペースのダンプ **DUMP COMM=(MQ MSTR & CHIN DUMP)** \*01 IEE094D SPECIFY OPERAND(S) FOR DUMP COMMAND **R 01,JOBNAME=(CSQ1MSTR,CSQ1CHIN),CONT** \*02 IEE094D SPECIFY OPERAND(S) FOR DUMP COMMAND IEE600I REPLY TO 01 IS;JOBNAME=(CSQ1MSTR,CSQ1CHIN),CONT **R 02,SDATA=(CSA,RGN,PSA,SQA,LSQA,TRT,SUM),CONT** \*03 IEE094D SPECIFY OPERAND(S) FOR DUMP COMMAND IEE600I REPLY TO 02 IS;SDATA=(CSA,RGN,PSA,SQA,LSQA,TRT,SUM),CONT **R 03,DSPNAME=('CSQ1CHIN'.CSQXTRDS),END** IEE600I REPLY TO 03 IS;DSPNAME=('CSQ1CHIN'.CSQXTRDS),END IEA794I SVC DUMP HAS CAPTURED: 869 DUMPID=001 REQUESTED BY JOB (\*MASTER\*) DUMP TITLE=MQ MSTR & CHIN DUMP 図 *44. IBM MQ* キュー・マネージャーおよびチャネル・イニシエーター・アドレス・スペースのダンプ <span id="page-237-0"></span>**DUMP COMM=('MQ APPLICATION STRUCTURE 1 DUMP')** 01 IEE094D SPECIFY OPERAND(S) FOR DUMP COMMAND **R 01,STRLIST=(STRNAME=QSG1APPLICATION1,(LISTNUM=ALL,ADJUNCT=CAPTURE,ENTRYDATA=UNSER))** IEE600I REPLY TO 01 IS;STRLIST=(STRNAME=QSG1APPLICATION1,(LISTNUM= IEA794I SVC DUMP HAS CAPTURED: 677 DUMPID=057 REQUESTED BY JOB (\*MASTER\*) DUMP TITLE='MQ APPLICATION STRUCTURE 1 DUMP'

図 *45.* カップリング・ファシリティー構造のダンプ

#### $\approx$   $z/0$ S *IBM MQ for z/OS* **のダンプ表示パネルを使用したダンプの処理**

IPCS パネルを介して使用できるコマンドにより、ダンプを処理することができます。 このトピックを使用 して、IPCS のオプションを理解します。

IBM MQ for z/OS は、ダンプの処理を容易にするために一組のパネルを用意しています。 以下では、その パネルの使い方を説明します。

1. IPCS 基本オプション・メニューから、 「**ANALYSIS - Analyze dump contents** (分析 - ダンプ内容の分 析)」(オプション 2) を選択します。

「IPCS MVS ANALYSIS OF DUMP CONTENTS (ダンプ内容の IPCS MVS 分析)」パネルが表示されます。

2.「**COMPONENT - MVS component data** (コンポーネント - MVS コンポーネント・データ)」(オプション 6) を選択します。

「IPCS MVS DUMP COMPONENT DATA ANALYSIS (IPCS MVS ダンプ・コンポーネント・データ分析)」パ ネルが表示されます。 このパネルの外観は、インストール済み環境にインストールされている製品によ って異なりますが、IPCS MVS Dump Component Data Analysis パネルに表示される以下のパネルに類似 しています。

--- IPCS MVS DUMP COMPONENT DATA ANALYSIS -OPTION ===> SCROLL === To display information, specify "S option name" or enter S to the left of the option required. Enter ? to the left of an option to display help regarding the component support.

 Name Abstract ALCWAIT Allocation wait summary AOMDATA AOM analysis ASMCHECK Auxiliary storage paging activity ASMDATA ASM control block analysis AVMDATA AVM control block analysis COMCHECK Operator communications data CSQMAIN WebSphere MQ dump formatter panel interface CSQWDMP WebSphere MQ dump formatter CTRACE Component trace summary DAEDATA DAE header data DIVDATA Data-in-virtual storage

図 *46. IPCS MVS Dump Component Data Analysis* パネル

3. 行の横に s と入力して Enter キーを押し、 **CSQMAIN IBM MQ ダンプ・フォーマッター・パネル・イン ターフェース** を選択します。

このオプションを使用できない場合は、メンバー CSQ7IPCS が存在しないためです。 IBM MQ for z/OS ダンプ・フォーマット・メンバーのインストールについて詳しくは、「 z/OS の構成 」を参照してくださ い。

**注 :** 事前分析を行うためにダンプをすでに使用しており、それを再検査したい場合は、**CSQWDMP IBM MQ ダンプ・フォーマッター** を選択すると、デフォルト・オプションを使用してフォーマット済みの内 容が再び表示されます。

4.「IBM MQ for z/OS - ダンプ分析」メニューが表示されます。 このメニューを使い、システム・ダンプに 対してどのような処置を実行したいのかを指定します。

---IBM WebSphere MQ for z/OS - DUMP ANALYSIS- $COMMAND ===>$  1 Display all dump titles 00 through 99 2 Manage the dump inventory 3 Select a dump 4 Display address spaces active at time of dump 5 Display the symptom string 6 Display the symptom string and other related data 7 Display LOGREC data from the buffer in the dump 8 Format and display the dump 9 Issue IPCS command or CLIST (c) Copyright IBM Corporation 1993, 2024. All rights reserved. F1=Help F3=Exit F12=Cancel

- 5. 求めるダンプがダンプ目録に含まれていないと、それを分析用に選択することはできません。 それが確 実に目録に含まれているようにするには、以下の手順を実行してください。
	- a. ダンプ結果が入っているデータ・セットの名前がわかっていないなら、 オプション 1「**Display all dump titles xx through xx** (xx から xx までのすべてのダンプ表題を表示)」を選択します。

これにより、SYS1.DUMP データ・セットに入っているすべてのダンプのダンプ表題が表示されます (xx は 00 から 99 の値です)。 xx フィールドでデータ・セット番号の範囲を指定すれば、表示される データ・セットの選択の幅を狭めることができます。

使用できるすべてのダンプ・データ・セットの詳細を見たいときは、これらの値を 00 と 99 にして ください。

表示される情報に基づいて、分析したいダンプを確認します。

b. そのダンプがまだ別のデータ・セットにコピーされていないとき (つまり、そのダンプが SYS1.DUMP データ・セットのうちの 1 つに入っているとき) は、 オプション 2**「Manage the dump inventory (ダンプ目録の管理)」**を指定します。

ダンプ目録には、これまでに使用したダンプ・データ・セットが含まれています。 SYS1.DUMP デー タ・セットは再利用されるため、ステップ 239 ページの『5.a』 で指定したダンプの名前が、 表示 されたリストに表示されていることがあります。 しかし、ここにリストされた項目は、このデータ・ セットに格納された以前のダンプを表します。 したがって、その横に DD と入力し、Enter を押して 削除してください。 そのあとで F3 を押し、「DUMP ANALYSIS MENU」に戻ります。

- 6. オプション 3「**Select a dump** (ダンプの選択)」を指定し、使いたいダンプを選択します。 ダンプが入 っているデータ・セットの名前を「Source (ソース)」フィールドに入力し、「Message Routing (メッセ ージ経路指定)」フィールドに NOPRINT と TERMINAL が指定されている (出力を端末に送る) ことを確 認して、Enter を押します。 その後で F3 を押し、「DUMP ANALYSIS MENU」に戻ります。
- 7. 処理するダンプの選択が終わったら、メニュー上の他のオプションを使用して、ダンプの各部分を分析 することができます。
	- ダンプがとられたときにアクティブだったすべてのアドレス・スペースのリストを表示するには、 オ プション 4 を選択します。
	- 症状ストリングを表示するには、オプション 5 を選択します。
	- 症状ストリングのほかに、システム診断作業域 (SDWA) の可変記録域など、 その他の保守関連情報を 表示するには、オプション 6 を選択します。
	- ストレージ内 LOGREC バッファーに含まれているデータの書式を設定し、表示するには、オプション 7 を選択します。

ダンプがとられる原因となった異常終了は、その時に発生したエラーではなく、 それより先に起こっ た問題の結果であるという場合もありえます。 問題の原因に関連する LOGREC レコードを判別する

には、データ・セットの終わりに進み、FIND ERRORID: PREV と入力して、Enter キーを押します。 例えば、次のような最新の LOGREC レコードのヘッダーが表示されます。

JOBNAME: NONE-FRR ERRORID: SEQ=00081 CPU=0040 ASID=0033 TIME=14:42:47.1 SEARCH ARGUMENT ABSTRACT PIDS/5655R3600 RIDS/CSQRLLM1#L RIDS/CSQRRHSL AB/S05C6 PRCS/00D10231 REGS/0C1F0 RIDS/CSQVEUS2#R SYMPTOM DESCRIPTION ------- ----------- PIDS/5655R3600 PROGRAM ID: 5655R3600 . . .

プログラム ID に注意してください (5655R3600 以外なら、問題は IBM MQ for z/OS で起きたもので はなく、間違ったダンプを見ている可能性もあります)。 また、「TIME」フィールドの値にも注意して ください。 コマンドを繰り返し実行して、1 つ前の LOGREC レコードを検索し、 もう一度「TIME」 フィールドの値に注意してください。 2 つの値が接近していれば (例えば、約 1/10 から 2/10 秒以内 なら)、 その 2 つのレコードは同一の問題に関するものと考えられます。

• ダンプをフォーマットして表示するには、オプション 8 を選択します。 「 FORMAT と DISPLAY THE DUMP 」パネルが表示されます。

---------IBM MQ for z/OS - FORMAT AND DISPLAY DUMP--------  $COMMAND ===$ 

1 Display the control blocks and trace 2 Display just the control blocks 3 Display just the trace

Options:

Use the summary dump?  $\ldots$  . . . . . . . . . . . .  $\ldots$  1 Yes 2 No

Subsystem name (required if summary dump not used) \_\_\_\_

Address space identifier or ALL. . . . . . . . . ALL\_

F1=Help F3=Exit F12=Cancel

• このパネルで、選択したシステム・ダンプの書式を設定します。 制御ブロックを表示することも、内 部トレース・データを表示することも、 その両方を表示することも (これがデフォルト値) できます。 **注 :** チャネル・イニシエーターのダンプ、またはカップリング・ファシリティー構造体のダンプにつ

いては、これを実行できません。

- ダンプには次の各項目が含まれます。
	- ダンプ表題
	- 可変記録域 (VRA) 診断情報報告書
	- 保管域トレース報告書
	- 制御ブロック要約
	- トレース・テーブル

これをすべて表示するには、オプション 1 を選択します。

- オプション 1 でリスト表示される情報のうち、トレース・テーブル以外をすべて表示するには、オ プション 2 を選択します。
- オプション 1 でリスト表示される情報のうち、制御ブロック以外をすべて表示するには、オプショ ン 3 を選択します。

また、次のオプションを使用できます。

–**「Use the Summary Dump? (要約ダンプを使用しますか)」**

選択したダンプの書式を設定するとき、要約部分に含まれる情報を IBM MQ に使用させるかどうか を、このフィールドで指定します。 デフォルトの指定は YES (使用させる) です。

**注 :** 要約ダンプをとっている場合、 そこには複数のアドレス・スペースからのデータが含まれてい ることがあります。

#### –**「Subsystem name (サブシステム名)」**

このフィールドを使用して、表示するダンプ・データのサブシステムを指定します。 これは、要約 データがない場合 (例えば、オペレーターがダンプを要求した場合)、または **要約ダンプを使用しま すか?** で NO を指定した場合にのみ必要です。 設定します。

サブシステム名が分からない場合は、コマンド・プロンプトで IPCS SELECT ALL と入力し、Enter キーを押して、エラー発生時に実行中であったすべてのジョブのリストを表示します。 「SELECTION CRITERIA (選択基準)」欄に ERROR とあるジョブがある場合は、そのジョブの名前を 記録してください。 そのジョブ名の形式は *xxxx*MSTR で、*xxxx* がサブシステム名です。

IPCS OUTPUT STREAM ------------------------- COMMAND ===> ASID JOBNAME ASCBADDR SELECTION CRITERIA ---- -------- -------- ------------------ 0001 \*MASTER\* 00FD4D80 ALL 0002 PCAUTH 00F8AB80 ALL 0003 RASP 00F8C100 ALL 0004 TRACE 00F8BE00 ALL 0005 GRS 00F8BC00 ALL 0006 DUMPSRV 00F8DE00 ALL 0008 CONSOLE 00FA7E00 ALL 0009 ALLOCAS 00F8D780 ALL<br>000A SMF 00FA4A00 ALL 000A SMF 00FA4A00 ALL 00FA4800 ALL 000C LLA 00FA4600 ALL 00F71E00 ALL 001F MQM1MSTR 00FA0680 ERROR ALL

「SELECTION CRITERIA (選択基準)」欄が ERROR になっているジョブがないときは、 IPCS オプシ ョン・メニュー・パネルで「option 0 - DEFAULTS」を選択して、 IPCS デフォルト値パネルを表示 します。 アドレス・スペース ID (ASID) を記録し、F3 を押して、前のパネルに戻ります。 ASID か らジョブ名を判別します。 その形式は *xxxx*MSTR で、*xxxx* がサブシステム名です。

次のコマンドは、ダンプ・データ・セットに入っている ASID を表示します。

LDMP DSN('SYS1.DUMPxx') SELECT(DUMPED) NOSUMMARY

これは、各アドレス・スペースでダンプされたストレージの範囲を示しています。

F3 を押して、「FORMAT AND DISPLAY THE DUMP (ダンプの書式設定および表示)」パネルに戻り、 「**Subsystem name** (サブシステム名)」フィールドにこの名前を入れます。

#### –**「Address space identifier (アドレス・スペース ID)」**

このフィールドは、ダンプの中のデータが複数のアドレス・スペースからのものであるときに使用 します。 ある特定のアドレス・スペースからのデータだけを見たいときは、そのアドレス・スペー スの ID (ASID) をここに指定してください。

<span id="page-241-0"></span>このフィールドのデフォルト値は ALL であり、そのサブシステムに関連するすべてのアドレス・ス ペースについてのダンプ情報が表示されます。 このフィールドの値を変更するには、表示されてい る値に重ねて 4 文字の ASID を入れてください。

**注 :** ダンプには、すべてのアドレス・スペースに共通のストレージが含まれているため、 アドレ ス・スペース ID の指定を誤ると、発生した問題とは無関係の情報が表示されることがあります。 その場合は、このパネルに戻り、正しいアドレス・スペース ID を入力してください。

## **関連概念**

242 ページの『行モード IPCS を使用した IBM MQ for z/OS ダンプの処理』 IPCS コマンドを使用して、ダンプをフォーマットします。

250 ページの『IPCS を使用した IBM MQ for z/OS [ダンプのバッチ処理』](#page-249-0) このトピックを使用して、IPCS コマンドをバッチ・モードで使用して IBM MQ for z/OS のダンプをフォー マットする方法を理解します。

250 ページの『z/OS [でのダンプの分析とダンプ表題の解釈』](#page-249-0) このトピックを使用して、IBM MQ for z/OS ダンプ表題をフォーマットする方法、およびダンプを分析する 方法を理解します。

# **行モード** *IPCS* **を使用した** *IBM MQ for z/OS* **ダンプの処理**

IPCS コマンドを使用して、ダンプをフォーマットします。

行モード IPCS コマンドを用いてダンプの書式を設定するには、 まず、次のコマンドで、求めるダンプを 選択します。

SETDEF DSN('SYS1.DUMP *xx* ')

(ここで、 SYS1.DUMP *xx* はダンプを含むデータ・セットの名前です。) 次に、IPCS サブコマンドで、ダン プの中のデータを表示します。

IPCS コマンドを使用してさまざまなタイプのダンプをフォーマットする方法については、以下のトピック を参照してください。

• 242 ページの『IBM MQ for z/OS ダンプの書式設定』

• 248 ページの『z/OS [でのチャネル・イニシエーターのダンプの書式設定』](#page-247-0)

### **関連概念**

238 ページの『IBM MQ for z/OS [のダンプ表示パネルを使用したダンプの処理』](#page-237-0) IPCS パネルを介して使用できるコマンドにより、ダンプを処理することができます。 このトピックを使用 して、IPCS のオプションを理解します。

250 ページの『IPCS を使用した IBM MQ for z/OS [ダンプのバッチ処理』](#page-249-0) このトピックを使用して、IPCS コマンドをバッチ・モードで使用して IBM MQ for z/OS のダンプをフォー マットする方法を理解します。

250 ページの『z/OS [でのダンプの分析とダンプ表題の解釈』](#page-249-0) このトピックを使用して、IBM MQ for z/OS ダンプ表題をフォーマットする方法、およびダンプを分析する 方法を理解します。

<mark>■ *II*OS ■ </mark>*IBM MQ for z/OS ダンプの書式設定* 

このトピックを使用して、行モード IPCS コマンドを使用してキュー・マネージャーのダンプをフォーマッ トする方法を理解します。

IPCS VERBEXIT CSQWDMP は、IBM MQ for z/OS ダンプ書式設定プログラム (CSQWDPRD) を呼び出しま す。これにより、SVC ダンプの書式を設定し、IBM MQ データを表示することができます。 適切なパラメ ーターを指定することで、表示されるデータの量を制限することもできます。

IBM サービス担当員が、問題診断を実行するために、キュー共用グループのカップリング・ファシリティ ー管理構造体とアプリケーション構造体のダンプと、キュー共用グループのキュー・マネージャーのダン プを必要とすることがあります。 カップリング・ファシリティー・リスト構造のフォーマット設定および STRDATA サブコマンドについては、「 *[z/OS MVS IPCS](https://www.ibm.com/docs/en/zos/2.5.0?topic=mvs-zos-ipcs-commands)* コマンド 」を参照してください。

**注 :** 以下では、必要なデータを取り出すために使用するさまざまなパラメーターについて説明します。 オ ペランドは、ブランクではなくコンマで区切ります。 制御ステートメントでは、オペランドの後ろにブラ ンクがあると、 そこでオペランド・リストが終わると見なされ、後続のオペランドは無視されます。 243 ページの表 15 では、ダンプ書式設定制御 ステートメントに指定できるさまざまなキーワードのそれぞれ が説明されています。

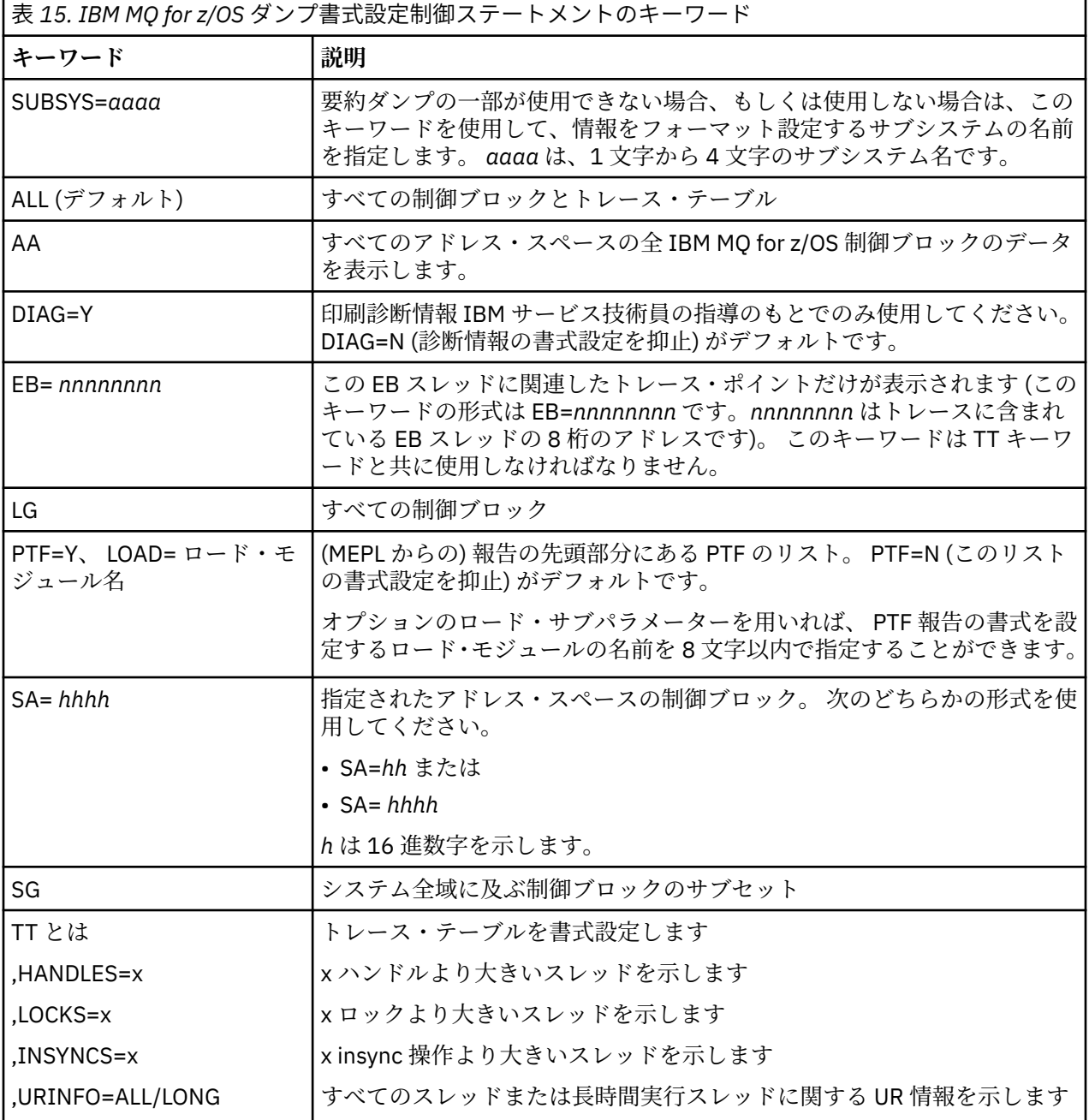

個々のリソース・マネージャーに関連したデータの書式設定に使用できる、 ダンプ書式設定キーワードに ついての詳細は、 244 [ページの表](#page-243-0) 16 を参照してください。

これらのキーワードと 243 ページの表 15 のキーワードを併用することはできません。

<span id="page-243-0"></span>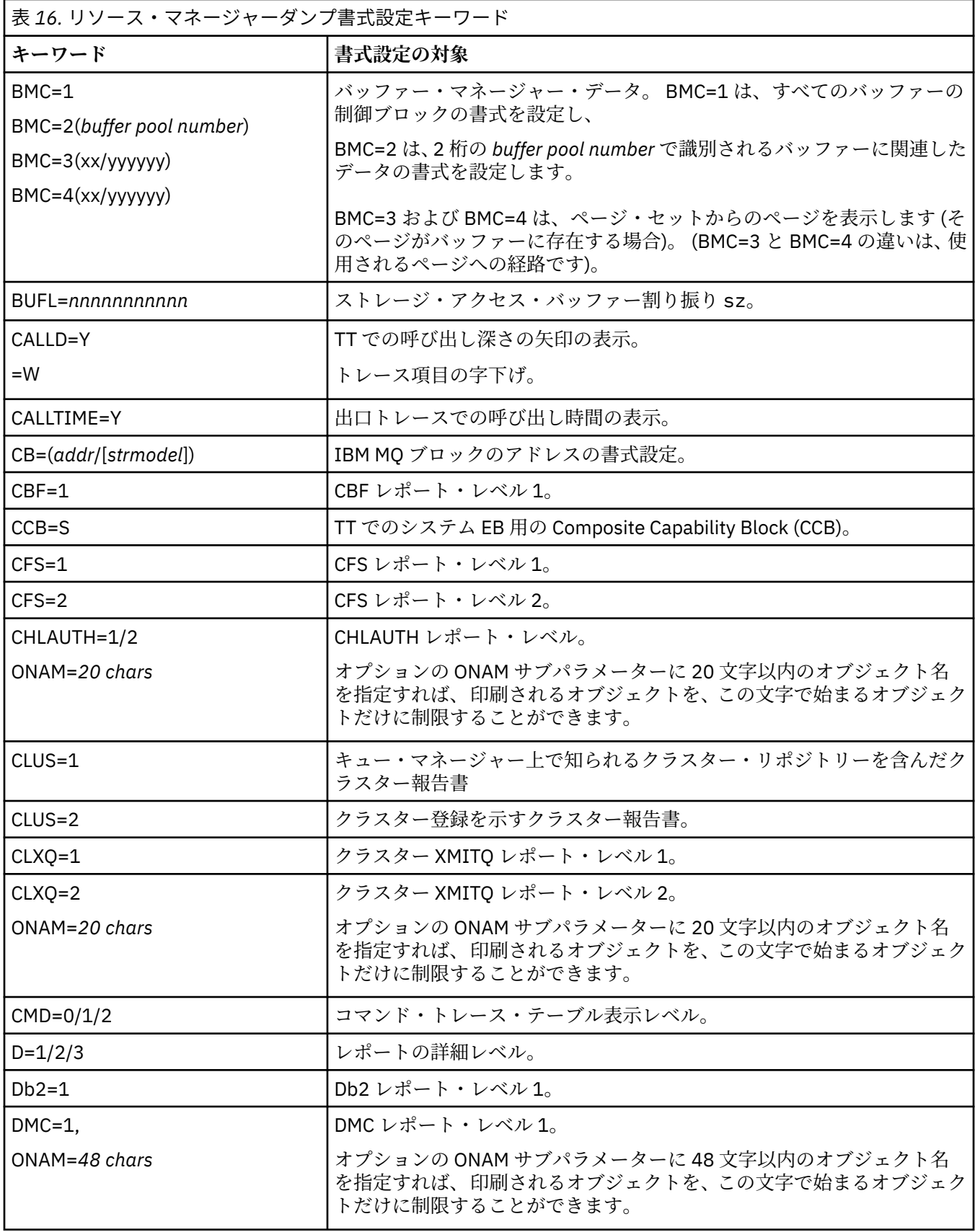

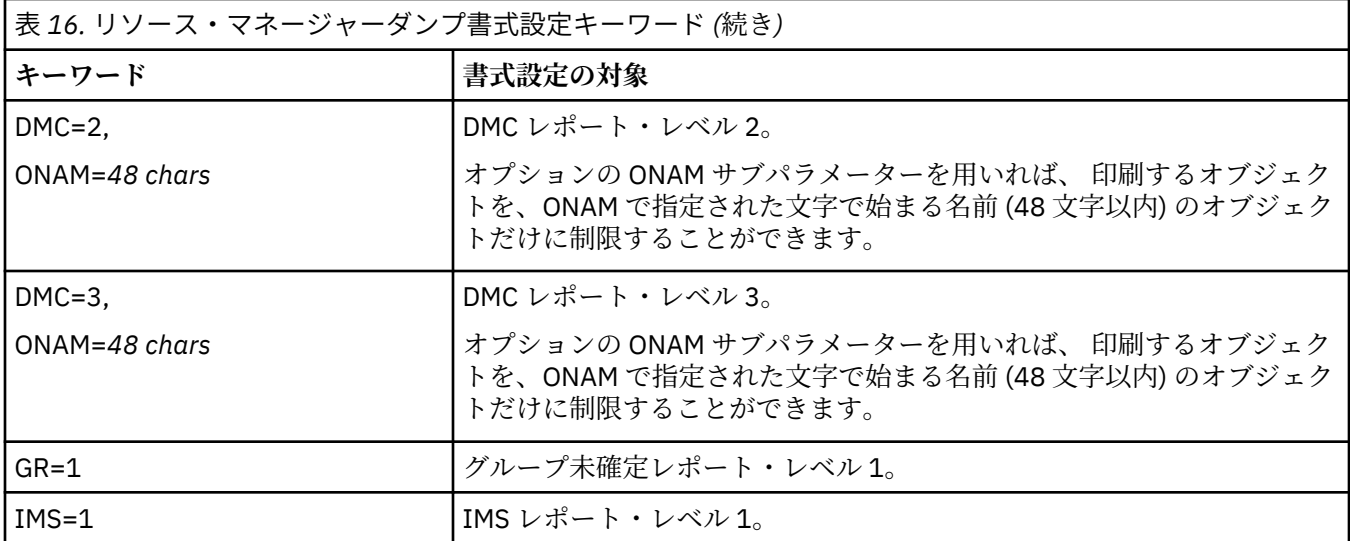

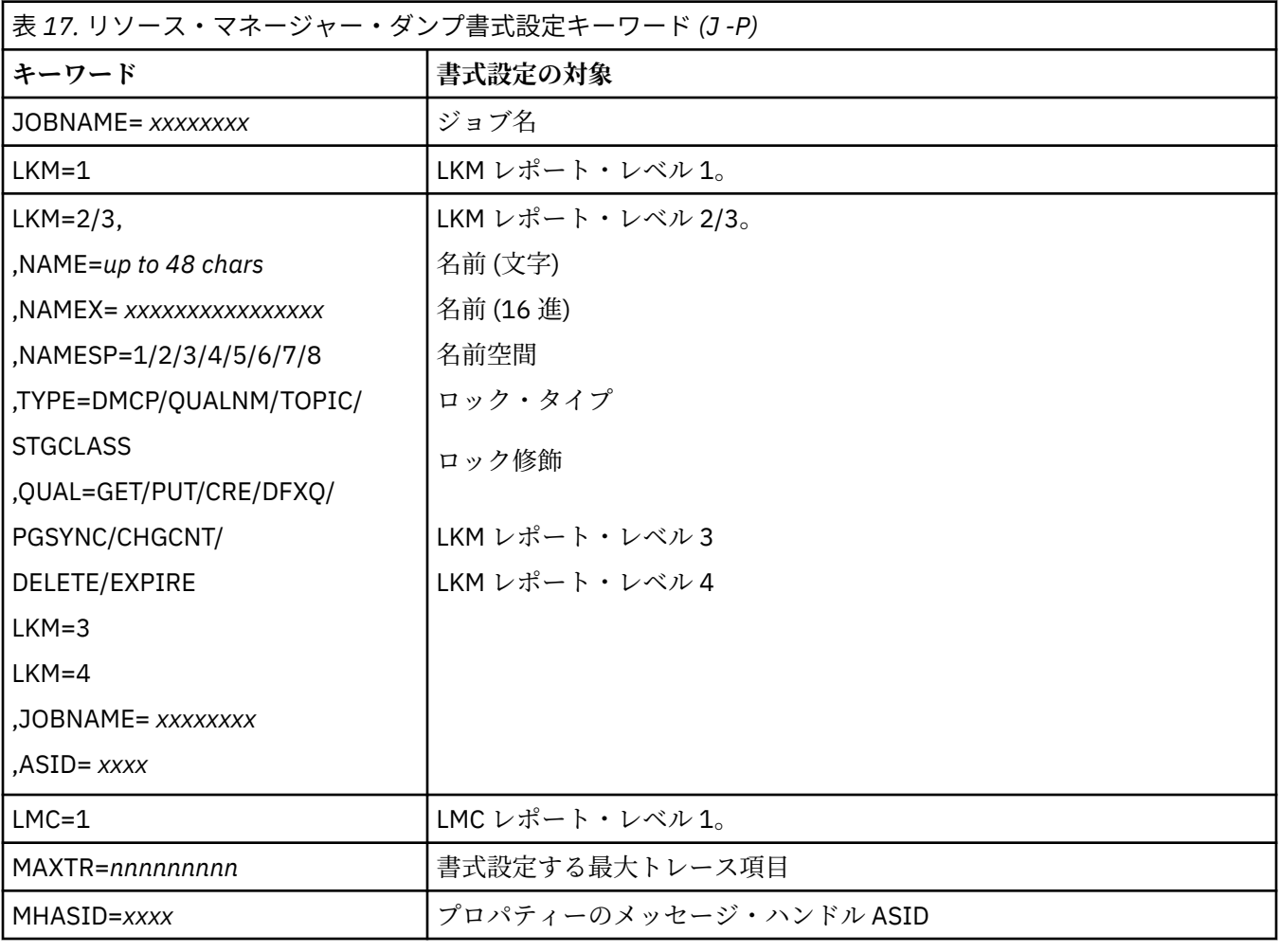

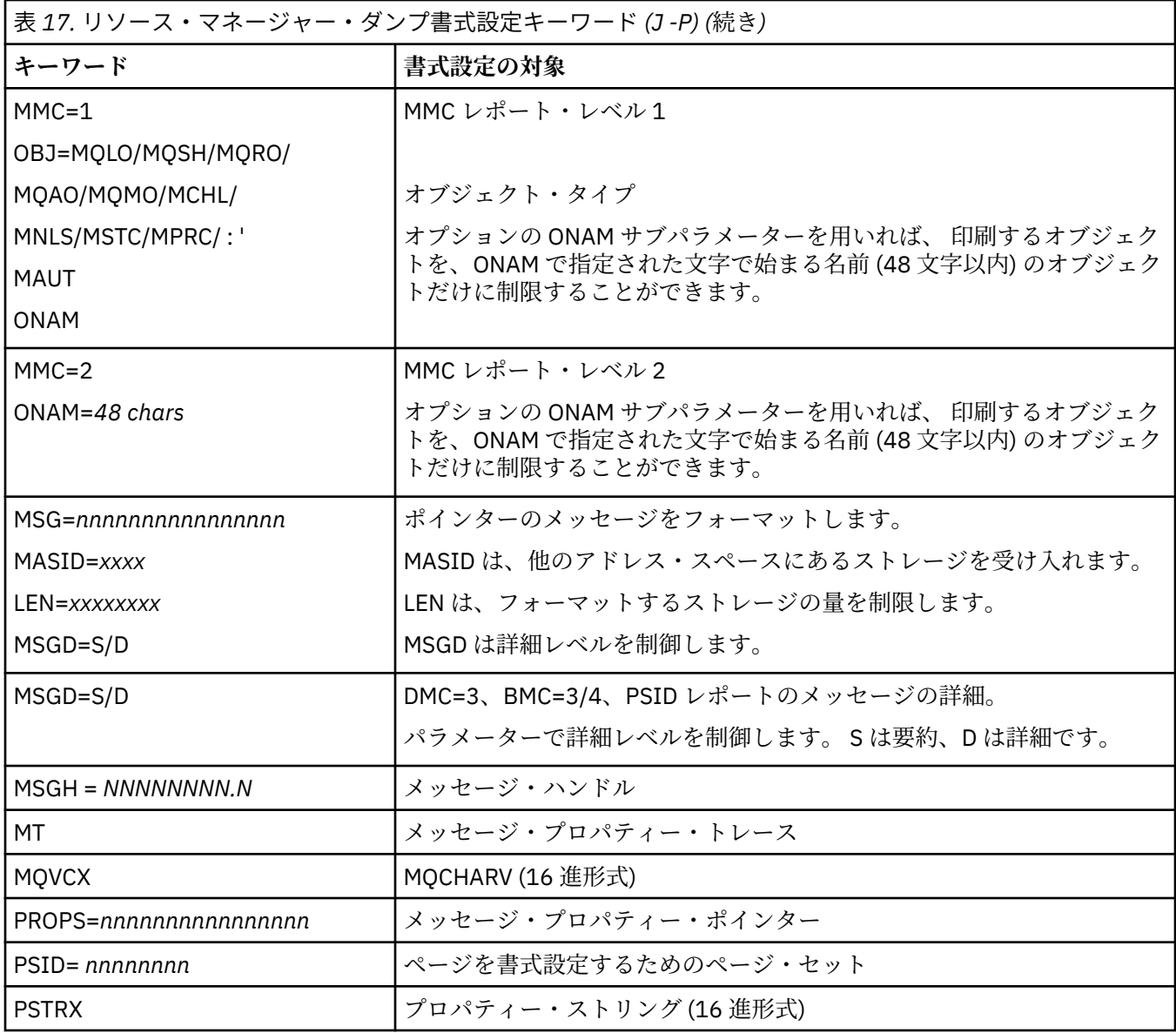

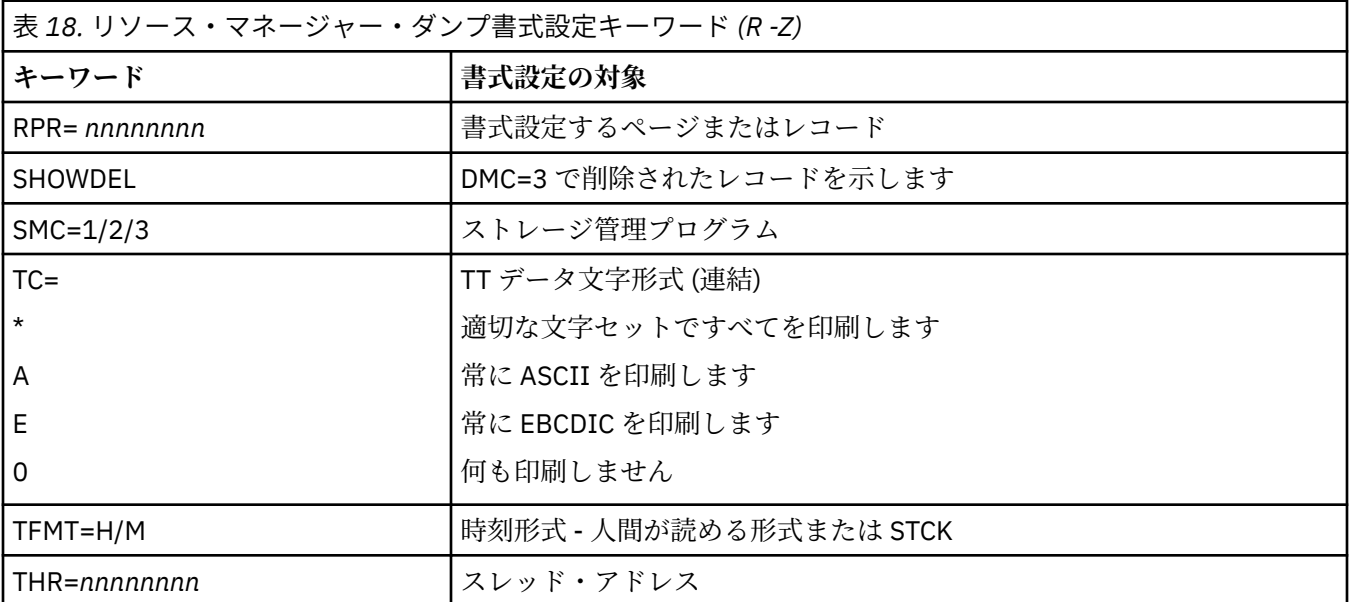

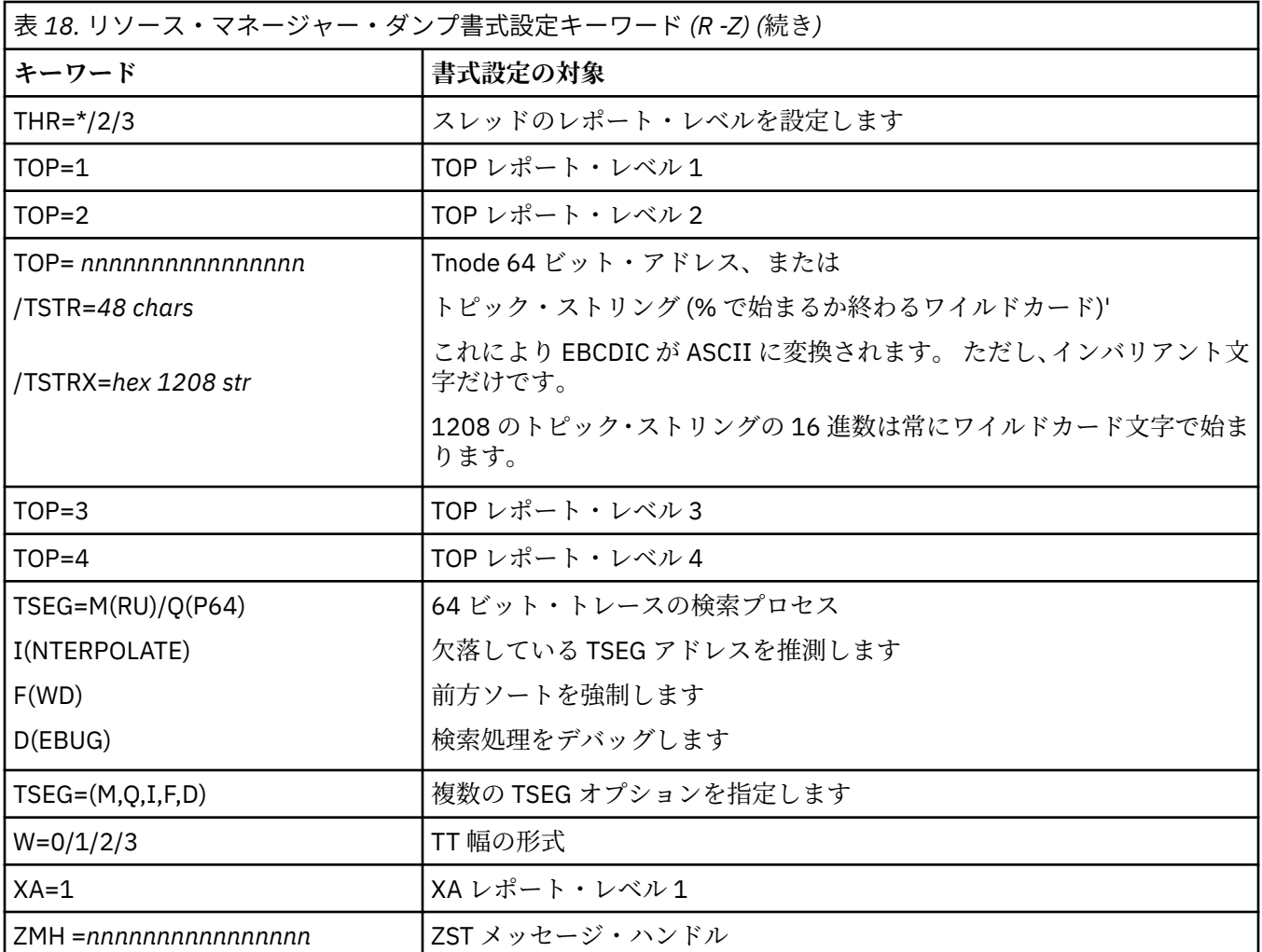

ダンプがオペレーターによって開始されたものである場合、ダンプの要約部分には情報が入っていません。 247 ページの表 19 に示すのは、 CSQWDMP 制御ステートメントで使用できる追加のキーワードです。

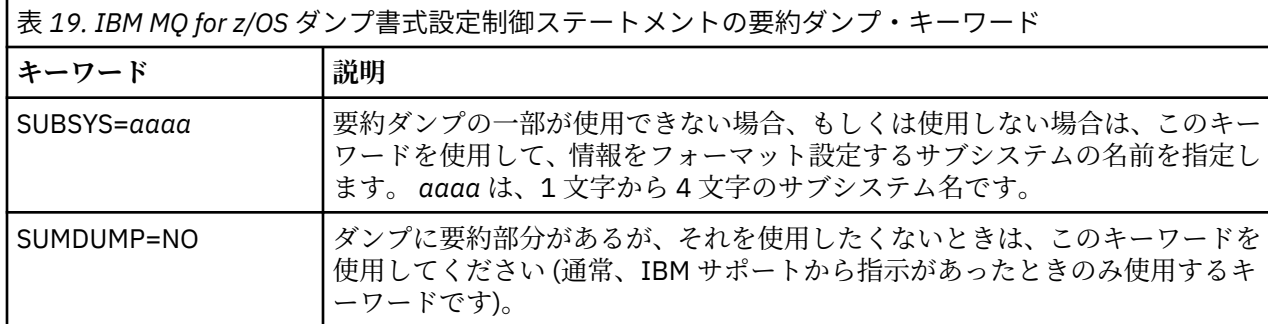

以下に、これらのキーワードの使用例をいくつか示します。

• すべてのアドレス・スペースのデフォルト書式設定には、ダンプの要約部分の情報を使用します。

VERBX CSQWDMP

• MQMT という名前のサブシステムのダンプから、トレース・テーブルを表示します。 このダンプはオペ レーターによって開始されたもので、要約部分がありません。

VERBX CSQWDMP 'TT,SUBSYS=MQMT'

<span id="page-247-0"></span>• サブシステム異常終了で書き出されたダンプから、 すべての制御ブロックとトレース・テーブルを表示 します。 アドレス・スペースの ASID (アドレス・スペース ID) は 1F です。

VERBX CSQWDMP 'TT,LG,SA=1F'

• 特定の EB スレッドに関連したダンプから、トレース・テーブルのその部分を表示します。

VERBX CSQWDMP 'TT,EB= *nnnnnnnn* '

• 名前が 'ABC' で始まる、ローカルの非共有キュー・オブジェクトのメッセージ・マネージャー 1 のレポー トを表示するには、 次のコマンドを使用します。

VERBX CSQWDMP 'MMC=1,ONAM=ABC,Obj=MQLO'

248 ページの表 20 に、 ダンプ分析でよく使用されるその他のコマンドを示しておきます。 これらのサブ コマンドについて詳しくは、「 *[z/OS MVS IPCS](https://www.ibm.com/docs/en/zos/2.5.0?topic=mvs-zos-ipcs-commands)* コマンド 」を参照してください。

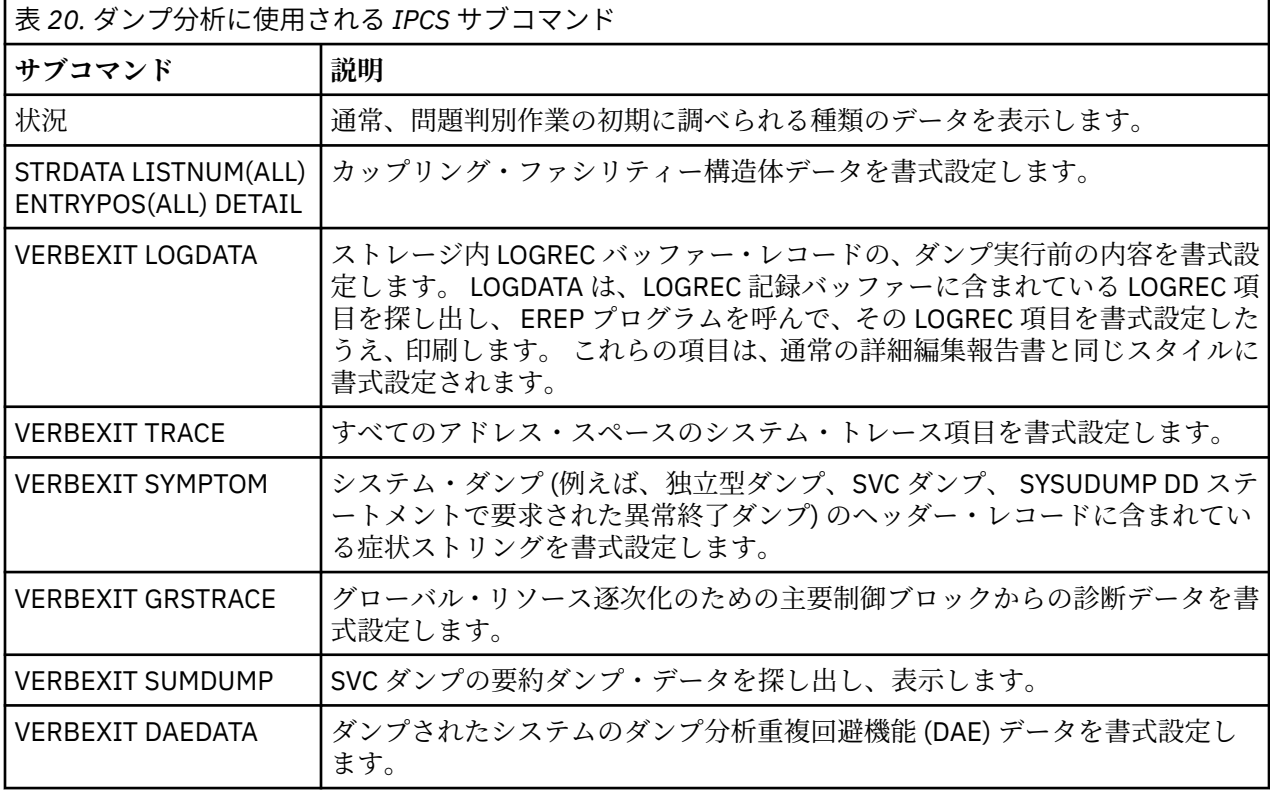

### **関連概念**

248 ページの『z/OS でのチャネル・イニシエーターのダンプの書式設定』

このトピックを使用して、行モード IPCS コマンドを使用して IBM MQ for z/OS に関するチャネル・イニシ エーターのダンプをフォーマットする方法を理解します。

<mark>→ z/OS │</mark>z/OS でのチャネル・イニシエーターのダンプの書式設定 このトピックを使用して、行モード IPCS コマンドを使用して IBM MQ for z/OS に関するチャネル・イニシ エーターのダンプをフォーマットする方法を理解します。

IPCS VERBEXIT CSQXDPRD を使用すれば、チャネル・イニシエーター・ダンプを書式設定することができ ます。 書式設定するデータは、キーワードを指定することによって、選択します。

このセクションでは、 指定できるキーワードについて説明します。

249 [ページの表](#page-248-0) 21 では、CSQXDPRD に指定できるキーワードを説明しています。

<span id="page-248-0"></span>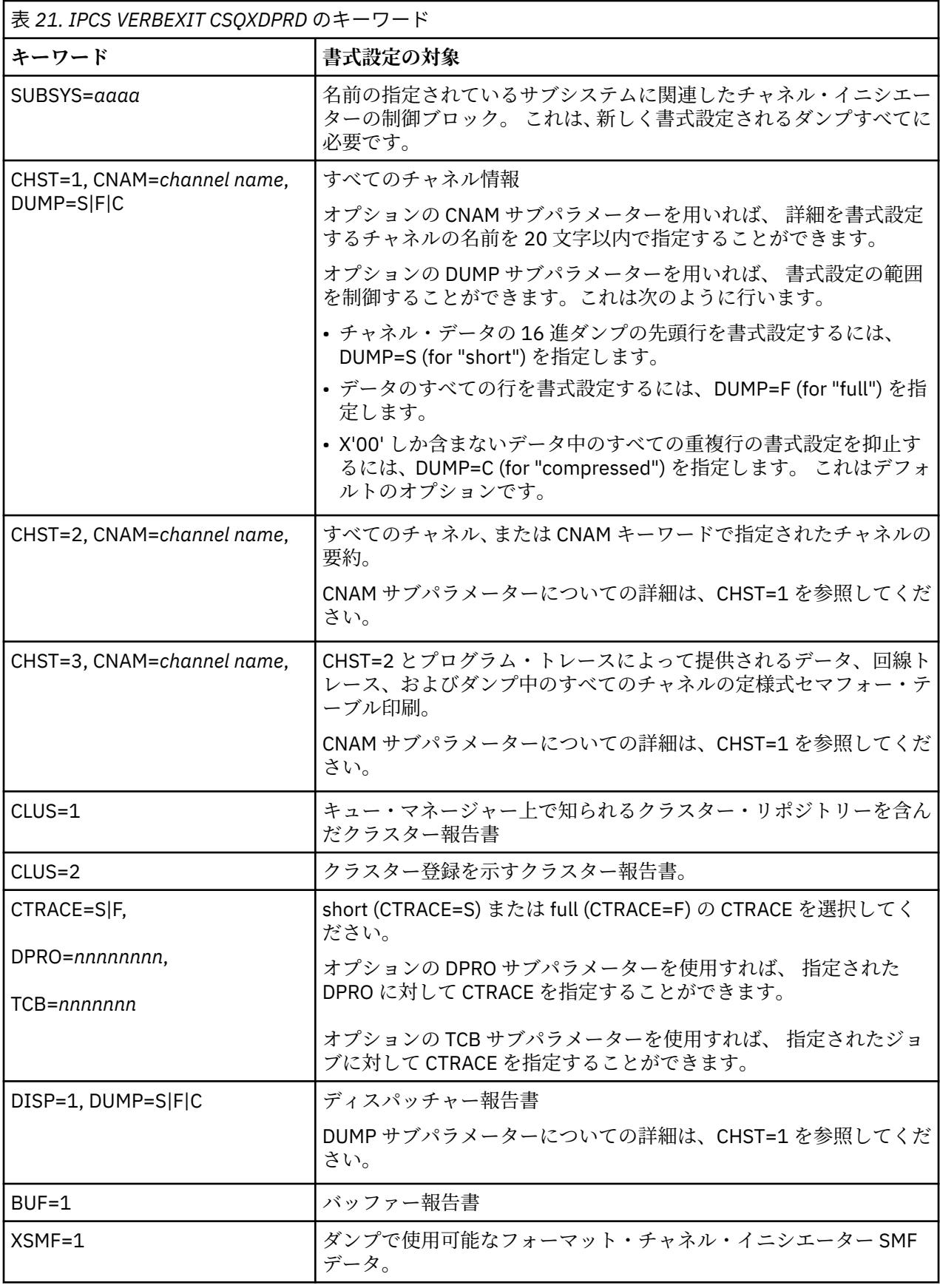

# **関連概念**

242 ページの『IBM MQ for z/OS [ダンプの書式設定』](#page-241-0)

<span id="page-249-0"></span>このトピックを使用して、行モード IPCS コマンドを使用してキュー・マネージャーのダンプをフォーマッ トする方法を理解します。

#### $\approx$  2/08 *IPCS* **を使用した** *IBM MQ for z/OS* **ダンプのバッチ処理**

このトピックを使用して、IPCS コマンドをバッチ・モードで使用して IBM MQ for z/OS のダンプをフォー マットする方法を理解します。

バッチで IPCS を使用するには、 必要な IPCS ステートメントをバッチ・ジョブ・ストリームに挿入します (250 ページの図 47 を参照してください)。

DUMP00 ステートメントのデータ・セット名 (DSN=) を処理したいダンプに合わせて変更し、 使用したい IPCS サブコマンドを挿入します。

//\*\*\*\*\*\*\*\*\*\*\*\*\*\*\*\*\*\*\*\*\*\*\*\*\*\*\*\*\*\*\*\*\*\*\*\*\*\*\*\*\*\*\*\*\*\*\*\*\*  $//*$  RUNNING IPCS IN A BATCH JOB //\*\*\*\*\*\*\*\*\*\*\*\*\*\*\*\*\*\*\*\*\*\*\*\*\*\*\*\*\*\*\*\*\*\*\*\*\*\*\*\*\*\*\*\*\*\*\*\*\* //MQMDMP EXEC PGM=IKJEFT01,REGION=5120K //STEPLIB DD DSN=mqm.library-name,DISP=SHR //SYSTSPRT DD SYSOUT=\* //IPCSPRNT DD SYSOUT=\* //IPCSDDIR DD DSN=dump.directory-name,DISP=OLD //DUMP00 DD DSN=dump.name,DISP=SHR //SYSTSIN DD \* IPCS NOPARM TASKLIB(SCSQLOAD) SETDEF PRINT TERMINAL DDNAME(DUMP00) NOCONFIRM \*\*\*\*\*\*\*\*\*\*\*\*\*\*\*\*\*\*\*\*\*\*\*\*\*\*\*\*\*\*\*\*\*\*\*\*\*\*\*\*\*\*\*\*\*\*\*\*\*\* \* INSERT YOUR IPCS COMMANDS HERE, FOR EXAMPLE: \* VERBEXIT LOGDATA VERBEXIT SYMPTOM VERBEXIT CSQWDMP 'TT,SUBSYS=QMGR' \*\*\*\*\*\*\*\*\*\*\*\*\*\*\*\*\*\*\*\*\*\*\*\*\*\*\*\*\*\*\*\*\*\*\*\*\*\*\*\*\*\*\*\*\*\*\*\*\*\* CLOSE ALL END  $/\star$ 

図 *47. z/OS* 環境での *IPCS* を使用してダンプを印刷するための *JCL* の例

### **関連概念**

238 ページの『IBM MQ for z/OS [のダンプ表示パネルを使用したダンプの処理』](#page-237-0) IPCS パネルを介して使用できるコマンドにより、ダンプを処理することができます。 このトピックを使用 して、IPCS のオプションを理解します。

242 [ページの『行モード](#page-241-0) IPCS を使用した IBM MQ for z/OS ダンプの処理』 IPCS コマンドを使用して、ダンプをフォーマットします。

250 ページの『z/OS でのダンプの分析とダンプ表題の解釈』 このトピックを使用して、IBM MQ for z/OS ダンプ表題をフォーマットする方法、およびダンプを分析する 方法を理解します。

## *ZZUS ■z/OS* でのダンプの分析とダンプ表題の解釈

このトピックを使用して、IBM MQ for z/OS ダンプ表題をフォーマットする方法、およびダンプを分析する 方法を理解します。

- ダンプの分析
- PSW と ASID [を用いるダンプ表題](#page-250-0)

# **ダンプの分析**

ダンプ表題には、異常終了完了コードと異常終了理由コード、障害のあったロード・モジュール名と CSECT 名、リリース ID が含まれています。 ダンプ表題について詳しくは、PSW と ASID [を用いるダンプ表題](#page-250-0)を参 照してください。

SVC ダンプ表題の形式は、エラーの種類によって多少異なります。

<span id="page-250-0"></span>251 ページの図 48 に、SVC ダンプ表題の例を示しておきます。 図の後に、表題中の各フィールドの説明 があります。

 ssnm,ABN=5C6-00D303F2,U=AUSER,C=R3600. 710.LOCK-CSQL1GET, M=CSQGFRCV,LOC=CSQLLPLM.CSQL1GET+0246

図 *48. SVC* ダンプ表題の例

#### **ssnm,ABN=compltn-reason**

- ssnm は、ダンプ要求を出したサブシステムの名前です。
- compltn は、3 桁の 16 進数で表現された異常終了完了コードです (この例では X'5C6')。 ユーザー異 常終了コードの場合、U が接頭部として付けられます。
- reason は、4 バイトの 16 進数で表現された理由コードです (この例では X'00D303F2')。

**注 :** 問題解決には、異常終了コードと理由コードだけで十分な場合があります。 理由コードの意味につ いては、 IBM MQ for z/OS のメッセージ、完了コード、および理由コードを参照してください。

### **U=userid**

• userid は、ユーザーのユーザー ID です (この例では AUSER)。 このフィールドは、チャネル・イニ シエーターの場合にはありません。

#### **C=compid.release.comp-function**

- compid は、コンポーネント ID の最後の 5 文字です。 値 R3600 は、IBM MQ for z/OS を固有に識別 します。
- release は、 IBM MQ for z/OS のバージョン、リリース、およびモディフィケーション・レベルを 示す 3 桁のコードです (この例では、 710 )。
- comp は、 異常終了時に制御権をもっていたコンポーネントの頭字語です (この例では、LOCK)。
- function は、異常終了時に制御権をもっていた機能、マクロ、 またはルーチンの名前です (この例 では、CSQL1GET)。 このフィールドは存在しないこともあります。

#### **M=module**

• module は、 FRR または ESTAE リカバリー・ルーチンの名前です (この例では、CSQGFRCV)。 この フィールドは存在しないこともあります。

**注 :** これは、異常終了が発生したモジュールの名前ではありません。 異常終了が発生したモジュール の名前は LOC に示されます。

#### **LOC=loadmod.csect+csect\_offset**

- loadmod は、 異常終了時に制御権をもっていたロード・モジュールの名前です (この例では、 CSQLLPLM)。 わからない場合には、アスタリスクで表されます。
- csect は、 異常終了時に制御権をもっていた CSECT の名前です (この例では、CSQL1GET)。
- csect\_offset は、異常終了時の、 障害を起こした CSECT 内でのオフセットです (この例では、  $0246$ <sub>o</sub>

**注 :** この CSECT に保守サービスが適用されていた場合、csect\_offset の値は変わる可能性がありま す。したがって、IBM ソフトウェア・サポート・データベース検索に使用するキーワード・ストリング を組み立てる場合には、この値を使用しないでください。

# **PSW と ASID を用いるダンプ表題**

<span id="page-251-0"></span>ダンプのなかには、ダンプ表題にロード・モジュール名、CSECT 名、CSECT オフセットを使用しないで、 代わりに PSW (プログラム状況ワード) と ASID (アドレス・スペース ID) を使用するものがあります。 252 ページの図 49 に、このダンプ表題形式を示しておきます。

ssnm,ABN=compltn-reason,U=userid,C=compid.release.comp-function, M=module,PSW=psw\_contents,ASID=address\_space\_id

図 *49. PSW* と *ASID* を用いるダンプ表題

#### **psw\_contents**

• エラー発生時の PSW です (例えば、X'077C100000729F9C')。

#### **address\_space\_id**

• 異常終了発生時に制御権を持っていたアドレス・スペースです (例えば、X'0011')。 このフィールド は、チャネル・イニシエーターの場合には存在しません。

#### **関連概念**

238 ページの『IBM MQ for z/OS [のダンプ表示パネルを使用したダンプの処理』](#page-237-0) IPCS パネルを介して使用できるコマンドにより、ダンプを処理することができます。 このトピックを使用 して、IPCS のオプションを理解します。

242 [ページの『行モード](#page-241-0) IPCS を使用した IBM MQ for z/OS ダンプの処理』 IPCS コマンドを使用して、ダンプをフォーマットします。

250 ページの『IPCS を使用した IBM MQ for z/OS [ダンプのバッチ処理』](#page-249-0) このトピックを使用して、IPCS コマンドをバッチ・モードで使用して IBM MQ for z/OS のダンプをフォー マットする方法を理解します。

## *z/OS* **での** *SYSUDUMP* **情報**

z/OS システムでは、問題判別の一環として使用できる SYSUDUMP を作成できます。 このトピックでは、 SYSUDUMP 出力のサンプルを示し、SYSUDUMP を解釈するためのツールの解説書を示します。

SYSUDUMP ダンプからは、バッチ・アプリケーション・プログラムや TSO アプリケーション・プログラム のデバッグに役立つ情報が得られます。 SYSUDUMP ダンプについて詳しくは、「 *[z/OS MVS](https://www.ibm.com/docs/en/zos/2.5.0?topic=mvs-zos-diagnosis-tools-service-aids)* 診断*:* ツールと [保守援助プログラム](https://www.ibm.com/docs/en/zos/2.5.0?topic=mvs-zos-diagnosis-tools-service-aids) 」を参照してください。

253 [ページの図](#page-252-0) 50 に示すのは、SYSUDUMP ダンプの先頭部分の例です。
JOB MQMBXBA1 STEP TSOUSER TIME 102912 DATE 001019 ID = 000 CPUID = 632202333081 PAGE 00000001 COMPLETION CODE SYSTEM = 0C1 REASON CODE = 00000001 PSW AT ENTRY TO ABEND 078D1000 000433FC ILC 2 INTC 000D PSW LOAD MODULE = BXBAAB01 ADDRESS = 000433FC OFFSET = 0000A7F4 ASCB: 00F56400<br>+0000 ASCB.... ASCB FWDP..... 00F60180 BWDP..... 0047800 CMSF..... 019D5A30 SVRB..... 008FE9E0 +0014 SYNC..... 00000D6F IOSP..... 00000000 TNEW..... 00D18F0 CPUS..... 00000001 ASID..... 0066 +0026 R026..... 0000 LL5...... 00 HLHI..... 01 DPHI..... 00 DP....... 9D +002C TRQP..... 80F5D381 LDA...... 7FF154E8 RSMF..... 00 R035..... 0000  $TROI...$ . +0038 CSCB..... 00F4D048 TSB...... 00B61938 EJST..... 0000001 8C257E00 +0048 EWST..... 9CCDE747 76A09480 JSTL..... 00141A4 ECB...... 808FEF78 UBET..... 9CCDE740 . . . ASSB: 01946600 +0000 ASSB..... ASSB VAFN..... 00000000 EVST..... 0000000 00000000 +0010 VFAT..... 00000000 00000000 RSV...... 000 XMCC..... 0000 XMCT.....00000000 +0020 VSC...... 00000000 NVSC..... 0000004C ASRR..... 0000000 R02C..... 00000000 00000000 00000000<br>0000000 00000000 00 00000000 00000000 \*\*\* ADDRESS SPACE SWITCH EVENT MASK OFF (ASTESSEM = 0) \*\*\* TCB: 008D18F0 +0000 RBP...... 008FE7D8 PIE...... 00000000 DEB...... 00B1530 TIO...... 008D4000 CMP......805C6000 +0014 TRN...... 40000000 MSS...... 7FFF7418 PKF...... 80 FLGS..... 01000000 00 LLS...... 00D1A88 JLB...... 00011F18 JPQ......00000000 +0030 GPRO-3... 00001000 008A4000 00000000 00000000 +0040 GPR4-7... 00FDC730 008A50C8 00000002 80E73F04 +0050 GPR8-11.. 81CC4360 008A6754 008A67B4 00000008 図 *50. SYSUDUMP* の先頭部分の例

#### *z/OS* **でのスナップ・ダンプ**

スナップ・ダンプ・データ・セットは、z/OS JCL コマンド・ステートメントによって制御されます。 この トピックを使用して、CSQSNAP DD ステートメントを理解します。

スナップ・ダンプは、常に CSQSNAP DD ステートメントで定義されたデータ・セットへ送信されます。 ス ナップ・ダンプは、アダプターまたはチャネル・イニシエーターから発行することができます。

• スナップ・ダンプは、MQI 呼び出しに対してキュー・マネージャーが予期しないエラーを戻したとき、 バッチ、CICS、IMS、または RRS アダプターによって発行されます。 問題の原因となったプログラムに 関する情報が入ったフル・ダンプが生成されます。

スナップ・ダンプを生成するには、バッチ・アプリケーション JCL、CICS JCL、または IMS 従属領域 JCL に CSQSNAP DD ステートメントが入っていなければなりません。

• スナップ・ダンプは、 特定のエラー条件でシステム・ダンプに代わるものとしてチャネル・イニシエー ターから発行されます。 このダンプには、エラーに関連した情報が入っています。 同時に、メッセージ CSQX053E も発行されます。

スナップ・ダンプを生成するには、 チャネル・イニシエーターの開始済みタスク・プロシージャーに CSQSNAP DD ステートメントが入っていなければなりません。

### *z/OS* **での** *SYS1.LOGREC* **情報**

このトピックを使用して、z/OS SYS1.LOGREC 情報を問題判別に役立てる方法を理解します。

### **IBM MQ for z/OS および SYS1.LOGREC**

SYS1.LOGREC データ・セットには、オペレーティング・システムのさまざまなコンポーネントが検出した 各種エラーが記録されます。 SYS1.LOGREC レコードについては、「 *z/OS MVS* 診断*:* [ツールと保守援助プロ](https://www.ibm.com/docs/en/zos/2.5.0?topic=mvs-zos-diagnosis-tools-service-aids) [グラム](https://www.ibm.com/docs/en/zos/2.5.0?topic=mvs-zos-diagnosis-tools-service-aids) 」を参照してください。

再試行があるか、次のリカバリー・ルーチンへのリカバリー機能委任があると、IBM MQ for z/OS リカバリ ー・ルーチンは、システム診断作業域 (SDWA) の情報を SYS1.LOGREC データ・セットに書き出します。 単 一エラーに対して複数の再試行やリカバリー機能委任があると、複数の SYS1.LOGREC 項目が記録されるこ とがあります。

異常終了時近くに記録された SYS1.LOGREC 項目は、異常終了に至るまでのさまざまなイベントについて、 貴重な履歴情報を与えてくれます。

### **求める SYS1.LOGREC 情報の探索**

SYS1.LOGREC リストを得るには、次のいずれかを行います。

- SYS1.LOGREC データ・セット内のレコードをフォーマットするには、「 *z/OS MVS* 診断*:* ツールと保守援 助プログラム 」で説明されている EREP [選択パラメーターを](https://www.ibm.com/docs/en/zos/2.4.0?topic=statements-erep-selection-parameters)参照してください。
- IPCS で VERBEXIT LOGDATA キーワードを指定する。
- DUMP ANALYSIS MENU でオプション 7 を選択する (238 ページの『IBM MQ for z/OS [のダンプ表示パネ](#page-237-0) [ルを使用したダンプの処理』を](#page-237-0)参照)。

ダンプ要求時にストレージにあったレコードだけが、リストに含まれます。 まず、\*\*\*\*\*LOGDATA\*\*\*\*\* というヘッダーがあり、その後ろに書式設定された各レコードが続きます。

### *z/OS* **での** *SVC* **ダンプ**

このトピックを使用して、z/OS 上で SVC ダンプを抑止する方法と、SVC ダンプが生成されない理由を理解 します。

### **SVC ダンプが生成されないとき**

場合によっては、SVC ダンプが生成されないことがあります。 ダンプが抑止されるのは、一般に、時間ま たはスペースの問題かセキュリティー違反のためですが、 以下のリストでは、SVC ダンプが生成されない その他の理由を要約しています。

• z/OS 保守レベル表示処理 (SLIP) コマンドで、異常終了が抑止された。

「 *z/OS MVS* 初期設定およびチューニング解説書 」の [IEACMD00](https://www.ibm.com/docs/en/zos/2.5.0?topic=sys1parmlib-ieacmd00-supplied-commands) の説明には、IPL 時に実行される SLIP コマンドのデフォルトがリストされています。

- 異常終了理由コードが、 ダンプなしで異常終了の原因を突き止められる性質のものだった。
- SDWACOMU または SDWAEAS (システム診断作業域 (SDWA) の一部) でダンプが抑止された。

#### **z/OS DAE を使用した IBM MQ for z/OS ダンプの抑止**

以前のダンプと重複するような SVC ダンプは、抑止できます。「 *z/OS MVS* 診断*:* [ツールと保守援助プログ](https://www.ibm.com/docs/en/zos/2.5.0?topic=mvs-zos-diagnosis-tools-service-aids) [ラム](https://www.ibm.com/docs/en/zos/2.5.0?topic=mvs-zos-diagnosis-tools-service-aids) 」には、 z/OS ダンプ分析重複回避機能 (DAE) の使用に関する詳細が記載されています。

DAE をサポートするために、IBM MQ for z/OS では 2 つの可変記録域 (VRA) キーと最小症状ストリングを 定義しています。 2 つの VRA キーは次のとおりです。

- KEY VRADAE (X'53')。 (このキーに関連付けられているデータはありません)
- KEY VRAMINSC (X'52') DATA (X'08')

<span id="page-254-0"></span>IBM MQ for z/OS は、最小症状ストリングとして、次のデータをシステム診断作業域 (SDWA) に提供しま す。

- ロード・モジュール名
- CSECT 名
- 異常終了コード
- リカバリー・ルーチン名
- 障害命令域
- REG/PSW の違い
- 理由コード
- コンポーネント ID
- コンポーネント副次機能

9 個の症状のうち 8 個 (VRAMINSC キーの X'08') までが同じなら、 重複ダンプ抑止の目的においては、そ れらのダンプは重複していると見なされます。

### <u>▶ ℤ/OS 上でのパフォーマンスの問題への対処</u>

このトピックは、IBM MQ for z/OS パフォーマンス上の問題をさらに詳しく調べるために使用します。

パフォーマンス上の問題には次の特徴があります。

- オンライン・トランザクションでの応答時間が遅い
- バッチ・ジョブの完了までに長い時間がかかる
- メッセージの伝送が遅い

パフォーマンス上の問題は、z/OS システム全体のリソース不足から、アプリケーション設計の不良まで、 さまざまな原因が考えられます。

以下のトピックでは、問題を取り上げ、ソリューションを示します。 DASD 競合のような比較的診断しや すい問題から、IBM MQ と CICS または IMS など、特定のサブシステムについての問題までを取り上げま す。

- 255 ページの『IBM MQ for z/OS システムの考慮事項』
- 256 ページの『CICS [に関する制約』](#page-255-0)
- 256 ページの『z/OS [上で実行速度が遅いまたは停止したアプリケーションへの対処』](#page-255-0)

リモート・キューイングの問題は、ネットワーク輻輳および別のネットワークの問題に起因する場合があ ります。 また、リモート・キュー・マネージャーでの問題による場合もあります。

### **関連概念**

262 ページの『z/OS [上の間違った出力への対処』](#page-261-0)

誤った出力により、情報の欠落、予期しない情報、または情報の破損が発生することがあります。 このト ピックは深く調査する際にお読みください。

#### **関連タスク**

6 [ページの『初期検査の実施』](#page-5-0)

発生する可能性がある一般的な問題に対する回答を提供するために、いくつかの初期検査を行うことがで きます。

### *IBM MQ for z/OS* **システムの考慮事項**

z/OS システムは、パフォーマンス上の問題を調査する際に検査が必要な領域です。

これらの問題が多くのサブシステムとアプリケーションに影響を及ぼすため、z/OS システムがストレスを 受けています。

これらの問題のモニターと診断には、例えばリソース・モニター機能 (RMF) などの標準的なモニター・ツ ールを使用できます。 これらの問題には、以下のものがあります。

• ストレージ (ページング) への圧迫

- <span id="page-255-0"></span>• プロセッサー・サイクルへの圧迫
- DASD への圧迫
- チャネル・パスの使用量

これらの問題の解決には、通常の z/OS チューニング手法を使用してください。

### <u>▶  $\frac{1}{105}$  CICS</u> に関する制約

CICS に関する制約も、IBM MQ for z/OS のパフォーマンスに悪影響を及ぼす可能性があります。 このトピ ックを使用して、CICS に関する制約情報を入手してください。

IBM MQ タスクのパフォーマンスは、CICS の制約に影響されることがあります。 例えば、システムが MAXTASK に達すれば、トランザクションが待ち状態を余儀なくされますし、CICS システムのストレージ が不足してもパフォーマンスに影響が出ます。 例えば、並行タスクの数が上限に達したか、または CICS が リソースの問題を検出したために、CICS がトランザクションをスケジューリングしない可能性もありま す。 パフォーマンス上の問題の原因が CICS にあると考えられるとき (例えば、TSO ジョブは正しく実行さ れるにもかかわらず、CICS タスクでタイムアウトが起こったり、応答時間が遅かったりするとき) は、 「 *CICS Problem Determination Guide*」および「 *CICS Performance Guide*」を参照してください。

**注 :** 区画外一時データ・セットへの CICS 入出力では、z/OS RESERVE コマンドが用いられます。 このた め、同じボリューム上にある他データ・セットへの入出力に影響が及ぶことがあります。

### *z/OS* **上で実行速度が遅いまたは停止したアプリケーションへの対処**

待ち状態とループは同じような症状が表れます。 このトピックのリンクは、z/OS において待ち状態とルー プの違いを見分ける場合に参照できます。

待ち状態とループの特徴は、応答がないことです。 しかし、待ち状態と、ループと、パフォーマンス不良 とを見分けることは、困難なことがあります。

次に示す症状はいずれも、待ち状態、ループ、 システムのチューニング不良または過負荷のどれからでも 生じる可能性があります。

- アプリケーションの実行が停止したようにみえる (IBM MQ for z/OS からの応答があるなら、この問題は アプリケーションの問題である可能性があります)
- MQSC コマンドを出しても、応答がない。
- プロセッサー時間の過度の消費

以下のトピックに示すテストを実行するには、z/OS コンソールにアクセスし、オペレーター・コマンドを 発行できるようにする必要があります。

- 256 ページの『z/OS での待ち状態とループの違いの見分け方』
- 258 ページの『z/OS [での待ち状態への対処』](#page-257-0)
- 260 ページの『z/OS [でのループへの対処』](#page-259-0)

#### **関連タスク**

#### 6 [ページの『初期検査の実施』](#page-5-0)

発生する可能性がある一般的な問題に対する回答を提供するために、いくつかの初期検査を行うことがで きます。

<mark>★ Z/OS ■</mark>z/OS での待ち状態とループの違いの見分け方

IBM MQ for z/OS での待ち状態とループは、症状が類似していることがあります。 このトピックを使用し て、待ち状態なのかループしているのかを判別できます。

待ち状態とループは見分けるのが難しいことがあるため、場合によっては、適切な問題種別を決定するた めに詳細な調査を行う必要があります。

このセクションでは、適切な種別を選択するための手引きを示し、 種別を決定したときにどんなタスクを 行うかに関するアドバイスを提供します。

### **待ち状態**

問題判別でいう待ち状態は、タスクの実行が中断状態にあることをいいます。 つまり、タスクの実行が開 始されたものの、完了しないうちに止まり、そのまま再開されない状態をいいます。

問題がシステム中の待ち状態であると特定された場合、その原因としては次のことが考えられます。

- MQI 呼び出しでの待ち状態
- CICS または IMS 呼び出しの待機
- 他リソース待ちの状態 (例えば、ファイル入出力)
- ECB 待ち
- CICS または IMS 領域が待機中です。
- TSO 待ち
- IBM MQ for z/OS の作業待ち状態
- ループに起因する見かけ上の待ち状態
- より優先順位の高い作業が存在するために、タスクが CICS や MVS でディスパッチされていない状態
- Db2 や RRS の非活動状態

### **ループ**

ループとは、あるコードが繰り返し実行されることをいいます。 そのループが計画したものでなかったり、 たとえ計画したものであっても、 なんらかの理由で終了しなかったりしたときは、いくつかの症状が現れ ます。 具体的な症状は、そのコードが何を行っているかによっても異なりますし、 インターフェースとな るコンポーネントやプロダクトが、それにどう反応するかによっても異なります。 場合によっては、ルー プを起こしているタスクが、 ループとは関係のない他タスクとシステム・リソースを競い合うため、 問題 がループであるにもかかわらず、最初は待ち状態やパフォーマンス問題と診断されることがあります。 し かし、ループはリソースを消費しますが、待ち状態でリソースが消費されることはありません。

システムでループ問題が起こっているとみられるとき、 原因としては次のことが考えられます。

- アプリケーションで通常より多くの処理が行われているために生じる、処理時間の超過
- アプリケーション論理のループ
- MQI 呼び出しでのループ
- CICS または IMS 呼び出しを伴うループ
- CICS コードまたは IMS コード内のループ
- IBM MQ for z/OS のループ

### **待ち状態やループの症状**

次に示す症状は、いずれも、待ち状態、ループ、 システムのチューニング不良または過負荷のどれからで も生じる可能性があります。

- MQGET WAIT でのタイムアウト
- バッチ・ジョブの中断
- TSO セッションの中断
- CICS タスクの中断
- CICS MAX タスクなどのリソースの制約によって、トランザクションが開始しない
- キューがいっぱいで、処理されていない
- システム・コマンドが受け付けられないか、応答がない

#### **関連概念**

258 ページの『z/OS [での待ち状態への対処』](#page-257-0)

<span id="page-257-0"></span>待機は、 IBM MQ for z/OS 上のバッチ・アプリケーションまたは TSO アプリケーション、 CICS トランザ クション、およびその他のコンポーネントで発生する可能性があります。 このトピックを使用して、どこ で待ち状態が発生する可能性があるのかを判別します。

260 ページの『z/OS [でのループへの対処』](#page-259-0)

ループは、z/OS システムのさまざまな領域で発生する可能性があります。 このトピックを使用して、ルー プの発生場所の判別に役立てます。

### <mark>z/OS 2/OS</mark> での待ち状態への対処

待機は、 IBM MQ for z/OS 上のバッチ・アプリケーションまたは TSO アプリケーション、 CICS トランザ クション、およびその他のコンポーネントで発生する可能性があります。 このトピックを使用して、どこ で待ち状態が発生する可能性があるのかを判別します。

タスクまたはサブシステムの待ち状態と思われる問題を調べるときは、 そのタスクまたはサブシステムが どのような環境で動作しているかを考慮することが必要です。

z/OS システム全体にストレスがかかっているかもしれず、その場合には、数多くの症状が現れます。 例え ば、実ストレージが十分でなければ、ページング割り込みやスワップアウトでジョブに待ち状態が生じま す。 入力 / 出力 (I/O) 競合やチャネルの過密からも、待ち状態が生じることがあります。

そのような問題の診断には、例えばリソース・モニター機能 (RMF) のような、標準的なモニター・ツール を使用できます。 その解決には、通常の z/OS チューニング手法を使用してください。

### **バッチ・プログラムまたは TSO プログラムが待ち状態ですか**

以下の点を検討する必要があります。

#### **プログラムが別のリソースで待ち状態になっていませんか。**

例えば、他のプログラムが更新目的で保持している VSAM 制御インターバル (CI) で待ち状態になって いる場合があります。

**プログラムがまだ着信していないメッセージを待っていませんか。**

例えば、サーバー・プログラムが常にキューをモニターしているような場合、この状態が正常な振る舞 いである場合があります。

あるいは、プログラムが、すでに着信しているか、コミットされていないメッセージを待機している場 合があります。

DIS CONN(\*) TYPE(HANDLE) コマンドを実行して、プログラムによって使用中のキューを調べてください。

プログラムから MQI 呼び出しを出した後、MQGET WAIT が関係していない呼び出しだったにもかかわらず IBM MQ から制御が返されてこないと思われるときは、バッチ・プログラムまたは TSO プログラムを取り 消す前に、そのバッチ・ジョブまたは TSO ジョブと IBM MQ サブシステムの両方の SVC ダンプをとってく ださい。

また、別のプログラムの異常終了などの問題に起因する待ち状態だったり (262 [ページの『](#page-261-0)z/OS で予期す [るときにメッセージが到着しない』](#page-261-0) を参照)、IBM MQ 自体の問題に起因する待ち状態だったり ([259](#page-258-0) ペー ジの『IBM MQ が z/OS [を待っていますか』](#page-258-0) を参照) する可能性もありますから、その点も考慮に入れてく ださい。 ダンプの取得については、235 ページの『[IBM MQ for z/OS](#page-234-0) ダンプ』 (特に 237 [ページの図](#page-236-0) 41) を 参照してください。

問題が残っている場合は、報告問題に関する 269 ページの『IBM [サポートへの連絡』情](#page-268-0)報を参照してくだ さい。IBM

### **CICS トランザクションが待ち状態ですか**

以下の点を検討する必要があります。

#### **CICS にストレスがかかっていませんか。**

つまり、許可されているタスクの最大数 (MAXTASK) に達していたり、 ストレージ不足 (SOS) の状態に なっていたりすることが考えられます。 これを説明するメッセージ (例えば、SOS メッセージ) がコン ソール・ログにないか調べるか、または、「 *CICS Problem Determination Guide*」を参照してください。

#### <span id="page-258-0"></span>**トランザクションが別のリソースを待っていませんか。**

例えば、これはファイル入出力の場合があります。 CEMT INQ TASK を使用して、タスクが待機してい るものを確認することができます。 リソース・タイプが MQSERIES である場合は、トランザクション は IBM MQ を (MQGET WAIT またはタスク切り替えのいずれかで) 待機しています。 それ以外の場合 は、「 *CICS Problem Determination Guide*」を参照して、待ち状態の理由を判別してください。

#### **トランザクションが IBM MQ for z/OS を待っていませんか**

これは必ずしも異常とはいえません。 例えば、キューでメッセージの着信を待っているサーバー・プ ログラムでは、これは正常な状態です。 しかし、そうではなく、 トランザクション異常終了などが原 因となってこの待ち状態が生じる場合があります (262 ページの『z/OS [で予期するときにメッセージが](#page-261-0) [到着しない』](#page-261-0)を参照してください)。 その場合は、CSMT ログで異常終了が報告されます。

#### **トランザクションがリモート・メッセージを待っていませんか。**

分散キューを使用している場合は、プログラムが、 リモート・システムからまだ配布されていないメ ッセージを待っている (詳細については、 264 ページの『z/OS [での分散キューイング使用時における](#page-263-0) [メッセージ欠落の問題』](#page-263-0)を参照してください) 可能性があります。

プログラムが MQGET WAIT を伴わない MQI 呼び出しを発行した疑いがあり (つまり、タスク・スイッチ内 にある)、 IBM MQ から制御が戻っていない場合は、 CICS トランザクションを取り消す前に、 CICS 領域と IBM MQ サブシステムの両方の SVC ダンプを取得してください。 待ち状態については、260 [ページの](#page-259-0) 『z/OS [でのループへの対処』を](#page-259-0)参照してください。 ダンプの取得については、235 ページの『[IBM MQ for](#page-234-0) z/OS [ダンプ』](#page-234-0) (特に 237 [ページの図](#page-236-0) 41) を参照してください。

問題が残っている場合は、報告問題に関する 269 ページの『IBM [サポートへの連絡』情](#page-268-0)報を参照してくだ さい。IBM

### **Db2 が待ち状態ですか**

調査の結果として、Db2 が待ち状態になっていることが判明したなら、以下のことを行ってください。

- 1. Db2 -DISPLAY THREAD(\*) コマンドを使用して、キュー・マネージャーと Db2 サブシステムとの間で何 らかの活動が行われているかどうかを判別してください。
- 2. 待ち状態がすべてキュー・マネージャー・サブシステムでローカルに生じているのか、それとも Db2 サ ブシステム全域で生じているのかを試行および判別してください。

### **RRS は活動していますか**

• RRS が活動しているかどうかを判別するには、D RRS コマンドを使用します。

#### **IBM MQ が z/OS を待っていますか**

調査の結果として、IBM MQ が待ち状態になっていることが判明したなら、以下のことを行ってください。

- 1. DISPLAY THREAD(\*) コマンドを用いて、何かが IBM MQ に接続されていないかを調べます。
- 2. SDSF DA、または z/OS コマンド DISPLAY A,xxxxMSTR を使用して、プロセッサー使用量があるかど うかを判別します (33 [ページの『アプリケーションまたは](#page-32-0) IBM MQ for z/OS が処理を停止しましたか』 を参照)。
	- IBM MQ が多少なりともプロセッサー時間を使用している場合は、IBM MQ が待ち状態にある原因を 他に求めて、検討し直す必要があります。あるいは、実際にパフォーマンス上の問題であるのかどう かも考える必要があります。
	- プロセッサー活動がまったくないときは、IBM MQ がコマンドに応答するかどうか調べます。 応答が あれば、IBM MQ の待ち状態の原因を考え直さなければなりません。
	- 応答がないときは、待ち状態の理由の説明になっていると思われるメッセージがコンソール・ログに ないか調べます (例えば、IBM MQ が活動ログ・データ・セットを使い尽くし、オフロード処理を待っ ている、など)。

IBM MQ が停止していることを確認したなら、QUIESCE モードと FORCE モードの両方を使って STOP QMGR コマンドを実行し、現在実行中のプログラムをすべて終了させます。

<span id="page-259-0"></span>STOP QMGR コマンドが応答に失敗する場合は、 ダンプを取ってキュー・マネージャーを取り消し、再始 動させます。 問題が再発するようなら、269 ページの『IBM [サポートへの連絡』に](#page-268-0)従ってください。

#### **関連概念**

256 ページの『z/OS [での待ち状態とループの違いの見分け方』](#page-255-0)

IBM MQ for z/OS での待ち状態とループは、症状が類似していることがあります。 このトピックを使用し て、待ち状態なのかループしているのかを判別できます。

260 ページの『z/OS でのループへの対処』

ループは、z/OS システムのさまざまな領域で発生する可能性があります。 このトピックを使用して、ルー プの発生場所の判別に役立てます。

### **\_ z/OS z**/OS でのループへの対処

ループは、z/OS システムのさまざまな領域で発生する可能性があります。 このトピックを使用して、ルー プの発生場所の判別に役立てます。

以下の各トピックでは、発生する可能性のある各種ループについて説明し、 いくつかの対応を示します。

### **バッチ・アプリケーションのループですか**

バッチ・アプリケーションまたは TSO アプリケーションのループが原因と考えられるときは、コンソール から z/OS コマンドの DISPLAY JOBS,A (バッチ・アプリケーションの場合) または DISPLAY TS,A (TSO アプリケーションの場合) を出します。 表示されたデータから CT 値を記録し、同じコマンドをもう一度出 します。

CT 値が顕著に増大しているタスクがあれば、そのタスクがループしていることが考えられます。 SDSF DA も使用できます。 これは、各アドレス・スペースごとのプロセッサー使用率を示します。

### **大量の出力を書き出しているバッチ・ジョブがありますか**

例えば、このような振る舞いは、キューをブラウズして、メッセージを印刷するようなアプリケーション に見られることがあります。 そのブラウズ操作が BROWSE FIRST で開始され、以後の呼び出しが BROWSE NEXT に再設定されていなければ、アプリケーションはキューをブラウズして、 最初のメッセー ジを繰り返し印刷します。

これが問題の原因と考えられる場合は、SDSF DA を使用して、実行中のジョブの出力を調べることができ ます。

### **CICS 領域でのプロセッサー活動が重たくなっていませんか**

CICS アプリケーションがループしているか、 CICS 領域自体がループしている可能性があります。 トラン ザクションがきつい (頑固な) ループに入ると、AICA 異常終了が起こることがあります。

CICS、または CICS アプリケーションがループしている疑いがある場合は、「 *CICS Problem Determination Guide*」を参照してください。

### **IMS 領域でのプロセッサー活動が重たくなっていませんか**

IMS アプリケーションでループが起こっていることが考えられます。 このような動作が疑われる場合は、 「 *IMS Diagnosis Guide and Reference*」を参照してください。

### **キュー・マネージャーでのプロセッサー活動が重たくなっていませんか**

コンソールから MQSC DISPLAY コマンドを入力してみてください。 応答がなければ、キュー・マネージャ ーがループしている可能性があります。 33 [ページの『アプリケーションまたは](#page-32-0) IBM MQ for z/OS が処理を [停止しましたか』に](#page-32-0)示す手順に従い、 キュー・マネージャーが使用しているプロセッサー時間情報を表示 します。 このコマンドが、キュー・マネージャーがループしていることを示している場合は、メモリー・ ダンプを取り、キュー・マネージャーを取り消して、再始動します。

問題が解決しない場合は、 IBM に問題を報告する方法について、 269 ページの『IBM [サポートへの連絡』](#page-268-0) を参照してください。

### **予期していないときに、キュー、ページ・セット、またはカップリング・ファシリティー 構造体がいっぱいになりましたか**

その場合は、アプリケーションがループして、メッセージをキューに書き込んでいることが考えられます。 (これは、バッチ・アプリケーション、CICS アプリケーション、または TSO アプリケーションのいずれで も起こることがあります。)

#### **ループ・アプリケーションの特定**

使用頻度の高いシステムでは、 どのアプリケーションが問題の原因かを突き止めることは、ときに困 難なことがあります。 アプリケーションとキューの相互参照記録を保持している場合は、キューにメ ッセージを書き込んでいる可能性のあるプログラムまたはトランザクションをすべて終了します。 こ れらのプログラムまたはトランザクションを調べてから、使用を再開してください。 (最も疑わしいの は、新しいアプリケーションか、変更のあったアプリケーションです。 変更ログから、そのようなア プリケーションを探してください)。

キューで、DISPLAY QSTATUS コマンドを出してみてください。 このコマンドは、ループしているアプ リケーションを特定するのに役立つ、キューに関する情報を返します。

**誤ったトリガー定義**

オブジェクト定義が間違っているために、読み取りアプリケーションが起動されないことがあります。 例えば、キューが NOTRIGGER に設定されていることが考えられます。

**分散キュー**

分散キューイングを使用している場合、この問題の症状として、送達不能キューへの MQPUT 呼び出し が失敗したことを示すメッセージが受信側システムに出ることがあります。 この問題は、送達不能キ ューも満杯になると発生することがあります。 送達不能キュー・メッセージ・ヘッダー (送達不能ヘッ ダー構造体) には、なぜそのメッセージをターゲット・キューに書き込めなかったかを示す理由コード またはフィードバック・コードが含まれています。 送達不能ヘッダーの構造については、MQDLH - 送 達不能ヘッダーを参照してください。

**ページ・セットに対するキューの割り振り**

特定のページ・セットだけが頻繁に満杯になるときは、ページ・セットに対するキューの割り振りに問 題があることが考えられます。 詳しくは、 IBM MQ for z/OS [のパフォーマンス制約](#page-214-0) を参照してくださ い。

#### **共有キュー**

カップリング・ファシリティー構造体がいっぱいになっていますか。 z/OS コマンド DISPLAY CF では、 カップリング・ファシリティー記憶域について、総容量、総使用量、制御ストレージの総空き容量、非 制御ストレージの総空き容量といった情報を表示することができます。 この情報の、より永続性の高 いコピーとして、RMF Coupling Facility Usage Summary Report (RMF カップリング・ファシリティー 使用状況要約報告書) を作成することもできます。

### **タスクおよび IBM MQ for z/OS でのプロセッサー活動が重たくなっていませんか。**

この場合は、そのタスクが MQI 呼び出しでループしていることが考えられます (例えば、 同じメッセージ を繰り返しブラウズするなど)。

#### **関連概念**

256 ページの『z/OS [での待ち状態とループの違いの見分け方』](#page-255-0)

IBM MQ for z/OS での待ち状態とループは、症状が類似していることがあります。 このトピックを使用し て、待ち状態なのかループしているのかを判別できます。

258 ページの『z/OS [での待ち状態への対処』](#page-257-0)

<span id="page-261-0"></span>待機は、 IBM MQ for z/OS 上のバッチ・アプリケーションまたは TSO アプリケーション、 CICS トランザ クション、およびその他のコンポーネントで発生する可能性があります。 このトピックを使用して、どこ で待ち状態が発生する可能性があるのかを判別します。

### <u>▶ ℤ/OS 上の間違った出力への対処</u>

誤った出力により、情報の欠落、予期しない情報、または情報の破損が発生することがあります。 このト ピックは深く調査する際にお読みください。

「誤った出力」という言葉はさまざまな解釈が可能ですが、この製品資料における問題判別に関しての意味 は、42 [ページの『誤った出力を取得しましたか』](#page-41-0)で説明されています。

以下のトピックでは、システムで発生する可能性があり、誤った出力に分類される問題について説明しま す。

• 期待しているタイミングで到着しないアプリケーション・メッセージ

• アプリケーション・メッセージに誤った情報が含まれている。 または、メッセージ情報が壊れている。

分散キューを使用するアプリケーションの場合は、ほかにも可能性のある問題が考えられます。

- 262 ページの『z/OS で予期するときにメッセージが到着しない』
- 264 ページの『z/OS [での分散キューイング使用時におけるメッセージ欠落の問題』](#page-263-0)
- 265 ページの『z/OS [でのメッセージのグループ化使用時におけるメッセージ入手の問題』](#page-264-0)
- 266 ページの『z/OS [でのクラスター・キューへ送信されたメッセージの検索』](#page-265-0)
- 266 ページの『IBM MQ IMS [ブリッジに送信されたメッセージの検索』](#page-265-0)
- 267 ページの『z/OS [でメッセージが予期しない情報または破損した情報を含んでいる場合』](#page-266-0)

#### **関連概念**

255 ページの『z/OS [上でのパフォーマンスの問題への対処』](#page-254-0)

このトピックは、IBM MQ for z/OS パフォーマンス上の問題をさらに詳しく調べるために使用します。

#### **関連タスク**

6 [ページの『初期検査の実施』](#page-5-0)

発生する可能性がある一般的な問題に対する回答を提供するために、いくつかの初期検査を行うことがで きます。

### *z/OS* **で予期するときにメッセージが到着しない**

メッセージが欠落する場合は、さまざまな原因が考えられます。 このトピックを使用して、原因を詳しく 調べます。

予期しているのにメッセージがキューに現れないときは、以下の点を確認してください。

#### **そのメッセージは正しくキューに書き込まれましたか。**

IBM MQ はその MQPUT について戻りコードと理由コードを発行しましたか。例えば、

- キューは正しく定義されていますか。 例えば、MAXMSGL の大きさは十分ですか (理由コード 2030)。
- アプリケーションはそのキューにメッセージを書き込めますか (そのキューは MQPUT 呼び出しに対 して使用可能となっていますか) (理由コード 2051)。
- キューが満杯になっていませんか。 キューがすでにいっぱいであるため、 必要なメッセージをアプ リケーションがキューに書き込めなかったことが考えられます (理由コード 2053)。

#### **そのキューは共用キューですか。**

- カップリング・ファシリティー構造体は CFRM ポリシー・データ・セットで正常に定義されました か。 共用キュー内のメッセージは、カップリング・ファシリティー内に保管されます。
- CFRM ポリシーをアクティブにしましたか。

**そのキューはクラスター・キューですか。**

もしそうなら、そのキューの複数のインスタンスが異なるキュー・マネージャー上に存在する可能性が あります。 つまり、メッセージが別のキュー・マネージャー上にある可能性がある、ということです。

- そのメッセージをクラスター・キューに入れたかったのですか。
- 使用しているアプリケーションはクラスター・キューを処理するように設計されていますか。
- そのメッセージは、予期したキューのインスタンスとは異なるインスタンスに書き込まれましたか。

クラスター・ワークロード出口プログラムを検査し、 それらのプログラムが設計どおりにメッセージ を処理しているかどうかを調べてください。

#### **障害が起きていませんか。**

- アプリケーションは同期点をとる必要はありませんか。
	- メッセージが同期点内で読み書きされている場合、リカバリー単位がコミットされるまで、他のタス クはそのメッセージを使用できません。
- MQGET の時間間隔は十分な長さですか。

分散処理を使用する場合、ある程度のネットワークの遅延、またはリモート・エンドにおける問題を 考慮に入れる必要があります。

• 予期しているメッセージは、永続メッセージとして定義されましたか。

そのように定義されずにキュー・マネージャーが再始動されている場合、目的のメッセージはすでに 失われています。 非持続メッセージはキュー・マネージャーが再始動されても失われないので、 共 用キューは例外です。

• 待っているのは、メッセージ ID (*MsgId*) または 相関 ID (*CorrelId*) で特定されるメッセージです か。

待っているメッセージの *MsgId* または *CorrelId* が 正しいかどうか確かめてください。 MQGET 呼 び出しが正しく実行されると、これらの値が、読み取られたメッセージの値に設定されます。 したが って、別のメッセージを読み取りたいときは、これらの値をリセットしなければなりません。

また、そのキューから他のメッセージを読み取れるかどうかも調べてください。

• 他のアプリケーションはそのキューからメッセージを読み取ることができますか。

読み取れる場合、他のアプリケーションはすでにそのメッセージを見つけましたか。

キューが共用キューの場合、別のキュー・マネージャー上のアプリケーションがメッセージを取得し ていないかどうかを確認してください。

キューに問題が見つからず、キュー・マネージャー自体は実行している場合には、予期していたキューへ のメッセージ書き込みプロセスについて次の検査を行ってください。

• そのアプリケーションは起動していますか。

トリガーで始動されたと思われる場合には、正しいトリガー・オプションが 指定されていたかどうか確 認してください。

- トリガー・モニターは実行されていますか。
- トリガー・プロセスは (IBM MQ for z/OS および CICS または IMS に対して) 正しく定義されていますか。
- 正しく完了しましたか。

例えば CICS ログに、異常終了の記録がないかを調べます。

• そのアプリケーションは、加えた変更内容をコミットしましたか。 それとも、バックアウトしましたか。 CICS ログ中のメッセージでこの点を確かめてください。

そのキューを複数のトランザクションが使用していると、 それらのトランザクションが互いに競合するこ とがあります。 例えば、あるトランザクションが、バッファー長ゼロの MQGET 呼び出しでメッセージ長 を調べ、 次に、そのメッセージの *MsgId* を指定して特定の MQGET 呼び出しを行ったとします。 しかし、 その間に、別のトランザクションが同じメッセージに対する MQGET 呼び出しを行い、 それに成功してい れば、最初のアプリケーションには完了コード MORC\_NO\_MSG\_AVAILABLE が返されます。 複数サーバー <span id="page-263-0"></span>環境で実行されることが予期されるアプリケーションは、この状況に対処できるように設計する必要があ ります。

使用しているシステムのなかに、これまでに故障したものがありますか。 例えば、予期していたメッセー ジが CICS アプリケーションによってキューに入れられても、その CICS システムが故障していれば、メッ セージは未確定になっていることがあります。 つまり、キュー・マネージャーは、メッセージをコミット すべきかバックアウトすべきか判断できず、 再同期によってそれが解決されるまで、そのメッセージをロ ックしているかもしれません。

**注 :** CICS がバックアウトを決定すれば、再同期後、そのメッセージは削除されます。

また、メッセージは受信されたのに、 アプリケーションがそれを処理していない可能性もあります。 例え ば、予期した形式のメッセージにエラーがあったためプログラムがそれを拒否しましたか。 その場合は、 267 ページの『z/OS [でメッセージが予期しない情報または破損した情報を含んでいる場合』を](#page-266-0)参照してく ださい。

#### *z/OS* **での分散キューイング使用時におけるメッセージ欠落の問題**

このトピックを使用して、IBM MQ for z/OS での分散キューイングの使用時にメッセージが欠落する原因を 理解します。

分散キューイングを使用するアプリケーションでは、次の点に注意してください。

#### **送信側のシステムと受信側のシステムの両方に分散キューイングが正しくインストールされていますか。** z/OS の構成の、分散キュー管理機能のインストール手順に正しく従ったかを確認してください。

#### **2 つのシステムを結ぶリンクは使用可能ですか。**

両方のシステムが使用可能で、かつ IBM MQ for z/OS に接続されているかどうかを確認してください。 2 つのシステムの間の LU 6.2 または TCP/IP 接続がアクティブかどうかを調べるか、あるいは他にも通 信相手となるシステムがあるかどうかを各システムの通信定義によって調べます。

ネットワーク内でのメッセージのトレースおよび経路指定について詳しくは、モニターおよびパフォー マンスを参照してください。

#### **チャネルは稼働していますか。**

• 伝送キューについて次のコマンドを実行してください。

DISPLAY QUEUE (qname) IPPROCS

IPPROCS の値が 0 の場合は、その伝送キュー用のチャネルは稼働していません。

• チャネルについて次のコマンドを実行してください。

DISPLAY CHSTATUS (channel-name) STATUS MSGS

このコマンドの出力を使って、そのチャネルが正しい伝送キューを処理しているかどうかと、そのチ ャネルが接続されているターゲット・マシンとポートが正しいかどうかを調べます。 チャネルが稼働 しているかどうかは、STATUS フィールドで判断できます。 また、MSGS フィールドによって、その チャネルで送信されたメッセージがあるかどうかを調べることができます。

チャネルが RETRYING 状態の場合、問題の原因は相手側にあると考えられます。 チャネル・イニシ エーターおよびリスナーが開始されていることと、チャネルが停止されていないことを確認してくだ さい。 だれかがチャネルを停止した場合は、手作業でそのチャネルを始動する必要があります。

**トリガー操作が、送信側のシステムでオンに設定されていますか。**

チャネル・イニシエーターが動作していることを調べてください。

#### **伝送キューでトリガー操作がオンになっていますか。**

チャネルが、特定の環境で停止される場合、トリガー操作を伝送キューに対してオフにすることができ ます。

#### <span id="page-264-0"></span>**待機の対象となっているメッセージは、リモート・システムからの応答メッセージですか。**

前述のとおり、リモート・システムの定義を検査し、また、トリガー操作がリモート・システムでアク ティブにされているかどうかを検査してください。 また、2 つのシステム間の LU 6.2 接続が単一セッ ションでないことも確かめてください (もし単一セッションなら、応答メッセージを受信することはで きません)。

リモート・キュー・マネージャー上にキューが存在し、そのキューがいっぱいではなく、メッセージ長 を受け入れることを確認してください。 これらの基準のいずれかが満たされないと、リモート・キュ ー・マネージャーはメッセージを送達不能キューに書き込もうとします。 メッセージ長が、チャネル で許可されている最大長よりも長いと、送信側のキュー・マネージャーは、メッセージをその送達不能 キューに書き込もうとします。

#### **キューが満杯になっていませんか。**

キューがすでにいっぱいであるため、 必要なメッセージをアプリケーションがキューに書き込めなか ったことが考えられます。 メッセージが送達不能キューに書き込まれていないかどうかを調べてくだ さい。

送達不能キュー・メッセージ・ヘッダー (送達不能ヘッダー構造体) には、なぜそのメッセージをターゲ ット・キューに書き込めなかったかを示す理由コードまたはフィードバック・コードが含まれていま す。 送達不能ヘッダー構造体について詳しくは、MQDLH – 送達不能ヘッダーを参照してください。

#### **送信側のキュー・マネージャーと受信側のキュー・マネージャーの間に不整合がありませんか。**

例えば、メッセージ長が大きすぎて、受信側のキュー・マネージャーには扱えない場合があります。 コ ンソール・ログにエラー・メッセージが出ていないかどうかを検査してください。

#### **送信側チャネルと受信側チャネルのチャネル定義には整合性がありますか。** 例えば、順序番号の循環値に不一致があると、チャネルは停止します。 分散キューイングおよびクラ スターを参照してください。

#### **データ変換が正しく実行されていますか。**

メッセージが別のキュー・マネージャーから出されている場合には、 それらの CCSID とエンコードが 同じであるか、 またはデータ変換を行う必要があるかを確かめてください。

#### **チャネルは非持続メッセージの高速送達用に定義されていますか。**

NPMSPEED 属性を FAST (デフォルト) に設定して定義されたチャネルが何らかの理由で停止し、再始動 された場合、非持続メッセージは失われている可能性があります。 高速メッセージについて詳しくは、 非持続メッセージ速度 (NPMSPEED) を参照してください。

# **メッセージが予期しない方法で処理されているのはチャネル出口が原因となっていますか。**

例えば、セキュリティー出口によってチャネルの始動が阻止されるか、 MQXCC\_CLOSE\_CHANNEL の *ExitResponse* がチャネルを終了させた可能性があります。

#### ► z/OS *z/OS* **でのメッセージのグループ化使用時におけるメッセージ入手の問題**

このトピックを使用して、IBM MQ for z/OS でのメッセージのグループ化の使用時におけるメッセージの取 得に関係する問題のいくつかを理解します。

#### **アプリケーションはメッセージの完全なグループを待っていますか。**

グループ中のすべてのメッセージがキュー上にあることを確認してください。 分散キューイングを使 用している場合、264 ページの『z/OS [での分散キューイング使用時におけるメッセージ欠落の問題』](#page-263-0) を参照してください。 グループ中の最後のメッセージが、メッセージ・ディスクリプターで適切な MsgFlags を設定し、それが最後のメッセージであることを示すようにします。 グループ中のメッセー ジのメッセージ有効期限が、 取り出される前に満了しないだけの十分な長さの間隔に設定されている ことを確認します。

グループからのメッセージがすでに取り出されており、入手要求が論理順序になっていない場合には、 他のグループ・メッセージの取り出し中に完全なグループを待機するオプションをオフにしてくださ い。

#### <span id="page-265-0"></span>**アプリケーションが完全なグループの入手要求を論理順序で出し、 グループの検索の途中でメッセージを 見つけることができない場合:**

キューに対して実行中で、メッセージを入手中の他のアプリケーションがないことを確認します。 グ ループ中のメッセージのメッセージ有効期限が、 取り出される前に満了しないだけの十分な長さの間 隔に設定されていることを確認します。 誰も CLEAR QUEUE コマンドを出していないことを確認して ください。 論理順序オプションを指定しないで、グループ ID によってメッセージを取得すると、キュ ーから不完全なグループを取り出すことができます。

#### *z/OS* **でのクラスター・キューへ送信されたメッセージの検索**

このトピックを使用して、IBM MQ for z/OS 上でクラスター・キューに送信されたメッセージを見つける際 の問題のいくつかを理解します。

以下のトピックで説明する技法を使用して、クラスター・キューに到達しなかったメッセージを見つける には、 メッセージの送信先であったキューのホストになっているキュー・マネージャーを前もって判別し ておく必要があります。 これは次の方法で判別できます。

- DISPLAY QUEUE コマンドを使用して、 クラスター・キューに関する情報を要求します。
- MQPMO 構造体に戻されたキューとキュー・マネージャーの名前を使用します。

メッセージに MOOO\_BIND\_ON\_OPEN オプションを指定すると、 これらのフィールドからメッセージの 宛先がわかります。 メッセージが特定のキューおよびキュー・マネージャーへ向けられたものでなかっ た場合、 これらのフィールドには、メッセージの最初の送信先となったキューおよびキュー・マネージ ャーの名前が表示されます。 この場合、その名前は、メッセージの最終の宛先ではない場合があります。

#### *IBM MQ - IMS* **ブリッジに送信されたメッセージの検索**

このトピックを使用して、IBM MQ - IMS ブリッジに送信されたメッセージが欠落していることの考えられ る原因を理解します。

IBM MQ - IMS ブリッジを使用していて、メッセージが予想どおりに届かない場合は、次の点を考慮してく ださい。

#### **IBM MQ - IMS ブリッジは作動していますか。**

ブリッジ・キューについて次のコマンドを実行してください。

DISPLAY QSTATUS(qname) IPPROCS CURDEPTH

IPPROCS の値は 1 のはずです。この値がゼロの場合は、次の検査を行ってください。

- そのキューはブリッジ・キューですか。
- IMS は稼働していますか
- OTMA は始動していますか。
- IBM MQ は OTMA に接続されていますか。

**注 :** OTMA に接続するかどうかを設定するために使用できる 2 つの IBM MQ MQ メッセージがありま す。 メッセージ CSQ2010I がタスクのジョブ・ログに存在し、メッセージ CSQ2011I が存在しない 場合、IBM MQ は OTMA に接続されていることを示します。 また、このメッセージから、OTMA の接 続先となる IBM MQ システムもわかります。 これらのメッセージの内容について詳しくは、IBM MQ for z/OS のメッセージ、完了コード、および理由コードを参照してください。

キュー・マネージャー内には、各 IMS ブリッジ・キューを処理するタスクがあります。 このタスクは、 キューからの取得、IMS への要求の送信、およびコミットを行います。 永続メッセージが使用される 場合、コミットでディスク入出力が必要になるため、永続メッセージがない場合と比べてプロセスに時 間がかかります。 取得、送信、およびコミットの処理に時間がかかるので、タスクのメッセージ処理 速度は制限されます。 タスクがワークロードに対応できる場合、現行項目数はゼロに近くなります。 現行項目数が頻繁にゼロを超える場合、1 つではなく 2 つのキューを使用してスループットを上げるこ ともできます。

IMS コマンド /DIS OTMA を使って、OTMA がアクティブであることを確認してください。

<span id="page-266-0"></span>**メッセージを IMS に送っている場合は、次の検査を行ってください。**

- IMS コマンド /DIS TMEMBER client TPIPE ALL を使用して、 IMS Tpipe に関する情報を表示し ます。 この情報から、各 Tpipe についてキューに入れられているメッセージの数とキューから取り出 されたメッセージの数がわかります。 (コミット・モード 1 のメッセージは通常、Tpipe ではキュー に入れられません。)
- IMS コマンド /DIS A を使って、 IMS トランザクションの実行に使用できる従属領域があるかどう かを表示してください。
- IMS コマンド /DIS TRAN trancode を使用して、トランザクションのキューに入れられたメッセー ジの数を表示します。
- プログラムが停止しているかどうかを表示するには、 IMS コマンド /DIS PROG progname を使用 します。

#### **応答メッセージは正しい場所に送信されましたか。**

以下のコマンドを発行します。

DISPLAY QSTATUS(\*) CURDEPTH

CURDEPTH は、期待していないキューに応答があることを示していますか。

#### *z/OS* **でメッセージが予期しない情報または破損した情報を含んでいる場合**

このトピックを使用して、z/OS での予期しない出力または破損した出力の原因と考えられる問題のいくつ かを理解します。

メッセージに含まれている情報が、アプリケーションの予期していたものではない場合、あるいはその情 報が何らかの理由で破損していた場合、次の点を考慮してください。

### **使用しているアプリケーション、 またはメッセージをキューに書き込んだアプリケーションに、 なんらか の変更が加えられましたか。**

すべての変更が、その変更を認識している必要のあるすべてのシステムに等しく反映されていることを 確認してください。

例えば、メッセージの書式設定を行うサンプル集が変更になったとします。 その場合は、2 つのアプリ ケーションを両方とも再コンパイルして、 その変更を取り入れておかなければなりません。 一方だけ を再コンパイルしたのでは、 他方にはデータが破壊されているように見えます。

データの外部ソース (例えば、VSAM データ・セット) が変更になっていないかどうかを 調べてくださ い。 なんらかの再コンパイルが必要なのに、それが行われていないと、やはりデータが無効になるこ とがあります。 また、メッセージ・データの入力用に使用している CICS マップや TSO パネルについ ても、変更の有無を確かめてください。

#### **アプリケーションが誤ったキューにメッセージを送っていませんか。**

アプリケーションが受信しているメッセージが、別のキューを処理するアプリケーションを対象にした ものではないかどうかを調べてください。 必要に応じてセキュリティー定義を変更し、無許可のアプ リケーションが間違ったキューにメッセージを書き込めないようにしてください。

アプリケーションが別名キューを使用しているときは、 その別名が正しいキューを指していることを 確認してください。

キューを変更してクラスター・キューにした場合、 そのキューに異なるアプリケーション・ソースか らのメッセージが含まれるようになる可能性があります。

#### **このキューのトリガー情報は正しく指定されていますか。**

このアプリケーションが起動されていたのか、 それとも別のアプリケーションが起動されていたのか を確かめてください。

**データ変換が正しく実行されていますか。**

メッセージが別のキュー・マネージャーから出されている場合には、 それらの CCSID とエンコードが 同じであるか、 またはデータ変換を行う必要があるかを確かめてください。

MQMD 構造体の *Format* フィールドがメッセージの内容に対応しているかどうかを確かめてくださ い。 対応していない場合は、データ変換プロセスがメッセージを正しく処理できなかったことが考え られます。

以上を確認しても問題を解決できない場合は、メッセージを送信するプログラムとメッセージを受信する プログラムの両方について、アプリケーション・ロジックを確認してください。

### **チャネル・イニシエーター (CHINIT) 用の SMF データを取り込む際の問 題の処理**

チャネル・アカウンティングおよび CHINIT 統計 SMF データは、さまざまな理由で取り込まれないことが あります。

詳細については、次の章を参照してください。

#### **関連概念**

チャネル・イニシエーター用の SMF レコードのレイアウト

### **チャネル・アカウンティング・データのトラブルシューティング**

チャネル・アカウンティング SMF データがチャネルに生成されていない場合に実行する検査。

### **手順**

- 1. キュー・マネージャーかチャネルのレベルで STATCHL が設定されていることを確認します。
	- チャネルのレベルの値が OFF であるということは、このチャネルにデータが収集されないことを意味 します。
	- キュー・マネージャーのレベルの値が OFF であるということは、STATCHL(QMGR) のチャネルにデー タが収集されないことを意味します。
	- 値が NONE (キュー・マネージャーのレベルにのみ適用可能) であるということは、STATCHL 設定に関 係なく、どのチャネルについてもデータが収集されないことを意味します。
- 2. クライアント・チャネルの場合、STATCHL がキュー・マネージャーのレベルで設定されていることを確 認します。
- 3. 自動的に定義されたクラスター送信側チャネルの場合、STATACLS キュー・マネージャー属性が設定さ れていることを確認します。
- 4. **DISPLAY TRACE** コマンドを発行します。 チャネル・アカウンティング・データを収集するには、 TRACE(A) CLASS(4) を有効にする必要があります。
- 5. トレースが有効な場合、次のいずれかの状況が発生するとデータが SMF に書き込まれます。
	- STATIME キュー・マネージャー・システム・パラメーターの値に応じた時間間隔。 値 0 は、SMF 統 計ブロードキャストが使用されることを意味します。 **DISPLAY SYSTEM** コマンドを使用して、 STATIME の値を表示します。
	- STATIME システム・パラメーターの値を変更する **SET SYSTEM** コマンドが発行された場合。
	- チャネル・イニシエーターがシャットダウンした場合。
	- **STOP TRACE(A) CLASS(4)** コマンドが発行された場合。
- 6. SMF は SMF データ・セットまたは SMF 構造体に書き出す前にデータをメモリーに保持することもでき ます。 MVS™ コマンド **D SMF,O** を発行し、MAXDORM 値をメモしてください。 MAXDORM 値は *mmss* の形式で表示されます。ここで、 *mm* は分、*ss* は秒を意味します。 書き出しを行う前に、SMF はデー タを MAXDORM の期間、メモリーに保持できます。

#### **関連タスク**

チャネル・イニシエーター SMF データの計画

<span id="page-268-0"></span>IBM MQ パフォーマンス統計の解釈

<u>▶ 2心S CHINIT 統計データのトラブルシューティング</u>

CHINIT 統計 SMF データが生成されていない場合に実行する検査。

### **手順**

- 1. **DISPLAY TRACE** コマンドを発行します。 チャネル・イニシエーターの統計 SMF データを収集するに は、TRACE(S) CLASS(4) を有効にする必要があります。
- 2. トレースが有効な場合、次のいずれかの状況が発生するとデータが SMF に書き込まれます。
	- STATIME キュー・マネージャー・システム・パラメーターの値に応じた時間間隔。 値 0 は、SMF 統 計ブロードキャストが使用されることを意味します。 **DISPLAY SYSTEM** コマンドを使用して、 STATIME の値を表示します。
	- STATIME システム・パラメーターの値を変更する **SET SYSTEM** コマンドが発行された場合。
	- チャネル・イニシエーターがシャットダウンした場合。
	- **STOP TRACE(S) CLASS(4)** コマンドが発行された場合。
- 3. SMF は SMF データ・セットまたは SMF 構造体に書き出す前にデータをメモリーに保持することができ ます。 MVS コマンド **D SMF,O** を発行し、MAXDORM 値をメモしてください。 MAXDORM 値は *mmss* の形式で表示されます。ここで、 *mm* は分、*ss* は秒を意味します。 書き出しを行う前に、SMF はデー タを MAXDORM の期間、メモリーに保持できます。

# **IBM サポートへの連絡**

IBM MQ を使用している問題についてのヘルプが必要な場合は、IBM サポート・サイトを通じて IBM サポ ートに連絡することができます。 また、 IBM MQ フィックス、トラブルシューティング、およびその他の ニュースに関する通知をサブスクライブすることもできます。

### **このタスクについて**

IBM [サポート・サイト](https://www.ibm.com/mysupport) 内の IBM MQ サポート・ページは以下のとおりです。

- Multi IBM MO for Multiplatforms Support の Web ページ
- $\blacksquare$  IBM MO for z/OS Support の Web ページ

IBM MQ のフィックス、トラブルシューティング、およびその他のニュースに関する通知を受け取るには、 [通知のサブスクライブ](https://www.ibm.com/systems/support/myview/subscription/css.wss/)を使用できます。

問題を自分で解決することができず、IBM サポートからの支援が必要な場合は、ケースを開くことができ ます (<https://www.ibm.com/mysupport/s/createrecord/NewCase> を参照 ) 。

サポートへの登録方法など、IBM サポートの詳細については、「 IBM [サポート・ガイド」](https://www.ibm.com/support/pages/node/733923)を参照してくだ さい。

**注 : runmqras** コマンドを実行すると、 IBM サポートに送信する前にトラブルシューティング情報を収集 するのに役立ちます。 詳しくは、 runmqras ( IBM MQ トラブルシューティング情報の収集)を参照してくだ さい。

### **IBM サポートに提供するトラブルシューティング情報の収集**

IBM でケースをオープンする場合、問題の調査に役立つように、収集した追加の IBM MQ トラブルシュー ティング情報 (MustGather データ) を含めることができます。 このセクションで説明する情報に加えて、 IBM サポートは、ケースごとに追加情報を要求する場合があります。

## <span id="page-269-0"></span>**このタスクについて**

このセクションでは、 IBM MQ for Multiplatforms または IBM MQ for z/OS で発生する可能性があるさまざ まなタイプの問題について、トラブルシューティング情報を収集する方法について説明します。

### **Multiplatforms に関するトラブルシューティング情報の収集**

IBM MQ on Multiplatforms のトラブルシューティング情報を収集する方法の概要。

### **このタスクについて**

**注 :** このセクションで説明する情報に加えて、 IBM サポートは、ケースごとに追加情報を要求する場合が あります。

### **手順**

- トラブルシューティング情報を収集して IBM に送信する方法に関する一般情報については、以下を参照 してください。
	- 271 ページの『runmqras [によるトラブルシューティング情報の自動収集』](#page-270-0)
	- 274 [ページの『トラブルシューティング情報の手動収集』](#page-273-0)
	- 335 ページの『IBM [へのトラブルシューティング情報の送信』](#page-334-0)
- IBM MQ for Multiplatforms の特定の問題領域に関するトラブルシューティングおよび診断情報を収集 する方法については、以下を参照してください。
	- MQ Adv. [Advanced Message Security \(AMS\)](#page-282-0)
	- C、C++、COBOL、.NET、 pTAL、RPG、および Visual Basic [クライアント・アプリケーション](#page-285-0)
	- [チャネル](#page-284-0)
	- IBM MQ [クラスタリング](#page-287-0)
	- [データ変換](#page-288-0)
	- [送達不能キューのメッセージ](#page-289-0)
	- [エラー・メッセージと](#page-291-0) FFST ファイル
	- IBM WebSphere MQ File Transfer Edition (FTE): Managed File Transfer (MFT) を参照してください。
	- [ハングおよび高い](#page-292-0) CPU の問題
	- – [IBM MQ Explorer](#page-296-0)
	- 314 ページの『MQIPT [の問題に関する情報の収集』](#page-313-0)
	- [インストールおよびアンインストール](#page-298-0)
	- Java [および](#page-301-0) JMS
	- [ロギングとリカバリー](#page-302-0)
	- MQ Adv. [Managed File Transfer](#page-304-0)
	- – [Microsoft Cluster Service](#page-312-0)
	- [パフォーマンス](https://www.ibm.com/support/pages/node/708021)
	- パブリッシュ/[サブスクライブ](#page-314-0)
	- <sub>ー</sub> Linux MQ Adv. [複製データ・キュー・マネージャー](#page-315-0) (RDQM)
	- [セキュリティー](#page-316-0)
	- TLS [チャネル](#page-318-0) (以前の SSL)
	- [トリガー操作](#page-320-0)
- MQ Appliance

<span id="page-270-0"></span>IBM MQ Appliance については、問題を解決するための [IBM MQ Appliance MustGather](https://www.ibm.com/support/pages/node/711445) データの収集を 参照してください。

• その他のすべての問題については、 [Collect IBM MQ MustGather data to solve all other problems on](https://www.ibm.com/support/pages/node/708017) [Linux, UNIX, Windows](https://www.ibm.com/support/pages/node/708017)、および IBM i を参照してください。

#### **関連タスク**

322 ページの『z/OS [でのトラブルシューティング情報の収集』](#page-321-0) IBM MQ for z/OS のトラブルシューティング情報を収集する方法の概要。

### *runmqras* **によるトラブルシューティング情報の自動収集**

IBM MQ トラブルシューティング情報を IBM サポートに送信する必要がある場合は、 **runmqras** コマンド を使用して、情報を 1 つのアーカイブにまとめることができます。

### **始める前に**

**runmqras** コマンドは、 IBM MQ トラブルシューティング情報を収集するための Java アプリケーションで す。 IBM MQ インストール済み環境に Java JRE コンポーネントが含まれている場合は、**runmqras** がそれ を使用します。含まれていない場合は、以下のエラーを回避するために、最新の Java ランタイム環境 (JRE) が **PATH** にあることを確認してください。

AMQ8599E: runmqras コマンドが JRE を見つけることができませんでした。

**runmqras** を開始する前に、ご使用の環境が IBM MQ インストール済み環境用にセットアップされている ことを確認してください。 以下に例を示します。

## $\blacksquare$  Linux  $\blacksquare$  UNIX  $\blacksquare$  On UNIX and Linux:

sh> PATH="\$PATH":/path/to/java/bin (only if needed) sh> . /opt/mqm/bin/setmqenv -n Installation1

• Windows On Windows:

C:\> SET PATH=%PATH%;C:\path\to\java\bin; (only if needed) C:\> C:\Program Files\IBM\MQ\bin\setmqenv ‑n Installation2

• IBM i IBM i (Oshell) の場合:

PATH="\$PATH":/QOpenSys/QIBM/ProdData/JavaVM/jdk80/64bit (only if needed)

オプションで、 /QIBM/ProdData/mqm/bin ディレクトリーを **PATH** に追加して、絶対パスを入力せず に **runmqras** を使用できるようにすることができます。 これを行うには、Qshell で以下のいずれかのコ マンドを入力するか、ホーム・ディレクトリーの .profile ファイルに追加して、Qshell を開始するた びに自動的に実行されるようにします。

===> . /QIBM/ProdData/mqm/bin/setmqenv -s

**runmqras** ツールを使用して情報を自動的に収集できない場合 (古いバージョンの IBM MQ を実行してい る場合や、その他の理由で **runmqras** を使用できない場合など) は、代わりに 274 [ページの『トラブルシ](#page-273-0) [ューティング情報の手動収集』の](#page-273-0)説明に従って手動で情報を収集することができます。

**ヒント : runmqras** を使用する前に、 IBM MQ ファイルをクリーンアップして、収集されるデータの量を 減らすことができます。 詳しくは、 IBM MQ [ファイルのクリーンアップ](https://www.ibm.com/support/pages/node/709857)を参照してください。

### **このタスクについて**

**runmqras** コマンドを使用して、アプリケーションまたは IBM MQ の障害に関するトラブルシューティン グ情報を単一のアーカイブに収集し、問題の報告時に IBM に送信することができます。

デフォルトで、**runmqras** は次のような情報を収集します。

• IBM MQ FDC ファイル。

- エラー・ログ (マシン全体の IBM MQ エラー・ログだけでなく、すべてのキュー・マネージャーからのエ ラー・ログ)。
- 製品のバージョン、状況情報、および他のさまざまなオペレーティング・システム・コマンドの出力。

IBM サポートから詳細情報を求められた場合は、 **-section** パラメーターで必須指定のオプションを指定 することによって追加できます。

### **手順**

1. 出力ファイル名がケース番号で始まることを指定するには、 **-caseno** パラメーターを使用します。 以下に例を示します。

 $\blacksquare$  Linux  $\blacksquare$  UNIX  $\blacksquare$  On UNIX and Linux:

sh> runmqras ‑caseno TS123456789

**Windows** On Windows:

C:\> runmqras -caseno TS123456789

● IBM i → IBM i (Oshell) の場合:

/QIBM/ProdData/mqm/bin/runmqras ‑caseno TS123456789

**-caseno** パラメーターをサポートしない旧バージョンの製品を使用している場合は、 ‑**caseno** オプシ ョンの代わりに ‑**zipfile** オプションを使用して、出力ファイル名の先頭をケース番号にします。

 $L$ inux **b** UNIX On UNIX and Linux:

sh> runmqras ‑zipfile TS123456789

**Windows** On Windows:

C:\> runmqras -zipfile TS123456789

• IBM i IBM i (Oshell) の場合:

/QIBM/ProdData/mqm/bin/runmqras ‑zipfile TS123456789

2. データを収集するセクションを選択します。

**runmqras** コマンドは、収集するファイルと実行するコマンドを記述する isa.xml という構成ファイ ルを使用します。 このファイルは、さまざまな種類の問題を解決するために必要な情報を識別するセク ションに編成されており、 IBM は必要に応じて新しいセクションを追加します。

必要なセクションを選択するには、適切なオプションを指定して **-section** パラメーターを指定しま す。 以下に例を示します。

**• Linux CONIX On UNIX and Linux:** 

sh> runmqras -caseno TS123456789 -section defs, cluster, trace

**Windows** On Windows:

C:\> runmqras -caseno TS123456789 -section defs, cluster, trace

• IBM i IBM i (Qshell) の場合:

/QIBM/ProdData/mqm/bin/runmqras ‑caseno TS123456789 ‑section defs,cluster,trace

3. データを収集するキュー・マネージャーを選択します。

デフォルトでは、**runmqras** コマンドはすべてのキュー・マネージャーに関する情報を収集しようとし ます。 **runmqras** が調べる必要がある、現在のインストール済み環境内のキュー・マネージャーのコン マ区切りリストを指定するには、 ‑**qmlist** オプションを使用します。 以下に例を示します。

**• Linux • UNIX On UNIX and Linux:** 

sh> runmqras -caseno TS123456789 -section defs, cluster, trace -qmlist QMA, QMB, QMC

**Windows** On Windows:

C:\> runmqras ‑caseno TS123456789 ‑section defs,cluster,trace ‑qmlist QMA,QMB,QMC

● **IBM i <mark>I</mark>BM i (Qshell)** の場合:

===> /QIBM/ProdData/mqm/bin/runmqras ‑caseno TS123456789 ‑section defs,cluster,trace ‑qmlist QMA,QMB,QMC

**重要 :** IBM MQ クライアント・インストールでは ‑**qmlist** オプションを使用しないでください。

複数の IBM MQ インストール済み環境がある場合は、1 つのインストール済み環境から **runmqras** コマ ンドを使用して、別のインストール済み環境のキュー・マネージャーに関する情報を収集しないでくだ さい。 **runmqras** コマンドは完全に失敗することはありませんが、 **runmqras** によって発行される一 部のコマンドは、以下のエラーで失敗します。

AMQ6292: キュー・マネージャーは別のインストール済み環境に関連付けられています

代わりに、最初に **setmqenv** コマンドを使用して、インストール済み環境を切り替えます。 次に、各 インストール済み環境で、 **runmqras** コマンドの ‑**qmlist** オプションを使用して、そのインストール 済み環境に関連付けられているキュー・マネージャーから情報を収集します。

選択したキュー・マネージャーが実行されている必要があります。実行されていないと、**runmqras** コ マンドによって発行された一部のコマンドがエラーで失敗します。

AMQ8146: IBM MQ キュー・マネージャーが使用できません。

ただし、開始できないキュー・マネージャーがある場合は、 **runmqras** コマンドを使用すると便利で す。

4. 大きなファイルを処理するために別のディレクトリーを選択してください。

収集する FDC またはトレース・ファイルがシステムに多数ある場合、または **all** または **QMGR** セクショ ンを収集する場合、 **runmqras** コマンドが作成するアーカイブは非常に大きくなる可能性があります。 通常、 **runmqras** は、ファイルを収集して zip するために一時ディレクトリー内のスペースを使用しま す。 より多くのフリー・スペースを持つファイル・システムまたはディスク上の別のディレクトリーを 選択するには、**-workdirectory** オプションを使用します。 指定するディレクトリーは空でなければ なりません。 まだ存在しない場合は、 **runmqras** によって作成されます。 以下に例を示します。

**Linux CONIX CONIX CONIX AND LINUX:** 

sh> runmqras ‑caseno TS123456789 ‑section defs,cluster,trace,QMGR ‑qmlist QMA,QMB,QMC ‑workdirectory /var/bigdata/2019‑07‑27

**Windows** On Windows:

C:\> runmqras -caseno TS123456789 -section defs,cluster,trace,QMGR -qmlist QMA,QMB,QMC ‑workdirectory G:\BigData\2019‑07‑27

● IBM I ⅠBM i (Qshell) の場合:

===> /QIBM/ProdData/mqm/bin/runmqras ‑caseno TS123456789 ‑section defs,cluster,trace,QMGR ‑qmlist QMA,QMB,QMC ‑workdirectory /QIBM/bigdata/2019‑07‑27

5. 収集したトラブルシューティング情報を IBM サポートに送信します。

<span id="page-273-0"></span>**runmqras** アーカイブ・ファイルが IBM ケース番号で始まることを確認します (例: TS123456789‑runmqras.zip )。その後、このファイルを IBM に送信します。 詳しくは、 [335](#page-334-0) ペー ジの『IBM [へのトラブルシューティング情報の送信』](#page-334-0)を参照してください。

### **次のタスク**

**重要 : runmqras** アーカイブ・ファイルを IBM に送信した後、問題が解決され、満足できるソリューショ ンのテストが完了するまで、そのファイルのコピーを保持してください。

**runmqras** コマンドは、システム、 IBM MQ ログ、FDC、ジョブ・ログ、ダンプ、トレース・ファイルの いずれからもファイルを削除しません。 **runmqras** でこれらのファイルを収集した後、 IBM MQ [ファイル](https://www.ibm.com/support/docview.wss?uid=swg21670876) [のクリーンアップ](https://www.ibm.com/support/docview.wss?uid=swg21670876)の説明に従って、それらのファイルをアーカイブまたは削除することを検討してくださ い。 後で **runmqras** を使用してトラブルシューティング情報を再度収集する必要が生じた場合、新しい **runmqras** ファイルには重複ファイルや古い情報が含まれないため、ファイルのサイズが小さくなり、分 析が容易になります。

#### **関連タスク**

274 ページの『トラブルシューティング情報の手動収集』

場合によっては、トラブルシューティング情報を手動で収集する必要があります。例えば、古いバージョ ンの IBM MQ を実行している場合や、 **runmqras** コマンドを使用してトラブルシューティング情報を自動 的に収集できない場合などです。

335 ページの『IBM [へのトラブルシューティング情報の送信』](#page-334-0)

問題に関するトラブルシューティング情報を生成して収集した後、その情報を IBM に送信して、サポート Case の問題判別に役立てることができます。

### **トラブルシューティング情報の手動収集**

場合によっては、トラブルシューティング情報を手動で収集する必要があります。例えば、古いバージョ ンの IBM MQ を実行している場合や、 **runmqras** コマンドを使用してトラブルシューティング情報を自動 的に収集できない場合などです。

### **このタスクについて**

IBM サポートに提供するトラブルシューティング情報を収集する必要がある場合は、ほとんどの場合、 **runmqras** ツールを使用する必要があります。このツールは、トラブルシューティング情報を手動で収集 するのではなく、トラブルシューティング情報を収集するタスクを自動化します。

これらの手動手順は、**runmqras** ツールを使用して情報を自動的に収集できない場合 (例えば、古いバージ ョンの IBM MQ を実行している場合や、その他の理由で **runmqras** を使用できない場合など) に使用する ために提供されています。

**ヒント :** データのサイズを削減し、 IBM への転送を高速化するために、データをパッケージ化する前に IBM MQ ファイルをクリーンアップすることを検討してください。 詳しくは、 IBM MQ [ファイルのクリーンア](https://www.ibm.com/support/pages/node/709857) [ップを](https://www.ibm.com/support/pages/node/709857)参照してください。

### **手順**

- 1. ご使用のシステムに複数の IBM MQ インストール済み環境がある場合は、先に進む前に、 **setmqenv** コマンドを使用して、問題のあるインストール済み環境を選択してください。
	- **Example 2** UNIX On UNIX and Linux:

sh> . /path/to/mqm/bin/setmqenv -n InstallationX

 $\bullet$  Windows On Windows:

C:\> "C:\Program Files\IBM\MQ\bin\setmqenv" -n InstallationX

2. IBM MQ のバージョンと保守レベルを記録します。

**dspmqver** コマンドを使用して、これらの詳細を表示できます。 詳しくは、 IBM MQ [バージョンの表](https://www.ibm.com/support/docview.wss?uid=swg21621707) [示を](https://www.ibm.com/support/docview.wss?uid=swg21621707)参照してください。 [AMS](#page-282-0)、 [チャネル、](#page-284-0) [データ変換](#page-288-0)、 [送達不能キュー、](#page-289-0) [エラー・メッセージと](#page-291-0) [FFST](#page-291-0)、[セキュリティー、](#page-316-0)または TLS [チャネル](#page-318-0) の問題に関するトラブルシューティング情報を収集する 場合は、チャネルの両側のバージョンと保守レベルを記録してください。 あるいは、チャネルの両側 で IBM MQ データを手動で収集します。

3. [オペレーティング・システムのバージョンと保守レベルを](https://www.ibm.com/support/docview.wss?uid=swg21634678)記録します。

[AMS](#page-282-0)、 [チャネル](#page-284-0)、 [データ変換](#page-288-0)、 [送達不能キュー](#page-289-0)、 [エラー・メッセージと](#page-291-0) FFST、 [セキュリティー](#page-316-0)、ま たは TLS [チャネル](#page-318-0) の問題のトラブルシューティング情報を収集する場合は、チャネルの両側について この情報を記録してください。

- 4. [AMS](#page-282-0)、 [チャネル](#page-284-0)、 [データ変換](#page-288-0)、 [送達不能キュー](#page-289-0)、 [エラー・メッセージと](#page-291-0) FFST、 [セキュリティー](#page-316-0)、ま たは TLS [チャネル](#page-318-0) の問題に関するトラブルシューティング情報を収集する場合は、チャネルの両側に あるシステムの IP アドレスとホスト名を記録します。
- 5. IBM MQ 構成情報 (レジストリー・キーや .ini ファイルなど) を保存します。
- 6. ご使用のシステムに複数の IBM MQ インストール済み環境がある場合は、 **dspmqinst** コマンドを使 用して、 IBM MQ インストール済み環境の詳細を記録します。

**Example 2** UNIX On UNIX and Linux:

sh> dspmqinst > /tmp/dspmqinst.txt

 $\bullet$  Windows: On Windows:

C:\>dspmqinst > %TEMP%/dspmqinst.txt

7. IBM MQ サーバー・インストール済み環境では、 **dspmq** コマンドを使用して、キュー・マネージャー の状況を記録します。

このステップは、 [ハングして高い](#page-292-0) CPU、 パブリッシュ/[サブスクライブ](#page-314-0)、または [トリガー](#page-320-0) の問題には 適用されません。

**Example 2** UNIX On UNIX and Linux:

sh> dspmq -a > /tmp/dspmq.txt

• Windows On Windows:

C:\> dspmq -a > %TEMP%/dspmq.txt

▶ IBM i IBM i (コマンド行) の場合:

===> WRKMQM

• IBM i IBM i (Qshell) の場合:

===> /QSYS.LIB/QMQM.LIB/DSPMQ.PGM -a > /tmp/dspmq.txt

8. IBM MQ サーバーのインストール済み環境で、システム上でアクティブな IBM MQ プロセスを記録し ます。

このステップは、 [トリガー](#page-320-0) 問題には適用されません。

 $\blacksquare$  Linux  $\blacksquare$  UNIX  $\blacksquare$  On UNIX and Linux:

sh> ps -ef | grep mq > /tmp/ps.txt

**Windows** On Windows:

C:\> TASKLIST /V > %TEMP%/tasklist.txt

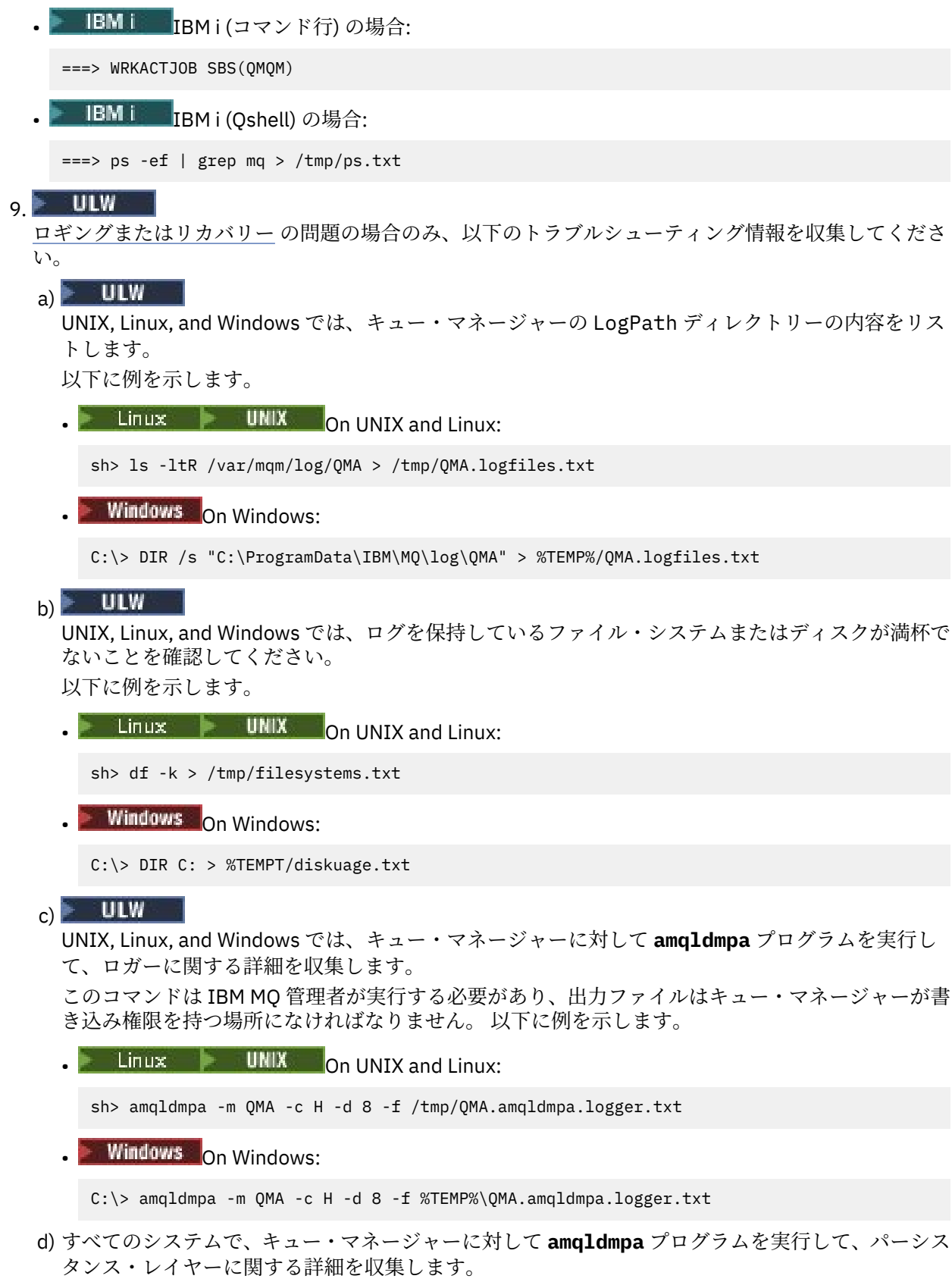

このコマンドは IBM MQ 管理者が実行する必要があり、出力ファイルはキュー・マネージャーが書 き込み権限を持つ場所になければなりません。 以下に例を示します。

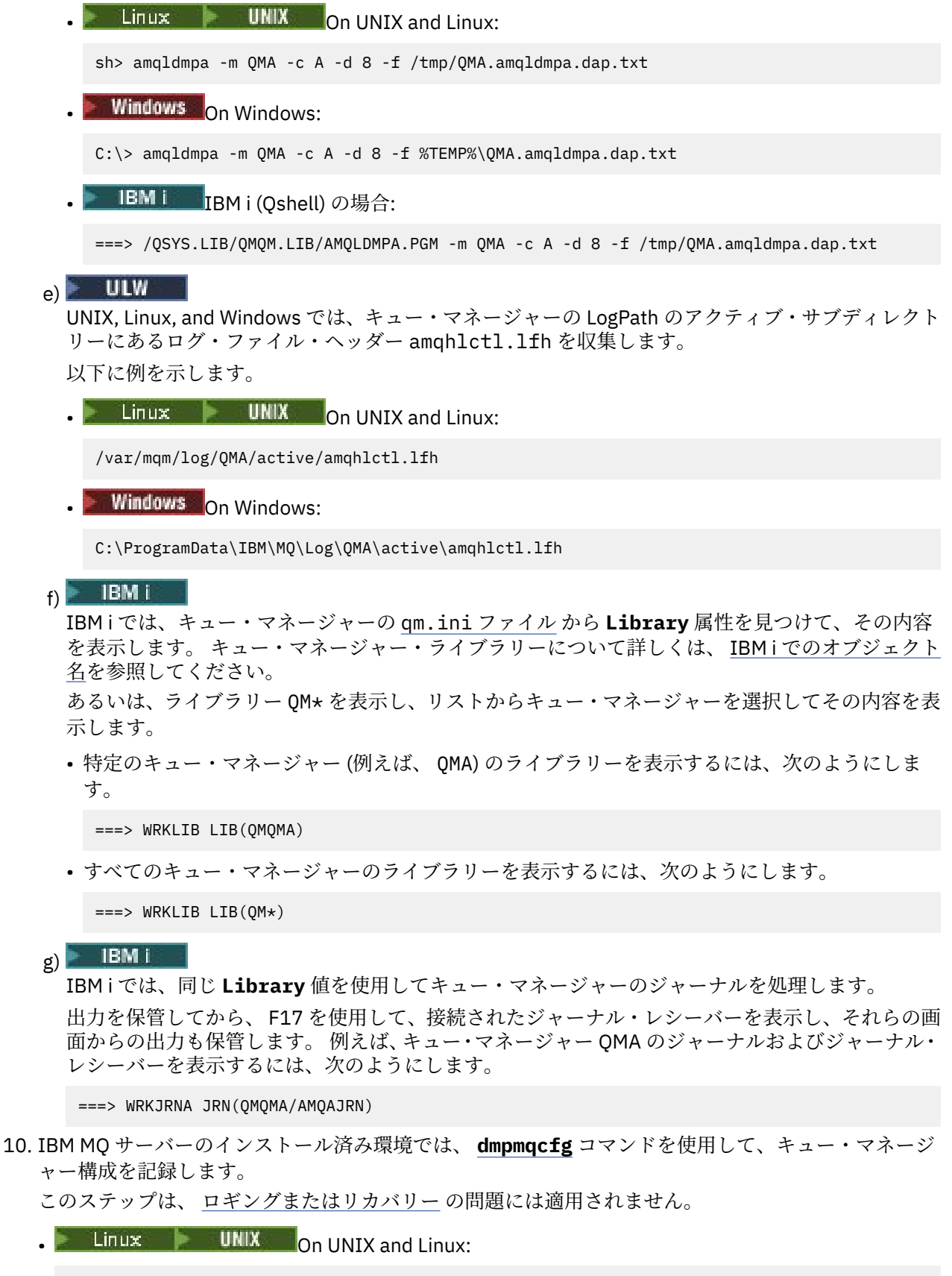

sh> dmpmqcfg -m QMA >/tmp/QMA.config.txt

**Windows** On Windows:

```
C:\> dmpmqcfg -mQMA>%TEMP%\QMA.config.txt
```
• IBM i IBM i (Oshell) の場合:

===> /QSYS.LIB/QMQM.LIB/DMPMQCFG.PGM -mQMA > /tmp/QMA.config.txt

11. IBM MQ サーバー・インストール済み環境では、 **runmqsc** コマンドを使用して、キュー・マネージャ ーからの状況情報を記録します。 詳しくは、 [IBM MQ MQSC](https://www.ibm.com/support/docview.wss?uid=swg21621085) 出力の保存を参照してください。

このステップは、 [ロギングまたはリカバリー](#page-302-0) の問題には適用されません。

いずれかのコマンドがエラーを返した場合は、他のコマンドを続行します。

DISPLAY PUBSUB ALL DISPLAY QMSTATUS ALL DISPLAY CHSTATUS(\*) ALL DISPLAY LSSTATUS(\*) ALL DISPLAY SVSTATUS(\*) ALL DISPLAY SBSTATUS(\*) ALL DISPLAY CONN(\*) TYPE(\*) ALL DISPLAY QSTATUS(\*) TYPE(QUEUE) ALL DISPLAY QSTATUS(\*) TYPE(HANDLE) ALL DISPLAY TPSTATUS('#') TYPE(PUB) ALL DISPLAY TPSTATUS('#') TYPE(SUB) ALL DISPLAY TPSTATUS('#') TYPE(TOPIC) ALL

12. IBM MQ [クラスター化](#page-287-0) または ハングして CPU [使用率が高い](#page-292-0)問題の場合のみ、キュー・マネージャー に認識されているクラスター・オブジェクトに関する情報を記録します。

IBM MQ [クラスタリング](#page-287-0) の問題の場合は、クラスター・リポジトリー・キャッシュの内容もダンプし ます。

a) **runmqsc** コマンドを使用して、キュー・マネージャーに認識されているクラスター・オブジェクト に関する情報を記録します。

いずれかのコマンドがエラーを返した場合は、他のコマンドを続行します。

DISPLAY CLUSQMGR(\*) ALL DISPLAY QCLUSTER(\*) ALL DISPLAY TCLUSTER $(k)$  ALL

b) **amqrfdm** ユーティリティーを使用して、クラスター・リポジトリー・キャッシュの内容をダンプし ます。

必ず、ご使用のプラットフォーム用の正しい入力ファイルを使用してください。 以下に例を示しま す。

• Linux Web Linux UNIX and Linux でキュー・マネージャー QMA のクラスター・リポジ トリー・キャッシュをダンプするには、以下のようにします。

sh> amqrfdm -m QMA < cluster-unix.txt > /tmp/QMA.cluster.txt

• Windows Windows でキュー・マネージャー OMA のクラスター・リポジトリー・キャッシュ をダンプするには、以下のようにします。

C:\> amqrfdm -m QMA < %TEMP%\cluster-win.txt > %TEMP%\QMA.cluster.txt

● IBM i FBM i (Qshell) 上のキュー・マネージャー QMA のクラスター・リポジトリー・キャ ッシュをダンプするには、次のようにします。

===> /QSYS.LIB/QMQM.LIB/AMQRFDM.PGM -m QMA < cluster-IBMi.txt > /tmp/QMA.cluster.txt

- 13. パブリッシュ/[サブスクライブ](#page-314-0) の問題の場合のみ、以下のステップを実行します。
	- a) すべてのシステムで、キュー・マネージャーに対して **amqldmpa** プログラムを実行して、トピック に関する詳細を収集します。

このコマンドは IBM MQ 管理者が実行する必要があり、出力ファイルはキュー・マネージャーが書 き込み権限を持つ場所になければなりません。 以下に例を示します。

 $\blacksquare$  Linux  $\blacksquare$  UNIX  $\blacksquare$  On UNIX and Linux:

sh> amqldmpa -m QMA -c T -d 8 -f /tmp/QMA.amqldmpa.topic.txt

**• Windows** On Windows:

C:\> amqldmpa -m QMA -c T -d 8 -f %TEMP%\QMA.amqldmpa.topic.txt

**IBM i IBM i (Oshell) の場合:** 

===> /QSYS.LIB/QMQM.LIB/AMQLDMPA.PGM -m QMA -c T -d 8 -f /tmp/QMA.amqldmpa.topic.txt

b) システムでパブリッシュ/サブスクライブが有効になっている場合は、 **amqsbcg** サンプルのような プログラムを使用してパブリッシュ/サブスクライブ・システム・キューを参照します。 以下に例を示します。

amqsbcg SYSTEM.PENDING.DATA.QUEUE QMA > QMA.PENDING.DATA.browse.txt amqsbcg SYSTEM.JMS.ND.SUBSCRIBER.QUEUE QMA > QMA.JMS.ND.SUB.browse.txt amqsbcg SYSTEM.JMS.ND.CC.SUBSCRIBER.QUEUE QMA > QMA.JMS.ND.CC.SUB.browse.txt amqsbcg SYSTEM.JMS.D.SUBSCRIBER.QUEUE QMA > QMA.JMS.D.SUB.browse.txt amqsbcg SYSTEM.JMS.D.CC.SUBSCRIBER.QUEUE QMA > QMA.JMS.D.CC.SUB.browse.txt

- 14. チャネルまたはクライアント・アプリケーションの接続に問題がある場合は、オペレーティング・シ ステム・ツールを使用して、接続の試行の直前と直後に両側のネットワーク接続をリストします。 このステップは、以下のタイプの問題に関するトラブルシューティング情報の収集に適用されます。 [AMS](#page-282-0)、[チャネル、](#page-284-0)[クライアント・アプリケーション、](#page-285-0)[データ変換](#page-288-0)、[送達不能キュー、](#page-289-0)[エラー・メッ](#page-291-0) [セージおよび](#page-291-0) FFST、 Java [および](#page-301-0) JMS、 [セキュリティー、](#page-316-0)または TLS [チャネル](#page-318-0)。
	- Linux NuMIX UNIX and Linux でネットワーク接続を表示するには、以下のようにしま す

sh> netstat -an

• Windows Windows でネットワーク接続を表示するには、以下のようにします

C:\>NETSTAT -AN

• IBM i IBM i コマンド行で IPv4 および IPv6 ネットワーク接続を表示するには、以下のように します。

===> NETSTAT OPTION(\*CNN)  $==>$  NETSTAT OPTION( $\star$ CNN6)

15. IBM 用のファイルを手動でパッケージ化します。

- Linux → UNIX 280 ページの『UN<u>IX および Linux [での手動による情報のパッケージ化』](#page-279-0)</u>

Windows 281 ページの『Windows [での手動による情報のパッケージ化』](#page-280-0)

• IBM i 282 ページの『IBM i [での手動による情報のパッケージ化』](#page-281-0)

#### **関連タスク**

271 ページの『runmqras [によるトラブルシューティング情報の自動収集』](#page-270-0)

IBM MQ トラブルシューティング情報を IBM サポートに送信する必要がある場合は、 **runmqras** コマンド を使用して、情報を 1 つのアーカイブにまとめることができます。

335 ページの『IBM [へのトラブルシューティング情報の送信』](#page-334-0)

問題に関するトラブルシューティング情報を生成して収集した後、その情報を IBM に送信して、サポート Case の問題判別に役立てることができます。

<span id="page-279-0"></span> $\blacktriangleright$  UNIX Linux *UNIX* および *Linux* での手動による情報のパッケージ化

UNIX および Linux では、まず、収集する必要があるすべてのデータを保持するのに十分なフリー・スペー スがあるディレクトリーを選択します。 次に、 IBM ケース番号で始まる名前の圧縮ファイルに、必要なフ ァイルを追加します。

### **手順**

1. すべての IBM MQ データを保持するのに十分なフリー・スペースがあるディレクトリーを見つけます。 通常、/var/mqm/errors および /var/mqm/trace ディレクトリーの内容は IBM MQ データの大部分 を構成するため、 **du** (ディスク使用量) および **df** (ファイル・システムの表示) コマンドを使用して、こ れらのディレクトリーのディスク使用量をファイル・システムのフリー・スペースと比較して確認して ください。 以下に例を示します。

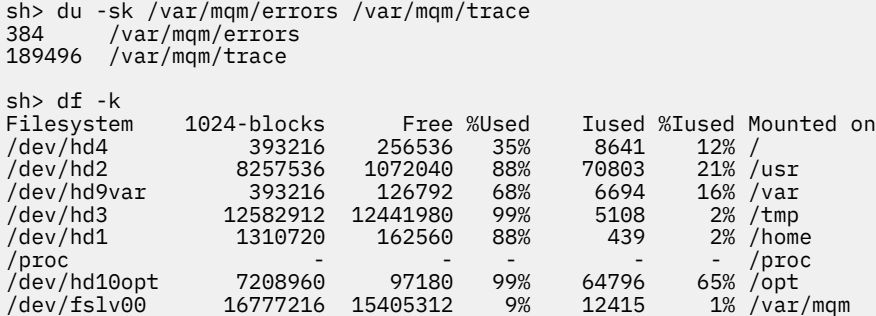

2. 選択したディレクトリーに、 IBM ケース番号で始まる名前の新規 tar ファイルを作成し、 IBM MQ errors ディレクトリーの内容をそのファイルに追加します。

以下に例を示します。

sh> tar -cf /tmp/TS001234567-mqdata.tar /var/mqm/errors

3. IBM MQ 構成ファイルを tar ファイルに追加します。 IBM WebSphere MQ 7.1 以降をシステムにインス トールした場合にのみ、 mqinst.ini ファイルを含めます。

sh> tar -uf /tmp/TS001234567-mqdata.tar /var/mqm/mqs.ini /etc/opt/mqm/mqinst.ini

4. キュー・マネージャーの IBM MQ 構成ファイルとエラー・ログを追加します。 以下に例を示します。

sh> tar -uf /tmp/TS001234567-mqdata.tar /var/mqm/qmgrs/QMA/qm.ini /var/mqm/qmgrs/QMA/errors/ \*.LOG

5. 270 ページの『Multiplatforms [に関するトラブルシューティング情報の収集』](#page-269-0) に示されているように、 IBM サポートの要求に応じて、 IBM MQ およびシステム・コマンドからの出力を含むファイルを含め て、追加のファイルを追加します。 以下に例を示します。

sh> tar -uf /tmp/TS001234567-mqdata.tar /tmp/ps.txt /tmp/ipcs.txt /tmp/mqconfig.txt

6. IBM MQ トレースを収集した場合は、トレース・ファイルを最後に追加します。

sh> tar -uf /tmp/TS001234567-mqdata.tar /var/mqm/trace

- 7. ご使用のシステムで使用可能な圧縮ツールを使用して、tar ファイルを圧縮します。 以下に例を示します。
	- **compress** の使用: .tar.Z ファイルを作成します。

sh> compress /tmp/TS001234567-mqdata.tar

<span id="page-280-0"></span>• **gzip** の使用: .tar.gz. ファイルを作成します。

sh> gzip /tmp/TS001234567-mqdata.tar

• **bzip2** の使用: .tar.bz2 ファイルを作成します。

sh> bzip2 /tmp/TS001234567-mqdata.tar

8. 335 ページの『IBM [へのトラブルシューティング情報の送信』の](#page-334-0)説明に従ってデータを IBM に送信した 後、ケースが解決されるまで保持するためにファイルのバックアップ・コピーを取り、スペースを節約 するためにシステムからファイルを削除します。

sh> rm /tmp/TS001234567-mqdata.\*

*Windows* での手動による情報のパッケージ化

Windows では、まず IBM MQ ファイルをパッケージ化するディレクトリーを選択します。 次に、 IBM ケ ース番号で始まる名前の圧縮フォルダーに、必要なファイルを追加します。

### **このタスクについて**

Windows でアーカイブを作成するためのサード・パーティー・ユーティリティーがいくつかあります。 必 要に応じてこれらのいずれかを自由に使用してください。ただし、ファイル名の先頭には必ずケース番号 を含めてください (例: TS001234567-mqdata.zip)。 以下の説明は、 Windows の機能のみを使用してフ ァイルをパッケージ化する方法を示しています。

### **手順**

1. Windows エクスプローラーを開き、 IBM MQ ファイルをパッケージ化するディレクトリーにナビゲート します。

例えば、個人用一時ディレクトリーでこれを行う場合は、 Windows エクスプローラーのロケーション・ バーに %TEMP% と入力できます。

ディレクトリーを右クリックし、 **「新規」>「圧縮 (zip) フォルダー」**を選択します。 ファイル名の先 頭にケース番号を含めます (例: TS001234567-mqdata)。 Windows は、自動的に .zip 拡張を追加し ます。

2. 2 番目の Windows エクスプローラー・ウィンドウを開き、それを使用して、組み込む Windows ディレ クトリーおよびファイルを見つけます。

ほとんどの IBM MQ ファイルは、「WorkPath」レジストリー・キーによって識別されるディレクトリー の下に配置されます。 このディレクトリーを判別するには、 Windows に付属の amquregn [プログラム](https://www.ibm.com/support/pages/cleaning-ibm-mq-files) を使用し、返されるパス内の二重円記号文字を無視します。

C:\Program Files\IBM\MQ\bin> amquregn amquregn.ctl | FINDSTR WorkPath .."WorkPath"="C:\\ProgramData\\IBM\\MQ" ...."WorkPath"="C:\\ProgramData\\IBM\\MQ"

ご使用のシステムが IBM MQ 8.0 の新規インストールで構成されている場合、 WorkPath は C:\Program Files (x86)ではなく C:\ProgramData の下のディレクトリーを指すことがありま す。 Windows はデフォルトで C:\ProgramData ディレクトリーを非表示にするため、そのディレクト リーにナビゲートするには、 Windows エクスプローラーのロケーション・バーに %PROGRAMDATA% と入力する必要があります。 あるいは、 Windows エクスプローラーに非表示ファイルが表示されるよ うに、コントロール・パネルで個人用設定を変更することもできます。

- 3. ディレクトリーまたはファイルを新しい圧縮フォルダーの上にドラッグして追加します。 まず、最上位 の IBM MQ errors ディレクトリーを組み込みます。
- 4. ご使用のシステムに IBM WebSphere MQ 7.1 以降しかインストールされていない場合は、 IBM MQ .ini ファイルを圧縮フォルダーにドラッグします。
- 5. キュー・マネージャーの IBM MQ 構成ファイルとエラー・ログを圧縮フォルダーにドラッグします。
- <span id="page-281-0"></span>6. 270 ページの『Multiplatforms [に関するトラブルシューティング情報の収集』](#page-269-0) に示されているように、 IBM サポートの要求に応じて、 IBM MQ およびシステム・コマンドからの出力を含むファイルを含め て、追加のファイルを追加します。
- 7. IBM MQ トレースを収集した場合は、トレース・ファイルを最後に追加します。
- 8. 335 ページの『IBM [へのトラブルシューティング情報の送信』の](#page-334-0)説明に従ってデータを IBM に送信した 後、ケースが解決されるまで保持するファイルのバックアップ・コピーを作成し、 Windows エクスプ ローラーを使用してファイルをシステムから削除し、スペースを節約します。

**IBM** i *IBM i* での手動による情報のパッケージ化

IBM i では、 IBM i コマンド行でコマンドを実行して、 IBM MQ ファイルをパッケージ化します。 各保管フ ァイル名の先頭に IBM ケース番号を含める必要があります。

### **手順**

1. 最上位の IBM MQ 構成ファイルとエラー・ディレクトリーを含む保管ファイルを作成します。これに は、 IBM MQ FFST ファイル、エラー・ログ、および JOB ファイルが含まれる場合があります。

===> CRTSAVF FILE(QGPL/P12345A) TEXT('Top-level files for PMR 12345,67R,890') ===> SAV DEV('/QSYS.LIB/QGPL.LIB/P12345A.FILE') OBJ(('/QIBM/UserData/mqm/\*.ini' \*INCLUDE) ('/ QIBM/UserData/mqm/errors/\*' \*INCLUDE)) DTACPR(\*MEDIUM)

2. 問題に関係するキュー・マネージャーの qm.ini ファイルとエラー・ログを含む保存ファイルを作成し ます。

以下に例を示します。

===> CRTSAVF FILE(QGPL/P12345B) TEXT('QMB files for PMR 12345,67R,890') ===> SAV DEV('/QSYS.LIB/QGPL.LIB/P12345B.FILE') OBJ(('/QIBM/UserData/mqm/qmgrs/QMB/qm.ini' \*INCLUDE) ('/QIBM/UserData/mqm/qmgrs/QMB/errors/\*' \*INCLUDE)) ===> CRTSAVF FILE(QGPL/P12345C) TEXT('QMC files for PMR 12345,67R,890') ===> SAV DEV('/QSYS.LIB/QGPL.LIB/P12345C.FILE') OBJ(('/QIBM/UserData/mqm/qmgrs/QMC/qm.ini' \*INCLUDE) ('/QIBM/UserData/mqm/qmgrs/QMC/errors/\*' \*INCLUDE))

- 3. システム・ヒストリー・ログを含む保管ファイルを作成します。
	- a) まず、データベース・ファイルを作成します。

===> CRTPF FILE(QGPL/QHIST) RCDLEN(132) MAXMBRS(\*NOMAX) SIZE(10000 1000 100)

b) 表示したい期間のシステム・ヒストリー・ログを表示します。 以下に例を示します。

===> DSPLOG PERIOD(('12:00:00' '05/16/2014') ('23:59:59' '05/30/2014')) OUTPUT(\*PRINT)

c) スプール・ファイルを処理して、QPDSPLOG ヒストリー・ログ情報を見つけます。

===> WRKSPLF

d) ヒストリー・ログ・スプール・ファイルをデータベース・ファイルにコピーします。 以下に例を示します。

===> CPYSPLF FILE(QPDSPLOG) TOFILE(QGPL/QHIST) TOMBR(HISTORY)

e) 保管ファイルを作成し、それにデータベース・ファイルを保管します。

===> CRTSAVF FILE(QGPL/P12345H) TEXT('History log for PMR 12345,67R,890') ===> SAVOBJ OBJ(QHIST) LIB(QGPL) DEV(\*SAVF) SAVF(QGPL/P12345H)

- 4. IBM MQ ジョブ・ログを含む保管ファイルを作成します。
	- a) まず、データベース・ファイルを作成します。

===> CRTPF FILE(QGPL/JOBLOGS) RCDLEN(132) MAXMBRS(\*NOMAX) SIZE(10000 1000 100)

b) QMQM スプール・ファイルを処理してから、 F11 を 2 回押して、ジョブ・ログ情報 (画面上にその 順序でリストされているファイル Nbr、ジョブ、ユーザー、および番号) を取得します。

===> WRKSPLF SELECT(QMQM)

<span id="page-282-0"></span>c) 各ジョブ・ログをデータベース・ファイルにコピーします。 各ジョブ・ログの **JOB** パラメーターは、 数値/ユーザー/ジョブの値で構成する必要があります。一方、**SPLNBR** パラメーターには、ファイル 番号の値のみを指定する必要があります。

以下に例を示します。

===> CPYSPLF FILE(QPJOBLOG) TOFILE(QGPL/JOBLOGS) JOB(135383/QMQM/RUNMQCHL) SPLNBR(1) ===> CPYSPLF FILE(QPJOBLOG) TOFILE(QGPL/JOBLOGS) JOB(135534/QMQM/AMQZXMA0) SPLNBR(1) ...

d) 保管ファイルを作成し、それにデータベース・ファイルを保管します。 以下に例を示します。

===> CRTSAVF FILE(QGPL/P12345J) TEXT('Job logs for PMR 12345,67R,890') ===> SAVOBJ OBJ(JOBLOGS) LIB(QGPL) DEV(\*SAVF) SAVF(QGPL/P12345J)

5. トレースを生成した場合は、トレース・ファイルを含む保存ファイルを作成します。

===> CRTSAVF FILE(QGPL/P12345T) TEXT('Trace files for PMR 12345,67R,890') ===> SAV DEV('/QSYS.LIB/QGPL.LIB/P12345T.FILE') OBJ(('/QIBM/UserData/mqm/trace/\*' \*INCLUDE) DTACPR(\*MEDIUM)

6. 270 ページの『Multiplatforms [に関するトラブルシューティング情報の収集』](#page-269-0) に示されているように、 IBM サポートの要求に応じて、 IBM MQ およびシステム・コマンドからの出力を含むファイルを含め て、追加のファイルを追加します。

===> CRTSAVF FILE(QGPL/P12345X) TEXT('Extra files for PMR 12345,67R,890') ===> SAV DEV('/QSYS.LIB/QGPL.LIB/P12345X.FILE') OBJ(('/tmp/QMA.mqsc.txt' \*INCLUDE) ('/tmp/ ipcs.txt' \*INCLUDE))

- 7. 335 ページの『IBM [へのトラブルシューティング情報の送信』で](#page-334-0)説明されているように IBM にデータを 送信する際には、必ず、問題レコード番号全体が含まれるようにファイルの名前を変更してください。 例えば、 P12345A から P12345,67R,890A.SAVF などです。 これが必要な理由は、 IBM i ライブラリー では名前が 10 文字までに制限されていますが、 IBM ECuRep サイトでは、ファイルを問題レコードに 関連付けるために完全な PMR 番号が必要になるためです。
- 8. データを IBM に送信した後、ケースが解決されるまで保持する保管ファイルのコピーをバックアップし てから、 **WRKOBJ** スペースを節約するためにオプション 4 を使用して保管ファイルを削除します。

===> WRKOBJ OBJ(QGPL/P12345\*)

### **AMG Adv. AMULI AMS の問題に関する情報の収集**

AMS の問題を解決するために IBM サポートの支援が必要な場合は、最初にトラブルシューティング情報を 収集して、解決策を見つけるために IBM サポートに送信する必要があります。

### **始める前に**

このタスクを開始する前に、問題に関する以下の質問に回答してください。

- システムでどのような AMS エラーが発生しましたか?
- 詳細な AMS メッセージ・フローは何ですか?
- AMS はどのように設計に実装されていますか? (クライアント・サイド AMS またはチャネル、MCA イン ターセプト AMS)?
- AMS 問題は何時に開始しましたか? いつ停止しましたか?
- どの特定のユーザーまたはアプリケーションおよびキュー・マネージャー・キューが関与しているか。 AMS が機能するためには、 IBM MQ セキュリティー・ポリシー、 keystore.conf ファイル、および証 明書の鍵ストアが重要です。 これらのファイルのセットアップ方法に関する詳細を指定します。
- IBM MQ クライアントのタイプとフル・バージョンを指定します。

### **このタスクについて**

AMS の問題が現在発生している場合、または問題を再現できる場合は、問題に関する詳細情報を提供する ためのデータを生成できます。

トラブルシューティング情報を収集した後、それを IBM に送信できます。

### **手順**

トラブルシューティング情報を生成します。

1. セキュリティー問題が発生したキュー・マネージャーのトレースを生成します。

クライアント・サイドの AMS も実装されている場合は、 IBM MQ クライアント・トレースも必要にな ることがあります。

- Linux UNIX 358 ページの『UNIX a<u>nd Linux [システムでのトレースの使用』](#page-357-0)</u>
- Windows 369 ページの『Windows [でのトレースの使用』](#page-368-0)
- IBM i 363 ページの『IB<u>M i [でのトレース』](#page-362-0)</u>
- 2. 関係する AMS セキュリティー・ポリシー、 keystore.conf ファイル、および鍵ストアに関する情報 を表示します。
	- a) AMS セキュリティー・ポリシーを表示します。

以下の例に示すように、 **dspmqspl** コマンドを実行します。

dspmqspl -m *QMGRNAME*

ここで、 *QMGRNAME* は、問題が発生したキュー・マネージャーの名前です。

b) keystore.conf および証明書鍵ストアを示す詳細なファイル・リストを提供します。

keystore.conf ファイルのデフォルトの場所は、ユーザーのホーム .mqs ディレクトリーです。 keystore.conf ファイルが別の場所にある場合は、この場所を表示し、 keystore.conf ファイ ルを見つけるように IBM MQ に指示する方法を説明します。

<mark>> Linux → UNIX U</mark>NIX および Linux では、以下のコマンドを使用します。

 $ls -a1R$  ~/.mqs

c) keystore.conf ファイルの内容を指定します。

- d) IBM MQ クライアントの完全なタイプとバージョンを指定します。 (Javais を使用する場合は、 Java バージョンの詳細も指定します。)
- e) 関連する AMS 鍵ストアの証明書と証明書の詳細のリストを指定します。
	- 鍵ストア内の証明書をリストするには、以下の例に示すように **runmqakm** コマンドを実行します。 証明書ラベルがリストされます。

runmqakm -cert -list -db *keystorefilename* -pw *keystorepassword*

鍵ストアのタイプが jks の場合は、 **runmqakm** コマンドの代わりに **runmqckm** コマンドを使用し てください。

• 鍵ストア内のすべての証明書ラベルの詳細を表示するには、以下の例に示すように、各ラベルに対 して **runmqakm** コマンドを実行します。

runmqakm -cert -details -db *keystorefilename* -pw *keystorepassword* -label *labelname*

鍵ストアのタイプが jks の場合は、 **runmqakm** コマンドの代わりに **runmqckm** コマンドを使用し てください。

ケースを更新し、トラブルシューティング情報を収集します。

3. [最初の質問に対する回答](#page-282-0)を使用してケースを更新します。

<span id="page-284-0"></span>ステップ 1 の出力/情報を最上位の IBM MQ エラー・ディレクトリーに直接配置します。 **runmqras** 自 動化ツールと以下の手動収集ステップの両方で、そこにあるファイルが収集されます。

4. IBM MQ データを収集します。

これは、自動または手動で行うことができます。

• 271 ページの『runmqras [によるトラブルシューティング情報の自動収集』](#page-270-0)の説明に従って、 **runmqras** コマンドを使用してデータを自動的に収集します。 **runmqras** defs、logger 、および trace セクションを必ず収集し、以下の例に示すようにケース番号を指定してください。

runmqras -section defs,logger,trace -qmlist QMA -caseno TS123456789

- あるいは、 274 [ページの『トラブルシューティング情報の手動収集』](#page-273-0)の説明に従って、データを手 動で収集します。
- トラブルシューティング情報を IBM に送信します。
- 5. 収集した情報を IBM に送信します。

問題とデータを適切に記述することが、 IBM に提供できる最も重要な情報です。 説明を入力せずにデ ータを送信しないでください。

FTP および E メールの手順については、 IBM [ソフトウェア・サポートとの情報交換を](https://www.ibm.com/support/pages/node/708247)参照してくださ い。

Case をオープンまたは更新するには、 [IBM My Support](https://www.ibm.com/mysupport/s/?language=en_US) サイトにアクセスしてください。

**注 :** 常にケースを更新して、データが送信されたことを示します。

IBM ソフトウェア・サポートに連絡する必要がある場合は[、各国の担当者に](https://www.ibm.com/planetwide/)お問い合わせください。 米 国で IBM ソフトウェア・サポートに連絡する必要がある場合は、1-800-IBM-SERV に電話してくださ い。

#### **関連概念**

45 ページの『AMS [の問題のトラブルシューティング』](#page-44-0) Advanced Message Security に関連する問題の特定と解決に役立つ情報を記載しています。

#### **チャネル問題に関する情報の収集**

IBM MQ チャネルが問題を報告しているとき、または Multiplatforms で実行できないときに問題を解決す るために IBM サポートの支援が必要な場合は、まず IBM サポートに送信するトラブルシューティング情報 を収集して、解決策を見つけるための支援を受ける必要があります。

### **始める前に**

このタスクを開始する前に、問題に関する以下の質問に回答してください。

- システムでどのようなチャネル問題が発生しましたか?
- チャネルの問題は何時に開始し、いつ停止しましたか?
- どのキュー・マネージャー、チャネル、リモート・キュー、および伝送キューが関与しているか。

### **このタスクについて**

チャネルの問題が現在発生している場合、または問題を再現できる場合は、問題に関する詳細情報を提供 するデータを生成できます。

トラブルシューティング情報を収集した後、それを IBM に送信できます。

チャネルの問題のトラブルシューティングについて詳しくは、 MQ [チャネルのトラブルシューティングを](https://www.ibm.com/support/docview.wss?uid=swg21620770) 参照してください。

### **手順**

1. チャネルの問題が発生している間にキュー・マネージャーのトレースを生成します。

IBM MQ トラブルシューティングおよびサポート **285**

<span id="page-285-0"></span>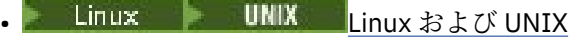

**[Windows](https://www.ibm.com/support/docview.wss?uid=swg21666876)** Windows

- **[IBM i](https://www.ibm.com/support/docview.wss?uid=swg21664990)** TBM i
- 2. リモート・キュー・マネージャー、ネイティブ・クライアント・アプリケーション、 JMS または Java クライアントのいずれであるかに関係なく、チャネルのもう一方の終端で IBM MQ トレースを同時に生 成します。
	- Linux UNIX Linux [および](https://www.ibm.com/support/docview.wss?uid=swg21665357) UNIX
	- **[Windows](https://www.ibm.com/support/docview.wss?uid=swg21666876)** Windows
	- [IBM i](https://www.ibm.com/support/docview.wss?uid=swg21664990) IBM i
	- Java および JMS [クライアント](https://www.ibm.com/support/docview.wss?uid=swg21174924)
	- <mark>z/OS ≥ z</mark>/OS CHIN トレース
- $\overline{\mathbf{a}}$  Linux  $\mathbf{b}$  UNIX

UNIX and Linux システムでは、 **mqconfig** コマンドからの出力を保存します。

4. IBM MQ データを収集します。

これは、自動または手動で行うことができます。

• 271 ページの『runmqras [によるトラブルシューティング情報の自動収集』](#page-270-0)の説明に従って、 **runmqras** コマンドを使用してデータを自動的に収集します。 **runmqras** defs および trace (問 題がトレースされた場合) セクションを必ず収集し、以下の例に示すようにケース番号を指定してく ださい。

runmqras -section defs,cluster,trace -qmlist QMA -caseno TS001234567

- あるいは、274 [ページの『トラブルシューティング情報の手動収集』](#page-273-0)の説明に従って、データを手 動で収集します。
- 5. 収集した情報を IBM に送信します。

問題とデータを適切に記述することが、 IBM に提供できる最も重要な情報です。 説明を入力せずにデ ータを送信しないでください。

FTP および E メールの手順については、 IBM [ソフトウェア・サポートとの情報交換を](https://www.ibm.com/support/pages/node/708247)参照してくださ い。

Case をオープンまたは更新するには、 [IBM My Support](https://www.ibm.com/mysupport/s/?language=en_US) サイトにアクセスしてください。

**注 :** 常にケースを更新して、データが送信されたことを示します。

IBM ソフトウェア・サポートに連絡する必要がある場合は[、各国の担当者に](https://www.ibm.com/planetwide/)お問い合わせください。 米 国で IBM ソフトウェア・サポートに連絡する必要がある場合は、1-800-IBM-SERV に電話してくださ い。

#### **関連概念**

51 [ページの『分散キュー管理の問題のトラブルシューティング』](#page-50-0) 分散キュー管理 (DQM) に関連する問題の解決に役立つトラブルシューティング情報。

### **Multi クライアント・アプリケーションの問題に関する情報の収集**

Multiplatforms の IBM MQ C、C++、COBOL、 .NET、 pTAL、RPG、または Visual Basic クライアント・ア プリケーションで問題を解決するために IBM サポートの支援が必要な場合は、最初にトラブルシューティ ング情報を収集して、解決策を見つけるために IBM サポートに送信する必要があります。

### **始める前に**

このタスクを開始する前に、問題に関する以下の質問に回答してください。

• システムでどのようなクライアント・アプリケーションの問題が発生しましたか?

- クライアント・アプリケーションの問題は何時に開始しましたか? また、いつ停止しましたか?
- クライアント・アプリケーション名は何ですか? また、どのキュー・マネージャーに接続しますか?
- クライアント・アプリケーションが使用する SVRCONN チャネル、キュー、およびその他のオブジェクト はどれか。

### **このタスクについて**

クライアント・アプリケーションの問題が現在発生している場合、または問題を再現できる場合は、問題 に関する詳細情報を提供するためのデータを生成できます。

トラブルシューティング情報を収集した後、それを IBM に送信できます。

### **手順**

- 1. 問題の発生中にクライアント・アプリケーションのトレースを生成します。
	- Linux UNIX 358 ページの『UNIX and Linux [システムでのトレースの使用』](#page-357-0)
	- Windows 369 ページの『Windows [でのトレースの使用』](#page-368-0)
	- BMI 363 ページの『IBM i [でのトレース』](#page-362-0)
- 2. クライアント・アプリケーションがリモート・キュー・マネージャーから予期しないエラーを受け取る 場合は、そのキュー・マネージャーの同時 IBM MQ トレースを生成します。
	- 358 ページの『UNIX and Linux [システムでのトレースの使用』](#page-357-0)
	- Windows 369 ページの『Windows [でのトレースの使用』](#page-368-0)
	- IBM i 363 ページの『IBM i [でのトレース』](#page-362-0)
- $\overline{\mathbf{3}}$  Linux **UNIX**

Linux システム、および UNIX システムでは、**mqconfig** コマンドからの出力を保存し、この **mqconfig** データを最上位の IBM MQ エラー・ディレクトリーに直接配置します。

ステップ 287 ページの『4』 の自動データ収集プロセスと手動データ収集プロセスは、両方ともこのデ ィレクトリーにあるファイルを収集します。

4. IBM MQ データを収集します。

これは、自動または手動で行うことができます。

• 271 ページの『runmqras [によるトラブルシューティング情報の自動収集』](#page-270-0)の説明に従って、 **runmqras** コマンドを使用してデータを自動的に収集します。 **runmqras** defs および trace (問 題がトレースされた場合) セクションを必ず収集し、キュー・マネージャー QMA から出力を収集す るための以下の例に示すようにケース番号を指定してください。

runmqras -section defs,trace -qmlist QMA -caseno TS001234567

- あるいは、 274 [ページの『トラブルシューティング情報の手動収集』](#page-273-0)の説明に従って、データを手 動で収集します。
- 5. 収集した情報を IBM に送信します。

問題とデータを適切に記述することが、 IBM に提供できる最も重要な情報です。 説明を入力せずにデ ータを送信しないでください。

FTP および E メールの手順については、 IBM [ソフトウェア・サポートとの情報交換を](https://www.ibm.com/support/pages/node/708247)参照してくださ い。

Case をオープンまたは更新するには、 [IBM My Support](https://www.ibm.com/mysupport/s/?language=en_US) サイトにアクセスしてください。

**注 :** 常にケースを更新して、データが送信されたことを示します。

IBM ソフトウェア・サポートに連絡する必要がある場合は[、各国の担当者に](https://www.ibm.com/planetwide/)お問い合わせください。 米 国で IBM ソフトウェア・サポートに連絡する必要がある場合は、1-800-IBM-SERV に電話してくださ い。

### <span id="page-287-0"></span>*IBM MQ* **クラスタリング問題に関する情報の収集**

IBM MQ キュー・マネージャーで Multiplatforms のクラスター・キュー、トピック、またはチャネルに関 する問題が発生した場合に問題を解決するために IBM サポートの支援が必要な場合は、まず、 IBM サポー トに送信して解決策を見つけるためのトラブルシューティング情報を収集する必要があります。

### **始める前に**

このタスクを開始する前に、問題に関する以下の質問に回答してください。

- システムでどのような IBM MQ クラスタリング問題が発生しましたか?
- IBM MQ クラスタリング問題は何時に開始しましたか? いつ停止しましたか?
- クラスター・トポロジーはどのようなものであり、完全リポジトリーはどこにありますか?
- 問題に関与しているクラスター・キュー・マネージャー、チャネル、キュー、およびトピックはどれか。

### **このタスクについて**

IBM MQ クラスタリング問題が現在発生している場合、または問題を再現できる場合は、問題に関する詳細 情報を提供するためのデータを生成できます。

トラブルシューティング情報を収集した後、それを IBM に送信できます。

### **手順**

1. IBM MQ クラスタリング問題の発生中にキュー・マネージャーのトレースを生成します。

- Linux UNIX <mark>358 ページの『UNIX and Linux [システムでのトレースの使用』](#page-357-0)</mark>
- Windows 369 ページの『Windows [でのトレースの使用』](#page-368-0)
- ■**IBM i ◎ 3**63 ページの『IBM i [でのトレース』](#page-362-0)
- 2. 問題がクラスター内の他のキュー・マネージャー (クラスター・フル・リポジトリーなど) に関係してい る場合は、それらのキュー・マネージャーで IBM MQ トレースを同時に生成します。
	- Linux UNIX 358 ページの『UNIX and Linux [システムでのトレースの使用』](#page-357-0)
	- Windows 369 ページの『Windows [でのトレースの使用』](#page-368-0)
	- BMI 363 ページの『IBM i [でのトレース』](#page-362-0)
- $\overline{\mathbf{3}}$  Linux UNIX

Linux システム、および UNIX システムでは、**mqconfig** コマンドからの出力を保存し、この **mqconfig** データを最上位の IBM MQ エラー・ディレクトリーに直接配置します。

ステップ 288 ページの『4』 の自動データ収集プロセスと手動データ収集プロセスは、両方ともこのデ ィレクトリーにあるファイルを収集します。

4. IBM MQ データを収集します。

これは、自動または手動で行うことができます。

• 271 ページの『runmqras [によるトラブルシューティング情報の自動収集』](#page-270-0)の説明に従って、 **runmqras** コマンドを使用してデータを自動的に収集します。 **runmqras** 定義、 クラスター、およ び トレース (問題がトレースされた場合) の各セクションを必ず収集し、キュー・マネージャー QMA および REPOS1: から **runmqras** 出力を収集するための以下の例に示すように、ケース番号を指定し てください。

runmqras -section defs,cluster,trace -qmlist QMA,REPOS1 -caseno TS001234567

**runmqras** 出力には、すべてのクラスター定義と、クラスター・リポジトリー・キャッシュの内容が 含まれます。

• あるいは、 274 [ページの『トラブルシューティング情報の手動収集』](#page-273-0)の説明に従って、データを手 動で収集します。
5. 収集した情報を IBM に送信します。

問題とデータを適切に記述することが、 IBM に提供できる最も重要な情報です。 説明を入力せずにデ ータを送信しないでください。

FTP および E メールの手順については、 IBM [ソフトウェア・サポートとの情報交換を](https://www.ibm.com/support/pages/node/708247)参照してくださ い。

Case をオープンまたは更新するには、 [IBM My Support](https://www.ibm.com/mysupport/s/?language=en_US) サイトにアクセスしてください。

**注 :** 常にケースを更新して、データが送信されたことを示します。

IBM ソフトウェア・サポートに連絡する必要がある場合は[、各国の担当者に](https://www.ibm.com/planetwide/)お問い合わせください。 米 国で IBM ソフトウェア・サポートに連絡する必要がある場合は、1-800-IBM-SERV に電話してくださ い。

#### **関連タスク**

169 [ページの『キュー・マネージャー・クラスターの問題のトラブルシューティング』](#page-168-0) ここで示されるチェックリストおよびサブトピックで示されるアドバイスは、キュー・マネージャー・ク ラスターを使用するときに問題を検出したり処理したりする場合に役立ちます。

#### **/ Multi データ変換の問題に関する情報の収集**

Multiplatforms でのデータ変換に関する問題を解決するために IBM サポートの支援が必要な場合は、最初 にトラブルシューティング情報を収集して、解決策を見つけるために IBM サポートに送信する必要があり ます。

#### **始める前に**

このタスクを開始する前に、問題に関する以下の質問に回答してください。

- システムでどのようなデータ変換の問題が発生しましたか?
- メッセージの MQMD.Format とその元の MQMD.CodedCharSetId (CCSID) は何ですか?
- 意図された MQMD.CodedCharSetId ?
- メッセージ内のどの特定の文字が無効であるか、および代わりにどの文字が表示されることを予期してい ましたか?

## **このタスクについて**

データ変換の問題が現在発生している場合、または再現できる場合は、問題に関する詳細情報を提供する ためにデータを生成できます。

トラブルシューティング情報を収集した後、それを IBM に送信できます。

### **手順**

1. amqsbcg などのサンプル・プログラムを使用して、メッセージを IBM MQ キューに書き込んだ直後に ブラウズします。

MQMD ヘッダーおよびメッセージ・データのバイト値を調べるためには、メッセージを 16 進数で表示 することが重要です。 例えば、「QMA」というキュー・マネージャー上の「Target.Queue」というキュ ーにあるメッセージをブラウズするには、次のコマンドを入力します。

amqsbcg Source.Queue QMA > Source.Queue.browse.txt

- 2. アプリケーションがメッセージを書き込んでいる間に、キュー・マネージャーのトレースを生成しま す。
	- Linux WMIX 358 ページの『UNIX and Linu<u>x [システムでのトレースの使用』](#page-357-0)</u>
	- Windows 369 ページの『Windows [でのトレースの使用』](#page-368-0)
	- ■BM 363 ページの『IBM i [でのトレース』](#page-362-0)
- 3. **CONVERT(YES)**を使用して IBM MQ チャネルを介してメッセージをフローしているときにメッセー ジ・コンテンツが破損した場合は、送信側チャネルを介してメッセージがフローしている間にキュー・ マネージャーのトレースを生成します。
	- Linux UNIX 358 ページの『UNIX and Linux [システムでのトレースの使用』](#page-357-0)
	- Windows 369 ページの『Windows [でのトレースの使用』](#page-368-0)
	- IBM i 363 ページの『<u>IBM i [でのトレース』](#page-362-0)</u>
- 4. ターゲット・アプリケーションによって取得される直前に、 amqsbcg などのサンプル・プログラムを 使用してメッセージを参照します。

例えば、「QMA」というキュー・マネージャー上の「Target.Queue」というキューにあるメッセージを ブラウズするには、次のコマンドを入力します。

amqsbcg Target.Queue QMA > Target.Queue.browse.txt

- 5. ターゲット・アプリケーションがメッセージを取得するときにメッセージの内容が破損している場合 は、アプリケーションがメッセージを取得している間にキュー・マネージャーのトレースを生成しま す。
	- Linux UNIX 358 ページの『UNIX and Linux [システムでのトレースの使用』](#page-357-0)
	- Windows 369 ページの『Windows [でのトレースの使用』](#page-368-0)
	- IBM i 363 ページの『IBM i [でのトレース』](#page-362-0)
- 6. IBM MQ データを収集します。

これは、自動または手動で行うことができます。

• チャネルの両側のデータを収集するには、 271 ページの『runmqras [によるトラブルシューティング](#page-270-0) [情報の自動収集』](#page-270-0) で説明されているように **runmqras** コマンドを使用して、データを自動的に収集 します。 **runmqras** defs および trace セクションを必ず収集し、以下の例に示すようにケース番 号を指定してください。

runmqras -section defs,cluster,trace -qmlist QMA -caseno TS001234567

- あるいは、 274 [ページの『トラブルシューティング情報の手動収集』](#page-273-0)の説明に従って、データを手 動で収集します。
- 7. 収集した情報を IBM に送信します。

問題とデータを適切に記述することが、 IBM に提供できる最も重要な情報です。 説明を入力せずにデ ータを送信しないでください。

FTP および E メールの手順については、 IBM [ソフトウェア・サポートとの情報交換を](https://www.ibm.com/support/pages/node/708247)参照してくださ い。

Case をオープンまたは更新するには、 [IBM My Support](https://www.ibm.com/mysupport/s/?language=en_US) サイトにアクセスしてください。

**注 :** 常にケースを更新して、データが送信されたことを示します。

IBM ソフトウェア・サポートに連絡する必要がある場合は[、各国の担当者に](https://www.ibm.com/planetwide/)お問い合わせください。 米 国で IBM ソフトウェア・サポートに連絡する必要がある場合は、1-800-IBM-SERV に電話してくださ い。

#### **関連タスク**

151 [ページの『メッセージの問題のトラブルシューティング』](#page-150-0)

#### **※ Multi 送達不能キューの問題に関する情報の収集**

IBM MQ キュー・マネージャーが Multiplatforms の送達不能キュー (DLQ) にメッセージを入れる場合は、 解決策を見つけるのに役立つトラブルシューティング情報を収集することができます。

## **始める前に**

このタスクを開始する前に、問題に関する以下の質問に回答してください。

- システムでどのような送達不能キューの問題を監視しましたか?
- 送達不能キューの問題は何時に開始されましたか? また、いつ停止しましたか?
- 送達不能メッセージの送信元はどこか、およびそのメッセージの意図された経路は何か。

### **このタスクについて**

メッセージがすぐに送達不能キューに送信される場合、またはメッセージがそこに送信される原因となる 問題を再現できる場合は、問題に関する詳細情報を提供するためのデータを生成できます。

トラブルシューティング情報を収集した後、それを IBM に送信できます。

#### **手順**

- 1. メッセージが送達不能キューに送られている間に、キュー・マネージャーのトレースを生成します。
	- Linux ▶ UNIX 358 ページの『UNIX and Linu<u>x [システムでのトレースの使用』](#page-357-0)</u>
	- Windows 369 ページの『Windows [でのトレースの使用』](#page-368-0)
	- IBM i 363 ペー<u>ジの『IBM i [でのトレース』](#page-362-0)</u>
- 2. ターゲット・アプリケーションによって取り出される直前に、 amqsbcg などのサンプル・プログラム を使用して、送達不能キューのメッセージをブラウズします。

例えば、「QMA」というキュー・マネージャー上の「Target.Queue」というキューにあるメッセージを ブラウズするには、次のコマンドを入力します。

amqsbcg Target.Queue QMA > Target.Queue.browse.txt

ブラウズ出力ファイル ( QMA.DLQ.browse.txt ) を上位のエラー・ログ・ディレクトリーに直接配置し ます。つまり、以下のようにします。

- Linux Linux 上の var/mqm/errors。
- Windows Windows 上の MQ\_INSTALLATION\_PATH\errors。

ステップ 3 で説明した自動収集プロセスと手動収集プロセスの両方で、このディレクトリーにあるファ イルが収集されます。

3. IBM MQ データを収集します。

これは、自動または手動で収集することができます。

• 271 ページの『runmqras [によるトラブルシューティング情報の自動収集』](#page-270-0)の説明に従って、 **runmqras** コマンドを使用してデータを自動的に収集します。 必ず、**runmqras** defs、cluster、 および trace セクションを収集し、以下の例に示すようにケース番号を指定してください。

runmqras -section defs,cluster,trace -qmlist QMA -caseno TS001234567

- あるいは、 274 [ページの『トラブルシューティング情報の手動収集』](#page-273-0)の説明に従って、データを手 動で収集します。
- 4. 収集した情報を IBM に送信します。

問題とデータを適切に記述することが、 IBM に提供できる最も重要な情報です。 説明を入力せずにデ ータを送信しないでください。

FTP および E メールの手順については、 IBM [ソフトウェア・サポートとの情報交換を](https://www.ibm.com/support/pages/node/708247)参照してくださ い。

Case をオープンまたは更新するには、 [IBM My Support](https://www.ibm.com/mysupport/s/?language=en_US) サイトにアクセスしてください。

**注 :** 常にケースを更新して、データが送信されたことを示します。

IBM ソフトウェア・サポートに連絡する必要がある場合は[、各国の担当者に](https://www.ibm.com/planetwide/)お問い合わせください。 米 国で IBM ソフトウェア・サポートに連絡する必要がある場合は、1-800-IBM-SERV に電話してくださ い。

#### **関連タスク**

151 [ページの『メッセージの問題のトラブルシューティング』](#page-150-0)

#### **エラー・メッセージおよび** *FFST* **問題に関する情報の収集**

IBM MQ がエラー・メッセージをログに記録したり、Multiplatforms で FFST (FDC ファイル) を書き込んだ りするときに問題を解決するために IBM サポートの支援が必要な場合は、まず IBM サポートに送信するト ラブルシューティング情報を収集して、解決策を見つける必要があります。

#### **始める前に**

このタスクを開始する前に、問題に関する以下の質問に回答してください。

- システム上でどのような予期しないエラー・メッセージまたは FFST を監視しましたか?
- エラー・メッセージまたは FFST は何時に開始しましたか? また、いつ停止しましたか?
- 問題が開始される前にシステムに加えられた変更がありましたか。

#### **このタスクについて**

エラー・メッセージまたは FFST 問題が現在発生している場合、または再現できる場合は、問題に関する詳 細情報を提供するデータを生成できます。

トラブルシューティング情報を収集した後、それを IBM に送信できます。

#### **手順**

- 1. エラー・メッセージまたは FFST がログに記録されている間に、キュー・マネージャーのトレースを生 成します。 ディスク・スペースが十分にある場合は、詳細なトレースを生成することを検討してくださ い。
	- Linux UNIX 358 ページの『UNIX and Linux [システムでのトレースの使用』](#page-357-0)
	- Windows 369 ページの『Windows [でのトレースの使用』](#page-368-0)
	- BMI 363 ページの『IBM i [でのトレース』](#page-362-0)
- 2. IBM MQ データを収集します。

これは、自動または手動で行うことができます。

• 271 ページの『runmqras [によるトラブルシューティング情報の自動収集』](#page-270-0)の説明に従って、 **runmqras** コマンドを使用してデータを自動的に収集します。 **runmqras** defs および trace セク ションを必ず収集し、キュー・マネージャー QMA から **runmqras** 出力を収集するための以下の例に 示すように、ケース番号を指定してください。

runmqras -section defs,cluster,trace -qmlist QMA -caseno TS001234567

- あるいは、 274 [ページの『トラブルシューティング情報の手動収集』](#page-273-0)の説明に従って、データを手 動で収集します。
- 3. 収集した情報を IBM に送信します。

問題とデータを適切に記述することが、 IBM に提供できる最も重要な情報です。 説明を入力せずにデ ータを送信しないでください。

FTP および E メールの手順については、 IBM [ソフトウェア・サポートとの情報交換を](https://www.ibm.com/support/pages/node/708247)参照してくださ い。

Case をオープンまたは更新するには、 [IBM My Support](https://www.ibm.com/mysupport/s/?language=en_US) サイトにアクセスしてください。

**注 :** 常にケースを更新して、データが送信されたことを示します。

IBM ソフトウェア・サポートに連絡する必要がある場合は[、各国の担当者に](https://www.ibm.com/planetwide/)お問い合わせください。 米 国で IBM ソフトウェア・サポートに連絡する必要がある場合は、1-800-IBM-SERV に電話してくださ い。

### **ハングおよび高** *CPU* **の問題に関する情報の収集**

Multiplatforms での IBM MQ パフォーマンスの問題、ハングしている問題、または過度に高い CPU 使用率 の問題を解決するために IBM サポートの支援が必要な場合は、まずトラブルシューティング情報を収集し て IBM サポートに送信し、解決策を見つけるための支援を受ける必要があります。

#### **始める前に**

このタスクを開始する前に、問題に関する以下の質問に回答してください。

- システムでどのようなパフォーマンス上の問題またはハングを観察しましたか?
- 問題は何時に開始し、いつ停止しましたか?
- パフォーマンス上の問題またはハングに関与したプロセスはどれですか?
- 問題が発生する前に、システムまたはアプリケーションに対する最近の変更がありましたか?

### **このタスクについて**

...

...

問題の原因を特定するには、パフォーマンス上の問題またはハングの発生時にシステムから情報を収集す ることが不可欠です。これには、問題を示しているキュー・マネージャーおよびアプリケーションからの スタック・ダンプおよびその他のデバッグ・データが含まれます。

トラブルシューティング情報を収集した後、それを IBM に送信できます。

#### **手順**

1. Managed File Transfer プロセスからデータを生成します。

ハングしている Managed File Transfer プロセスから 3 つの javacore を生成し、それぞれの間を約 1 分 遅らせます。

a) 以下の例に示すように、 **fteSetAgentTraceLevel** コマンドを使用して 3 つのエージェント javacore を生成します。

 $Limux$ **UNIX** fteSetAgentTraceLevel -jc *AGENTNAME*

fteSetAgentTraceLevel -jc *AGENTNAME*

... fteSetAgentTraceLevel -jc *AGENTNAME*

ここで、 *AGENTNAME* はハングしている Managed File Transfer エージェントの名前です。

b) 以下の例に示すように、 **fteSetLoggerTraceLevel** コマンドを使用して 3 つのロガー javacore を生成します。

fteSetLoggerTraceLevel -jc *LOGGERNAME*

fteSetLoggerTraceLevel -jc *LOGGERNAME* ...

fteSetLoggerTraceLevel -jc *LOGGERNAME*

ここで、 *LOGGERNAME* は、ハングしている Managed File Transfer ロガーの名前です。

このメソッドによって生成される javacore は、調整キュー・マネージャー名とエージェント名に基 づいて、 Managed File Transfer データ・ディレクトリーに保管されます。 以下に例を示します。

▶ Linux ▶ UNIX UNIX および Linux の場合

/var/mqm/mqft/logs/*COORDQMNAME*/loggers/*LOGGERNAME*

/var/mqm/mqft/logs/*COORDQMNAME*/agents/*AGENTNAME*

## **Windows 上**

C:\Program Files\IBM\MQ\mqft\logs\*COORDQMNAME*\agents\*AGENTNAME*

C:\Program Files\IBM\MQ\mqft\logs\*COORDQMNAME*\loggers\*LOGGERNAME*

この場所は、使用している IBM MQ のバージョンによって異なる場合があります。 詳細につい ては、プログラム・ディレクトリーとデータ・ディレクトリーの場所 (Windows) を参照してく ださい。

これらの例では、*AGENTNAME* または *LOGGERNAME* はハングしている Managed File Transfer エー ジェントまたはロガーの名前であり、 *COORDQMNAME* は調整キュー・マネージャーの名前です。

2. 他のすべての Managed File Transfer コマンドについては、以下の例に示すように、プロセスから 3 つ の javacore を生成します。

この場合、javacore またはスレッド・ダンプは通常、コマンドの作業ディレクトリーに書き込まれま す。

#### a)  $L$   $\overline{L}$   $\overline{L}$ UNIX

UNIX および Linux では、 **ps** を使用している Java 仮想マシンをリストし、ハングしている Managed File Transfer コマンドを実行している仮想マシンを見つけます。 次に、 **SIGQUIT** をその プロセス ID (PID) に送信して、javacore またはスレッド・ダンプを生成します。

**kill -QUIT** コマンドは、 UNIX および Linux 上の Java 仮想マシンを終了せず、代わりに javacore またはスレッド・ダンプを作成します。 以下に例を示します。

```
sh> ps -ef | egrep 'PID|StartAgent'
 UID PID PPID C STIME TTY TIME CMD
                                     3:07.35 java ... com.ibm.wmqfte.api.StartAgent
AGENT1<br>7001 69177 64373
                 0 2:35PM ttys003 0:00.00 egrep PID|StartAgent
sh> kill -QUIT 37789
 ...
sh> kill -QUIT 37789
 ...
sh> kill -QUIT 37789
```
### b) Windows

Windows では、 Windows コマンド・プロンプトから Managed File Transfer コマンドを開始しま す。

必ず、 -F オプションを **fteStartAgent** および **fteStartLogger** コマンドに追加して、バック グラウンドや Windows サービスではなくフォアグラウンドで実行されるようにしてください。 次 に、Ctrl + Break キーボード・シーケンスを入力して、プロセスから javacore を生成します。 以下 に例を示します。

```
C:\> fteStartLogger -F LOGGER1
...
Ctrl+Break
...
Ctrl+Break
...
Ctrl+Break
```
 $c)$  **IBM i** 

IBM i では、WRKJVMJOB オプション 7 を使用してシステム内の Java 仮想マシン・ジョブをリスト し、ハングしている管理対象ファイル転送コマンドを実行しているジョブを見つけます。 次に、 F3 を押して終了し、ジョブ番号、ユーザー、およびジョブ名を使用して、ジョブから Java スレッド・ ダンプを生成します。

以下に例を示します。

===> WRKJVMJOB

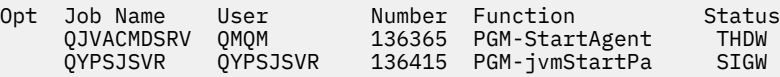

オプション 7 を使用して正しいジョブを見つけ、 F3 を使用してコマンド行に戻ります。

===> GENJVMDMP JOB(136365/QMQM/QJVACMDSRV) TYPE(\*JAVA)

 $3.$  Linux **UNIX** 

UNIX および Linux では、stackit スクリプトおよび sigdump スクリプトを使用して、プロセスから デバッグ・データを生成します。

- a) IBM stackit および sigdump スクリプトをダウンロードします。 Linux システムでは、 stackit が一時的に動作する場合でも、GNU デバッガー (GDB) をインストールする必要がありま す。
	- Linux [スタッキング・キットのダウンロード](https://www.ibm.com/support/docview.wss?uid=swg21179404)

```
GDB for Linux
```
b) 影響を受ける IBM MQ キュー・マネージャーおよびアプリケーションに対して stackit スクリプ トを 3 回実行します。各実行の間の遅延は 1 分以下です。 以下に例を示します。

sh> stackit -m QMA -m QMB -n myapp -f /var/mqm/errors/stackit-1.txt sh> sleep 30

sh> stackit -m QMA -m QMB -n myapp -f /var/mqm/errors/stackit-2.txt sh> sleep 30 sh> stackit -m QMA -m QMB -n myapp -f /var/mqm/errors/stackit-3.txt

c) 影響を受ける IBM MQ キュー・マネージャーに対して sigdump スクリプトを 1 回実行します。 sigdump スクリプトにより、各キュー・マネージャーが診断 FFST ファイルを生成します。 以下に例を示します。

sh> sigdump -m QMA -m QMB

#### 4 Windows

Windows では、デバッグ・ユーティリティーを使用してプロセスからデバッグを生成します。 a) 以下のデバッグ・ユーティリティーがシステムにない場合は、 Microsoft からダウンロードします。

- • [Debug Diagnostic Tool](https://www.microsoft.com/en-us/download/details.aspx?id=49924) から入手した Windows 用の最新バージョンのデバッグ・ツール
- • [Microsoft PsList](http://technet.microsoft.com/en-us/sysinternals/bb896682.aspx)
- • [Microsoft Handle](http://technet.microsoft.com/en-us/sysinternals/bb896655.aspx) のダウンロード
- • [Microsoft Process Monitor](http://technet.microsoft.com/en-us/sysinternals/bb896645.aspx)

b) プロセスのリストを表示します。

C:\> tasklist -v

c) 各プロセスに関する追加情報を表示します。

 $C:\rangle$  pslist -x

d) 各プロセス名の最初の数文字をハンドル・プログラムに渡すことにより、 IBM MQ プロセスおよび 影響を受けるアプリケーションに関する情報を表示します。以下に例を示します。

 $C:\rangle$  handle -a -p amq C:\> handle -a -p runmq C:\> handle -a -p myapp

e) IBM MQ プロセスおよび影響を受けるアプリケーションのハング (またはクラッシュ) からデータ を収集します。以下に例を示します。

C:\> adplus -hang -pn amqzxma0.exe C:\> adplus -hang -pn amqzlaa0.exe C:\> adplus -crash -pn runmqchi.exe f) Microsoft Process Monitor ツールを使用して、リアルタイムのスタック・データ、ロードされたモ ジュール、環境情報、アクセスされるファイル、使用されるライブラリー、アクセスされるレジス トリー・キー、およびその他の情報を提供します。

このツールは、フィルター・オプションが設定されていても、CPU を大量に消費する可能性があり ます。 スクリプト・ファイルまたはバッチ・ファイルでの使用については、付属の procmon.chm ヘルプ・ファイルの「 Process Monitor のスクリプト作成」セクションを参照してください。

### $5.$  IBM i

IBM i では、MQSTACK および SERVICEDOCS ツールを使用して、プロセスからデバッグ・データを生 成します。

- a) IBM [MQSTACK](https://www.ibm.com/support/docview.wss?uid=swg21179930) ツールをダウンロードして実行します。 MQSTACK は、すべてのキュー・マネージ ャー・プロセスのすべてのスレッドの状況を表示しますが、IBM 以外のプロセスに関する情報は表 示しません。
- b) アプリケーション・プログラムなど、キュー・マネージャーの一部ではないプロセスの場合は、 [SERVICEDOCS](https://www.ibm.com/support/docview.wss?uid=nas8N1013593) ユーティリティーを実行します。 SERVICEDOCS は、システム上のすべてのプロセ スのメイン・スレッドのスタックを表示します。
- 6. 問題の発生中に IBM MQ トレースを生成します。
	- Linux → UNIX 358 ページの『UNIX and Linux [システムでのトレースの使用』](#page-357-0)
	- Windows 369 ページの『Windows [でのトレースの使用』](#page-368-0)
	- IBM i 363 ページの『IBM i [でのトレース』](#page-362-0)

システム・パフォーマンスの低下を回避するには、短時間 (例えば、1 分以下) の後にトレースを停止 します。

- 7. WebSphere Application Server 内で CPU 使用率のハングまたは高い状態が発生している場合は、ご使 用のプラットフォーム用の WebSphere Application Server MustGather の手順を実行します。
	- [AIX](https://www.ibm.com/support/docview.wss?uid=swg21052641)
	- **[Linux](https://www.ibm.com/support/docview.wss?uid=swg21115785) Linux**
	- [Solaris](https://www.ibm.com/support/docview.wss?uid=swg21115625) Solaris
	- **[Windows](https://www.ibm.com/support/docview.wss?uid=swg21111364)** Windows
	- [IBM i](https://www.ibm.com/support/docview.wss?uid=swg21376056)
- 8. Linux UNIX

UNIX and Linux システムでは、 **mqconfig** コマンドからの出力を保存します。

- 9. 以下の情報を最上位の IBM MQ エラー・ディレクトリーに直接配置します。
	- ステップ 1 で収集したデバッグ・ファイル。

• Linux WMIX ステップ4 で収集した、 mqconfig コマンドからの出力。

ステップ 296 ページの『10』の自動データ収集プロセスと手動データ収集プロセスは、両方ともこの ディレクトリーにあるファイルを収集します。

10. IBM MQ データを収集します。

これは、自動または手動で行うことができます。

• 271 ページの『runmqras [によるトラブルシューティング情報の自動収集』](#page-270-0)の説明に従って、 **runmqras** コマンドを使用してデータを自動的に収集します。 必ず、 **runmqras** defs、 cluster、および trace セクションを収集し、以下の例に示すようにケース番号を指定してくだ さい。

runmqras -section defs,cluster,trace -qmlist QMA -caseno TS001234567

• あるいは、 274 [ページの『トラブルシューティング情報の手動収集』の](#page-273-0)説明に従って、データを手 動で収集します。

11. 収集した情報を IBM に送信します。

問題とデータを適切に記述することが、 IBM に提供できる最も重要な情報です。 説明を入力せずにデ ータを送信しないでください。

FTP および E メールの手順については、 IBM [ソフトウェア・サポートとの情報交換](https://www.ibm.com/support/pages/node/708247)を参照してくださ い。

Case をオープンまたは更新するには、 [IBM My Support](https://www.ibm.com/mysupport/s/?language=en_US) サイトにアクセスしてください。

**注 :** 常にケースを更新して、データが送信されたことを示します。

IBM ソフトウェア・サポートに連絡する必要がある場合は、 [各国の担当者](https://www.ibm.com/planetwide/)にお問い合わせください。 米国で IBM ソフトウェア・サポートに連絡する必要がある場合は、1-800-IBM-SERV に電話してくだ さい。

#### **関連タスク**

151 [ページの『メッセージの問題のトラブルシューティング』](#page-150-0)

#### *IBM MQ Explorer* **の問題に関する情報の収集**

キュー・マネージャーの管理時に IBM MQ Explorer の問題を解決するために IBM サポートの支援が必要な 場合は、まずトラブルシューティング情報を収集して IBM サポートに送信し、解決策を見つけるための支 援を受ける必要があります。

#### **始める前に**

このタスクを開始する前に、問題に関する以下の質問に回答してください。

- システムでどのような IBM MQ Explorer 問題が発生しましたか?
- IBM MQ Explorer は IBM MQ サーバー・インストールの一部ですか、それとも Fix Central からのスタン ドアロン・アプリケーションとしてダウンロードされましたか?
- どのキュー・マネージャーを管理しようとしていますか? また、どのシステムにどのキュー・マネージャ ーが配置されていますか?
- リモート・キュー・マネージャーが実行しているオペレーティング・システムのバージョンと IBM MQ の バージョンはどれですか?

## **このタスクについて**

IBM MQ Explorer は、 Linux および Windows システムで、インストール可能サーバー・コンポーネントと して、および Fix Central を介したスタンドアロン・インストールとして使用できます。 IBM MQ Explorer は、インストールされているローカル・キュー・マネージャーと、すべてのプラットフォーム上のリモー ト・キュー・マネージャーを管理できます。

問題が発生している場合は、原因を特定するために IBM MQ Explorer から情報を収集することが重要です。 トラブルシューティング情報を収集した後、それを IBM に送信できます。

#### **手順**

- 1. IBM MQ [エクスプローラー・トレースを生成します](https://www.ibm.com/support/docview.wss?uid=swg21673509) 。これは、 IBM MQ Explorer を使用してキュー・マ ネージャーを管理しようとしたときの問題を示します。
- 2. アプリケーションがメッセージを書き込んでいる間に、キュー・マネージャーのトレースを生成しま す。
	- Linux NMIX 358 ページの『UNIX and Linux [システムでのトレースの使用』](#page-357-0)
	- Windows 369 ページの『Windows [でのトレースの使用』](#page-368-0)
	- BMI 363 ページの『IBM i [でのトレース』](#page-362-0)
- 3. IBM MQ Explorer にグラフィカル問題がある場合は、スクリーン・ショットを取るか、カメラ電話を使 用して問題のイメージをキャプチャーします。
- 4. IBM MQ データを収集します。
	- a) MQ [エクスプローラーのバージョンと保守レベルを](https://www.ibm.com/support/docview.wss?uid=swg21673509)記録します。
	- b) ターゲット・キュー・マネージャーの MQ [のバージョンと保守レベル](https://www.ibm.com/support/docview.wss?uid=swg21621707) を記録します。
	- c) IBM MQ Explorer とターゲット・キュー・マネージャーの両方が実行されている [オペレーティング・](https://www.ibm.com/support/docview.wss?uid=swg21634678) [システムのバージョンと保守レベル](https://www.ibm.com/support/docview.wss?uid=swg21634678) を記録します。
	- d) Fix Central からインストールされたスタンドアロン IBM MQ Explorer を使用している場合は、その インストール・ディレクトリーの内容をリストします。以下に例を示します。

Linux sh> ls -alR "/opt/ibm/wmq-explorer"

 $W$ indows  $\mathbb{C}: \>$  DIR /S "C:\Program Files\IBM\MQ Explorer"

**注 :** ディレクトリー名はインストール時に選択されますが、これらの例とは異なる場合があります。 e) IBM MQ Explorer .log ファイルを見つけます。

IBM MQ Explorer は、エラーを検出すると、詳細情報を含む .log という名前のファイルを作成する 可能性があります。 IBM MQ Explorer インストール・タイプおよび問題を検出したユーザーに基づ いて、該当するディレクトリーで .log ファイルを探し、.metadata ディレクトリー内の他のすべ てのファイルとともに .log ファイルを収集します。 以下の例では、\$HOME および %USERPROFILE% は、ファイルを見つけるために使用されるユーザー固有の環境変数です。

• IBM MQ Explorer が IBM MQ サーバー・インストールの一部である場合にその .log ファイルを見 つけるには、以下のようにします。

**Linux** sh> ls -al "\$HOME"/IBM/WebSphereMQ/workspace-*InstallationName*/.metadata/.log

Windows C:\> DIR "%USERPROFILE%\IBM\WebSphereMQ\workspace-*InstallationName*\.metadata\.log"

- ここで、 *InstallationName* は IBM MQ インストール済み環境の名前を表します。
- スタンドアロン IBM MQ Explorer の .log ファイルを見つけるには、以下のようにします。

Linux sh> ls -al "\$HOME"/IBM/\*MQ/workspace/.metadata/.log

 $\textcolor{red}{\textbf{Winding}}\, \textcolor{red}{\textbf{C:}}\, > \, \texttt{DIR} \, \textcolor{red}{\textbf{WSS}ERPROFILE\%}\, \texttt{IBM}\, \textcolor{red}{\textbf{WOS}RROFILE\, \textbf{MQ}\, \textcolor{red}{\textbf{WOS}RPOFILE\, \textbf{MQ}\, \textcolor{red}{\textbf{WOS}RPOFILE\, \textbf{MQ}\, \textcolor{red}{\textbf{WOS}RPOFILE\, \textbf{MQ}\, \textcolor{red}{\textbf{WOS}RPOFILE\, \textbf{MQ}\, \textcolor{red}{\textbf{WOS}RPOF$ 

- f) IBM MQ Explorer の接続に問題がある場合は、オペレーティング・システムのツールを使用して、接 続の試行の直前と直後に両側のネットワーク接続をリストします。
	- Linux UNIX UNIX and Linux でネットワーク接続を表示するには、以下のようにし ます

sh> netstat -an

• Windows Mindows でネットワーク接続を表示するには、以下のようにします

C:\>NETSTAT -AN

- g) IBM 用のファイルを手動でパッケージ化します。
	- Linux WINIX 280 ページの『UNIX および Linux [での手動による情報のパッケージ](#page-279-0) [化』](#page-279-0)
	- Windows 281 ページの『Windows [での手動による情報のパッケージ化』](#page-280-0)
- 5. 収集した情報を IBM に送信します。

問題とデータを適切に記述することが、 IBM に提供できる最も重要な情報です。 説明を入力せずにデ ータを送信しないでください。

FTP および E メールの手順については、 IBM [ソフトウェア・サポートとの情報交換を](https://www.ibm.com/support/pages/node/708247)参照してくださ い。

Case をオープンまたは更新するには、 [IBM My Support](https://www.ibm.com/mysupport/s/?language=en_US) サイトにアクセスしてください。

**注 :** 常にケースを更新して、データが送信されたことを示します。

IBM ソフトウェア・サポートに連絡する必要がある場合は[、各国の担当者に](https://www.ibm.com/planetwide/)お問い合わせください。 米 国で IBM ソフトウェア・サポートに連絡する必要がある場合は、1-800-IBM-SERV に電話してくださ い。

#### **関連タスク**

IBM MQ Explorer に関する問題のトラブルシューティング

#### **レンストールおよびアンインストールの問題に関する情報の収集**

問題を解決するために IBM サポートの支援が必要な場合 IBM MQ 、またはそのフィックスパックの 1 つが Multiplatforms で正しくインストールまたはアンインストールされない場合は、最初にトラブルシューティ ング情報を収集して、解決策を見つけるために IBM サポートに送信する必要があります。

#### **始める前に**

このタスクを開始する前に、問題に関する以下の質問に回答してください。

- 何をインストールまたはアンインストールしようとしていますか?
- インストールまたはアンインストールを実行するためにどのアカウントを使用していますか?

### **このタスクについて**

インストールまたはアンインストールの問題が発生している場合は、原因を特定するためにシステムから 情報を収集すると役立ちます。

トラブルシューティング情報を収集した後、それを IBM に送信できます。

#### **手順**

- 1. 障害に関する詳細情報を収集するには、デバッグ・ロギングを有効にしてインストールまたはアンイン ストールを実行します。
	- a)  $-$  AIX  $-$

AIX でデバッグ・インストールおよびアンインストール・データを生成するには、以下のようにしま す。

i) 環境変数 INST\_DEBUG = YES をエクスポートします。これにより、AIX は追加のデバッグ情報を ログに記録します。 その後、SMIT を使用するか、 **installp** コマンドを直接実行して、インス トールまたはアンインストールを実行します。 以下に例を示します。

```
sh> export INST_DEBUG=YES
sh> installp...
```
ii) 完了したら、INST\_DEBUG 変数を設定解除します。

sh> unset INST\_DEBUG

システムのルート・ディレクトリーにある smit.log ファイルには、インストールまたはアンイン ストールの試行からのデバッグ情報が含まれます。

b)  $\blacksquare$  Linux  $\blacksquare$ 

Linux でデバッグのインストール・データおよびアンインストール・データを生成するには、**rpm** コ マンドに -vv オプションを追加し、すべての出力 (stdout および stderr) をファイルに取り込みます。 以下に例を示します。

sh> rpm -vv ... 2>&1 | tee mqinstall.log

c) Solaris

Solaris でデバッグ・インストールおよびアンインストール・データを生成するには、以下のように します。

i) ファイルへの出力のロギングを開始するには、スクリプト・コマンドを使用します。 以下に例を 示します。

sh> script mqinstall.log

ii) Solaris **pkgadd** または **pkgrm** コマンドに **-v** オプションを追加します。 以下に例を示します。

sh> pkgadd -v ...

iii) ロギング出力を停止するには、スクリプト・コマンドを終了します。 以下に例を示します。

sh> exit

d) Windows

Windows でデバッグのインストール・データおよびアンインストール・データを生成するには、オ プション **/l\*vx** を指定した **msiexec** コマンドを使用して、デバッグ出力をファイルに記録します。 **msiexec** で IBM MQ をインストールまたはアンインストールするために使用する追加パラメーター を判別するには、 msiexec を使用したサーバーのインストールを参照してください。 以下に例を示 します。

C:\> msiexec /l\*vx "C:\mqinstall.log" ...

 $e)$  **IBM** i

IBM i でデバッグ・インストールおよびアンインストール・データを生成するには、 **RSTLICPGM** コ マンドまたは **DLTLICPGM** コマンドで **OUTPUT(\*PRINT)** オプションを指定して、ジョブ・ログがス プールされるようにします。

以下に例を示します。

```
===> RSTLICPGM ... OUTPUT(*PRINT)
```
その後で, WRKSPLF オプション 5 を使用して, ジョブ・ログを表示してください。

2. IBM MQ データを収集します。

インストール・プロセスまたはアンインストール・プロセスによって報告されたエラーの出力を保存し ます。 エラーのスクリーン・ショットを取得するか、カメラ電話を使用して問題のイメージをキャプチ ャーします。

- a) 現在システム上にある MQ [のバージョンと保守レベル](https://www.ibm.com/support/docview.wss?uid=swg21621707) を記録するか、インストールしようとしてい るバージョンを識別します。
- b) [オペレーティング・システムのバージョンと保守レベル](https://www.ibm.com/support/docview.wss?uid=swg21634678)を記録します。
- c) システムに複数の IBM MQ インストール済み環境がある場合は、 IBM MQ インストール済み環境の 詳細を記録します。
	- Linux | UNIX UNIX および Linux の場合:

sh> dspmqinst > /tmp/dspmqinst.txt

 $\bullet$  **Windows** On Windows:

C:\> dspmqinst > %TEMP%/dspmqinst.txt

Linux **Community**  $d)$ 

UNIX システムおよび Linux システムでは、/etc/opt/mqm/mqinst.ini ファイルが存在する場合 はそれを組み込みます。

e) Windows

Windows システムでは、 amquregn [プログラムを](https://www.ibm.com/support/pages/cleaning-ibm-mq-files)使用して Windows レジストリー情報から IBM MQ 情報のコピーを保存します (このプログラムを実行するために使用可能な IBM MQ インストール済 み環境がある場合)。

f) インストール・プロセスまたはアンインストール・プロセスを開始するために使用した正確なコマン ドを記録します。

**Linux Inlet Actional Solaris** システムでは、複数のインストール済み環境で作業 している場合は、 IBM MQ を再パッケージ化するために使用した **crtmqpkg** コマンドを含めます。

 $g$ ) Alx

AIX システムでは、システムのルート・ディレクトリーにある smit.log ファイルと smit.script ファイルを収集します。

## h) Windows

Windows システムでは、MSI インストーラー・ログ・ファイルを収集します。 msiexec を使用した 場合は、コマンド行でファイル名を選択しています。 それ以外の場合は、インストールまたはアン インストールを試行したユーザーの %TEMP% ディレクトリーにある MSI\*.\*、 MQ\*.\*、および amq\*.\* という名前のすべてのファイルを含めます。 IBM MQ データ・ディレクトリーのファイル amqmsccw.txt および amqmjpse.txt が存在する場合は、それらを組み込みます。

- i) すべてのシステムで、 IBM MQ インストール・ディレクトリーに mqpatch.dat ファイルと mqpatch.log ファイルが存在する場合は、それらのファイルを含めます。
- j) すべてのシステムで、 IBM MQ をインストール、更新、または削除しようとしていたディレクトリ ーの内容 (存在する場合) をリストします。 以下に例を示します。

• Linux ▶ UNIX UNIX および Linux の場合:

sh> ls -alR /path/to/mq > mqfiles.txt

• Windows On Windows:

C:\> DIR /S "C:\Program Files\IBM\MQ" > %TEMP%/mqfile.txt

• IBM i IBM i Qshell の場合:

===> ls -alR /QIBM/UserData/mqm /QIBM/ProdData/mqm /QSYS.LIB/QMQM.LIB > /tmp/mqfile.txt

- k) ステップ 1 および 2 にリストされているコマンドからの出力を含むファイルを含め、 IBM 用のファ イルを手動でパッケージ化します。 新規インストールの場合は、システム上にまだ存在しないディ レクトリーまたはファイルをスキップします。
	- Linux NuNIX 280 ページの『UNIX および Linux [での手動による情報のパッケージ](#page-279-0) [化』](#page-279-0)
	- Windows 281 ページの『Windows [での手動による情報のパッケージ化』](#page-280-0)
	- IBM i 282 ページの『IBM i [での手動による情報のパッケージ化』](#page-281-0)
- 3. 収集した情報を IBM に送信します。

問題とデータを適切に記述することが、 IBM に提供できる最も重要な情報です。 説明を入力せずにデ ータを送信しないでください。

FTP および E メールの手順については、IBM [ソフトウェア・サポートとの情報交換を](https://www.ibm.com/support/pages/node/708247)参照してくださ い。

Case をオープンまたは更新するには、 [IBM My Support](https://www.ibm.com/mysupport/s/?language=en_US) サイトにアクセスしてください。

**注 :** 常にケースを更新して、データが送信されたことを示します。

IBM ソフトウェア・サポートに連絡する必要がある場合は[、各国の担当者に](https://www.ibm.com/planetwide/)お問い合わせください。 米 国で IBM ソフトウェア・サポートに連絡する必要がある場合は、1-800-IBM-SERV に電話してくださ い。

#### **関連タスク**

151 [ページの『メッセージの問題のトラブルシューティング』](#page-150-0)

#### *Java* **および** *JMS* **アプリケーションの問題に関する情報の収集**

Multiplatforms の Java または JMS アプリケーションに関する問題を解決するために IBM サポートの支援 が必要な場合は、最初にトラブルシューティング情報を収集して IBM サポートに送信し、解決策の検索を 支援する必要があります。

### **始める前に**

IBM では、 WebSphere Application Server などの Java Platform, Enterprise Edition (Java EE) アプリケーシ ョン・サーバーで IBM MQ classes for Java を使用することをお勧めします。 Java EE 環境で IBM MQ classes for Java を使用している場合は、 [使用上の制約事項およびその他の考慮事項を確認してください。](https://www.ibm.com/support/docview.wss?uid=swg21266535)

このタスクを開始する前に、問題に関する以下の質問に回答してください。

- システムでどのような Java または JMS の問題が発生しましたか?
- Java または JMS の問題は何時に開始しましたか? また、いつ停止しましたか?
- Java 例外が報告されましたか? また、それらの例外には Java 呼び出しスタックが含まれていましたか?
- Java または JMS アプリケーションは、どのキュー・マネージャー、キュー、およびトピックを使用しま すか?

## **このタスクについて**

Java または JMS の問題が発生している場合は、原因を特定するためにシステムから情報を収集することが 不可欠です。

トラブルシューティング情報を収集した後、それを IBM に送信できます。

### **手順**

1. アプリケーションが IBM MQ Java または JMS インターフェースのどちらを使用するかに応じて、 [IBM](https://www.ibm.com/support/docview.wss?uid=swg21174924) MQ classes for Java トレースまたは [IBM Java Message Service](https://www.ibm.com/support/docview.wss?uid=swg21174924) トレースを生成します。

アプリケーションが WebSphere Application Server の下で実行されている場合は、その環境のトレース の指示に従ってください。

- 2. 問題の発生中にクライアント・アプリケーションのトレースを生成します。
	- Linux ▶ UNIX 358 ページの『UNIX and Linux [システムでのトレースの使用』](#page-357-0)
	- Windows 369 ページの『Windows [でのトレースの使用』](#page-368-0)
	- BMI 363 ページの『IBM i [でのトレース』](#page-362-0)
- 3. Java または JMS アプリケーションについて、以下の情報を収集します。
	- a) アプリケーションが WebSphere Application Server で実行されている場合は、そのコレクター・ツ ールを使用して、アプリケーション・サーバーとその構成、JNDI 定義、FFDC ファイル、ログ、お よびステップ 1 と 2 で生成されたトレースに関する情報を収集します。
		- • [WebSphere Application Server traditional 9.0.5](https://www.ibm.com/docs/en/was/9.0.5?topic=tools-gathering-information-collector-tool)
		- • [WebSphere Application Server 8.5.5](https://www.ibm.com/docs/en/was/8.5.5?topic=tools-gathering-information-collector-tool)
	- b) アプリケーションが別の Java アプリケーション・サーバーまたは Java Platform, Standard Edition (Java SE) 環境で実行されている場合は、以下のファイルを収集します。
		- 標準出力ストリーム・データ (例えば、 System.out または類似のファイル)。
		- 標準エラー・ストリーム・データ (例えば、 System.err または類似のファイル)。
- Java 仮想マシンのログ・ファイル (例えば、native\_stdout.log および native\_stderr.log などのファイル)。
- mqjms.log ファイル。デフォルトでは、アプリケーションの現行作業ディレクトリーにあります。
- Java 仮想マシンのプロセス ID 用に指定された mqjms\_*PID*.trc ファイルが、同じディレクトリー 内にあります。
- アプリケーションの現行作業ディレクトリーの FFDC サブディレクトリーにあるすべての FFST フ ァイル。
- 4. ステップ 1 から 3 までの Java または JMS のトレースとログ、および該当する場合は WebSphere Application Server コレクターを、最上位の IBM MQ エラー・ディレクトリーに配置します。 ステップ 303 ページの『5』 の自動データ収集プロセスと手動データ収集プロセスは、両方ともこのデ ィレクトリーにあるファイルを収集します。
- 5. IBM MQ データを収集します。 これは、自動または手動で行うことができます。
	- 271 ページの『runmqras [によるトラブルシューティング情報の自動収集』](#page-270-0)の説明に従って、 **runmqras** コマンドを使用してデータを自動的に収集します。 必ず **runmqras** トレース・セクショ ンを収集し、キュー・マネージャーから defs および topic セクションも収集し、キュー・マネー ジャー QMA から出力を収集するための以下の例に示すようにケース番号を指定してください。

runmqras -section defs,topic,trace -qmlist QMA -caseno TS001234567

クライアントから出力を収集するには、以下の例に示すように、 trace セクションとケース番号を 指定します。

runmqras -section trace -caseno TS001234567

- あるいは、 274 [ページの『トラブルシューティング情報の手動収集』](#page-273-0)の説明に従って、データを手 動で収集します。
- 6. 収集した情報を IBM に送信します。

問題とデータを適切に記述することが、 IBM に提供できる最も重要な情報です。 説明を入力せずにデ ータを送信しないでください。

FTP および E メールの手順については、 IBM [ソフトウェア・サポートとの情報交換を](https://www.ibm.com/support/pages/node/708247)参照してくださ い。

Case をオープンまたは更新するには、 [IBM My Support](https://www.ibm.com/mysupport/s/?language=en_US) サイトにアクセスしてください。

**注 :** 常にケースを更新して、データが送信されたことを示します。

IBM ソフトウェア・サポートに連絡する必要がある場合は[、各国の担当者に](https://www.ibm.com/planetwide/)お問い合わせください。 米 国で IBM ソフトウェア・サポートに連絡する必要がある場合は、1-800-IBM-SERV に電話してくださ い。

#### **■ Multi ロギングおよびリカバリーの問題に関する情報の収集**

IBM MQ キュー・マネージャーがデータのロギングまたは Multiplatforms でのログからの情報のリカバリ ーに関するエラーを報告している問題を解決するために IBM サポートの支援が必要な場合は、まずトラブ ルシューティング情報を収集して、解決策を見つけるために IBM サポートに送信する必要があります。

### **始める前に**

このタスクを開始する前に、問題に関する以下の質問に回答してください。

- システムでどのようなロギングまたはリカバリーの問題が発生しましたか?
- ロギングまたはリカバリーの問題は何時に開始しましたか? また、いつ停止しましたか?
- 問題の原因を判別するために、他にどのような詳細を提供できますか?

## **このタスクについて**

ロギングまたはリカバリーの問題が現在発生している場合、または問題を再現できる場合は、問題に関す る詳細情報を提供するデータを生成できます。

トラブルシューティング情報を収集した後、それを IBM に送信できます。

### **手順**

1. 問題の発生中にキュー・マネージャーのトレースを生成します。

十分なディスク・スペースがある場合は、詳細なトレースを収集することを検討してください。

- 358 ページの『UNIX and Linux [システムでのトレースの使用』](#page-357-0)
- Windows 369 ページの『Windows [でのトレースの使用』](#page-368-0)
- IBM i 363 ページの『IBM i [でのトレース』](#page-362-0)

#### $2.2.1$  ULW

UNIX, Linux, and Windows では、キュー・マネージャー・ログの内容をダンプします。 これは特に、ログに記録されているデータ量に問題があると思われる場合に役立ちます。

**注 :** 問題のキュー・マネージャーのログをダンプするには、そのキュー・マネージャーを停止する必要 があります。 キュー・マネージャーのログ・パスも指定する必要があります。 ログ・パスは、qm.ini ファイルのログ・スタンザの **LogPath** 属性を使用して定義されます。

以下の例のコマンドは、 **dmpmqlog** コマンドを使用して、キュー・マネージャー QMA のログの内容を ダンプします。

 $\bullet$  Linux  $\bullet$  UNIX On UNIX and Linux:

```
sh> endmqm -i QMA
sh> dmpmqlog -b -m QMA -f /var/mqm/log/QMA > /tmp/QMA.dmpmqlog.txt
sh> strmqm QMA
```
**Windows** On Windows:

```
C:\> endmqm -i QMA
C:\> dmpmqlog -b -m QMA -f "C:\ProgramData\IBM\MQ\log\QMA" > %TEMP%\QMA.dmpmqlog.txt
C: \> strmqm QMA
```
 $\overline{\mathbf{3}}$  Linux **b** UNIX

Linux システム、および UNIX システムでは、 **mqconfig** コマンドからの出力を保存します。

4. **dmpmqlog** コマンドおよびステップ 2 と 3 で生成した **mqconfig** コマンドからの出力を、最上位の IBM MQ エラー・ディレクトリーに配置します。

ステップ 304 ページの『5』 の自動データ収集プロセスと手動データ収集プロセスは、両方ともこのデ ィレクトリーにあるファイルを収集します。

5. IBM MQ データを収集します。

これは、自動または手動で行うことができます。

• 271 ページの『runmqras [によるトラブルシューティング情報の自動収集』](#page-270-0)の説明に従って、 **runmqras** コマンドを使用してデータを自動的に収集します。 必ず **runmqras** トレース・セクショ ンを収集し、キュー・マネージャーから defs および topic セクションも収集し、キュー・マネー ジャー QMA から出力を収集するための以下の例に示すようにケース番号を指定してください。

runmqras -section defs,topic,trace -qmlist QMA -caseno TS001234567

クライアントから出力を収集するには、以下の例に示すように、 trace セクションとケース番号を 指定します。

runmqras -section trace -caseno TS001234567

- <span id="page-304-0"></span>• あるいは、 274 [ページの『トラブルシューティング情報の手動収集』](#page-273-0)の説明に従って、データを手 動で収集します。
- 6. 収集した情報を IBM に送信します。

問題とデータを適切に記述することが、 IBM に提供できる最も重要な情報です。 説明を入力せずにデ ータを送信しないでください。

FTP および E メールの手順については、 IBM [ソフトウェア・サポートとの情報交換を](https://www.ibm.com/support/pages/node/708247)参照してくださ い。

Case をオープンまたは更新するには、 [IBM My Support](https://www.ibm.com/mysupport/s/?language=en_US) サイトにアクセスしてください。

**注 :** 常にケースを更新して、データが送信されたことを示します。

IBM ソフトウェア・サポートに連絡する必要がある場合は[、各国の担当者に](https://www.ibm.com/planetwide/)お問い合わせください。 米 国で IBM ソフトウェア・サポートに連絡する必要がある場合は、1-800-IBM-SERV に電話してくださ い。

### *Multiplatforms* **での** *Managed File Transfer* **の問題に関する情報の収集**

Multiplatforms で Managed File Transfer (MFT) エージェント、ロガー、またはコマンドが問題を報告して いるとき、または正しく機能しないときに問題を解決するために IBM サポートの支援が必要な場合は、最 初にトラブルシューティング情報を収集して、解決策を見つけるために IBM サポートに送信する必要があ ります。 必要な情報は、発生している問題によって異なります。

## **手順**

1. 表示されている問題のタイプに必要な情報を収集します。

- • [Managed File Transfer](#page-305-0) エージェントの問題
- Managed File Transfer [プロトコル・ブリッジ・エージェントの問題](#page-306-0)
- Managed File Transfer [リソース・モニターの問題](#page-306-0)
- • [Managed File Transfer](#page-307-0) 管理対象転送の問題
- Managed File Transfer [データベース・ロガーの問題](#page-309-0)
- Managed File Transfer [ファイル・ロガーの問題](#page-309-0)
- • [Managed File Transfer](#page-310-0) コマンドの問題
- 2. 問題の調査に必要な Managed File Transfer データを収集した後、関連するすべてのファイルを含むアー カイブを作成します。 詳細については、312 ページの『MFT [トラブルシューティング情報のアーカイブの作成』](#page-311-0)を参照してく ださい。
- 3. 収集した情報を IBM に送信します。

問題とデータを適切に記述することが、 IBM に提供できる最も重要な情報です。 説明を入力せずにデ ータを送信しないでください。

FTP および E メールの手順については、 IBM [ソフトウェア・サポートとの情報交換を](https://www.ibm.com/support/pages/node/708247)参照してくださ い。

Case をオープンまたは更新するには、 [IBM My Support](https://www.ibm.com/mysupport/s/?language=en_US) サイトにアクセスしてください。

**注 :** 常にケースを更新して、データが送信されたことを示します。

IBM ソフトウェア・サポートに連絡する必要がある場合は[、各国の担当者に](https://www.ibm.com/planetwide/)お問い合わせください。 米 国で IBM ソフトウェア・サポートに連絡する必要がある場合は、1-800-IBM-SERV に電話してくださ い。

#### **関連資料**

92 ページの『Managed File Transfer [の問題のトラブルシューティング』](#page-91-0) 以下の参照情報を、Managed File Transfer のエラーの診断に役立ててください。 <span id="page-305-0"></span>**Multi MFT エージェントの問題に関する情報の収集** 

Managed File Transfer (MFT) エージェントの問題に関して IBM サポートの支援が必要な場合に収集して IBM に送信する必要があるトラブルシューティング情報。

### **このタスクについて**

Managed File Transfer エージェントには以下の問題があります。

- エージェント・キュー・マネージャーへの接続に失敗したか、エージェント・キュー・マネージャーから 切断されているエージェント。
- エージェントがハングしています。
- エージェントが予期せず停止しています。
- リカバリー中のエージェント。
- **fteListAgents** または **fteShowAgentDetails** コマンド、あるいは IBM MQ Explorer Managed File Transfer プラグイン (エージェントの誤った状況情報または古い状況情報が表示されます)。
- エージェントが状況情報の報告に失敗しました。

### **手順**

- 1. 最初に、以下のトピックを参照して、問題の解決に役立つかどうかを確認してください。
	- 100 [ページの『エージェント状況の問題のトラブルシューティング』](#page-99-0)
	- 125 ページの『java.lang.OutOfMemoryError [の問題のトラブルシューティング』](#page-124-0)
	- 134 ページの『Connect:Direct [ブリッジのトラブルシューティング』](#page-133-0)
- 2. それでも支援が必要な場合は、以下の情報を収集して IBM サポートに送信してください。
	- エージェントの名前。
	- エージェントのキュー・マネージャーの名前。
	- エージェントが使用している Managed File Transfer のバージョン。
	- エージェント・キュー・マネージャーの IBM MQ のバージョン。
	- エージェントのインストール・タイプ (つまり、エージェントが IBM MQ 製品インストール・メディ アからインストールされたか、 Managed File Transfer 再配布可能エージェント・パッケージを介して インストールされたか)。
	- 問題が発生したときにエージェントのイベント・ログ (output0.log) に表示されるエラー・メッセ ージ。
	- 問題の発生時刻をカバーするエージェント・トレース。 トレースの収集方法について詳しくは、 [411](#page-410-0) ページの『Multiplatforms での Managed File Transfer [エージェントのトレース』を](#page-410-0)参照してくださ い。
		- エージェントがエージェント・キュー・マネージャーと通信しているときに問題が発生している場 合 (例えば、エージェントのイベント・ログに、 IBM MQ 理由コード ( 2009- MORC CONNECTION BROKEN など)を含むエラー・メッセージが含まれている場合)、トレース仕様 =all を使用してトレースを収集します。
		- その他のすべての問題については、トレース仕様 com.ibm.wmqfte=all を使用してトレースを収 集してください。
	- エージェントがハングしている場合、3 つの Javacore が 30 秒間隔で実行されます。 これを行うに は、以下の例に示すように、-jc オプションを設定して **fteSetAgentTraceLevel** コマンドを実行 します。

fteSetAgentTraceLevel -jc *<agent\_name>*

コマンドによってエージェントが Javacore を生成しない場合は、エージェント・プロセスに SIGQUIT シグナルを送信する必要があります。

- <span id="page-306-0"></span>• エージェントのログ・ファイル、構成ファイル、トレース・ファイル、および Javacore (該当する場 合) を含むアーカイブ。 アーカイブの作成方法について詳しくは、 312 ページの『MFT [トラブルシュ](#page-311-0) [ーティング情報のアーカイブの作成』を](#page-311-0)参照してください。
- 調整キュー・マネージャーおよびエージェント・キュー・マネージャーの **runmqras** 出力。 出力の作 成方法について詳しくは、 271 ページの『runmqras [によるトラブルシューティング情報の自動収集』](#page-270-0) を参照してください。

**Multi MFT** プロトコル・ブリッジ・エージェントの問題に関する情報の収集 Managed File Transfer (MFT) プロトコル・ブリッジ・エージェントの問題に関して IBM サポートの支援が

# **このタスクについて**

Managed File Transfer プロトコル・ブリッジ・エージェントには以下の問題があります。

必要な場合に収集して IBM に送信する必要があるトラブルシューティング情報。

- リモート・ファイル・サーバーへの接続またはリモート・ファイル・サーバーからの切断に失敗したエー ジェント。
- リモート・ファイル・サーバーとの間の管理対象転送が失敗しました。

## **手順**

- 1. 最初に、 115 [ページの『プロトコル・ブリッジ・エージェントの問題のトラブルシューティング』](#page-114-0) の 情報を参照して、それが問題の解決に役立つかどうかを確認してください。
- 2. それでも支援が必要な場合は、以下の情報を収集して IBM サポートに送信してください。
	- プロトコル・ブリッジ・エージェントの名前。
	- プロトコル・ブリッジ・エージェント・キュー・マネージャーの名前。
	- プロトコル・ブリッジ・エージェントが使用している Managed File Transfer のバージョン。
	- プロトコル・ブリッジ・エージェント・キュー・マネージャーの IBM MQ のバージョン。
	- リモート・ファイル・サーバー・システムのホスト名。
	- リモート・ファイル・サーバーの製品およびバージョン情報。
	- エージェントがリモート・ファイル・サーバー (つまり、FTP、FTPS、または SFTP) との通信に使用 するプロトコル。
	- プロトコル・ブリッジ・エージェント構成ファイル (ProtocolBridgeProperties.xml) 内のリモ ート・ファイル・サーバーの項目。
	- 問題が発生したときにエージェントのイベント・ログ (output0.log) に表示されるエラー・メッセ ージ。
	- プロトコル・ブリッジ・エージェントのログ・ファイル。使用されているプロトコルのログ・レベル は on に設定されます。 ログ・レベルの設定方法について詳しくは、 fteSetAgentLogLevel (特定の MFT エージェント操作のファイルへのロギングをオンまたはオフにする)を参照してください。
	- プロトコル・ブリッジ・エージェントのログ・ファイルと構成ファイルを含むアーカイブ。 アーカイ ブの作成方法について詳しくは、 312 ページの『MFT [トラブルシューティング情報のアーカイブの作](#page-311-0) [成』を](#page-311-0)参照してください。

## **Multi MFT** リソース・モニターの問題に関する情報の収集

Managed File Transfer (MFT) リソース・モニターの問題に関して IBM サポートの支援が必要な場合に、収 集して IBM に送信する必要があるトラブルシューティング情報。

## **このタスクについて**

Managed File Transfer リソース・モニターの問題は以下のとおりです。

• リソース・モニターはポーリングを停止します。

- <span id="page-307-0"></span>• リソース・モニターはポーリング中であり、どの項目 (ファイルまたはメッセージ) でもトリガーされま せん。
- リソース・モニターが管理対象転送要求をエージェントに実行依頼していません。
- リソース・モニターが予期せずに停止した。

### **手順**

- 1. 最初に、 116 [ページの『リソース・モニターの問題のトラブルシューティング』](#page-115-0) の情報を参照して、 それが問題の解決に役立つかどうかを確認してください。
- 2. それでも支援が必要な場合は、以下の情報を収集して IBM サポートに送信してください。
	- エージェントの名前。
	- エージェントのキュー・マネージャーの名前。
	- エージェントが使用している Managed File Transfer のバージョン。
	- エージェント・キュー・マネージャーの IBM MQ のバージョン。
	- リソース・モニターの名前。
	- モニターがポーリングしているリソース (キューまたはディレクトリーのいずれか) の名前。
	- モニターのトリガー条件。
	- モニターのタスク XML。
	- モニターがトリガーされていない項目の詳細。
	- リソース・モニターのログ・レベルが VERBOSE に設定されているリソース・モニター・ログ・ファ イル (例えば、 resmonevent0.log)。 ログ・ファイルの作成方法について詳しくは、 MFT リソー ス・モニターのロギングを参照してください。

モニターがポーリング中で、スタック状態になっていない場合、ログ・ファイルには少なくとも 3 つ のポーリングの項目が含まれている必要があります。

• エージェントの構成ファイル、およびエージェントとリソース・モニターのログ・ファイルを含むア ーカイブ。 アーカイブの作成方法について詳しくは、 312 ページの『MFT [トラブルシューティング](#page-311-0) [情報のアーカイブの作成』を](#page-311-0)参照してください。

## Multi MFT 管理対象転送の問題に関する情報の収集

Managed File Transfer (MFT) 管理対象転送の問題に関して IBM サポートの支援が必要な場合に、収集して IBM に送信する必要があるトラブルシューティング情報。

## **このタスクについて**

Managed File Transfer 管理対象転送に関する問題には、以下のものがあります。

- 管理対象転送が予期せず失敗しました。
- リカバリー中で完了していない管理対象転送。
- 管理対象転送が停止する。

### **手順**

- 1. 最初に、 107 [ページの『管理対象転送の問題のトラブルシューティング』](#page-106-0) の情報を参照して、それが 問題の解決に役立つかどうかを確認してください。
- 2. それでも支援が必要な場合は、以下の情報を収集して IBM サポートに送信してください。
	- 管理対象転送のソース・エージェントの名前。
	- ソース・エージェント・キュー・マネージャーの名前。
	- ソース・エージェントが使用している Managed File Transfer または Managed File Transfer for z/OS の バージョン。
	- ソース・エージェント・キュー・マネージャーの IBM MQ または IBM MQ for z/OS のバージョン。
- 管理対象転送用の宛先エージェントの名前。
- 宛先エージェント・キュー・マネージャーの名前。
- 宛先エージェントが使用している Managed File Transfer または Managed File Transfer for z/OS のバ ージョン。
- 宛先エージェント・キュー・マネージャーの IBM MQ または IBM MQ for z/OS のバージョン。
- ソース・エージェント・キュー・マネージャーと宛先エージェント・キュー・マネージャーが異なる 場合、キュー・マネージャーがどのように一緒に接続されるか (つまり、送信側/受信側チャネルまた は IBM MQ クラスターを介して接続されるか) の詳細。
- 管理対象転送の転送 ID。
- 管理対象転送要求がどのように作成されたか (つまり、リソース・モニター、 **fteCreateTransfer** コマンド、 IBM MQ Explorer Managed File Transfer プラグイン、またはその他のものによって生成さ れたか) の詳細。
- ソース・エージェントまたは宛先エージェントのイベント・ログ (output0.log) 内の管理対象転送 に関連するエラー・メッセージの詳細。
- 問題が発生した時刻をカバーする、ソース・エージェントと宛先エージェントの両方からのトレース。 トレースの収集方法について詳しくは、 411 ページの『Multiplatforms での [Managed File Transfer](#page-410-0) エ [ージェントのトレース』](#page-410-0)または 419 ページの『[Managed File Transfer for z/OS](#page-418-0) エージェントのトレー [ス』を](#page-418-0)参照してください。 トレースは、トレース仕様 com.ibm.wmqfte=all を使用して収集する必 要があります。
- エージェントのログ・ファイルと構成ファイルを含むソース・エージェントからのアーカイブと、エ ージェントのログ・ファイルと構成ファイルを含む宛先エージェントからのアーカイブ。 ソース・エ ージェントおよび宛先エージェントのアーカイブを収集する方法について詳しくは、 312 [ページの](#page-311-0) 『MFT [トラブルシューティング情報のアーカイブの作成』](#page-311-0)を参照してください。
- ソース・エージェント・キュー・マネージャーおよび宛先エージェント・キュー・マネージャーの **runmqras** 出力。 ソース・エージェント・キュー・マネージャーおよび宛先エージェント・キュー・ マネージャーの **runmqras** 出力を収集する方法について詳しくは、 271 ページの『runmqras による [トラブルシューティング情報の自動収集』を](#page-270-0)参照してください。

管理対象転送に関連する問題を調査する場合、以下の例に示すように、エージェントとエージェント・ キュー・マネージャーを示す単純な図を描画すると便利なことがよくあります。 この図では、ユーザー と IBM サポートが、エージェントとエージェント・キュー・マネージャーがどのように接続されている かを確認できます。これは、管理対象転送がリカバリー状態になったり、スタック状態になったりする 可能性がある、 IBM MQ ネットワーク内の潜在的な問題を特定するのに役立ちます。

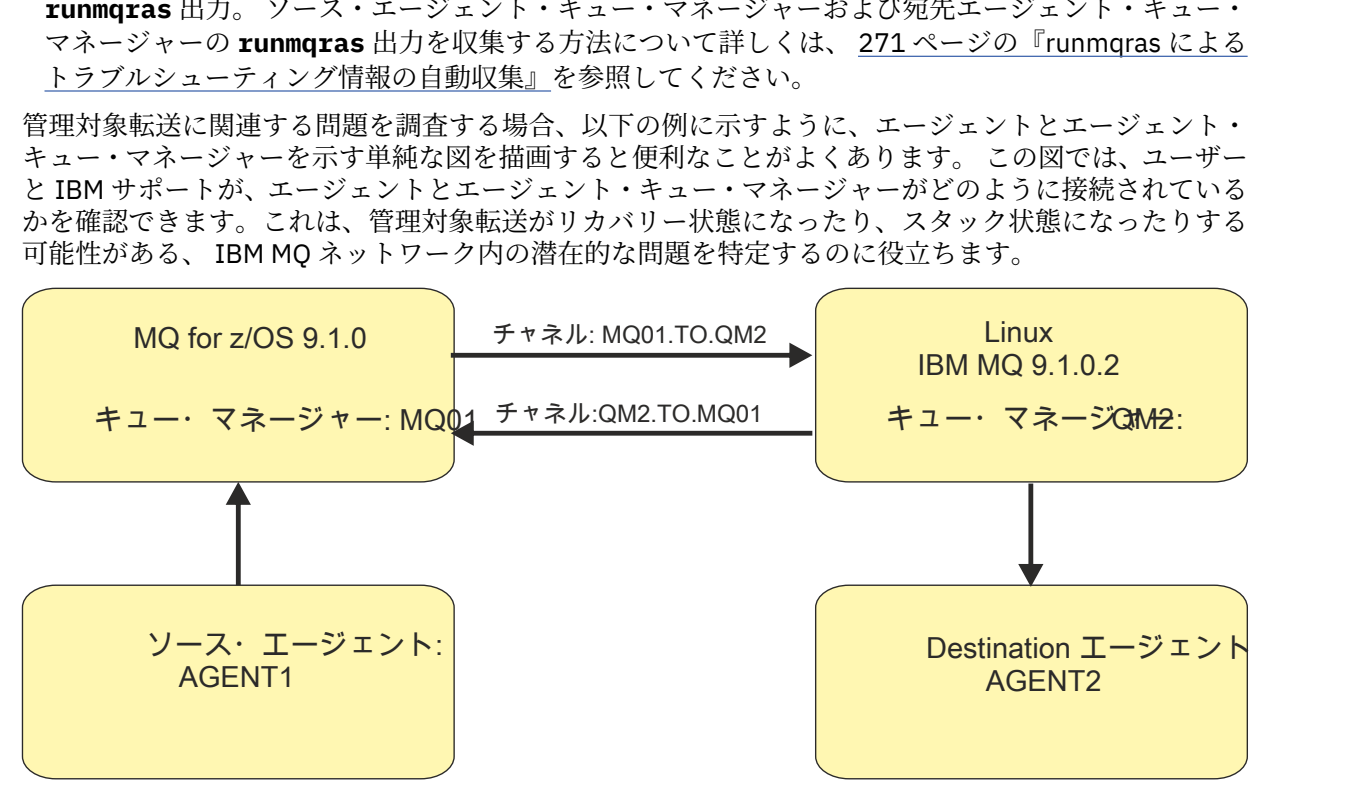

図 *51.* ソース・エージェント *AGENT1* と宛先エージェント *AGENT2*、およびそれらのエージェント・キ ュー・マネージャー *MQ01* と *QM2* が接続される方法を示す単純な図。

<span id="page-309-0"></span>**Multi M**FT データベース・ロガーの問題に関する情報の収集

Managed File Transfer (MFT) データベース・ロガーの問題に関して IBM サポートの支援が必要な場合に、 収集して IBM に送信する必要があるトラブルシューティング情報。

### **このタスクについて**

Managed File Transfer データベース・ロガーの問題は以下のとおりです。

- データベース・ロガーは調整キュー・マネージャーへの接続に失敗します。
- データベース・ロガーはデータベースへの接続に失敗します。
- データベース・ロガーはデータベースを更新しません。

## **手順**

- 1. 最初に、131[ページの『ロガーの問題のトラブルシューティング』](#page-130-0)の情報を参照して、それが問題の 解決に役立つかどうかを確認してください。
- 2. それでも支援が必要な場合は、以下の情報を収集して IBM サポートに送信してください。
	- データベース・ロガーの名前。
	- データベース・ロガーの接続先の調整キュー・マネージャーの名前。
	- データベース・ロガーが使用している Managed File Transfer のバージョン。
	- 調整キュー・マネージャーの IBM MQ のバージョン。
	- データベース・ロガーが使用しているデータベースのタイプ。
	- 問題が発生したときにデータベース・ロガーのイベント・ログに表示されるエラー・メッセージの詳 細。
	- 問題が発生した時刻をカバーするデータベース・ロガー・トレース。 このトレースの収集方法につい て詳しくは、 415 ページの『Multiplatforms での Managed File Transfer [スタンドアロン・ロガーのト](#page-414-0) [レース』を](#page-414-0)参照してください。
		- 調整キュー・マネージャーとの通信時にデータベース・ロガーで問題が発生している場合 (例えば、 データベース・ロガーのイベント・ログに、 IBM MQ 理由コード ( 2009- MORC CONNECTION BROKEN など)を含むエラー・メッセージが含まれている場合)、トレース仕様 =all を使用してトレースを収集します。
		- その他のすべての問題については、トレース仕様 com.ibm.wmqfte=all を使用してトレースを収 集してください。
	- データベース・ロガーのログ・ファイルと構成ファイルを含むアーカイブ。 アーカイブの作成方法に ついて詳しくは、 312 ページの『MFT [トラブルシューティング情報のアーカイブの作成』](#page-311-0)を参照して ください。
	- 調整キュー・マネージャーの **runmqras** 出力。 出力の作成方法について詳しくは、 271 [ページの](#page-270-0) 『runmqras [によるトラブルシューティング情報の自動収集』](#page-270-0)を参照してください。

■ Multi ■ <sub>MFT</sub> ファイル・ロガーの問題に関する情報の収集

Managed File Transfer (MFT) ファイル・ロガーの問題に関して IBM サポートの支援が必要な場合に、収集 して IBM に送信する必要があるトラブルシューティング情報。

### **このタスクについて**

Managed File Transfer ファイル・ロガーの問題は以下のとおりです。

- ファイル・ロガーは調整キュー・マネージャーへの接続に失敗します。
- ファイル・ロガーは、データをログに記録できません。

## <span id="page-310-0"></span>**手順**

- 1. 最初に、 131 [ページの『ロガーの問題のトラブルシューティング』](#page-130-0) の情報を参照して、それが問題の 解決に役立つかどうかを確認してください。
- 2. それでも支援が必要な場合は、以下の情報を収集して IBM サポートに送信してください。
	- ファイル・ロガーの名前。
	- ファイル・ロガーの接続先の調整キュー・マネージャーの名前。
	- ファイル・ロガーが使用している Managed File Transfer のバージョン。
	- 調整キュー・マネージャーの IBM MQ のバージョン。
	- データベース・ロガーが使用しているデータベースのタイプ。
	- 問題が発生したときにファイル・ロガーのイベント・ログに表示されるエラー・メッセージの詳細。
	- 問題が発生した時刻をカバーするファイル・ロガー・トレース。 このトレースの収集方法について詳 しくは、 415 ページの『Multiplatforms での Managed File Transfer [スタンドアロン・ロガーのトレー](#page-414-0) [ス』を](#page-414-0)参照してください。
		- 調整キュー・マネージャーとの通信時にファイル・ロガーで問題が発生している場合 (例えば、フ ァイル・ロガーのイベント・ログに、 IBM MQ 理由コード ( 2009-MQRC\_CONNECTION\_BROKEN な ど) を含むエラー・メッセージが含まれている場合)、トレース仕様 =all を使用してトレースを収 集します。
		- その他のすべての問題については、トレース仕様 com.ibm.wmqfte=all を使用してトレースを収 集してください。
	- ファイル・ロガー・ログ・ファイルおよび構成ファイルを含むアーカイブ。 アーカイブの作成方法に ついて詳しくは、 312 ページの『MFT [トラブルシューティング情報のアーカイブの作成』を](#page-311-0)参照して ください。
	- 調整キュー・マネージャーの **runmqras** 出力。 出力の作成方法について詳しくは、 271 [ページの](#page-270-0) 『runmqras [によるトラブルシューティング情報の自動収集』](#page-270-0)を参照してください。

**Multi MFT コマンドの問題に関する情報の収集** 

Managed File Transfer (MFT) コマンドの問題に関して IBM サポートの支援が必要な場合に、収集して IBM に送信する必要があるトラブルシューティング情報。

### **このタスクについて**

Managed File Transfer コマンドの問題には、次のものがあります。

- キュー・マネージャーへの接続に失敗したコマンド。
- コマンドがタイムアウトになりました。
- エラーを報告するコマンド。

#### **手順**

これらを調査するには、以下の情報を指定します。

- 実行されているコマンド。
- コマンドが実行されたときにログインしたユーザーのユーザー名。
- コマンドからの出力。
- コマンドが使用している Managed File Transfer のバージョン。
- 問題が発生した時刻をカバーする、コマンドのトレース。 このトレースの収集方法については、 [414](#page-413-0) ペ ージの『Multiplatforms での [Managed File Transfer](#page-413-0) コマンドのトレース』を参照してください。
	- キュー・マネージャーとの通信中にコマンドで問題が発生した場合 (例えば、コマンドが IBM MQ 理由 コードを含むエラーを報告した場合) は、トレース仕様 =all を使用してトレースを収集してくださ い。
- <span id="page-311-0"></span>– その他のすべての問題については、トレース仕様 com.ibm.wmqfte=all を使用してトレースを収集 してください。
- コマンドが実行されているシステム上の構成ファイルを含むアーカイブ。 アーカイブの作成方法につい て詳しくは、 312 ページの『MFT トラブルシューティング情報のアーカイブの作成』を参照してくださ い。

## ★ Multi *MFT* トラブルシューティング情報のアーカイブの作成

発生している Managed File Transfer (MFT) の問題を調査するために必要なデータを収集した後、関連する すべてのファイルを含むアーカイブを作成し、それを IBM サポートに送信する必要があります。 アーカイ ブは、手動で作成することも、 **fteRAS** ユーティリティーを使用して作成することもできます。

### **このタスクについて**

**警告 :** システム上に多数の Managed File Transfer エージェントが構成されている場合、 **fteRAS** コ マンドが完了するまでに時間がかかることがあります。 その場合は、 Managed File Transfer エージ ェントのログおよび構成ディレクトリーの内容を zip ファイルに圧縮して、手動でアーカイブを作 成する必要があります。

## **手順**

- **fteRAS** コマンドを使用して Managed File Transfer ファイルを自動的にアーカイブするには、以下のよ うにします。
	- <sub>ー</sub> Linux UNIX UNIX および Linux では、対話式コマンド・トレースおよび javacore を /var/mqm/errors ディレクトリーにコピーしてから、以下の例に示すように **fteRAS** コマンドを実 行します。

sh> fteRAS /var/mqm/errors

... BFGCL0604I: fteRAS command completed successfully. Output is stored in /var/mqm/errors/ fteRAS.zip

<sub>−</sub> ■ Windows Nindows では、対話式コマンド・トレースおよび javacore を最上位の IBM MQ エラー・ ディレクトリーにコピーします。 このディレクトリーの実際のパス名は、使用している IBM MQ のバ ージョンによって異なります。 詳細については、プログラム・ディレクトリーとデータ・ディレクト リーの場所 (Windows) を参照してください。 システムの正しいパス名を指定して **fteRAS** コマンド を実行します。以下に例を示します。

C:\> fteRAS "C:\ProgramData\IBM\MQ\errors"

... BFGCL0604I: fteRAS command completed successfully. Output is stored in C:\ProgramData\IBM\MQ\errors\fteRAS.zip

<mark>– ■ BM i ■</mark> IBM i では、作成した対話式コマンド・トレースおよび javacore (つまり、 **GENJVMDMP** コマンドからのスプール・ファイル) を /QIBM/UserData/mqm/errors にコピーしてから、以下の 例に示すように Qshell から **fteRAS** コマンドを実行します。

===> /QIBM/ProdData/mqm/bin/fteRAS /QIBM/UserData/mqm/errors

... BFGCL0604I: fteRAS command completed successfully. Output is stored in /QIBM/UserData/mqm/ errors/fteRAS.zip

• Managed File Transfer ファイルを手動でアーカイブする場合:

<sub>ー</sub> Linux Natu**lian DNIX ADVIX** および Linux では、エージェントおよびロガーの javacore、トレー ス、ログ、プロパティー、および FFST ファイルをコピーします。 現行ディレクトリーまたは他のデ ィレクトリーに書き込まれた対話式コマンド・トレースおよび javacore と、以下の内容を含めます。

/var/mqm/mqft/logs/COORDQMNAME/\* /var/mqm/mqft/config/COORDQMNAME/\*

■ Windows Nundows では、エージェントおよびロガーの Javacore、トレース、ログ、プロパティ ー、および FFST ファイルをコピーします。 現行ディレクトリーまたは他のディレクトリーに書き込 まれた対話式コマンド・トレースおよび javacore と、以下のディレクトリーの内容を含めます。

C:\Program Files\IBM\MQ\mqft\logs\COORDQMNAME\\* C:\Program Files\IBM\MQ\mqft\config\COORDQMNAME\\*

これらのディレクトリーの実際のパス名は、使用している IBM MQ のバージョンによって異なりま す。 詳細については、プログラム・ディレクトリーとデータ・ディレクトリーの場所 (Windows) を 参照してください。

– ▶ │<mark>BM i ⊗</mark> │BM i では、エージェントおよびロガーの JVM ダンプ、トレース、ログ、プロパティ ー、および FFST ファイルをコピーします。 作成した対話式コマンド・トレースおよび javacore (つ まり、 **GENJVMDMP** コマンドからのスプール・ファイル) と、以下の内容を含めます。

/QIBM/UserData/mqm/mqft/logs/COORDQMNAME/\* /QIBM/UserData/mqm/mqft/config/COORDQMNAME/\*

## **次のタスク**

収集した情報を IBM に送信します。 詳しくは、 305 ページの『Multiplatforms での [Managed File Transfer](#page-304-0) [の問題に関する情報の収集』の](#page-304-0)ステップ 305 [ページの『](#page-304-0)3』 を参照してください。

#### *Microsoft Cluster Service* **の問題に関する情報の収集**

Windows 上の Microsoft Cluster Service (MSCS) の下で IBM MQ キュー・マネージャーが適切にフェイルオ ーバーしない問題を解決するために IBM サポートの支援が必要な場合は、最初にトラブルシューティング 情報を収集して IBM サポートに送信し、解決策を見つけるための支援を受ける必要があります。

## **始める前に**

このタスクを開始する前に、問題に関する以下の質問に回答してください。

- クラスターでどのような MSCS 問題が発生しましたか?
- MSCS 問題は何時に開始しましたか? また、いつ停止しましたか?
- クラスター・メンバーの名前とアドレスは何ですか?
- これは新規クラスターですか? それとも、問題が開始される前にいずれかのクラスター・メンバーに対し て行われた変更がありましたか?

## **このタスクについて**

問題に関する詳細情報を提供するには、クラスター障害発生時にシステムからデータを収集することが不 可欠です。

トラブルシューティング情報を収集した後、それを IBM に送信できます。

## **手順**

1. 問題発生後に MSCS クラスター・ログを生成します。

いずれかのクラスター・メンバーで、以下のようにします。

- a) PowerShell を開始します (または DOS プロンプトで「PowerShell」コマンドを実行します)。
- b) IBM MQ 最上位エラー・ディレクトリーに移動します。

以下に例を示します。

PS C:\> CD \$env:ProgramData\IBM\MQ\Errors

c) Get-ClusterLog コマンドレットを実行して、クラスター内のノードのクラスター・ログを生成しま す。

PS C:\ProgramData\IBM\MQ\Errors> Get-ClusterLog -Destination

- 2. IBM MQ **amqmsysn** ユーティリティーを実行して、クラスターの両方のメンバー上のすべての IBM MQ 実行可能ファイルおよびライブラリーに関する情報を表示します。 この情報をファイル ( %TEMP%\MQ.exeinfo.txt など) に保存するには、 **「ファイルへ」** ボタンを使 用します。
- 3. 問題の発生中に [クラスターの両方のメンバーの高詳細](https://www.ibm.com/support/docview.wss?uid=swg21666876) MQ トレース を生成します。 以下に例を示しま す。
	- C:\> strmqtrc -e -t all -t detail

 ... C:\> endmqtrc -a

4. クラスターの両方のメンバーのレジストリー・チェックポイントを表示します。

C:\> CLUSTER RESOURCE /CHECKPOINTS > %TEMP%\Cluster.checkpoints.txt

- 5. 両方のクラスター・メンバーのレジストリー・チェックポイントを確認してください。
- 6. クラスターの両方のメンバーの 3 つのイベント・ビューアー・ログ (システム、アプリケーション、お よびセキュリティー) をすべて保存します。
- 7. ステップ 1 と 2 のクラスター・ログ、エラー・ログ、およびコマンド出力を、クラスターの各メンバー の最上位の IBM MQ エラー・ディレクトリーに直接配置します。 ステップ 314 ページの『8』 の自動データ収集プロセスと手動データ収集プロセスは、両方ともこのデ ィレクトリーにあるファイルを収集します。
- 8. IBM MQ データを収集します。

これは、自動または手動で行うことができます。

• 271 ページの『runmqras [によるトラブルシューティング情報の自動収集』](#page-270-0)で説明されているよう に、両方のクラスター・メンバーで **runmqras** コマンドを使用して、データを自動的に収集します。 **runmqras** trace セクションを必ず収集し、キュー・マネージャー QMA から出力を収集するための 以下の例に示すようにケース番号を指定してください。

runmqras -section trace -qmlist QMA -caseno TS001234567

- あるいは、 274 [ページの『トラブルシューティング情報の手動収集』](#page-273-0)の説明に従って、データを手 動で収集します。
- 9. 収集した情報を IBM に送信します。

問題とデータを適切に記述することが、 IBM に提供できる最も重要な情報です。 説明を入力せずにデ ータを送信しないでください。

FTP および E メールの手順については、 IBM [ソフトウェア・サポートとの情報交換を](https://www.ibm.com/support/pages/node/708247)参照してくださ い。

Case をオープンまたは更新するには、 [IBM My Support](https://www.ibm.com/mysupport/s/?language=en_US) サイトにアクセスしてください。

**注 :** 常にケースを更新して、データが送信されたことを示します。

IBM ソフトウェア・サポートに連絡する必要がある場合は[、各国の担当者に](https://www.ibm.com/planetwide/)お問い合わせください。 米 国で IBM ソフトウェア・サポートに連絡する必要がある場合は、1-800-IBM-SERV に電話してくださ い。

#### *MQIPT* **の問題に関する情報の収集**

MQIPT の問題を IBM サポートに報告する必要がある場合は、問題の迅速な解決に役立つ関連情報を送信し てください。

#### **このタスクについて**

必要な情報を取得するには、以下のステップを実行します。

## **手順**

1. 関連する各コンピューター (IBM MQ および MQIPT を実行しているすべてのコンピューターを含む) の システム・クロックを同期します。

この操作は、異なるトレース・ファイルのトレース・エントリーを一致させるのに役立ちます。

- 2. 古いトレース・ファイルをバックアップ・ディレクトリーに移動して、新しいトレース・ファイルにこ の問題だけに関連する情報が含まれるようにします。
- 3. 問題の影響を受けるすべての経路のトレースをオンにします。 詳細については、393 ページの『[IBM MQ Internet Pass-Thru](#page-392-0) でのエラーのトレース』を参照してくだ さい。
- 4. クライアントを実行して問題を再現し、新しいトレース・ファイルを作成します。
- 5. すべての MQIPT .TRC、 .FDC、および .log ファイルのコピーを送信します。

同時に、IBM MQ エンドポイント間で使用されているすべてのコンピューターの簡単なネットワーク図 (ファイアウォール、ルーター、ロード・バランサー、サーバーを含む) も送信してください。 各コンピ ューターについて、その名前、IP アドレス、および関連ポート番号を含めてください。

6. 収集した情報を IBM に送信します。

問題とデータを適切に記述することが、 IBM に提供できる最も重要な情報です。 説明を入力せずにデ ータを送信しないでください。

FTP および E メールの手順については、 IBM [ソフトウェア・サポートとの情報交換を](https://www.ibm.com/support/pages/node/708247)参照してくださ い。

Case をオープンまたは更新するには、 [IBM My Support](https://www.ibm.com/mysupport/s/?language=en_US) サイトにアクセスしてください。

**注 :** 常にケースを更新して、データが送信されたことを示します。

IBM ソフトウェア・サポートに連絡する必要がある場合は[、各国の担当者に](https://www.ibm.com/planetwide/)お問い合わせください。 米 国で IBM ソフトウェア・サポートに連絡する必要がある場合は、1-800-IBM-SERV に電話してくださ い。

#### **関連タスク**

269 ページの『IBM [サポートへの連絡』](#page-268-0)

IBM MQ を使用している問題についてのヘルプが必要な場合は、IBM サポート・サイトを通じて IBM サポ ートに連絡することができます。 また、 IBM MQ フィックス、トラブルシューティング、およびその他の ニュースに関する通知をサブスクライブすることもできます。

#### **関連資料**

63 ページの『IBM MQ Internet Pass-Thru [の問題のトラブルシューティング』](#page-62-0) いくつかの手順に従って、IBM MQ Internet Pass-Thru (MQIPT) の使用時に発生した問題の根本原因を判別 できます。

#### **パブリッシュ***/***サブスクライブの問題に関する情報の収集**

IBM MQ パブリッシュ/サブスクライブがメッセージを適切に配信しない、または Multiplatforms で問題を 報告しない問題を解決するために IBM サポートの支援が必要な場合は、最初にトラブルシューティング情 報を収集して、解決策を見つけるために IBM サポートに送信する必要があります。

#### **始める前に**

このタスクを開始する前に、問題に関する以下の質問に回答してください。

- システムでどのようなパブリッシュ/サブスクライブの問題が発生しましたか?
- パブリッシュ/サブスクライブの問題は何時に開始しましたか? いつ停止しましたか?
- どの特定のトピックおよびサブスクライバー・アプリケーションが問題に関与しているか。

#### **このタスクについて**

パブリッシュ/サブスクライブの問題が発生している場合は、原因を特定するためにシステムから情報を収 集することが重要です。

トラブルシューティング情報を収集した後、それを IBM に送信できます。

#### **手順**

トラブルシューティング情報を生成します。

1. パブリッシュ/サブスクライブの問題が IBM MQ classes for Java または IBM MQ classes for JMS アプ リケーションに影響している場合は、必要に応じて [IBM MQ classes for Java](https://www.ibm.com/support/docview.wss?uid=swg21174924) トレースまたは Java [Message Service](https://www.ibm.com/support/docview.wss?uid=swg21174924) トレースを生成します。

アプリケーションが WebSphere Application Server の下で実行されている場合は、その環境のトレース の指示に従ってください。

- 2. パブリッシュ/サブスクライブの問題が発生したときにキュー・マネージャーのトレースを生成します。 Java または JMS トレースを生成する場合は、これを同時に行います。
	- Linux UNIX <mark>358 ページの『UNIX and Linux シス<u>テムでのトレースの使用</u>』</mark>
	- Windows 369 ページの『Windows [でのトレースの使用』](#page-368-0)
	- IBM i 363 ページの『IBM i [でのトレース』](#page-362-0)

#### $\overline{\mathbf{a}}$  Linux  $\mathbf{b}$  UNIX

Linux システム、および UNIX システムでは、 **mqconfig** コマンドからの出力を保存します。

- トラブルシューティング情報を収集します。
- 4. ステップ 3 で生成した **mqconfig** コマンドからの出力を、最上位の IBM MQ エラー・ディレクトリーに 配置します。

ステップ 316 ページの『5』 の自動データ収集プロセスと手動データ収集プロセスは、両方ともこのデ ィレクトリーにあるファイルを収集します。

#### 5. IBM MQ データを収集します。

これは、自動または手動で行うことができます。

• 271 ページの『runmqras [によるトラブルシューティング情報の自動収集』](#page-270-0)の説明に従って、 **runmqras** コマンドを使用してデータを自動的に収集します。 必ず **runmqras** トレース・セクショ ンを収集し、キュー・マネージャーから defs および topic セクションも収集し、キュー・マネー ジャー QMA から出力を収集するための以下の例に示すようにケース番号を指定してください。

runmqras -section defs,topic,trace -qmlist QMA -caseno TS001234567

• あるいは、 274 [ページの『トラブルシューティング情報の手動収集』](#page-273-0)の説明に従って、データを手 動で収集します。

トラブルシューティング情報を IBM に送信します。

6. 収集した情報を IBM に送信します。

問題とデータを適切に記述することが、 IBM に提供できる最も重要な情報です。 説明を入力せずにデ ータを送信しないでください。

FTP および E メールの手順については、 IBM [ソフトウェア・サポートとの情報交換を](https://www.ibm.com/support/pages/node/708247)参照してくださ い。

Case をオープンまたは更新するには、 [IBM My Support](https://www.ibm.com/mysupport/s/?language=en_US) サイトにアクセスしてください。

**注 :** 常にケースを更新して、データが送信されたことを示します。

IBM ソフトウェア・サポートに連絡する必要がある場合は[、各国の担当者に](https://www.ibm.com/planetwide/)お問い合わせください。 米 国で IBM ソフトウェア・サポートに連絡する必要がある場合は、1-800-IBM-SERV に電話してくださ い。

### **A Linux MQ Adv. RDOM 問題に関する情報の収集**

複製データ・キュー・マネージャー (RDQM) が Linux で問題を報告しているか、正常に機能しないため、解 決策を見つけるために IBM サポートに送信する MustGather データを収集する必要があります。

## **このタスクについて**

RDQM の問題を報告する際に IBM サポートに送信するトラブルシューティング情報を収集する必要があ る場合は、 **runmqras** コマンドを使用して診断データを収集できます。

これらの手順は、 Linux 上の IBM MQ 9.0.0 Fix Pack 4 以降に適用されます。

## **手順**

1. mqm ユーザーを使用して、各 RDQM ノードから **runmqras** 出力を収集します。

sudo runmqras -qmlist *rdqmName* -section defs,trace -caseno *casenumber*

ここで、 *rdqmName* はキュー・マネージャーの名前、 *casenumber* はケース番号 (例えば、 TS001234567) です。

**注 :**

- **-caseno** は、 IBM MQ 9.0.0 Fix Pack 5 以降、 IBM MQ 9.1.0 Fix Pack 1 以降、 IBM MQ 9.1.1 以降、 および IBM MQ 9.2.0 以降でのみ機能します。
- IBM MQ 9.1.5 以降を使用している場合は、 **-section** パラメーターから trace 属性を省略できま す。

**runmqras** コマンドの使用について詳しくは、 271 ページの『runmqras [によるトラブルシューティン](#page-270-0) [グ情報の自動収集』](#page-270-0)を参照してください。

- 2. 3 つのノードすべてから /var/log/messages ファイルを提供します。 問題が発生した日付以降のアクティビティーが含まれている可能性があるアーカイブ済み syslog フ ァイルをすべて含めます。
- 3. 3 つすべてのノードから /var/log/pacemaker.log を指定します。

問題が発生した日付以降のアクティビティーが含まれている可能性があるアーカイブ済み pacemaker.log ファイルをすべて含めます。

**注 : -section** trace オプションは、root-RDQM.log ファイルと mqm-RDQM.LOG ファイルが配置さ れている /var/mqm/trace フォルダー内のファイルを収集します。 DRBD ログは /var/log/ messages (syslog) ファイルに書き込まれます。

1 つの小さな注意点として、/var/log/messages はデフォルトの syslog 出力の場所です。 syslog ターゲットにデフォルト以外のロケーションが使用されている場合は、カスタム・ロケーションで syslog を見つけます。

#### **関連概念**

191 ページの『RDQM [構成の問題のトラブルシューティング』](#page-190-0)

以下のトピックには、RDQM の高可用性 (HA) 構成と災害復旧 (DR) 構成のトラブルシューティングに役立 つ情報が記載されています。

### **関連資料**

RDQM 高可用性

#### **La Multica セキュリティー問題に関する情報の収集**

IBM MQ が誤って Multiplatforms のユーザーまたはアプリケーションへのアクセスを許可または拒否して いる場合は、解決策を見つけるのに役立つトラブルシューティング情報を収集する必要が生じることがあ ります。

## **始める前に**

このタスクを開始する前に、問題に関する以下の質問に回答してください。

- システムでどのようなセキュリティー問題が発生しましたか?
- セキュリティー問題は何時に開始しましたか? いつ停止しましたか?
- どの特定のユーザーまたはアプリケーション、およびキュー・マネージャー・オブジェクトが関与してい るか。
- このシステムは以前は機能していましたか?
- 機能してから何が変更されましたか?
- 使用しようとしているユーザー名とパスワードの長さはどのくらいですか?

### **このタスクについて**

セキュリティー問題が現在発生している場合、または再現できる場合は、問題に関する詳細情報を提供す るためのデータを生成できます。

トラブルシューティング情報を収集した後、それを IBM に送信できます。

### **手順**

- 1. セキュリティー問題が発生したときに、キュー・マネージャーのトレースを生成します。 可能な場合は、トレースの直前に **runmqsc** コマンド **REFRESH SECURITY** を発行して、ユーザーに関 する詳細をオペレーティング・システムに照会するキュー・マネージャーがトレースに表示されるよう にします。
	- Linux UNIX 358 ページの『UNIX and Linux [システムでのトレースの使用』](#page-357-0)
	- Windows 369 ページの『Windows [でのトレースの使用』](#page-368-0)
	- BMI 363 ページの『IBM i [でのトレース』](#page-362-0)
- 2. ユーザーに関する情報、特にそのユーザーが属するグループに関する情報を表示します。 以下に例を示します。
	- Linux NuNIX UNIX および Linux でユーザー watson を表示するには、以下のようにしま す。

```
 sh> id watson > /tmp/watson.id.txt
 sh> groups watson > /tmp/watson.groups.txt
```
• Windows Windows でユーザー「Thomas Watson」を表示するには、以下のようにします。

C:\> NET USER "Thomas Watson" > %TEMP%\watson.user.txt

• IBM i IBM i コマンド行でユーザー WATSON を表示するには、以下のようにします。

===> DSPUSRPRF USER(WATSON) OUTPUT(\*PRINT)

- 次に、 **WRKSPLF** オプション 5 を使用して、QPUSRPRF からジョブ・ログを表示します。
- 3. IBM MQ データを収集します。

これは、自動または手動で収集することができます。

• 271 ページの『runmqras [によるトラブルシューティング情報の自動収集』](#page-270-0)の説明に従って、 **runmqras** コマンドを使用してデータを自動的に収集します。 **runmqras** defs および trace (問 題がトレースされた場合) セクションを必ず収集し、以下の例に示すようにケース番号を指定してく ださい。

```
runmqras -section defs,cluster,trace -qmlist QMA -caseno TS001234567
```
• あるいは、 274 [ページの『トラブルシューティング情報の手動収集』](#page-273-0)の説明に従って、データを手 動で収集します。

**注 :** この接続のいずれかの側がキュー・マネージャーでない場合は、そのクライアントの該当するログ を収集します。

4. 収集した情報を IBM に送信します。

問題とデータを適切に記述することが、 IBM に提供できる最も重要な情報です。 説明を入力せずにデ ータを送信しないでください。

FTP および E メールの手順については、 IBM [ソフトウェア・サポートとの情報交換を](https://www.ibm.com/support/pages/node/708247)参照してくださ い。

Case をオープンまたは更新するには、 [IBM My Support](https://www.ibm.com/mysupport/s/?language=en_US) サイトにアクセスしてください。

**注 :** 常にケースを更新して、データが送信されたことを示します。

IBM ソフトウェア・サポートに連絡する必要がある場合は[、各国の担当者に](https://www.ibm.com/planetwide/)お問い合わせください。 米 国で IBM ソフトウェア・サポートに連絡する必要がある場合は、1-800-IBM-SERV に電話してくださ い。

#### **関連タスク**

200 [ページの『セキュリティー問題のトラブルシューティング』](#page-199-0) セキュリティーに関連する問題の解決に役立つトラブルシューティング情報。

#### *TLS* **チャネルの問題に関する情報の収集**

IBM MQ キュー・マネージャーまたはクライアント・アプリケーションが Multiplatforms で TLS を使用し てセキュア・チャネルを確立できない場合は、解決策を見つけるためにトラブルシューティング情報を収 集する必要が生じることがあります。

### **始める前に**

このタスクを開始する前に、問題に関する以下の質問に回答してください。

- システムでどのような TLS チャネルの問題が発生しましたか?
- TLS チャネルの問題は何時に開始しましたか? また、いつ停止しましたか?
- 問題に関与している特定のチャネルと証明書はどれですか?
- このチャネルは以前に TLS で機能していましたか? それともこれは新しい構成ですか?
- チャネルが以前に機能していた場合、何が変更されましたか?
- チャネルは TLS なしで機能しますか?

IBM MQ 接続の両側からの出力を送信します。 以下の例は、KDB 鍵ストア・ベースのシステムからのもの です。 他のフォーマットを使用するクライアントの場合、鍵ストアをリストする方法については、該当す るフォーマットの資料を参照してください。

• 鍵ストアの場所と許可

**\_ Linux → UNIX UNIX および Linux コマンド行:** 

ls -la <DIRECTORY OF KEYSTORE>

● Windows Windows Powershell コマンド:

Get-Acl <DIRECTORY OF KEYSTORE> | Format-List

• コロック はストア証明書のリスト UNIX、 Linux および Windows:

runmqakm -cert -list -v -db <KEYSTORE FILE> -stashed

• 証明書の有効期限が切れるか、今後 90 日以内に有効期限が切れます:

runmqakm -cert -list -expiry 90 -db <KEYSTORE NAME> -stashed

## **このタスクについて**

TLS チャネルの問題が現在発生している場合、または再現できる場合は、問題に関する詳細情報を提供する データを生成できます。

トラブルシューティング情報を収集した後、それを IBM に送信できます。

### **手順**

1. TLS の問題が発生したときにキュー・マネージャーのトレースを生成します。 サポート担当者から別の方法で通知されない限り、キュー・マネージャー TLS トレースの正しいオプシ ョンは -t all -t detail です。

- Linux NIMIX 358 ページの『UNIX and Linux [システムでのトレースの使用』](#page-357-0)
- Windows 369 ページの『Windows [でのトレースの使用』](#page-368-0)
- BMI 363 ページの『IBM i [でのトレース』](#page-362-0)
- 2. 別のキュー・マネージャーであるかクライアント・アプリケーションであるかに関係なく、チャネルの もう一方の終端で IBM MQ トレースを同時に生成します。
	- 1inux 2000 NMIX 358 ページの『UNIX and Linux [システムでのトレースの使用』](#page-357-0)
	- Windows 369 ページの『Windows [でのトレースの使用』](#page-368-0)
	- ■BM i 363 ページの『IBM i [でのトレース』](#page-362-0)
	- $\frac{1}{2}$   $\frac{1}{2}$   $\frac{1}{2}$
- 3. IBM MQ データを収集します。

これは、自動または手動で収集することができます。

• 271 ページの『runmqras [によるトラブルシューティング情報の自動収集』](#page-270-0)の説明に従って、 **runmqras** コマンドを使用してデータを自動的に収集します。 **runmqras** defs および trace (問 題がトレースされた場合) セクションを必ず収集し、以下の例に示すようにケース番号を指定してく ださい。

runmqras -section defs,cluster,trace -qmlist QMA -caseno TS001234567

• あるいは、 274 [ページの『トラブルシューティング情報の手動収集』](#page-273-0)の説明に従って、データを手 動で収集します。

**注 :** この接続のいずれかの側がキュー・マネージャーでない場合は、そのクライアントの該当するログ を収集します。

4. 収集した情報を IBM に送信します。

問題とデータを適切に記述することが、 IBM に提供できる最も重要な情報です。 説明を入力せずにデ ータを送信しないでください。

FTP および E メールの手順については、 IBM [ソフトウェア・サポートとの情報交換を](https://www.ibm.com/support/pages/node/708247)参照してくださ い。

Case をオープンまたは更新するには、 [IBM My Support](https://www.ibm.com/mysupport/s/?language=en_US) サイトにアクセスしてください。

**注 :** 常にケースを更新して、データが送信されたことを示します。

IBM ソフトウェア・サポートに連絡する必要がある場合は[、各国の担当者に](https://www.ibm.com/planetwide/)お問い合わせください。 米 国で IBM ソフトウェア・サポートに連絡する必要がある場合は、1-800-IBM-SERV に電話してくださ い。

#### **関連タスク**

200 [ページの『セキュリティー問題のトラブルシューティング』](#page-199-0) セキュリティーに関連する問題の解決に役立つトラブルシューティング情報。

### **■ Multi ■ 問題をトリガーするための情報の収集**

IBM MQ が Multiplatforms でアプリケーションやチャネルを適切にトリガーしていない問題を解決するた めに IBM サポートの支援が必要な場合は、まずトラブルシューティング情報を収集して IBM サポートに送 信し、解決策の検索を支援する必要があります。

## **始める前に**

このタスクを開始する前に、問題に関する以下の質問に回答してください。

- システムでどのようなトリガー問題が発生しましたか?
- トリガー問題は何時に開始しましたか? また、いつ停止しましたか?
- どのキューがトリガーされなかったか、およびどのチャネルまたはプロセスが開始されるべきでしたか?

### **このタスクについて**

トリガーの問題が現在発生している場合、または問題を再現できる場合は、問題に関する詳細情報を提供 するためのデータを生成できます。

トラブルシューティング情報を収集した後、それを IBM に送信できます。

#### **手順**

- 1. トリガーの問題が発生したときに、キュー・マネージャーのトレースを生成します。
	- Linux New Linux 358 ページの『UNIX and Li<u>nux [システムでのトレースの使用』](#page-357-0)</u>
	- Windows 369 ページの『Windows [でのトレースの使用』](#page-368-0)
	- **IBM i 363 ページの『IBM i [でのトレース』](#page-362-0)**
- 2. IBM MQ データを収集します。
	- これは、自動または手動で行うことができます。
	- チャネルの両側のデータを収集するには、 271 ページの『runmqras [によるトラブルシューティング](#page-270-0) [情報の自動収集』](#page-270-0) で説明されているように **runmqras** コマンドを使用して、データを自動的に収集 します。 **runmqras** defs および trace セクションを必ず収集し、以下の例に示すようにケース番 号を指定してください。

runmqras -section defs,trace -qmlist QMA -caseno TS001234567

- あるいは、 274 [ページの『トラブルシューティング情報の手動収集』](#page-273-0)の説明に従って、データを手 動で収集します。
- 3. 収集した情報を IBM に送信します。

問題とデータを適切に記述することが、 IBM に提供できる最も重要な情報です。 説明を入力せずにデ ータを送信しないでください。

FTP および E メールの手順については、 IBM [ソフトウェア・サポートとの情報交換を](https://www.ibm.com/support/pages/node/708247)参照してくださ い。

Case をオープンまたは更新するには、 [IBM My Support](https://www.ibm.com/mysupport/s/?language=en_US) サイトにアクセスしてください。

**注 :** 常にケースを更新して、データが送信されたことを示します。

IBM ソフトウェア・サポートに連絡する必要がある場合は[、各国の担当者に](https://www.ibm.com/planetwide/)お問い合わせください。 米 国で IBM ソフトウェア・サポートに連絡する必要がある場合は、1-800-IBM-SERV に電話してくださ い。

#### **関連タスク**

151 [ページの『メッセージの問題のトラブルシューティング』](#page-150-0)

# **■**  $z$ **/OS でのトラブルシューティング情報の収集**

IBM MQ for z/OS のトラブルシューティング情報を収集する方法の概要。

# **このタスクについて**

**注 :** このセクションで説明する情報に加えて、 IBM サポートは、ケースごとに追加情報を要求する場合が あります。

# **手順**

- IBM MQ for z/OS の特定の問題領域に関するトラブルシューティング情報および診断情報を収集する方 法については、以下のトピックを参照してください。
	- – [ABEND](https://www.ibm.com/support/pages/node/94855)
	- **MQAdv.VUE** MQAdv.z/US [Advanced Message Security \(AMS\)](#page-323-0)
	- [クライアント接続](https://www.ibm.com/support/pages/node/93479)
	- CICS [アダプター](https://www.ibm.com/support/pages/node/349319)
	- CICS [ブリッジ](https://www.ibm.com/support/pages/node/349515)
	- [チャネル](https://www.ibm.com/support/pages/node/94677)
	- [クラスター](https://www.ibm.com/support/pages/node/94823)
	- [データ変換](https://www.ibm.com/support/pages/node/94085)
	- [データベース](https://www.ibm.com/support/pages/node/708011)
	- [送達不能キューのメッセージ](https://www.ibm.com/support/pages/node/708013)
	- [エラー・メッセージ](https://www.ibm.com/support/pages/node/708031)
	- IBM WebSphere MQ File Transfer Edition (FTE): [Managed File Transfer for z/OS \(MFT for z/OS\)](#page-324-0) を参 照してください。
	- [ハングして](https://www.ibm.com/support/pages/node/708047) CPU が高い
	- – [IBM MQ Explorer](https://www.ibm.com/support/pages/node/707709)
	- – [IMS](https://www.ibm.com/support/pages/node/84577)
	- [インストールおよびアンインストール](https://www.ibm.com/support/pages/node/708053)
	- Java [および](https://www.ibm.com/support/pages/node/93689) JMS
	- – [Managed File Transfer for z/OS \(MFT for z/OS\)](#page-324-0)
	- [パフォーマンス](https://www.ibm.com/support/pages/node/94019)
	- – [publish/subscribe](https://www.ibm.com/support/pages/node/461063)
	- [セキュリティー](https://www.ibm.com/support/pages/node/94031)
	- [共用チャネル](https://www.ibm.com/support/pages/node/707865)
	- [共有キュー](https://www.ibm.com/support/pages/node/707703)
	- [シャットダウンの問題](https://www.ibm.com/support/pages/node/490233)
	- [開始の問題](https://www.ibm.com/support/pages/node/490229)
	- TLS [チャネル](https://www.ibm.com/support/pages/node/94951) (以前の SSL)
	- [チャネルのトリガー操作](https://www.ibm.com/support/pages/node/93967)
	- [トリガー・プログラム](https://www.ibm.com/support/pages/node/93861)
- その他のすべての問題については、 [WebSphere MQ for z/OS](https://www.ibm.com/support/pages/node/708019) を参照してください。

#### **関連タスク**

270 ページの『Multiplatforms [に関するトラブルシューティング情報の収集』](#page-269-0) IBM MQ on Multiplatforms のトラブルシューティング情報を収集する方法の概要。

#### $z/0S$ *z/OS* **での異常終了問題に関する情報の収集**

IBM MQ for z/OS での異常終了問題を解決するために IBM サポートの支援が必要な場合は、最初にトラブ ルシューティング情報を収集して、解決策を見つけるために IBM サポートに送信する必要があります。

#### **手順**

- 1. 以下の一般情報を収集します。
	- IBM MQ のバージョン、リリース、および保守レベル
	- オペレーティング・システムのバージョン、リリース、および保守レベル
	- 関連製品のバージョン、およびリリース・レベル (該当する場合)
- 2. この問題に関する以下のトラブルシューティング (MustGather) 情報を収集します。
	- a) 以下の必要な情報を収集します。

#### **ジョブ・ログ**

IBM MQ for z/OS ジョブ・ログは、Syslog、MSTR ジョブ・ログ、および CHIN ジョブ・ログにあ ります。 ジョブ・ログの名前は *xxxx*MSTR および *xxxx*CHIN です。ここで、*xxxx* は IBM MQ サ ブシステム ID (SSID) です。 詳しくは、 IBM MQ for z/OS ジョブの JES2 [ジョブ・ログを含む印](https://www.ibm.com/support/pages/node/727129) [刷データ・セットの作成](https://www.ibm.com/support/pages/node/727129)を参照してください。

**障害発生時に生成されるダンプ**

IBM MQ ダンプは、システム・ダンプ・データ・セットにあります (ステップ 323 ページの『4』 を参照)。

- b) オプションで、z/OS LOGREC レポートも収集してください (254 ページの『z/OS での [SYS1.LOGREC](#page-253-0) [情報』](#page-253-0)を参照)。
- 3. IBM [サポート・サイト](https://www.ibm.com/mysupport/s) で既知の問題を検索してください。

メッセージ番号やエラー・コードなどの症状を使用して検索できます。

4. 障害発生時に生成されたダンプを検討してください。

IBM MQ ダンプは、システム・ダンプ・データ・セット内にあり、そのタイトルで識別できます。 IBM MQ によって要求されるダンプのタイトルは、キュー・マネージャーの 4 文字のサブシステム名で始ま ります。 以下に例を示します。

CSQ1,ABN=5C6-00E20016,U=SYSOPR ,C=MQ900.910.DMC -CSQIALLC,M=CSQGFRCV,LOC=CSQSLD1 .CSQSVSTK+00000712

ダンプ表題は、異常終了コードおよび理由コードの中に問題解決に十分な情報が含まれていることがあ ります。 詳細については、250 ページの『z/OS [でのダンプの分析とダンプ表題の解釈』](#page-249-0)を参照してく ださい。

IBM MQ for z/OS が使用する 2 つのシステム異常終了完了コード X'5C6'および X'6C6' について詳しく は、 218 ページの『[IBM MQ for z/OS](#page-217-0) 異常終了』を参照してください。 ダンプにリストされている異常 終了コード、理由コード、およびプログラム名を使用して、 IBM [サポート・サイト](https://www.ibm.com/mysupport/s) で既知の問題を検 索することもできます。

5. システム・ログ (syslog) を確認してください。

ダンプ・コマンドで指定されたコメントによっては、通信ダンプにキュー・マネージャー名が含まれな い場合があります。 [IEA611I](https://www.ibm.com/support/knowledgecenter/SSLTBW_2.4.0/com.ibm.zos.v2r4.ieam600/cc611i.htm) または [IEA911E](https://www.ibm.com/support/knowledgecenter/SSLTBW_2.4.0/com.ibm.zos.v2r4.ieam600/iea911e.htm) メッセージの syslog を調べて、ダンプ・データ・セット 名を判別し、ダンプが完全であるか部分的であるかを確認してください。 以下に例を示します。

IEA611I COMPLETE DUMP ON DUMP.MQT1MSTR.DMP00074 DUMPID=074 REQUESTED BY JOB(MQT1MSTR) FOR ASID(005E)

IEA911E PARTIAL DUMP ON SYS1.MCEVS4.DMP00039 DUMPID=039 REQUESTED BY JOB(DMSGTODI) FOR ASID(00D2)

問題の原因がディスク・スペース不足である場合は、問題を診断するための十分な情報がダンプにない 可能性があります。

<span id="page-323-0"></span>ダンプは、ダンプ分析重複回避機能 (DAE) によって抑止される場合があります。 この場合、一部の症状 はシステム・ログ (syslog) またはジョブ・ログには現れませんが、Logrec には現れます ( 254 [ページの](#page-253-0) 『z/OS での [SYS1.LOGREC](#page-253-0) 情報』を参照)。 DAE の管理について詳しくは、 [抑止されたダンプの生成を](https://www.ibm.com/docs/en/zos/2.4.0?topic=set-generating-suppressed-dump) 参照してください。

6. 収集した情報を IBM に送信します。

問題とデータを適切に記述することが、 IBM に提供できる最も重要な情報です。 説明を入力せずにデ ータを送信しないでください。

FTP および E メールの手順については、 IBM [ソフトウェア・サポートとの情報交換を](https://www.ibm.com/support/pages/node/708247)参照してくださ い。

Case をオープンまたは更新するには、 [IBM My Support](https://www.ibm.com/mysupport/s/?language=en_US) サイトにアクセスしてください。

**注 :** 常にケースを更新して、データが送信されたことを示します。

IBM ソフトウェア・サポートに連絡する必要がある場合は[、各国の担当者に](https://www.ibm.com/planetwide/)お問い合わせください。 米 国で IBM ソフトウェア・サポートに連絡する必要がある場合は、1-800-IBM-SERV に電話してくださ い。

## *z***MQAdv.z/OS での AMS の問題に関する情報の収集**

IBM MQ for z/OS 上の Advanced Message Security (AMS) の問題を解決するために IBM サポートの支援が 必要な場合は、最初にトラブルシューティング情報を収集して、解決策を見つけるために IBM サポートに 送信する必要があります。

#### **始める前に**

このタスクを開始する前に、問題に関する以下の初期質問に回答してください。

- システムでどのような AMS エラーが発生しましたか?
- 詳細な AMS メッセージ・フローは何ですか?
- AMS 問題は何時に開始しましたか? いつ停止しましたか?
- どの特定のユーザーまたはアプリケーションおよびキュー・マネージャー・キューが関与しているか。 IBM MQ セキュリティー・ポリシー、および AMS が使用しているファイル。 これらのファイルのセット アップ方法に関する詳細を指定します。

#### **手順**

- 1. 構成の問題については、以下を収集します。
	- <user>\drq.ams.keyring の RACF リスト-関係するアプリケーション・ユーザーごと (例えば、ア プリケーションの書き込みや取得)
	- RACDCERT ID (ユーザー ID) LISTRING(drq.ams.keyring)
	- <AMSUSER>\drq.ams.keyring の RACF リスト
	- RACDCERT ID (CSQ1AMSM) LISTRING(drq.ams.keyring) CSQ1 をキュー・マネージャーの名前 に置き換えます。
	- CSQ0UTIL ポリシーのリスト:
		- **dspmqspl -m** "CSQ1"- CSQ1 をキュー・マネージャーの名前に置き換えます。
		- **dspmqspl -m** "CSQ1" **-p** "PROBLEMQ"- CSQ1 をキュー・マネージャーの名前に置き換え、 PROBLEMQ をキューの名前に置き換えます。
- 2. AMS サーバー間メッセージ・チャネル・エージェントのインターセプトに関する問題の場合は、チャネ ル定義を収集して出力を表示します。
- 3. その他のエラーまたは異常終了障害 (あるいはその両方) の場合は、さらに以下を収集します。
	- キュー・マネージャー、チャネル・イニシエーター、AMSM、および書き込み/取得アプリケーショ ン・アドレス・スペースのダンプ。
<span id="page-324-0"></span>詳しくは、 235 ページの『[IBM MQ for z/OS](#page-234-0) ダンプ』 を参照してください。

- キュー・マネージャー、チャネル・イニシエーター、AMSM アドレス・スペース、およびアプリケー ション・ジョブの書き込み/取得 (該当する場合) のジョブ・ログ。
- AMS (および/または IBM MQ) 内部トレース。

詳しくは、 372 ページの『z/OS [での問題判別のためのトレースの使用』](#page-371-0) を参照してください。

• AMS デバッグ・トレース (AMSM アドレス・スペースの SYSOUT または書き込み/取得アプリケーショ ン・ジョブ・ログに書き込まれます)。

AMS トレースをキャプチャーする方法については、ステップ 325 ページの『4』 を参照してくださ い。

• GSKit トレース。

GSKit トレースをキャプチャーする方法については、ステップ 325 ページの『5』 を参照してくださ い。

4. AMS トレースをキャプチャーします。

詳細については、383 ページの『AMSM [システムの内部トレースの有効化』](#page-382-0)を参照してください。

5. 鍵ストアおよび証明書に関する問題の診断に役立つように、システム上で GSKit トレースを収集しま す。

詳細については、384 ページの『z/OS で AMS [を使用する場合の証明書および鍵に関連する問題に対す](#page-383-0) る GSKit [トレースの使用』を](#page-383-0)参照してください。

6. 収集した情報を IBM に送信します。

問題とデータを適切に記述することが、 IBM に提供できる最も重要な情報です。 説明を入力せずにデ ータを送信しないでください。

FTP および E メールの手順については、 IBM [ソフトウェア・サポートとの情報交換を](https://www.ibm.com/support/pages/node/708247)参照してくださ い。

Case をオープンまたは更新するには、 [IBM My Support](https://www.ibm.com/mysupport/s/?language=en_US) サイトにアクセスしてください。

**注 :** 常にケースを更新して、データが送信されたことを示します。

IBM ソフトウェア・サポートに連絡する必要がある場合は[、各国の担当者に](https://www.ibm.com/planetwide/)お問い合わせください。 米 国で IBM ソフトウェア・サポートに連絡する必要がある場合は、1-800-IBM-SERV に電話してくださ い。

### **関連概念**

45 ページの『AMS [の問題のトラブルシューティング』](#page-44-0) Advanced Message Security に関連する問題の特定と解決に役立つ情報を記載しています。

### *Managed File Transfer for z/OS* **の問題に関する情報の収集**

Managed File Transfer (MFT) for z/OS エージェント、ロガー、またはコマンドが問題を報告しているとき、 または正しく機能しないときに問題を解決するために IBM サポートの支援が必要な場合は、最初にトラブ ルシューティング情報を収集して、解決策を見つけるために IBM サポートに送信する必要があります。 必 要な情報は、発生している問題によって異なります。

## **手順**

1. 表示されている問題のタイプに必要な情報を収集します。

- • [Managed File Transfer for z/OS](#page-325-0) エージェントの問題
- Managed File Transfer for z/OS [プロトコル・ブリッジ・エージェントの問題](#page-326-0)
- • [Managed File Transfer for z/OS](#page-327-0) リソース・モニターの問題
- • [Managed File Transfer for z/OS](#page-327-0) 管理対象転送の問題
- • [Managed File Transfer for z/OS](#page-329-0) データベース・ロガーの問題
- • [Managed File Transfer for z/OS](#page-330-0) コマンドの問題
- <span id="page-325-0"></span>2. 問題の調査に必要な Managed File Transfer データを収集した後、関連するすべてのファイルを含むアー カイブを作成します。 詳細については、331 ページの『MFT for z/OS [のトラブルシューティング情報のアーカイブの作成』](#page-330-0)を 参照してください。
- 3. 収集した情報を IBM に送信します。

問題とデータを適切に記述することが、 IBM に提供できる最も重要な情報です。 説明を入力せずにデ ータを送信しないでください。

FTP および E メールの手順については、 IBM [ソフトウェア・サポートとの情報交換を](https://www.ibm.com/support/pages/node/708247)参照してくださ い。

Case をオープンまたは更新するには、 [IBM My Support](https://www.ibm.com/mysupport/s/?language=en_US) サイトにアクセスしてください。

**注 :** 常にケースを更新して、データが送信されたことを示します。

IBM ソフトウェア・サポートに連絡する必要がある場合は[、各国の担当者に](https://www.ibm.com/planetwide/)お問い合わせください。 米 国で IBM ソフトウェア・サポートに連絡する必要がある場合は、1-800-IBM-SERV に電話してくださ い。

#### **関連資料**

92 ページの『Managed File Transfer [の問題のトラブルシューティング』](#page-91-0) 以下の参照情報を、Managed File Transfer のエラーの診断に役立ててください。

*MFT for z/OS* エージェントの問題に関する情報の収集

z/OS 上の Managed File Transfer (MFT) エージェントの問題に関して IBM サポートの支援が必要な場合に 収集して IBM に送信する必要があるトラブルシューティング情報。

## **このタスクについて**

Managed File Transfer エージェントには以下の問題があります。

- エージェント・キュー・マネージャーへの接続に失敗したか、エージェント・キュー・マネージャーから 切断されているエージェント。
- エージェントがハングしています。
- エージェントが予期せず停止しています。
- リカバリー中のエージェント。
- **fteListAgents** または **fteShowAgentDetails** コマンド、あるいは IBM MQ Explorer Managed File Transfer プラグイン (エージェントの誤った状況情報または古い状況情報が表示されます)。
- エージェントが状況情報の報告に失敗しました。

### **手順**

1. 最初に、以下のトピックを参照して、問題の解決に役立つかどうかを確認してください。

- 100 [ページの『エージェント状況の問題のトラブルシューティング』](#page-99-0)
- 125 ページの『java.lang.OutOfMemoryError [の問題のトラブルシューティング』](#page-124-0)

2. それでも支援が必要な場合は、以下の情報を収集して IBM サポートに送信してください。

- エージェントの名前。
- エージェントのキュー・マネージャーの名前。
- エージェントが使用している Managed File Transfer for z/OS のバージョン。
- エージェント・キュー・マネージャーの IBM MQ for z/OS のバージョン。
- エージェントの開始方法の詳細 (例えば、開始タスクとして実行されているかどうか)。
- 問題が発生したときにエージェントのイベント・ログ (output0.log) に表示されるエラー・メッセ ージ。
- <span id="page-326-0"></span>• 問題の発生時刻をカバーするエージェント・トレース。 トレースの収集方法について詳しくは、 [419](#page-418-0) ページの『[Managed File Transfer for z/OS](#page-418-0) エージェントのトレース』を参照してください。
	- エージェントがエージェント・キュー・マネージャーと通信しているときに問題が発生している場 合 (例えば、エージェントのイベント・ログに、 IBM MQ 理由コード ( 2009- MQRC\_CONNECTION\_BROKEN など) を含むエラー・メッセージが含まれている場合)、トレース仕様 =all を使用してトレースを収集します。
	- その他のすべての問題については、トレース仕様 com.ibm.wmqfte=all を使用してトレースを収 集してください。
- エージェントがハングしている場合、3 つの Javacore が 30 秒間隔で実行されます。 これを行うに は、以下の例に示すように、-jc オプションを設定して **fteSetAgentTraceLevel** コマンドを実行 します。

fteSetAgentTraceLevel -jc *<agent\_name>*

コマンドによってエージェントが Javacore を生成しない場合は、エージェント・プロセスに SIGQUIT シグナルを送信する必要があります。

- エージェントのログ・ファイル、構成ファイル、トレース・ファイル、および Javacore (該当する場 合) を含むアーカイブ。 アーカイブの作成方法について詳しくは、 331 ページの『[MFT for z/OS](#page-330-0) のト [ラブルシューティング情報のアーカイブの作成』を](#page-330-0)参照してください。
- 調整キュー・マネージャーおよびエージェント・キュー・マネージャーのジョブ・ログ。

*MFT for z/OS* プロトコル・ブリッジ・エージェントの問題に関する情報の収集

z/OS 上の Managed File Transfer (MFT) プロトコル・ブリッジ・エージェントの問題に関して IBM サポー トの支援が必要な場合に、収集して IBM に送信する必要があるトラブルシューティング情報。

### **このタスクについて**

Managed File Transfer プロトコル・ブリッジ・エージェントには以下の問題があります。

- リモート・ファイル・サーバーへの接続またはリモート・ファイル・サーバーからの切断に失敗したエー ジェント。
- リモート・ファイル・サーバーとの間の管理対象転送が失敗しました。

### **手順**

- 1. 最初に、 115 [ページの『プロトコル・ブリッジ・エージェントの問題のトラブルシューティング』](#page-114-0) の 情報を参照して、それが問題の解決に役立つかどうかを確認してください。
- 2. それでも支援が必要な場合は、以下の情報を収集して IBM サポートに送信してください。
	- プロトコル・ブリッジ・エージェントの名前。
	- プロトコル・ブリッジ・エージェント・キュー・マネージャーの名前。
	- プロトコル・ブリッジ・エージェントが使用している Managed File Transfer for z/OS のバージョン。
	- プロトコル・ブリッジ・エージェント・キュー・マネージャーの IBM MQ for z/OS のバージョン。
	- リモート・ファイル・サーバー・システムのホスト名。
	- リモート・ファイル・サーバーの製品およびバージョン情報。
	- エージェントがリモート・ファイル・サーバー (つまり、FTP、FTPS、または SFTP) との通信に使用 するプロトコル。
	- プロトコル・ブリッジ・エージェント構成ファイル (ProtocolBridgeProperties.xml) 内のリモ ート・ファイル・サーバーの項目。
	- 問題が発生したときにエージェントのイベント・ログ (output0.log) に表示されるエラー・メッセ ージ。
- <span id="page-327-0"></span>• プロトコル・ブリッジ・エージェントのログ・ファイル。使用されているプロトコルのログ・レベル は on に設定されます。 ログ・レベルの設定方法について詳しくは、 fteSetAgentLogLevel (特定の MFT エージェント操作のファイルへのロギングをオンまたはオフにする)を参照してください。
- プロトコル・ブリッジ・エージェントのログ・ファイルと構成ファイルを含むアーカイブ。 アーカイ ブの作成方法について詳しくは、 331 ページの『MFT for z/OS [のトラブルシューティング情報のアー](#page-330-0) [カイブの作成』を](#page-330-0)参照してください。

MET for z/OS リソース・モニターの問題に関する情報の収集

z/OS 上の Managed File Transfer (MFT) リソース・モニターの問題に関して IBM サポートの支援が必要な 場合に、収集して IBM に送信する必要があるトラブルシューティング情報。

## **このタスクについて**

Managed File Transfer リソース・モニターの問題は以下のとおりです。

- リソース・モニターはポーリングを停止します。
- リソース・モニターはポーリング中であり、どの項目 (ファイルまたはメッセージ) でもトリガーされま せん。
- リソース・モニターが管理対象転送要求をエージェントに実行依頼していません。
- リソース・モニターが予期せずに停止した。

## **手順**

- 1. 最初に、 116 [ページの『リソース・モニターの問題のトラブルシューティング』](#page-115-0) の情報を参照して、 それが問題の解決に役立つかどうかを確認してください。
- 2. それでも支援が必要な場合は、以下の情報を収集して IBM サポートに送信してください。
	- エージェントの名前。
	- エージェントのキュー・マネージャーの名前。
	- エージェントが使用している Managed File Transfer for z/OS のバージョン。
	- エージェント・キュー・マネージャーの IBM MQ for z/OS のバージョン。
	- リソース・モニターの名前。
	- モニターがポーリングしているリソース (キューまたはディレクトリーのいずれか) の名前。
	- モニターのトリガー条件。
	- モニターのタスク XML。
	- モニターがトリガーされていない項目の詳細。
	- リソース・モニターのログ・レベルが VERBOSE に設定されているリソース・モニター・ログ・ファ イル (例えば、 resmonevent0.log)。 ログ・ファイルの作成方法について詳しくは、 MFT リソー ス・モニターのロギングを参照してください。

モニターがポーリング中で、スタック状態になっていない場合、ログ・ファイルには少なくとも 3 つ のポーリングの項目が含まれている必要があります。

• エージェントの構成ファイル、およびエージェントとリソース・モニターのログ・ファイルを含むア ーカイブ。 アーカイブの作成方法について詳しくは、 331 ページの『MFT for z/OS [のトラブルシュー](#page-330-0) [ティング情報のアーカイブの作成』を](#page-330-0)参照してください。

*MFT for z/OS* 管理対象転送の問題に関する情報の収集

z/OS 上の Managed File Transfer (MFT) 管理対象転送の問題に関して IBM サポートの支援が必要な場合 に、収集して IBM に送信する必要があるトラブルシューティング情報。

## **このタスクについて**

Managed File Transfer 管理対象転送に関する問題には、以下のものがあります。

- 管理対象転送が予期せず失敗しました。
- リカバリー中で完了していない管理対象転送。
- 管理対象転送が停止する。

## **手順**

- 1. 最初に、 107 [ページの『管理対象転送の問題のトラブルシューティング』](#page-106-0) の情報を参照して、それが 問題の解決に役立つかどうかを確認してください。
- 2. それでも支援が必要な場合は、以下の情報を収集して IBM サポートに送信してください。
	- 管理対象転送のソース・エージェントの名前。
	- ソース・エージェント・キュー・マネージャーの名前。
	- ソース・エージェントが使用している Managed File Transfer または Managed File Transfer for z/OS の バージョン。
	- ソース・エージェント・キュー・マネージャーの IBM MQ または IBM MQ for z/OS のバージョン。
	- 管理対象転送用の宛先エージェントの名前。
	- 宛先エージェント・キュー・マネージャーの名前。
	- 宛先エージェントが使用している Managed File Transfer または Managed File Transfer for z/OS のバ ージョン。
	- 宛先エージェント・キュー・マネージャーの IBM MQ または IBM MQ for z/OS のバージョン。
	- ソース・エージェント・キュー・マネージャーと宛先エージェント・キュー・マネージャーが異なる 場合、キュー・マネージャーがどのように一緒に接続されるか (つまり、送信側/受信側チャネルまた は IBM MQ クラスターを介して接続されるか) の詳細。
	- 管理対象転送の転送 ID。
	- 管理対象転送要求がどのように作成されたか (つまり、リソース・モニター、 **fteCreateTransfer** コマンド、 IBM MQ Explorer Managed File Transfer プラグイン、またはその他のものによって生成さ れたか) の詳細。
	- ソース・エージェントまたは宛先エージェントのイベント・ログ (output0.log) 内の管理対象転送 に関連するエラー・メッセージの詳細。
	- 問題が発生した時刻をカバーする、ソース・エージェントと宛先エージェントの両方からのトレース。 トレースの収集方法について詳しくは、 411 ページの『Multiplatforms での [Managed File Transfer](#page-410-0) エ [ージェントのトレース』](#page-410-0)または 419 ページの『[Managed File Transfer for z/OS](#page-418-0) エージェントのトレー [ス』を](#page-418-0)参照してください。 トレースは、トレース仕様 com.ibm.wmqfte=all を使用して収集する必 要があります。
	- エージェントのログ・ファイルと構成ファイルを含むソース・エージェントからのアーカイブと、エ ージェントのログ・ファイルと構成ファイルを含む宛先エージェントからのアーカイブ。 ソース・エ ージェントおよび宛先エージェントのアーカイブを収集する方法について詳しくは、 312 [ページの](#page-311-0) 『MFT [トラブルシューティング情報のアーカイブの作成』](#page-311-0) または 331 ページの『[MFT for z/OS](#page-330-0) のトラ [ブルシューティング情報のアーカイブの作成』を](#page-330-0)参照してください。
	- z/OS 以外のプラットフォームで実行されている場合の、ソース・エージェント・キュー・マネージャ ーおよび宛先エージェント・キュー・マネージャーの **runmqras** 出力。 ソース・エージェント・キュ ー・マネージャーおよび宛先エージェント・キュー・マネージャーの **runmqras** 出力を収集する方法 について詳しくは、 271 ページの『runmqras [によるトラブルシューティング情報の自動収集』](#page-270-0)を参 照してください。

管理対象転送に関連する問題を調査する場合、以下の例に示すように、エージェントとエージェント・ キュー・マネージャーを示す単純な図を描画すると便利なことがよくあります。 この図では、ユーザー と IBM サポートが、エージェントとエージェント・キュー・マネージャーがどのように接続されている かを確認できます。これは、管理対象転送がリカバリー状態になったり、スタック状態になったりする 可能性がある、 IBM MQ ネットワーク内の潜在的な問題を特定するのに役立ちます。

<span id="page-329-0"></span>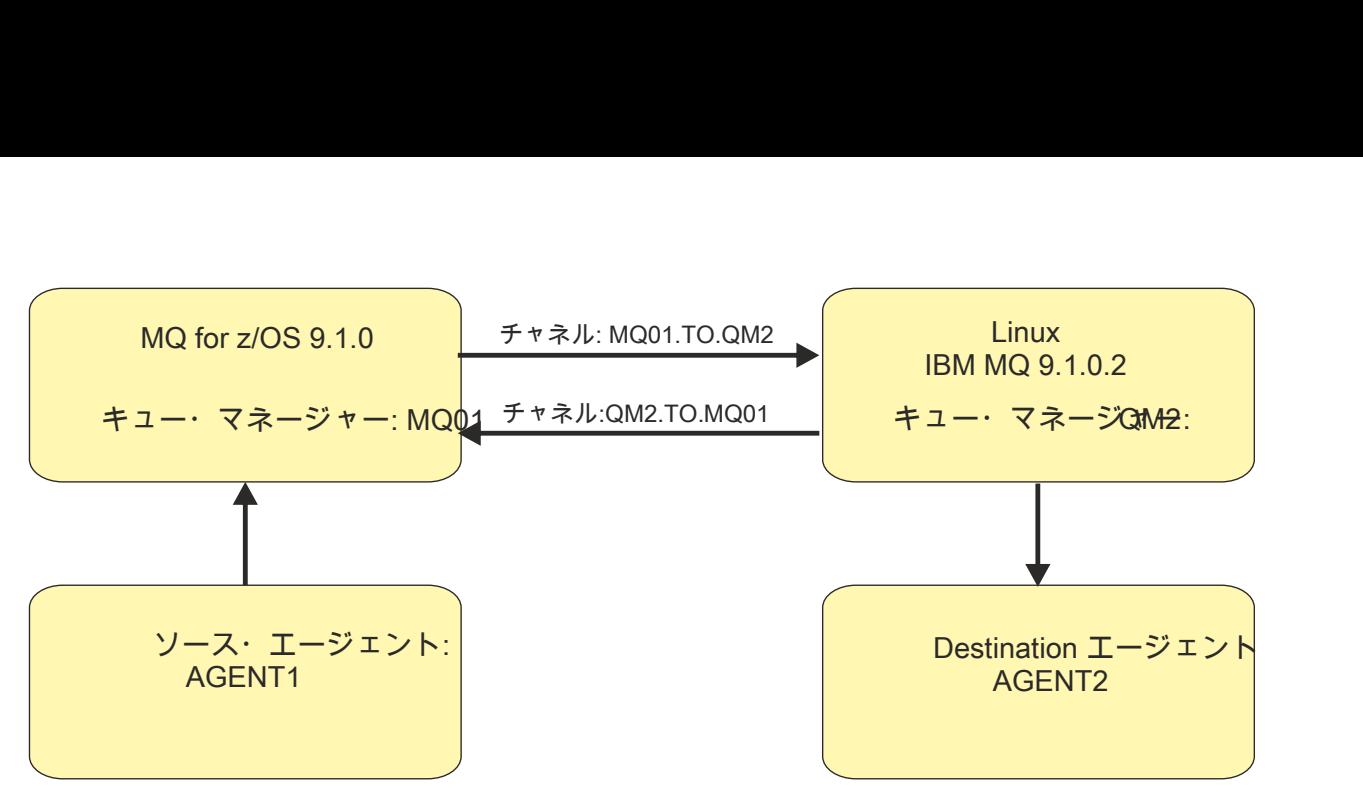

図 *52.* ソース・エージェント *AGENT1* と宛先エージェント *AGENT2*、およびそれらのエージェント・キ ュー・マネージャー *MQ01* と *QM2* が接続される方法を示す単純な図。

*MFT for z/OS* データベース・ロガーの問題に関する情報の収集 z/OS 上の Managed File Transfer (MFT) データベース・ロガーの問題に関して IBM サポートの支援が必要 な場合に、収集して IBM に送信する必要があるトラブルシューティング情報。

## **このタスクについて**

Managed File Transfer データベース・ロガーの問題は以下のとおりです。

- データベース・ロガーは調整キュー・マネージャーへの接続に失敗します。
- データベース・ロガーはデータベースへの接続に失敗します。
- データベース・ロガーはデータベースを更新しません。

## **手順**

- 1. 最初に、 131 [ページの『ロガーの問題のトラブルシューティング』](#page-130-0) の情報を参照して、それが問題の 解決に役立つかどうかを確認してください。
- 2. それでも支援が必要な場合は、以下の情報を収集して IBM サポートに送信してください。
	- データベース・ロガーの名前。
	- データベース・ロガーの接続先の調整キュー・マネージャーの名前。
	- データベース・ロガーが使用している Managed File Transfer for z/OS のバージョン。
	- 調整キュー・マネージャーの IBM MQ for z/OS のバージョン。
	- データベース・ロガーが使用しているデータベースのタイプ。
	- 問題が発生したときにデータベース・ロガーのイベント・ログに表示されるエラー・メッセージの詳 細。
	- 問題が発生した時刻をカバーするデータベース・ロガー・トレース。 このトレースの収集方法につい て詳しくは、 427 ページの『Managed File Transfer for z/OS [スタンドアロン・データベース・ロガー](#page-426-0) [のトレース』を](#page-426-0)参照してください。
		- 調整キュー・マネージャーとの通信時にデータベース・ロガーで問題が発生している場合 (例えば、 データベース・ロガーのイベント・ログに、 IBM MQ 理由コード ( 2009- MQRC\_CONNECTION\_BROKEN など) を含むエラー・メッセージが含まれている場合)、トレース仕様 =all を使用してトレースを収集します。
		- その他のすべての問題については、トレース仕様 com.ibm.wmqfte=all を使用してトレースを収 集してください。
- <span id="page-330-0"></span>• データベース・ロガーのログ・ファイルと構成ファイルを含むアーカイブ。 アーカイブの作成方法に ついて詳しくは、 331 ページの『MFT for z/OS のトラブルシューティング情報のアーカイブの作成』 を参照してください。
- 調整キュー・マネージャーのジョブ・ログ。

*MFT for z/OS* コマンドの問題に関する情報の収集

z/OS で Managed File Transfer (MFT) コマンドの問題に関して IBM サポートの支援が必要な場合に、収集 して IBM に送信する必要があるトラブルシューティング情報。

## **このタスクについて**

Managed File Transfer コマンドの問題には、次のものがあります。

- キュー・マネージャーへの接続に失敗したコマンド。
- コマンドがタイムアウトになりました。
- エラーを報告するコマンド。

## **手順**

これらを調査するには、以下の情報を指定します。

- 実行されているコマンド。
- コマンドが z/OS UNIX System Services (USS) から実行されるか、JCL を介して実行されるか。
- コマンドが実行されたときにログインしたユーザーのユーザー名。
- コマンドからの出力。
- コマンドが使用している Managed File Transfer for z/OS のバージョン。
- 問題が発生した時刻をカバーする、コマンドのトレース。 このトレースの収集方法については、 [425](#page-424-0) ペ ージの『[Managed File Transfer for z/OS](#page-424-0) コマンドのトレース』を参照してください。
	- キュー・マネージャーとの通信中にコマンドで問題が発生した場合 (例えば、コマンドが IBM MQ 理由 コードを含むエラーを報告した場合) は、トレース仕様 =all を使用してトレースを収集してくださ い。
	- その他のすべての問題については、トレース仕様 com.ibm.wmqfte=all を使用してトレースを収集 してください。
- コマンドが実行されているシステム上の構成ファイルを含むアーカイブ。 アーカイブの作成方法につい て詳しくは、 331 ページの『MFT for z/OS のトラブルシューティング情報のアーカイブの作成』を参照 してください。

⊯ z/OS: *MFT for z/OS* のトラブルシューティング情報のアーカイブの作成

z/OS で発生している Managed File Transfer (MFT) の問題を調査するために必要なデータを収集した後、関 連するすべてのファイルを含むアーカイブを作成し、それを IBM サポートに送信する必要があります。 ア ーカイブは、手動で作成することも、 **fteRAS** ユーティリティーを使用して作成することもできます。

## **このタスクについて**

**警告 :** システム上に多数の Managed File Transfer for z/OS エージェントが構成されている場合、 **fteRAS** コマンドが完了するまでに時間がかかることがあります。 その場合は、 Managed File Transfer エージェントのログと構成ディレクトリーの内容を圧縮して、アーカイブを手動で作成す る必要があります。

## **手順**

• **fteRAS** コマンドを使用して Managed File Transfer ファイルを自動的にアーカイブするには、以下のよ うにします。

- コマンドの実行時に生成されたトレース・ファイルを、 Managed File Transfer for z/OS インストール 済み環境の BFG\_DATA ディレクトリーにコピーします。
- z/OS UNIX System Services (USS) を使用している場合は、 **fteRAS** コマンドを実行します。
- JCL を使用している場合:
	- インストール用の JCL が入っているデータ・セットを見つけます。
	- データ・セット内の BFGRAS メンバーを実行依頼します。
- Managed File Transfer ファイルを手動でアーカイブする場合:
	- エージェントおよびロガーの javacore、トレース、ログ、プロパティー、および FFST ファイルを一 時ディレクトリーにコピーします。 現行ディレクトリーまたは他のディレクトリーに書き込まれた 対話式コマンド・トレースおよび javacore と、以下のディレクトリーの内容を含めます。

*BFG\_DATA*/mqft/config/*coordination\_qmgr\_name BFG\_DATA*/mqft/logs/*coordination\_qmgr\_name*

– 一時ディレクトリーの内容を含むアーカイブを作成します。

## **次のタスク**

収集した情報を IBM に送信します。 詳しくは、 325 ページの『[Managed File Transfer for z/OS](#page-324-0) の問題に関 [する情報の収集』の](#page-324-0)ステップ 305 [ページの『](#page-304-0)3』 を参照してください。

### <mark>★ z/OS での共用キューの問題に関する情報の収集</mark>

IBM MQ for z/OS で共有キューの問題を解決するために IBM サポートの支援が必要な場合は、最初にトラ ブルシューティング情報を収集して IBM サポートに送信し、解決策を見つける必要があります。

### **始める前に**

このタスクを開始する前に、問題に関する以下の質問に回答してください。

- 問題のある共用キューの名前は何ですか?
- 問題のある共有キューに関連付けられている IBM MQ カップリング・ファシリティー構造 (CFSTRUCT) の名前は何ですか?
- 問題に関連したメッセージ ID は何か。
- キュー共有グループの名前は何ですか?
- 問題は何時に発生しましたか?
- キュー共有グループ内のどのキュー・マネージャーが関与しているか。

### **このタスクについて**

共用キューの問題を再現できる場合、または現在問題が発生している場合は、問題に関する詳細情報を提 供するためのデータを生成できます。

トラブルシューティング情報を収集した後、それを IBM に送信できます。

### **手順**

1. 問題の発生中に以下のトレースを生成します。

- a. GTF [トレースを生成します。](https://www.ibm.com/support/pages/node/709757)
- b. MSTR [内部トレースを生成します。](https://www.ibm.com/support/pages/node/239541)
- c. CHIN [トレースを生成します](https://www.ibm.com/support/pages/node/239543)。
- 2. データを収集します。

以下のステップには、アプリケーション構造と IBM MQ 管理構造の両方をダンプする例が含まれていま す。

- a) ソフトウェアのバージョン、リリース、および保守レベルを記録します。
	- IBM MQ: MSTR ジョブ・ログの CSQY000I メッセージでバージョンを見つけます。
	- z/OS オペレーティング・システム: SDSF の /D IPLINFO の出力でバージョンを見つけます。
	- 問題に関連する他の製品: その製品のジョブ・ログでバージョンを探してください。
- b) IBM MQ MSTR および CHIN ジョブ・ログを収集し、オプションで syslog を収集します。
- c) z/OS LOGREC レポートを収集してください。

詳細については、254 ページの『z/OS での [SYS1.LOGREC](#page-253-0) 情報』を参照してください。

d) IBM MQ から生成したすべての z/OS [ダンプ](https://www.ibm.com/support/pages/node/707677#IBM_zOS) を保管します。

IBM MQ ダンプは、システム・ダンプ・データ・セット内にあり、そのタイトルで識別できます。 IBM MQ によって要求されるダンプのタイトルは、キュー・マネージャーの 4 文字のサブシステム名 で始まります。 以下に例を示します。

CSQ1,ABN=5C6-00E20016,U=SYSOPR ,C=MQ900.910.DMC -CSQIALLC,M=CSQGFRCV,LOC=CSQSLD1 .CSQSVSTK+00000712

ダンプ・コマンドで指定されたコメントによっては、通信ダンプにキュー・マネージャー名が含まれ ない場合があります。 [IEA611I](https://www.ibm.com/support/knowledgecenter/SSLTBW_2.4.0/com.ibm.zos.v2r4.ieam600/cc611i.htm) または [IEA911E](https://www.ibm.com/support/knowledgecenter/SSLTBW_2.4.0/com.ibm.zos.v2r4.ieam600/iea911e.htm) メッセージの syslog を調べて、ダンプ・データ・セ ット名を判別し、ダンプが完全であるか部分的であるかを確認してください。 以下に例を示します。

IEA611I COMPLETE DUMP ON DUMP.MQT1MSTR.DMP00074 DUMPID=074 REQUESTED BY JOB(MQT1MSTR) FOR ASID(005E)

IEA911E PARTIAL DUMP ON SYS1.MCEVS4.DMP00039 DUMPID=039 REQUESTED BY JOB(DMSGTODI) FOR ASID(00D2)

e) アプリケーション構造および IBM MQ 管理構造のカップリング・ファシリティー構造ダンプを収集 します。

/DUMP COMM=(title) /R nnn,SDATA=(ALLNUC,LPA,PSA,RGN,SQA,TRT,CSA,XESDATA,COUPLE,GRSQ),CONT /R nnn,JOBNAME=(ssidMSTR),CONT /R nnn,STRLIST=(STRNAME=QSGnameStructurename,(LISTNUM=ALL, ADJUNCT=CAPTURE,ENTRYDATA=UNSER),EVENTQS,(EMCONTROLS=ALL), /R nnn,STRNAME=QSGnameCSQ\_ADMIN,(LISTNUM=ALL,ADJUNCT=CAPTURE, ENTRYDATA=UNSER), EVENTQS, (EMCONTROLS=ALL)), END

ここで、 *ssid* はキュー・マネージャーのサブシステム ID です。

*QSGnameStructurename* の例は QSG1APPLICATION です。ここで、 QSG1 はキュー共有グループ名 です。

*QSGnameCSQ\_ADMIN* の例は QSG1CSQ\_ADMIN です。

以下の例は、アプリケーション構造体のみをダンプする方法を示しています。

/DUMP COMM=(title) /R xx,STRLIST=(STRNAME=QSGnameStructurename,(LISTNUM=ALL, ADJUNCT=CAPTURE,ENTRYDATA=UNSER),EVENTQS,(EMCONTROLS=ALL))

*QSGnameStructurename* の例は QSG1APPLICATION です。ここで、 QSG1 はキュー共有グループ名 です。

3. 収集した情報を IBM に送信します。

問題とデータを適切に記述することが、 IBM に提供できる最も重要な情報です。 説明を入力せずにデ ータを送信しないでください。

FTP および E メールの手順については、 IBM [ソフトウェア・サポートとの情報交換を](https://www.ibm.com/support/pages/node/708247)参照してくださ い。

Case をオープンまたは更新するには、 [IBM My Support](https://www.ibm.com/mysupport/s/?language=en_US) サイトにアクセスしてください。

**注 :** 常にケースを更新して、データが送信されたことを示します。

IBM ソフトウェア・サポートに連絡する必要がある場合は[、各国の担当者に](https://www.ibm.com/planetwide/)お問い合わせください。 米 国で IBM ソフトウェア・サポートに連絡する必要がある場合は、1-800-IBM-SERV に電話してくださ い。

## **■ z/05 でのパフォーマンス上の問題に関する情報の収集**

IBM MQ for z/OS でのパフォーマンス上の問題を解決するために IBM サポートの支援が必要な場合は、最 初にトラブルシューティング情報を収集して、解決策を見つけるために IBM サポートに送信する必要があ ります。

### **始める前に**

このタスクを開始する前に、問題に関する以下の質問に回答してください。

- CPU または応答の遅延が高いなど、問題にはどのような影響がありますか?
- 問題が最初に発生したのはいつですか?
- ソフトウェアまたはハードウェアの保守が適用されましたか?
- 問題は 1 回限りの障害ですか、それとも再発していますか?
- 問題に関係するキュー・マネージャー、キュー、チャネル、またはその他のジョブの名前は何ですか?
- MQ [のパフォーマンス上の問題のトラブルシューティング](https://www.ibm.com/support/docview.wss?uid=swg21683568)に記載されている情報を確認してください。

### **このタスクについて**

IBM ソフトウェア・サポート・ハンドブックには、パフォーマンスの分析は、何らかの形で Advance Support Offering を必要とすることが多いアクティビティーの 1 つであると記載されています。 分析によって製品 の欠陥の疑いが明らかになり、パフォーマンス上の問題を再現できる場合、または現在問題が発生してい る場合は、 IBM MQ サポート・チームが問題を診断できるように、問題に関する詳細情報を提供するデー タを生成することができます。

トラブルシューティング情報を収集した後、それを IBM に送信できます。

### **手順**

- 1. パフォーマンス上の問題を再現できる場合、または問題が現在発生している場合は、問題に関する詳細 情報を提供するデータを生成します。
	- a. 問題の発生中に GTF [トレースを生成](https://www.ibm.com/support/pages/node/709757) します。
	- b. MSTR [内部トレースを生成](https://www.ibm.com/support/pages/node/239541) し、問題が発生している間にそれをダンプに取り込みます。
	- c. CHIN [トレースを生成](https://www.ibm.com/support/pages/node/239543) し、問題の発生中に MSTR トレースを使用して同じダンプに取り込みます。
	- d. ネットワーク・パフォーマンスに問題がある場合は、問題が発生している間に、チャネルの相手側で z/OS TCP/IP [パケット・トレース](https://www.ibm.com/support/pages/node/94355) と [MQ CHIN](https://www.ibm.com/support/pages/node/94677) トレース を同時に生成します。
- 2. データを収集します。
	- a) ソフトウェアのバージョン、リリース、および保守レベルを記録します。
		- IBM MQ: MSTR ジョブ・ログの CSQY000I メッセージでバージョンを見つけます。
		- z/OS オペレーティング・システム: SDSF の /D IPLINFO の出力でバージョンを見つけます。
		- 問題に関連する他の製品: その製品のジョブ・ログでバージョンを探してください。
	- b) IBM MQ MSTR および CHIN ジョブ・ログを収集し、オプションで syslog を収集します。
	- c) トレースの収集時に生成した z/OS ダンプを収集してください。
	- d) z/OS LOGREC レポートを収集してください。

詳細については、254 ページの『z/OS での [SYS1.LOGREC](#page-253-0) 情報』を参照してください。

3. 収集した情報を IBM に送信します。

問題とデータを適切に記述することが、 IBM に提供できる最も重要な情報です。 説明を入力せずにデ ータを送信しないでください。

<span id="page-334-0"></span>FTP および E メールの手順については、 IBM [ソフトウェア・サポートとの情報交換を](https://www.ibm.com/support/pages/node/708247)参照してくださ い。

Case をオープンまたは更新するには、 [IBM My Support](https://www.ibm.com/mysupport/s/?language=en_US) サイトにアクセスしてください。

**注 :** 常にケースを更新して、データが送信されたことを示します。

IBM ソフトウェア・サポートに連絡する必要がある場合は[、各国の担当者に](https://www.ibm.com/planetwide/)お問い合わせください。 米 国で IBM ソフトウェア・サポートに連絡する必要がある場合は、1-800-IBM-SERV に電話してくださ い。

#### **関連概念**

51 [ページの『分散キュー管理の問題のトラブルシューティング』](#page-50-0) 分散キュー管理 (DQM) に関連する問題の解決に役立つトラブルシューティング情報。

## **IBM へのトラブルシューティング情報の送信**

問題に関するトラブルシューティング情報を生成して収集した後、その情報を IBM に送信して、サポート Case の問題判別に役立てることができます。

### **このタスクについて**

トラブルシューティング情報を送信する際には、 IBM に提供できる最も重要な情報として、問題とデータ を適切に記述します。 説明を入力せずにデータを送信しないでください。

## **手順**

- FTP および E メールによる指示については、 問題判別のための IBM [ソフトウェア・サポートとの情報](https://www.ibm.com/support/pages/node/708247) [交換](https://www.ibm.com/support/pages/node/708247)を参照してください。
- Case をオープンまたは更新するには、 [IBM My Support](https://www.ibm.com/mysupport/s/?language=en_US) サイト にアクセスしてください。

**注 :** 常にケースを更新して、データが送信されたことを示します。

サポートへの登録方法など、IBM サポートの詳細については、「 IBM [サポート・ガイド」](https://www.ibm.com/support/pages/node/733923)を参照してく ださい。

• IBM ソフトウェア・サポートに連絡する必要がある場合は、 [国別担当員に](https://www.ibm.com/planetwide/)連絡してください。 米国で IBM ソフトウェア・サポートに連絡する必要がある場合は、1-800-IBM-SERV に電話してください。

### **関連タスク**

271 ページの『runmqras [によるトラブルシューティング情報の自動収集』](#page-270-0) IBM MQ トラブルシューティング情報を IBM サポートに送信する必要がある場合は、 **runmqras** コマンド を使用して、情報を 1 つのアーカイブにまとめることができます。

274 [ページの『トラブルシューティング情報の手動収集』](#page-273-0)

場合によっては、トラブルシューティング情報を手動で収集する必要があります。例えば、古いバージョ ンの IBM MQ を実行している場合や、 **runmqras** コマンドを使用してトラブルシューティング情報を自動 的に収集できない場合などです。

# **エラー・ログの使用**

さまざまなエラー・ログを使用して、問題判別およびトラブルシューティングに役立てることができます。

**Nultiplatforms では、以下のリンクを使用して、ご使用のプラットフォームで使用できるエ** ラー・ログとその使用方法に関する情報を見つけてください。

- コロット 337 ページの『[UNIX, Linux, and Windows](#page-336-0) 用エラー・ログ』
- IBM i 341 ページの『IBM i [用エラー・ログ』](#page-340-0)

⊯ z/OS : ■<mark>z/OS ではエラー・メッセージは以下に書き込まれます。</mark>

• z/OS システム・コンソール

• チャネル・イニシエーターのジョブ・ログ

IBM MQ for z/OS におけるエラー・メッセージ、コンソール・ログ、およびダンプについては、[z/OS](#page-213-0) での [問題判別](#page-213-0)を参照してください。

### **エラー・ログからのメッセージの抑制または除外**

Multiplatforms と z/OS システムの両方で、以下のようにいくつかのメッセージを抑制または除外すること ができます。

- Multi マルチプラットフォーム でメッセージを抑制する方法の詳細については、344 [ページの](#page-343-0) 『Multiplatforms [でエラー・ログのチャネル・エラー・メッセージを抑止する』を](#page-343-0)参照してください。
- z/OS = z/OS では、z/OS メッセージ処理機能を使用してメッセージを抑制している場合、コンソー ル・メッセージを抑制することができます。 詳しくは、 IBM MQ for z/OS の概念を参照してください。

#### **AMQ\_DIAGNOSTIC\_MSG\_SEVERITY 環境変数**

 $\triangleright$  V 9.1.0  $\triangleright$  Multi

環境変数 **AMQ\_DIAGNOSTIC\_MSG\_SEVERITY** が IBM MQ プロセスに設定されている場合、その IBM MQ プ ロセスがメッセージをエラー・ログまたはコンソールに書き込むと、メッセージ重大度は、以下のように 単一の大文字の英字としてメッセージ番号に追加されます。

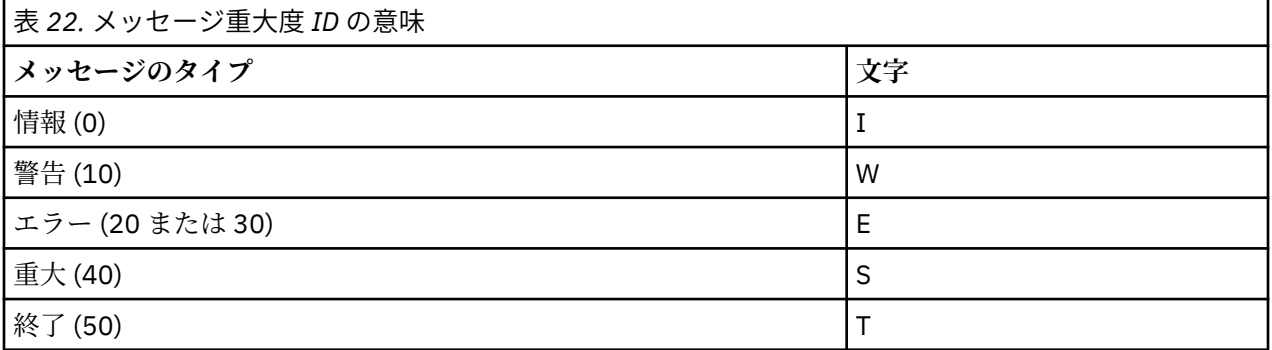

以下に例を示します。

AMQ5051I: The queue manager task 'LOGGER-IO' has started. AMQ7075W: Unknown attribute foo at /var/mqm/qmgrs/QM1/qm.ini in the configuration data. AMQ9510E: Messages cannot be retrieved from a queue. AMQ8506S: Command server MQGET failed with reason code 2009. AMQ8301T: IBM MQ storage monitor job could not be started.

**注 :**

1. キュー・マネージャーがメッセージを書き込むため、この環境変数は、キュー・マネージャーが開始さ れる環境に設定する必要があります。 これは、Windows サービスでキュー・マネージャーを開始でき る Windows の場合に特に重要です。

2. **AMQ\_DIAGNOSTIC\_MSG\_SEVERITY** は、プログラムから出力されるメッセージにも影響を与えます。

**AMQ\_DIAGNOSTIC\_MSG\_SEVERITY** が有効にする動作は、デフォルトで設定されています。 この動作をオ フにするには、環境変数を 0 に設定します。

新規サービスは常に重大度文字を追加することに注意してください。

### **ISO 8601 の時刻**

 $\blacktriangleright$  V 9.1.0  $\blacktriangleright$  Multi

IBM MQ 9.1 以降、メッセージ時刻はローカル時間ではなく、ISO 8601 形式になっています。

<span id="page-336-0"></span>IBM MQ プロセスがメッセージをエラー・ログに書き込むと、ISO 8601 形式の協定世界時 (UTC) のメッセ ージ時刻が、Time() 属性として含められます。

次に例を示します。 Z タイム・ゾーンは UTC を示しています。

11/04/2017 07:37:59 - Process(1) User(X) Program(amqzmuc0.exe) Host(JOHNDOE) Installation(MQNI09000200) VRMF(9.0.2.0) QMgr(QM1) Time(2017-04-11T07:37:59.976Z)

## **ロールオーバーでの名前変更**

 $\triangleright$  V S.1.0  $\triangleright$  Multi

IBM MQ 9.1 より前は、構成された最大サイズに AMQERR01.LOG が達すると、AMQERR02.LOG の名前が AMQERR03.LOG に変更されました。 そして、AMQERR01.LOG の内容が AMQERR02.LOG にコピーされ、 AMQERR01.LOG は空に切り捨てられました。 そのため、特定のツールでは、AMQERR02.LOG にコピーさ れる前に処理が完了していなかったメッセージが失われることがありました。

IBM MQ 9.1 以降、このロジックは変更されて、AMQERR01.LOG の名前が AMQERR02.LOG に変更される ようになりました。

#### **関連概念**

345 ページの『[First Failure Support Technology \(FFST\)](#page-344-0)』

First Failure Support Technology (FFST) for IBM MQ は、エラーの場合に IBM サポート担当員が問題を診断 するのに役立つ可能性があるイベントに関する情報を提供します。

#### **関連タスク**

5 ページの『IBM MQ [トラブルシューティングおよびサポート』](#page-4-0)

キュー・マネージャー・ネットワークまたは IBM MQ アプリケーションに問題がある場合は、この情報に 記載されている手法を使用して、問題の診断と解決に役立てることができます。 問題に関するヘルプが必 要な場合は、 IBM サポート・サイトを介して IBM サポートにお問い合わせください。

357 [ページの『トレースの使用法』](#page-356-0) 問題判別とトラブルシューティングに役立つ、さまざまなタイプのトレースを使用できます。

## **UNIX, Linux, and Windows 用エラー・ログ**

IBM MQ のインストール時に作成される errors サブディレクトリーには、最大 3 つのエラー・ログ・フ ァイルを含めることができます。

インストール時に、 UNIX and Linux システムの下の /var/mqm ファイル・パス、およびインストール・デ ィレクトリー (例えば、 Windows システムの下の C:¥Program Files¥IBM¥MQ\ フ ァイル・パス) に errors サブディレクトリーが作成されます。 この errors サブディレクトリーには、 次のような名前のエラー・ログ・ファイル を 3 つまで入れることができます。

- AMQERR01.LOG
- AMQERR02.LOG
- AMQERR03.LOG

ログ・ファイルが保管されるディレクトリーについての詳細は、339 ページの『[UNIX, Linux, and Windows](#page-338-0) [のエラー・ログ・ディレクトリー』](#page-338-0)を参照してください。

キュー・マネージャーの作成後、キュー・マネージャーが必要とするとき に 3 つのエラー・ログ・ファイ ルが作成されます。 これらのファイルの名前は、システム・エラー・ログ・ディレクトリーにあるファイ ルの名前と同じです。 つまり、AMQERR01、AMQERR02、および AMQERR03 であり、それぞれのデフォ ルトの容量は 39.1.0 32 MB (33554432 バイト) です。 容量は、 Extended キュー・マネージャー のプロパティー・ページで IBM MQ Explorer から、または qm.ini ファイルの QMErrorLog スタンザで変 更できます。 これらのファイルは、 IBM MQ のインストール時またはキュー・マネージャーの作成時に選 択したキュー・マネージャー・データ・ディレクトリーの errors サブディレクトリーに配置されます。 errors サブディレクトリーのデフォルトの場所は、 UNIX and Linux システムでは /var/mqm/qmgrs/

*gmname ファイル・パス、Windows システムでは C:¥Program* Files¥IBM¥MO\qmgrs\ qmname \errors ファイル・パスです。

<mark>→ V 9.1.0 ■</mark>ェラー・メッセージが生成されるたびに、AMQERR01 に入れられます。 AMQERR01 が 32 MB よりも大きなメッセージを受け取ると、それは AMQERR02 に名前変更されます。

このようにして、最新のエラー・メッセージは常に AMQERR01 に入れられ、他のファイルは、エラー・メ ッセージのヒストリーを保持する目的で使用されます。

チャネルに関連したすべてのメッセージも、該当のキュー・マネージャーのエラー・ファイルに入れられ ます。ただし、キュー・マネージャーが使用できない場合や、キュー・マネージャーの名前が不明な場合 を除きます。 そのような場合、チャネルに関連したメッセージはシステム・エラー・ログ・ディレクトリ ーに入れられます。

エラー・ログ・ファイルの内容を調べるためには、通常のシステム・エディ ターを使用します。

### **エラー・ログの例**

338 ページの図 53 は、IBM MQ エラー・ログの抜粋です。

17/11/2014 10:32:29 - Process(2132.1) User(USER\_1) Program(runmqchi.exe) Host(HOST\_1) Installation(Installation1) VRMF(8.0.0.0) QMgr (A.B.C) AMQ9542: Queue manager is ending. EXPLANATION: The program will end because the queue manager is quiescing. ACTION: None. ----- amqrimna.c : 931 --図 *53. IBM MQ* のエラー・ログの例

#### **オペレーター・メッセージ**

オペレーター・メッセージは通常エラーを識別します。一般的に、通常エラーは、無効なパラメーターを コマンドに指定するといった操作をユーザーが行った場合に直接生成されます。 オペレーター・メッセー ジは、各国語が有効であり、メッセージ・カタログが 標準位置にインストールされています。

これらのメッセージは関連したウィンドウ (ある場合) に書き込まれます。 また、キュー・マネージャーの ディレクトリーの AMQERR01.LOG ファイルに書き込まれるオペレーター・メッセージもあれば、システ ム・エラー・ログ・ディレクトリーのこれに相当するファイルに書き込まれるオペレーター・メッセージ もあります。

### **エラー・ログのアクセス制限**

特定のエラー・ログ・ディレクトリーとエラー・ログに対するアクセス制限があります。

以下のアクセス権限を得るには、ユーザーまたはアプリケーションが mqm グループのメンバーであること が必要です。

- キュー・マネージャーのすべてのエラー・ログ・ディレクトリーに対する読み取りおよび書き込みアクセ ス権限。
- キュー・マネージャーのすべてのエラー・ログに対する読み取りおよび書き込みアクセス権限。
- システム・エラー・ログに対する書き込みアクセス権限。

権限のないユーザーまたはアプリケーションがキュー・マネージャーのエラー・ログ・ディレクトリーに メッセージを書き込もうとすると、そのメッセージは、システム・エラー・ログ・ディレクトリーにリダ イレクトされます。

## <span id="page-338-0"></span>**UNIX and Linux システムでのエラー・コードの無視**

UNIX and Linux システムでは、特定のエラー・メッセージをキュー・マネージャーのエラー・ログに書き 込まないようにしたい場合、QMErrorLog スタンザを使用して、無視すべきエラー・コードを指定すること ができます。

詳細については、キュー・マネージャーのエラー・ログを参照してください。

## **Windows システムでのエラー・コードの無視**

Windows システムでは、エラー・メッセージが IBM MQ エラー・ログと Windows アプリケーション・イ ベント・ログの両方に書き込まれます。 アプリケーション・イベント・ログに書き込まれるエラー・メッ セージには、エラーの重大度、警告の重大度、および情報の重大度に関するメッセージが含まれます。 Windows アプリケーション・イベント・ログに特定のエラー・メッセージを書き込まないようにしたい場 合、Windows レジストリーに無視すべきエラー・コードを指定できます。

以下のレジストリー・キーを使用します。

HKLM\Software\IBM\WebSphere MQ\Installation\*MQ\_INSTALLATION\_NAME*\IgnoredErrorCodes

ここで、*MQ\_INSTALLATION\_NAME* は、IBM MQ の特定のインストール済み環境に関連付けられているイ ンストール済み環境名です。

この設定値は、ヌル文字によって区切られた一連のストリングで、各ストリング値がエラー・ログに書き 込まれないように無視するエラー・コードに関連付けられています。 完全なリストはヌル文字で終了し、 タイプは REG\_MULTI\_SZ です。

例えば、IBM MQ がエラー・コード AMQ3045、AMQ6055、および AMQ8079 を Windows アプリケーショ ン・イベント・ログに書き込まないよう除外するように設定するには、値を次のように設定します。

AMQ3045\0AMQ6055\0AMQ8079\0\0

除外するメッセージのリストは、マシン上のすべてのキュー・マネージャーを対象として定義されます。 構成に変更を加えた場合、各キュー・マネージャーが再始動されるまで変更は有効になりません。

#### **関連概念**

335 [ページの『エラー・ログの使用』](#page-334-0)

さまざまなエラー・ログを使用して、問題判別およびトラブルシューティングに役立てることができます。

214 ページの『IBM MQ for z/OS [の問題のトラブルシューティング』](#page-213-0)

IBM MQ for z/OS、CICS、 Db2、および IMS は、問題判別に使用できる診断情報を生成します。

### **関連タスク**

5 ページの『IBM MQ [トラブルシューティングおよびサポート』](#page-4-0) キュー・マネージャー・ネットワークまたは IBM MQ アプリケーションに問題がある場合は、この情報に 記載されている手法を使用して、問題の診断と解決に役立てることができます。 問題に関するヘルプが必 要な場合は、 IBM サポート・サイトを介して IBM サポートにお問い合わせください。

357 [ページの『トレースの使用法』](#page-356-0) 問題判別とトラブルシューティングに役立つ、さまざまなタイプのトレースを使用できます。

#### **関連資料**

341 ページの『IBM i [用エラー・ログ』](#page-340-0) この情報は、IBM MQ for IBM i のエラー・ログについて理解するために使用します。

## **UNIX, Linux, and Windows のエラー・ログ・ディレクトリー**

IBM MQ は、IBM MQ 自体の操作、ユーザーが始動したキュー・マネージャー、および使用中のチャネルか らのエラー・データに関係したメッセージを取り込むために、多数のエラー・ログを使用します。 エラー・ ログが保管される場所は、キュー・マネージャー名が分かっているかどうか、およびエラーがクライアン トに関連しているかどうかによって異なります。

エラー・ログが保管される場所は、キュー・マネージャー名が既知であるかどうか、またはエラーがクラ イアントに関連しているかどうかによって異なります。 *MQ\_INSTALLATION\_PATH* は、IBM MQ がインス トールされている高位のディレクトリーを示します。

• キュー・マネージャー名が分かっている場合は、エラー・ログの位置は 340 ページの表 23 に示す位置に なります。

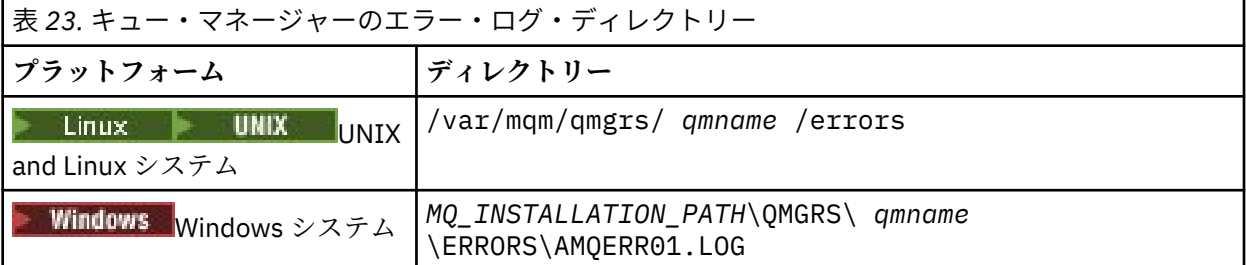

• キュー・マネージャー名が分からない場合は、エラー・ログの位置は 340 ページの表 24 に示す位置にな ります。

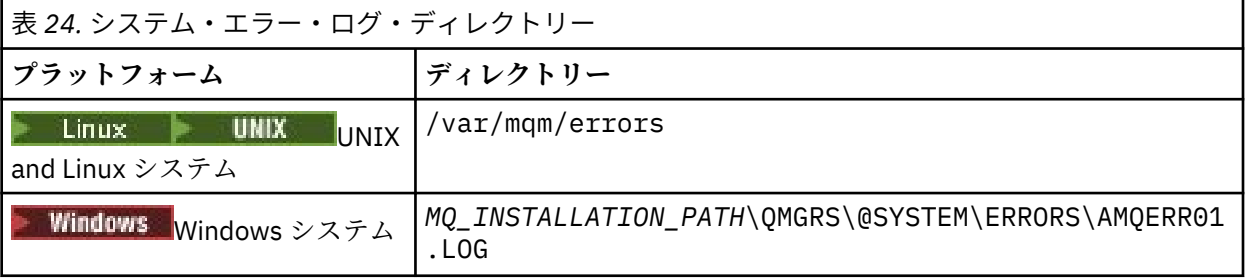

• クライアント・アプリケーションでエラーが発生した場合には、クライアント上のエラー・ログは 340 ページの表 25 に示す位置になります。

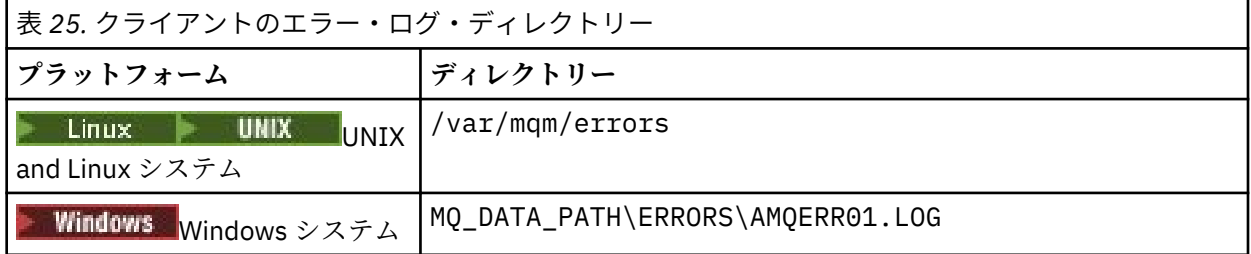

- Windows IBM MO for Windows では、エラーの記録がアプリケーション・ログにも追加されます。それ は、Windows システム提供のイベント・ビューアー・アプリケーションで調べることができます。

## **早期エラー**

これらのエラー・ログがまだ確立されていないときにエラーが起こるような特別のケースがいくつかあり ます。 IBM MQ は、そのようなエラーをエラー・ログに記録しようとします。 ログの位置は、どの程度の キュー・マネージャーが確立されたかによって異なります。

例えば、構成ファイルが破損しているためにロケーション情報を判別できない場合、インストール時にル ート・ディレクトリー ( /var/mqm または C:¥ Program Files¥ IBM¥ MQ) に作成され た errors ディレクトリーにエラーが記録されます。

IBM MQ が構成情報を読み取ることができ、デフォルト接頭部の値にアクセスできる場合は、エラーはデフ ォルト接頭部属性により識別されたディレクトリーの errors サブディレクトリーに記録されます。 例え ば、デフォルトの接頭部が C:¥Program Files¥IBM¥MQ の場合、エラーは C:¥Program Files¥IBM¥MQ\errors に記録されます。

構成ファイルの詳細については、IBM MQ およびキュー・マネージャー構成情報の変更を参照してくださ い。

<span id="page-340-0"></span>**注 :** Windows レジストリーでのエラーは、キュー・マネージャーの始動時にメッセージによって通知され ます。

## **IBMi IBMi用エラー・ログ**

この情報は、IBM MQ for IBM i のエラー・ログについて理解するために使用します。

デフォルトでは、QMQMADM グループのメンバーのみエラー・ログにアクセスできます。 このグループの メンバーでないユーザーにエラー・ログへのアクセス権限を与えるには、**ValidateAuth** を *No* に設定し て、それらのユーザーに \*PUBLIC 権限を付与します。 詳しくは、ファイル・システムを参照してくださ い。

IBM MQ は、IBM MQ 自体の操作、ユーザーが始動したキュー・マネージャー、および使用中のチャネルか らのエラー・データに関係したメッセージを取り込むために、多数のエラー・ログを使用します。

インストール時に、 /QIBM/UserData/mqm/errors サブディレクトリーが IFS 内に作成されます。

IFS でエラー・ログが保管される位置は、キュー・マネージャー名が認識されているかどうかによって異な ります。

• キュー・マネージャー名が既知であり、キュー・マネージャーが使用可能である場合は、エラー・ログの 位置は次のようになります。

/QIBM/UserData/mqm/qmgrs/*qmname*/errors

• キュー・マネージャーが使用可能でない場合には、エラー・ログの位置は次のようになります。

/QIBM/UserData/mqm/errors

システム・ユーティリティー EDTF を使用すると、errors ディレクトリーおよびファイルをブラウズするこ とができます。 以下に例を示します。

EDTF '/QIBM/UserData/mqm/errors'

別の方法として、WRKMQM パネルからキュー・マネージャーにオプション 23 を使用することもできま す。

この errors サブディレクトリーには、次のような名前のエラー・ログ・ファイル を 3 つまで入れることが できます。

- AMQERR01.LOG
- AMQERR02.LOG
- AMQERR03.LOG

キュー・マネージャーの作成後、キュー・マネージャーが必要とするときに 3 つのエラー・ログ・ファイ ルが作成されます。 これらのファイルは、 /QIBM/UserData/mqm/errors AMQERR01、 AMQERR02、 および AMQERR03 と同じ名前を持ち、それぞれに 2 MB (2 097 152 バイト) の容量があります。 これらの ファイルは、作成する各キュー・マネージャーのエラー・サブディレクトリー ( /QIBM/UserData/mqm/ qmgrs/*qmname*/errors) に置かれます。

エラー・メッセージが生成されるたびに、AMQERR01 に入れられます。 AMQERR01 は 2 MB (2 097 152 バイト) よりも大きくなると AMQERR02 にコピーされます。 そのコピーの前に、AMQERR02 が AMQERR03.LOG にコピーされます。 AMQERR03 の前の内容 (ある場合) は、破棄されます。

このようにして、最新のエラー・メッセージは常に AMQERR01 に入れられ、他のファイルは、エラー・メ ッセージのヒストリーを保持する目的で使用されます。

キュー・マネージャーの名前が不明であるか、またはキュー・マネージャーが使用不可である場合を除き、 チャネルに関するすべてのメッセージもキュー・マネージャーの適切なエラー・ファイルに配置されます。 キュー・マネージャー名が使用不可の場合、またはその名前を判別できない場合、チャネル関連のメッセ ージは /QIBM/UserData/mqm/errors サブディレクトリーに入れられます。

エラー・ログ・ファイルの内容を調べるには、システム・エディター EDTF を使用して、IFS 内のストリー ム・ファイルを表示します。

### **注 :**

1. これらのエラー・ログの所有権を変更しないでください。

2. いずれかのエラー・ログ・ファイルが削除された場合は、次のエラー・メッセージがログに記録される ときに、自動的に再作成されます。

### **早期エラー**

エラー・ログがまだ確立されていないときにエラーが起こるようないくつかの特別のケースがあります。 IBM MQ は、そのようなエラーをエラー・ログに記録しようとします。 ログの位置は、どの程度のキュー・ マネージャーが確立されたかによって異なります。

構成ファイルの破壊などのためロケーション情報を判別できない場合、エラーはインストール時に作成さ れた errors ディレクトリーに記録されます。

IBM MQ の構成ファイルと、AllQueueManagers スタンザの DefaultPrefix 属性の両方が読み取り可能な場 合、エラーは DefaultPrefix 属性により識別されたディレクトリーの errors サブディレクトリーに記録され ます。

### **オペレーター・メッセージ**

オペレーター・メッセージは通常エラーを識別します。一般的に、通常エラーは、無効なパラメーターを コマンドに指定するといった操作をユーザーが行った場合に直接生成されます。 オペレーター・メッセー ジは、各国語が有効であり、メッセージ・カタログが 標準位置にインストールされています。

これらのメッセージはジョブ・ログ (ある場合) に書き込まれます。 さらに、一部のオペレーター・メッセ ージは、キュー・マネージャー・ディレクトリー内の AMQERR01.LOG ファイルに書き込まれ、その他のメ ッセージはエラー・ログの /QIBM/UserData/mqm/errors ディレクトリー・コピーに書き込まれます。

### **IBM MQ エラー・ログの例**

343 [ページの図](#page-342-0) 54 に、IBM MQ エラー・ログの一般的な抜粋例を示します。

<span id="page-342-0"></span>\*\*\*\*\*\*\*\*\*\*\*\*Beginning of data\*\*\*\*\*\*\*\*\*\*\*\*\*\* 07/19/02 11:15:56 AMQ9411: Repository manager ended normally. EXPLANATION: The repository manager ended normally.<br>None. Cause . . . . . :<br>Recovery . . . : Technical Description . . . . . . . . : None. ------------------------------------------------------------------------------- 07/19/02 11:15:57 AMQ9542: Queue manager is ending. EXPLANATION: Cause . . . . . : The program will end because the queue manager is quiescing. Recovery . . . : None. Technical Description . . . . . . . . : None. ----- amqrimna.c : 773 -------------------------------------------------------- 07/19/02 11:16:00 AMQ8004: IBM MQ queue manager 'mick' ended. EXPLANATION: IBM MQ queue manager 'mick' ended.<br>None. -....<br>Cause . . . . . :<br>Recovery . . . : Technical Description . . . . . . . . : None. ------------------------------------------------------------------------------- 07/19/02 11:16:48 AMQ7163: IBM MQ job number 18429 started. EXPLANATION: Cause . . . . . : This job has started to perform work for Queue Manager mick, The job's PID is 18429 the CCSID is 37. The job name is 582775/MQUSER/AMQZXMA0. Recovery . . . : None ------------------------------------------------------------------------------- 07/19/02 11:16:49 AMQ7163: IBM MQ job number 18430 started. EXPLANATION:<br>Cause . . . . . : This job has started to perform work for Queue Manager mick, The job's PID is 18430 the CCSID is 0. The job name is 582776/MQUSER/AMQZFUMA. Recovery . . . : None ------------------------------------------------------------------------------- 07/19/02 11:16:49 AMQ7163: IBM MQ job number 18431 started. EXPLANATION: Cause . . . . . : This job has started to perform work for Queue Manager mick, The job's PID is 18431 the CCSID is 37. The job name is 582777/MQUSER/AMQZXMAX. Recovery . . . : None ------------------------------------------------------------------------------- 07/19/02 11:16:50 AMQ7163: IBM MQ job number 18432 started. EXPLANATION: Cause . . . . . : This job has started to perform work for Queue Manager mick, The job's PID is 18432 the CCSID is 37. The job name is 582778/MQUSER/AMQALMPX. Recovery . . . : None -------------------------------------------------------------------------------

図 *54. IBM MQ* エラー・ログの抜粋例

#### **関連概念**

337 ページの『[UNIX, Linux, and Windows](#page-336-0) 用エラー・ログ』 IBM MQ のインストール時に作成される errors サブディレクトリーには、最大 3 つのエラー・ログ・フ ァイルを含めることができます。

335 [ページの『エラー・ログの使用』](#page-334-0) さまざまなエラー・ログを使用して、問題判別およびトラブルシューティングに役立てることができます。 214 ページの『IBM MQ for z/OS [の問題のトラブルシューティング』](#page-213-0)

IBM MQ for z/OS、CICS、 Db2、および IMS は、問題判別に使用できる診断情報を生成します。

#### **関連タスク**

357 [ページの『トレースの使用法』](#page-356-0) 問題判別とトラブルシューティングに役立つ、さまざまなタイプのトレースを使用できます。

## **/<del>z/0S</del> <mark>z/OS 用エラー・ログ</mark>**

<span id="page-343-0"></span>エラー・メッセージは以下に書き出されます。

- z/OS システム・コンソール
- チャネル・イニシエーターのジョブ・ログ

メッセージを抑制するために z/OS のメッセージ処理機能を使用している場合は、コンソール・メッセージ が抑制されることがあります。 z/OS での IBM MQ 環境の計画を参照してください。

## **IBM MQ classes for JMS のエラーのロギング**

ユーザーによる訂正処置が必要かもしれない実行時問題に関する情報は、IBM MQ classes for JMS ログに 書き込まれます。

例えば、アプリケーションが接続ファクトリーのプロパティーを設定しようとしたのにプロパティーの名 前が認識されない場合、IBM MQ classes for JMS はその問題に関する情報をログに書き込みます。

デフォルトでは、ログを含むファイルは mqjms.log という名前で、現行作業ディレクトリーに含まれます。 ただし、IBM MQ classes for JMS 構成ファイルの com.ibm.msg.client.commonservices.log.outputName プ ロパティーを設定することによって、ログ・ファイルの名前と場所を変更できます。 IBM MQ classes for JMS 構成ファイルについて詳しくは、 IBM MQ classes for JMS 構成ファイルを参照してください。また、 com.ibm.msg.client.commonservices.log.outputName プロパティーの有効な値について詳しくは、 [68](#page-67-0) ペ ージの『[IBM MQ classes for JMS](#page-67-0) のエラーのロギング』を参照してください。

## **Multiplatforms でエラー・ログのチャネル・エラー・メッセージを抑 止する**

IBM MQ システムで大量の情報メッセージが生成されてエラー・ログが満杯になる場合などには、選択した メッセージを、指定した時間だけエラー・ログに送信しないようにすることができます。

## **このタスクについて**

指定した時間、メッセージを抑止するには、次の 2 つの方法があります。

- qm.ini ファイル内の QMErrorLog スタンザの SuppressMessage および SuppressInterval を使用する。 この方法を使用する場合は、診断メッセージ・サービス・スタンザにリストされているエラー・メッセー ジを抑止できます。
- 環境変数 MQ\_CHANNEL\_SUPPRESS\_MSGS と MQ\_CHANNEL\_SUPPRESS\_MSGS を使用する。 この方法 を使用する場合は、あらゆるチャネル・メッセージを抑止できます。

## **手順**

• qm.ini ファイルの QMErrorLog スタンザを使用して、所定の時間間隔にメッセージを抑止するには、 SuppressMessage を指定した時間間隔の間だけ、キュー・マネージャーのエラー・ログに書き込まれる メッセージを指定し、抑止間隔でメッセージを抑制する時間間隔を指定します。 例えば、メッセージ AMQ9999、AMQ9002、AMQ9209 は 30 秒間、qm.ini ファイルの QMErrorLog セクションに次のような情報を含む。

SuppressMessage=9001,9002,9202 SuppressInterval=30

■ Windows <mark>→ Linux ■</mark>代わりに、qm.ini ファイルを直接編集する代わりに、IBM MQ Explorer の 「拡張キュー・マネージャー」プロパティー・ページを使用して、メッセージを除外して抑止すること もできます。

• 環境変数 **MQ\_CHANNEL\_SUPPRESS\_MSGS** と **MQ\_CHANNEL\_SUPPRESS\_INTERVAL** を使用して、特定の 時間、メッセージを抑止するには、以下の手順を実行します。

a) **MQ\_CHANNEL\_SUPPRESS\_MSGS** に、抑止するメッセージを指定します。

最大 20 個のチャネル・エラー・メッセージ・コードをコンマ区切りリスト形式で指定できます。 **MQ\_CHANNEL\_SUPPRESS\_MSGS** 環境変数に指定できるメッセージ ID の制限リストはありません。

<span id="page-344-0"></span>しかし、メッセージ ID はチャネル・メッセージ (つまり AMQ9xxx: メッセージ) でなければなりませ  $\lambda$ .

以下に、メッセージ AMQ9999、AMQ9002、AMQ9209 を抑止する場合の例を示します。

– Linux → UNIX UNIX および Linux の場合:

export MQ\_CHANNEL\_SUPPRESS\_MSGS=9999,9002,9209

 $-$  **Windows** On Windows:

set MQ\_CHANNEL\_SUPPRESS\_MSGS=9999,9002,9209

b) **MQ\_CHANNEL\_SUPPRESS\_INTERVAL** に、メッセージを抑止する時間を指定します。

デフォルト値は 60,5 です。これは、指定したメッセージが 60 秒の間に 5 回出現したら、それ以降 は 60 秒の時間が終わるまでメッセージの出現を抑止することを意味します。 0,0 の値は、常に抑止 することを意味します。 0,*n* の値を指定すると、ここで *n* > 0 は決して抑止しません。

#### **関連概念**

QMErrorLog スタンザ (UNIX) QMErrorLog スタンザ (IBM i) キュー・マネージャー・プロパティー **関連資料** 環境変数の説明

# **First Failure Support Technology (FFST)**

First Failure Support Technology (FFST) for IBM MQ は、エラーの場合に IBM サポート担当員が問題を診断 するのに役立つ可能性があるイベントに関する情報を提供します。

First Failure Data Capture (FFDC) は、内部イベントが発生したときに、システム環境の自動スナップショ ットを提供します。 エラーが発生した場合、このスナップショットは、IBM サポート担当員が問題発生時 のシステムおよび IBM MQ の状態をより良く理解するために使われます。

イベントに関する情報は、FFST ファイルに含められます。 IBM MQ では、FFST ファイルのファイル・タ イプは FDC です。 FFST ファイルは必ずしもエラーを示すとは限りません。 FFST は通知情報を示すこと もあります。

## **モニターとハウスキーピング**

FFST イベントを管理するのに役立つヒントを以下に示します。

- システムの FFST イベントをモニターし、イベントが発生した場合、必ず適切な訂正処置を適切なタイミ ングで取るようにします。 場合によっては、FDC ファイルを予期できるため、無視できることがありま す。例えば、IBM MQ 処理時に発生した FFST イベントは、ユーザーによって終了されます。 適切にモニ ターすることによって、どのイベントが予期されるもので、どのイベントが予期されないものか判別する ことができます。
- FFST イベントは、IBM MQ 外のイベントについても生成されます。 例えば、IO サブシステムまたはネッ トワークに問題がある場合、この問題は FDC タイプのファイルで報告される場合があります。 イベント のこれらのタイプは、IBM MQ では制御できず、サード・パーティーに根本原因の調査を依頼する必要が ある場合があります。
- FFST ファイルのハウスキーピングが適切に実行されていることを確認します。 サポート・チームで必要 とされる場合は、最新の関連 FDC ファイルのみを使用できるようにするため、ファイルはアーカイブし なければならず、ディレクトリーまたはフォルダーはクリアする必要があります。

各種のプラットフォームにおける FFST ファイルの名前、場所、および内容については、以下のリンクの情 報を参照してください。

- 346 ページの『[FFST: IBM MQ classes for JMS](#page-345-0)』
- 351 ページの『[FFST: IBM MQ for Windows](#page-350-0)』

<span id="page-345-0"></span>• 353 ページの『[FFST: IBM MQ for UNIX](#page-352-0) および Linux システム』

• IBM i 354 ページの『[FFST: IBM MQ for IBM i](#page-353-0)』

#### **関連概念**

•

335 [ページの『エラー・ログの使用』](#page-334-0)

さまざまなエラー・ログを使用して、問題判別およびトラブルシューティングに役立てることができます。

214 ページの『IBM MQ for z/OS [の問題のトラブルシューティング』](#page-213-0)

IBM MQ for z/OS、CICS、 Db2、および IMS は、問題判別に使用できる診断情報を生成します。

#### **関連タスク**

5 ページの『IBM MQ [トラブルシューティングおよびサポート』](#page-4-0)

キュー・マネージャー・ネットワークまたは IBM MQ アプリケーションに問題がある場合は、この情報に 記載されている手法を使用して、問題の診断と解決に役立てることができます。 問題に関するヘルプが必 要な場合は、 IBM サポート・サイトを介して IBM サポートにお問い合わせください。

357 [ページの『トレースの使用法』](#page-356-0) 問題判別とトラブルシューティングに役立つ、さまざまなタイプのトレースを使用できます。

269 ページの『IBM [サポートへの連絡』](#page-268-0)

IBM MQ を使用している問題についてのヘルプが必要な場合は、IBM サポート・サイトを通じて IBM サポ ートに連絡することができます。 また、 IBM MQ フィックス、トラブルシューティング、およびその他の ニュースに関する通知をサブスクライブすることもできます。

## **FFST: IBM MQ classes for JMS**

First Failure Support Technology ( FFST ) の名前、場所、および内容を記述します。 IBM MQ classes for JMS によって生成されるファイル。

IBM MQ classes for JMS を使用すると、 FFST FFDC というディレクトリー内のファイルに情報が記録され ます。これは、デフォルトでは、 FFST が生成されたときに実行されていた IBM MQ classes for JMS アプ リケーションの現行作業ディレクトリーのサブディレクトリーです。 IBM MQ classes for JMS 構成ファイ ルでプロパティー com.ibm.msg.client.commonservices.trace.outputName が設定されている場合、FFDC ディレクトリーはこのプロパティーがポイントするディレクトリーのサブディレクトリーです。 IBM MQ classes for JMS について詳しくは、IBM MQ classes for JMS 構成ファイルを参照してください。

FFST ファイルには、FFST レコードが 1 つ格納されます。 各 FFST レコードには、通常は重大エラー、場 合によってはリカバリー不能のエラーに関する情報が記録されます。 これらのレコードは通常、システム で発生した構成の問題、または IBM MQ classes for JMS の内部エラーのいずれかを示します。

FFST ファイルは JMSC *nnnn*.FDC という名前で、ここで *nnnn* は 1 から始まります。 完全ファイル名が既 に存在する場合は、固有の FFST ファイル名が見つかるまで、この値は 1 ずつ増分されます。

IBM MQ classes for JMS アプリケーションのインスタンスは、FFST 情報を複数の FFST ファイルに書き込 みます。 アプリケーションの 1 回の実行で複数のエラーが発生した場合、各 FFST レコードは異なる FFST ファイルに書き込まれます。

### **FFST レコードのセクション**

IBM MQ classes for JMS によって生成される FFST レコードには、以下のセクションが含まれます。

**ヘッダー**

FFST レコードが作成された時刻、IBM MQ classes for JMS アプリケーションが実行されたプラットフ ォーム、および呼び出された内部メソッドを示すヘッダーです。 ヘッダーには、 FFST レコードを生成 した IBM MQ classes for JMS 内の場所を一意的に識別するプローブ ID も含まれます。

**データ**

FFST レコードと関連付けられた何らかの内部データ。

#### **Version information**

FFST レコードを生成したアプリケーションによって使用されている IBM MQ classes for JMS のバー ジョンに関する情報。

#### **Stack Trace**

FFST レコードを生成したスレッドの Java スタック・トレース。

#### **Property Store Contents**

IBM MQ classes for JMS アプリケーションが実行されている Java ランタイム環境で設定されているす べての Java システム・プロパティーのリスト。

#### **WorkQueueMananger Contents**

IBM MQ classes for JMS が使用する内部スレッド・プールに関する情報。

#### **Runtime properties**

IBM MQ classes for JMS アプリケーションが実行されるシステムで使用可能なメモリーの量とプロセ ッサーの数についての詳細。

#### **Component Manager Contents**

IBM MQ classes for JMS がロードする内部コンポーネントに関する何らかの情報。

#### **Provider Specific information**

FFST の生成時に実行されていた IBM MQ classes for JMS アプリケーションによって現在使用されて いるすべてのアクティブな JMS 接続、 JMS セッション、 MessageProducer、および MessageConsumer オブジェクトに関する情報。 この情報には、JMS Connections および JMS Sessions の接続先のキュ ー・マネージャーの名前と、MessageProducers と MessageConsumers が使用する IBM MQ キューま たはトピック・オブジェクトの名前が含まれます。

#### **All Thread information**

FFST レコードが生成されたときに IBM MQ classes for JMS アプリケーションが実行されていた、 Java ランタイム環境内のすべてのアクティブ・スレッドの状態に関する詳細。 各スレッドの名前とすべて のスレッドの Java スタック・トレースが示されます。

## **FFST ログ・ファイルの例**

----------------------------------START FFST----------------------------------- c:\JBoss-6.0.0\bin\FFDC\JMSCC0007.FDC PID:4472 JMS Common Client First Failure Symptom Report Product :- IBM MQ classes for JMS Date/Time :- Mon Feb 03 14:14:46 GMT 2014 System time :- 1391436886081 Operating System :- Windows Server 2008 UserID :- pault Java Vendor :- IBM Corporation Java Version :- 2.6 Source Class :- com.ibm.msg.client.commonservices.j2se.wmqsupport.PropertyStoreImpl Source Method :- getBooleanProperty(String) ProbeID :- XS002005 Thread :- name=pool-1-thread-3 priority=5 group=workmanager-threads ccl=BaseClassLoader@ef1c3794{vfs:///C:/JBoss-6.0.0/server/default/deploy/basicMDB.ear} Data ---- | name :- com.ibm.mq.connector.performJavaEEContainerChecks Version information ------------------- Java Message Service Client 7.5.0.2 p750-002-130627 Production IBM MQ classes for Java Message Service 7.5.0.2 p750-002-130627 Production IBM MQ JMS Provider 7.5.0.2 p750-002-130627 Production

```
Common Services for Java Platform, Standard Edition
7.5.0.2
p750-002-130627
Production
Stack trace
-----------
Stack trace to show the location of the FFST call
  | FFST Location :- java.lang.Exception
      | at com.ibm.msg.client.commonservices.trace.Trace.getCurrentPosition(Trace.java:1972)
      | at com.ibm.msg.client.commonservices.trace.Trace.createFFSTString(Trace.java:1911)
      | at com.ibm.msg.client.commonservices.trace.Trace.ffstInternal(Trace.java:1800)
      | at com.ibm.msg.client.commonservices.trace.Trace.ffst(Trace.java:1624)
      | at 
com.ibm.msg.client.commonservices.j2se.propertystore.PropertyStoreImpl.getBooleanProperty(
PropertyStoreImpl.java:322)
| at 
com.ibm.msg.client.commonservices.propertystore.PropertyStore.getBooleanPropertyObject(Pr
opertyStore.java:302)
      | at 
com.ibm.mq.connector.outbound.ConnectionWrapper.jcaMethodAllowed(ConnectionWrapper.java:510)
      | at 
com.ibm.mq.connector.outbound.ConnectionWrapper.setExceptionListener(ConnectionWrapper.java:244)
| at com.ibm.basicMDB.MDB.onMessage(MDB.java:45)
...
Property Store Contents
-----------------------
All currently set properties
  | awt.toolkit :- sun.awt.windows.WToolkit
  | catalina.ext.dirs :- C:\JBoss-6.0.0\server\default\lib
                                         : C:\JBoss-6.0.0\server\default| com.ibm.cpu.endian :- little
  | com.ibm.jcl.checkClassPath :-
  com.ibm.mq.connector.performJavaEEContainerChecks :- false
  | com.ibm.oti.configuration :- scar
  | com.ibm.oti.jcl.build :- 20131013_<br>| com.ibm.oti.shared.enabled :- false
  com.ibm.oti.shared.enabled :- false :- false com.ibm.oti.vm.bootstrap.library.path :- C:\Program
  com.ibm.oti.vm.bootstrap.library.path
Files\IBM\Java70\jre\bin\compressedrefs;C:\Program Files\IBM\Java70\jre\bin
  dom.ibm.oti.vm.library.version :- 26<br>
com.ibm.system.agent.path :- C:\Program
  com.ibm.system.agent.path
Files\IBM\Java70\jre\bin
  % com.ibm.util.extralibs.properties :-<br>
com.ibm.vm.bitmode :- 64
   | com.ibm.vm.bitmode :- 64
  eom.ibm.zero.version :- 2<br>
com.ibm.zero.version :- 2<br>
console.encoding :- Cp850
  | console.encoding :- Cp850
  | file.encoding :- Cp1252
| file.encoding.pkg
...
WorkQueueMananger Contents
--------------------------
  | Current ThreadPool size :- 2
| Maintain ThreadPool size :- false
| Maximum ThreadPool size :- -1
  | ThreadPool inactive timeout :- 0
Runtime properties
------------------
| Available processors :- 4
| Free memory in bytes (now) :- 54674936
| Max memory in bytes :- 536870912
  | Total memory in bytes (now) :- 235012096
Component Manager Contents
--------------------------
Common Services Components:
| CMVC :- p750-002-130627
| Class Name :- class com.ibm.msg.client.commonservices.j2se.J2SEComponent
| Component Name :- com.ibm.msg.client.commonservices.j2se
| Component Title :- Common Services for Java Platform, Standard Edition
| Factory Class :- class com.ibm.msg.client.commonservices.j2se.CommonServicesImplementation
| Version :- 7.5.0.2
```

```
| inPreferenceTo[0] :- com.ibm.msg.client.commonservices.j2me
Messaging Provider Components:
   emvc<br>
Class Name :- p750-002-130627<br>
Class Name :- class com ihr
                 :- class com.ibm.msg.client.wmq.factories.WMQComponent
| Component Name :- com.ibm.msg.client.wmq
| Component Title :- IBM MQ JMS Provider
| Factory Class :- class com.ibm.msg.client.wmq.factories.WMQFactoryFactory
| Version :- 7.5.0.2
Provider Specific Information
-----------------------------
Overview of JMS System
Num. Connections : 3
Num. Sessions : 3
Num. Consumers : 0
Num. Producers : 0
Detailed JMS System Information
Connections :
   | Instance :- com.ibm.msg.client.wmq.internal.WMQXAConnection@bd4b665a
                        :- version:5 options:64 clientConn:
[channelName:'MY.SVRCONN' version:10 channelType:6 transportType:2 desc:'<null>'
qMgrName:'test' xmitQName:'<null>' connectionName:'9.20.124.119(1414)' mcaName:'<null>'
modeName:'<null>' tpName:'<null>' batchSize:50 discInterval:6000 shortRetryCount:10
shortRetryInterval:60 longRetryCount:999999999 longRetryInterval:1200
seqNumberWrap:99999999 maxMsgLength:104857600 putAuthority:1 dataConversion:0
userIdentifier:'<null>' password:'<null>' mcaUserIdentifier:'<null>' mcaType:1
remoteUserIdentifier:'' msgRetryExit:'<null>' msgRetryUserData:'<null>' msgRetryCount:10
heartbeatInterval:1 batchInterval:0 nonPersistentMsgSpeed:2 clustersDefined:0
networkPriority:0
mcaSecurityId:000000000000000000000000000000000000000000000000000000000000000000000000000
00000 remoteSecurityId:000000000000000000000000000000000000000000000000000000000000000000000000
00000000 sslCipherSpec:'<null>' sslPeerName:'<null>' sslClientAuth:0 keepAliveInterval:-1
localAddress:'<null>' batchHeartbeat:0 hdrCompList:(0,-1)msgCompList:(0,-1,-1,-1,-1,-1,-
1,-1,-1,-1,-1,-1,-1,-1,-1,-1)clwlChannelRank:0 clwlChannelPriority:0 clwlChannelWeight:50
channelMonitoring:0 channelStatistics:0 exitNameLength:128 exitDataLength:32
sendExitsDefined:0 sendExit:'<null>'
sendUserData:0000000000000000000000000000000000000000000000000000000000000000
sendExitPtr:<null> sendUserDataPtr:<null> receiveExitsDefined:0 receiveExit:'<null>'
receiveUserData:0000000000000000000000000000000000000000000000000000000000000000
receiveExitPtr:<null> ReceiveUserDataPtr:<null> SharingConversations:999999999
propertyControl:0 maxInstances:999999999 maxInstancesPerClient:999999999
clientChannelWeight:0 connectionAffinity:1 batchDataLimit:5000 useDLQ:2 defReconnect:0 ]
connTag:000000000000000000000000000000000000000000000000000000000000000000000000000000000
00000000000000000000000000000000000000000000000000000000000000000000000000000000000000000
00000000000000000000000000000000000000000000000000000000000000000000000000000000000000
sslConfig:[version:1 keyRepository:'<null>' cryptoHardware:'<null>' authInfoRecCount:0
keyResetCount:0 fipsRequired:0 encryptionPolicySuiteB:(1,0,0,0)certificateValPolicy:0 ]
connectionId:414D51437465737420202020202020208CA3E2522028FD02 securityParms:[<null>]
| exceptionListener
com.ibm.msg.client.jms.internal.JmsProviderExceptionListener@f17b3583
 helper
com.ibm.msg.client.wmq.internal.WMQConsumerOwnerShadow@adabbe93
| queueManagerName
...
Sessions : 3<br>| Instance
              :- com.ibm.msg.client.wmq.internal.WMQXASession@f5c63f0a
   | Parent Connection :- com.ibm.msg.client.wmq.internal.WMQXAConnection@228b45cb
   ackMode :- 0<br>asfConsumer :-
| asfConsumer :- <null>
| asfDestination :- <null>
| asfSubName :- <null>
| asyncPutCounter :-
com.ibm.msg.client.wmq.internal.WMQSession$AsyncPutCounter@88db6ec0
   | didRecovAsyncPut :- false
   helper
com.ibm.msg.client.wmq.internal.WMQConsumerOwnerShadow@28192ad1
   inSyncpoint
| queueManagerName :- test
...
Consumers :
Producers :
All Thread Information
Name : DispatchThread:
```
[com.ibm.mq.jmqi.remote.impl.RemoteSession[connectionId=414D51437465737420202020202020208 CA3E2522028FA01]] Priority : 5 ThreadGroup : java.lang.ThreadGroup[name=JMSCCThreadPool,maxpri=10] ID : 86 State : TIMED\_WAITING Stack : java.lang.Object.wait(Object.java:-2) : java.lang.Object.wait(Object.java:196) : com.ibm.mq.jmqi.remote.impl.RemoteDispatchThread.waitOnSleepingEvent(RemoteDispatchThread .java:151) : com.ibm.mq.jmqi.remote.impl.RemoteDispatchThread.sleepPhase(RemoteDispatchThread.java:636) : com.ibm.mq.jmqi.remote.impl.RemoteDispatchThread.run(RemoteDispatchThread.java:385) : com.ibm.msg.client.commonservices.workqueue.WorkQueueItem.runTask(WorkQueueItem.java:214) : com.ibm.msg.client.commonservices.workqueue.SimpleWorkQueueItem.runItem(SimpleWorkQueueIt em.java:105) : com.ibm.msg.client.commonservices.workqueue.WorkQueueItem.run(WorkQueueItem.java:229) : com.ibm.msg.client.commonservices.workqueue.WorkQueueManager.runWorkQueueItem(WorkQueueMa nager.java:303) : com.ibm.msg.client.commonservices.j2se.workqueue.WorkQueueManagerImplementation\$ThreadPoo lWorker.run(WorkQueueManagerImplementation.java:1219) Name : RcvThread: com.ibm.mq.jmqi.remote.impl.RemoteTCPConnection@269522111[qmid=test\_2014-01- 24\_15.55.24,fap=10,channel=MY.SVRCONN,ccsid=850,sharecnv=10,hbint=300,peer=/9.20.124.119( 1414),localport=65243,ssl=no,hConns=0,LastDataSend=1391436871409 (0ms ago ),LastDataRecv=1391436871409 (0ms ago),] Priority : 5 ThreadGroup : java.lang.ThreadGroup[name=JMSCCThreadPool,maxpri=10] ID : 84 State : RUNNABLE Stack : java.net.SocketInputStream.socketRead0(SocketInputStream.java:-2) : java.net.SocketInputStream.read(SocketInputStream.java:163) : java.net.SocketInputStream.read(SocketInputStream.java:133) : com.ibm.mq.jmqi.remote.impl.RemoteTCPConnection.receive(RemoteTCPConnection.java:1545) : com.ibm.mq.jmqi.remote.impl.RemoteRcvThread.receiveBuffer(RemoteRcvThread.java:794) : com.ibm.mq.jmqi.remote.impl.RemoteRcvThread.receiveOneTSH(RemoteRcvThread.java:757) : com.ibm.mq.jmqi.remote.impl.RemoteRcvThread.run(RemoteRcvThread.java:150) : com.ibm.msg.client.commonservices.workqueue.WorkQueueItem.runTask(WorkQueueItem.java:214) : com.ibm.msg.client.commonservices.workqueue.SimpleWorkQueueItem.runItem(SimpleWorkQueueIte m.java:105) : com.ibm.msg.client.commonservices.workqueue.WorkQueueItem.run(WorkQueueItem.java:229) : com.ibm.msg.client.commonservices.workqueue.WorkQueueManager.runWorkQueueItem(WorkQueueManager.j ava:303) : com.ibm.msg.client.commonservices.j2se.workqueue.WorkQueueManagerImplementation\$ThreadPoo lWorker.run(WorkQueueManagerImplementation.java:1219)

... First Failure Symptom Report completed at Mon Feb 03 14:14:46 GMT 2014  $---END$  FFST-

FFST レコードのヘッダー、Data セクション、Stack Trace セクションの情報は、IBM が問題判別を支援す るために使用します。 ほとんどの場合、FFST レコードが生成されても、システム管理者が行うことは、 IBM サポートを通じて問題を提示すること以外にほとんどありません。

## **FFST レコードの抑止**

IBM MQ classes for JMS によって生成される FFST ファイルには、1 つの FFST レコードが含まれます。 IBM MQ classes for JMS アプリケーションの実行中に複数回問題が発生すると、同じプローブ ID の複数の <span id="page-350-0"></span>FFST ファイルが生成されます。 これは望ましくない場合があります。 プロパティー

com.ibm.msg.client.commonservices.ffst.suppress を使って、FFST ファイルの生成を抑止することができ ます。 このプロパティーは、アプリケーションが使用する IBM MQ classes for JMS 構成ファイル内で設定 しなければならず、以下の値を取ることができます。

0: すべての FFDC ファイルを出力 (デフォルト)。 -1: プローブ ID ごとに最初の FFST ファイルのみ出力。 整数: 1 つのプローブ ID について、この数の倍数であるファイル以外は、すべての FFST ファイルを抑 止する。

## **FFST: IBM MQ for Windows**

First Failure Support Technology ( FFST ) の名前、場所、および内容を記述します。 Windows システム用 のファイル。

IBM MQ for Windows では、 FFST 情報は C:¥ Program Files¥ IBM¥ MQ\errors ディ レクトリー内のファイルに記録されます。

FFST ファイルには、1 つ以上のレコードが格納されます。 各 FFST レコードには、通常は重大エラー、場 合によってはリカバリー不能のエラーに関する情報が記録されます。 これらのレコードは、システムで発 生した構成の問題、または IBM MQ の内部エラーのいずれかを示しています。

FFST ファイルの名前は AMQ *nnnnn.mm*.FDC です。ここで、

#### *nnnnn*

エラーを報告するプロセスの ID です。

*mm*

0 から開始します。 完全ファイル名が既に存在する場合は、固有の FFST ファイル名が見つかるまで、 この値は 1 ずつ増分されます。 プロセスが再使用される場合は、FFST ファイル名は既に存在するファ イル名でもかまいません。

プロセスのインスタンスは、すべての FFST 情報を同じ FFST ファイルに書き込みます。 プロセスの一度の 実行時に複数のエラーが発生した場合、FFST ファイルに多数のレコードが格納されます。

あるプロセスが FFST レコードを書き込んだ場合、このプロセスはイベント・ログにもレコードを送信しま す。 問題の自動追跡に役立つように、このレコードには FFST ファイルの名前が格納されています。 イベ ント・ログ項目はアプリケーション・レベルとなります。

一般的な FFST ログを 352 [ページの図](#page-351-0) 55 に示します。

```
+-----------------------------------------------------------------------------+
  | WebSphere MQ First Failure Symptom Report |
  | ========================================= |
| |
| Date/Time :- Mon January 28 2008 21:59:06 GMT |
| UTC Time/Zone :- 1201539869.892015 0 GMT |
  | Host Name :- 99VXY09 (Windows 7 Build 2600: Service Pack 1) |
  PIDS :- 5724H7200<br>LVLS :- 7.0.0.0
| LVLS :- 7.0.0.0 |
| Product Long Name :- IBM MQ for Windows |
 Vendor :- IBM<br>Probe Id :- HL010004
| Probe Id :- HL010004 |
| Application Name :- MQM |
| Component :- hlgReserveLogSpace |
| SCCS Info :- lib/logger/amqhlge0.c, 1.26 |
| Line Number :- 246 |
| Build Date :- Jan 25 2008 |
| CMVC level :- p000-L050202 |
| Build Type :- IKAP - (Production) |
| UserID :- IBM_User |
  | Process Name :- C:¥Program Files¥IBM¥MQ\bin\amqzlaa0.exe |
 Process<br>Thread
              | Thread :- 00000030 |
  | QueueManager :- qmgr2 |
| ConnId(1) IPCC :- 162 |
| ConnId(2) QM :- 45 |
 Major Errorcode :- hrcE_LOG_FULL<br>Minor Errorcode :- OK
 Minor Errorcode<br>Probe Type
  Probe Type :- MSGAMQ6709<br>Probe Severity :- 2
| Probe Severity :- 2 |
| Probe Description :- AMQ6709: The log for the Queue manager is full. |
| FDCSequenceNumber :- 0 |
+-----------------------------------------------------------------------------+
MQM Function Stack
zlaMainThread
zlaProcessMessage
zlaProcessMQIRequest
zlaMQPUT
zsqMQPUT
kpiMQPUT
kqiPutIt
kqiPutMsgSegments
apiPutMessage
aqmPutMessage
aqhPutMessage
aqqWriteMsg
aqqWriteMsgData
aqlReservePutSpace
almReserveSpace
hlgReserveLogSpace
xcsFFST
MQM Trace History
-------------} hlgReserveLogSpace rc=hrcW_LOG_GETTING_VERY_FULL
-------------{ xllLongLockRequest
-------------} xllLongLockRequest rc=OK
...
図 55. IBM MQ for Windows 第 1 障害症状レポートのサンプル
```
「Function Stack」と「Trace History」は、問題判別を支援するために IBM 側で使用します。 ほとんどの場 合、FFST レコードが生成されても、システム管理者が行うことは、IBM サポートを通じて問題を提示する こと以外にほとんどありません。

状況によっては、 FFST ファイルに加えて小さなダンプ・ファイルが生成され、 C:¥Program Files¥IBM¥MQ\errors ディレクトリーに配置されることがあります。 ダンプ・ファイルの 名前は、FFST ファイルと同じ名前 (形式は AMQnnnnn.mm.dmp) になります。 これらのファイルは、問題 判別を支援するために IBM 側で使用します。

## <span id="page-352-0"></span>**First Failure Support Technology ( FFST ) ファイルおよび Windows クライアント**

これらのファイルはすでに作成、書式設定済みで、IBM MQ MQI client・インストール・ディレクトリーの エラー・サブディレクトリーにあります。

通常、これらは重大なリカバリー不能エラーであり、システムの構成上の問題または IBM MQ の内部エラ ーを示します。

このファイルの名前は、AMQnnnnn.mm.FDC です。ここで、

• nnnnn はエラーを報告しているプロセス ID です。

• mm は順序番号であり、通常は 0 です。

プロセスは、FFST の作成時に、システム・ログへのレコードの送信も実行します。 問題の自動追跡に役立 つように、このレコードには FFST ファイルの名前が格納されています。

システム・ログ項目は、 "ユーザー・エラー" レベルで作成されます。

First Failure Support Technology の詳細については、 [First Failure Support Technology \(FFST\)](#page-344-0) で説明されて います。

## **FFST: IBM MQ for UNIX および Linux システム**

First Failure Support Technology ( FFST ) の名前、場所、および内容を記述します。 UNIX and Linux システ ム用のファイル。

UNIX and Linux システム上の IBM MQ の場合、 FFST 情報は /var/mqm/errors ディレクトリー内のファ イルに記録されます。

FFST ファイルには、1 つ以上のレコードが格納されます。 各 FFST レコードには、通常は重大エラー、場 合によってはリカバリー不能のエラーに関する情報が記録されます。 これらのレコードは、システムで発 生した構成の問題、または IBM MQ の内部エラーのいずれかを示しています。

FFST ファイルの名前は AMQ *nnnnn.mm*.FDC です。ここで、

*nnnnn*

エラーを報告するプロセスの ID です。

*mm*

0 から開始します。 完全ファイル名が既に存在する場合は、固有の FFST ファイル名が見つかるまで、 この値は 1 ずつ増分されます。 プロセスが再使用される場合は、FFST ファイル名は既に存在するファ イル名でもかまいません。

プロセスのインスタンスは、すべての FFST 情報を同じ FFST ファイルに書き込みます。 プロセスの一度の 実行時に複数のエラーが発生した場合、FFST ファイルに多数のレコードが格納されます。

FFST ファイルの内容を読み取るためには、トレース・ファイルの作成者であるか、mqm グループのメン バーであることが必要です。

あるプロセスが FFST レコードを書き込んだ場合、このプロセスは syslog にもレコードを送信します。 問 題の自動追跡に役立つように、このレコードには FFST ファイルの名前が格納されています。 syslog 項目 は user.error レベルで作成されます。 この構成方法の詳細については、syslog.conf に関するオペレ ー ティング・システム資料を参照してください。

「Function Stack」と「Trace History」は、問題判別を支援するために IBM 側で使用します。 ほとんどの場 合、FFST レポートが生成されても、システム管理者が行うことは、IBM サポートを通じて問題を提示する こと以外にほとんどありません。

しかし、システム管理者が解決できると思われる問題もあります。 IPC 関数の 1 つ (例えば、 semop また は shmget ) を呼び出すときに、 FFST が リソース不足 または 装置上のスペース不足 を示している場合は、 関連するカーネル・パラメーターの制限を超えている可能性があります。

FFST レポートで setitimer に関する問題が指摘された場合、カーネル・タイマー・パラメーターの変更 が必要であると考えられます。

<span id="page-353-0"></span>これらの問題を解決するには、IPC の制限を大きな値に変更し、カーネルを 再構築してからマシンを再始 動します。

## **First Failure Support Technology ( FFST ) ファイルおよび UNIX and Linux クライアン ト**

FFST ログは、重大な IBM MQ エラーが発生したときに書き込まれます。 このログは、ディレクトリ ー /var/mqm/errors に書き込まれます。

通常、これらは重大なリカバリー不能エラーであり、システムの構成上の問題または IBM MQ の内部エラ ーを示します。

このファイルの名前は、AMQnnnnn.mm.FDC です。ここで、

• nnnnn はエラーを報告しているプロセス ID です。

• mm は順序番号であり、通常は 0 です。

プロセスは、FFST の作成時に、システム・ログへのレコードの送信も実行します。 問題の自動追跡に役立 つように、このレコードには FFST ファイルの名前が格納されています。

システム・ログ項目は、 "ユーザー・エラー" レベルで作成されます。

First Failure Support Technology の詳細については、 [First Failure Support Technology \(FFST\)](#page-344-0) で説明されて います。

## **FFST: IBM MQ for IBM i**

First Failure Support Technology ( FFST ) の名前、場所、および内容を記述します。 IBM i システム用のフ ァイル。

IBM i の場合、 FFST 情報は /QIBM/UserData/mqm/errors ディレクトリー内のストリーム・ファイルに 記録されます。

これらのエラーは通常、重大なリカバリー不能エラーであり、システムの構成上の問題または IBM MQ の 内部エラーを示します。

ストリーム・ファイルの名前は AMQ *nnnnn.mm*.FDC です。ここで、

- *nnnnn* は、エラーを報告するプロセスの ID です。
- *mm* は順序番号であり、通常は 0 です。

失敗したジョブのジョブ・ログのコピーは、.FDC ファイルと同じ名前のファイルに書き込まれます。 ファ イル名は .JOB で終わります。

以下の例で、一般的な FFST データを示します。

------------------------------------------------------------------------------- IBM MQ First Failure Symptom Report | =================================== | | | | Date/Time :- Mon January 28 2008 21:59:06 GMT | | UTC Time/Zone :- 1201539869.892015 0 GMT | | Host Name :- WINAS12B.HURSLEY.IBM.COM | | PIDS :- 5733A38 | | LVLS :- 520 | | Product Long Name :- IBM MQ for IBMi | | Vendor :- IBM | | Probe Id :- XY353001 | | Application Name :- MQM | | Component :- xehAS400ConditionHandler | | Build Date :- Feb 25 2008 | | UserID :- 00000331 (MAYFCT) | | Program Name :- STRMQM\_R MAYFCT | | Job Name :- 020100/MAYFCT/STRMQM\_R | | Activation Group :- 101 (QMQM) (QMQM/STRMQM\_R) | | Process :- 00001689 |

| Thread :- 00000001 | | QueueManager :- TEST.AS400.OE.P | | Major Errorcode :- STOP | | Minor Errorcode :- OK | Probe Type :- HALT6109<br>Probe Severity :- 1 Probe Severity Probe Description :- 0<br>Arith1 :- 1 | Arith1 :- 1 1 | | Comment1 :- 00d0 | ------------------------------------------------------------------------------ MQM Function Stack lpiSPIMQConnect zstMQConnect ziiMQCONN ziiClearUpAgent xcsTerminate xlsThreadInitialization xcsConnectSharedMem xstConnSetInSPbyHandle xstConnSharedMemSet xcsFFST MQM Trace History <-- xcsCheckProcess rc=xecP\_E\_INVALID\_PID --> xcsCheckProcess <-- xcsCheckProcess rc=xecP\_E\_INVALID\_PID --> xlsThreadInitialization --> xcsConnectSharedMem --> xcsRequestThreadMutexSem <-- xcsRequestThreadMutexSem rc=OK --> xihGetConnSPDetailsFromList <-- xihGetConnSPDetailsFromList rc=OK --> xstCreateConnExtentList <-- xstCreateConnExtentList rc=OK --> xstConnSetInSPbyHandle --> xstSerialiseSPList --> xllSpinLockRequest <-- xllSpinLockRequest rc=OK <-- xstSerialiseSPList rc=OK --> xstGetSetDetailsFromSPByHandle <-- xstGetSetDetailsFromSPByHandle rc=OK --> xstConnSharedMemSet --> xstConnectExtent --> xstAddConnExtentToList <-- xstAddConnExtentToList rc=OK <-- xstConnectExtent rc=OK --> xcsBuildDumpPtr --> xcsGetMem <-- xcsGetMem rc=OK <-- xcsBuildDumpPtr rc=OK --> xcsBuildDumpPtr <-- xcsBuildDumpPtr rc=OK --> xcsBuildDumpPtr <-- xcsBuildDumpPtr rc=OK --> xcsFFST Process Control Block SPP:0000 :1aefSTRMQM\_R MAYFCT 020100 :8bba0:0:6d E7C9C8D7 000004E0 00000699 00000000 XIHP...\...r.... SPP:0000 :1aefSTRMQM\_R MAYFCT 020100 :8bbb0:1:6d 00000000 00000002 00000000 00000000 ................ SPP:0000 :1aefSTRMQM\_R MAYFCT 020100 :8bbc0:2:6d 80000000 00000000 EC161F7C FC002DB0 ...........@...¢ SPP:0000 :1aefSTRMQM\_R MAYFCT 020100 :8bbd0:3:6d 80000000 00000000 EC161F7C FC002DB0 ...........@...¢ SPP:0000 :1aefSTRMQM\_R MAYFCT 020100 :8bbe0:4:6d 00000000 00000000 00000000 00000000 ................

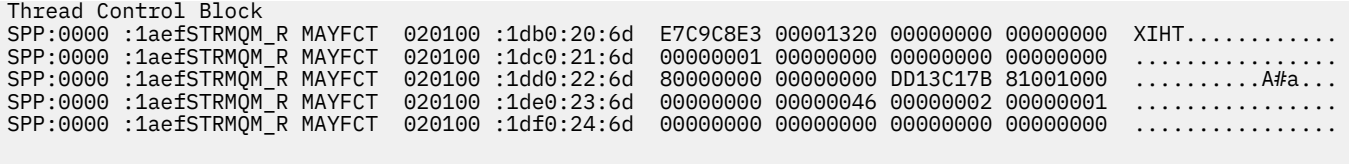

RecoveryIndex SPP:0000 :1aefSTRMQM\_R MAYFCT 020100 :2064:128:6d 00000000 ....

**注 :**

- 1. MQM Trace History セクションは、機能トレース・ステートメントの最近のログ 200 件で、TRCMQM の設定にかかわらず FFST レポートに記録されます。
- 2. キュー・マネージャーの詳細は、キュー・マネージャーのサブプールに接続されたジョブについてのみ 記録されます。
- 3. 失敗したコンポーネントが xehAS400ConditionHandler の場合、例外条件に関するジョブ・ログか らの抽出を提供する追加のデータが errors ディレクトリーに記録されます。

「Function Stack」と「Trace History」は、問題判別を支援するために IBM 側で使用します。 ほとんどの場 合、FFST レポートが生成されても、システム管理者が行うことは、IBM サポートを通じて問題を提示する こと以外にほとんどありません。

## **WCF XMS First Failure Support Technology (FFST )**

IBM MQ トレースを使用することにより、IBM MQ のコードのさまざまな部分で実行されている内容につい て詳細な情報を収集することができます。 XMS FFST には、WCF カスタム・チャネル用の独自の構成ファ イルと出力ファイルがあります。

XMS FFST トレース・ファイルは、従来、xmsffdc *pid*\_*date*.txt のベース名とプロセス ID を使用して 命名されます。ここで、*pid* はプロセス ID で、*date* は時刻と日付です。

XMS FFST トレース・ファイルは、現在でも、WCF カスタム・チャネル XMS FFST ファイルと並行して生 成することができるため、WCF カスタム・チャネル XMS FFST 出力ファイルは、混乱を避けるために以下 の形式を使用します。 wcf ffdc *pid*\_*date*.txt。ここで、*pid* はプロセス ID で、*date* は時刻と日付で す。

このトレース出力ファイルは、デフォルトでは、現行作業ディレクトリーに作成されますが、この宛先は、 必要に応じて再定義することができます。

XMS .NET トレース・ヘッダーを含む WCF カスタム・チャネルは、以下の例のようになります。

```
************* Start Display XMS WCF Environment *************
Product Name :- value
WCF Version :- value
Level :- value
************* End Display XMS WCF Environment *************
```
FFST トレース・ファイルは、標準的な方法でフォーマットされ、カスタム・チャネルに固有のフォーマッ トは使用されません。

## **XMS .NET アプリケーションの FFDC 構成**

XMS の .NET 実装の場合、FFDC ごとに 1 つの FFDC ファイルが生成されます。

First Failure Data Capture (FFDC) ファイルは、人が判読できるテキスト・ファイルの形で保管されていま す。 これらのファイルには xmsffdc*processID*\_*Date*T*Timestamp*.txt という形式の名前が ファイル 名の例として、タイム・スタンプにマイクロ秒の解決が含まれています。 xmsffdc264\_2006.01.06T13.18.52.990955.txt.

<span id="page-356-0"></span>ファイルの先頭には例外の発生日時が記述されており、その後に例外のタイプが続きます。 これらのファ イルには、固有の短い probeId も含まれています。この probeId に基づいて、この FFDC の発生位置を確 認できます。

FFDC をオンにするための構成は必要ありません。 デフォルトでは、すべての FFDC ファイルが現行ディレ クトリーに書き込まれます。 ただし、必要に応じて別のディレクトリーを指定することもできます。その ためには、アプリケーション構成ファイルの Trace セクションの ffdcDirectory を変更します。 以下の例で は、すべてのトレース・ファイルがディレクトリー c:client\ffdc:に記録されます。

<IBM.XMS> <Trace ffdc=true ffdcDirectory="c:\client\ffdc"/> </IBM.XMS>

トレースを使用不可にするには、アプリケーション構成ファイルの Trace セクションの FFDC を false に設 定します。

アプリケーション構成ファイルを使用していない場合は、FFDC がオン、トレースがオフになっています。

# **トレースの使用法**

問題判別とトラブルシューティングに役立つ、さまざまなタイプのトレースを使用できます。

## **このタスクについて**

この情報を使用して、各種トレース、およびご使用のプラットフォームでトレースを実行する方法につい て理解します。

- Windows 369 ページの『Windows [でのトレースの使用』](#page-368-0)
- Linux WINIX 358 ページの『UNIX and Linux [システムでのトレースの使用』](#page-357-0)
- BMI 363 ページの『IBM i での IBM MQ サ<u>ーバーでのトレースの使用』</u>
- IBM i 366ページの『IBM i での IBM MQ [クライアントでのトレースの使用』](#page-365-0)
- 2/08 372 ページの『z/OS [での問題判別のためのトレースの使用』](#page-371-0)
- 433 ページの『TLS のトレース: runmqakm 関数、strmqikm [関数、および](#page-432-0) runmqckm 関数』
- 395 ページの『IBM MQ classes for JMS [アプリケーションのトレース』](#page-394-0)
- 400 ページの『IBM MQ classes for Java [アプリケーションのトレース』](#page-399-0)
- 404 ページの『IBM MQ [リソース・アダプターのトレース』](#page-403-0)
- 406 ページの『追加の IBM MQ Java [コンポーネントのトレース』](#page-405-0)
- 408 ページの『IBM MQ classes for Java および IBM MQ classes for JMS [を使用する実行中プロセスにお](#page-407-0) [けるトレースの制御』](#page-407-0)

#### **関連概念**

335 [ページの『エラー・ログの使用』](#page-334-0)

さまざまなエラー・ログを使用して、問題判別およびトラブルシューティングに役立てることができます。

345 ページの『[First Failure Support Technology \(FFST\)](#page-344-0)』

First Failure Support Technology (FFST) for IBM MQ は、エラーの場合に IBM サポート担当員が問題を診断 するのに役立つ可能性があるイベントに関する情報を提供します。

### **関連タスク**

5 ページの『IBM MQ [トラブルシューティングおよびサポート』](#page-4-0)

キュー・マネージャー・ネットワークまたは IBM MQ アプリケーションに問題がある場合は、この情報に 記載されている手法を使用して、問題の診断と解決に役立てることができます。 問題に関するヘルプが必 要な場合は、 IBM サポート・サイトを介して IBM サポートにお問い合わせください。

269 ページの『IBM [サポートへの連絡』](#page-268-0)

<span id="page-357-0"></span>IBM MQ を使用している問題についてのヘルプが必要な場合は、IBM サポート・サイトを通じて IBM サポ ートに連絡することができます。 また、 IBM MQ フィックス、トラブルシューティング、およびその他の ニュースに関する通知をサブスクライブすることもできます。

## ■Linux ▶ UNIX NINIX and Linux システムでのトレースの使用

**strmqtrc** コマンドおよび **endmqtrc** コマンドを使用してトレースを開始および停止し、**dspmqtrc** を使 用してトレース・ファイルを表示します。

UNIX and Linux システムでは、IBM MQ MQI client・トレース機能用の次のコマンドを使用します。

#### **strmqtrc**

トレースを開始します。

#### **endmqtrc**

トレースを終了します。

#### **dspmqtrc** *filename*

定様式トレース・ファイルを表示します。

トレース機能では、次のように複数のファイルが使用されます。

- トレースされるエンティティーごとに 1 つのファイル。このファイルにトレース情報が記録されます。
- マシンごとに 1 つの追加ファイル。トレースの開始または終了に使用される共用メモリーへの参照を示 します。
- 共用メモリーの更新時に使用されるセマフォーを識別するための 1 つのファイル。

トレースに関連するファイルは、ファイル・ツリーの固定位置に作成されます。その位置は /var/mqm/ trace です。

クライアント・トレースはすべて、このディレクトリーにあるファイルに対して行われます。

このディレクトリーに一時ファイル・システムをマウントすると、大きいトレース・ファイルを処理でき ます。

AIX では、strmqtrc コマンドおよび endmqtrc コマンドに加え、AIX システム・トレースを使用できます。 詳しくは、360 ページの『AIX [システム・トレースによるトレース』](#page-359-0)を参照してください。

#### **IBM MQ for UNIX システムおよび Linux システムでのトレース・ファイル**

トレース・ファイルは、 /var/mqm/trace ディレクトリーに作成されます。

**注 :** トレース・ファイルが格納されているディレクトリーに一時ファイル・システムをマウントすると、大 きいトレース・ファイルの作成に対応できます。 あるいは、トレース・ディレクトリーを名前変更して、 異なるディレクトリーへのシンボリック・リンク /var/mqm/trace を作成することもできます。

トレース・ファイルには、 AMQ*ppppp*.*qq*.TRC という名前が付けられます。

#### *ppppp*

エラーを報告するプロセスの ID。

*qq*

0 から始まるシーケンス番号。 完全なファイル名が存在する場合は、固有のトレース・ファイル名が見 つかるまで、この値は 1 ずつ増分されます。 プロセスが再使用される場合は、トレース・ファイル名 が存在する可能性があります。

**注 :**

1. プロセス ID の桁数は、例で示したものより少なくすることも多くすることもできます。

2. トレース対象のエンティティーの一部として実行されるプロセスごとに、1 つのトレース・ファイルが 存在します。

トレース・ファイルをフォーマットしたり表示したりするには、トレース・ファイルの作成者であるか、 mqm グループのメンバーであることが必要です。

SSL トレース・ファイルの名前は AMQ.SSL.TRC および AMQ.SSL.TRC.1 です。 SSL トレース・ファイル はフォーマットできません。ファイルをそのままの状態で IBM サポートにお送りください。

### **トレースの開始および停止の方法**

IBM MQ for UNIX システムおよび Linux システムでは、**strmqtrc** 制御コマンドを使用して、トレースを有 効にするか変更します (strmqtrc を参照してください)。 トレースを停止するには、**endmqtrc** 制御コマン ドを使用します ( endmqtrc を参照)。 IBM MQ for Linux (x86 および x86-64 プラットフォーム) システム では、代わりに IBM MQ Explorer を使用してトレースを開始および停止できます。 ただし、トレースでき るのは、提供されている機能を使用するすべてのものに限られます。これは、コマンド strmqtrc -e お よび endmqtrc -e を使用するのと同じです。

トレース出力はフォーマットされていません。**dspmqtrc** 制御コマンドを使用して、トレース出力を表示 する前にフォーマットしてください。 例えば、現行ディレクトリーのすべてのトレース・ファイルをフォ ーマットするには、以下のコマンドを使用します。

dspmqtrc \*.TRC

制御コマンド **dspmqtrc** について詳しくは、 dspmqtrc を参照してください。

## **IBM MQ for UNIX システムおよび Linux システムでのコンポーネントを選択したトレー ス**

記録するトレース詳細の量を制御するには、-t オプションおよび -x オプションを使用します。 デフォル トでは、すべてのトレース・ポイントが有効になっています。 -x オプションを使用して、トレースしない ポイントを指定します。 例えば、キュー・マネージャー QM1 について、Transport Layer Security (TLS) チ ャネル・セキュリティーの使用に関連した出力データのみをトレースするには、次のコマンドを使用しま す。

strmqtrc -m QM1 -t ssl

トレース・コマンドの詳細については、strmqtrc を参照してください。

#### **IBM MQ for AIX でのコンポーネントを選択したトレース**

詳細な実行トレース機能およびパラメーター・トレース機能を個々に活動化するには、環境変数 MQS\_TRACE\_OPTIONS を使用します。

MQS\_TRACE\_OPTIONS を使用すると、詳細なトレース機能やパラメーター・トレース機能なしでトレース を活動化できるので、トレースをオンにして問題を再現する場合に、この変数を使用して、パフォーマン スおよびトレース・サイズへの影響を低減できます。

環境変数 MQS\_TRACE\_OPTIONS は、サービス担当者により指示された場合にのみ設定してください。

通常、MQS\_TRACE\_OPTIONS は、キュー・マネージャーの始動プロセス中に、キュー・マネージャーが始 動する前に設定する必要があります。そうしない場合は、認識されません。 トレースを開始する前に、 MQS\_TRACE\_OPTIONS を設定してください。 トレースを開始した後で設定すると、認識されません。

### **IBM MQ for UNIX システムおよび Linux システムでのプロセスを選択したトレース**

**strmqtrc** コマンド制御の -p オプションを使用して、指定した名前のプロセスでのみトレースが行われる ようにします。 例えば、 amqxxx という名前の実行中のプロセスから発生するすべてのスレッドをトレー スするには、以下のコマンドを使用します。

strmqtrc -p amqxxx

トレース・コマンドの詳細については、strmqtrc を参照してください。

#### <span id="page-359-0"></span>**関連概念**

363 ページの『IBM i での IBM MQ [サーバーでのトレースの使用』](#page-362-0) TRCMQM コマンドを使用して、トレースの開始と停止、および必要なトレースのタイプの指定を行うこと ができます。

372 ページの『z/OS [での問題判別のためのトレースの使用』](#page-371-0) IBM MQ による問題判別に使用できる、さまざまなトレース・オプションがあります。 このトピックは、 さまざまなオプションおよびトレースの制御方法を理解するために使用します。

433 ページの『TLS のトレース: runmqakm 関数、strmqikm [関数、および](#page-432-0) runmqckm 関数』 Transport Layer Security (TLS) をトレースし、**runmqakm** のトレースと **strmqikm** (iKeyman) および **runmqckm** (iKeycmd) のトレースを要求する方法。

406 ページの『追加の IBM MQ Java [コンポーネントのトレース』](#page-405-0)

IBM MO の Java コンポーネント (IBM MQ Explorer、および IBM MQ Transport for SOAP の Java 実装など) の場合、診断情報は、標準の IBM MQ 診断機能を使用して、または Java 診断クラスによって出力されま す。

#### **関連資料**

369 ページの『Windows [でのトレースの使用』](#page-368-0)

**strmqtrc** コマンドおよび **endmqtrc** コマンド、または IBM MQ Explorer・インターフェースを使用して、 トレースを開始および終了します。

## **AIX システム・トレースによるトレース**

IBM MQ トレースの他に、IBM MQ for AIX ユーザーは標準の AIX システム・トレースを使用できます。

**注 :** *aix* オプションは、IBM サービス担当員から指示された場合にのみ使用する必要があります。

AIX システム・トレースは、次に示す 3 ステップの処理です。

1. strmqtrc コマンドの **-o** パラメーターを *aix* に設定します。

2. データを収集してから endmqtrc コマンドを実行します。

3. 結果をフォーマット設定します。

IBM MQ は、次の 2 つのトレース・フック ID を使用します。

#### **X'30D'**

このイベントは、サブルーチンへの入り口またはサブルーチンからの出口で IBM MQ によって記録され ます。

#### **X'30E'**

このイベントは、通信ネットワークを介して送信中または受信中のデータなどをトレースするために、 IBM MQ によって記録されます。

トレースは、問題の分析を支援するために詳細な実行トレースを提供します。 IBM サービス・サポート担 当員が、トレースを使用可能にした状態で問題を再現するようお願いすることがあります。 トレースによ って生成されるファイルは、**非常に**大きくなることがあるので、可能な場合はトレースを限定することが 重要です。 例えば、必要に応じて、トレースを時刻およびコンポーネントで限定することができます。

トレースには次の 2 とおりの実行方法があります。

1. 対話式に実行する方法。

次のコマンド・シーケンスは、プログラム myprog に対話式トレースを実行し、トレースを終了するも のです。

trace -j30D,30E -o trace.file ->!myprog ->q

2. 非同期に実行する方法。
次のコマンド・シーケンスは、プログラム myprog に非同期トレースを実行し、トレースを終了するも のです。

```
trace -a -j30D,30E -o trace.file
myprog
trcstop
```
トレース・ファイルは、次のコマンドでフォーマット設定することができます。

trcrpt -t *MQ\_INSTALLATION\_PATH*/lib/amqtrc.fmt trace.file > report.file

*MQ\_INSTALLATION\_PATH* は、IBM MQ がインストールされている上位ディレクトリーを表します。 report.file は、フォーマット設定されたトレース出力を書き込むファイルの名前です。

**注 :** トレースがアクティブのときは、マシン上の**すべての** IBM MQ アクティビティーがトレースされます。

## <u>★ Linux ★ UNIX UNIX</u> および Linux のトレース・データの例

UNIX および Linux のトレース・ファイルからの抜粋です。

### **AIX の例**

 $-$  AIX  $-$ 

361 ページの図 56 は、IBM MQ for AIX のトレースを抜粋したものです。

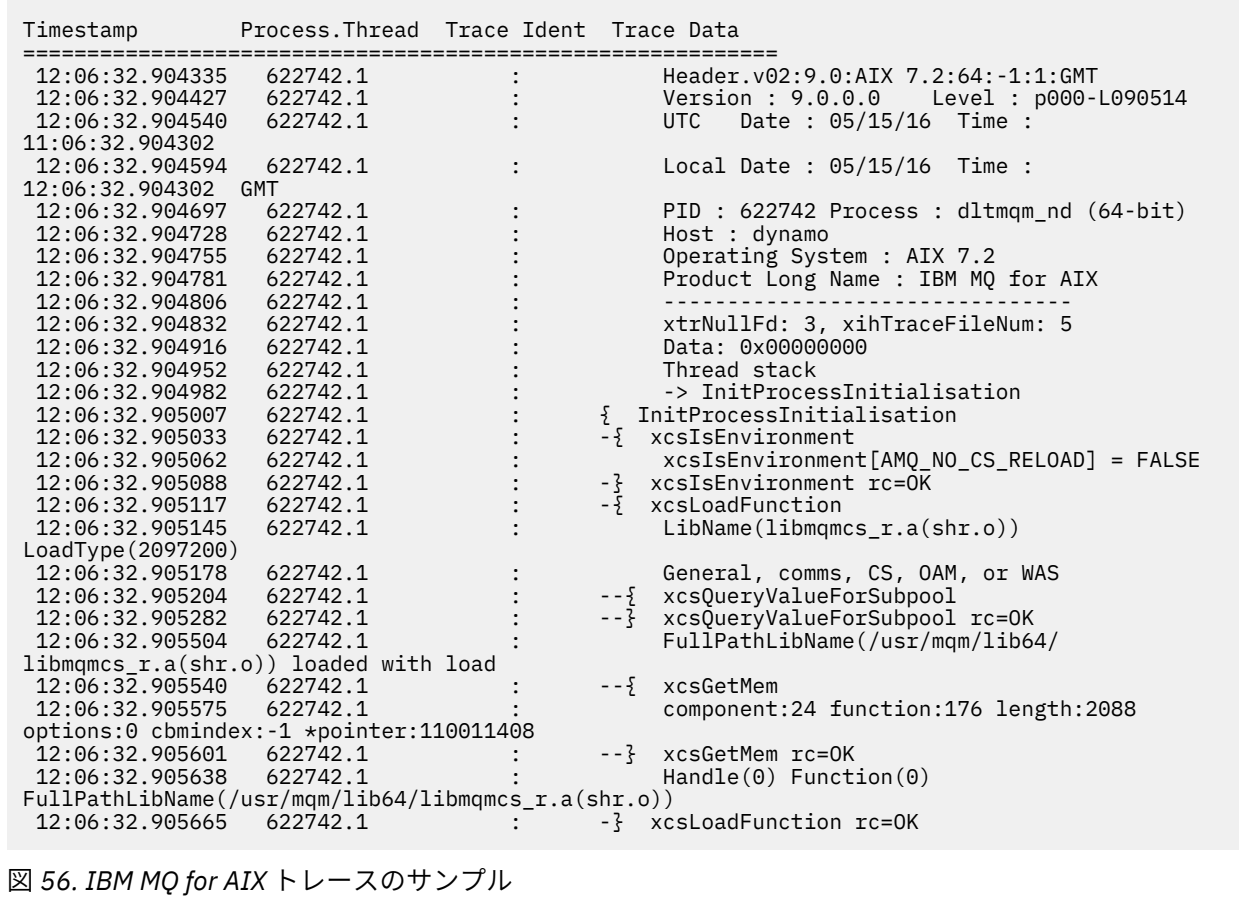

# <mark>Linux の例</mark>

362ページの図 57 は、IBM MQ for Linux のトレースを抜粋したものです。

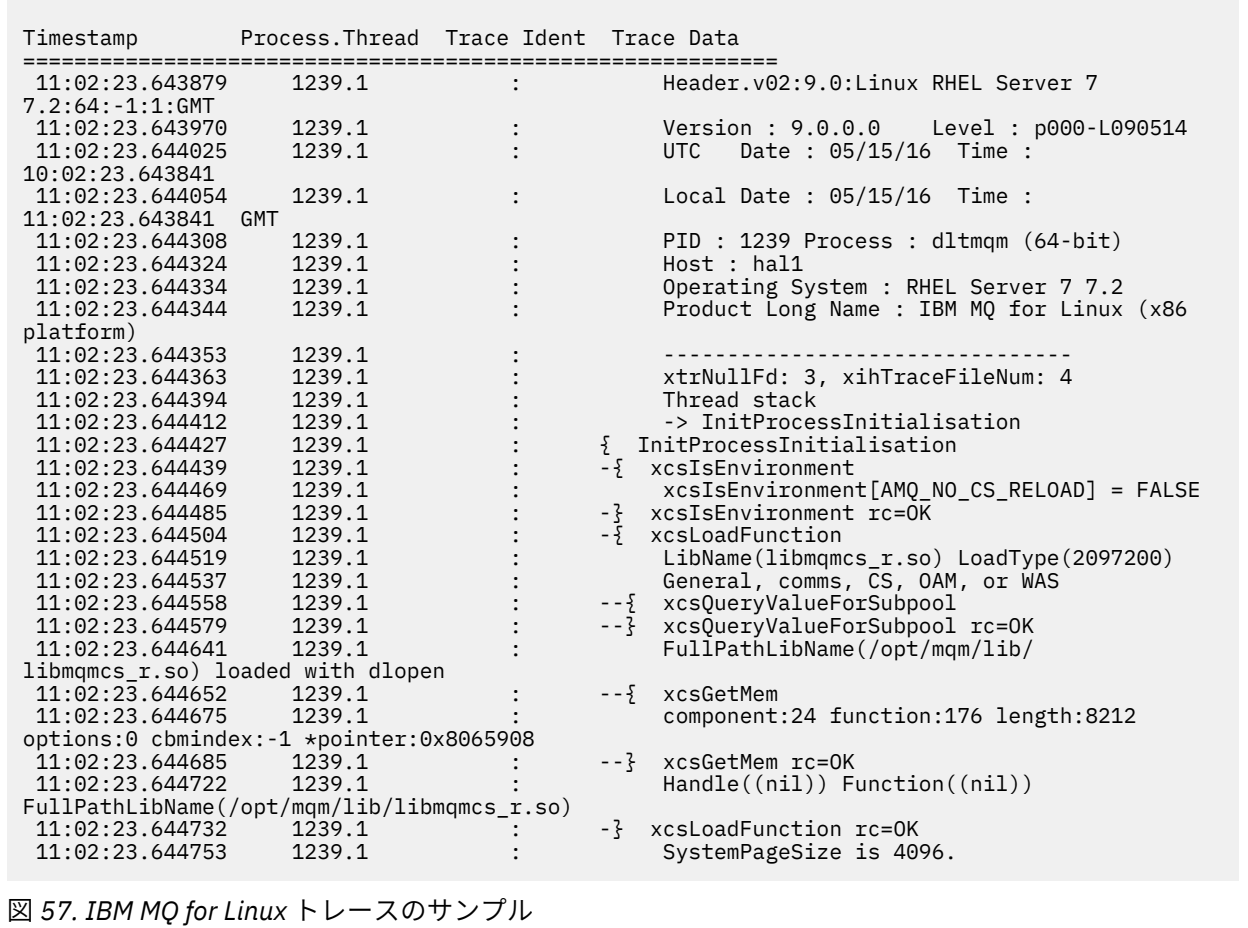

## **Solaris の例**

 $\triangleright$  Solaris

363 [ページの図](#page-362-0) 58 は、IBM MQ for Solaris のトレースを抜粋したものです。

<span id="page-362-0"></span>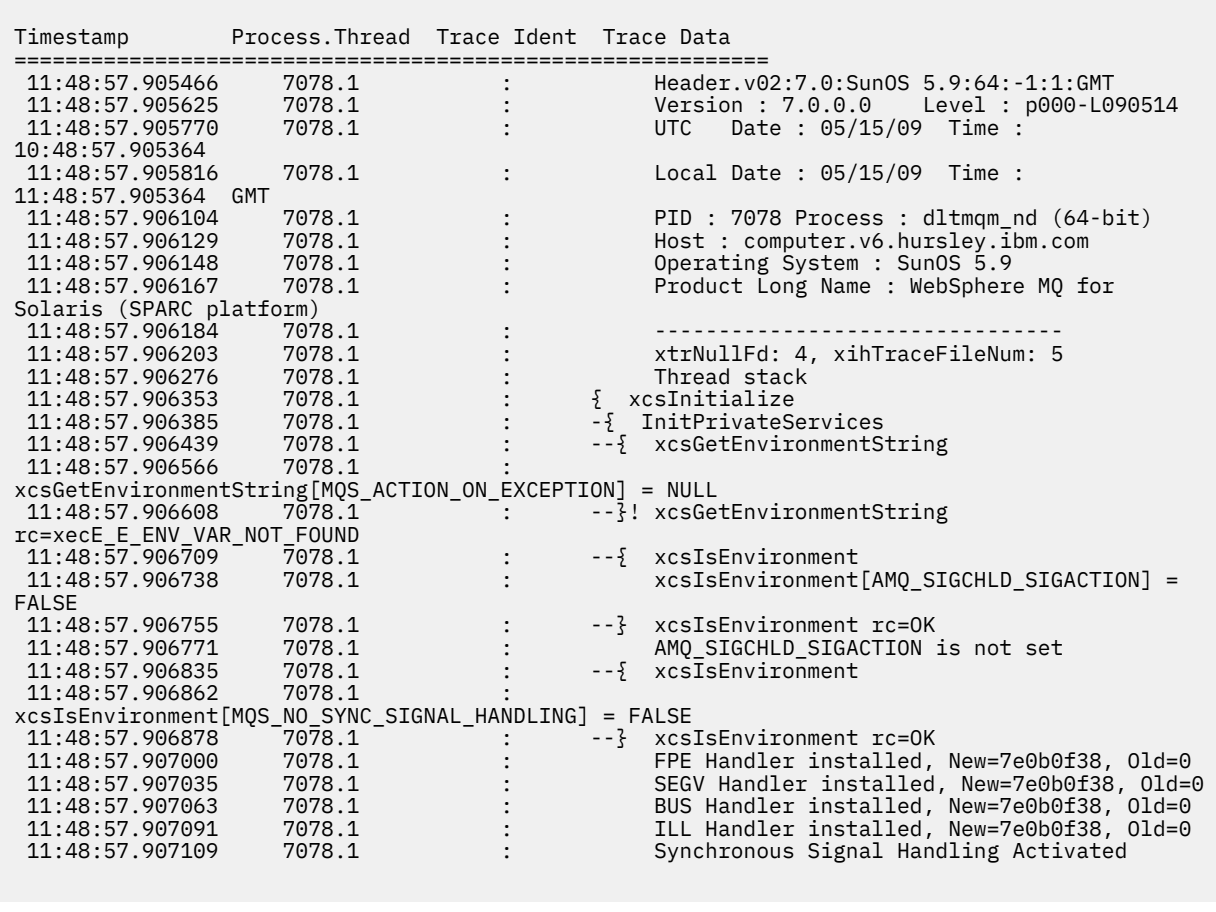

図 *58. IBM MQ for Solaris* トレースのサンプル

## **IBM i でのトレース**

IBM i では、トレースはサーバー・インストールとクライアント・インストールでほぼ同じです。 ただし、 一部のトレース・オプションは、サーバー・インストール済み環境でのみ使用可能です。

## **このタスクについて**

IBM i では、サーバーとクライアントの両方が、QMQM/STRMQTRC プログラムと QMQM/ENDMQTRC プロ グラムを呼び出すことによって IBM i コマンド行でのトレースをサポートし、両方とも **STRMQTRC**、 **ENDMQTRC** 、および **DSPMQTRC** コマンドを使用した IBM i Qshell でのトレースをサポートします。

ただし、 **TRCMQM** コマンドを提供するのは、 IBM i 用の IBM MQ サーバー・インストール済み環境のみで す。 さらに、スタンドアロン・クライアントは、キュー・マネージャーがないため、開始または終了のト レース・コマンドで **-m** パラメーターをサポートしません。 **runmqras -qmlist** パラメーターは、同じ理 由でスタンドアロン・クライアントでは無効です。

## **IBM i での IBM MQ サーバーでのトレースの使用**

TRCMQM コマンドを使用して、トレースの開始と停止、および必要なトレースのタイプの指定を行うこと ができます。

トレースを使用する段階は 2 つあります。

1. 早期トレースを使用するかどうか決定します。 早期トレースを使用すると、キュー・マネージャーの作 成および始動をトレースできます。 ただし、早期トレースはすべてのキュー・マネージャーのすべての ジョブをトレースすることによって実現されるため、容易に大量のトレースが生成される可能性があり

ます。 早期トレースを使用可能にするには、TRCEARLY パラメーターを \*YES に設定して TRCMQM を 使用します。

- 2. TRCMQM *\*ON* を使用してトレース処理を開始します。 トレースを停止する方法として、次の 2 つのオプ ションがあります。
	- TRCMQM *\*OFF*。キュー・マネージャーへのトレース・レコードの収集を停止します。 トレース・レコ ードは、/QIBM/UserData/mqm/trace ディレクトリーのファイルに書き込まれます。
	- TRCMQM *\*END*。すべてのキュー・マネージャーへのトレース・レコードの収集を停止し、早期トレー スを使用不可にします。 このオプションは、TRCEARLY パラメーターの値を無視します。

TRCLEVEL パラメーターを次の値のいずれかに設定して使用することによって、使用する詳細レベルを指定 することができます。

#### *\*DFT*

処理フローのトレース・ポイントについて、最低限の詳細レベルでトレースを起動する場合

#### *\*DETAIL*

処理フローのトレース・ポイントについて、詳細レベルでトレースを起動する場合

#### *\*PARMS*

処理フローのトレース・ポイントについて、デフォルトの詳細レベルでトレースを起動する場合

OUTPUT パラメーターを次の値のいずれかに設定して使用することによって、使用するトレース出力のタ イプを指定することができます。

#### **\*MQM**

バイナリーの IBM MQ トレース出力を、TRCDIR パラメーターによって指定されたディレクトリーに収 集します。 この値がデフォルト値です。

#### **\*MQMFMT**

定様式の IBM MQ トレース出力を、TRCDIR パラメーターによって指定されたディレクトリーに収集し ます。

#### **\*PEX**

Performance Explorer (PEX) トレース出力を収集します。

#### **\*ALL**

IBM MQ 不定様式トレースと PEX トレース出力の両方を収集します。

#### **選択トレース**

コマンド TRCMQM を使用して F4=prompt を指定し、次に F9 を指定して TRCTYPE および EXCLUDE パラ メーターをカスタマイズすることによって、保存されるトレース・データの量を削減して実行時のパフォ ーマンスを改善することができます。

#### **TRCTYPE**

トレース・ファイルに保管するトレース・データのタイプを指定します。 このパラメーターを省略す ると、EXCLUDE で指定されたトレース・ポイントを除くすべてのトレース・ポイントが使用可能にな ります。

#### **EXCLUDE**

トレース・ファイルから省略するトレース・データのタイプを指定します。 このパラメーターを省略 すると、TRCTYPE で指定されたすべてのトレース・ポイントが使用可能になります。

TRCTYPE と EXCLUDE の両方で使用できるオプションは次のとおりです。

#### **\*ALL (TRCTYPE のみ)**

次のキーワードで指定されたすべてのトレース・データがトレース・ファイルに保管されます。

#### **trace-type-list**

次のキーワードから複数のオプションを指定できますが、各オプションは 1 回しか指定できません。

**\*API**

MQI および主なキュー・マネージャーのコンポーネントに関連するトレース・ポイントについてデータ を出力します。

#### **\*CMTRY**

IBM MQ コンポーネント内の注釈に関連するトレース・ポイントについてデータを出力します。

**\*COMMS**

通信ネットワークを介して流れるデータに関連するトレース・ポイントに ついてデータを出力します。

**\*CSDATA**

共通サービス内の内部データ・バッファーに関連するトレース・ポイント についてデータを出力しま す。

#### **\*CSFLOW**

共通サービス内の処理フローに関連するトレース・ポイントについてデータを出力します。

#### **\*LQMDATA**

ローカル・キュー・マネージャー内の内部データ・バッファーに関連する トレース・ポイントについ てデータを出力します。

#### **\*LQMFLOW**

ローカル・キュー・マネージャー内の処理フローに関連する トレース・ポイントについてデータを出 力します。

#### **\*OTHDATA**

その他のコンポーネント内の内部データ・バッファーに関連するトレース・ポイント についてデータ を出力します。

#### **\*OTHFLOW**

その他のコンポーネント内の処理フローに関連するトレース・ポイントについて データを出力します。

#### **\*RMTDATA**

通信コンポーネント内の内部データ・バッファーに関連するトレース・ポイント についてデータを出 力します。

#### **\*RMTFLOW**

通信コンポーネント内の処理フローに関連するトレース・ポイントについてデータを 出力します。

#### **\*SVCDATA**

サービス・コンポーネント内の内部データ・バッファーに関連するトレース・ポイントについてデータ を出力します。

#### **\*SVCFLOW**

サービス・コンポーネント内の処理フローに関連するトレース・ポイントについてデータを出力しま す。

#### **\*VSNDATA**

実行中の IBM MQ のバージョンに関連するトレース・ポイントについて データを出力します。

#### **トレースの折り返し**

MAXSTG パラメーターを使用してトレースを折り返し、収集されたトレース・レコードに使用するストレ ージの最大サイズを指定します。

このオプションは、次のとおりです。

#### *\*DFT*

トレースの折り返しは使用可能になりません。 トレースが停止するまで、ジョブごとに、トレース・ データが .TRC という接尾部を持つファイルに書き込まれます。

#### *maximum-K-bytes*

トレースの折り返しは使用可能になります。 トレース・ファイルがその最大サイズに到達すると、.TRS という接尾部を付けて名前が変更され、.TRC という接尾部を持つ新しいファイルが開きます。 既存 の .TRS ファイルがある場合は、すべて削除されます。 1 から 16 000 の範囲の値を指定してください。

#### **トレース出力の書式設定**

トレース出力を書式設定するには、次のようにします。

- QShell を入力します。
- 次のコマンドを入力します。

```
/QSYS.LIB/QMQM.LIB/DSPMQTRC.PGM [-t Format] [-h] [-s]
[-o OutputFileName] InputFileName
```
#### ここで、

#### **InputFileName**

不定様式のトレースを含んでいるファイルの名前を指定する必須パラメーターです。 例えば、/ QIBM/UserData/mqm/trace/AMQ12345.TRC などです。

#### **-t** *FormatTemplate*

トレースの表示方法の詳細を含んでいるテンプレート・ファイルの名前を指定します。 デフォルト値 は /QIBM/ProdData/mqm/lib/amqtrc.fmt です。

**-h**

レポートからヘッダー情報を省略します。

**-s**

トレース・ヘッダーを抽出して stdout に書き込みます。

#### **-o** *output\_filename*

定様式データを書き込むファイルの名前。

dspmqtrc \* を指定して、すべてのトレースを形式設定することもできます。

#### **関連概念**

358 ページの『UNIX and Linux [システムでのトレースの使用』](#page-357-0)

**strmqtrc** コマンドおよび **endmqtrc** コマンドを使用してトレースを開始および停止し、**dspmqtrc** を使 用してトレース・ファイルを表示します。

372 ページの『z/OS [での問題判別のためのトレースの使用』](#page-371-0)

IBM MQ による問題判別に使用できる、さまざまなトレース・オプションがあります。 このトピックは、 さまざまなオプションおよびトレースの制御方法を理解するために使用します。

433 ページの『TLS のトレース: runmqakm 関数、strmqikm [関数、および](#page-432-0) runmqckm 関数』 Transport Layer Security (TLS) をトレースし、**runmqakm** のトレースと **strmqikm** (iKeyman) および **runmqckm** (iKeycmd) のトレースを要求する方法。

406 ページの『追加の IBM MQ Java [コンポーネントのトレース』](#page-405-0)

IBM MQ の Java コンポーネント ( IBM MQ Explorer、および IBM MQ Transport for SOAP の Java 実装など) の場合、診断情報は、標準の IBM MQ 診断機能を使用して、または Java 診断クラスによって出力されま す。

### **関連資料**

369 ページの『Windows [でのトレースの使用』](#page-368-0) **strmqtrc** コマンドおよび **endmqtrc** コマンド、または IBM MQ Explorer・インターフェースを使用して、 トレースを開始および終了します。

## **IBM i での IBM MQ クライアントでのトレースの使用**

IBM i では、独立型の IBM MQ MQI client を使用する場合、トレースをキャプチャーするための制御言語 (CL) コマンドは存在しません。 STRMQTRC プログラムおよび ENDMQTRC プログラムを使用して、トレー スを使用可能および使用不可にすることができます。

始動トレースの例:

CALL PGM(QMQM/STRMQTRC) PARM('-e' '-t' 'all' '-t' 'detail') Where -e option requests early tracing of all the process -t option for trace type

トレースを終了するには、以下のようにします。

CALL PGM(QMQM/ENDMQTRC) PARM('-e')

• オプション・パラメーター:

#### <span id="page-366-0"></span>**-t** *TraceType*

表 *26. TraceType* 値

トレースするポイント、および記録するトレース明細の量のことです。 デフォルトでは、すべてのト レース・ポイントが使用可能になり、デフォルトの詳細なトレースが生成されます。

あるいは、表 1 に 1 つ以上のオプションを指定することもできます。 指定する *TraceType* 値 (-t all を含む) ごとに、-t parms または -t detail のいずれかを指定して、適切なレベルのトレース詳細を取 得します。 どの特定のトレース・タイプにも -t parms または -t detail のいずれも指定していない場 合は、そのトレース・タイプに対しデフォルトの詳細なトレースだけが生成されます。

複数のトレース・タイプを指定する場合は、それぞれのトレース・タイプ に必ず 1 つずつ -t フラグ を付ける必要があります。 -t フラグは、それぞれ有効なトレース・タイプが関連付けられていれば、 いくつでも組み込むことができます。

複数の -t フラグに同じトレース・タイプを指定しても、エラーにはなりません。

*TraceType* で許可される値については、以下の表を参照してください。

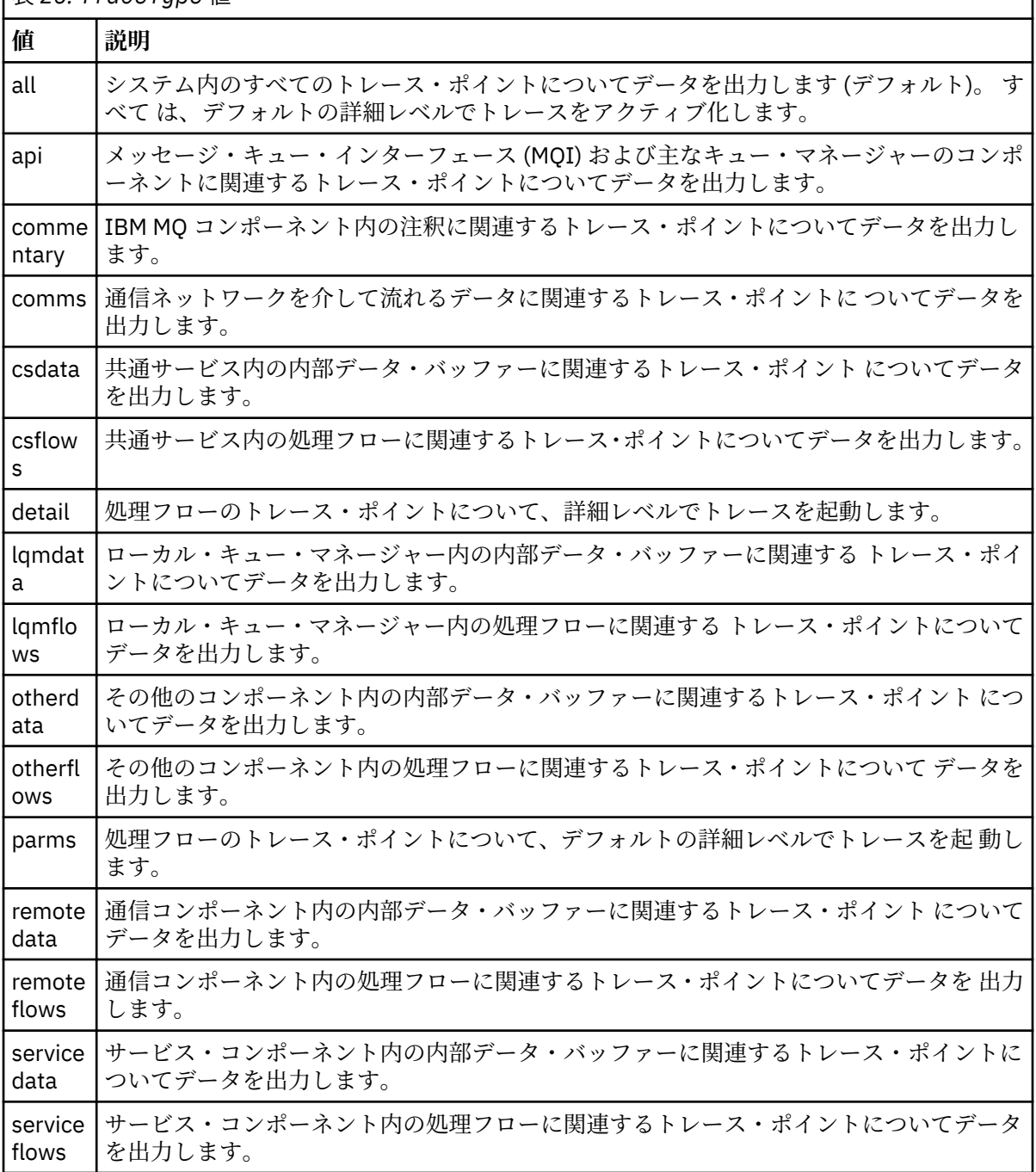

表 *26. TraceType* 値 *(*続き*)*

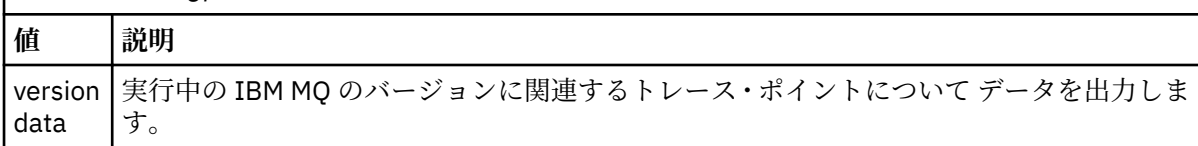

#### **-x** *TraceType*

トレースしないポイントのことです。 デフォルトでは、すべてのトレース・ポイントが使用可能にな り、デフォルトの詳細なトレースが生成されます。 指定できる *TraceType* 値は、[表](#page-366-0) 1 の -t フラグ にリストされている値と同じです。

-x フラグを *TraceType* 値と共に使用して、記録対象外のトレース・ポイントを除外することができ ます。 指定されたトレース・ポイントを除外することは、生成されるトレースの量を減らすのに役立 ちます。

複数のトレース・タイプを指定する場合は、それぞれのトレース・タイプ に必ず -x フラグを 1 つず つ付ける必要があります。 -x フラグは、それぞれ有効な *TraceType* が関連付けられていれば、いく つでも組み込むことができます。

#### **-s**

現在有効なトレース・オプションを報告します。 このパラメーターは単独で使用する必要がありま す。 他のパラメーターとは併用できません。

トレース・コマンドを保管するのに使用可能なスロットの数に制限があります。 すべてのスロットが 使用中になった場合、既存のスロットを置き換えない限り、追加のトレース・コマンドは受け入れら れません。 スロット番号は固定されていません。それで、スロット番号 0 のコマンドを、例えば **endmqtrc** コマンドで除去した場合、他のすべてのスロットは繰り上がり、例えばスロット 1 はスロ ット 0 になります。 フィールドにアスタリスク (\*) がある場合、値が定義されていないことを意味 し、アスタリスク・ワイルドカードと同等の意味を持つことになります。

#### **-l** *MaxSize*

トレース・ファイルの最大サイズ ( AMQppppp.qq.TRC ) メガバイト単位 ( MB)。 例えば、*MaxSize* を 1 に指定した場合、トレースのサイズは 1 MB に制限されます。

トレース・ファイルが指定された最大値に達すると、トレース・ファイルは AMQppppp.qq.TRS に 名前変更され、新しい AMQppppp.qq.TRC ファイルが開始されます。 AMQppppp.qq.TRS ファイル の以前のコピーが存在する場合、そのコピーは削除されます。

*MaxSize* に設定できる最大値は、2048 MB です。

**-e**

全プロセスの早期のトレースを要求します。

詳しくは、 **strmqtrc** コマンドを参照してください。

• トレースを終了するには、以下のようにします。

/QSYS.LIB/QMQM.LIB/ENDMQTRC.PGM [-e] [-a]

ここで、

**-e**

全プロセスの早期のトレースを終了します。

パラメーターを指定せずに **endmqtrc** を使用した場合は、**endmqtrc -e** と同じ動作になります。 -e フラグを、-m フラグ、-i フラグ、または -p フラグと同時に指定することはできません。

**-a** すべてのトレースを終了します。

詳しくは、endmqtrc **endmqtrc** コマンドを参照してください。

• 定様式トレース・ファイルを表示します。

<span id="page-368-0"></span>/QSYS.LIB/QMQM.LIB/DSPMQTRC.pgm

First Failure Support Technology (FFST) ファイルを調べるには、354 ページの『[FFST: IBM MQ for IBM i](#page-353-0)』 を参照してください。

#### **関連概念**

358 ページの『UNIX and Linux [システムでのトレースの使用』](#page-357-0)

**strmqtrc** コマンドおよび **endmqtrc** コマンドを使用してトレースを開始および停止し、**dspmqtrc** を使 用してトレース・ファイルを表示します。

372 ページの『z/OS [での問題判別のためのトレースの使用』](#page-371-0) IBM MQ による問題判別に使用できる、さまざまなトレース・オプションがあります。 このトピックは、

さまざまなオプションおよびトレースの制御方法を理解するために使用します。

433 ページの『TLS のトレース: runmqakm 関数、strmqikm [関数、および](#page-432-0) runmqckm 関数』 Transport Layer Security (TLS) をトレースし、**runmqakm** のトレースと **strmqikm** (iKeyman) および **runmqckm** (iKeycmd) のトレースを要求する方法。

406 ページの『追加の IBM MQ Java [コンポーネントのトレース』](#page-405-0)

IBM MQ の Java コンポーネント ( IBM MQ Explorer、および IBM MQ Transport for SOAP の Java 実装など) の場合、診断情報は、標準の IBM MQ 診断機能を使用して、または Java 診断クラスによって出力されま す。

#### **関連資料**

369 ページの『Windows でのトレースの使用』

**strmqtrc** コマンドおよび **endmqtrc** コマンド、または IBM MQ Explorer・インターフェースを使用して、 トレースを開始および終了します。

## **Windows でのトレースの使用**

**strmqtrc** コマンドおよび **endmqtrc** コマンド、または IBM MQ Explorer・インターフェースを使用して、 トレースを開始および終了します。

Windows では、クライアント・トレース機能用の次のコマンドを使用します。

#### **strmqtrc**

トレースを開始します。

#### **endmqtrc**

トレースを終了します。

出力ファイルは、 MO DATA PATH/trace ディレクトリーに作成されます。

#### **IBM MQ for Windows でのトレース・ファイル**

トレース・ファイルには、 AMQ*ppppp*.*qq*.TRC という名前が付けられます。

#### *ppppp*

エラーを報告するプロセスの ID。

*qq*

0 から始まるシーケンス番号。 完全なファイル名が存在する場合は、固有のトレース・ファイル名が見 つかるまで、この値は 1 ずつ増分されます。 プロセスが再使用される場合は、トレース・ファイル名 が存在する可能性があります。

**注 :**

- 1. プロセス ID の桁数は、例で示したものより少なくすることも多くすることもできます。
- 2. トレース対象のエンティティーの一部として実行されるプロセスごとに、1 つのトレース・ファイルが 存在します。

トレース・ファイルをフォーマットしたり表示したりするには、トレース・ファイルの作成者であるか、 mqm グループのメンバーであることが必要です。

SSL トレース・ファイルの名前は AMQ.SSL.TRC および AMQ.SSL.TRC.1 です。 SSL トレース・ファイル はフォーマットできません。ファイルをそのままの状態で IBM サポートにお送りください。

## **トレースの開始および停止の方法**

**strmqtrc** 制御コマンドを使用してトレースを有効化または変更します ( strmqtrc を参照)。 トレースを 停止するには、 **endmqtrc** 制御コマンドを使用します ( endmqtrc を参照)。

IBM MQ for Windows システムでは、IBM MQ Explorer を使用してトレースを開始および停止することもで きます。これは、次のようにします。

1.**「スタート」** メニューから IBM MQ Explorer を開始します。

- 2. ナビゲーター・ビューで、「**IBM MQ**」ツリー・ノードを右クリックし、「**トレース...**」を選択します。 「トレース」ダイアログが表示されます。
- 3. 必要に応じて、「**開始**」または「**停止**」をクリックします。

## **コンポーネントを選択したトレース**

記録するトレース詳細の量を制御するには、-t オプションおよび -x オプションを使用します。 デフォル トでは、すべてのトレース・ポイントが有効になっています。 -x オプションを使用して、トレースしない ポイントを指定できます。 例えば、通信ネットワーク上をフローするデータのみをトレースする場合は、 次のコマンドを使用します。

strmqtrc -x all -t comms

トレース・コマンドの詳細については、strmqtrc を参照してください。

## **プロセスを選択したトレース**

**strmqtrc** コマンド制御の -p オプションを使用して、指定した名前のプロセスでのみトレースが行われる ようにします。 例えば、amqxxx.exe という名前のプロセスの実行結果として発生するすべてのスレッドを トレースするには、次のコマンドを使用します。

strmqtrc -p amqxxx.exe

トレース・コマンドの詳細については、strmqtrc を参照してください。

#### **関連概念**

358 ページの『UNIX and Linux [システムでのトレースの使用』](#page-357-0) **strmqtrc** コマンドおよび **endmqtrc** コマンドを使用してトレースを開始および停止し、**dspmqtrc** を使 用してトレース・ファイルを表示します。

363 ページの『IBMi での IBM MQ [サーバーでのトレースの使用』](#page-362-0) TRCMQM コマンドを使用して、トレースの開始と停止、および必要なトレースのタイプの指定を行うこと ができます。

372 ページの『z/OS [での問題判別のためのトレースの使用』](#page-371-0) IBM MQ による問題判別に使用できる、さまざまなトレース・オプションがあります。 このトピックは、 さまざまなオプションおよびトレースの制御方法を理解するために使用します。

433 ページの『TLS のトレース: runmqakm 関数、strmqikm [関数、および](#page-432-0) runmqckm 関数』 Transport Layer Security (TLS) をトレースし、**runmqakm** のトレースと **strmqikm** (iKeyman) および **runmqckm** (iKeycmd) のトレースを要求する方法。

406 ページの『追加の IBM MQ Java [コンポーネントのトレース』](#page-405-0)

IBM MQ の Java コンポーネント ( IBM MQ Explorer、および IBM MQ Transport for SOAP の Java 実装など) の場合、診断情報は、標準の IBM MQ 診断機能を使用して、または Java 診断クラスによって出力されま す。

## **Windows Windows のトレース・データの例**

LTS および CD リリースの IBM MQ for Windows トレース・ファイルから抽出します。

**LTS ITS** Uリースの IBM MQ for Windows トレース・データの例:

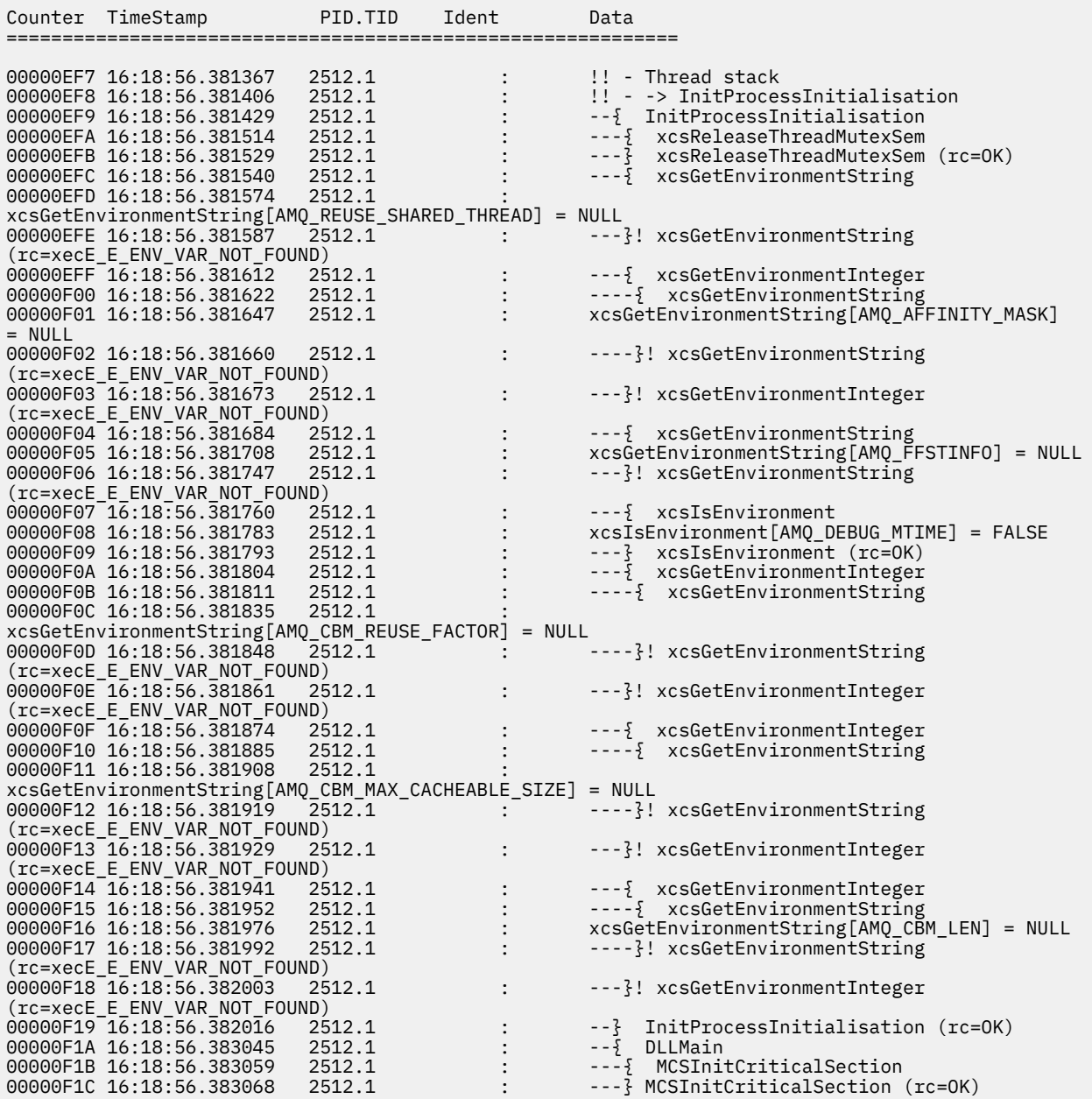

■ V 5.1.1 ■ CD リリースの IBM MQ for Windows トレース・データの例:

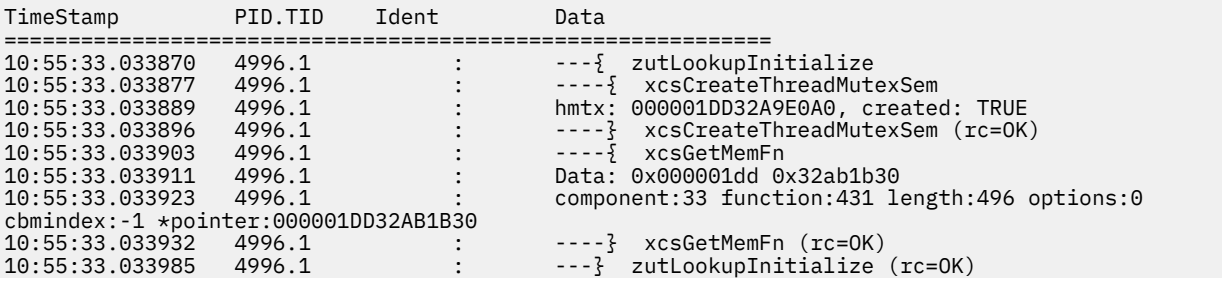

<span id="page-371-0"></span>10:55:33.034004 4996.1 : ---{ xcsGetEnvironmentInteger 10:55:33.034012 4996.1 : ----{ xcsGetEnvironmentString 10:55:33.034027 4996.1 : xcsGetEnvironmentString[AMQ\_BACKWARDS\_TIME\_LIMIT] = NULL<br>10:55:33.034034 10:55:33.034034 4996.1 : ----}! xcsGetEnvironmentString (rc=xecE\_E\_ENV\_VAR\_NOT\_FOUND) ---}! xcsGetEnvironmentInteger (rc=xecE\_E\_ENV\_VAR\_NOT\_FOUND) 10:55:33.034073 4996.1 : ---{ xcsReleaseThreadMutexSem 10:55:33.034078 4996.1 : hmtx: 000001DD32A9DE90 10:55:33.034086 4996.1 : ---} xcsReleaseThreadMutexSem (rc=OK) 10:55:33.034089 4996.1 : ---{ xcsGetEnvironmentString 10:55:33.034099 4996.1 : xcsGetEnvironmentString[AMQ\_REUSE\_SHARED\_THREAD] = NULL 10:55:33.034106 4996.1 : ---}! xcsGetEnvironmentString (rc=xecE\_E\_ENV\_VAR\_NOT\_FOUND) 10:55:33.034114 4996.1 : ---{ xcsGetEnvironmentInteger 10:55:33.034118 4996.1 : ----{ xcsGetEnvironmentString 10:55:33.034118 4996.1 :  $-10:55:33.034118$  4996.1 :  $-10:55:33.034124$  4996.1 :  $xcsGetEnvironmentString[AMQ_AFFTNITY_MASK] = NULL 10:55:33.034131$  4996.1 :  $-10:55:33.034131$  4996.1 :  $-10:55:33.034131$   $-10:55:33.034131$   $-10:55:33.034131$   $-10:55:33.$ ----}! xcsGetEnvironmentString (rc=xecE\_E\_ENV\_VAR\_NOT\_FOUND) : ---}! xcsGetEnvironmentInteger  $(rc = xecE_E_RNV_VAR_NOT_FOUND)$ <br>10:55:33.034146 4996.1 10:55:33.034146 4996.1 : ---{ xcsGetEnvironmentString 10:55:33.034153 4996.1 : xcsGetEnvironmentString[AMQ\_FFSTINFO] = NULL 10:55:33.034160 4996.1 : ---}! xcsGetEnvironmentString (rc=xecE\_E\_ENV\_VAR\_NOT\_FOUND) 10:55:33.034168 4996.1 : ---{ xcsGetEnvironmentString 10:55:33.034176 4996.1 : xcsGetEnvironmentString[AMQ\_CHECK\_SEM\_OBJECTS] = NULL 10:55:33.034183 4996.1 : ---}! xcsGetEnvironmentString (rc=xecE\_E\_ENV\_VAR\_NOT\_FOUND) 10:55:33.034191 4996.1 : ---{ xcsGetEnvironmentString 10:55:33.034199 xcsGetEnvironmentString[AMQ\_OVERRIDE\_CONVERSION\_TABLE] = NULL 10:55:59:33.03.03.03.03.03.03.03.03.1 : ---(rc=xecE\_E\_ENV\_VAR\_NOT\_FOUND) 10:55:33.034215 4996.1 : ---{ xcsGetEnvironmentString 10:55:33.034223 4996.1 : xcsGetEnvironmentString[AMQ\_OVERRIDE\_CCSID\_TABLE] = NULL<sub>1</sub> 10:55:33.034230 4996.1 : ---}! xcsGetEnvironmentString (rc=xecE\_E\_ENV\_VAR\_NOT\_FOUND) 10:55:33.034237 4996.1 : ---{ xcsGetEnvironmentInteger 10:55:33.034241 4996.1 : ----{ xcsGetEnvironmentString 10:55:33.034248 4996.1 : xcsGetEnvironmentString[AMQ\_CBM\_REUSE\_FACTOR] = NULL : -----}! xcsGetEnvironmentString (rc=xecE\_E\_ENV\_VAR\_NOT\_FOUND) 10:55:33.034262 4996.1 : ---}! xcsGetEnvironmentInteger (rc=xecE\_E\_ENV\_VAR\_NOT\_FOUND) 10:55:33.034270 4996.1 : ---{ xcsGetEnvironmentInteger 10:55:33.034274 4996.1 : ----{ xcsGetEnvironmentString 10:55:33.034282 4996.1 : xcsGetEnvironmentString[AMQ\_CBM\_MAX\_CACHEABLE\_SIZE] = NULL<br>10:55:33.034289 10:55:33.034289 4996.1 : ----}! xcsGetEnvironmentString (rc=xecE\_E\_ENV\_VAR\_NOT\_FOUND) : ---}! xcsGetEnvironmentInteger (rc=xecE\_E\_ENV\_VAR\_NOT\_FOUND) 10:55:33.034304 4996.1 : ---{ xcsGetEnvironmentInteger 10:55:33.034308 4996.1 : ----{ xcsGetEnvironmentString 10:55:33.034314 4996.1 : xcsGetEnvironmentString[AMQ\_CBM\_LEN] = NULL<br>10:55:33.034322 4996.1 : ----}! xcsGetEnvironmentString : -----}! xcsGetEnvironmentString (rc=xecE\_E\_ENV\_VAR\_NOT\_FOUND) 10:55:33.034330 4996.1 : ---}! xcsGetEnvironmentInteger  $(rc = xecE_E_E)$   $VAR_NOT_F$ OUND)<br>10:55:33.034337 4996.1 : --} InitProcessInitialisation (rc=OK)

#### z/0S **z/OS での問題判別のためのトレースの使用**

IBM MQ による問題判別に使用できる、さまざまなトレース・オプションがあります。 このトピックは、 さまざまなオプションおよびトレースの制御方法を理解するために使用します。

IBM MQ for z/OS で使用できるトレース機能には、次のものがあります。

- ユーザー・パラメーター (または API) のトレース
- サポート・センターが使用する IBM 内部トレース
- チャネル・イニシエーター・トレース
- 回線トレース・テーブル

<span id="page-372-0"></span>以下のリンクを使用して、ユーザー・パラメーター・トレースによって生成されるデータを収集および解 釈する方法、および IBM サポートが使用する IBM 内部トレースを作成する方法について説明します。 ま た、IBM MQ で使用できるその他のトレース機能についても説明します。

- z/OS システムに対する GTF の制御
- [データを収集する各キュー・マネージャーのサブシステム単位の](#page-374-0) IBM MQ トレースの制御
- 375 ページの『z/OS [での制御ブロック情報の書式設定と識別』](#page-374-0)
- 376 ページの『z/OS [でのトレース情報の解釈』](#page-375-0)

トレース・データが生成されない場合は、次の点を調べてください。

- USRP オプションに、5E9 と 5EA の EID を指定して、GTF を正しく始動しましたか。
- START TRACE(GLOBAL) コマンドを正しく入力し、関連クラスを指定しましたか。

z/OS で使用可能なその他のトレース・オプションについては、378 ページの『z/OS [での他のタイプのトレ](#page-377-0) [ース』を](#page-377-0)参照してください。

#### **関連概念**

358 ページの『UNIX and Linux [システムでのトレースの使用』](#page-357-0)

**strmqtrc** コマンドおよび **endmqtrc** コマンドを使用してトレースを開始および停止し、**dspmqtrc** を使 用してトレース・ファイルを表示します。

363 ページの『IBMi での IBM MQ [サーバーでのトレースの使用』](#page-362-0)

TRCMQM コマンドを使用して、トレースの開始と停止、および必要なトレースのタイプの指定を行うこと ができます。

433 ページの『TLS のトレース: runmqakm 関数、strmqikm [関数、および](#page-432-0) runmqckm 関数』 Transport Layer Security (TLS) をトレースし、**runmqakm** のトレースと **strmqikm** (iKeyman) および **runmqckm** (iKeycmd) のトレースを要求する方法。

406 ページの『追加の IBM MQ Java [コンポーネントのトレース』](#page-405-0)

IBM MQ の Java コンポーネント ( IBM MQ Explorer、および IBM MQ Transport for SOAP の Java 実装など) の場合、診断情報は、標準の IBM MQ 診断機能を使用して、または Java 診断クラスによって出力されま す。

#### **関連資料**

369 ページの『Windows [でのトレースの使用』](#page-368-0)

**strmqtrc** コマンドおよび **endmqtrc** コマンド、または IBM MQ Explorer・インターフェースを使用して、 トレースを開始および終了します。

## **MQI 呼び出しとユーザー・パラメーター、さらに z/OS の GTF**

このトピックでは、z/OS 汎用トレース機能 (GTF) および IBM MQ トレースを制御する方法について知るこ とができます。

MQI 呼び出しについての情報、および IBM MQ 呼び出しで IBM MQ への出入りの際に渡されるユーザー・ パラメーターについての情報は入手が可能です。 それには、グローバル・トレースを z/OS 汎用トレース機 能 (GTF) と併用します。

### <u>▶  $\frac{100}{3}$  GTF の開始と停止</u>

z/OS では、汎用トレース機能 (GTF) を使用して、システムおよびプログラムの問題を記録および診断する ことができます。

## **このタスクについて**

MQI 呼び出しについての情報、および IBM MQ 呼び出しで IBM MQ への出入りの際に渡されるユーザー・ パラメーターについての情報は入手が可能です。 それには、グローバル・トレースを z/OS 汎用トレース機 能 (GTF) と併用します。

## **手順**

• **START GTF** コマンドを入力して、コンソールで GTF を開始します。

GTF を始動するときには、USRP オプションを指定します。 イベント ID (EID) のリストを入力するよう プロンプトが出されます。 IBM MQ が使用する EID は次のとおりです。

**5E9**

IBM MQ に入るときに、制御ブロックについての情報を収集する

**5EA**

IBM MQ から出るとき、制御ブロックについての情報を収集する

エラーが起きて、自分で解決できないときには、IBM サポートに連絡してください。その際の分析のた め、この他に内部トレースの情報を提供していただくことがあります。 それには、上記に加えて、次の タイプのトレースを使用します。

#### **5EE**

IBM MQ 内部の情報を収集する。

JOBNAMEP オプションを使用して、バッチ、CICS、IMS、または TSO のジョブ名を指定することによ り、トレース出力を特定のジョブだけに限定することもできます。 次の例は、4 つの EID と 1 つのジョ ブ名を指定した GTF の始動例を示しています。 **太字** で示されている行は、コンソールで入力するコマ ンドです。その他の行はプロンプトと応答です。 GTF トレースの開始について詳しくは、 GTF [の開始](https://www.ibm.com/docs/en/zos/3.1.0?topic=gtf-starting) を参照してください。

**START GTFxx.yy** #HASP100 GTFxx.yy ON STCINRDR #HASP373 GTFxx.yy STARTED \*01 AHL100A SPECIFY TRACE OPTIONS **R 01,TRACE=JOBNAMEP,USRP** TRACE=JOBNAMEP,USRP IEE600I REPLY TO 01 IS;TRACE=JOBNAMEP,USRP \*02 ALH101A SPECIFY TRACE EVENT KEYWORDS - JOBNAME=,USR= **R 02,JOBNAME=(xxxxMSTR,xxxxCHIN,zzzzzzzz),USR=(5E9,5EA,5EE)** JOBNAME=(xxxxMSTR,xxxxCHIN,zzzzzzzz),USR=(5E9,5EA,5EE) IEE600I REPLY TO 02 IS;JOBNAME=(xxxxMSTR,xxxxCHIN,zzzzzzzz),USR=(5E9,5EA,5EE) \*03 ALH102A CONTINUE TRACE DEFINITION OR REPLY END **R 03,END** END IEE600I REPLY TO 03 IS;END AHL103I TRACE OPTIONS SELECTED-USR=(5E9,5EA,5EE) AHL103I JOBNAME=(xxxxMSTR,xxxxCHIN,zzzzzzzz) \*04 AHL125A RESPECIFY TRACE OPTIONS OR REPLY U **R 04,U** U IEE600I REPLY TO 04 IS;U AHL031I GTF INITIALIZATION COMPLETE

説明:

– xx は、使用する GTF プロシージャーの名前です (オプション)。

- yy は、GTF トレースのこのオカレンスの ID です。
- xxxx はキュー・マネージャーの名前です。
- zzzzzzzz はバッチ・ジョブまたは CICS 領域名です

Up to 5 job names can be listed.

GTF を使用する場合は、キュー・マネージャー名 (xxxxMSTR) に加えて、1 次ジョブ名 (CHINIT、CICS、 または batch) を指定します。

• コンソールで GTF を停止します。

GTF の停止コマンドを入力するときは、以下の例に示すように、始動時に使用した追加の ID (*yy*) を含め てください。

STOP yy

#### <span id="page-374-0"></span>**関連情報**

IBM z/OS での IBM MQ GTF [トレースの生成](https://www.ibm.com/support/pages/node/709757)

#### $z/0S$ *IBM MQ for z/OS* **内でのトレースの制御**

IBM MQ for z/OS のトレースは、MQSC コマンドを使用して制御されます。 このトピックを使用して、トレ ースの制御方法、および出力されるトレース情報のタイプを理解します。

IBM MQ レコードの GTF への書き込みを開始するには、START TRACE コマンドを使用し、タイプを GLOBAL に指定します。 例えば以下のコマンドで dest(GTF) を指定する必要もあります。

/cpf start trace(G)class(2,3)dest(GTF)

次の CLASS を 1 つ以上使用して、トレース・データを生成したいイベントを定義します。

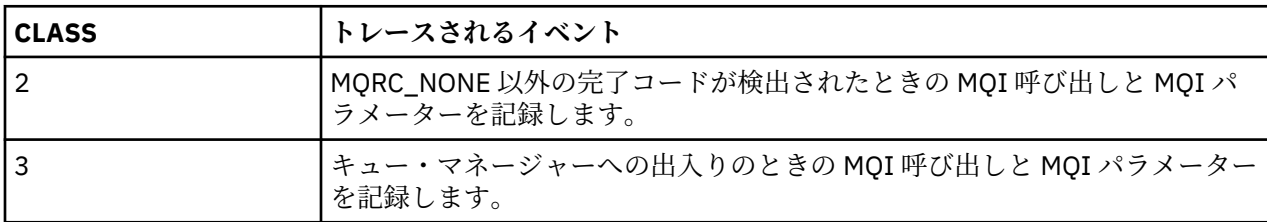

トレースの開始後は、次のコマンドにより、トレース情報を表示し、 トレース特性を変更し、トレースを 停止させることができます。

- DISPLAY TRACE
- ALTER TRACE
- STOP TRACE

どのトレース・コマンドを使用するにも、次のいずれかの権限が必要です。

- トレース開始 / 停止コマンドを出す権限 (トレース権限)
- トレース表示コマンドを出す権限 (表示権限)

#### **注 :**

1. トレース・コマンドは、初期設定入力データ・セットからも入力できます。

2. 作成されるトレース情報には、同期点のフローの詳細 (例えば、PREPARE と COMMIT) も含まれます。 これらのコマンドについては、MQSC コマンドを参照してください。

## *z/OS* **での制御ブロック情報の書式設定と識別**

トレースをキャプチャーした後に、出力を書式設定し、IBM MQ 制御ブロックを識別する必要があります。

- 情報の書式設定
- IBM MQ [に関連する制御ブロックの識別](#page-375-0)
- [制御ブロックと関連するイベント](#page-375-0) ID の識別

### **情報の書式設定**

グローバル・トレースによって収集されるユーザー・パラメーター・データをフォーマット設定するには、 376 [ページの図](#page-375-0) 59 に示すバッチ・ジョブを使用するか、IPCS GTFTRACE USR( *xxx* ) コマンドを使用し ます。ここで、 *xxx* は以下のとおりです。

**5E9**

IBM MQ MQI 呼び出しに入るときの制御ブロックについての情報の書式を設定する。

**5EA**

IBM MQ MQI 呼び出しから出るときの制御ブロックについての情報の書式を設定する。

<span id="page-375-0"></span>**5EE**

IBM MQ 内部に関する情報の書式を設定する。

**JOBNAME**(*jobname*) パラメーターを指定すれば、定様式出力を特定のジョブだけに限定できます。

//S1 EXEC PGM=IKJEFT01,DYNAMNBR=20,REGION=4096K //IPCSPARM DD DSN=SYS1.PARMLIB,DISP=SHR //IPCSDDIR DD DSN=thlqual.ipcs.dataset.directory,DISP=SHR //SYSTSPRT DD SYSOUT=\*,DCB=(LRECL=137) //IPCSTOC DD SYSOUT=\* DD DSN=gtf.trace, DISP=SHR //SYSTSIN DD \* IPCS SETDEF FILE(GTFIN) NOCONFIRM GTFTRACE USR(5E9,5EA,5EE) /\* //STEPLIB DD DSN=thlqual.SCSQAUTH,DISP=SHR

図 *59.* バッチにおける *GTF* 出力の書式設定

## **IBM MQ に関連する制御ブロックの識別**

IBM MQ トレースの書式 ID は D9 です。 この値は、定様式 GTF 出力中の各定様式制御ブロックの先頭に、 次の形式で置かれます。

USRD9

### **制御ブロックと関連するイベント ID の識別**

トレース・フォーマッターは、各制御ブロックの先頭に次のいずれかのメッセージを挿入します。 これら のメッセージは、そのデータが IBM MQ の入り口で収集されたものであるか、出口で収集されたものであ るかを示します。

- CSQW072I ENTRY: MQ user parameter trace
- CSQW073I EXIT: MQ user parameter trace

#### **関連タスク**

373 ページの『GTF [の開始と停止』](#page-372-0)

z/OS では、汎用トレース機能 (GTF) を使用して、システムおよびプログラムの問題を記録および診断する ことができます。

#### $\approx$  z/OS *z/OS* **でのトレース情報の解釈**

IBM MQ によって生成される GTFTRACE を調べ、無効なアドレス、無効な制御ブロック、および無効デー タの、生じ得るエラーを判別することができます。

GTFTRACE [サブコマンド](https://www.ibm.com/docs/en/zos/3.1.0?topic=subcommands-gtftrace-subcommand-format-gtf-trace-records) を開始して、ダンプまたはトレース・データ・セットに含まれる汎用トレース機 能 (GTF) レコードをフォーマットします。 GTF について詳しくは、 373 ページの『GTF [の開始と停止』を](#page-372-0) 参照してください。

GTFTRACE コマンドで得られたデータを見るときは、次の点に注意してください。

- 制御ブロックの内容が全部ゼロのときは、 ユーザーのアドレス・スペースからデータをコピーする際に エラーが起こった可能性があります。 無効なアドレスが引き渡されたためかもしれません。
- 制御ブロックの前半にはヌル以外のデータが含まれているものの、残りが全部ゼロなら、 やはり、ユー ザーのアドレス・スペースからデータをコピーする際にエラーが起こった可能性があります。 例えば、 制御ブロックの一部が有効なストレージの外にあったのかもしれません。 制御ブロックが正しく初期設 定されていなかったことが原因かもしれません。

• エラーが IBM MQ からの出口で発生すると、IBM MQ はユーザーのアドレス・スペースにデータを書き込 めない可能性があります。 表示されるデータは、ユーザーのアドレス・スペースにコピーしようとして いたバージョンです。

以下の表に、トレースされる制御ブロックの詳細を示します。

377 ページの表 27 に、 各 MQI 呼び出しごとにどの制御ブロックがトレースされるかを示しておきます。

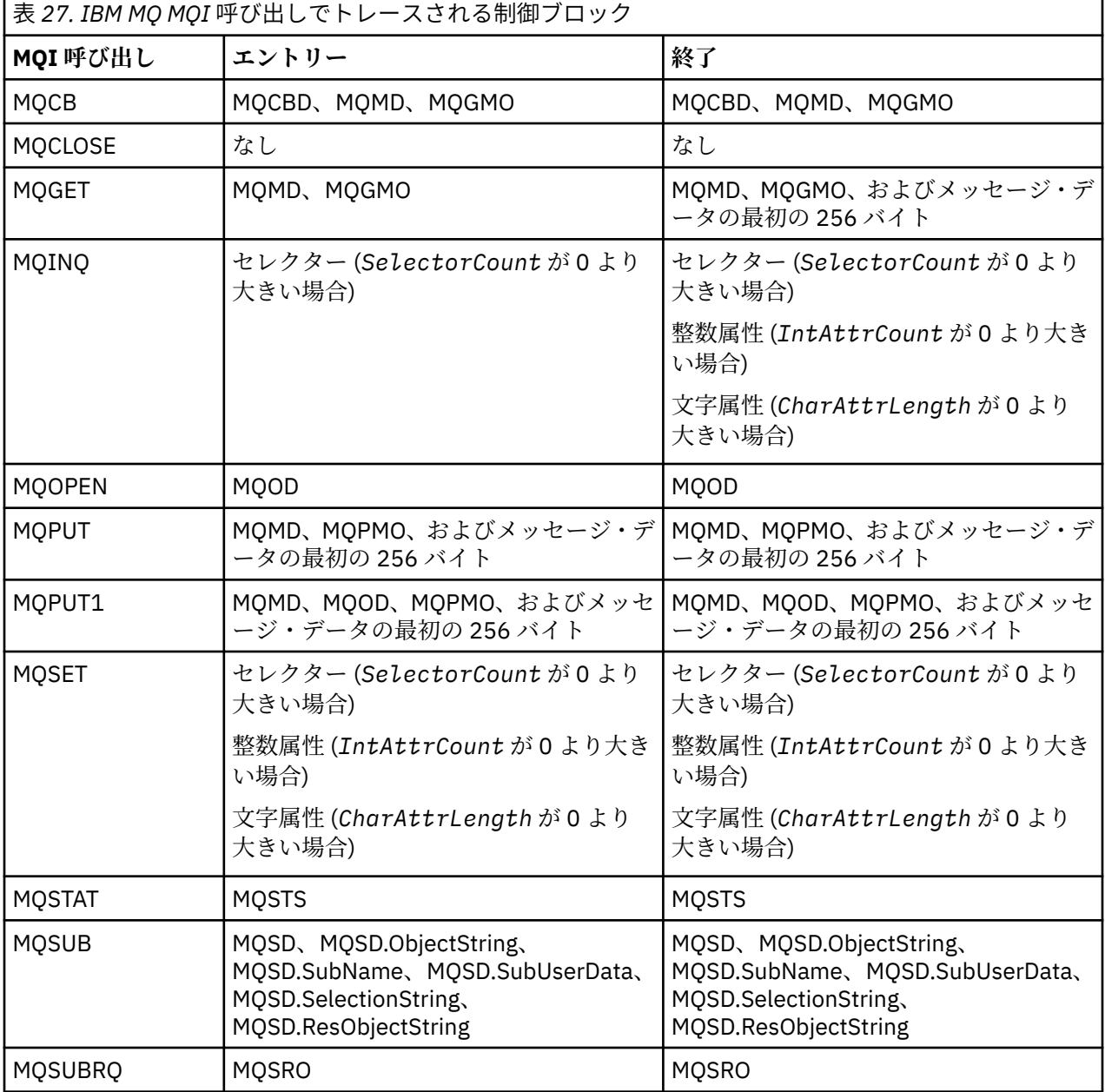

**注 :** WAIT オプションを指定した MQGET 呼び出しは特殊なケースです。 MQGET 要求が行われた時点では 読み取れるメッセージがなかったものの、 その後、指定された時間間隔が経過する前にそのようなメッセ ージが現れると、二重記録が行われます。

これは、アプリケーションは 1 つの MQGET 呼び出しを発行するだけですが、アダプターがアプリケーショ ンに代わって待ち状態に入り、読み取るべきメッセージが現れたとき、この呼び出しを出し直すためです。 このため、トレースには 2 番目の MQGET 呼び出しが記録されます。

特定の状況のもとでは、キュー要求パラメーター・リスト中の特定のフィールドの情報もトレースされま す。 このリスト中の各フィールドは、次のように識別されます。

<span id="page-377-0"></span>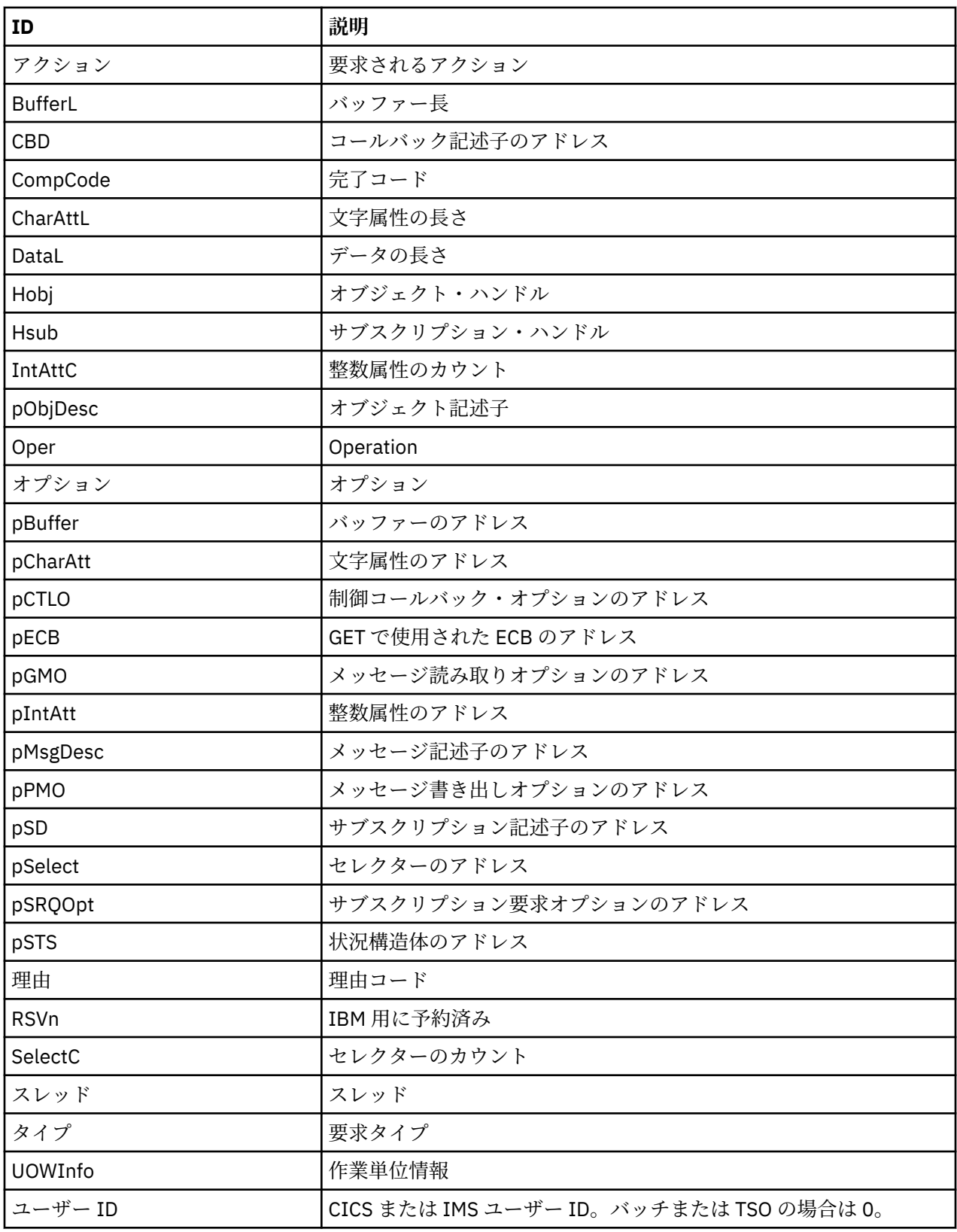

## <mark>★ z/0S </mark>z/OS での他のタイプのトレース

その他にも、問題判別に使用できるトレース機能があります。 このトピックを使用して、チャネル・イニ シエーターのトレース、行トレース、CICS アダプター・トレース、SSL トレース、および z/OS トレース について調べます。

IBM MQ では、以下のトレース機能を使用すると有用な場合があります。

- チャネル・イニシエーター・トレース
- 回線トレース・テーブル
- CICS [アダプター・トレース](#page-379-0)
- システム SSL [トレース](#page-379-0)
- z/OS <mark>z/OS [トレース](#page-379-0)</mark>

## **チャネル・イニシエーター・トレース**

チャネル・イニシエーターのアドレス・スペースのダンプをとる方法については、 237 [ページの図](#page-236-0) 43 を 参照してください。 チャネル・イニシエーターによって生成されるダンプに、 トレース・データ・スペー スは含まれないという点にご注意ください。 トレース・データ・スペースは CSQXTRDS と呼ばれ、これに は、トレース情報が含まれています。 これを要求するには、スリップ・トラップ上か、ダンプ・コマンド を使用する時に指定します。

START TRACE コマンドを使用して、トレースを実行できます。 TRAXSTR キュー・マネージャー属性を使 用して、このトレースを自動開始するように設定することもできます。 その方法について詳しくは、ALTER QMGR を参照してください。

このトレース情報を表示するには、次の IPCS コマンドを入力します。

LIST 1000. DSPNAME(CSQXTRDS)

これは次のコマンドを使用して書式設定できます。

CTRACE COMP(CSQX*ssnm*)

ここで、 *ssnm* はサブシステム名です。

## **回線トレース・テーブル**

循環回線トレースは各チャネルに存在します。 このトレースは、チャネル・イニシエーターのアドレス・ スペース内の各チャネルの 4 KB のバッファーに保持されています。 トレースは、各チャネルごとに生成さ れるので、チャネルがハングしているように見えるような問題が生じている場合に理想的です。 このチャ ネルのアクティビティーに関する情報は、通常のトレースが循環したずっと後からでも、収集できるから です。

回線トレースは常にアクティブです。これをオフにすることはできません。 これは、LU 6.2 と TCP の両方 のチャネルで使用することができ、 これによって、通信トレースが要求される回数は削減されます。

このトレースは、CSQSNAP に書き込まれる不定様式のトレースとして表示することができます。 このト レースは次の手順で表示します。

1. CHIN プロシージャーに SNAP DD ステートメントが含まれていることを確認する。

2. 次のように IFCID 202 を指定して、CHIN トレースを開始する。

START TRACE(CHINIT) CLASS(4) IFCID(202)

3. 次のようにして、回線トレースが要求されているチャネルのチャネル状況を表示する。

DISPLAY CHSTATUS(channel) SAVED

これは、選択されている チャネルの現在行を CSQSNAP にダンプします。 詳細については、253 [ページ](#page-252-0) の『z/OS [でのスナップ・ダンプ』を](#page-252-0)参照してください。

- <span id="page-379-0"></span>a. CSQXFFST メカニズムは、CSQSNAP への書き込みを行う前にストレージをコピーするため、このス トレージ・ダンプのアドレスは誤りです。
- b. CSQSNAP へのダンプは、DISPLAY CHSTATUS SAVED コマンドの初回実行時にのみ 作成されます。 これによって、このコマンドが実行される度にダンプが作成されないようにしています。

新たに行トレース・データのダンプをとる場合は、現行のトレースをいったん停止して から再開す る必要があります。

i) 行トレース・データの収集が開始されたトレースだけを停止するために、 STOP TRACE コマンド を個別に使用することができます。 これを行うには、次の例に示されているように、トレースに 割り当てられた TRACE NUMBER をメモします。

+ssid START TRACE(CHINIT) CLASS(4) IFCID(202) CSQW130I +ssid 'CHINIT' TRACE STARTED, ASSIGNED TRACE NUMBER 01

ii) このトレースを停止する場合は、次のコマンドを実行します。

+ssid STOP TRACE(CHINIT) TNO(01)

- iii) START TRACE コマンドを再度 DISPLAY CHSTATUS SAVED コマンドと 共に入力すると、行トレー ス・データが更に CSQSNAP に収集されます。
- 4. 回線トレース・バッファーは不定様式です。 各項目は刻時に開始し、タイム・スタンプと、 これが OUTBOUND と INBOUND のどちらのフローなのかを示す表示が後に続きます。 前の項目を検索するに は、このタイム・スタンプを使用します。

## **CICS アダプター・トレース**

トレース番号が 0 から 199 (10 進数) の範囲の値に設定され、次にあげる項目のどちらかに該当していれ ば、CICS アダプターは CICS トレースに項目を書き込みます。

- CICS ユーザー・トレースが使用可能である
- CICS 内部 / 補助トレースが使用可能である

次のいずれかの方法で CICS トレースを使用可能にすることができます。

- CICS 提供のトランザクション [CETR](https://www.ibm.com/docs/en/cics-ts/5.4?topic=descriptions-cetr-trace-control#dfha727) を使用して動的に
- CICS システム初期化テーブル (SIT) の USERTR パラメーターを YES に設定する。

CICS トレースの使用可能化については、「 *CICS Problem Determination Guide*」を参照してください。

CICS アダプターから生成される CICS トレース項目は、値 AP0*000* を持ちます。 *000* は、10 進数で指定 した CICS アダプター・トレース番号の値に相当する、16 進数の値です。

書き込まれるトレース項目は、381 ページの『CICS [アダプターのトレース・エントリー』に](#page-380-0)示してありま す。

## **システム SSL トレース**

システム SSL のトレースは、SSL 開始タスク (SSL Started Task) を使用して収集できます。 このタスクのセ ットアップ方法の詳細は、 「*System Secure Sockets Layer* プログラミング」(SD88-6252) に記載されてい ます。 トレース・ファイルは、CHINIT アドレス・スペースで 実行される SSLTASK のそれぞれについて生 成されます。

**z/OS トレース** ⊧ z/OS

<span id="page-380-0"></span>z/OS トレースは、z/OS の正式なサブシステムとして動作するすべてのプロダクトに共通であり、IBM MQ でも使用できます。 このトレース機能の使用および解釈については、「 *z/OS MVS* 診断*:* [ツールと保守援助](https://www.ibm.com/docs/en/zos/2.5.0?topic=mvs-zos-diagnosis-tools-service-aids) [プログラム](https://www.ibm.com/docs/en/zos/2.5.0?topic=mvs-zos-diagnosis-tools-service-aids) 」を参照してください。

## *CICS* **アダプターのトレース・エントリー**

このトピックは、CICS アダプター・トレース項目のリファレンスとして使用します。

これらの値に対する CICS トレース項目は、AP0xxx です (xxx は、CICS アダプターを使用可能にしたとき に指定したトレース番号と等価の 16 進数)。 これらのトレース項目は、すべて CSQCTRUE によって出され ますが、CSQCTEST だけは CSQCRST と CSQCDSP によって出されます。

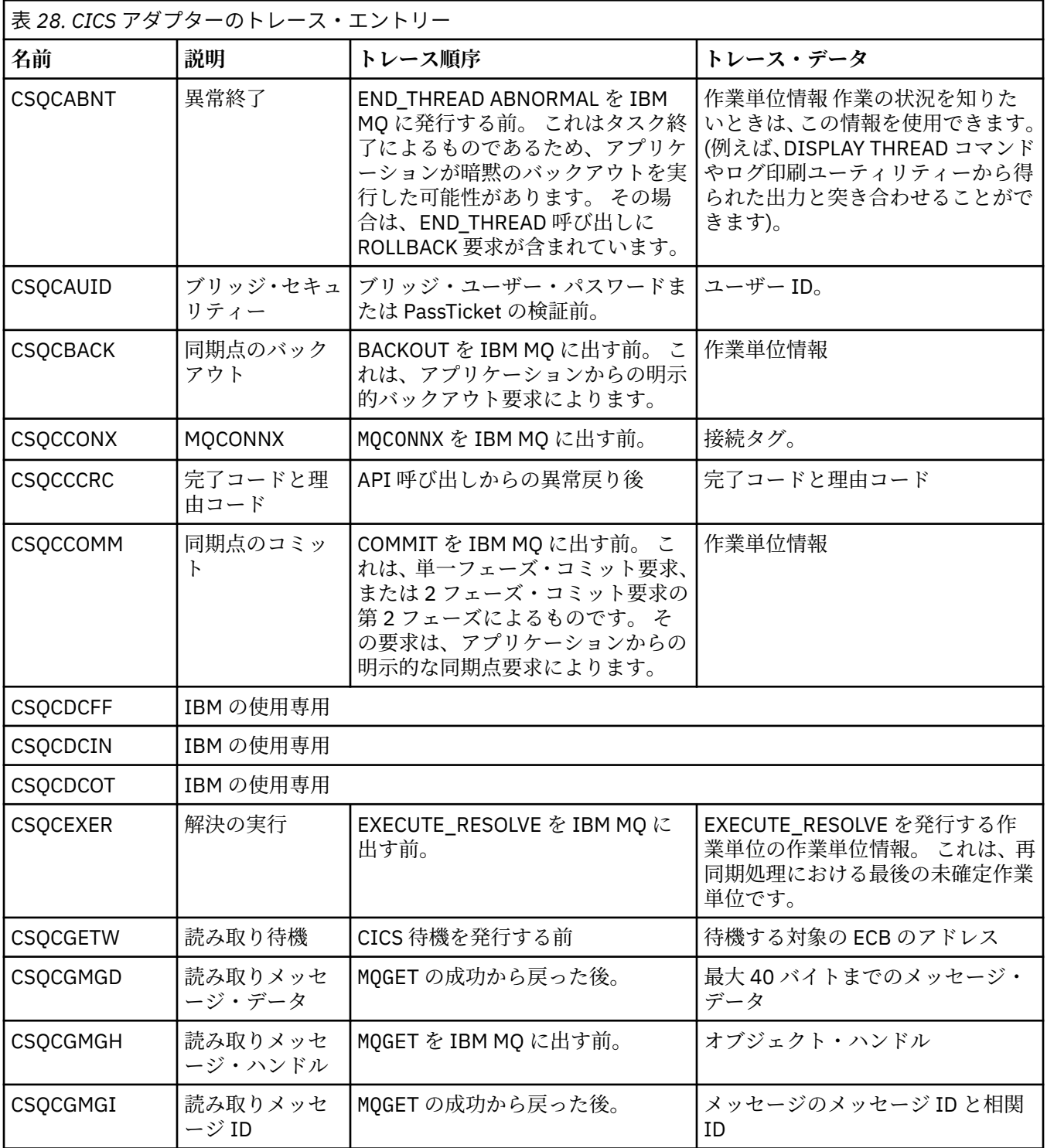

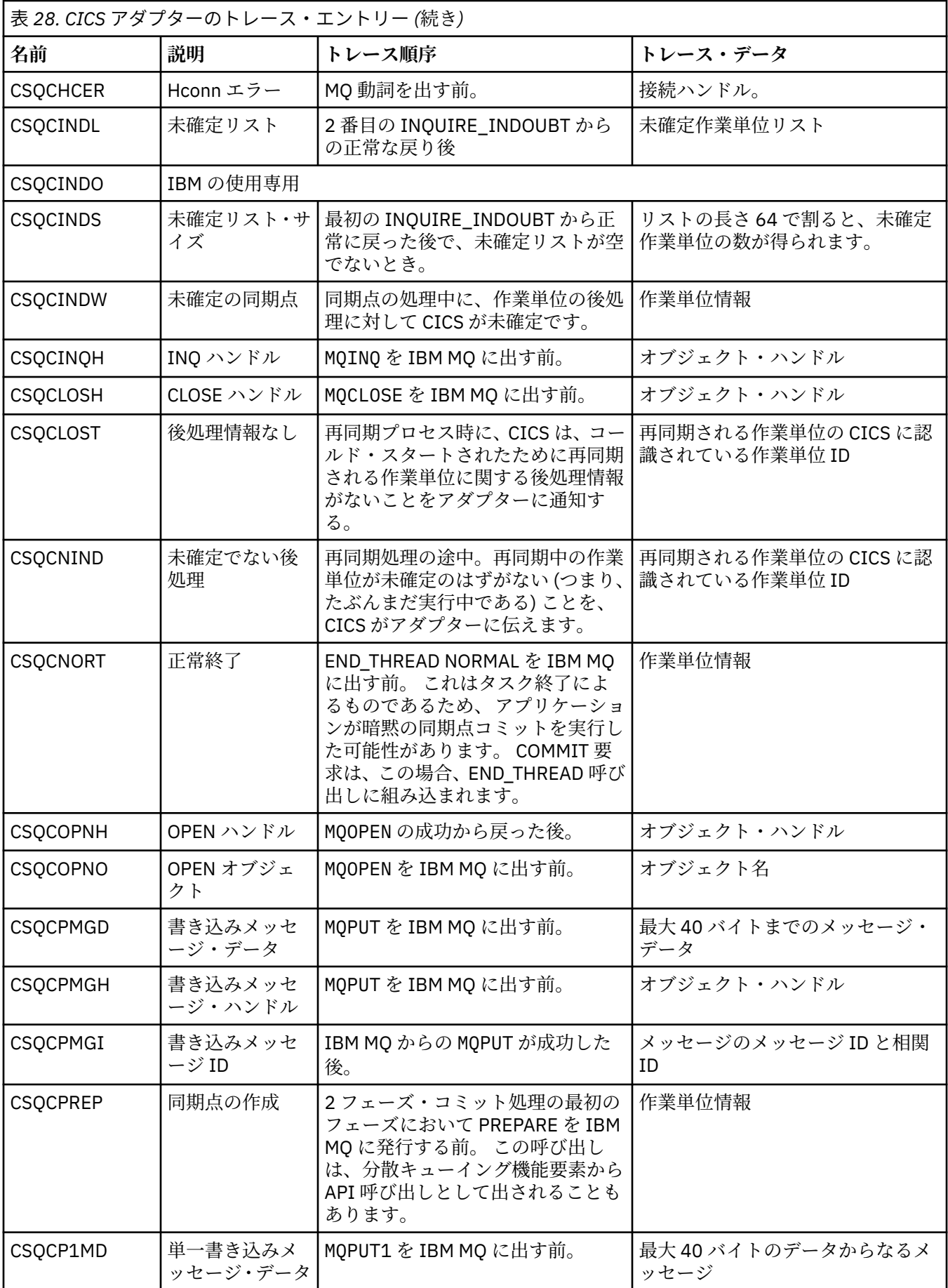

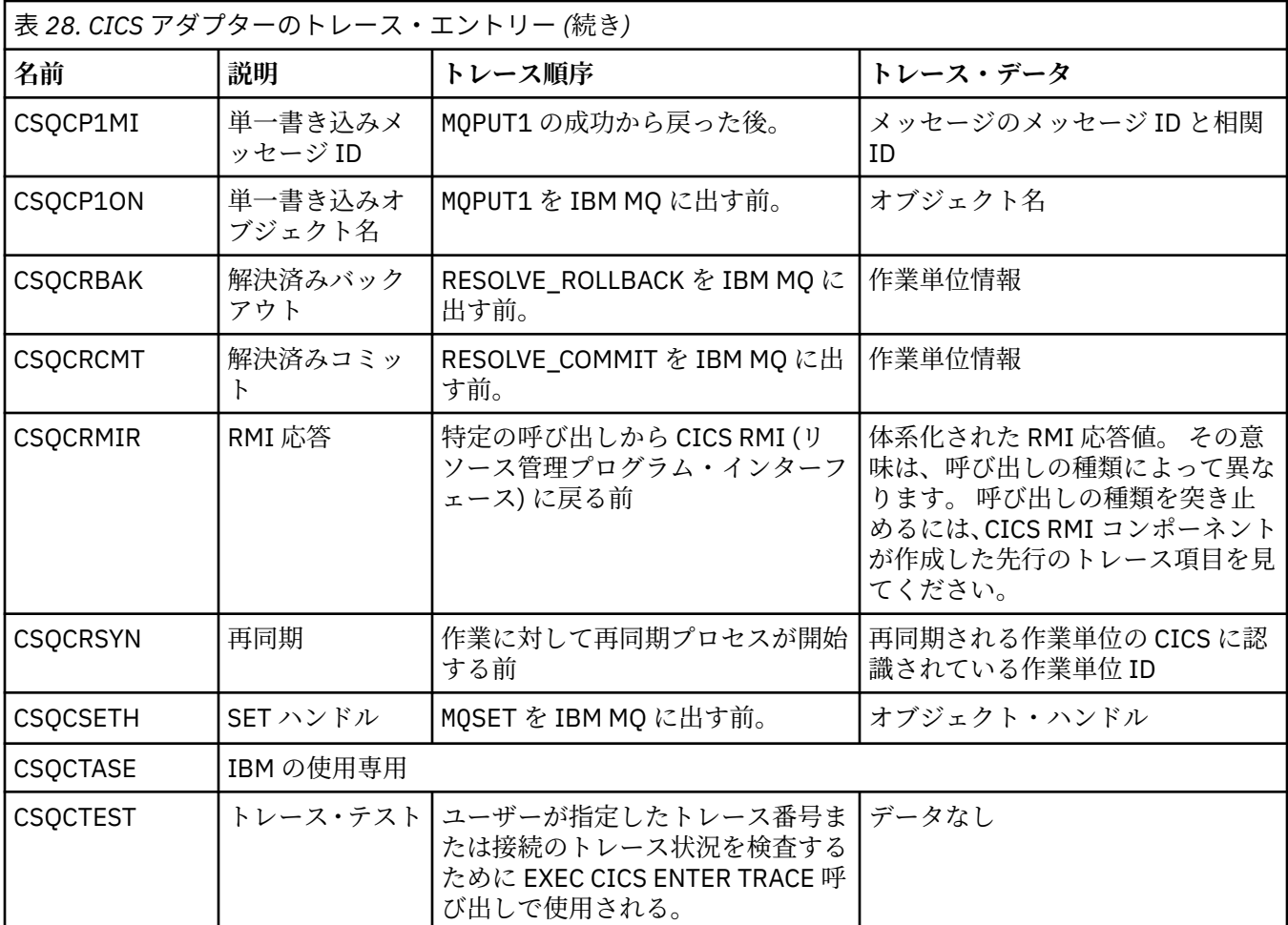

## **AMSM システムの内部トレースの有効化**

AMSM アドレス・スペースのトレースを有効にする場合は、\_AMS\_MSG\_LEVEL 変数を使用します。この変 数を ENVARS DD カードで AMSM アドレス・スペースに渡します。

ENVARS DD カードのサンプル・データ・セットは thlqual.SCSQPROC(CSQ40ENV) にあります。

トレースは AMSM アドレス・スペースの SYSOUT に書き込まれます。

\_AMS\_MSG\_LEVEL 変数では、ログに記録するサブコンポーネントとメッセージのレベルを指定します。 すべてのサブコンポーネントをログに記録する場合は、アスタリスクを指定します。ただし、現時点では サブコンポーネントは 1 つしかありません。

重大度レベルは以下のとおりです。

- S 重大メッセージのみ
- E エラー・メッセージと重大メッセージのみ
- W 警告メッセージ、エラー・メッセージ、および重大メッセージのみ
- I 通知メッセージ、警告メッセージ、エラー・メッセージ、および重大メッセージ。 This is the default value
- D (デバッグ・モード) すべてのメッセージと追加のデバッグ診断
- V (冗長モード) 上記のすべてとバッファー・ダンプ

**重要 :** デバッグ・モードや冗長モードは、IBM サービス担当員のアドバイスがあった場合にのみ 有効にしてください。

例えば、\_AMS\_MSG\_LEVEL のデフォルトを有効にする場合は、以下のコマンドを実行します。

\_AMS\_MSG\_LEVEL=\*.i

冗長モードを有効にする場合は、以下のコマンドを実行します。

AMS MSG LEVEL=\*.v

#### $\approx$  z/OS **z/OS で AMS を使用する場合の証明書および鍵に関連する問題に対す る GSKit トレースの使用**

このトピックでは、 z/OS で AMS を使用する場合に GSKit トレースをオン/オフする方法について説明しま す。

#### **概要**

AMS アドレス・スペースの \*AMSD プロシージャー、およびプログラム csq0util を実行するサンプル・ ジョブ *CSQ40CFG* には、環境変数の設定に使用できる ENVARS DD カードがあります。 GSKit トレースを オン/オフする方法の詳細を含む、*CSQ40ENV* というサンプル AMS 環境変数ファイルが提供されています。 サンプルは、 IBM MQ hlq.SCSQPROC PDS ライブラリーにあります。

\*AMSD プロシージャーの ENVARS DD カードに GSK トレース環境変数を設定すると、 AMS アドレス・ス ペースが開始された時点 (つまり、 AMS が構成されている場合はキュー・マネージャーの開始の一部) から 変数が設定されます。 変数は、 AMS アドレス・スペースによって発行されたすべての gsk\_\* 呼び出しの トレースをオンまたはオフにします。

csq40cfg ジョブの ENVARS DD カードに GSK トレース環境変数を設定すると、 csq40cfg ジョブの期間 中に変数が設定されます。 変数は、例えば AMS ポリシーを定義および表示するために、 AMS コマンドの 処理中に発行されたすべての gsk\_\* 呼び出しのトレースをオンまたはオフにします。

## **GSKit トレースをオンにする**

#### **AMS アドレス・スペース上の GSKit**

AMS アドレス・スペースの GSKit トレースをオンにするには、以下の手順を実行します。

1. 以下を使用して csq40env ファイルを定義します。

GSK\_TRACE\_FILE=/u/<username>/AMStrace/gsktrace/gskssl.%.trc GSK\_TRACE=0xff

AMS アドレス・スペースの \*AMSD プロシージャー内の ENVARS DD カード上。 以下に例を示します。

//ENVARS DD DSN=USERID.JCL(CSQ40ENV),DISP=SHR

2. キュー・マネージャー、チャネル・イニシエーター、および AMS アドレス・スペースを開始します。

AMS アドレス・スペースのジョブ・ログに環境変数の設定が表示されます。 以下に例を示します。

-4.09.18 STC13921 CSQ06091 !MQ07 CSQ0DSRV IBM MQ AMS for z/OS starting V9.2.3, level GA -4.09.18 STC13921 CSQ06191 !MQ07 CSQ0DSRV AMSPROD=ADVANCEDVUE, recording product usage for MQ z/OS Adv VUE product id 5555AV9 -4.09.18 STC13921 CSQ06331 !MQ07 CSQ0DSRV AMS environment variables values: -4.09.18 STC13921 CSQ06341 !MQ07 CSQ0DSRV \_CEE\_ENVFILE\_S=DD:ENVVARS -4.09.18 STC13921 CSQ06341 !MQ07 CSQ0DSRV \_AMS\_MSG\_LEVEL=\*.V -4.09.18 STC13921 CSQ06341 !MQ07 CSQ0DSRV \_AMS\_MSG\_FOLDING=NO -4.09.18 STC13921 CSQ06341 !MQ07 CSQ0DSRV \_AMS\_INIT\_THREADS=20 -4.09.18 STC13921 CSQ06341 !MQ07 CSQ0DSRV \_AMS\_MAX\_THREADS=100 -4.09.18 STC13921 CSQ06341 !MQ07 CSQ0DSRV TZ=ESTESDT -4.09.18 STC13921 CSQ06341 !MQ07 CSQ0DSRV GSK\_TRACE\_FILE=/u/<username>/AMStrace/gsktrace/gskssl.%.trc -4.09.18 STC13921 CSQ06341 !MQ07 CSQ0DSRV GSK\_TRACE=0xff -4.09.21 STC13921 CSQ06531 !MQ07 CSQ0DLCL CRL checking disabled -4.09.21 STC13921 CSQ06021 !MQ07 CSQ0DCNS AMS initialization complete

書き込み時と取得時にそれぞれ IBM MQ メッセージを保護または保護解除するために AMS アドレス・ スペースによって発行される gsk\_\* 呼び出しがトレースされます。 トレース・ファイルは、 AMS アド レス・スペースの開始時に作成され、そのアドレス・スペースによって後で実行されるすべての gsk \* 呼び出しをトレースします。 トレース・ファイルの名前に % 文字を使用すると、トレース・ファイルの 名前が Unix Systems Services (USS) プロセス ID によって指定されるようになります。

3. 以下のコマンドを発行して、生成されたトレース・ファイルをリストします。

#### /u/<username>/AMStrace/gsktrace:>ls

例えば、次のようなファイルが表示されます。

gskssl.84017302.trc

4. トレース・ファイルをフォーマットして表示するには、USS で以下のコマンドを発行します。

/u/<username>/AMStrace/gsktrace:>gsktrace gskssl.84017302.trc

これにより、以下のような出力が生成されます。

07/01/2022-10:36:41 Thd-0 INFO gsk\_svc\_init(): System SSL Version 4, Release 4, Service level OA60573 07/01/2022-10:36:41 Thd-0 INFO gsk\_svc\_init(): LE runtime level 0x42040000, 31-bit addressing mode 07/01/2022-10:36:41 Thd-0 INFO gsk\_svc\_init(): STDOUT handle=-1, STDERR handle=-1, TRACE handle=0 07/01/2022-10:36:41 Thd-0 INFO gsk\_dll\_init\_once(): Using variant character table for code set IBM-1047 07/01/2022-10:36:41 Thd-0 INFO gsk\_dll\_init\_once(): Using local code page IBM-1047 07/01/2022-10:36:41 Thd-0 INFO gsk\_dll\_init\_once(): Using ISO8859-1 for TELETEX string 07/01/2022-10:36:41 Thd-0 INFO gsk\_dll\_init\_once(): 64-bit encryption enabled 07/01/2022-10:36:41 Thd-0 INFO gsk\_dll\_init\_once(): 128-bit encryption enabled 07/01/2022-10:36:41 Thd-0 INFO gsk\_dll\_init\_once(): 168-bit encryption enabled 07/01/2022-10:36:41 Thd-0 INFO gsk\_dll\_init\_once(): 256-bit encryption enabled 07/01/2022-10:36:41 Thd-0 INFO crypto\_init(): Crypto assist supports strong encryption 07/01/2022-10:36:41 Thd-0 INFO crypto\_init(): FIPS mode level 1101 07/01/2022-10:36:41 Thd-0 INFO crypto\_init(): SHA-1 crypto assist is available 07/01/2022-10:36:41 Thd-0 INFO crypto\_init(): SHA-224 crypto assist is available 07/01/2022-10:36:41 Thd-0 INFO crypto\_init(): SHA-256 crypto assist is available 07/01/2022-10:36:41 Thd-0 INFO crypto\_init(): SHA-384 crypto assist is available 07/01/2022-10:36:41 Thd-0 INFO crypto\_init(): SHA-512 crypto assist is available 07/01/2022-10:36:41 Thd-0 INFO crypto\_init(): DES crypto assist is available 07/01/2022-10:36:41 Thd-0 INFO crypto\_init(): DES3 crypto assist is available 07/01/2022-10:36:41 Thd-0 INFO crypto\_init(): AES 128-bit crypto assist is available 07/01/2022-10:36:41 Thd-0 INFO crypto\_init(): AES 256-bit crypto assist is available 07/01/2022-10:36:41 Thd-0 INFO crypto\_init(): AES-GCM crypto assist is available 07/01/2022-10:36:41 Thd-0 INFO crypto\_init(): Cryptographic accelerator is not available 07/01/2022-10:36:41 Thd-0 INFO crypto\_init(): Cryptographic coprocessor is available 07/01/2022-10:36:41 Thd-0 INFO crypto\_init(): Public key hardware support is available 07/01/2022-10:36:41 Thd-0 INFO crypto\_init(): Max RSA key sizes in hardware - signature 4096, encryption 4096, verification 4096 07/01/2022-10:36:41 Thd-0 INFO crypto\_init(): Maximum RSA token size 3500  $07/01/2022$ -10:36:41 Thd-0 INFO crypto\_init(): ECC clear key support is available 07/01/2022-10:36:41 Thd-0 INFO crypto\_init(): ECC secure key support is available. Maximum key size 521 07/01/2022-10:36:41 Thd-0 INFO crypto\_init(): TKDS is available for the storage of persistent PKCS #11 objects 07/01/2022-10:36:41 Thd-0 INFO crypto\_init(): ICSF Secure key PKCS #11 support is not available 07/01/2022-10:36:41 Thd-0 INFO crypto\_init(): ICSF FIPS compatibility mode 07/01/2022-10:36:41 Thd-0 INFO crypto\_init(): ICSF FMID is HCR77D1 07/01/2022-10:36:41 Thd-0 INFO gsk\_dll\_init\_once(): Job name CSQ40CFG, Process 05020096 07/01/2022-10:36:41 Thd-0 INFO gsk\_dll\_init\_once(): GSKSRVR communication area at 00000000 07/01/2022-10:36:41 Thd-0 ENTRY gsk\_dn\_to\_name(): ---> DN: CN=USER,O=IBM,C=UK 07/01/2022-10:36:41 Thd-0 EXIT gsk\_dn\_to\_name(): <--- Exit status 0x00000000 (0) 07/01/2022-10:36:46 Thd-0 ENTRY gsk\_dn\_to\_name(): ---> DN: CN=USER1,O=IBM,C=UK 07/01/2022-10:36:46 Thd-0 EXIT gsk\_dn\_to\_name(): <--- Exit status 0x00000000 (0) 07/01/2022-10:36:46 Thd-0 ENTRY gsk\_dn\_to\_name(): ---> DN: CN=USER,O=IBM,C=UK 07/01/2022-10:36:46 Thd-0 EXIT gsk\_dn\_to\_name(): <--- Exit status 0x00000000 (0)

#### **csq40cfg ジョブの GSKit**

csq40cfg ジョブの GSKit トレースをオンにするには、以下の例のように ENVARS DD カードを設定しま す。

//CSQ40CFG JOB (ACCOUNT),'DEFAULT JOBCARD',CLASS=C, // MSGCLASS=X,MSGLEVEL=(1,1),NOTIFY=&SYSUID  $\text{/}\text{/} \star$  Job to define and display an AMS policy on a queue. The policy  $//\star$  name is the same as the queue name.  $//*$  Make sure column numbers are not included as otherwise they can

```
//\star interfere with the data in SYSIN.
/*JOBPARM SYSAFF=MVnn
//CSQ40CFG EXEC PGM=CSQ0UTIL,
           // PARM='ENVAR("_CEE_ENVFILE_S=DD:ENVARS") /'
//STEPLIB DD DSN=hlq.SCSQANLE,DISP=SHR
// DD DSN=hlq.SCSQAUTH,DISP=SHR
           DD DSN=USERID.JCL(CS040ENV),DISP=SHR
//SYSPRINT DD SYSOUT=*
//SYSIN DD *
setmqspl -m MQ01 -p BANK.RQ
          -r CN=USERID,O=IBM,C=UK -e AES256
dspmqspl -m MQ01 -p BANK.RQ
/*
```
csq40cfg ジョブでは、GSKit トレースが有効になっているかどうかは示されません。 ただし、トレース が有効かどうかを確認するには、ジョブに対して指定された環境変数ファイルの設定を調べるか、 csq40cfg ジョブが実行されたプロセスに対してトレース・ファイルが作成されたかどうかを確認します。

## **GSKit トレースをオフにする**

**AMS アドレス・スペース上の GSKit**

AMS アドレス・スペースの GSKit トレースをオフにするには、以下の手順を実行します。

- 1. キュー・マネージャー・アドレス・スペースを停止します。 これにより、チャネル・イニシエーターと AMS アドレス・スペースの両方が停止します。
- 2. csq40env ファイルを以下のように変更します。

GSK\_TRACE\_FILE=/u/<username>/AMStrace/gsktrace/gskssl.%.trc GSK\_TRACE=0x00

- 3. キュー・マネージャー、チャネル・イニシエーター、および AMS アドレス・スペースを再始動します。
- 4. AMS アドレス・スペースのジョブ・ログの環境変数設定を調べて、GSKit トレースがオフになっている ことを確認してください。

#### **csq40cfg ジョブの GSKit**

csq40cfg ジョブの GSKit トレースをオフにするには、以下の手順を実行します。

1. csq40env ファイルを以下のように変更します。

GSK\_TRACE\_FILE=/u/<username>/AMStrace/gsktrace/gskssl.%.trc GSK\_TRACE=0x00

2. csq40cfg ジョブを実行依頼して、トレース・ファイルが生成されないことを確認します。

**注 :**

- 環境ファイルでは、GSK\_TRACE=0xff をコーディングするとトレースがオンになり、GSK\_TRACE=0x00 をコーディングするとトレースがオフになります。
- トレース・ファイル名に % 文字を含めて、gsk\_\* 呼び出しを発行するさまざまな USS プロセスに対して 生成されるトレース・ファイル名にプロセス ID が含まれるようにします。このため、トレース・ファイ ル名は別個に保持されます。

#### **関連情報**

IBM z/OS での IBM MQ GTF [トレースの生成](https://www.ibm.com/support/pages/node/709757)

## <u>▶ 2/OS のトレース出力の例</u>

このトピックを、トレース出力を解釈する方法の例として使用してください。

387 [ページの図](#page-386-0) 60 に、MQPUT1 呼び出しへの入り口でとられるトレースの例を示してあります。 次の項 目が示されています。

- <span id="page-386-0"></span>• キュー要求パラメーター・リスト
- オブジェクト記述子 (MQOD)
- メッセージ記述子 (MQMD)
- メッセージ書き出しオプション (MQPMO)
- メッセージ・データの最初の 256 バイト

388 [ページの図](#page-387-0) 61 には、IBM MQ からの出口で生成された同じ制御ブロックが示されています。それと比 較してみてください。

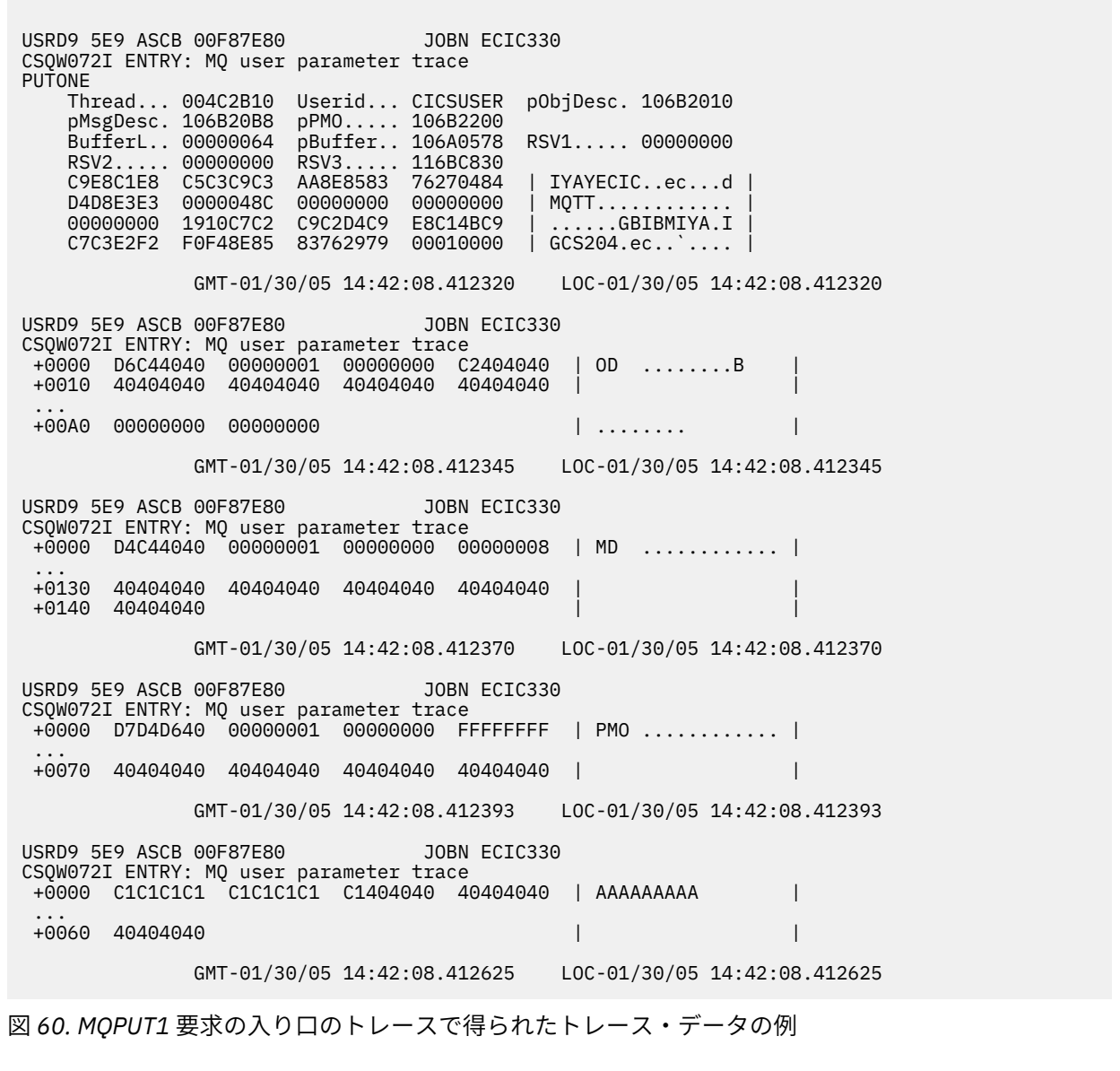

<span id="page-387-0"></span>USRD9 5EA ASCB 00F87E80 JOBN ECIC330 CSQW073I EXIT: MQ user parameter trace PUTONE Thread... 004C2B10 Userid... CICSUSER pObjDesc. 106B2010 pMsgDesc. 106B20B8<br>BufferL.. 00000064 pPM0..... 106B2200<br>pBuffer.. 106A0578 RSV1..... 00000000<br>RSV3..... 116BC830 RSV2..... 00000000 RSV3..... 116BC830 CompCode. 00000002 **Reason... 000007FB** C9E8C1E8 C5C3C9C3 AA8E8583 76270484 | IYAYECIC..ec...d | D4D8E3E3 0000048C 00000000 00000000 | MQTT............<br>00000000 1910C7C2 C9C2D4C9 E8C14BC9 | ......GBIBMIYA.I 00000000 1910C7C2<br>C7C3E2F2 F0F48E85 83762979 00010000 | GCS204.ec..`.... *MQRC\_OBJECT\_TYPE\_ERROR* GMT-01/30/05 14:42:08.412678 LOC-01/30/05 14:42:08.412678 USRD9 5EA ASCB 00F87E80 JOBN ECIC330 CSQW073I EXIT: MQ user parameter trace +0000 D6C44040 00000001 00000000 C2404040 | OD ........B | ... +00A0 00000000 00000000 | ........ | GMT-01/30/05 14:42:08.412789 LOC-01/30/05 14:42:08.412789 USRD9 5EA ASCB 00F87E80 JOBN ECIC330 CSQW073I EXIT: MQ user parameter trace +0000 D4C44040 00000001 00000000 00000008 | MD ............ | ... +0140 40404040 | | GMT-01/30/05 14:42:08.412814 LOC-01/30/05 14:42:08.412814 USRD9 5EA ASCB 00F87E80 JOBN ECIC330 CSQW073I EXIT: MQ user parameter trace +0000 D7D4D640 00000001 00000000 FFFFFFFF | PMO ............ | ... +0070 40404040 40404040 40404040 40404040 | | GMT-01/30/05 14:42:08.412836 LOC-01/30/05 14:42:08.412836 USRD9 5EA ASCB 00F87E80 JOBN ECIC330 CSQW073I EXIT: MQ user parameter trace +0000 C1C1C1C1 C1C1C1C1 C1404040 40404040 | AAAAAAAAA | ... +0060 40404040 | | GMT-01/30/05 14:42:08.412858 LOC-01/30/05 14:42:08.412858 図 *61. MQPUT1* 要求の出口のトレースで得られたトレース・データの例

## **Advanced Message Queuing Protocol (AMQP) サービスのトレース**

Advanced Message Queuing Protocol (AMQP) サービスに備えられているトレース機能は、このサービスに 関連するお客様の問題を IBM サポートが診断するための機能です。

## **このタスクについて**

IBM MQ AMQP サービスのトレースを制御するには、次の 2 つの方法があります。

• **strmqtrc** コマンドと **endmqtrc** コマンドを使用して、トレースの開始と停止を行う。 **strmqtrc** コマ ンドを使用してトレースを有効にすると、IBM MQ AMQP サービスが実行されているキュー・マネージャ ー全体のトレース情報が生成されます。 これには、IBM MQ AMQP サービス自体と、サービスが他のキ ュー・マネージャー・コンポーネントと通信するために使用する基礎の Java メッセージ・キューイング・ インターフェース (JMQI) が含まれます。

<mark>「V 9.1.5 \_</mark>IBM MQ 9.1.5 以降、選択した特定の領域に関するトレース情報を生成することもできるよ うになりました。

• **controlAMQPChannel** コマンドを実行する。 ただし、**controlAMQPChannel** コマンドを使用してト レースをオンにする場合は、IBM MQ AMQP サービスのみがトレースされます。

使用するオプションが不確かな場合は、IBM サポート担当員にお問い合わせください。お客様が直面して いる問題のトレースを収集する最善の方法をお知らせできます。

## **手順**

1. 方法 1

- a) コマンド・プロンプトを起動し、次のディレクトリーに移動します。 *MQ\_INSTALLATION\_PATH*\bin
- b) **strmqtrc** コマンドを実行してトレースを有効にします。

Long Term Support および IBM MQ 9.1.5 より前の Continuous Delivery の場合は、以下のコマンドを 実行します。

strmqtrc -m *qmgr\_name*

ここで、*qmgr\_name* は、IBM MQ AMQP サービスが実行されているキュー・マネージャーの名前で す。

■ V 9.1.5 ■ IBM MO 9.1.5 から、以下のコマンドを実行します。

strmqtrc -m *qmgr\_name* -t amqp

ここで、*qmgr\_name* は、IBM MQ AMQP サービスが実行されているキュー・マネージャーの名前で す。**-t** *amqp* で、トレース出力を AMQP サービスのみに限定しています。

- c) 問題を再現します。
- d) 次のコマンドを実行してトレースを停止します。

endmqtrc -m *qmgr\_name*

2. 方法 2

•

•

- a) コマンド・プロンプトを起動し、次のディレクトリーに移動します。 *MQ\_INSTALLATION\_PATH*\bin
- b) 次のコマンドを実行してトレースを有効にします。
	- Windows

controlAMQPChannel -qmgr=*qmgr\_name* -mode=starttrace

► Linux I UNIX

./controlAMQPChannel.sh -qmgr=*qmgr\_name* -mode=starttrace

ここで、*qmgr\_name* は、AMQP サービスが実行されているキュー・マネージャーの名前です。

- c) 問題を再現します。
- d) 問題が発生したら、次のコマンドを実行してトレースを停止します。
	- Windows

controlAMQPChannel -qmgr=*qmgr\_name* -mode=stoptrace

#### ► Linux I UNIX

./controlAMQPChannel.sh -qmgr=*qmgr\_name* -mode=stoptrace [clientid=ClientIdentifier]

ここで、*qmgr\_name* は、AMQP サービスが実行されているキュー・マネージャーの名前です。

## **タスクの結果**

トレース出力を表示するには、以下のディレクトリーに移動します。

- **Windows MO\_DATA\_PATH\trace.**
- $\blacksquare$  Linux  $\blacksquare$  UNIX /var/mqm/trace.

AMQP サービスからの情報を含むトレース・ファイルは、amqp\_N.trc という名前になります。ここで、 N は番号です。

■ V 9.1.5 ■ IBM MQ 9.1.5 以降、トレース・ファイルの名前は次のようになります。

- AMQP サービスからの情報を含むトレース・ファイルは、 amqpRunMQXRService\_*PPPPP*.*N*.trc と呼 ばれます。ここで、 *PPPPP* とは は AMQP サービスのプロセス ID で、 *N* は番号です。
- **controlAMQPChannel** コマンドからの情報を含むトレース・ファイルは、

amqpControlMQXRChannel\_*PPPPP*.*N*.trc という名前になります。ここで、PPPPP は AMQP サービ スのプロセス ID、N は番号です。

JMQI によって生成されたトレース情報は、amqp\_*PPPPP*.trc というトレース・ファイルに書き込まれま す。ここで、 *PPPPP* とは は AMQP サービスのプロセス ID です

#### **Windows controlAMQPChannel コマンドを使用した追加** Linux AIX

### **の診断**

**controlAMQPChannel** コマンドを使用して、AMQP サービスに関する追加の診断情報を提供します。

### **手順**

以下のコマンドを実行して、 MQXR サービスから有用な診断情報を提供します。

<MQ\_INSTALLATION\_PATH>\amqp\bin\controlAMQPChannel -qmgr=<QMGR\_NAME> -mode=diagnostics -diagnosticstype=<number>

生成される診断情報は、 **- 診断タイプ**=*<number>* パラメーターの値によって異なります。

#### **-diagnosticstype=** *0*

コンソールに書き込まれるスレッド・ダンプ

**-diagnosticstype=** *1*

一部の内部サービス統計情報を持つ FDC

**-diagnosticstype=** *2*

内部統計情報および現在接続されているクライアントに関する情報を持つ FDC

- **-diagnosticstype=** *3* ヒープ・ダンプ
- **-diagnosticstype=** *4*

**Javacore** 

**-diagnosticstype=** *5*

```
フル・システム・ダンプ
```
#### **-diagnosticstype=** *6*

特定のクライアントに関する詳細情報。 また、そのクライアントの **-clientid** パラメーターも指定す る必要があります。

#### **IBM MQ Bridge to Salesforce のトレース**  $V$  9.1.0 Linux

IBM MQ Bridge to Salesforce のトレース機能は、お客様の問題を IBM のスタッフが診断する際に役立つよ うに提供されています。 **runmqsfb** コマンドを発行してブリッジを開始するときに、 IBM MQ Bridge to Salesforce のトレースを有効にし、デバッグ・レベルを定義します。

## **始める前に**

**注 :** IBM MQ Bridge to Salesforce は、2022 年 11 月 22 日以降のすべてのリリースで非推奨になりました ( [米国の発表レター](https://www.ibm.com/common/ssi/ShowDoc.wss?docURL=/common/ssi/rep_ca/1/897/ENUS222-341/index.html&request_locale=en) 222-431 を参照)。

## **手順**

1. 環境変数 *MQSFB\_EXTRA\_JAVA\_OPTIONS* を設定することにより、**-D** Java オプションを指定して、IBM MQ classes for JMS トレースをオンにします。

export MQSFB\_EXTRA\_JAVA\_OPTIONS="-Dcom.ibm.msg.client.commonservices.trace.status=ON"

2. 実行時に **runmqsfb** コマンドを発行するときに、デバッグ・レベルを冗長モード **-d** *2* に設定します。

```
runmqsfb -f new_config.cfg -r logFile.log -d 2
```
logFile.log には、 IBM MQ Bridge to Salesforce に関する問題を解決する際に役立つ情報が含まれて います。

3. オプション: IBM MQ classes for JMS 構成ファイルを作成することにより、正確なトレースをよりきめ 細かく制御できるようになります。 詳しくは、395 ページの『[IBM MQ classes for JMS](#page-394-0) アプリケーショ [ンのトレース』を](#page-394-0)参照してください。また、IBM サービス・サポート担当員のアドバイスに従ってくだ さい。

### **関連タスク**

IBM MQ Bridge to Salesforce の実行 IBM MQ Bridge to Salesforce のモニター **関連資料** runmqsfb (IBM MQ Bridge to Salesforce の実行)

#### **IBM MQ Bridge to blockchain のトレー**  $\triangleright$  V 9.1.0  $\vdash$  Linux  $z/0S$

## **ス**

IBM MQ Bridge to blockchain のトレース機能は、お客様の問題を IBM のスタッフが診断する際に役立つよ うに提供されています。 **runmqbcb** コマンドを発行してブリッジを開始するときに、 IBM MQ Bridge to blockchain のトレースを有効にし、デバッグ・レベルを定義します。

## **始める前に**

**注 :** IBM MQ Bridge to blockchain は、2022 年 11 月 22 日以降のすべてのリリースで非推奨になりました ( [米国の発表レター](https://www.ibm.com/common/ssi/ShowDoc.wss?docURL=/common/ssi/rep_ca/1/897/ENUS222-341/index.html&request_locale=en) 222-431 を参照)。

## **手順**

1. 環境変数 *MQBCB\_EXTRA\_JAVA\_OPTIONS* を設定することにより、**-D** Java オプションを指定して、IBM MQ classes for JMS トレースをオンにします。

export MQBCB\_EXTRA\_JAVA\_OPTIONS="-Dcom.ibm.msg.client.commonservices.trace.status=ON"

2. 実行時に **runmmbcb** コマンドを発行するときに、デバッグ・レベルを冗長モード **-d** *2* に設定します。 z/OS では、開始済みタスク JCL を編集することでこれを行うこともできます。

./runmqbcb.sh -f new\_config.cfg -r logFile.log -d 2

logFile.log には、 IBM MQ Bridge to blockchain に関する問題を解決する際に役立つ情報が含まれて います。

3. オプション: IBM MQ classes for JMS 構成ファイルを作成することにより、正確なトレースをよりきめ 細かく制御できるようになります。 詳しくは、395 ページの『[IBM MQ classes for JMS](#page-394-0) アプリケーショ [ンのトレース』を](#page-394-0)参照してください。また、IBM サービス・サポート担当員のアドバイスに従ってくだ さい。

**関連タスク** IBM MQ Bridge to blockchain の実行 **関連資料**  $V5.1.4$ runmqbcb (IBM MQ Bridge to Blockchain の実行)

## **IBM MQ Console および REST API のトレース**

IBM MQ Console および REST API のトレース機能は、IBM のスタッフがお客様の問題を診断する際に役立 つように提供されています。 さまざまなプロパティーがこれらの機能の動作を制御します。

## **始める前に**

IBM サービス用に診断情報を収集する場合は、以下のファイルとディレクトリーを含めてください。

- mqweb.xml ファイル。
- 以下のような、mqweb サーバー定義が含まれているディレクトリーの内容。
	- *MQ\_DATA\_PATH*/web/installations/*installationName*
	- $z/0S$

mqweb サーバー定義を作成するために **crtmqweb** スクリプトを実行したときに指定したディレクト リー。 デフォルトでは、このディレクトリーは /var/mqm/web/installation1 です。

## **このタスクについて**

IBM MQ Console と REST API は、以下のような、それぞれ独自のトレース・メカニズムを持つ 3 つの機能 領域で構成されています。

- ブラウザーで実行される IBM MQ Console JavaScript コード。
- mqweb [サーバーで実行される](#page-392-0) IBM MQ Console および REST API コード。
- mqweb サーバーで実行される [IBM MQ Classes for JMS](#page-392-0) コード。

 $V5.1.5$ **New Web Console**( IBM MQ 9.1.5 から Multiplatforms の Continuous Delivery で使用可能) を使用すると、mqweb サーバーで実行されるバックエンド・コードのみをトレースできます。

■ V 9.1.5 ■ IBM MQ 9.1.5 以降では、元の Web コンソールの名称が Dashboard Web Console になってい ます。 Dashboard Web Console を使用すると、バックエンド・コードおよびブラウザーのトレースを使用 可能にすることができます。

## **手順**

• IBM MQ Console のブラウザー・トレースを有効にします。 以下のステップを実行します。

注: V9.15 このトレースは、Dashboard Web Console でのみ使用可能です。

トレースは、有効になっているブラウザーからのみ出力されます。 IBM MQ Console からログアウトす ると、トレースは自動的に使用不可になります。

a) IBM MQ Console にログオンします。

**b**) 設定 ▼ アイコンをクリックします。

c) コマンド行で、次のコマンドを入力します。

setmqweb properties -k traceSpec -v "\*=info:com.ibm.mq\*=all:com.ibm.mq.rest\*=all:js.mq\*=all"

d)**「メッセージング・トレース」**と**「ブラウザー・トレース」**で**「有効」**が選択されていることを確認 します。 **「保存」**をクリックします。

<span id="page-392-0"></span>ブラウザーで実行されるアクションのトレースが開始されます。 このトレースは、mqweb サーバーで 実行される IBM MQ Console・コードに定期的に送信され、mqweb サーバーのトレース・ログとメッセ ージング・トレースに出力されます。

• mqweb サーバーで実行される IBM MQ Console と REST API のコードのトレースを有効にするには、コ マンド・ラインで以下のコマンドを入力します。

setmqweb properties -k traceSpec -v "\*=info:com.ibm.mq\*=all:com.ibm.mq.rest\*=all:js.mq\*=all"

mqweb サーバーが実行されている場合、トレースは即時に使用可能になります。

一連のファイルにトレースが出力されます。 アクティブ・ファイルは trace.log と呼ばれます。 履歴 トレースは、trace\_*timestamp*.log というファイル内に保持されます。 maxTraceFileSize 変数 と maxTraceFiles 変数を設定すると、保持されるこれらのトレース・ファイルのサイズ、およびヒス トリー・ファイルの数を構成できます。 デフォルトでは、トレース・ファイルの最大サイズは 20 MB で、トレース・ファイルの最大数は 2 です。 詳しくは、ロギングの構成を参照してください。

• mqweb サーバーで実行する REST API コードのメッセージング・トレースを有効にするには、以下の手 順を実行します。

a) 以下のいずれかのディレクトリーに jmstrace.config というファイルを作成します。

- *MQ\_DATA\_PATH*/web/installations/*installationName*/servers/mqweb
	- *WLP\_user\_directory*/servers/mqweb

ここで、*WLP\_user\_directory* は、mqweb サーバー定義を作成するために **crtmqweb** スクリプ トを実行したときに指定したディレクトリーです。

b) 以下の行を jmstrace.config ファイルに追加します。

```
com.ibm.msg.client.commonservices.trace.outputName=PATH/logs/jmstrace.txt
com.ibm.msg.client.commonservices.trace.limit=104857600
com.ibm.msg.client.commonservices.trace.count=10
com.ibm.msg.client.commonservices.trace.status=ON
```
ここで、 パス は、 jmstrace.txt ファイルを書き込むディレクトリーへの絶対パスを指定します。

これらの行により、最大トレース・ファイル・サイズが 100 MB に設定され、トレース・ファイルの 最大数が 10 に設定されます。 これらのファイルに使用できるディスク・スペースがあることを確認 してください。

- c) jmstrace.config ファイルと同じディレクトリーにある jvm.options ファイルを開くか、また は作成します。
- d) 以下の行を jvm.options ファイルに追加します。

-Dcom.ibm.msg.client.commonservices.trace.startup=TRUE -Dcom.ibm.msg.client.config.location=*CONFIG\_PATH*/jmstrace.config

ここで、 *CONFIG\_PATH* は、 jmstrace.config ファイルが置かれているディレクトリーへの絶対 パスを URL として指定します。 例: file:c:/ProgramData/IBM/MQ/web/installations/ Installation2/servers/mqweb/。

e) コマンド行で以下のコマンドを使用して、mqweb サーバーを再始動します。

endmqweb strmqweb

#### **関連タスク**

Web コンソールを使用した管理

## **IBM MQ Internet Pass-Thru でのエラーのトレース**

IBM MQ Internet Pass-Thru (MQIPT) は、 **Trace** プロパティーによって制御される詳細な実行トレース機 能を提供します。

IBM MQ トラブルシューティングおよびサポート **393**

トレースファイルは *mqipt\_home*\errors ディレクトリ(*mqipt\_home* ここでは MQIPT ホームディレク トリ、mqipt.conf を含む)に書き込まれる。 生成された各トレース・ファイルは、次の形式の名前を持ち ます。

AMQyyyymmddnnnnnnnnn.n.TRC.n

予期しない致命的エラーは、 *mqipt\_home*\errors ディレクトリーにあるエラー・ログ・ファイル内に FFST レコードとして書き込まれます。 FFST ファイルの 形式は以下のとおりです。

AMQyyyymmddnnnnnnnnn.n.FDC

トレースを使用可能にするには、**Trace** 構成プロパティーを mqipt.conf ファイル内の適切なセクション に追加します。 **Trace** プロパティーを、トレースしようとしている各経路の [route] セクション内に指 定するか、または [global] セクション内に指定することができます。 **Trace** プロパティーの値を [global] セクション内に指定すると、**Trace** プロパティーが指定されていないすべての経路で継承され ます。

### **関連タスク**

314 ページの『MQIPT [の問題に関する情報の収集』](#page-313-0) MQIPT の問題を IBM サポートに報告する必要がある場合は、問題の迅速な解決に役立つ関連情報を送信し てください。

#### **関連資料**

63 ページの『IBM MQ Internet Pass-Thru [の問題のトラブルシューティング』](#page-62-0) いくつかの手順に従って、IBM MQ Internet Pass-Thru (MQIPT) の使用時に発生した問題の根本原因を判別 できます。

## **mqiptKeyman および mqiptKeycmd でのエラーのトレース**

**mqiptKeycmd** および **mqiptKeyman** コマンドには実行トレース機能があり、これにより証明書管理ツー ルでエラーを診断できます。

これらのコマンドのトレースを使用可能にするには、**mqiptKeycmd** コマンドまたは **mqiptKeyman** コマ ンドを実行する前に以下の環境変数を設定します。

• Windows システムの場合:

set MQIPT\_JVM\_OPTIONS=-Dkeyman.debug=true -Dkeyman.logging=true

• UNIX and Linux システムの場合:

MQIPT JVM OPTIONS="-Dkeyman.debug=true -Dkeyman.logging=true" export MQIPT JVM OPTIONS

トレース・ファイルは、現行作業ディレクトリーに作成されます。 トレース・ファイル名の形式は次のと おりです。

debugTrace.*n*

ここで、*n* は 0 から開始して増分する数値です。

証明書管理ツールを実行しているユーザーには、現行作業ディレクトリー内でのファイルの作成権限が必 要です。この権限がない場合、コマンドはエラーで失敗します。

トレース・ログの記録の終了後に、環境変数の設定を元に戻してください。

## <span id="page-394-0"></span>**ユーザー定義のセキュリティー出口のトレース**

ユーザー定義のセキュリティー出口での問題を容易に診断するために、MQIPT で使用されるものと同じよ うなトレース機能を使用可能にすることができます。

トレースは、経路の **Trace** プロパティーを 1 から 5 の範囲の値に設定して使用可能にします。 MQIPT 経 路プロパティーの **Trace** の項目を参照してください。

同時に実行されているセキュリティー出口のインスタンスが複数ある可能性があるため、トレース・ファ イルの個々の項目は、スレッド ID を使用することによって識別できます。

トレース機能は、セキュリティー出口の開始時に MQIPT によって初期化されます。したがって、ユーザー はトレースする情報を選択するだけで済みます。 サンプルのユーザー出口には多くのトレース・サンプル があります。 セキュリティー出口を参照してください。

トレースの最小要件は entry 呼び出し、exit 呼び出し、およびトレースするデータです。 以下に例を示 します。

```
/*** This method is called to initialize the exit (for example, for
* loading validation information) and place itself in a ready
* state to validate connection requests.
*/
public int init(IPTTrace t) {
final String strMethod = "CustomExit.init";
// Trace entry into this method
t.entry(strMethod);
// Trace useful information
t.data(strMethod, "Starting exit - MQIPT version " + getVersion());
// Perform initialization and load any data 
t.data(strMethod, "Ready for work");
// Trace exit from this method
t.exit(strMethod);
return 0;
}
```
## **IBM MQ.NET アプリケーションのトレース**

IBM MQ .NET では、IBM MQ プログラムの場合と同じように、MQI を使用してトレース機能の開始と制御 を行います。

ただし、strmqtrc コマンドの -i および -p パラメーター (プロセスおよびスレッドの ID、および名前付きプ ロセスをそれぞれ指定できるパラメーター) は効果がありません。

通常、トレース機能は、IBM サービスから要求された場合以外は使用する必要はありません。

トレース・コマンドについては、Windows でのトレースの使用を参照してください。

## **JMS および Java アプリケーションのトレース**

IBM サポートが問題および問題を診断するのに役立つように、 JMS および Java アプリケーションのトレ ース機能が提供されています。 さまざまなリソースをトレースできます。

## **IBM MQ classes for JMS アプリケーションのトレース**

IBM MQ classes for JMS のトレース機能は、IBM サポートがお客様の問題を診断する際に役立つように提 供されています。 さまざまなプロパティーがこの機能の動作を制御します。

問題を調べるためにトレース出力の提供を求められた場合は、下記のいずれかのオプションを使用してく ださい。

- 問題が簡単に再現できる場合は、 Java システム・プロパティーを使用して IBM MQ classes for JMS トレ ースを収集します。 詳しくは、397 ページの『Java [システム・プロパティーを使用した](#page-396-0) IBM MQ classes for JMS [トレースの収集』を](#page-396-0)参照してください。
- 問題が発生するまでにアプリケーションを一定期間実行する必要がある場合は、IBM MQ classes for JMS 構成ファイルを使用して IBM MQ classes for JMS トレースを収集します。 詳しくは、397 [ページの『](#page-396-0)IBM MQ classes for JMS 構成ファイルを使用した [IBM MQ classes for JMS](#page-396-0) トレースの収集』を参照してくだ さい。
- 現在実行中のアプリケーションからトレースを生成するには、traceControl ユーティリティーを使用して IBM MQ classes for JMS トレースを動的に収集します。 詳しくは、399 ページの『[traceControl](#page-398-0) ユーテ ィリティーを使用した [IBM MQ classes for JMS](#page-398-0) トレースの動的な収集』を参照してください。

使用するオプションが不確かな場合は、IBM サポート担当員にお問い合わせください。お客様が直面して いる問題のトレースを収集する最善の方法をお知らせできます。

重大エラーまたはリカバリー不能エラーが発生した場合、 First Failure Support Technology (FFST) 情報は、 JMSCC *xxxx*.FDC という形式の名前でファイルに記録されます。ここで、*xxxx* は 4 桁の数値です。 この 数値は、それぞれの .FDC ファイルを区別するために 1 つずつ増加します。

.FDC ファイルは、常に FFDC というサブディレクトリーに書き込まれます。 このサブディレクトリーは、 トレースがアクティブであるかどうかに応じて、次の 2 つの場所のいずれかにあります。

**トレースがアクティブであり、***traceOutputName* **が設定されている場合** FFDC ディレクトリーは、トレース・ファイルが書き込まれるディレクトリーのサブディレクトリーと して作成されます。

### **トレースがアクティブではないか、***traceOutputName* **が設定されていない場合**

FFDC ディレクトリーは、現行作業ディレクトリーのサブディレクトリーとして作成されます。

IBM MQ classes for JMS の FFST について詳しくは、 346 ページの『[FFST: IBM MQ classes for JMS](#page-345-0)』を参 照してください。

JSE 共通サービスは、java.util.logging をトレースおよびロギング・インフラストラクチャーとして 使用します。 このインフラストラクチャーのルート・オブジェクトは、LogManager です。 ログ・マネー ジャーには、すべてのハンドラーを閉じて、ログ・レベルを null に設定する (事実上、すべてのトレース をオフにする) reset メソッドがあります。 アプリケーションまたはアプリケーション・サーバーから java.util.logging.LogManager.getLogManager().reset() が呼び出されると、すべてのトレー スが閉じられ、問題を診断する妨げとなる可能性があります。 すべてのトレースが閉じられないようにす るには、次に示されている例のように、何もしないように reset() メソッドをオーバーライドした LogManager クラスを作成します。

```
package com.ibm.javaut.tests;
import java.util.logging.LogManager;
public class JmsLogManager extends LogManager {
     // final shutdown hook to ensure that the trace is finally shutdown
    1/ and that the lock file is cleaned-up
     public class ShutdownHook extends Thread{
         public void run(){
             doReset();
 }
     }
         public JmsLogManager(){ 
         // add shutdown hook to ensure final cleanup
         Runtime.getRuntime().addShutdownHook(new ShutdownHook()); 
     }
         public void reset() throws SecurityException {
         // does nothing
 }
     public void doReset(){
         super.reset();
     } 
}
```
シャットダウン・フックは、JVM 終了時にトレースが正常にシャットダウンするようにするために必要で す。 デフォルトのログ・マネージャーの代わりに、変更されたログ・マネージャーを使用するには、次の ように、JVM の始動にシステム・プロパティーを追加します。
java -Djava.util.logging.manager=com. *mycompany*.logging.LogManager ...

# *Java* **システム・プロパティーを使用した** *IBM MQ classes for JMS* **トレースの収集**

短時間で再現できる問題の場合は、アプリケーションの開始時に Java システム・プロパティーを設定し て、 IBM MQ classes for JMS トレースを収集する必要があります。

# **このタスクについて**

Java システム・プロパティーを使用してトレースを収集するには、以下のステップを実行します。

# **手順**

• 次のコマンドを使用して、トレース対象のアプリケーションを実行します。

java -Dcom.ibm.msg.client.commonservices.trace.status=ON *application\_name*

アプリケーションが開始すると、 IBM MQ classes for JMS は、アプリケーションの現行作業ディレクト リーにあるトレース・ファイルへのトレース情報の書き込みを開始します。 トレース・ファイルの名前 は、アプリケーションが実行されている環境によって異なります。

- IBM MQ classes for JMS for IBM MQ 9.0.0 Fix Pack 1 以前では、トレースは mqjms\_*%PID%*.trc とい う名前のファイルに書き込まれます。
- IBM MQ 9.0.0 Fix Pack 2 以降、アプリケーションが IBM MQ classes for JMS を JAR ファイル com.ibm.mqjms.jar からロードしている場合、トレースは mqjava\_*%PID%*.trc という名前のフ ァイルに書き込まれます。
- IBM MQ 9.0.0 Fix Pack 2 から、アプリケーションが再配置可能 JAR ファイル com.ibm.mq.allclient.jar から IBM MQ classes for JMS をロードしている場合は、 mqjavaclient\_*%PID%*.trc というファイルにトレースが書き込まれます。
- IBM MQ 9.1.5 および IBM MQ 9.1.0 Fix Pack 5 以降、アプリケーションが IBM MQ classes for JMS を JAR ファイル com.ibm.mqjms.jar からロードした場合、トレースは mqjava\_*%PID%*.cl*%u*.trc というファイルに書き込まれます。
- V 9.1.5 ■ V 9.1.0.5 <sub>I</sub>BM MQ 9.1.5 および IBM MQ 9.1.0 Fix Pack 5 以降、アプリケーションが IBM MQ classes for JMS を再配置可能 JAR ファイル com.ibm.mq.allclient.jar からロードし た場合、トレースは mqjavaclient\_*%PID%*.cl*%u*.trc というファイルに書き込まれます。

ここで、*%PID%* はトレースされるアプリケーションのプロセス ID です。*%u* は、異なる Java クラス・ ローダーの下でトレースを実行するスレッドの間でファイルを区別するための固有の番号です。

アプリケーションが停止すると、トレース・ファイルへの情報の書き込みも停止します。

収集中のトレースの対象となっている問題が発生するまでにアプリケーションを長期間実行する必要 がある場合は、トレース・ファイルは非常に大きくなる可能性があります。 この場合、IBM MQ classes for JMS 構成ファイルを使用してトレースを収集することを検討してください (397 ページの『IBM MQ classes for JMS 構成ファイルを使用した IBM MQ classes for JMS トレースの収集』を参照)。 この方法 でトレースを有効にすると、IBM MQ classes for JMS が生成するトレース・データの量を制御すること ができます。

# *IBM MQ classes for JMS* **構成ファイルを使用した** *IBM MQ classes for JMS* **トレースの収 集**

問題が発生するまでにアプリケーションを長期間実行する必要がある場合は、IBM MQ classes for JMS 構 成ファイルを使用して IBM MQ classes for JMS トレースを収集する必要があります。 構成ファイルでは、 収集されるトレース・データの量を制御するためのさまざまなオプションを指定できます。

# **このタスクについて**

IBM MQ classes for JMS 構成ファイルを使用してトレースを収集するには、以下の手順を実行します。

# **手順**

- 1. IBM MQ classes for JMS 構成ファイルを作成します。
	- このファイルについて詳しくは、IBM MQ classes for JMS 構成ファイルを参照してください。
- 2. IBM MQ classes for JMS 構成ファイルを編集して、 **com.ibm.msg.client.commonservices.trace.status** プロパティーが ON の値に設定されるよ うにします。
- 3. オプション: IBM MQ classes for JMS 構成ファイルス Java タンダードエディショントレース設定にリ ストされているその他のプロパティーを編集します。
- 4. 以下のコマンドを使用して、IBM MQ classes for JMS アプリケーションを実行します。

java -Dcom.ibm.msg.client.config.location=*config\_file\_url application\_name*

ここで、*config\_file\_url* は IBM MQ classes for JMS 構成ファイルの名前と場所を指定する Uniform Resource Locator (URL) です。 以下のタイプの URL がサポートされます。http、file、ftp、および jar。

以下に Java コマンドの例を示します。

java -Dcom.ibm.msg.client.config.location=file:/D:/mydir/myjms.config MyAppClass

このコマンドは、IBM MQ classes for JMS 構成ファイルを、ローカル Windows システム上のファイル D:\mydir\myjms.config として識別します。

デフォルトでは、 IBM MQ classes for JMS は、アプリケーションの開始時に、アプリケーションの現行 作業ディレクトリーにあるトレース・ファイルへのトレース情報の書き込みを開始します。 トレース・ ファイルの名前は、アプリケーションが実行されている環境によって異なります。

- IBM MQ classes for JMS for IBM MQ 9.0.0 Fix Pack 1 以前では、トレースは mqjms\_*%PID%*.trc とい う名前のファイルに書き込まれます。
- IBM MQ 9.0.0 Fix Pack 2 以降、アプリケーションが IBM MQ classes for JMS を JAR ファイル com.ibm.mqjms.jar からロードしている場合、トレースは mqjava\_*%PID%*.trc という名前のファ イルに書き込まれます。
- IBM MQ 9.0.0 Fix Pack 2 から、アプリケーションが再配置可能 JAR ファイル com.ibm.mq.allclient.jar から IBM MQ classes for JMS をロードしている場合は、 mqjavaclient\_*%PID%*.trc というファイルにトレースが書き込まれます。
- V 9.1.5 V 9.1.0.5 IBM MQ 9.1.5 および IBM MQ 9.1.0 Fix Pack 5 以降、アプリケーションが IBM MQ classes for JMS を JAR ファイル com.ibm.mqjms.jar からロードした場合、トレースは mqjava\_*%PID%*.cl*%u*.trc というファイルに書き込まれます。
- V 9.1.5 V 9.1.0.5 IBM MQ 9.1.5 および IBM MQ 9.1.0 Fix Pack 5 以降、アプリケーションが IBM MQ classes for JMS を再配置可能 JAR ファイル com.ibm.mq.allclient.jar からロードし た場合、トレースは mqjavaclient\_*%PID%*.cl*%u*.trc というファイルに書き込まれます。

ここで、*%PID%* はトレースされるアプリケーションのプロセス ID です。*%u* は、異なる Java クラス・ ローダーの下でトレースを実行するスレッドの間でファイルを区別するための固有の番号です。

トレース・ファイルの名前、およびそれが書き込まれる場所を変更するには、アプリケーションが使用 する IBM MQ classes for JMS 構成ファイルにプロパティー

**com.ibm.msg.client.commonservices.trace.outputName** の項目が含まれていることを確認 します。 このプロパティーの値は、以下のいずれかです。

- アプリケーションの作業ディレクトリー内に作成されるトレース・ファイルの名前。
- トレース・ファイルの完全修飾名 (ファイルが作成されるディレクトリーを含む)。

例えば、 IBM MQ classes for JMS を構成して、 C:\Trace\trace.trc というファイルにアプリケー ションのトレース情報を書き込むように構成するには、アプリケーションが使用する IBM MQ classes for JMS 構成ファイルに以下のエントリーを含める必要があります。

com.ibm.msg.client.commonservices.trace.outputName=C:\Trace\trace.trc

## *traceControl* **ユーティリティーを使用した** *IBM MQ classes for JMS* **トレースの動的な収 集**

IBM MQ classes for JMS に付属の traceControl ユーティリティーを使用すると、実行中のアプリケーショ ンからトレースを収集できます。 これは、問題の発生後に IBM サポートでアプリケーションからのトレー スを参照する必要がある場合、または停止できない重要なアプリケーションからトレースを収集する必要 がある場合に非常に役立ちます。

# **このタスクについて**

**重要 :** この機能は、 IBM Java runtime environments (JRE) でのみサポートされます。

traceControl ユーティリティーについて詳しくは、408 ページの『[IBM MQ classes for Java](#page-407-0) および IBM MQ classes for JMS [を使用する実行中プロセスにおけるトレースの制御』を](#page-407-0)参照してください。

traceControl ユーティリティーを使用してトレースを収集するには、以下の手順を実行します。

# **手順**

- 1. コマンド・プロンプトを表示し、ディレクトリー *MQ\_INSTALLATION\_PATH*\java\lib にナビゲート します。
- 2. コマンドを実行します。

java -jar com.ibm.mq.traceControl.jar -list

このコマンドは、システム上のすべての Java プロセスのリストを表示します。

3. トレースする必要のある IBM MQ classes for JMS アプリケーションのプロセス ID を識別して、次のコ マンドを実行します。

java -jar com.ibm.mq.traceControl.jar -i *processidentifier* -enable

対象となるアプリケーションのトレースがオンになりました。

トレースが使用可能になると、 IBM MQ classes for JMS は、アプリケーションの現行作業ディレクトリ ーにあるトレース・ファイルへのトレース情報の書き込みを開始します。 トレース・ファイルの名前 は、アプリケーションが実行されている環境によって異なります。

- IBM MQ classes for JMS for IBM MQ 9.0.0 Fix Pack 1 以前では、トレースは mqjms\_*%PID%*.trc とい う名前のファイルに書き込まれます。
- IBM MQ 9.0.0 Fix Pack 2 から、アプリケーションが IBM MQ classes for JMS を JAR ファイル com.ibm.mqjms.jar からロードしている場合は、mqjava\_*%PID%*.trc というファイルにトレース が書き込まれます。
- IBM MQ 9.0.0 Fix Pack 2 から、アプリケーションが再配置可能 JAR ファイル com.ibm.mq.allclient.jar から IBM MQ classes for JMS をロードしている場合は、 mqjavaclient\_*%PID%*.trc というファイルにトレースが書き込まれます。
- V 9.1.5 V 9.1.0.5 IBM MQ 9.1.5 および IBM MQ 9.1.0 Fix Pack 5 以降、アプリケーションが IBM MQ classes for JMS を JAR ファイル com.ibm.mqjms.jar からロードした場合、トレースは mqjava\_*%PID%*.cl*%u*.trc というファイルに書き込まれます。
- VS.1.5 <mark>■ VS.1.0.5 <sub>I</sub>BM MQ 9.1.5 および IBM MQ 9.1.0 Fix Pack 5 以降では、アプリケーショ</mark> ンが再配置可能 JAR ファイル com.ibm.mq.allclient.jar から IBM MQ classes for JMS をロー ドした場合、トレースは mqjavaclient\_*%PID%*.cl*%u*.trc という名前のファイルに書き込まれま す。

ここで、*%PID%* はトレースされるアプリケーションのプロセス ID です。*%u* は、異なる Java クラス・ ローダーの下でトレースを実行するスレッドの間でファイルを区別するための固有の番号です。

4. トレースをオフにするには、次のコマンドを実行します。

```
java -jar com.ibm.mq.traceControl.jar -i processidentifier -disable
```
# **IBM MQ classes for Java アプリケーションのトレース**

IBM MO classes for Java のトレース機能は、IBM サポートがお客様の問題を診断する際に役立つように提 供されています。 さまざまなプロパティーがこの機能の動作を制御します。

# **このタスクについて**

問題を調べるためにトレース出力の提供を求められた場合は、下記のいずれかのオプションを使用してく ださい。

- 問題が簡単に再現できる場合は、 Java システム・プロパティーを使用して IBM MQ classes for Java トレ ースを収集します。 詳しくは、401 ページの『Java [システム・プロパティーを使用した](#page-400-0) IBM MQ classes for Java [トレースの収集』](#page-400-0)を参照してください。
- 問題が発生するまでにアプリケーションを一定期間実行する必要がある場合は、IBM MQ classes for Java 構成ファイルを使用して IBM MQ classes for Java トレースを収集します。 詳しくは、402 [ページの](#page-401-0) 『IBM MQ classes for Java 構成ファイルを使用した [IBM MQ classes for Java](#page-401-0) トレースの収集』を参照し てください。
- 現在実行中のアプリケーションからトレースを生成するには、traceControl ユーティリティーを使用して IBM MQ classes for Java トレースを動的に収集します。 詳しくは、403 ページの『[traceControl](#page-402-0) ユーテ ィリティーを使用した [IBM MQ classes for Java](#page-402-0) トレースの動的な収集』を参照してください。

使用するオプションが不確かな場合は、IBM サポート担当員にお問い合わせください。お客様が直面して いる問題のトレースを収集する最善の方法をお知らせできます。

重大エラーまたはリカバリー不能エラーが発生した場合、 First Failure Support Technology (FFST) 情報は、 JAVACC *xxxx*.FDC という形式の名前でファイルに記録されます。ここで、 *xxxx* は 4 桁の数値です。 こ の数値は増分し、.FDC ファイルを区別します。

.FDC ファイルは、常に FFDC というサブディレクトリーに書き込まれます。 このサブディレクトリーは、 トレースがアクティブであるかどうかに応じて、次の 2 つの場所のいずれかにあります。

**トレースがアクティブであり、***traceOutputName* **が設定されている場合**

FFDC ディレクトリーは、トレース・ファイルが書き込まれるディレクトリーのサブディレクトリーと して作成されます。

**トレースがアクティブではないか、***traceOutputName* **が設定されていない場合**

FFDC ディレクトリーは、現行作業ディレクトリーのサブディレクトリーとして作成されます。

JSE 共通サービスは、java.util.logging をトレースおよびロギング・インフラストラクチャーとして 使用します。 このインフラストラクチャーのルート・オブジェクトは、LogManager です。 ログ・マネー ジャーには、すべてのハンドラーを閉じて、ログ・レベルを null に設定する (事実上、すべてのトレース をオフにする) reset メソッドがあります。 アプリケーションまたはアプリケーション・サーバーから java.util.logging.LogManager.getLogManager().reset() が呼び出されると、すべてのトレー スが閉じられ、問題を診断する妨げとなる可能性があります。 すべてのトレースが閉じられないようにす るには、次の例のように、何もしないように reset() メソッドをオーバーライドした LogManager クラ スを作成します。

```
package com.ibm.javaut.tests;
import java.util.logging.LogManager;
public class JmsLogManager extends LogManager {
 // final shutdown hook to ensure that the trace is finally shutdown
 // and that the lock file is cleaned-up
         public class ShutdownHook extends Thread{
                 public void run(){
                         doReset();
\mathbb{R}^2 , where \mathbb{R}^2
```

```
}
                public JmsLogManager(){
                // add shutdown hook to ensure final cleanup
                Runtime.getRuntime().addShutdownHook(new ShutdownHook());
       }
                public void reset() throws SecurityException {
                // does nothing
 }
        public void doReset(){
                super.reset();
 }
 }
```
シャットダウン・フックは、JVM 終了時にトレースが正常にシャットダウンするようにするために必要で す。 デフォルトのログ・マネージャーの代わりに、変更されたログ・マネージャーを使用するには、次の ように、JVM の始動にシステム・プロパティーを追加します。

java -Djava.util.logging.manager=com. *mycompany*.logging.LogManager ...

#### *Java* **システム・プロパティーを使用した** *IBM MQ classes for Java* **トレースの収集**

短時間で再現できる問題の場合は、アプリケーションの開始時に Java システム・プロパティーを設定し て、 IBM MQ classes for Java トレースを収集する必要があります。

# **このタスクについて**

Java システム・プロパティーを使用してトレースを収集するには、以下のステップを実行します。

# **手順**

• 次のコマンドを使用して、トレース対象のアプリケーションを実行します。

java -Dcom.ibm.msg.client.commonservices.trace.status=ON *application\_name*

アプリケーションが開始すると、 IBM MQ classes for Java は、アプリケーションの現行作業ディレクト リーにあるトレース・ファイルへのトレース情報の書き込みを開始します。 トレース・ファイルの名前 は、アプリケーションが実行されている環境によって異なります。

- IBM MQ classes for Java for IBM MQ 9.0.0 Fix Pack 1 以前では、トレースは mqjms\_*%PID%*.trc と いう名前のファイルに書き込まれます。
- IBM MQ 9.0.0 Fix Pack 2 から、アプリケーションが IBM MQ classes for Java を JAR ファイル com.ibm.mq.jar からロードしている場合は、 mqjava\_*%PID%*.trc というファイルにトレースが 書き込まれます。
- IBM MQ 9.0.0 Fix Pack 2 から、アプリケーションが再配置可能 JAR ファイル com.ibm.mq.allclient.jar から IBM MQ classes for Java をロードしている場合は、 mqjavaclient\_*%PID%*.trc というファイルにトレースが書き込まれます。
- **\_ V 9.1.5 → V 9.1.0.5 IBM MO 9.1.5 および IBM MQ 9.1.0 Fix Pack 5 以降、アプリケーションが** IBM MQ classes for Java を JAR ファイル com.ibm.mq.jar からロードした場合、トレースは mqjava\_*%PID%*.cl*%u*.trc というファイルに書き込まれます。
- V 9.1.5 ■ V 9.1.0.5 <sub>IBM MO</sub> 9.1.5 および IBM MQ 9.1.0 Fix Pack 5 以降、アプリケーションが IBM MQ classes for Java を再配置可能 JAR ファイル com.ibm.mq.allclient.jar からロードし た場合、トレースは mqjavaclient\_*%PID%*.cl*%u*.trc というファイルに書き込まれます。

ここで、*%PID%* はトレースされるアプリケーションのプロセス ID です。*%u* は、異なる Java クラス・ ローダーの下でトレースを実行するスレッドの間でファイルを区別するための固有の番号です。

アプリケーションが停止すると、トレース・ファイルへの情報の書き込みも停止します。

収集中のトレースの対象となっている問題が発生するまでにアプリケーションを長期間実行する必要 がある場合は、トレース・ファイルは非常に大きくなる可能性があります。 この場合、IBM MQ classes for Java 構成ファイルを使用してトレースを収集することを検討してください (402 [ページの『](#page-401-0)IBM MQ <span id="page-401-0"></span>classes for Java 構成ファイルを使用した IBM MQ classes for Java トレースの収集』を参照)。 この方法 でトレースを有効にすると、IBM MQ classes for Java が生成するトレース・データの量を制御すること ができます。

# *IBM MQ classes for Java* **構成ファイルを使用した** *IBM MQ classes for Java* **トレースの 収集**

問題が発生するまでにアプリケーションを長期間実行する必要がある場合は、IBM MQ classes for Java 構 成ファイルを使用して IBM MQ classes for Java トレースを収集する必要があります。 構成ファイルでは、 収集されるトレース・データの量を制御するためのさまざまなオプションを指定できます。

# **このタスクについて**

IBM MQ classes for Java 構成ファイルを使用してトレースを収集するには、以下の手順を実行します。

# **手順**

- 1. IBM MQ classes for Java 構成ファイルを作成します。
	- このファイルについて詳しくは、IBM MQ classes for Java 構成ファイルを参照してください。
- 2. IBM MQ classes for Java 構成ファイルを編集して、 **com.ibm.msg.client.commonservices.trace.status** プロパティーが ON の値に設定されるよ うにします。
- 3. オプション: IBM MQ classes for Java 構成ファイルス Java タンダードエディショントレース設定にリ ストされているその他のプロパティーを編集します。
- 4. 以下のコマンドを使用して、IBM MQ classes for Java アプリケーションを実行します。

java -Dcom.ibm.msg.client.config.location=*config\_file\_url application\_name*

ここで、*config\_file\_url* は IBM MQ classes for Java 構成ファイルの名前と場所を指定する Uniform Resource Locator (URL) です。 以下のタイプの URL がサポートされます。http、file、ftp、および jar。

以下に Java コマンドの例を示します。

java -Dcom.ibm.msg.client.config.location=file:/D:/mydir/myJava.config MyAppClass

このコマンドは、IBM MQ classes for Java 構成ファイルを、ローカル Windows システム上のファイル D:\mydir\myJava.config として識別します。

デフォルトでは、 IBM MQ classes for Java は、アプリケーションの開始時に、アプリケーションの現行 作業ディレクトリーにあるトレース・ファイルへのトレース情報の書き込みを開始します。 トレース・ ファイルの名前は、アプリケーションが実行されている環境によって異なります。

- IBM MQ classes for Java for IBM MQ 9.0.0 Fix Pack 1 以前では、トレースは mqjms\_*%PID%*.trc とい う名前のファイルに書き込まれます。
- IBM MQ 9.0.0 Fix Pack 2 から、アプリケーションが IBM MQ classes for Java を JAR ファイル com.ibm.mq.jar からロードしている場合は、 mqjava\_*%PID%*.trc というファイルにトレースが 書き込まれます。
- IBM MQ 9.0.0 Fix Pack 2 から、アプリケーションが再配置可能 JAR ファイル com.ibm.mq.allclient.jar から IBM MQ classes for Java をロードしている場合は、 mqjavaclient\_*%PID%*.trc というファイルにトレースが書き込まれます。
- V 9.1.5 ■ V 9.1.0.5 <sub>IBM</sub> MO 9.1.5 および IBM MO 9.1.0 Fix Pack 5 以降、アプリケーションが IBM MQ classes for Java を JAR ファイル com.ibm.mq.jar からロードした場合、トレースは mqjava\_*%PID%*.cl*%u*.trc というファイルに書き込まれます。

<span id="page-402-0"></span>• V 9.1.5 V 9.1.0.5 IBM MQ 9.1.5 および IBM MQ 9.1.0 Fix Pack 5 以降、アプリケーションが IBM MQ classes for Java を再配置可能 JAR ファイル com.ibm.mq.allclient.jar からロードし た場合、トレースは mqjavaclient\_*%PID%*.cl*%u*.trc というファイルに書き込まれます。

ここで、*%PID%* はトレースされるアプリケーションのプロセス ID です。*%u* は、異なる Java クラス・ ローダーの下でトレースを実行するスレッドの間でファイルを区別するための固有の番号です。

トレース・ファイルの名前、およびそれが書き込まれる場所を変更するには、アプリケーションが使用 する IBM MQ classes for Java 構成ファイルにプロパティー

**com.ibm.msg.client.commonservices.trace.outputName** の項目が含まれていることを確認 します。 このプロパティーの値は、以下のいずれかです。

- アプリケーションの作業ディレクトリー内に作成されるトレース・ファイルの名前。
- トレース・ファイルの完全修飾名 (ファイルが作成されるディレクトリーを含む)。

例えば、 IBM MQ classes for Java を構成して、 C:\Trace\trace.trc というファイルにアプリケー ションのトレース情報を書き込むように構成するには、アプリケーションが使用する IBM MQ classes for Java 構成ファイルに以下のエントリーを含める必要があります。

com.ibm.msg.client.commonservices.trace.outputName=C:\Trace\trace.trc

# *traceControl* **ユーティリティーを使用した** *IBM MQ classes for Java* **トレースの動的な 収集**

IBM MQ classes for Java に付属の traceControl ユーティリティーを使用すると、実行中のアプリケーショ ンからトレースを収集できます。 これは、問題の発生後に IBM サポートでアプリケーションからのトレー スを参照する必要がある場合、または停止できない重要なアプリケーションからトレースを収集する必要 がある場合に非常に役立ちます。

# **このタスクについて**

traceControl ユーティリティーについて詳しくは、408 ページの『[IBM MQ classes for Java](#page-407-0) および IBM MQ classes for JMS [を使用する実行中プロセスにおけるトレースの制御』を](#page-407-0)参照してください。

traceControl ユーティリティーを使用してトレースを収集するには、以下の手順を実行します。

### **手順**

- 1. コマンド・プロンプトを表示し、ディレクトリー *MQ\_INSTALLATION\_PATH*\java\lib にナビゲート します。
- 2. コマンドを実行します。

java -jar com.ibm.mq.traceControl.jar ...

このコマンドは、システム上のすべての Java プロセスのリストを表示します。

3. トレースする必要のある IBM MQ classes for Java アプリケーションのプロセス ID を識別して、次のコ マンドを実行します。

java -jar com.ibm.mq.traceControl -i *process identifier* -enable

対象となるアプリケーションのトレースがオンになりました。

トレースが使用可能になると、 IBM MQ classes for Java は、アプリケーションの現行作業ディレクトリ ーにあるトレース・ファイルへのトレース情報の書き込みを開始します。 トレース・ファイルの名前 は、アプリケーションが実行されている環境によって異なります。

- IBM MQ classes for Java for IBM MQ 9.0.0 Fix Pack 1 以前では、トレースは mqjms\_*%PID%*.trc とい う名前のファイルに書き込まれます。
- IBM MQ 9.0.0 Fix Pack 2 から、アプリケーションが IBM MQ classes for Java を JAR ファイル com.ibm.mq.jar からロードしている場合は、 mqjava\_*%PID%*.trc というファイルにトレースが 書き込まれます。
- IBM MQ 9.0.0 Fix Pack 2 から、アプリケーションが再配置可能 JAR ファイル com.ibm.mq.allclient.jar から IBM MQ classes for Java をロードしている場合は、 mqjavaclient\_*%PID%*.trc というファイルにトレースが書き込まれます。
- V 9.1.5 V 9.1.0.5 IBM MQ 9.1.5 および IBM MQ 9.1.0 Fix Pack 5 以降、アプリケーションが IBM MQ classes for Java を JAR ファイル com.ibm.mq.jar からロードした場合、トレースは mqjava\_*%PID%*.cl*%u*.trc というファイルに書き込まれます。
- V 9.1.5 V 9.1.0.5 BM MQ 9.1.5 および IBM MQ 9.1.0 Fix Pack 5 以降、アプリケーションが IBM MQ classes for Java を再配置可能 JAR ファイル com.ibm.mq.allclient.jar からロードし た場合、トレースは mqjavaclient\_*%PID%*.cl*%u*.trc というファイルに書き込まれます。

ここで、*%PID%* はトレースされるアプリケーションのプロセス ID です。*%u* は、異なる Java クラス・ ローダーの下でトレースを実行するスレッドの間でファイルを区別するための固有の番号です。

4. トレースをオフにするには、次のコマンドを実行します。

java -jar com.ibm.mq.traceControl -i *process identifier* -disable

# **IBM MQ リソース・アダプターのトレース**

ResourceAdapter オブジェクトは、IBM MQ リソース・アダプターのグローバル・プロパティーをカプセル 化します。 IBM MQ リソース・アダプターのトレースを有効にするには、ResourceAdapter オブジェクト にプロパティーを定義する必要があります。

ResourceAdapter オブジェクトには次の 2 つのプロパティー・セットがあります。

- 診断トレースに関連したプロパティー
- リソース・アダプターによって管理される接続プールに関連したプロパティー

これらのプロパティーを定義する方法は、アプリケーション・サーバーで提供される管理インターフェー スに応じて異なります。

404 ページの表 29 は、診断トレースに関連付けられた ResourceAdapter オブジェクトのプロパティーを リストします。

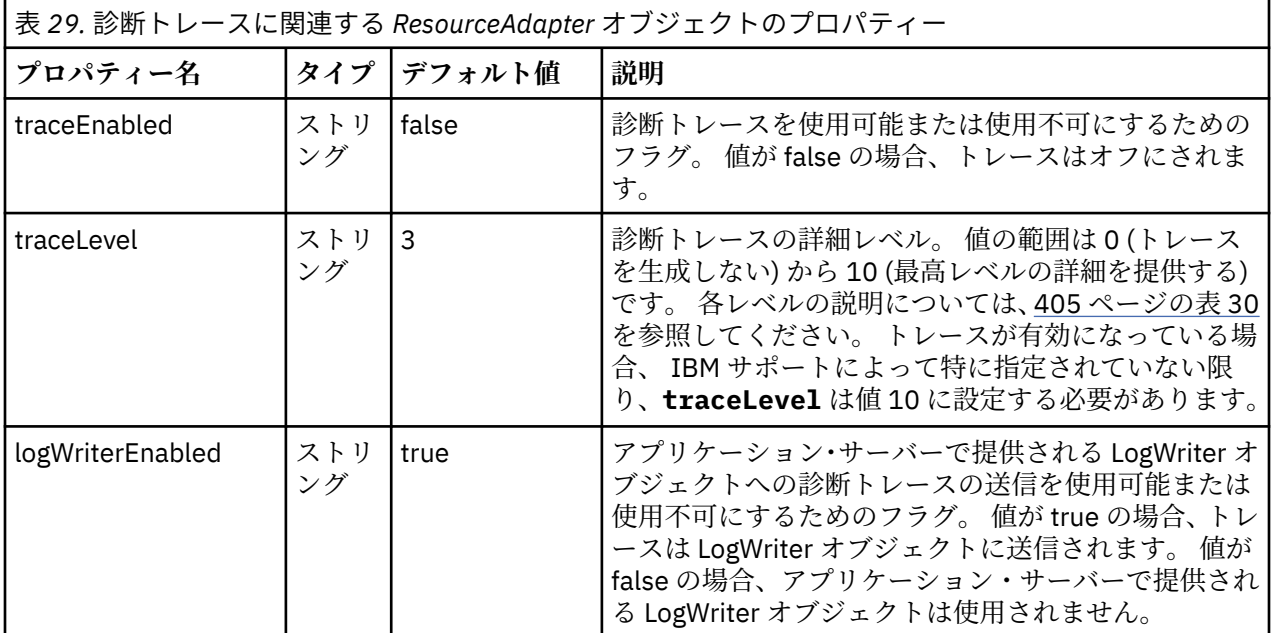

405 [ページの表](#page-404-0) 30 は、診断トレースの詳細レベルについて説明しています。

<span id="page-404-0"></span>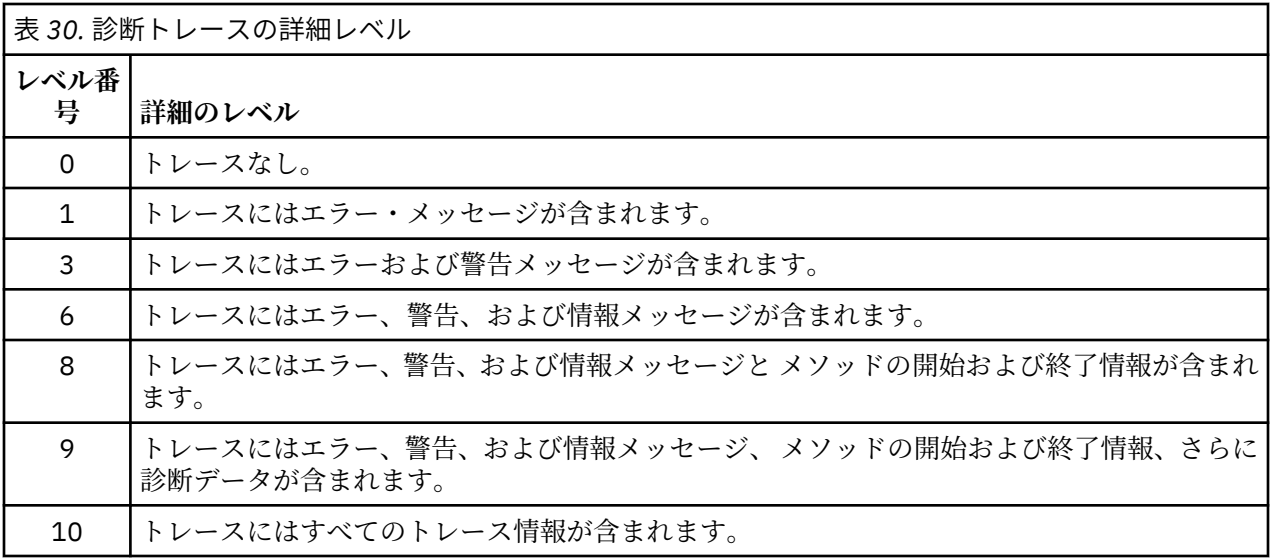

**注 :** この表に含まれていないレベルは、その次に低いレベルと同等です。 例えば、トレース・レベル 4 を 指定することは、トレース・レベル 3 を指定することと同等です。 ただし、組み込まれていないレベルは、 IBM MQ リソース・アダプターの将来のリリースで使用される可能性があるため、これらのレベルを使用し ない方が適しています。

診断トレースがオフにされている場合、エラーおよび警告メッセージがシステム・エラー・ストリームに 書き込まれます。 診断トレースがオンにされている場合、エラー・メッセージはシステム・エラー・スト リームおよびトレースの宛先に書き込まれますが、警告メッセージはトレースの宛先にのみ書き込まれま す。 ただし、トレースに警告メッセージが含まれるのは、トレース・レベルが 3 以上の場合のみです。 デ フォルトで、トレースの宛先は、現行作業ディレクトリーになりますが、logWriterEnabled プロパティー が設定されている場合、トレースはアプリケーション・サーバーに送信されます。

一般に、ResourceAdapter オブジェクトは管理を必要としません。 ただし、例えば UNIX and Linux システ ムで診断トレースを使用可能にするには、以下のプロパティーを設定できます。

traceEnabled: true traceLevel: 10

これらのプロパティーは、リソース・アダプターが開始されていない場合は効果がありません。 例えば、 IBM MQ リソースを使用するアプリケーションがクライアント・コンテナーでのみ実行している場合が、こ れに該当します。 この状態では、 診断トレースのプロパティーを Java virtual machine (JVM) システム・ プロパティーとして設定できます。 以下の例のように、**java** コマンドで -D フラグを使用することによっ て、プロパティーを設定することができます。

java ... -DtraceEnabled=true -DtraceLevel=10

#### **ヒント**

ResourceAdapter オブジェクトのすべてのプロパティーを定義する必要はありません。 未指定のままのプ ロパティーでは、デフォルト値が使用されます。

管理された環境では、プロパティーの指定に 2 つの方法を混用しないほうが良いでしょう。 混用する場合、 JVM システム・プロパティーが ResourceAdapter オブジェクトのプロパティーに優先して指定されます。

WebSphere Application Server traditional 9.0 で IBM MQ 9.0 リソース・アダプターを使用する場合は、 Java EE Dependency Injection が現在の一般的な Java EE パラダイムであるため、 標準のトレース・スト リングを更新して com.ibm.ws.cdi.jms\*=all を含める必要があります。 つまり、ストリング全体は次 のようになります。

\*=info:jmsApi=all:Messaging=all:com.ibm.mq.\*=all:JMSApi=all:com.ibm.ws.cdi.jms\*=all

WebSphere Application Server traditional でトレースを使用する方法について詳しくは、技術情報 [ウェブ](https://www.ibm.com/support/pages/node/338123) [スフィア・アプリケーション・サーバー](https://www.ibm.com/support/pages/node/338123) 用の Java メッセージ・サーバー (JMS) トレースの使用可能化を参 照してください。

# **追加の IBM MQ Java コンポーネントのトレース**

IBM MQ の Java コンポーネント ( IBM MQ Explorer、および IBM MQ Transport for SOAP の Java 実装など) の場合、診断情報は、標準の IBM MQ 診断機能を使用して、または Java 診断クラスによって出力されま す。

この場合の診断情報は、トレース、First Failure Data Capture (FFDC) およびエラー・メッセージで構成さ れます。

IBM MQ 機能を使用してこの情報を生成するか、IBM MQ classes for Java または IBM MQ classes for JMS の機能を必要に応じて使用してこの情報を生成するかを選択できます。 一般的には、IBM MQ 診断機能は、 この機能がローカル・システムで使用可能な場合に使用します。

次のような条件では、Java 診断を使用することをお勧めします。

- キュー・マネージャーが実行するソフトウェアとは別個に管理されている場合に、キュー・マネージャー が使用可能なシステム上で使用する。
- IBM MQ トレースがパフォーマンスに与える影響を低減するため。

診断出力を要求および構成する場合、IBM MQ Java プロセスの開始時に次の 2 つのシステム・プロパティ ーが使用されます。

- System property com.ibm.mq.commonservices は、標準の Java プロパティー・ファイルを指定します。 このファイルには、診断出力を構成するのに使 用される多数の行が含まれています。 ファイル内の各コ ード行の形式は自由で、改行文字で終了します。
- System property com.ibm.mq.commonservices.diagid は、トレース・ファイルと FFDC ファイルを、こ れらを作成したプロセスと関連付けます。

com.ibm.mq.commonservices プロパティー・ファイルを使用した診断情報の構成について詳しくは、406 ページの『com.ibm.mq.commonservices の使用』を参照してください。

トレース情報および FFDC ファイルを見つける手順については、408 ページの『Java [トレース・ファイル](#page-407-0) および FFDC [ファイル』を](#page-407-0)参照してください。

#### **関連概念**

358 ページの『UNIX and Linux [システムでのトレースの使用』](#page-357-0)

**strmqtrc** コマンドおよび **endmqtrc** コマンドを使用してトレースを開始および停止し、**dspmqtrc** を使 用してトレース・ファイルを表示します。

363 ページの『IBMi での IBM MQ [サーバーでのトレースの使用』](#page-362-0) TRCMQM コマンドを使用して、トレースの開始と停止、および必要なトレースのタイプの指定を行うこと ができます。

372 ページの『z/OS [での問題判別のためのトレースの使用』](#page-371-0) IBM MQ による問題判別に使用できる、さまざまなトレース・オプションがあります。 このトピックは、 さまざまなオプションおよびトレースの制御方法を理解するために使用します。

433 ページの『TLS のトレース: runmqakm 関数、strmqikm [関数、および](#page-432-0) runmqckm 関数』 Transport Layer Security (TLS) をトレースし、**runmqakm** のトレースと **strmqikm** (iKeyman) および **runmqckm** (iKeycmd) のトレースを要求する方法。

#### **関連資料**

369 ページの『Windows [でのトレースの使用』](#page-368-0)

**strmqtrc** コマンドおよび **endmqtrc** コマンド、または IBM MQ Explorer・インターフェースを使用して、 トレースを開始および終了します。

#### *com.ibm.mq.commonservices* **の使用**

com.ibm.mq.commonservices プロパティー・ファイルには、 IBM MQ の Java コンポーネントからの診 断の出力に関連する以下の項目が含まれています。

以下のすべての項目について、大/小文字が区別されることに注意してください。

#### **診断.Java= オプション**

Java トレースを使用してどのコンポーネントをトレースするか。 オプションで、*explorer*、*soap*、お よび *wmqjavaclasses* のうちの 1 つ以上をコンマで区切って指定できます。ここで、「explorer」は IBM MQ エクスプローラーによる診断を、「soap」は IBM MQ Transport for SOAP 内の実行中のプロセスに よる診断を、「wmqjavaclasses」は基本となる IBM MQ Java クラスによる診断をそれぞれ意味します。 デフォルトでは、コンポーネントのトレースは行われません。

#### **Diagnostics.Java.Trace.Detail=** *high|medium|low*

Java トレースの詳細レベル。 *high* および *medium* の詳細レベルは、IBM MQ のトレースで使用される レベルと一致しますが、*low* は Java トレースに固有のレベルです。 診断の場合、このプロパティーは 無視されます。Java が設定されていません。 デフォルトは *medium* です。

#### **Diagnostics.Java.Trace.Destination.File=** *enabled|disabled*

Java トレースをファイルに書き込むかどうか。 診断の場合、このプロパティーは無視されます。Java が設定されていません。 デフォルトは *disabled* です。

#### **Diagnostics.Java.Trace.Destination.Console=** *enabled|disabled*

Java トレースをシステム・コンソールに書き込むかどうか。 診断の場合、このプロパティーは無視さ れます。Java が設定されていません。 デフォルトは *disabled* です。

#### **Diagnostics.Java.Trace.Destination.Pathname=** *dirname*

Java トレースの書き込み先のディレクトリー。 診断の場合、このプロパティーは無視されます。Java は設定も診断もされません。Java.Trace.Destination.File= disabled. UNIX and Linux システムでは、デ フォルトは /var/mqm/trace (存在する場合) です。存在しない場合は、Java コンソール (System.err) で す。 Windows では、デフォルトはシステム・コンソールです。

#### **Diagnostics.Java.FFDC.Destination.Pathname=** *dirname*

Java FFDC 出力が書き込まれるディレクトリー。 デフォルトは、現行作業ディレクトリーです。

#### **Diagnostics.Java.Errors.Destination.Filename=** *filename*

Java エラー・メッセージの書き込み先ファイルの完全修飾ファイル名。 デフォルトは、現行作業ディ レクトリー内の AMQJAVA.LOG です。

com.ibm.mq.commonservices プロパティー・ファイルの例を 407 ページの図 62 に示します。 番号記号 (#) で始まる行はコメントとして扱われます。

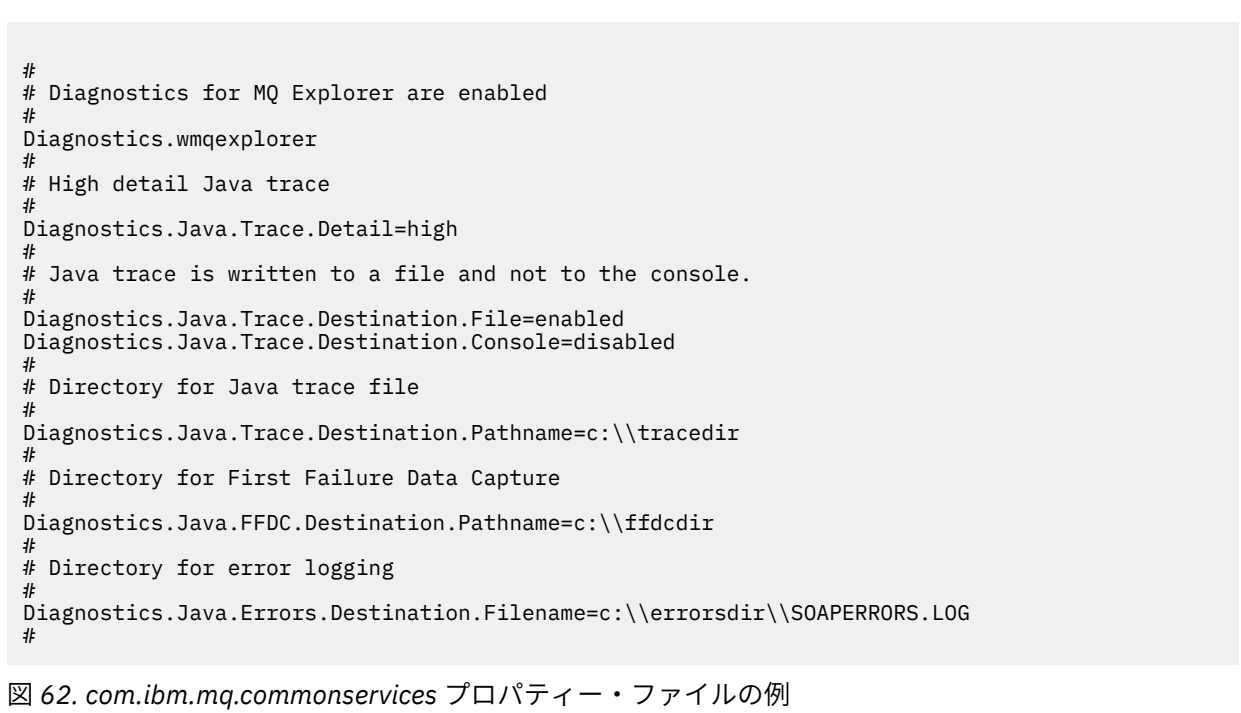

# <span id="page-407-0"></span>*Java* **トレース・ファイルおよび** *FFDC* **ファイル**

Java トレース・ファイルおよび FFDC ファイルのファイル名規則。

IBM MQ Transport for SOAP に対して Java トレースが生成されると、 AMQ. *diagid*. *counter*.TRC と いう形式の名前のファイルに書き込まれます。 ここで、 対角線 は、この Java プロセスに関連するシステ ム・プロパティー com.ibm.mq.commonservices.diagid の値であり、このセクションの前述のとおりです。 カウンター は、 0 以上の整数です。 名前の中のすべての文字は大文字で、通常の IBM MQ トレースで使用 される命名規則に一致します。

com.ibm.mq.commonservices.diagid が指定されていない場合、*diagid* の値は YYYYMMDDhhmmssmmm の形 式の現在時刻になります。

IBM MQ Explorer の Java トレースが生成されると、そのフォーマット名を持つファイルに書き込まれる。 AMQYYYYMMDDHHmmssmmm.TRC.n IBM MQ Explorer トレースが実行されるたびに、トレース機能は、ファ イル接尾部 .n を 1 ずつ増分して、以前のすべてのトレース・ファイルを名前変更します。 その後、トレ ース機能によって、常に最新の接尾部 .0 を持つ新規ファイルが作成されます。

IBM MQ Java クラスのトレース・ファイルの名前は、対応する IBM MQ Transport for SOAP Java トレース・ ファイルの名前に基づきます。 この名前は、.TRC ストリングの前にストリング .JC が追加され、形式が AMQ. *diagid*. *counter*.JC.TRC になっているという点で異なります。

IBM MQ Explorer または IBM MQ Transport for SOAP に対して Java FFDC が生成されると、 AMQ. *diagid*. *counter*.FDC という形式の名前のファイルに書き込まれます。ここで、*diagid* および *counter* は、 Java トレース・ファイルについて説明されているとおりです。

IBM MQ Explorer および IBM MQ Transport for SOAP の Java エラー・メッセージ出力は、該当する Java プ ロセスの *Diagnostics.Java.Errors.Destination.Filename* によって指定されたファイルに書き込まれます。 これらのファイルの形式は、IBM MQ の標準エラー・ログの形式とほぼ同じです。

プロセスがファイルにトレース情報を書き込むとき、そのプロセスの存続期間内に 1 つのトレース出力フ ァイルに情報を追加します。 同様に、プロセスの存続期間内に 1 つの FFDC 出力ファイルが使用されます。

すべてのトレース出力には、UTF-8 文字セットが使用されます。

# **IBM MQ classes for Java および IBM MQ classes for JMS を使用する実行中プロ セスにおけるトレースの制御**

IBM MQ classes for Java および IBM MQ classes for JMS が登録する標準 MBean により、適切な Java Management Extensions (JMX) ツールが、クライアント・プロセスに対するトレース動作の特定の面を制 御できるようになります。

### **原則**

jconsole などのよく知られた汎用のツールに代わるものとして、実行可能 JAR ファイルの形式のコマン ド行ツールを使用して、それらのファシリティーにアクセスできます。

JAR ファイルは com.ibm.mq.traceControl.jar という名前で、 IBM MQ インストール済み環境の java/lib サブディレクトリーに保管されます。 詳しくは、IBM MQ classes for JMS でインストールされ る内容および IBM MQ classes for Java のインストール・ディレクトリーを参照してください。

**注 :** 構成に応じて、JMX ツールはローカルに (プロセスと同じシステム上で)、あるいはリモートから使用で きます。 まず、ローカル・ケースについて説明します。

# **プロセスの検索**

プロセスを制御するには、そのプロセスへの JMX 接続を確立する必要があります。 プロセスをローカルに 制御するには、その ID を指定しなければなりません。

実行中の Java プロセスをそれぞれの ID と共に要約表示するには、オプション -list を指定して実行可能 JAR ファイルを実行します。 このオプションにより、検出されたプロセスについて、ID と説明のリストが 生成されます。

# **トレース状況の調査**

対象のプロセスの ID が見つかったら、オプション -i *identifier* -status を指定して実行可能 JAR フ ァイルを実行します。ここで *identifier* は、変更しようとしているプロセスの ID です。 これらのオプショ ンにより、プロセスについて、enabled または disabled のどちらかの状況が表示されます。 また、プ ロセスが稼働している場所、トレース・ファイルの名前、トレースへのパッケージの組み込み/除外を表す ツリーに関する情報が表示されます。

# **トレースを有効および無効にする**

プロセスのトレースを有効にするには、オプション -i *identifier* -enable を指定して実行可能 JAR ファイルを実行します。

プロセスのトレースを無効にするには、オプション -i *identifier* -disable を指定して実行可能 JAR ファイルを実行します。

**注 :** 選択できるオプションは、セット -status, -enable、および -disable の中から 1 つのみです。

# **パッケージの組み込みと除外**

プロセスに対するトレースにパッケージを組み込むには、オプション -i *identifier* -ip *package\_name* を指定して実行可能 JAR ファイルを実行します。 ここで *package\_name* はパッケージの 名前です。

プロセスに対するトレースからパッケージを除外するには、オプション -i *identifier* -ep *package\_name* を指定して実行可能 JAR ファイルを実行します。

**注 :** 複数の -ip および -ep オプションを使用することができます。 これらのオプションの整合性は検査 されません。

パッケージの組み込みまたは除外を指定する際に、一致する接頭部を持つパッケージの処理は影響を受け ません。 例えば、トレースから com.ibm.mq.jms を除外すると、 com.ibm.mq、 com.ibm.msq.client.jms、または com.ibm.mq.remote.api は除外されませんが、 com.ibm.mq.jms.internal を除外することになります。

C:>java -jar *MQ\_INSTALLATION\_PATH*/java/lib/com.ibm.mq.traceControl.jar -list 10008 : 'MQSample' 9004 : ' *MQ\_INSTALLATION\_PATH*/java/lib/com.ibm.mq.traceControl.jar -list' C:>java -jar *MQ\_INSTALLATION\_PATH*/java/lib/com.ibm.mq.traceControl.jar -i 10008 -status Tracing enabled : false User Directory : C:\Users\IBM\_ADMIN\RTCworkspace\sandpit Trace File Name : mqjms.trc Package Include/Exclude tree root - Included C:>java -jar *MQ\_INSTALLATION\_PATH*/java/lib/com.ibm.mq.traceControl.jar -i 10008 -enable Enabling trace Tracing enabled : true C:>java -jar *MQ\_INSTALLATION\_PATH*/java/lib/com.ibm.mq.traceControl.jar -i 10008 -status Tracing enabled : true User Directory : C:\Users\IBM\_ADMIN\RTCworkspace\sandpit Trace File Name : mqjms\_10008.cl0.trc Package Include/Exclude tree root - Included C:>java -jar *MQ\_INSTALLATION\_PATH*/java/lib/com.ibm.mq.traceControl.jar -i 10008 -ip com.ibm.mq.jms Adding 'com.ibm.mq.jms' to the list of packages included in trace C:>java -jar *MQ\_INSTALLATION\_PATH*/java/lib/com.ibm.mq.traceControl.jar -i 10008 -status Tracing enabled : true User Directory : C:\Users\IBM\_ADMIN\RTCworkspace\sandpit Trace File Name : mqjms\_10008.cl0.trc Package Include/Exclude tree root - Included com - Included

ibm - Included mq - Included jms - Included C:>java -jar *MQ\_INSTALLATION\_PATH*/java/lib/com.ibm.mq.traceControl.jar -i 10008 -ip com.acme.banana -ep com.acme.banana.split -ip com.acme.banana.shake Adding 'com.acme.banana' to the list of packages included in trace Adding 'com.acme.banana.shake' to the list of packages included in trace Adding 'com.acme.banana.split' to the list of packages excluded from trace C:>java -jar *MQ\_INSTALLATION\_PATH*/java/lib/com.ibm.mq.traceControl.jar -i 10008 -status Tracing enabled : true User Directory : C:\Users\IBM\_ADMIN\RTCworkspace\sandpit Trace File Name : mqjms\_10008.cl0.trc Package Include/Exclude tree root - Included com - Included acme - Included banana - Included shake - Included split - Excluded ibm - Included mq - Included jms - Included

# **パッケージの組み込みと除外のツリー**

IBM MQ classes for Java および IBM MQ classes for JMS のトレース・メカニズムでは、ツリー構造によっ て、ルート・ノードから開始してパッケージの組み込みと除外が追跡されます。 ツリー構造では、各ノー ドはパッケージ名の 1 つのエレメントを表し、パッケージ名エレメントによって識別されて、Included または Excluded のいずれかのトレース状況を含みます。 例えば、パッケージ *com.ibm.mq* は、ストリン グ com、ibm、および mq によって識別される 3 つのノードによって表されます。

通常、最初にほとんどのパッケージを組み込むような項目がツリーに含まれますが、header および pcf パ ッケージは、多くのノイズを生成するので除外されます。 したがって、初期ツリーは次のようになります。

root - Included com - Included ibm - Included mq - Included headers - Excluded pcf - Excluded

トレース機能でパッケージの組み込みまたは除外が判別されるとき、パッケージ名の先行部分とツリー内 のノードが可能な限り突き合わされ、最後に一致したノードの状況が取得されます。 ツリーの初期状態で は、ツリー内の最後のノード ( com->ibm および com->ibm->mq ->mq ) としてパッケージ com.ibm.msg.client および com.ibm.mq.jms が組み込まれます。これには、 含まれるというマーク が付けられます。 逆に、パッケージ com.ibm.headers.internal は、ツリー内の最後の一致ノード ( com->ibm->mq->ヘッダー) として除外されます ( 除外とマークされます ) 。

com.ibm.mq.TraceControl.jar を使用してツリーにさらに変更が加えられると、包含または除外はパ ッケージと子パッケージにのみ影響することを覚えておくことが重要です。 したがって、上記の初期状態 の場合、-ep com.ibm.mq.jms を指定すると、以下のようにツリーが更新されます。

root - Included com - Included ibm - Included mq - Included headers - Excluded jms - Excluded pcf - Excluded

この更新により、 com.ibm.mq.jms.\* 階層の外部のパッケージに影響を与えることなく、パッケージ com.ibm.mq.jms および com.ibm.mq.jms.internal が除外されます

root - Included com - Included ibm - Included mq - Included headers - Excluded jms - Excluded admin - Included pcf - Excluded

この更新により、パッケージ「 com.ibm.mq.jms」、「 com.ibm.mq.jms.internal」、「パッケージ com.ibm.mq.jms.admin、および「 com.ibm.mq.jms.admin.internal 」がトレースに含まれるよう になります。

# **リモートでの接続**

リモート接続が使用可能で、-Dcom.sun.management.jmxremote.port=port\_number システム設定 を使用する JMX エージェントを使用してプロセスが開始されている場合にのみ、リモートで接続できま す。

このシステム設定で開始した後、-i *identifier* オプションの代わりに、オプション -h *host\_name* -p *port\_number* を指定して実行可能 JAR ファイルを実行することができます。ここで、*host\_name* は接続 しようとしているホストの名前で、*port\_number* は使用するポートの番号です。

**注 :** 接続に対して TLS を有効にすることにより、セキュリティー・リスクを最小限に抑えるための適切な 手順を踏んでください。 詳細については、JMX に関する Oracle ドキュメンテーション ([https://](https://www.oracle.com) [www.oracle.com\)](https://www.oracle.com) を参照してください。

#### **制限**

以下のような制限があります。

• IBM 以外の JVM の場合、tools.jar をクラスパスに追加してからツールを開始する必要があります。 そのようなプラットフォーム上では、コマンドは次のようになります。

java -cp *MQ\_INSTALL\_DIR*/java/lib/com.ibm.mq.traceControl.jar;*JAVA\_HOME*/lib/tools.jar com.ibm.msg.client.commonservices.trace.TraceController

• ローカル接続はユーザー ID によって制御されます。 制御対象となるプロセスと同じ ID のもとで、ツー ルを実行する必要があります。

# **Multiplatforms での Managed File Transfer リソースのトレース**

Managed File Transfer のトレース機能は、お客様の問題や懸念を IBM サポートが診断するための機能で す。 さまざまなリソースをトレースできます。

### **このタスクについて**

以下を参照してください。

- エージェントのトレース方法については、411 ページの『Multiplatforms での Managed File Transfer エ ージェントのトレース』を参照してください。
- コマンドのトレース方法については、414 ページの『Multiplatforms での [Managed File Transfer](#page-413-0) コマン [ドのトレース』を](#page-413-0)参照してください。

# **Multiplatforms での Managed File Transfer エージェントのトレース**

Managed File Transfer のトレース機能は、お客様の問題や懸念を IBM サポートが診断するための機能で す。 この機能の動作は、さまざまなコマンドやプロパティーで制御できます。

# <span id="page-411-0"></span>**このタスクについて**

エージェントに関する問題を調査するためにトレース出力の提供を求められた場合は、エージェントを短 時間停止することが可能かどうかに応じて、以下のいずれかのオプションを使用してください。

使用するオプションが不確かな場合は、IBM サポート担当員にお問い合わせください。お客様が直面して いる問題のトレースを収集する最善の方法をお知らせします。

# **手順**

• エージェントを短時間停止することが可能な場合は、エージェントのトレースを起動時点から収集しま す。

詳細については 412 ページの『起動時点からの Managed File Transfer エージェント・トレースの収集』 を参照してください。

• エージェントを停止できない場合は、**fteSetAgentTraceLevel** コマンドを使用してトレースを動的 に収集します。 詳細については 413 ページの『Managed File Transfer [エージェント・トレースの動的な収集』](#page-412-0) を参照 してください。

 $\blacktriangleright$  Multi **起動時点からの** *Managed File Transfer* **エージェント・トレースの収集**

エージェントを短時間停止することが可能な場合は、起動時点から Managed File Transfer エージェント・ トレースを収集してください。

# **始める前に**

トレースする必要があるエージェント用のさまざまなプロパティーを agent.properties ファイルに設 定する必要があります。

# **このタスクについて**

起動時点からトレースを収集するには、以下の手順を実行します。

### **手順**

- 1. トレースする必要のあるエージェントの agent.properties ファイルを見つけます。 agent.properties ファイルは、 *MQ\_DATA\_PATH*/mqft/config/*coordination\_qmgr\_name*/ agents/*agent\_name* ディレクトリー内にあります。
- 2. ファイルを編集して、以下のプロパティーのエントリーを追加します。
	- **trace**=トレース仕様

**trace** プロパティーは、トレースする内部クラスおよびパッケージを決定します。 IBM サポート担当 員から特に指示されない限り、このプロパティーには値 com.ibm.wmqfte=all を設定してくださ い。

- **traceFiles**=使用するトレース・ファイルの数
- **traceSize**=各トレース・ファイルのサイズ *(MB* 単位*)*

**traceFiles** プロパティーと **traceSize** プロパティーは、収集するトレース・データ量を制御する ために使用します。 できる限り多くのトレース・データを収集するために、これらのプロパティーに は大きい値を設定する必要があります。

例えば、トレース仕様 com.ibm.wmqfte=all を使用して、1 GB の折り返しトレースを収集するには、 agent.properties ファイルに以下の行を追加します。

```
trace=com.ibm.wmqfte=all
traceFiles=5
traceSize=200
```
<span id="page-412-0"></span>この場合、エージェントは最大 5 つのファイル (各ファイルのサイズは 200 MB) にトレース・データを 書き込みます。

これらのエージェント・プロパティーについて詳しくは、 MFT agent.properties ファイルを参照し てください

- 3. **fteStopAgent** コマンドを使用して、トレースする必要があるエージェントを停止します。
- 4. **fteStartAgent** コマンドを実行して、エージェントを開始します。
- 5. 問題を再現します。
- 6. エージェントを停止します。
- 7. エージェントの agent.properties ファイルを編集し、ステップ 412 [ページの『](#page-411-0)2』で追加した **trace**、 **traceFiles**、および **traceSize** の各プロパティーの項目を削除します。

これにより、次にエージェントを再始動するときにはトレースは有効にならなくなります。

### **タスクの結果**

生成されたトレース・ファイルが、*MQ\_DATA\_PATH*/mqft/logs/*coordination\_qmgr\_name*/agents/ *agent\_name*/logs/trace*%PID%* ディレクトリーに書き込まれます。ここで、%PID% はエージェントの プロセス ID です。

# *Managed File Transfer* **エージェント・トレースの動的な収集**

**fteSetAgentTraceLevel** コマンドを使用すると、実行中のエージェントからトレースを収集できます。 これは、IBM サポートで停止できないエージェントからのトレースを参照する必要がある場合に非常に役 立ちます。

## **このタスクについて**

**fteSetAgentTraceLevel** コマンドを使用してエージェントからトレースを収集するには、以下の手順を 実行します。

# **手順**

1. 次のコマンドを実行して、エージェントのトレースをオンにします。

fteSetAgentTraceLevel -traceAgent *classes=level agent\_name*

-traceAgent パラメーターは、トレースする内部クラスおよびパッケージを決定します。 IBM サポ ート担当員から特に指示されない限り、このプロパティーには値 com.ibm.wmqfte=all を設定して ください。

- 2. 問題を再現します。
- 3. 以下のコマンドを実行して、エージェントのトレースをオフにします。

fteSetAgentTraceLevel -traceAgent =off *agent\_name*

エージェントがビジー状態の場合、トレース・ファイルがすぐに折り返され、問題の調査に必要な情報が 上書きされる可能性があります。 その場合は、エージェントを停止するための時間をスケジュールしてか ら、以下の手順で詳述されているように続行してください。 エージェントを短時間停止できない場合は、 IBM サポート担当員に連絡して、生成されるトレース・データの量を減らすために使用する代替トレース 仕様について相談してください。

4. トレースする必要のあるエージェントの agent.properties ファイルを見つけます。

agent.properties ファイルは、 *MQ\_DATA\_PATH*/mqft/config/*coordination\_qmgr\_name*/ agents/*agent\_name* ディレクトリー内にあります。

5. ファイルを編集して、以下のプロパティーのエントリーを追加します。

**traceFiles**=*number\_of\_trace\_files\_to\_use* **traceSize**=*size\_of\_each\_trace\_file\_in\_MB* <span id="page-413-0"></span>**traceFiles** プロパティーと **traceSize** プロパティーは、収集するトレース・データ量を制御する ために使用します。

**traceFiles** プロパティーのデフォルト値は 5、**traceSize** プロパティーのデフォルト値は 20 MB です。 つまり、トレースを動的にオンにした場合、これらのプロパティーを設定していなければ、エ ージェントは 5 つの折り返しトレース・ファイル (各ファイルの最大サイズは 20 MB) にトレース情報 を書き込みます。

できる限り多くのトレース・データを収集するために、これらのプロパティーには大きい値を設定す る必要があります。

例えば、ラッピング・トレースの 1GB を収集するには、以下の行を agent.properties ファイルに 追加します。

traceFiles=5 traceSize=200

この場合、エージェントは最大 5 つのファイル (各ファイルのサイズは 200 MB) にトレース・データ を書き込みます。

これらのエージェント・プロパティーについて詳しくは、 MFT agent.properties ファイルを参照 してください

- 6. **fteStopAgent** コマンドを実行して、エージェントを停止します。
- 7. **fteStartAgent** コマンドを実行して、エージェントを開始します。
- 8. 以下のコマンドを実行して、エージェントのトレースを有効にします。

fteSetAgentTraceLevel -traceAgent *classes=level agent\_name*

IBM サポート担当員から特に指示されない限り、**-traceAgent** プロパティーには値 com.ibm.wmqfte=all を設定してください。

- 9. 問題を再現します。
- 10. 以下のコマンドを実行して、エージェントのトレースをオフにします。

fteSetAgentTraceLevel -traceAgent =off agent\_name

### **タスクの結果**

生成されたトレース・ファイルが、*MQ\_DATA\_PATH*/mqft/logs/*coordination\_qmgr\_name*/agents/ *agent\_name*/logs/trace*%PID%* ディレクトリーに書き込まれます。ここで、%PID% はエージェントの プロセス ID です。

#### **Multi Multiplatforms での Managed File Transfer コマンドのトレース**

Managed File Transfer のトレース機能は、お客様の問題や懸念を IBM サポートが診断するための機能で す。 ユーザーがこの機能を使用してコマンドをトレースすることができます。

### **このタスクについて**

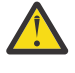

**重要 :** コマンドのトレースでは、コマンドによって実行された処理に関する情報のみが収集されま す。 エージェントがそのコマンドの処理中に何らかのアクティビティーを実行したとしても、その アクティビティーはトレースされません。

#### **手順**

1. コマンド・プロンプトを表示し、MQ INSTALLATION PATH\bin ディレクトリーにナビゲートします。

2. コマンドを実行します。

./*command\_name* -trace *classes=level* -tracePath *directory\_path command\_arguments*

**Windows** 

*command\_name* -trace *classes=level* -tracePath *directory\_path command\_arguments*

where

- コマンド名 は、トレースされるコマンドの名前です。
- *classes=level* は、使用するトレース・レベルと、トレースを有効にするクラスです。 IBM サポート担 当員が特に指定しない限り、これを com.ibm.wmqfte=all に設定します。
- ディレクトリー・パス は、トレース・ファイルが書き込まれるディレクトリーです。
- *command\_arguments* は、コマンドに渡す必要がある引数です。例えば、**ftePingAgent** コマンドの 場合はエージェントの名前です。

### **タスクの結果**

生成されたトレース・ファイルが、**-tracePath** パラメーターで指定したディレクトリーに書き込まれま す。

これらのトレース・ファイルは trace*%PID%*.txt.*number* と呼ばれます。

- *%PID%* は、コマンドのプロセス ID です。
- の数 は、トレース・ファイルのシーケンス番号です。 通常、コマンドによって生成されたトレース情報 は、シーケンス番号が 0 の単一のトレース・ファイル内に入れられます。

ただし、大量のトレース情報がコマンドによって生成されることがあります。 そのような場合、トレー スは複数のファイルに書き込まれます。 現行のトレース・ファイルのシーケンス番号が 0、次に古いト レース・ファイルのシーケンス番号が 1、という順序になります。

コマンドのトレース出力は、最大 5 つの折り返しトレース・ファイルに書き込まれます。 各トレース・フ ァイルの最大サイズは 20 MB です。

**注 :** コマンドを実行するユーザーに、**-tracePath** パラメーターで指定したディレクトリーへの書き込み 権限がない場合、トレース出力は標準エラーに書き込まれます。

#### **例**

この例では、**fteListAgents** コマンドがトレースされ、トレースが C:\trace ディレクトリーに書き込 まれます。

fteListAgents -trace com.ibm.wmqfte=all -tracePath C:\trace

この例では、**fteCreateTransfer** コマンドがトレースされ、トレースが /tmp ディレクトリーに書き込 まれます。

fteCreateTransfer -trace com.ibm.wmqfte=all -tracePath /tmp -t text -sa AGENT1 -da AGENT2 -df /import/transferredfile.txt /export/originalfile.txt

/tmp に書き込まれたトレース・ファイルには、**fteCreateTransfer** コマンドによって実行された処理 に関する情報のみが入っています。例えば、エージェントに送信された転送要求メッセージをコマンドが どのように作成したかや、要求を受信したことを示す確認応答がエージェントから送り返されるのをコマ ンドがどれだけ待機したかなどの情報です。 転送自体に関する情報はトレース・ファイルに入っていませ  $\lambda$ .

# **Multiplatforms での Managed File Transfer スタンドアロン・ロガーの トレース**

Managed File Transfer のトレース機能は、お客様の問題や懸念を IBM サポートが診断するための機能で す。 この機能の動作は、さまざまなコマンドやプロパティーで制御できます。

# <span id="page-415-0"></span>**このタスクについて**

ロガーに関する問題を調査するためにトレース出力の提供を求められた場合は、ロガーを短時間停止する ことが可能かどうかに応じて、以下のいずれかのオプションを使用してください。

使用するオプションが不確かな場合は、IBM サポート担当員にお問い合わせください。お客様が直面して いる問題のトレースを収集する最善の方法をお知らせします。

# **手順**

- ロガーを短時間停止することが可能な場合は、ロガーのトレースを起動時点から収集します。 416 ページの『起動時点からの Managed File Transfer スタンドアロン・ロガー・トレースの収集』を参 照してください。
- ロガーを停止できない場合は、**fteSetLoggerTraceLevel** コマンドを使用してトレースを動的に収集 します。

417 ページの『Managed File Transfer [スタンドアロン・ロガー・トレースの動的な収集』](#page-416-0)を参照してく ださい。

#### **E** Multi **起動時点からの** *Managed File Transfer* **スタンドアロン・ロガー・トレースの 収集**

ロガーを短時間停止することが可能な場合は、起動時点から Managed File Transfer ロガー・トレースを収 集してください。

### **始める前に**

トレースする必要があるロガーの logger.properties ファイルに、さまざまなプロパティーを設定する 必要があります。

# **このタスクについて**

起動時点からトレースを収集するには、以下の手順を実行します。

# **手順**

1. トレースする必要のあるロガーの logger.properties ファイルを見つけます。

logger.properties ファイルは、 *MQ\_DATA\_PATH*/mqft/config/*coordination\_qmgr\_name*/ loggers/*logger\_name* ディレクトリー内にあります。

- 2. ファイルを編集して、以下のプロパティーのエントリーを追加します。
	- **trace**=トレース仕様

**trace** プロパティーは、トレースする内部クラスおよびパッケージを決定します。 IBM サポート担当 員から特に指示されない限り、このプロパティーには値 com.ibm.wmqfte=all を設定してくださ い。

- **traceFiles**=使用するトレース・ファイルの数
- **traceSize**=各トレース・ファイルのサイズ *(MB* 単位*)*

**traceFiles** プロパティーと **traceSize** プロパティーは、収集するトレース・データ量を制御する ために使用します。 できる限り多くのトレース・データを収集するために、これらのプロパティーに は大きい値を設定する必要があります。

例えば、トレース仕様 com.ibm.wmqfte=all を使用して、1 GB の折り返しトレースを収集するには、 logger.properties ファイルに以下の行を追加します。

```
trace=com.ibm.wmqfte=all
traceFiles=5
traceSize=200
```
<span id="page-416-0"></span>この場合、ロガーは最大 5 つのファイル (各ファイルのサイズは 200 MB) にトレース・データを書き込 みます。

これらのロガー・プロパティーについて詳しくは、 MFT logger.properties ファイルを参照してく ださい

- 3. **fteStopLogger** コマンドを使用して、トレースする必要があるロガーを停止します。
- 4. **fteStartLogger** コマンドを実行して、ロガーを開始します。
- 5. 問題を再現します。
- 6. ロガーを停止します。
- 7. ロガーの logger.properties ファイルを編集し、ステップ 416 [ページの『](#page-415-0)2』で追加した **trace**、 **traceFiles**、および **traceSize** の各プロパティーの項目を削除します。

これにより、次にロガーを再始動するときにはトレースは有効にならなくなります。

## **タスクの結果**

生成されたトレース・ファイルが、*MQ\_DATA\_PATH*/mqft/logs/*coordination\_qmgr\_name*/loggers/ *logger\_name*/logs/trace*%PID%* ディレクトリーに書き込まれます。ここで、%PID% はロガーのプロセ ス ID です。

*Managed File Transfer* **スタンドアロン・ロガー・トレースの動的な収集 fteSetLoggerTraceLevel** コマンドを使用して、実行中のロガーからトレースを収集できます。 これ は、IBM サポートで停止できないロガーからのトレースを参照する必要がある場合に非常に役立ちます。

### **このタスクについて**

**fteSetLoggerTraceLevel** コマンドを使用して Managed File Transfer ロガーからトレースを収集する には、以下の手順を実行します。

# **手順**

1. 以下のコマンドを実行して、ロガーのトレースをオンにします。

fteSetLoggerTraceLevel -traceLogger classes=*level logger\_name*

-traceLogger パラメーターは、トレースする内部クラスおよびパッケージを決定します。 IBM サポ ート担当員から特に指示されない限り、このプロパティーには値 com.ibm.wmqfte=all を設定してく ださい。

- 2. 問題を再現します。
- 3. 以下のコマンドを実行して、ロガーのトレースをオフにします。

fteSetLoggerTraceLevel -traceLogger =off *logger\_name*

4. ロガーが使用中の場合は、トレース・ファイルがすぐに折り返され、問題の調査に必要な情報が上書き される可能性があります。

ロガーを短時間停止できる場合は、以下のステップを実行して、収集されるトレース・データの量を減 らします。 それ以外の場合は、 IBM サポートに連絡して、収集されるトレース・データの量を減らす ための代替トレース仕様について検討してください。

- a) ロガーを停止するための時間を設けます。
- b) トレースする必要のあるロガーの logger.properties ファイルを見つけます。

logger.properties ファイルは、 *MQ\_DATA\_PATH*/mqft/config/ *coordination\_qmgr\_name*/loggers/*logger\_name* ディレクトリー内にあります。

c) ファイルを編集して、以下のプロパティーのエントリーを追加します。

**traceFiles**=「使用するトレース・ファイルの数」 **traceSize**=*size\_of\_each\_trace\_file\_in\_MB*

**traceFiles** プロパティーと **traceSize** プロパティーは、収集するトレース・データ量を制御す るために使用します。

**traceFiles** プロパティーのデフォルト値は 5、**traceSize** プロパティーのデフォルト値は 20 MB です。 つまり、トレースを動的にオンにした場合、これらのプロパティーを設定していなければ、 エージェントは 5 つの折り返しトレース・ファイル (各ファイルの最大サイズは 20 MB) にトレース 情報を書き込みます。

できる限り多くのトレース・データを収集するために、これらのプロパティーには大きい値を設定す る必要があります。

例えば、ラッピング・トレースの 1GB を収集するには、以下の行を logger.properties ファイ ルに追加します。

traceFiles=5 traceSize=200

この場合、ロガーは最大 5 つのファイル (各ファイルのサイズは 200 MB) にトレース・データを書き 込みます。

これらのロガー・プロパティーについて詳しくは、 MFT logger.properties ファイルを参照して ください

- d) **fteStopLogger** コマンドを実行して、ロガーを停止します。
- e) **fteStartLogger** コマンドを実行して、ロガーを開始します。
- f) 以下のコマンドを実行して、ロガーのトレースをオンにします。 IBM サポート担当員から特に指示 されない限り、**-traceLogger** プロパティーには値 com.ibm.wmqfte=all を設定してください。

fteSetLoggerTraceLevel -traceLogger classes=*level logger\_name*

- g) 問題を再現します。
- h) 以下のコマンドを実行して、ロガーのトレースをオフにします。

fteSetLoggerTraceLevel -traceLogger =off *logger\_name*

#### **タスクの結果**

トレース・ファイルは、 *MQ\_DATA\_PATH*/mqft/logs/*coordination\_qmgr\_name*/loggers/ *logger\_name*/logs/trace*%PID%* ディレクトリーに書き込まれます。ここで、 %PID% はロガーのプロ セス ID です。

#### **Managed File Transfer for z/OS リソースのトレース**  $z/0S$

Managed File Transfer for z/OS のトレース機能は、お客様の問題や懸念を IBM サポートが診断するための 機能です。 さまざまなリソースをトレースできます。

# **このタスクについて**

以下を参照してください。

- エージェントのトレース方法については、419 ページの『[Managed File Transfer for z/OS](#page-418-0) エージェントの [トレース』を](#page-418-0)参照してください。
- コマンドのトレース方法については、425 ページの『[Managed File Transfer for z/OS](#page-424-0) コマンドのトレー [ス』を](#page-424-0)参照してください。

#### <span id="page-418-0"></span>z/0S **Managed File Transfer for z/OS エージェントのトレース**

Managed File Transfer for z/OS のトレース機能は、お客様の問題や懸念を IBM サポートが診断するための 機能です。 この機能の動作は、さまざまなコマンドやプロパティーで制御できます。

# **このタスクについて**

エージェントに関する問題を調査するためにトレース出力の提供を求められた場合は、以下のいずれかの オプションを使用してください。

使用するオプションが不確かな場合は、IBM サポート担当員にお問い合わせください。お客様が直面して いる問題のトレースを収集する最善の方法をお知らせします。

### **手順**

• エージェントを短時間停止することが可能な場合は、エージェントのトレースを起動時点から収集しま す。

詳細については 419 ページの『起動時点からの Managed File Transfer for z/OS エージェント・トレー スの収集』 を参照してください。

• エージェントを停止できない場合は、**fteSetAgentTraceLevel** コマンドを使用してトレースを動的 に収集します。 詳細については 421 ページの『Managed File Transfer for z/OS [エージェント・トレースの動的な収集』](#page-420-0) を参照してください。

#### $\approx 2/0$ S **起動時点からの** *Managed File Transfer for z/OS* **エージェント・トレースの収 集**

エージェントを短時間停止することが可能な場合は、起動時点から IBM MQ Managed File Transfer エージ ェント・トレースを収集してください。

# **このタスクについて**

トレースを収集する方法は、エージェントの管理に UNIX System Services (USS) と JCL のどちらを使用し ているかによって異なります。

以下のオプションのどちらを使用すべきかわからない場合は、IBM サポート担当員にお問い合わせくださ い。お客様が直面している問題にとって最善のトレース収集方法について担当員がアドバイスします。

### **手順**

- z/OS UNIX を使用している場合は、419 ページの『USS を使用した起動時点からのエージェント・トレ ースの収集』を参照してください。
- JCL を使用している場合は、 420 ページの『JCL [を使用した起動時点からのエージェント・トレースの](#page-419-0) [収集』](#page-419-0)を参照してください。

<mark>■ 2/0\$ ■</mark> USS を使用した起動時点からのエージェント・トレースの収集

UNIX System Services (USS) を使用して管理している Managed File Transfer for z/OS エージェントのトレ ースを起動時点から収集するには、エージェントを起動する前にエージェントの agent.properties フ ァイルにいくつかのプロパティーを設定する必要があります。

# **このタスクについて**

起動時点からトレースを収集するには、以下の手順を実行します。

# **手順**

1. トレースする必要のあるエージェントの agent.properties ファイルを見つけます。

<span id="page-419-0"></span>agent.properties ファイルは、 *BFG\_DATA*/mqft/config/*coordination\_qmgr\_name*/ agents/*agent\_name* ディレクトリー内にあります。

- 2. ファイルを編集して、以下のプロパティーのエントリーを追加します。
	- **trace**=トレース仕様

**trace** プロパティーは、トレースする内部クラスおよびパッケージを決定します。 IBM サポート担当 員から特に指示されない限り、このプロパティーには値 com.ibm.wmqfte=all を設定してくださ い。

- **traceFiles**=使用するトレース・ファイルの数
- **traceSize**=各トレース・ファイルのサイズ *(MB* 単位*)*

**traceFiles** プロパティーと **traceSize** プロパティーは、収集するトレース・データ量を制御する ために使用します。 できる限り多くのトレース・データを収集するために、これらのプロパティーに は大きい値を設定する必要があります。

例えば、トレース仕様 com.ibm.wmqfte=all を使用して、1 GB の折り返しトレースを収集するには、 agent.properties ファイルに以下の行を追加します。

trace=com.ibm.wmqfte=all traceFiles=5 traceSize=200

この場合、エージェントは最大 5 つのファイル (各ファイルのサイズは 200 MB) にトレース・データを 書き込みます。

これらのエージェント・プロパティーについて詳しくは、 MFT agent.properties ファイルを参照し てください

- 3. **fteStopAgent** コマンドを使用して、トレースする必要があるエージェントを停止します。
- 4. **fteStartAgent** コマンドを実行して、エージェントを開始します。
- 5. 問題を再現します。
- 6. エージェントを停止します。
- 7. エージェントの agent.properties ファイルを編集し、ステップ 420 ページの『2』で追加した **trace**、 **traceFiles**、および **traceSize** の各プロパティーの項目を削除します。

これにより、次にエージェントを再始動するときにはトレースは有効にならなくなります。

#### **タスクの結果**

生成されたトレース・ファイルが、*BFG\_DATA*/mqft/logs/*coordination\_qmgr\_name*/agents/ *agent\_name*/logs/trace*%PID%* ディレクトリーに書き込まれます。ここで、%PID% はエージェントの プロセス ID です。

 $z/0S$ *JCL* を使用した起動時点からのエージェント・トレースの収集

始動時に JCL を使用して管理されている Managed File Transfer for z/OS エージェントのトレースを収集す るには、そのエージェントが開始される前に、そのエージェントの agent.properties ファイルにさま ざまなプロパティーを設定する必要があります。

# **このタスクについて**

起動時点からトレースを収集するには、以下の手順を実行します。

#### **手順**

1. トレースする必要のあるエージェントの agent.properties ファイルを見つけます。 agent.properties ファイルは、 *BFG\_DATA*/mqft/config/*coordination\_qmgr\_name*/ agents/*agent\_name* ディレクトリー内にあります。

2. ファイルを編集して、以下のプロパティーのエントリーを追加します。

<span id="page-420-0"></span>• **trace**=トレース仕様

**trace** プロパティーは、トレースする内部クラスおよびパッケージを決定します。 IBM サポート担当 員から特に指示されない限り、このプロパティーには値 com.ibm.wmqfte=all を設定してくださ い。

- **traceFiles**=使用するトレース・ファイルの数
- **traceSize**=各トレース・ファイルのサイズ *(MB* 単位*)*

**traceFiles** プロパティーと **traceSize** プロパティーは、収集するトレース・データ量を制御する ために使用します。 できる限り多くのトレース・データを収集するために、これらのプロパティーに は大きい値を設定する必要があります。

例えば、トレース仕様 com.ibm.wmqfte=all を使用して、1 GB の折り返しトレースを収集するには、 agent.properties ファイルに以下の行を追加します。

trace=com.ibm.wmqfte=all traceFiles=5 traceSize=200

この場合、エージェントは最大 5 つのファイル (各ファイルのサイズは 200 MB) にトレース・データを 書き込みます。

これらのエージェント・プロパティーについて詳しくは、 MFT agent.properties ファイルを参照し てください

- 3. トレースする必要があるエージェントの JCL が含まれているデータ・セットを見つけます。
- 4. エージェントを停止するため、データ・セット内の BFGAGSP メンバーを実行依頼します。
- 5. データ・セット内の BFGAGST メンバーを実行依頼してエージェントを再始動します。
- 6. 問題を再現します。
- 7. データ・セット内の BFGAGSP メンバーを実行依頼してエージェントをもう一度停止します。
- 8. エージェントの agent.properties ファイルを編集し、ステップ 420 [ページの『](#page-419-0)2』で追加した **trace**、 **traceFiles**、および **traceSize** の各プロパティーの項目を削除します。 これにより、次にエージェントを再始動するときにはトレースは有効にならなくなります。

# **タスクの結果**

生成されたトレース・ファイルが、*BFG\_DATA*/mqft/logs/*coordination\_qmgr\_name*/agents/ *agent\_name*/logs/trace*%PID%* ディレクトリーに書き込まれます。ここで、%PID% はエージェントの プロセス ID です。

#### ► z/OS *Managed File Transfer for z/OS* **エージェント・トレースの動的な収集**

エージェントを短時間停止することが不可能な場合は、Managed File Transfer for z/OS エージェント・ト レースを動的に収集する必要があります。

# **このタスクについて**

トレースを収集する方法は、エージェントの管理に UNIX System Services (USS) と JCL のどちらを使用し ているかによって異なります。

以下のオプションのどちらを使用すべきかわからない場合は、IBM サポート担当員にお問い合わせくださ い。お客様が直面している問題にとって最善のトレース収集方法について担当員がアドバイスします。

# **手順**

- 以下を参照してください。
	- UNIX System Services (USS) を使用している場合は、422 ページの『z/OS UNIX [を使用したエージェ](#page-421-0) [ント・トレースの動的な収集』を](#page-421-0)参照してください。

<span id="page-421-0"></span>– JCL を使用している場合は、423 ページの『JCL [を使用したエージェント・トレースの動的な収集』](#page-422-0) を参照してください。

 $\approx$   $z/0$ S *z/OS UNIX* を使用したエージェント・トレースの動的な収集

z/OS UNIX System Services (z/OS UNIX) では、 **fteSetAgentTraceLevel** コマンドを使用して、実行中 のエージェントからトレースを収集できます。 これは、IBM サポートで停止できないエージェントからの トレースを参照する必要がある場合に非常に役立ちます。

# **このタスクについて**

**fteSetAgentTraceLevel** コマンドを使用して Managed File Transfer for z/OS エージェントからトレー スを収集するには、以下の手順を実行します。

## **手順**

1. 以下のコマンドを実行して、エージェントのトレースをオンにします。

fteSetAgentTraceLevel -traceAgent classes=*level agent\_name*

-traceAgent パラメーターは、トレースする内部クラスおよびパッケージを決定します。 IBM サポー ト担当員から特に指示されない限り、このプロパティーには値 com.ibm.wmqfte=all を設定してくだ さい。

- 2. 問題を再現します。
- 3. 以下のコマンドを実行して、エージェントのトレースをオフにします。

fteSetAgentTraceLevel -traceAgent =off *agent\_name*

4. エージェントがビジー状態の場合、トレース・ファイルがすぐに折り返され、問題の調査に必要な情報 が上書きされる可能性があります。

エージェントを短時間停止できる場合は、以下のステップを実行して、収集されるトレース・データの 量を減らします。 それ以外の場合は、 IBM サポートに連絡して、収集されるトレース・データの量を 減らすための代替トレース仕様について検討してください。

- a) エージェントを停止するための時間を設けます。
- b) トレースする必要のあるエージェントの agent.properties ファイルを見つけます。

agent.properties ファイルは、 *BFG\_DATA*/mqft/config/*coordination\_qmgr\_name*/ agents/*agent\_name* ディレクトリー内にあります。

c) ファイルを編集して、以下のプロパティーのエントリーを追加します。

**traceFiles**=「使用するトレース・ファイルの数」 **traceSize**=*size\_of\_each\_trace\_file\_in\_MB*

**traceFiles** プロパティーと **traceSize** プロパティーは、収集するトレース・データ量を制御す るために使用します。

**traceFiles** プロパティーのデフォルト値は 5、**traceSize** プロパティーのデフォルト値は 20 MB です。 つまり、トレースを動的にオンにした場合、これらのプロパティーを設定していなければ、 エージェントは 5 つの折り返しトレース・ファイル (各ファイルの最大サイズは 20 MB) にトレース 情報を書き込みます。

できる限り多くのトレース・データを収集するために、これらのプロパティーには大きい値を設定す る必要があります。

例えば、ラッピング・トレースの 1GB を収集するには、以下の行を agent.properties ファイル に追加します。

traceFiles=5 traceSize=200

<span id="page-422-0"></span>この場合、エージェントは最大 5 つのファイル (各ファイルのサイズは 200 MB) にトレース・データ を書き込みます。

これらのエージェント・プロパティーについて詳しくは、 MFT agent.properties ファイルを参 照してください

- d) **fteStopAgent** コマンドを実行して、エージェントを停止します。
- e) **fteStartAgent** コマンドを実行して、エージェントを開始します。
- f) 以下のコマンドを実行して、エージェントのトレースをオンにします。

fteSetAgentTraceLevel -traceAgent *trace\_specification agent\_name*

- g) 問題を再現します。
- h) 以下のコマンドを実行して、エージェントのトレースをオフにします。

fteSetAgentTraceLevel -traceAgent =off *agent\_name*

#### **タスクの結果**

トレース・ファイルは *BFG\_DATA*/mqft/logs/*coordination\_qmgr\_name*/agents/*agent\_name*/ logs/trace*%PID%* ディレクトリーに書き込まれます。ここで、 %PID% はエージェントのプロセス ID で す。

<mark>→ z/0\$ //</mark>JCL を使用したエージェント・トレースの動的な収集

トレースを必要とするエージェント用の JCL を含むデータ・セット内の BFGAGTC メンバーを使用して、 実行中の Managed File Transfer for z/OS エージェントからトレースを収集することができます。これは、 IBM サポートが、停止できないエージェントからのトレースを参照する必要がある場合に非常に便利です。

# **このタスクについて**

BFGAGTC メンバーを使用してエージェントからトレースを収集するには、以下の手順を実行します。

## **手順**

- 1. トレースする必要があるエージェントの JCL が含まれているデータ・セットを見つけます。
- 2. データ・セット内の BFGAGTC メンバーを編集して、次のテキストが含まれている行を見つけます。

-traceAgent

この次のテキストに、トレースする内部クラスおよびパッケージのリストが含まれています。 デフォル トでは、このリストは次のように設定されています。

com.ibm.wmqfte=all

IBM サポート担当員から特に指示されない限り、この値はそのままにしておいてください。

- 3. BFGAGTC メンバーを実行依頼します。
- 4. 問題を再現します。
- 5. BFGAGTC メンバーをもう一度編集して、次のように **-traceAgent** パラメーターを *=off* に設定します。

-traceAgent =off +

- 6. BFGAGTC メンバーをもう一度実行依頼して、トレースをオフにします。
- 7. エージェントがビジー状態の場合は、トレース・ファイルがすぐに折り返され、問題を調査するために 必要な情報が上書きされる可能性があります。 このような場合は、以下の 2 つのオプションがあります。 a) 最初のオプションは次のとおりです。

i) エージェントを停止するための時間を設けます。

- ii) トレースする必要のあるエージェントの agent.properties ファイルを見つけます。 agent.properties ファイルは、 *BFG\_DATA*/mqft/config/*coordination\_qmgr\_name*/ agents/*agent\_name* ディレクトリー内にあります。
- iii) ファイルを編集して、以下のプロパティーのエントリーを追加します。
	- **traceFiles**=使用するトレース・ファイルの数
	- **traceSize**=各トレース・ファイルのサイズ *(MB* 単位*)*

**traceFiles** プロパティーと **traceSize** プロパティーは、収集するトレース・データ量を制 御するために使用します。

**traceFiles** プロパティーのデフォルト値は 5、**traceSize** プロパティーのデフォルト値は 20 MB です。 つまり、トレースを動的にオンにした場合、これらのプロパティーを設定して いなければ、エージェントは 5 つの折り返しトレース・ファイル (各ファイルの最大サイズは 20 MB) にトレース情報を書き込みます。

できる限り多くのトレース・データを収集するために、これらのプロパティーには大きい値を 設定する必要があります。

例えば、ラッピング・トレースの 1GB を収集するには、以下の行を agent.properties フ ァイルに追加します。

traceFiles=5 traceSize=200

この場合、エージェントは最大 5 つのファイル (各ファイルのサイズは 200 MB) にトレース・ データを書き込みます。

これらのエージェント・プロパティーについて詳しくは、 MFT agent.properties ファイ ルを参照してください

- iv) トレースする必要があるエージェントの JCL が含まれているデータ・セットを見つけます。
- v) エージェントを停止するため、データ・セット内の BFGAGSP メンバーを実行依頼します。

vi) データ・セット内の BFGAGST メンバーを実行依頼してエージェントを再始動します。

vii) データ・セット内の BFGAGTC メンバーを編集して、次のテキストが含まれている行を見つけま す。

-traceAgent

この次のテキストに、トレースする内部クラスおよびパッケージのリストが含まれています。 デフォルトでは、このリストは次のように設定されています。

com.ibm.wmqfte=all

IBM サポート担当員から特に指示されない限り、この値はそのままにしておいてください。 viii) トレースを有効にする準備ができたら、BFGAGTC メンバーを実行依頼します。

- ix) 問題を再現します。
- x) BFGAGTC メンバーをもう一度編集して、次のように **-traceAgent** パラメーターを *=off* に設定 します。

-traceAgent =off +

xi) BFGAGTC メンバーをもう一度実行依頼して、トレースをオフにします。

b) エージェントを短時間停止することが不可能な場合は、2 つ目のオプションとして、IBM サポート担 当員に連絡します。

そして、生成されるトレース・データの量を減らすために、別のトレース仕様の使用について話し合 ってください。

# <span id="page-424-0"></span>**タスクの結果**

生成されたトレース・ファイルが、*BFG\_DATA*/mqft/logs/*coordination\_qmgr\_name*/agents/ *agent\_name*/logs/trace*%PID%* ディレクトリーに書き込まれます。ここで、%PID% はエージェントの プロセス ID です。

# **Managed File Transfer for z/OS コマンドのトレース**

Managed File Transfer for z/OS のトレース機能は、お客様の問題や懸念を IBM サポートが診断するための 機能です。 ユーザーがこの機能を使用してコマンドをトレースすることができます。

# **このタスクについて**

**重要 :** コマンドのトレースでは、コマンドによって実行された処理に関する情報のみが収集されま す。 エージェントがそのコマンドの処理中に何らかのアクティビティーを実行したとしても、その アクティビティーはトレースされません。

トレースを収集する方法は、コマンドの実行に UNIX System Services (USS) と JCL のどちらを使用してい るかによって異なります。

使用するオプションが不確かな場合は、IBM サポート担当員にお問い合わせください。お客様が直面して いる問題のトレースを収集する最善の方法をお知らせします。

# **手順**

- z/OS UNIX を使用している場合は、419 ページの『USS [を使用した起動時点からのエージェント・トレ](#page-418-0) [ースの収集』](#page-418-0)を参照してください。
- JCL を使用している場合は、 420 ページの『JCL [を使用した起動時点からのエージェント・トレースの](#page-419-0) [収集』](#page-419-0)を参照してください。

# <u>▶ 2/0S な</u>を使用したコマンドのトレースの収集

UNIX System Services (USS) を使用して Managed File Transfer for z/OS コマンドのトレースを収集するに は、以下の手順を実行します。

# **手順**

- 1. コマンド・プロンプトを表示し、 *BFG\_PROD*/bin ディレクトリーにナビゲートします。
- 2. コマンドを実行します。

./*command\_name* -trace *classes=level* -tracePath *directory\_path command\_arguments*

where

- コマンド名 は、トレースされるコマンドの名前です。
- *classes=level* は、使用するトレース・レベルと、トレースを有効にするクラスです。 IBM サポート担 当員が特に指定しない限り、これを com.ibm.wmqfte=all に設定します。
- ディレクトリー・パス は、トレース・ファイルが書き込まれるディレクトリーです。
- *command\_arguments* は、コマンドに渡す必要がある引数です。例えば、**ftePingAgent** コマンドの 場合はエージェントの名前です。

# **タスクの結果**

生成されたトレース・ファイルが、**-tracePath** パラメーターで指定したディレクトリーに書き込まれま す。

これらのトレース・ファイルは trace*%PID%*.txt.*number* と呼ばれます。

• *%PID%* は、コマンドのプロセス ID です。

IBM MQ トラブルシューティングおよびサポート **425**

• の数 は、トレース・ファイルのシーケンス番号です。 通常、コマンドによって生成されたトレース情報 は、シーケンス番号が 0 の単一のトレース・ファイル内に入れられます。

ただし、大量のトレース情報がコマンドによって生成されることがあります。 そのような場合、トレー スは複数のファイルに書き込まれます。 現行のトレース・ファイルのシーケンス番号が 0、次に古いト レース・ファイルのシーケンス番号が 1、という順序になります。

コマンドのトレース出力は、最大 5 つの折り返しトレース・ファイルに書き込まれます。 各トレース・フ ァイルの最大サイズは 20 MB です。

**注 :** コマンドを実行するユーザーに、**-tracePath** パラメーターで指定したディレクトリーへの書き込み 権限がない場合、トレース出力は標準エラーに書き込まれます。

#### **例**

この例では、**fteListAgents** コマンドをトレースし、トレースを /u/fteuser ディレクトリーに書き込 みます。

./fteListAgents -trace com.ibm.wmqfte=all -tracePath /u/fteuser

この例では、**fteCreateTransfer** コマンドをトレースし、トレースを /tmp ディレクトリーに書き込み ます。

./fteCreateTransfer -trace com.ibm.wmqfte=all -tracePath /tmp -t text -sa AGENT1 -da AGENT2 -df /tmp/IEEUJV.txt "//'SYS1.SAMPLIB(IEEUJV)'"

/tmp に書き込まれたトレース・ファイルには、**fteCreateTransfer** コマンドによって実行された処理 に関する情報のみが入っています。例えば、エージェントに送信された転送要求メッセージをコマンドが どのように作成したかや、要求を受信したことを示す確認応答がエージェントから送り返されるのをコマ ンドがどれだけ待機したかなどの情報です。 転送自体に関する情報はトレース・ファイルに入っていませ ん。

# <u>▶ Z/08 JCL</u> を使用したコマンドのトレースの収集

JCL を使用して実行依頼している Managed File Transfer for z/OS コマンドのトレースを収集するには、以 下の手順を実行する必要があります。

### **手順**

1. トレースする必要があるコマンドの JCL が含まれているデータ・セットを見つけます。

- 2. データ・セット内で、そのコマンドに対応するメンバーを見つけます。
- 3. メンバーを編集して、トレースする必要があるコマンドの名前が含まれている行を見つけます。 この行 を変更して、コマンド名の後と + 記号の前のテキストが含まれるようにします。

-trace *classes=level* -tracePath *directory\_path*

ここで、

- *classes=level* は、使用するトレース・レベルと、トレースを有効にするクラスです。 IBM サポート担 当員が特に指定しない限り、これを com.ibm.wmqfte=all に設定します。
- *directory\_path* は、トレース・ファイルを書き込む USS ディレクトリーです。

4. メンバーを実行依頼します。

5. 問題が再現されたら、メンバーをもう一度編集して次のテキストを削除します。

-trace *classes=level* -tracePath *directory\_path*

これは、手順 426 ページの『3』 で追加したテキストです。

# **タスクの結果**

生成されたトレース・ファイルが、**-tracePath** パラメーターで指定したディレクトリーに書き込まれま す。

これらのトレース・ファイルは trace*%PID%*.txt.*number* と呼ばれます。

• *%PID%* は、コマンドのプロセス ID です。

• の数 は、トレース・ファイルのシーケンス番号です。 通常、コマンドによって生成されたトレース情報 は、シーケンス番号が 0 の単一のトレース・ファイル内に入れられます。

ただし、大量のトレース情報がコマンドによって生成されることがあります。 そのような場合、トレー スは複数のファイルに書き込まれます。 現行のトレース・ファイルのシーケンス番号が 0、次に古いト レース・ファイルのシーケンス番号が 1、という順序になります。

コマンドのトレース出力は、最大 5 つの折り返しトレース・ファイルに書き込まれます。 各トレース・フ ァイルの最大サイズは 20 MB です。

**注 :** コマンドを実行するユーザーに、**-tracePath** パラメーターで指定したディレクトリーへの書き込み 権限がない場合、トレース出力は標準エラーに書き込まれます。

#### **例**

この例では、**fteListMonitors** コマンドをトレースするようにメンバー BFGMNLI を変更しています。

```
//********************************************************************
//\star <copyright
//* notice="lm-source"
//* pids="5655-MF9"
1/* years="2013,2016"
1/* crc="3927276320" >
//* Licensed Materials - Property of IBM
//*1/* 5655 - MF9//*
1/* (C) Copyright IBM Corp. 2013, 2022. All Rights Reserved.
//* </copyright>
//********************************************************************
//* fteListMonitors
//********************************************************************
//BFGCMD EXEC PGM=IKJEFT01,REGION=0M
//SYSEXEC DD DSN=++LIBRARY++,DISP=SHR
//SYSTSPRT DD SYSOUT=*
//STDOUT DD SYSOUT=*
          DD SYSOUT=*
//SYSTSIN DD *
 %BFGCMD CMD=fteListMonitors -trace com.ibm.wmqfte=all -tracePath /u/trace +
     -v -p QM1 
/*
\frac{1}{\ell}
```
このメンバーを実行依頼すると、**fteListMonitors** コマンドが USS ディレクトリー /u/trace にトレー スを書き込みます。

# **Managed File Transfer for z/OS スタンドアロン・データベース・ロガ ーのトレース**

Managed File Transfer for z/OS のトレース機能は、お客様の問題や懸念を IBM サポートが診断するための 機能です。 この機能の動作は、さまざまなコマンドやプロパティーで制御できます。

# **このタスクについて**

スタンドアロン・データベース・ロガーに関する問題を調査するためにトレース出力の提供を求められた 場合は、以下のいずれかのオプションを使用してください。

使用するオプションが不確かな場合は、IBM サポート担当員にお問い合わせください。お客様が直面して いる問題のトレースを収集する最善の方法をお知らせします。

# <span id="page-427-0"></span>**手順**

- ロガーを短時間停止することが可能な場合は、ロガーのトレースを起動時点から収集します。 詳細については 428 ページの『起動時点からの Managed File Transfer for z/OS スタンドアロン・デー タベース・ロガー・トレースの収集』 を参照してください。
- ロガーを停止できない場合は、**fteSetLoggerTraceLevel** コマンドを使用してトレースを動的に収集 します。

詳細については 430 ページの『Managed File Transfer for z/OS [スタンドアロン・データベース・ロガ](#page-429-0) [ー・トレースの動的な収集』](#page-429-0) を参照してください。

#### $-2/0S$ **起動時点からの** *Managed File Transfer for z/OS* **スタンドアロン・データベー ス・ロガー・トレースの収集**

ロガーを短時間停止することが可能な場合は、起動時点から IBM MQ Managed File Transfer ロガー・トレ ースを収集してください。

# **このタスクについて**

トレースを収集する方法は、ロガーの管理に UNIX System Services (USS) と JCL のどちらを使用している かによって異なります。

以下のオプションのどちらを使用すべきかわからない場合は、IBM サポート担当員にお問い合わせくださ い。お客様が直面している問題にとって最善のトレース収集方法について担当員がアドバイスします。

# **手順**

- 以下を参照してください。
	- UNIX System Services (USS) を使用している場合は、428 ページの『USS を使用した起動時点からの スタンドアロン・データベース・ロガー・トレースの収集』を参照してください。
	- JCL を使用している場合は、429 ページの『JCL [を使用した起動時点からのスタンドアロン・データ](#page-428-0) [ベース・ロガー・トレースの収集』を](#page-428-0)参照してください。

<mark>■ Z/0S ■</mark>USS を使用した起動時点からのスタンドアロン・データベース・ロガー・トレースの収集 Unix System Services (USS) を使用して管理している Managed File Transfer for z/OS ロガーのトレースを 起動時点から収集するには、ロガーを起動する前にロガーの logger.properties ファイルにいくつかの プロパティーを設定する必要があります。

# **このタスクについて**

起動時点からトレースを収集するには、以下の手順を実行します。

# **手順**

1. トレースする必要のあるロガーの logger.properties ファイルを見つけます。

logger.properties ファイルは、 *BFG\_DATA*/mqft/config/*coordination\_qmgr\_name*/ loggers/*logger\_name* ディレクトリー内にあります。

- 2. ファイルを編集して、以下のプロパティーのエントリーを追加します。
	- **trace**=トレース仕様

**trace** プロパティーは、トレースする内部クラスおよびパッケージを決定します。 IBM サポート担当 員から特に指示されない限り、このプロパティーには値 com.ibm.wmqfte=all を設定してくださ い。

- **traceFiles**=使用するトレース・ファイルの数
- **traceSize**=各トレース・ファイルのサイズ *(MB* 単位*)*

<span id="page-428-0"></span>**traceFiles** プロパティーと **traceSize** プロパティーは、収集するトレース・データ量を制御する ために使用します。 できる限り多くのトレース・データを収集するために、これらのプロパティーに は大きい値を設定する必要があります。

例えば、トレース仕様 com.ibm.wmqfte=all を使用して、1 GB の折り返しトレースを収集するには、 logger.properties ファイルに以下の行を追加します。

```
trace=com.ibm.wmqfte=all
traceFiles=5
traceSize=200
```
この場合、ロガーは最大 5 つのファイル (各ファイルのサイズは 200 MB) にトレース・データを書き込 みます。

これらのロガー・プロパティーについて詳しくは、 MFT logger.properties ファイルを参照してく ださい

3. **fteStopLogger** コマンドを使用して、トレースする必要があるロガーを停止します。

- 4. **fteStartLogger** コマンドを実行して、ロガーを開始します。
- 5. 問題を再現します。
- 6. ロガーを停止します。
- 7. ロガーの logger.properties ファイルを編集し、ステップ 428 [ページの『](#page-427-0)2』で追加した **trace**、 **traceFiles**、および **traceSize** の各プロパティーの項目を削除します。 これにより、次にロガーを再始動するときにはトレースは有効にならなくなります。

#### **タスクの結果**

生成されたトレース・ファイルが、*BFG\_DATA*/mqft/logs/*coordination\_qmgr\_name*/loggers/ *logger\_name*/logs/trace*%PID%* ディレクトリーに書き込まれます。ここで、%PID% はロガーのプロセ ス ID です。

<mark>■ Z/0S ■</mark>JCL を使用した起動時点からのスタンドアロン・データベース・ロガー・トレースの収集 始動から JCL を使用して管理されている Managed File Transfer for z/OS ロガーのトレースを収集するに は、そのロガーが開始される前に、そのロガーの logger.properties ファイル内にさまざまなプロパテ ィーを設定する必要があります。

### **このタスクについて**

起動時点からトレースを収集するには、以下の手順を実行します。

# **手順**

1. トレースする必要のあるロガーの logger.properties ファイルを見つけます。

logger.properties ファイルは、 *BFG\_DATA*/mqft/config/*coordination\_qmgr\_name*/ loggers/*logger\_name* ディレクトリー内にあります。

2. ファイルを編集して、以下のプロパティーのエントリーを追加します。

• **trace**=トレース仕様

**trace** プロパティーは、トレースする内部クラスおよびパッケージを決定します。 IBM サポート担当 員から特に指示されない限り、このプロパティーには値 com.ibm.wmqfte=all を設定してくださ い。

- **traceFiles**=使用するトレース・ファイルの数
- **traceSize**=各トレース・ファイルのサイズ *(MB* 単位*)*

**traceFiles** プロパティーと **traceSize** プロパティーは、収集するトレース・データ量を制御する ために使用します。 できる限り多くのトレース・データを収集するために、これらのプロパティーに は大きい値を設定する必要があります。

<span id="page-429-0"></span>例えば、トレース仕様 com.ibm.wmqfte=all を使用して、1 GB の折り返しトレースを収集するには、 logger.properties ファイルに以下の行を追加します。

trace=com.ibm.wmqfte=all traceFiles=5 traceSize=200

この場合、ロガーは最大 5 つのファイル (各ファイルのサイズは 200 MB) にトレース・データを書き込 みます。

これらのロガー・プロパティーについて詳しくは、 MFT logger.properties ファイルを参照してく ださい

- 3. トレースする必要があるロガーの JCL が含まれているデータ・セットを見つけます。
- 4. ロガーを停止するため、データ・セット内の BFGLGSP メンバーを実行依頼します。
- 5. データ・セット内の BFGLGST メンバーを実行依頼してロガーを再始動します。
- 6. 問題を再現します。
- 7. 再び、ロガーを停止するため、データ・セット内の BFGLGSP メンバーを実行依頼します。
- 8. ロガーの logger.properties ファイルを編集し、ステップ 429 [ページの『](#page-428-0)2』で追加した **trace**、 **traceFiles**、および **traceSize** の各プロパティーの項目を削除します。 これにより、次にロガーを再始動するときにはトレースは有効にならなくなります。

#### **タスクの結果**

生成されたトレース・ファイルが、*BFG\_DATA*/mqft/logs/*coordination\_qmgr\_name*/loggers/ *logger\_name*/logs/trace*%PID%* ディレクトリーに書き込まれます。ここで、%PID% はロガーのプロセ ス ID です。

#### z/0S *Managed File Transfer for z/OS* **スタンドアロン・データベース・ロガー・ト レースの動的な収集**

ロガーを短時間停止することが不可能な場合は、Managed File Transfer for z/OS ロガー・トレースを動的 に収集する必要があります。

# **このタスクについて**

トレースを収集する方法は、ロガーの管理に Unix System Services (USS) と JCL のどちらを使用しているか によって異なります。

以下のオプションのどちらを使用すべきかわからない場合は、IBM サポート担当員にお問い合わせくださ い。お客様が直面している問題にとって最善のトレース収集方法について担当員がアドバイスします。

### **手順**

- 以下を参照してください。
	- UNIX System Services (USS) を使用している場合は、430 ページの『z/OS UNIX を使用したスタンド アロン・データベース・ロガー・トレースの動的な収集』を参照してください。
	- JCL を使用している場合は、432 ページの『JCL [を使用したスタンドアロン・データベース・ロガー・](#page-431-0) [トレースの動的な収集』を](#page-431-0)参照してください。

*z/OS UNIX* を使用したスタンドアロン・データベース・ロガー・トレースの動的な収集 z/OS UNIX System Services (z/OS UNIX) では、**fteSetLoggerTraceLevel** コマンドを使用して、実行中 のロガーからトレースを収集できます。 これは、IBM サポートで停止できないロガーからのトレースを参 照する必要がある場合に非常に役立ちます。

# **このタスクについて**

**fteSetLoggerTraceLevel** コマンドを使用して Managed File Transfer for z/OS ロガーからトレースを 収集するには、以下の手順を実行します。

# **手順**

1. 以下のコマンドを実行して、ロガーのトレースをオンにします。

fteSetLoggerTraceLevel -traceLogger classes=*level logger\_name*

-traceLogger パラメーターは、トレースする内部クラスおよびパッケージを決定します。 IBM サポ ート担当員から特に指示されない限り、このプロパティーには値 com.ibm.wmqfte=all を設定してく ださい。

- 2. 問題を再現します。
- 3. 以下のコマンドを実行して、ロガーのトレースをオフにします。

fteSetLoggerTraceLevel -traceLogger =off *logger\_name*

4. ロガーが使用中の場合は、トレース・ファイルがすぐに折り返され、問題の調査に必要な情報が上書き される可能性があります。

ロガーを短時間停止できる場合は、以下のステップを実行して、収集されるトレース・データの量を減 らします。 それ以外の場合は、 IBM サポートに連絡して、収集されるトレース・データの量を減らす ための代替トレース仕様について検討してください。

- a) ロガーを停止するための時間を設けます。
- b) トレースする必要のあるロガーの logger.properties ファイルを見つけます。

logger.properties ファイルは、 *BFG\_DATA*/mqft/config/*coordination\_qmgr\_name*/ loggers/*logger\_name* ディレクトリー内にあります。

c) ファイルを編集して、以下のプロパティーのエントリーを追加します。

**traceFiles**=「使用するトレース・ファイルの数」 **traceSize**=*size\_of\_each\_trace\_file\_in\_MB*

**traceFiles** プロパティーと **traceSize** プロパティーは、収集するトレース・データ量を制御す るために使用します。

**traceFiles** プロパティーのデフォルト値は 5、**traceSize** プロパティーのデフォルト値は 20 MB です。 つまり、トレースを動的にオンにした場合、これらのプロパティーを設定していなければ、 エージェントは 5 つの折り返しトレース・ファイル (各ファイルの最大サイズは 20 MB) にトレース 情報を書き込みます。

できる限り多くのトレース・データを収集するために、これらのプロパティーには大きい値を設定す る必要があります。

例えば、ラッピング・トレースの 1GB を収集するには、以下の行を logger.properties ファイ ルに追加します。

traceFiles=5 traceSize=200

この場合、ロガーは最大 5 つのファイル (各ファイルのサイズは 200 MB) にトレース・データを書き 込みます。

これらのロガー・プロパティーについて詳しくは、 MFT logger.properties ファイルを参照して ください

d) **fteStopLogger** コマンドを実行して、ロガーを停止します。

e) **fteStartLogger** コマンドを実行して、ロガーを開始します。

<span id="page-431-0"></span>f) 以下のコマンドを実行して、ロガーのトレースをオンにします。

fteSetLoggerTraceLevel -traceLogger *trace\_specification logger\_name*

- g) 問題を再現します。
- h) 以下のコマンドを実行して、ロガーのトレースをオフにします。

fteSetLoggerTraceLevel -traceLogger =off *logger\_name*

#### **タスクの結果**

トレース・ファイルは、 *BFG\_DATA*/mqft/logs/*coordination\_qmgr\_name*/loggers/ *logger\_name*/logs/trace*%PID%* ディレクトリーに書き込まれます。ここで、 %PID% はロガーのプロ セス ID です。

<mark>→ z/0S →</mark>JCL を使用したスタンドアロン・データベース・ロガー・トレースの動的な収集 トレースする必要があるロガーの JCL が含まれているデータ・セット内の BFGLGTC メンバーを使用して、 実行中の Managed File Transfer for z/OS ロガーからトレースを収集できます。 これは、IBM サポートで停 止できないロガーからのトレースを参照する必要がある場合に非常に役立ちます。

#### **このタスクについて**

BFGLGTC メンバーを使用してロガーからトレースを収集するには、以下の手順を実行します。

## **手順**

1. トレースする必要があるロガーの JCL が含まれているデータ・セットを見つけます。

2. データ・セット内の BFGLGTC メンバーを編集して、次のテキストが含まれている行を見つけます。

#### -traceLogger

この次のテキストに、トレースする内部クラスおよびパッケージのリストが含まれています。 デフォル トでは、このリストは次のように設定されています。

com.ibm.wmqfte=all

IBM サポート担当員から特に指示されない限り、この値はそのままにしておいてください。

- 3. BFGLGTC メンバーを実行依頼します。
- 4. 問題を再現します。
- 5. BFGLGTC メンバーをもう一度編集して、次のように **-traceLogger** パラメーターを *=off* に設定しま す。

-traceLogger =off +

6. BFGLGTC メンバーをもう一度実行依頼して、トレースをオフにします。

7. ロガーが使用中の場合は、トレース・ファイルがすぐに折り返され、問題の調査に必要な情報が上書き される可能性があります。

ロガーを短時間停止できる場合は、以下のステップを実行して、収集されるトレース・データの量を減 らします。 それ以外の場合は、 IBM サポートに連絡して、収集されるトレース・データの量を減らす ための代替トレース仕様について検討してください。

- a) ロガーを停止するための時間を設けます。
- b) トレースする必要のあるロガーの logger.properties ファイルを見つけます。

logger.properties ファイルは、 *BFG\_DATA*/mqft/config/*coordination\_qmgr\_name*/ loggers/*logger\_name* ディレクトリー内にあります。

c) ファイルを編集して、以下のプロパティーのエントリーを追加します。
**traceFiles**=「使用するトレース・ファイルの数」 **traceSize**=*size\_of\_each\_trace\_file\_in\_MB*

**traceFiles** プロパティーと **traceSize** プロパティーは、収集するトレース・データ量を制御す るために使用します。

**traceFiles** プロパティーのデフォルト値は 5、**traceSize** プロパティーのデフォルト値は 20 MB です。 つまり、トレースを動的にオンにした場合、これらのプロパティーを設定していなければ、 エージェントは 5 つの折り返しトレース・ファイル (各ファイルの最大サイズは 20 MB) にトレース 情報を書き込みます。

できる限り多くのトレース・データを収集するために、これらのプロパティーには大きい値を設定す る必要があります。

例えば、ラッピング・トレースの 1GB を収集するには、以下の行を logger.properties ファイ ルに追加します。

traceFiles=5 traceSize=200

この場合、ロガーは最大 5 つのファイル (各ファイルのサイズは 200 MB) にトレース・データを書き 込みます。

これらのロガー・プロパティーについて詳しくは、 MFT logger.properties ファイルを参照して ください

- d) トレースする必要があるロガーの JCL が含まれているデータ・セットを見つけます。
- e) ロガーを停止するため、データ・セット内の BFGLGSP メンバーを実行依頼します。
- f) データ・セット内の BFGLGST メンバーを実行依頼してロガーを再始動します。
- g) データ・セット内の BFGLGTC メンバーを編集し、以下のテキストを含む行を見つけます。

-traceLogger

この次のテキストに、トレースする内部クラスおよびパッケージのリストが含まれています。 デフ ォルトでは、このリストは次のように設定されています。

com.ibm.wmqfte=all

IBM サポート担当員から特に指示されない限り、この値はそのままにしておいてください。

- h) トレースを有効にする準備ができたら、BFGLGTC メンバーを実行依頼します。
- i) 問題を再現します。
- j) BFGLGTC メンバーを再度編集し、以下のコマンドを実行して **-traceLogger** パラメーターを *= off* に設定します。

-traceLogger =off +

k) BFGLGTC メンバーをもう一度実行依頼して、トレースをオフにします。

#### **タスクの結果**

トレース・ファイルは、 *BFG\_DATA*/mqft/logs/*coordination\_qmgr\_name*/loggers/ *logger\_name*/logs/trace*%PID%* ディレクトリーに書き込まれます。ここで、 %PID% はロガーのプロ セス ID です。

## **TLS のトレース: runmqakm 関数、strmqikm 関数、および runmqckm 関数**

Transport Layer Security (TLS) をトレースし、**runmqakm** のトレースと **strmqikm** (iKeyman) および **runmqckm** (iKeycmd) のトレースを要求する方法。

## **strmqikm および runmqckm のトレース**

**strmqikm** のトレースを要求するには、次のように -D フラグを付けて、ご使用のプラットフォームの **strmqikm** コマンドを実行します。

On UNIX, Linux, and Windows:

strmqikm -Dkeyman.debug=true -Dkeyman.jnitracing=ON

**runmqckm** のトレースを要求するには、次のように -D フラグを付けて、ご使用のプラットフォームの **runmqckm** コマンドを実行します。

On UNIX, Linux, and Windows:

runmqckm -Dkeyman.debug=true -Dkeyman.jnitracing=ON

**strmqikm** および **runmqckm** は、それらを開始するディレクトリーに 3 つのトレース・ファイルを書き込 みます。したがって、ランタイム TLS トレースが書き込まれるトレース・ディレクトリー ( UNIX and Linux システムの場合は /var/mqm/trace 、 Windows の場合は *MQ\_INSTALLATION\_PATH*/trace ) から iKeyman または **runmqckm** を開始することを検討してください。 *MQ\_INSTALLATION\_PATH* は、IBM MQ がインストールされている上位ディレクトリーを表します。

**strmqikm** および **runmqckm** によって生成されるトレース・ファイルの形式は、次のとおりです。

debugTrace. *n*

ここで、*n* は 0 から開始して増分する数値です。

### **runmqakm トレース**

**runmqakm** のトレースを要求するには、以下のフラグを使用して **runmqakm** コマンドを実行します。

runmqakm -trace *filename*

ここで、*filename* は、作成するトレース・ファイルの名前です。 **runmqakm** トレース・ファイルをフォー マットすることはできません。 変更せずに IBM サポートに送信してください。 **runmqakm** トレース・ファ イルはバイナリー・ファイルであり、FTP を経由して IBM サポートに転送する場合は、バイナリー転送モ ードで送る必要があります。

## **ランタイム TLS トレース**

UNIX, Linux, and Windows システムでは、**strmqikm**、**runmqckm**、ランタイム TLS の各関数、またはこれ らの関数の組み合わせのトレース情報を個別に要求できます。

ランタイム TLS トレース・ファイルの名前は AMQ.TLS.TRC および AMQ.TLS.TRC.1 であり、ランタイム TLS トレース・ファイルの名前は AMQ.SSL.TRC および AMQ.SSL.TRC.1 です。 TLS トレース・ファイルは、い ずれもフォーマット設定できません。そのままの状態で IBM サポートに送ってください。 TLS トレース・ ファイルはバイナリー・ファイルであり、FTP を経由して IBM サポートに転送する場合は、バイナリー転 送モードで送る必要があります。

#### **関連概念**

358 ページの『UNIX and Linux [システムでのトレースの使用』](#page-357-0)

**strmqtrc** コマンドおよび **endmqtrc** コマンドを使用してトレースを開始および停止し、**dspmqtrc** を使 用してトレース・ファイルを表示します。

363 ページの『IBMi での IBM MQ [サーバーでのトレースの使用』](#page-362-0) TRCMQM コマンドを使用して、トレースの開始と停止、および必要なトレースのタイプの指定を行うこと ができます。

372 ページの『z/OS [での問題判別のためのトレースの使用』](#page-371-0)

IBM MQ による問題判別に使用できる、さまざまなトレース・オプションがあります。 このトピックは、 さまざまなオプションおよびトレースの制御方法を理解するために使用します。

406 ページの『追加の IBM MQ Java [コンポーネントのトレース』](#page-405-0)

IBM MQ の Java コンポーネント ( IBM MQ Explorer、および IBM MQ Transport for SOAP の Java 実装など) の場合、診断情報は、標準の IBM MQ 診断機能を使用して、または Java 診断クラスによって出力されま す。

#### **関連資料**

369 ページの『Windows [でのトレースの使用』](#page-368-0)

**strmqtrc** コマンドおよび **endmqtrc** コマンド、または IBM MQ Explorer・インターフェースを使用して、 トレースを開始および終了します。

## **IBM MQ の WCF カスタム・チャネルのトレース**

IBM MQ トレースを使用すると、IBM MQ のコードのさまざまな部分で実行されている内容について詳細な 情報を収集することができます。 Windows Communication Foundation (WCF) を使用する場合、 Microsoft WCF インフラストラクチャー・トレースと統合された Microsoft Windows Communication Foundation (WCF) カスタム・チャネル・トレース用に別個のトレース出力が生成されます。

### **このタスクについて**

WCF カスタム・チャネルのトレースを完全に使用可能にすると、以下の 2 つの出力ファイルが生成されま す。

1. Microsoft WCF インフラストラクチャー・トレースと統合された WCF カスタム・チャネル・トレース。 2. XMS .NET と統合された WCF カスタム・チャネル・トレース。

2 つのトレース出力を用意することにより、以下のように、各インターフェースで該当するツールを使用し て問題を追跡できます。

- 適切な Microsoft ツールを使用した、WCF 問題の判別。
- XMS トレース・フォーマットを使用した、IBM MQ MQI client 問題の判別。

トレースの使用可能化を単純化するために、 .NET TraceSource および XMS .NET トレース・スタックは、 両方とも単一のインターフェースを使用して制御されます。

非 SOAP/ 非 JMS インターフェースの WCF トレースを構成するには、2 つのオプションがあります。 トレ ースをプログラマチックに構成するか、または環境変数を通して構成することができます。

## **手順**

非 SOAP/ 非 JMS インターフェースの WCF トレースを有効にするには、以下のいずれかのオプションを選 択します。

- 環境変数を使用してトレースを構成するには、環境変数として **WMQ\_TRACE\_ON** を設定します。
- app.config ファイルの <system.diagnostics><sources> セクションに以下のコード・セクショ ンを追加して、トレースをプログラマチックに構成します。

```
<source name="IBM.WMQ.WCF" switchValue="Verbose, ActivityTracing"
xmsTraceSpecification="*=all=enabled"
xmsTraceFileSize="2000000" xmsTraceFileNumber="4"
xmsTraceFormat="advanced">
</source>
```
#### **関連概念**

356 ページの『[WCF XMS First Failure Support Technology \(FFST \)](#page-355-0)』

IBM MQ トレースを使用することにより、IBM MQ のコードのさまざまな部分で実行されている内容につい て詳細な情報を収集することができます。 XMS FFST には、WCF カスタム・チャネル用の独自の構成ファ イルと出力ファイルがあります。

#### **関連タスク**

211 ページの『IBM MQ 問題の WCF [カスタム・チャネルのトラブルシューティング』](#page-210-0)

269 ページの『IBM [サポートへの連絡』](#page-268-0)

IBM MQ を使用している問題についてのヘルプが必要な場合は、IBM サポート・サイトを通じて IBM サポ ートに連絡することができます。 また、 IBM MQ フィックス、トラブルシューティング、およびその他の ニュースに関する通知をサブスクライブすることもできます。

IBM MQ を使用した Microsoft Windows Communication Foundation アプリケーションの開発

# **XMS .NET アプリケーションのトレースの構成**

IBM MQ classes for XMS .NET Framework を使用している場合、トレースを構成するには、アプリケーショ ン構成ファイルを使用するか、または XMS 環境変数を使用します。 IBM MQ classes for XMS .NET Standard を使用している場合は、XMS 環境変数からトレースを構成する必要があります。 トレースするコ ンポーネントを選択できます。 一般に、トレースは IBM サポートの指導に従って使用します。

### **このタスクについて**

XMS .NET のトレースは、標準 .NET トレース・インフラストラクチャーに基づいています。

デフォルトでは、エラー・トレースを除くすべてのトレースが使用不可に設定されています。

IBM MQ classes for XMS .NET Framework を使用している場合は、以下のいずれかの方法で、トレースをオ ンにしてトレース設定を構成できます。

- アプリケーション構成ファイルを使用する。このファイルの名前は、ファイルに関連する実行可能プログ ラムの名前とサフィックス .config からなります。 例えば、 text.exe のアプリケーション構成ファイル には、 text.exe.config という名前が付けられます。 XMS .NET アプリケーションのトレースを使用 可能にする方法としては、アプリケーション構成ファイルを使用する方法が推奨されます。 詳細につい ては、437 [ページの『アプリケーション構成ファイルを使用した](#page-436-0) XMS .NET トレースの構成』を参照して ください。
- XMS 環境変数を使用する (XMS C または C++ アプリケーションの場合)。 詳しくは、439 [ページの『](#page-438-0)XMS [環境変数を使用した](#page-438-0) XMS .NET トレースの構成』を参照してください。

IBM MO classes for XMS .NET Standard を使用している場合は、XMS 環境変数からトレース を構成する必要があります。 詳しくは、439 ページの『XMS [環境変数を使用した](#page-438-0) XMS .NET トレースの構 [成』を](#page-438-0)参照してください。 アプリケーション構成ファイルの使用は、IBM MQ classes for XMS .NET Standard ではサポートされていません。

アクティブ・トレース・ファイルには、 xms\_trace*PID*.log という形式の名前があります。ここで、 ピ ド はアプリケーションのプロセス ID を表します。 アクティブ・トレース・ファイルのサイズは、デフォ ルトでは 20 MB に制限されています。 この制限に達すると、ファイルの名前が変更され、アーカイブ され ます。 アーカイブ・ファイルには、 xms\_trace*PID*\_*YY.MM.DD*\_*HH.MM.SS*.log の形式の名前がありま す。

デフォルトでは、保存されるトレース・ファイルの数は 4 つ、つまり 1 つのアクティブ・ファイルと 3 つ のアーカイブ・ファイルが保存されます。 これらの 4 つのファイルは、アプリケーションが停止するまで 循環バッファーとして使用されます。この場合、最も古いファイルが削除され、最新ファイルに置き換え られます。 トレース・ファイルの数を変更するには、アプリケーション構成ファイルで別の数を指定しま す。 ただし、少なくとも 2 つのファイル (1 つのアクティブ・ファイルと 1 つのアーカイブ・ファイル) が 必要です。

次の 2 種類のフォーマットのトレース・ファイルが使用可能です。

- basic フォーマット・トレース・ファイルは WebSphere Application Server フォーマットで人間が読み取 り可能なファイルです。 このフォーマットは、デフォルトのトレース・ファイル・フォーマットです。 basic フォーマットには、トレース・アナライザー・ツールとの互換性がありません。
- advanced フォーマット・トレース・ファイルには、トレース・アナライザー・ツールとの互換性があり ます。 advanced フォーマットのトレース・ファイルを作成する旨をアプリケーション構成ファイルで指 定する必要があります。

<span id="page-436-0"></span>トレース項目には、以下の情報が含まれています。

- トレースが記録された日時
- クラス名
- トレース・タイプ
- トレース・メッセージ

トレースの例を以下に示します。

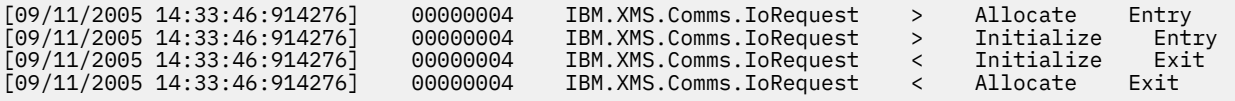

上記の例のフォーマットは以下のとおりです。

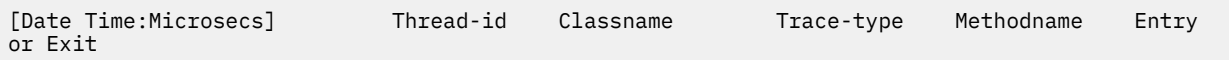

ここで、Trace-type は次のとおりです。

- > (Entry)
- < (Exit)

d (デバッグ情報)

### **関連タスク**

V 9.1.1 XMS と Microsoft .NET Core を組み合わせた使用

■ <mark>V 9.1.4 ■</mark> NuGet リポジトリーからの IBM MQ classes for XMS .<u>NET Standard のダウンロード</u>

## **アプリケーション構成ファイルを使用した XMS .NET トレースの構成**

IBM MQ classes for XMS .NET Framework を使用している場合は、アプリケーション構成ファイルを使用し て XMS .NET アプリケーションのトレースを構成できます。 このファイルの trace セクションには、トレー ス対象を定義するパラメーター、トレース・ファイル位置と許容最大サイズ、使用されるトレース・ファ イルの数、およびトレース・ファイルのフォーマットが記述されます。

### **このタスクについて**

<mark>ーV911 マプリケーション構成ファイルの使用は、IBM MQ classes for XMS .NET Standard</mark> ではサポ ートされていません。 IBM MQ classes for XMS .NET Standard を使用している場合は、XMS 環境変数から トレースを構成する必要があります。 詳しくは、439 ページの『XMS [環境変数を使用した](#page-438-0) XMS .NET トレ [ースの構成』を](#page-438-0)参照してください。

## **手順**

• アプリケーション構成ファイルを使用したトレースをオンにするために必要なのは、このファイルをア プリケーションの実行可能ファイルと同じディレクトリーに配置します。

トレースはコンポーネント別およびトレース・タイプ別に使用可能にできます。 トレース・グループ全 体のトレースをオンにすることも可能です。 階層内のコンポーネントごとにトレースをオンにするこ とも、その階層のすべてのコンポーネントのトレースをオンにすることもできます。 使用可能なトレー スのタイプを以下に示します。

- デバッグ・トレース
- 例外トレース
- 警告、通知メッセージ、およびエラー・メッセージ
- メソッドの入り口/出口トレース

アプリケーション構成ファイルの Trace セクションで定義されたトレース設定の例を以下に示します。

```
<?xml version="1.0" encoding="UTF-8"?>
<configuration>
    <configSections>
 <sectionGroup name="IBM.XMS">
 <section name="Trace" 
 type="System.Configuration.SingleTagSectionHandler" />
 </sectionGroup>
 </configSections>
    <IBM.XMS>
        <Trace traceSpecification="*=all=enabled" traceFilePath="" 
              traceFileSize="20000000" traceFileNumber="3" 
              traceFormat="advanced" />
   </IBM.XMS> </configuration>
```
438 ページの表 31 で、パラメーター設定について詳しく説明します。

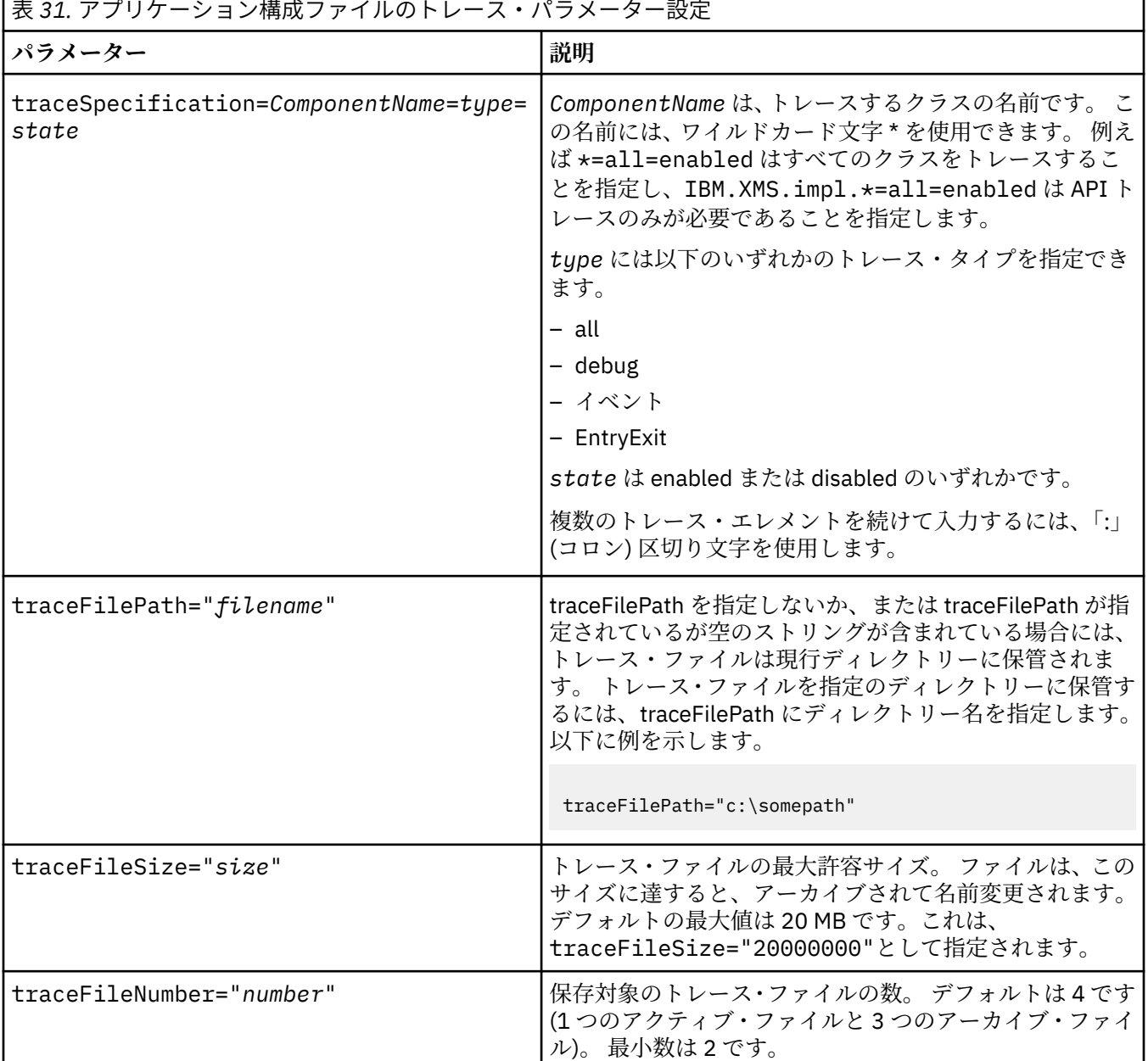

<span id="page-438-0"></span>表 *31.* アプリケーション構成ファイルのトレース・パラメーター設定 *(*続き*)*

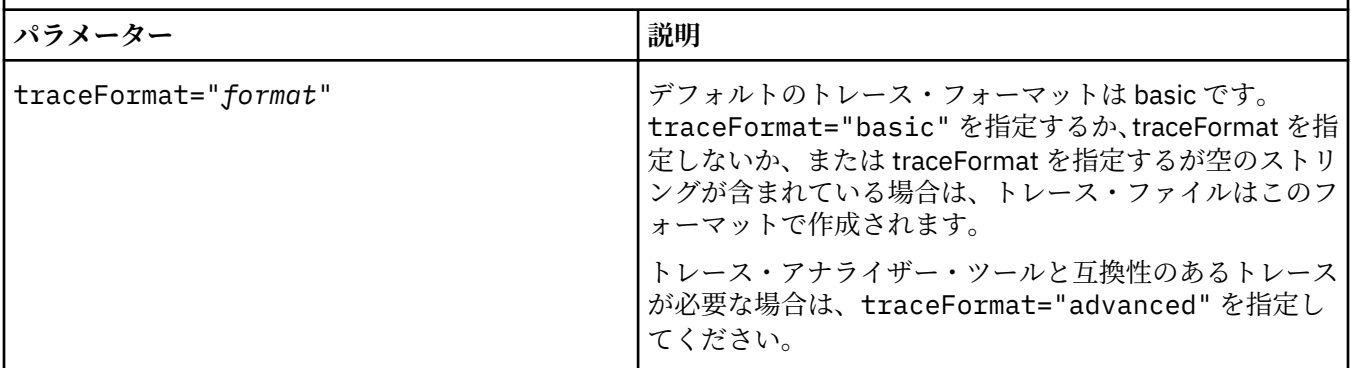

アプリケーション構成ファイルのトレース設定は動的であり、ファイルが保管または置換されるたびに 再読み取りされます。 編集されたファイルでエラーが検出されると、トレース・ファイルの設定はデフ ォルト値に戻されます。

#### **関連タスク**

XMS 環境変数を使用した XMS .NET トレースの構成 **XMS\_TRACE\_ON** などの XMS 環境変数を使用してトレースをオンにすることができます。

## **XMS 環境変数を使用した XMS .NET トレースの構成**

**XMS\_TRACE\_ON** などの XMS 環境変数を使用してトレースをオンにすることができます。

## **このタスクについて**

IBM MQ classes for XMS .NET Framework を使用している場合は、アプリケーション構成ファイルを使用す る代わりに、XMS 環境変数を使用してトレースをオンにすることもできます。 この環境変数は、アプリケ ーション構成ファイルにトレース指定がない場合にのみ使用できます。

 $\sqrt{9.1.1}$ IBM MQ classes for XMS .NET Standard を使用している場合は、XMS 環境変数からトレース を構成する必要があります。 アプリケーション構成ファイルの使用は、IBM MQ classes for XMS .NET Standard ではサポートされていません。

## **手順**

• XMS .NET アプリケーションのトレースを構成するには、アプリケーションを実行する前に以下の環境 変数を設定します。

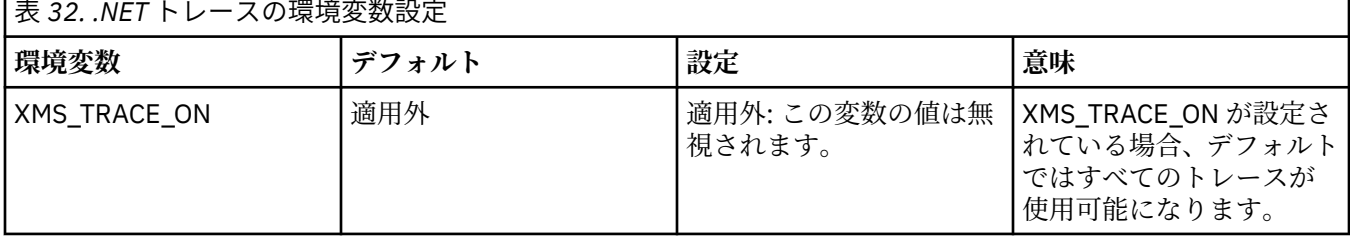

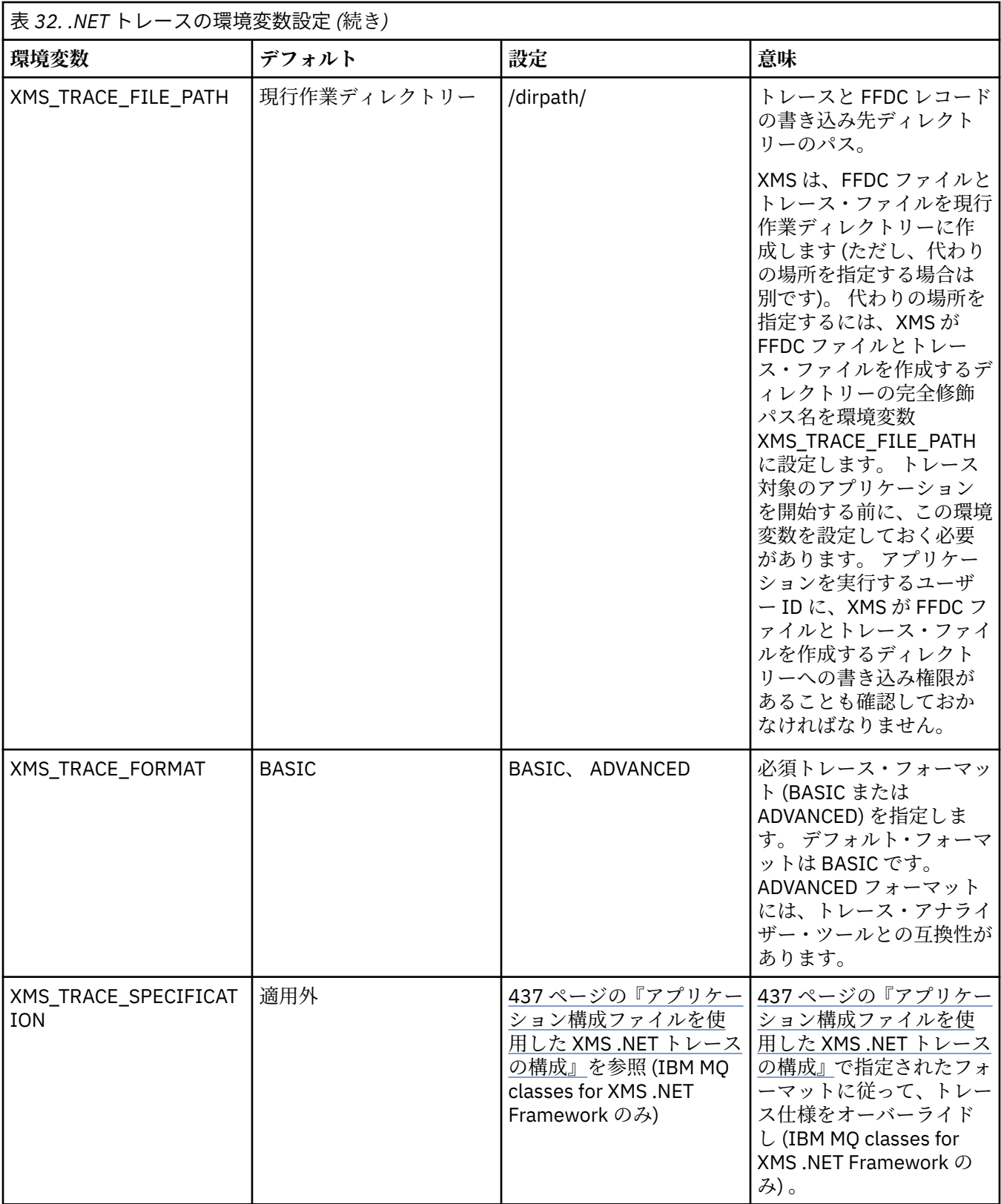

#### **関連タスク**

[アプリケーション構成ファイルを使用した](#page-436-0) XMS .NET トレースの構成

IBM MQ classes for XMS .NET Framework を使用している場合は、アプリケーション構成ファイルを使用し て XMS .NET アプリケーションのトレースを構成できます。 このファイルの trace セクションには、トレー ス対象を定義するパラメーター、トレース・ファイル位置と許容最大サイズ、使用されるトレース・ファ イルの数、およびトレース・ファイルのフォーマットが記述されます。

# ▶ Ⅴ9.1.0.4 ▶ Ⅴ9.1.4 ├LDAP クライアント・ライブラリー・コードの動的トレースの **有効化**

IBM MQ 9.1.0 Fix Pack 4 と IBM MQ 9.1.4 以降、キュー・マネージャーを停止または開始せずに LDAP クラ イアント・トレースのオン/オフを切り替えることができます。

### **このタスクについて**

IBM MQ 9.1.0 Fix Pack 4 と IBM MQ 9.1.4 より前は、キュー・マネージャーを停止または開始せずに LDAP クライアント・トレースのオン/オフを切り替えることができませんでした。

IBM MQ 9.1.0 Fix Pack 4 と IBM MQ 9.1.4 以降、キュー・マネージャーを停止または開始せずに、**strmqtrc** コマンドを使用して LDAP クライアント・トレースをオンに切り替え、**endmqtrc** コマンドを使用してオ フに切り替えることができます。 この動作を有効にするには、環境変数 **AMQ\_LDAP\_TRACE** を非 NULL の 値に設定することも必要です。

**AMQ\_LDAP\_TRACE** をヌル以外の値に設定すると、LDAP 機能の使用時に、一部のキュー・マネージャー・ プロセスでは /var/mqm/trace の下に長さゼロのファイルが作成されます。 この場合、**strmqtrc** コマ ンドを使用してトレースをオンに切り替えると、いくつかトレース情報がこれらのファイルに書き込まれ ます。 その後 **endmqtrc** コマンドを使用してトレースをオフに切り替えると、トレース情報はファイルに 書き込まれなくなりますが、ファイルへのハンドルはキュー・マネージャーが終了するまで開いたままに なります。

■ UNIX DNIX プラットフォームでは、**rm** コマンドを使用してこれらのファイルでリンク解除するだ けでは、ファイル・システムのスペースを完全に解放できません。 これは、ハンドルが開いたままである ことに伴う副次作用です。 したがって、 /var/mqm/trace のディスク・スペースを解放する必要がある ときは必ず、キュー・マネージャーの終了を実行する必要があります。

### **手順**

- 環境変数 AMQ\_LDAP\_TRACE をヌル以外の値に設定します。
- 以下のように、**strmqtrc** コマンドを使用してトレースをオンに切り替えます。

strmqtrc -m *QMNAME* -t servicedata

• **endmqtrc** コマンドを使用して、トレースをオフに切り替えます。

# **障害後の回復**

重大な問題から回復するには、一連の手順に従います。

### **このタスクについて**

トラブルシューティングとサポートのセクションで説明している診断手法を使用しても根本的な問題が解 決されない場合は、ここで説明している回復方法を使用してください。 これらの回復手法を使用しても問 題を解決できない場合は、IBM サポート・センターに連絡してください。

### **手順**

さまざまなタイプの障害から回復する方法については、以下のリンクを参照してください。

- 442 [ページの『ディスク・ドライブの障害』](#page-441-0)
- 443 [ページの『キュー・マネージャー・オブジェクトの損傷』](#page-442-0)
- 444 [ページの『損傷した単独オブジェクト』](#page-443-0)
- 444 [ページの『自動メディア・リカバリーの障害』](#page-443-0)

#### $\approx$  z/OS

<span id="page-441-0"></span>IBM MQ for z/OS における、さまざまなタイプの障害から回復する方法については、以下のリンクを参照し てください。

- $\approx 2/0$ S 445 [ページの『共用キューの問題』](#page-444-0)
- $\approx 2/0$ S 446 [ページの『活動ログの問題』](#page-445-0)
- $\approx$   $z/0S$ 451 [ページの『保存ログの問題』](#page-450-0)
- $\approx 2/0$ S 454 [ページの『](#page-453-0)BSDS の問題』
- $\mathbb{P}$   $\mathbb{Z}/0S$

461 [ページの『ページ・セットの問題』](#page-460-0)

- $\approx 2/0$ S 462 [ページの『カップリング・ファシリティーと](#page-461-0) Db2 の問題』
- **z/OS** 465 [ページの『実行時間の長い作業単位の問題』](#page-464-0)
- z/OS 466 ページの『IMS [関連の問題』](#page-465-0)
- $\approx 2/0$ S 468 [ページの『ハードウェアの問題』](#page-467-0)

### **関連タスク**

269 ページの『IBM [サポートへの連絡』](#page-268-0)

IBM MQ を使用している問題についてのヘルプが必要な場合は、IBM サポート・サイトを通じて IBM サポ ートに連絡することができます。 また、 IBM MQ フィックス、トラブルシューティング、およびその他の ニュースに関する通知をサブスクライブすることもできます。

5 ページの『IBM MQ [トラブルシューティングおよびサポート』](#page-4-0)

キュー・マネージャー・ネットワークまたは IBM MQ アプリケーションに問題がある場合は、この情報に 記載されている手法を使用して、問題の診断と解決に役立てることができます。 問題に関するヘルプが必 要な場合は、 IBM サポート・サイトを介して IBM サポートにお問い合わせください。

7 ページの『[UNIX, Linux, and Windows](#page-6-0) での初期検査の実施』

UNIX, Linux, and Windows で詳細な問題判別を開始する前に、明らかな原因がないか、また、有用な結果 が得られそうな調査領域がないか検討してください。 この診断アプローチを使用すると、単純なエラーを 強調したり、エラーの可能性がある範囲を絞り込んだりすることによって時間を節約できることがありま す。

IBM MQ のバックアップとリストア

■ z/OS におけるバックアップと回復の計画

# **ディスク・ドライブの障害**

キュー・マネージャーのデータまたはログのいずれか、またはその両方を格納するディスク・ドライブに 関する問題が生じる場合があります。 それらの問題には、データの損失や破損も含まれます。 これら 3 つ のケースの相違点は、データの損失や破損があった場合に、データのどの部分がそれを免れるかという点 のみです。

**いかなる** 場合でも、まず損傷がないかどうかディレクトリー構造を確認し、必要であれば、そのような損 傷を修復してください。 キュー・マネージャーのデータを失った場合には、キュー・マネージャーのディ レクトリー構造が損傷している可能性があります。 損傷がある場合は、キュー・マネージャーを再始動す る前に、手動でディレクトリー・ツリーを再作成します。

<span id="page-442-0"></span>キュー・マネージャーのデータ・ファイルに損傷があっても、キュー・マネージャーのログ・ファイルに 損傷がなければ、キュー・マネージャーは正常に再始動できます。 キュー・マネージャーのログ・ファイ ルに損傷があると、多くの場合、キュー・マネージャーは再始動できません。

構造上の損傷がないかどうかを確認した後は、使用しているロギングのタイプに応じて、次のように実行 できる事柄がいくつかあります。

- **ディレクトリー構造に大きな損傷があるか、またはログに少しでも損傷がある場合には**、すべての古いフ ァイルを (構成ファイル、ログ、およびキュー・マネージャーのディレクトリーを含めて) QMgrName レ ベルに戻し、最新のバックアップを復元して、キュー・マネージャーを再始動します。
- **メディア・リカバリーが行われるリニア・ロギングの場合には**、ディレクトリー構造が完全であることを 確認した上で、キュー・マネージャーを再始動します。 キュー・マネージャーが再始動した場合は、 DISPLAY QUEUE などの MQSC コマンドを使用して、他に損傷しているオブジェクトがないか確認してく ださい。 損傷しているオブジェクトがある場合は、rcrmqobj コマンドを使用してリカバリーします。 以下に例を示します。

rcrmqobj -m QMgrName -t all \*

ここで、 キュー・マネージャー名 はリカバリーされるキュー・マネージャーです。 -t all \* は、すべ てのタイプの損傷したオブジェクトがすべてリカバリーされることを示します。 損傷を報告されたオブ ジェクトが 1 つまたは 2 つのみの場合は、それらのオブジェクトの名前を指定して、ここに入力できま す。

• **メディア・リカバリーが行われるリニア・ロギングであり、ログが損傷していない場合には**、既存のロ グ・ファイルおよびログ制御ファイルを変更せずに、キュー・マネージャーのデータのバックアップを復 元できることがあります。 キュー・マネージャーを始動すると、ログからの変更が適用され、キュー・ マネージャーは障害が起きた時点の状態に戻されます。

この方法を使用するには、次の 2 つの条件があります。

- 1. チェックポイント・ファイルは、キュー・マネージャー・データの一部として復元しなければなりま せん。 このファイルには、キュー・マネージャーの一貫性を保つために、ログ内のどれだけのデータ を適用する必要があるかを決定するための情報が含まれています。
- 2. バックアップ時にキュー・マネージャーの始動に必要とされた最も古いログ・ファイル、およびそれ 以降のすべてのログ・ファイルがあり、それらのファイルがログ・ファイル・ディレクトリーで使用 可能である必要があります。

これが不可能な場合は、キュー・マネージャーのデータとログの両方のバックアップ (両方同時にとられ たもの) を復元してください。 これにより、メッセージの整合性が失われます。

• **循環ロギングの場合には**、キュー・マネージャーのログ・ファイルに損傷があるときは、最新のバックア ップからキュー・マネージャーを復元してください。 バックアップを復元したら、キュー・マネージャ ーを再始動し、損傷しているオブジェクトがないかどうかを確認します。 ただし、メディア・リカバリ ーが行われないため、損傷しているオブジェクトを再作成するための他の方法を用意しておく必要があり ます。

キュー・マネージャーのログ・ファイルに損傷がなければ、キュー・マネージャーは正常に再始動できま す。 再始動後に、損傷しているオブジェクトすべてを特定し、それらのオブジェクトを削除して再定義 する必要があります。

## **キュー・マネージャー・オブジェクトの損傷**

通常稼働中にキュー・マネージャーからオブジェクトが損傷していることを報告された場合の対処。

こうした状況では、使用しているロギングのタイプに応じて、次の 2 とおりのリカバリー方法があります。

• **リニア・ロギングの場合**、損傷しているオブジェクトを含んでいるファイルを手動で削除し、キュー・マ ネージャーを再始動します。 (dspmqfls コマンドを使用して、損傷しているオブジェクトの実際のファ イル・システム名を判別できます。) 損傷しているオブジェクトのメディア・リカバリーは、自動的に行 われます。

<span id="page-443-0"></span>• **循環ロギングの場合**、キュー・マネージャーのデータおよびログの最新のバックアップを復元し、キュ ー・マネージャーを再始動します。

循環ロギングを使用している場合には、さらに選択肢があります。 キューまたはその他のオブジェクト が損傷した場合は、そのオブジェクトを削除し、もう一度そのオブジェクトを定義します。 キューの場 合、この方法ではキューのデータはリカバリーできません。

**注 :** キュー・ファイルのクリーン・バックアップはキュー・マネージャーをシャットダウンしないと取得 できないため、バックアップからの復元ではデータが古くなる可能性があります。

# **損傷した単独オブジェクト**

通常の操作時に単一オブジェクトの損傷が報告された場合、リニア・ロギングでは、該当オブジェクトを そのメディア・イメージから再作成できます。 しかし、循環ロギングでは、単一オブジェクトを再作成で きません。

## **自動メディア・リカバリーの障害**

リニア・ログによるキュー・マネージャーの始動に必要なローカル・キューが損傷している場合に、自動 メディア・リカバリーが失敗したときには、キュー・マネージャーのデータおよびログの最新のバックア ップを復元し、キュー・マネージャーを再始動します。

## **■ z/OS における回復手順の例**

このトピックは、さまざまな回復手順のための参照として使用します。

このトピックでは、さまざまなエラー状態が発生した後に IBM MQ を回復するための手順について説明し ます。 これらのエラー状態は、以下のカテゴリーに分類されます。

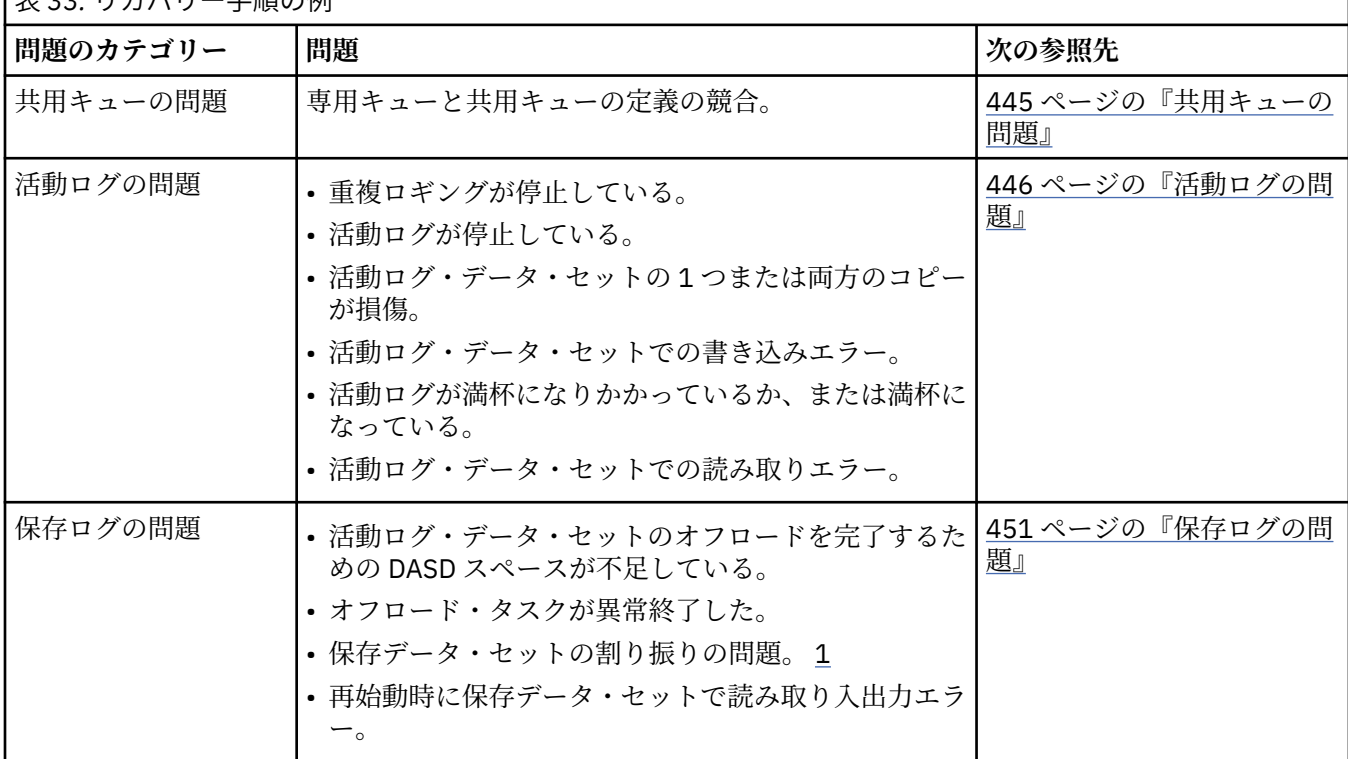

|<br>| **± 22. IIカバII 二壬**順の例|

<span id="page-444-0"></span>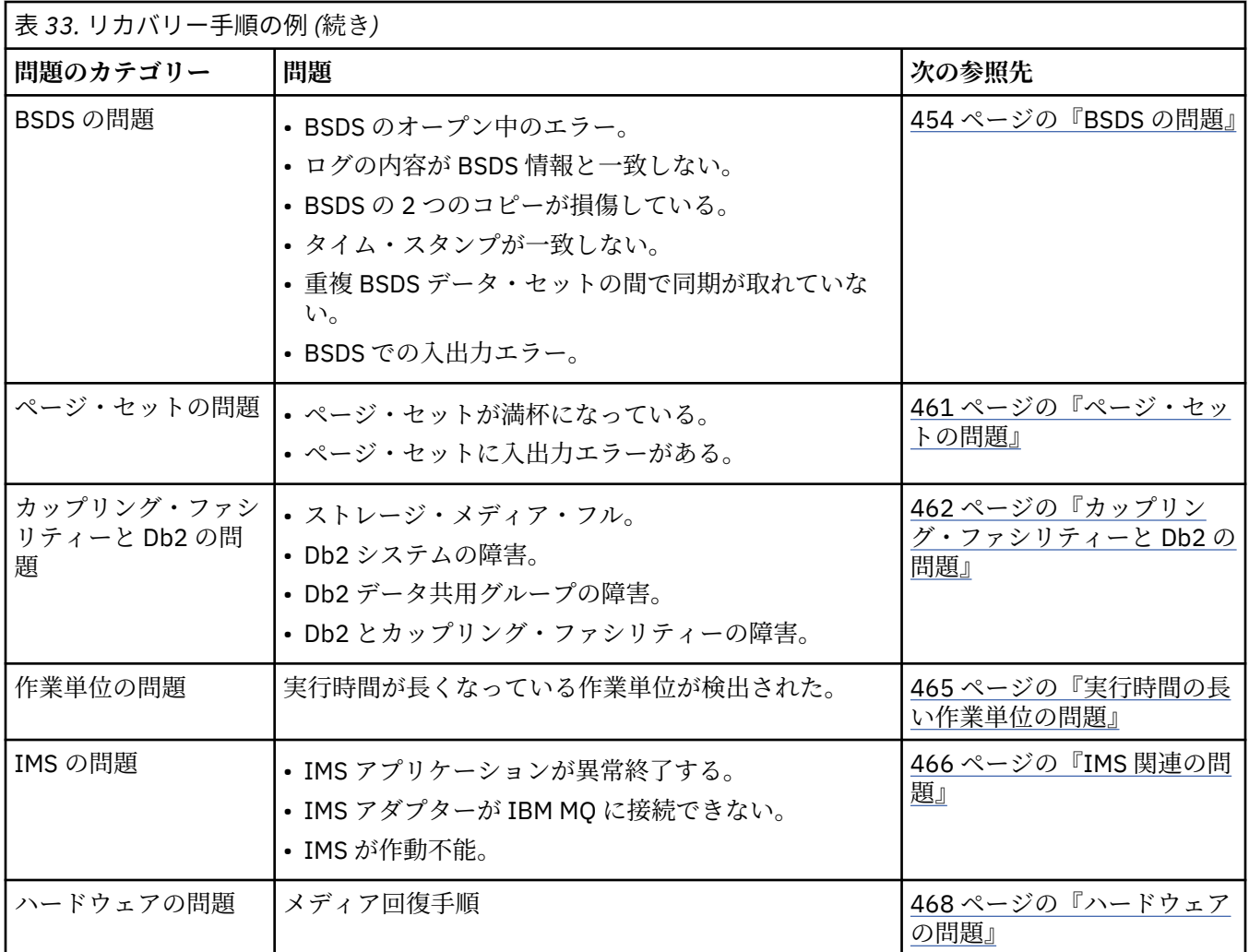

## ■ z/0S 共用キューの問題

ページ・セットに基づくキューと、それと同じ名前の共用キューが定義されていることを IBM MQ が検出 した場合は、問題が発生します。

**症状**

IBM MQ が次のメッセージを出します。

CSQI063E +CSQ1 QUEUE *queue-name* IS BOTH PRIVATE AND SHARED

キュー・マネージャーの再始動時に、IBM MQ が、ページ・セットに基づくキューと、それと同じ名前 の共用キューが共存していることを検出しました。

**システム・アクション**

再始動処理が完了した後、そのキュー名に対する MQOPEN 要求は失敗します。これは、共存の問題があ ることを示しています。

### **システム・プログラマーの処置**

なし。

## **オペレーターの処置**

そのキュー名の処理を可能にするため、そのキューの一方のバージョンを削除します。 保持する必要 のあるメッセージがそのキュー上にある場合は、MOVE QLOCAL コマンドを使ってそれらをもう一方の キューに移動できます。

### <span id="page-445-0"></span>**■70S 活動ログの問題**

活動ログに関するさまざまな問題を解決する場合に、このトピックを使用してください。

このトピックでは、活動ログに関係する下記の問題を取り上げます。

- 446 ページの『重複ロギングが停止している』
- 446 ページの『活動ログが停止している』
- 447 [ページの『活動ログ・データ・セットの](#page-446-0) 1 つまたは両方のコピーが損傷』
- 448 [ページの『活動ログ・データ・セットでの書き込み入出力エラー』](#page-447-0)
- 448 [ページの『活動ログ読み取り中の入出力エラー』](#page-447-0)
- 450 [ページの『活動ログがフルになりかかっている』](#page-449-0)
- [活動ログがフルである](#page-450-0)

### **重複ロギングが停止している**

#### **症状**

IBM MQ が次のメッセージを出します。

CSQJ004I +CSQ1 ACTIVE LOG COPY *n* INACTIVE, LOG IN SINGLE MODE, ENDRBA=...

1 つの活動ログ・データ・セットがフルになった後、IBM MQ は後続のデータ・セット (COPY n) がオフ ロードされていないことを検出したか、または後続データ・セットに停止のマークが付いていることを 検出しました。

### **システム・アクション**

IBM MQ は、オフロードが完了するまで単一モードを続け、それから重複モードに戻ります。

**システム・プログラマーの処置**

なし。

#### **オペレーターの処置**

オフロードが続行されていて、テープの取り付けを待っている状態ではないことを確認します。 ログ・ マップ印刷ユーティリティーを実行することによって、 すべてのデータ・セットの状態を判別するこ とが必要な場合もあります。 さらに、追加のデータ・セットを定義することが必要な場合もあります。

## **活動ログが停止している**

**症状**

IBM MQ が次のメッセージを出します。

CSQJ030E +CSQ1 RBA RANGE *startrba* TO *endrba* NOT AVAILABLE IN ACTIVE LOG DATA SETS

**システム・アクション**

メッセージ CSQJ030E で報告されている RBA 範囲を含む活動ログ・データ・セットが、IBM MQ に対 して使用可能になっていません。 BSDS の中でそれらのログの状況は STOPPED です。 キュー・マネー ジャーは終了し、ダンプが出力されます。

### **システム・プログラマーの処置**

キュー・マネージャーを再始動する前に、この問題を解決する必要があります。 IBM MQ が回復可能で あるためには、ログ RBA のその範囲が使用可能でなければなりません。 BSDS の中で STOPPED になっ

<span id="page-446-0"></span>ている活動ログは再使用されたり保存されたりすることが決してないので、ログの中に欠落部分ができ ることになります。

ログ・データ・セットが停止した理由を示すメッセージを検索して、 それらのメッセージの指示に従 ってください。

BSDS の活動ログ・インベントリーを修正して、STOPPED 状況をリセットします。 そのためには、キ ュー・マネージャーの終了後、次の手順を実行してください。

- 1. ログ印刷ユーティリティー (CSQJU004) を使用して、 BSDS のログ目録のコピーを入手します。 そ れには、ログ・データ・セットの状況が示されています。
- 2. ログ目録変更ユーティリティー (CSQJU003) の DELETE 機能を使うことによって、 STOPPED になっ ている活動ログ・データ・セットを削除します。
- 3. CSQJU003 の NEWLOG 機能を使うことによって、 それらの活動ログを BSDS 目録に戻します。 NEWLOG ステートメントには、 各活動ログ・データ・セットごとに開始 RBA と終了 RBA を指定す る必要があります。 (使用する正しい値は、ステップ 1 で得られるログ印刷ユーティリティーのレポ ートから得られます)。
- 4. CSQJU004 を再実行します。 STOPPED になっていた活動ログ・データ・セットは、 この段階で NEW および NOT REUSABLE になります。 それらの活動ログは、いずれ保管されることになります。

5. キュー・マネージャーを再始動する。

**注 :** キュー・マネージャーが重複 BSDS モードで実行されている場合、 2 つの BSDS 目録を両方とも更 新する必要があります。

### **活動ログ・データ・セットの 1 つまたは両方のコピーが損傷**

**症状**

IBM MQ が次のメッセージを出します。

CSQJ102E +CSQ1 LOG RBA CONTENT OF LOG DATA SET DSNAME=..., STARTRBA=..., ENDRBA=..., DOES NOT AGREE WITH BSDS INFORMATION CSQJ232E +CSQ1 OUTPUT DATA SET CONTROL INITIALIZATION PROCESS FAILED

**システム・アクション**

キュー・マネージャーの始動処理は終了します。

**システム・プログラマーの処置**

データ・セットの 1 つのコピーが損傷している場合は、以下のステップを実行します。

- 1. 損傷した活動ログ・データ・セットの名前を変更し、 代わりのデータ・セットを定義します。
- 2. 損傷していない方のデータ・セットを代わりのデータ・セットにコピーします。
- 3. ログ目録変更ユーティリティーを使用して、次のステップを実行します。
	- 損傷したデータ・セットに関連した情報を BSDS から除去します。
	- 代わりのデータ・セットに関連した情報を BSDS に追加します。
- 4. キュー・マネージャーを再始動する。

活動ログ・データ・セットの 2 つのコピーが両方とも損傷していて、 現行ページ・セットが使用可能 であり、**キュー・マネージャーが適切にシャットダウン**した場合には、以下のステップを実行します。

- 1. 損傷した活動ログ・データ・セットの名前を変更し、 代わりのデータ・セットを定義します。
- 2. ログ・レコード変更ユーティリティーを使用して、次のステップを実行します。
	- 損傷したデータ・セットに関連した情報を BSDS から除去します。
	- 代わりのデータ・セットに関連した情報を BSDS に追加します。
- <span id="page-447-0"></span>3. 現在のページ・セットの名前を変更し、代わりのページ・セットを定義します。
- 4. CSQUTIL (FORMAT と RESETPAGE) を使用して代わりのページ・セットを書式設定し、 名前を変更 したページ・セットをこのページ・セットにコピーします。 RESETPAGE 機能によって、 代わりの ページ・セットの中のログ情報のリセットも実行します。

キュー・マネージャーが適切にシャットダウンしなかった場合は、 直前の既知の整合点からシステム を復元するか、 またはコールド・スタートを実行します (キュー・マネージャーの再初期設定を参照)。

**オペレーターの処置**

なし。

### **活動ログ・データ・セットでの書き込み入出力エラー**

**症状**

IBM MQ が次のメッセージを出します。

CSQJ105E +CSQ1 *csect-name* LOG WRITE ERROR DSNAME=..., LOGRBA=..., ERROR STATUS=*ccccffss*

#### **システム・アクション**

IBM MQ は、下記の処理を実行します。

1. エラーのあるログ・データ・セットを、BSDS の中で TRUNCATED にします。

2. 次に使用可能なデータ・セットで続行します。

3. 重複活動ロギングが使用されている場合、 もう一方のコピーを同時点で切り捨てます。

切り捨てられたデータ・セットの中のデータは、後で通常と同じようにオフロードされます。

データ・セットは、次のサイクルで再利用されます。

**システム・プログラマーの処置**

なし。

#### **オペレーターの処置**

このデータ・セットのエラーが依然として存在する場合は、次のオフロード処理の後でキュー・マネー ジャーを停止させます。 その後、アクセス方式サービス (AMS) とログ目録変更ユーティリティーを使 うことによって、 代わりのデータ・セットを追加します。 (手順については、BSDS の変更を参照して ください。)

### **活動ログ読み取り中の入出力エラー**

**症状**

IBM MQ が次のメッセージを出します。

CSQJ106E +CSQ1 LOG READ ERROR DSNAME=..., LOGRBA=..., ERROR STATUS=*ccccffss*

#### **システム・アクション**

いつエラーが発生したかによって異なります。

- オフロードの処理中にエラーが発生した場合、第 2 コピーから RBA 範囲を読み取ることが試みられ ます。
	- 第 2 コピーが存在しない場合、活動ログ・データ・セットは停止します。
- 第 2 コピーにもエラーがあった場合、オフロード・プロセスの起動元であるデータ・セットだけが 停止します。 その場合、保存ログ・データ・セットは終了し、 保存されたログの RBA 範囲にギャ ップができます。
- 次のメッセージが出されます。

CSQJ124E +CSQ1 OFFLOAD OF ACTIVE LOG SUSPENDED FROM RBA *xxxxxx* TO RBA *xxxxxx* DUE TO I/O ERROR

- 第 2 コピーにエラーがない場合、最初のコピーは停止しません。
- 回復中にエラーが発生した場合、IBM MQ は、要求された特定のログ RBA のデータを他のコピーまた は保存ログから供給します。 この処理が失敗した場合、回復は続行されず、キュー・マネージャーは 異常終了します。
- 再始動中にエラーが発生した際に、重複ロギングを使用している場合は、IBM MQ は代替ログ・デー タ・セットで継続します。重複ロギングを使用していない場合は、キュー・マネージャーが異常終了 します。
- **システム・プログラマーの処置**

システム・メッセージ (接頭部が IEC のメッセージなど) を探し、 それらのメッセージが推奨している アクションを使用して問題の解決を試みます。

活動ログ・データ・セットが停止している場合、 その活動ログ・データ・セットはロギングには使用 されません。 割り振り解除はされず、引き続き読み取りに使用されます。 データ・セットが停止して いない場合でも、 エラーが続く活動ログ・データ・セットは交換してください。

**オペレーターの処置**

なし。

**データ・セットの交換**

データ・セットを交換する方法は、 単一活動ロギングを使っている場合と重複活動ロギングを使って いる場合で異なります。

#### **重複活動ロギングを使用している場合***:*

1. データが保管されていることを確認します。

データはもう 1 つの活動ログに保管されているので、 それを代替活動ログにコピーすることができ ます。

- 2. キュー・マネージャーを停止し、 アクセス方式サービスを使ってエラーのあるデータ・セットを削 除します。
- 3. アクセス方式サービスの DEFINE を使うことによって新しいログ・データ・セットを再定義し、 新 しいログ・データ・セットに書き込みができるようにします。 DFDSS またはアクセス方式サービス の REPRO を使うことによって、再定義したデータ・セットの中へ良好なログをコピーし、それによ って整合性のある 2 つの正しいログを再び使用できるようにします。
- 4. 下記のようにしてログ目録変更ユーティリティー CSQJU003 を使うことによって、破損したデー タ・セットについての BSDS の情報を更新します。
	- a. DELETE 機能を使うことによって、破損したデータ・セットについての情報を削除します。
	- b. NEWLOG 機能を使うことによって、 新しい活動ログ・データ・セットとして新しいデータ・セ ットの名前を指定し、 正しくコピーされた RBA 範囲を指定します。

DELETE 機能と NEWLOG 機能は、同じジョブ・ステップで実行できます。 そのためには、 SYSIN 入力データ・セットの中で NEWLOG ステートメントの前に DELETE ステートメントを記述しま す。

- 5. キュー・マネージャーを再始動する。
- **単一活動ロギングを使用している場合***:*
- 1. データが保管されていることを確認します。
- <span id="page-449-0"></span>2. キュー・マネージャーを停止させます。
- 3. エラーになったデータ・セットがオフロードされているかどうかを、次のようにして判別します。
	- a. CSQJU003 ユーティリティーを使うことによって、 BSDS から得られる保存ログ・データ・セッ トについての情報のリストを表示します。
	- b. そのリストを調べて、RBA 範囲に破損したデータ・セットの RBA が含まれているデータ・セッ トを検索します。
- 4. 破損したデータ・セットがオフロードされていた場合は、アーカイブ・ログに含まれるそのデータ・ セットのバックアップを新しいデータ・セットにコピーします。 その後、ステップ 6 に進みます。
- 5. 活動ログ・データ・セットが停止している場合、RBA はオフロードされません。 DFDSS またはアク セス方式サービスの REPRO を使うことによって、破損したデータ・セットから新しいデータ・セッ トにデータをコピーします。 さらに入出力エラーが発生してデータ・セット全体をコピーできない場合は、 ログにギャップがで

**注 :** ログ中にギャップが検出されると、キュー・マネージャーの再始動は正常に実行されません。

- 6. 下記のようにしてログ目録変更ユーティリティー CSQJU003 を使うことによって、破損したデー タ・セットについての BSDS の情報を更新します。
	- a. DELETE 機能を使うことによって、破損したデータ・セットについての情報を削除します。
	- b. NEWLOG 機能を使うことによって、 新しい活動ログ・データ・セットとして新しいデータ・セ ットの名前を指定し、 正しくコピーされた RBA 範囲を指定します。

DELETE 機能と NEWLOG 機能は、同じジョブ・ステップで実行できます。 そのためには、 SYSIN 入力データ・セットの中で NEWLOG ステートメントの前に DELETE ステートメントを記述しま す。

7. キュー・マネージャーを再始動する。

## **活動ログがフルになりかかっている**

きます。

活動ログは、いくつかの理由でフルになることがあります。例えば、オフロードの遅れや過度のロギング などのためです。 活動ログがスペースを使い尽くすと、重大な結果が生じます。 活動ログがフルになる と、キュー・マネージャーはオフロード処理が完了するまで処理を停止します。 活動ログがフルになって いる場合にオフロードの処理が停止すると、キュー・マネージャーが異常終了する可能性があります。 こ の場合、キュー・マネージャーを再始動するためには、その前に訂正アクションが必要になります。

#### **症状**

フルになりかかっている活動ログは重大であるため、 使用可能な残りの活動ログ・データ・セットが 5% まで満たされると、 キュー・マネージャーは次の警告メッセージを出します。

CSQJ110E +CSQ1 LAST COPY*n* ACTIVE LOG DATA SET IS *nnn* PERCENT FULL

また、データ・セットのスペースがさらに追加して 5% 使用されるたびに、 このメッセージが繰り返 し出されます。 メッセージが出されるたびに、オフロードの処理が開始されます。

**システム・アクション**

メッセージが出され、オフロードの処理が開始されます。 活動ログがフルになりかかると、さらにア クションが発生します。 451 [ページの『活動ログがフルである』を](#page-450-0)参照

**システム・プログラマーの処置**

DEFINE LOG コマンドを使用して、活動ログ・データ・セットを 動的に追加します。 これによって IBM MQ は、オフロードの問題を引き起こしたエラーが訂正される間、通常の操作を続けることができま す。 DEFINE LOG コマンドの詳細については、DEFINE LOG を参照してください。

## <span id="page-450-0"></span>**活動ログがフルである**

**症状**

活動ログがフルになると、キュー・マネージャーはオフロード処理が完了するまで処理を停止します。 活動ログがフルになっている場合にオフロードの処理が停止すると、キュー・マネージャーが異常終了 する可能性があります。 この場合、キュー・マネージャーを再始動するためには、その前に訂正アク ションが必要になります。

IBM MQ が次の CSQJ111A メッセージを出します。

CSQJ111A +CSQ1 OUT OF SPACE IN ACTIVE LOG DATA SETS

そして、オフロード処理が開始されます。 キュー・マネージャーは、オフロード処理が完了するまで 処理を停止します。

#### **システム・アクション**

IBM MQ は、通常の IBM MQ 処理を再開する前に、利用可能な活動ログ・データ・セットを待機しま す。 QUIESCE または FORCE を使用した通常のシャットダウンはできません。シャットダウン手順の 中でシャットダウンに関連するシステム・イベント (例えばチェックポイント・レコード) を記録するた めのログ・スペースが必要になるからです。 活動ログがフルになっている場合にオフロード処理が停 止すると、キュー・マネージャーは X'6C6' の異常終了で停止します。この場合の再始動には特別の注 意が必要です。 詳細については、214 ページの『IBM MQ for z/OS [の問題のトラブルシューティング』](#page-213-0) を参照してください。

#### **システム・プログラマーの処置**

キュー・マネージャーを再始動する前に、追加のログ・データ・セットを提供することができます。 こ れによって IBM MQ は、オフロード処理の問題を引き起こしたエラーが訂正される間、通常の操作を続 けることができます。 新しい活動ログ・データ・セットを追加するには、 キュー・マネージャーが活 動状態でない時点でログ目録変更ユーティリティー (CSQJU003) を使用します。 新しい活動ログ・デ ータ・セットの追加について詳しくは、BSDS の変更を参照してください。

次の方法によってログの数を増やすことを考慮してください。

- 1. キュー・マネージャーが停止していることを確かめてから、アクセス方式サービスの DEFINE コマ ンドを使用して、新しい活動ログ・データ・セットを定義します。
- 2. ログ目録変更ユーティリティー (CSQJU003) を使うことによって、BSDS の中に新しい活動ログ・デ ータ・セットを定義します。
- 3. DEFINE LOG コマンドを使用して、追加のログ・データ・セットを動的に追加します。

キュー・マネージャーを再始動する場合は、始動中にオフロードが自動的に開始され、IBM MQ の強制 終了時点で進行中だったすべての作業が回復されます。

**オペレーターの処置**

オフロード処理が磁気テープ装置の取り付けを待つ状態になっているかどうかを確認します。 待って いる場合は、テープを取り付けてください。 テープをマウントできない場合は、 z/OS CANCEL コマン ドを使用して IBM MQ を強制的に停止します。

### <u>▶ 2005 保存ログの問題</u>

このトピックを使用して、保存ログに関連する問題を調査し、解決します。

このトピックでは、以下の保存ログの問題を扱います。

- 452 [ページの『割り振りの問題』](#page-451-0)
- 452 [ページの『オフロード・タスクの異常終了』](#page-451-0)
- 453 [ページの『オフロード処理を完了するための](#page-452-0) DASD スペースの不足』
- 454 ページの『IBM MQ [再始動中の保存データ・セットでの読み取り入出力エラー』](#page-453-0)

## <span id="page-451-0"></span>**割り振りの問題**

**症状**

IBM MQ によって、メッセージ: CSQJ103E が発行されます。

CSQJ103E +CSQ1 LOG ALLOCATION ERROR DSNAME=*dsname*, ERROR STATUS=*eeeeiiii*, SMS REASON CODE=*sss*

ERROR STATUS の値は、z/OS 動的割り振りによって与えられます。 割り振りがオフロード処理用であ った場合は、メッセージ CSQJ115E も表示されます。

CSQJ115E +CSQ1 OFFLOAD FAILED, COULD NOT ALLOCATE AN ARCHIVE DATA SET

#### **システム・アクション**

以下の処置が取られます。

- 回復に入力が必要で、回復が失敗する場合、キュー・マネージャーは異常終了します。
- 活動ログが満杯になり、オフロード・タスクがスケジュールされているものの完了していない場合、 オフロード・タスクは、次回に起動されたときに再試行します。 活動ログは、まだ保存されていない データ・セットは再使用しません。
- **システム・プログラマーの処置**

なし。

**オペレーターの処置**

割り振りエラー・コードで問題の原因を調べ、問題の原因を訂正します。 ドライブが使用可能である ことを確認し、オフロード・タスクを再始動するか、オフロード・タスクが再試行されるのを待ちま す。 保存ログ・データ・セット用に DFP/DFSMS ACS ユーザー出口フィルターが作成されている場合に は注意が必要です。それは、このことによって、キュー・マネージャーが保存ログ・データ・セットを 読み取ろうとしたときに、装置割り振りエラーが発生する可能性があるためです。

### **オフロード・タスクの異常終了**

#### **症状**

書き込み入出力エラーについては、特定の IBM MQ メッセージは出されません。

z/OS のエラー回復プログラムのメッセージだけが表示されます。 IBM MQ メッセージ CSQJ128E を 受け取った場合、オフロード・タスクは異常終了しました。

**システム・アクション**

以下の処置が取られます。

- オフロード・タスクは出力データ・セットを破棄します。BSDS にはエントリーは作成されません。
- オフロード・タスクは新規のアーカイブを動的に割り振り、前に起動された時点からオフロードを再 開します。
- 新規データ・セットでエラーが発生した場合は次のようになります。
	- 重複保存モードでは、メッセージ CSQJ114I が生成され、オフロード処理が単一モードに変化しま す。

CSQJ114I +CSQ1 ERROR ON ARCHIVE DATA SET, OFFLOAD CONTINUING WITH ONLY ONE ARCHIVE DATA SET BEING GENERATED

- <span id="page-452-0"></span>– 単一保存モードでは、出力データ・セットは破棄されます。 次回、オフロード処理が起動された ときに、この RBA 範囲の処理がもう一度試行されます。
- 活動ログは折り返されません。これ以上活動ログがなくなっても、データは失われません。
- **システム・プログラマーの処置**
- なし。
- **オペレーターの処置**

オフロード・タスクが信頼性の高いドライブと制御装置に割り振られていることを確認します。

#### **オフロード処理を完了するための DASD スペースの不足**

**症状**

活動ログ・データ・セットを DASD にオフロード中に、そのプロセスが予期せずに終了します。 IBM MQ によって、メッセージ CSQJ128E が発行されます。

CSQJ128E +CSQ1 LOG OFF-LOAD TASK FAILED FOR ACTIVE LOG *nnnnn*

このエラーの前に z/OS メッセージ IEC030I、IEC031I、または IEC032I が発行されます。

**システム・アクション**

IBM MQ は、エラーが発生したデータ・セットの割り振りを解除します。 IBM MQ が重複保存モードで 実行中の場合、IBM MQ は単一保存モードに変わり、オフロード・タスクを続行します。 単一保存モー ドでオフロード・タスクを完了できない場合は、活動ログ・データ・セットをオフロードすることはで きず、その活動ログ・データ・セットの状態は NOT REUSABLE のままです。 次回、オフロード・タス クが起動されたときに、破棄された活動ログ・データ・セットの RBA 範囲の処理がもう一度試行され ます。

#### **システム・プログラマーの処置**

これらの症状の最も可能性の高い原因としては、以下のことが考えられます。

• 保存ログ・データ・セットのサイズが小さすぎて、オフロード処理時に活動ログ・データ・セットか ら送られてくるデータを入れることができない。 2 次スペース割り振りがすべて使用されている。 この状況の場合は、通常、z/OS メッセージ IEC030I が出される。 このメッセージの戻りコードによ って、これらの症状の原因の説明がさらに提供される可能性があります。

問題を解決するには、次のようにします。

- 1. コマンド CANCEL *queue\_manager name* を発行して、キュー・マネージャー・ジョブを取り消 します。
- 2. ( CSQ6ARVP システム・パラメーターで) アーカイブ・ログ・データ・セットの 1 次割り振りまた は 2 次割り振り (あるいはその両方) を増やす。
	- オフロードするデータが大きい場合は、オンライン・ストレージ・ボリュームをもう 1 つマウン トするか、IBM MQ からオンライン・ストレージ・ボリュームを使用できるようにします。
- 3. キュー・マネージャーを再始動する。
- 保存データ・セットが書き込まれる DASD ボリューム上のすべての使用可能なスペースが使い尽くさ れている。 この状況の場合は、通常、z/OS メッセージ IEC032I が出される。

この問題を解決するには、DASD ボリューム上の使用可能スペースを大きくするか、または別のオン ライン・ストレージ・ボリュームを IBM MQ で使用できるようにします。

• 保存ログ・データ・セットの 1 次スペース割り振り (CSQ6ARVP システム・パラメーターで指定) が 大きすぎて、 使用可能なオンライン DASD 装置に割り振ることができない。 この状況の場合は、通 常、z/OS メッセージ IEC032I が出される。

この問題を解決するには、DASD ボリューム上の使用可能スペースを大きくするか、または別のオン ライン・ストレージ・ボリュームを IBM MQ で使用できるようにします。 これができない場合は、

<span id="page-453-0"></span>CSQ6ARVP システム・パラメーターの PRIQTY の値を調整して、1 次スペース割り振りを小さくして ください。 (詳しくは、CSQ6ARVP の使用を参照してください。)

**注 :** 1 次スペース割り振りを小さくした場合は、それ以降で異常終了が発生するのを避けるために、 2 次スペース割り振りのサイズを大きくしなければならないことがあります。

#### **オペレーターの処置**

なし。

### **IBM MQ 再始動中の保存データ・セットでの読み取り入出力エラー**

#### **症状**

特定の IBM MQ メッセージが出されることはありません。表示されるのは z/OS エラー回復プログラ ム・メッセージだけです。

**システム・アクション**

これは、以下のように、2 番目のコピーが存在するかどうかによって異なります。

• 2 番目のコピーが存在する場合は、その 2 番目のコピーが割り振られて使用されます。

• 2 番目のコピーが存在しない場合は、再始動は成功しません。

**システム・プログラマーの処置**

なし。

**オペレーターの処置**

別のドライブを使用して、再始動を試みてください。

### **■ 2/0S ■ BSDS の問題**

このトピックを使用して、BSDS に関連する問題を調査し、解決します。

ブートストラップ・データ・セット (BSDS) に関する背景情報については、 z/OS での IBM MQ 環境の計画 を参照してください。

このトピックでは、以下の BSDS 問題について説明します。

- 454 ページの『BSDS のオープン中に発生するエラー』
- 455 [ページの『ログの内容が](#page-454-0) BSDS 情報と一致しない』
- 455 ページの『BSDS の 2 [つのコピーが損傷している』](#page-454-0)
- 456 [ページの『タイム・スタンプが一致しない』](#page-455-0)
- 457 [ページの『同期されていない』](#page-456-0)
- 458 [ページの『入出力エラー』](#page-457-0)
- 458 [ページの『ログ範囲の問題』](#page-457-0)

通常、BSDS の 2 つのコピーがありますが、片方が損傷している場合は、IBM MQ は即座に単一 BSDS モー ドに変更します。 ただし、損傷した BSDS のコピーは、再開する前にリカバリーする必要があります。 単 一モードのときに唯一の BSDS のコピーを損傷してしまった場合、または重複モードのときに両方のコピ ーを損傷してしまった場合は、BSDS の回復に記載されている手順を使用してください。

このセクションでは、 始動時に起こる可能性のあるいくつかの BSDS 問題を取り上げています。 以下の問 題は、ここでは取り上げられていません。

- RECOVER BSDS コマンド・エラー (メッセージ CSQJ301E CSQJ307I)
- ログ目録変更ユーティリティー・エラー (メッセージ CSQJ123E)
- オフロード処理によりダンプされている BSDS バックアップでのエラー (メッセージ CSQJ125E)

### **BSDS のオープン中に発生するエラー**

<span id="page-454-0"></span>**症状**

IBM MQ が次のメッセージを出します。

CSQJ100E +CSQ1 ERROR OPENING BSDS*n* DSNAME=..., ERROR STATUS=*eeii*

ここで、*eeii* は VSAM 戻りコードです。 VSAM コードについては、「 *DFSMS/MVS Macro Instructions for Data Sets* 」の資料を参照してください。

#### **システム・アクション**

システムの初期化時は、始動が終了します。

RECOVER BSDS コマンドの実行時は、システムは単一 BSDS モードで続行します。

#### **システム・プログラマーの処置**

なし。

### **オペレーターの処置**

以下のステップを実行します。

- 1. BSDS の両方のコピーでログ・マップ印刷ユーティリティーを実行し、リストを比較してどちらのコ ピーが正確で最新の状態であるか判別します。
- 2. 問題があったデータ・セットの名前を変更し、その代わりのデータ・セットを定義します。
- 3. アクセス方式サービス・プログラムを使用して、正確なデータ・セットを代わりのデータ・セット にコピーします。
- 4. キュー・マネージャーを再始動する。

## **ログの内容が BSDS 情報と一致しない**

**症状**

IBM MQ が次のメッセージを出します。

CSQJ102E +CSQ1 LOG RBA CONTENT OF LOG DATA SET DSNAME=..., STARTRBA=..., ENDRBA=..., DOES NOT AGREE WITH BSDS INFORMATION

このメッセージは、ログ目録変更ユーティリティーの使い方が間違っていたか、ダウン・レベルのデー タ・セットが使用されていることを示します。

#### **システム・アクション**

キュー・マネージャーの始動処理は終了します。

#### **システム・プログラマーの処置**

なし。

#### **オペレーターの処置**

ログ・マップ印刷ユーティリティーおよびログ目録変更ユーティリティーを実行して、BSDS の内容を 印刷して修正します。

### **BSDS の 2 つのコピーが損傷している**

#### **症状**

IBM MQ が次のメッセージを出します。

```
CSQJ107E +CSQ1 READ ERROR ON BSDS
            DSNAME=... ERROR STATUS=0874
CSQJ117E +CSQ1 REG8 INITIALIZATION ERROR READING BSDS
            DSNAME=... ERROR STATUS=0874
CSQJ119E +CSQ1 BOOTSTRAP ACCESS INITIALIZATION PROCESSING FAILED
```
**システム・アクション**

キュー・マネージャーの始動処理は終了します。

**システム・プログラマーの処置**

以下のステップを実行します。

- 1. データ・セットの名前を変更し、その代わりのデータ・セットを定義します。
- 2. 最新の保存ログ・データ・セットに関連する BSDS を見つけて、それを代わりのデータ・セットに コピーします。
- 3. ログ・マップ印刷ユーティリティーを使用して、代わりの BSDS の内容を印刷します。
- 4. ログ・レコード印刷ユーティリティーを使用して、代わりの BSDS から欠落している活動ログ・デ ータ・セットの要約レポートを印刷し、RBA 範囲を設定します。
- 5. ログ目録変更ユーティリティーを使用して、代わりの BSDS で欠落している活動ログ・データ・セ ット目録を更新します。
- 6. 重複 BSDS データ・セットが使用中であった場合は、更新済み BSDS を BSDS の 2 つ目のコピーに コピーします。
- 7. キュー・マネージャーを再始動する。

**オペレーターの処置**

なし。

### **タイム・スタンプが一致しない**

**症状**

IBM MQ が次のメッセージを出します。

CSQJ120E +CSQ1 DUAL BSDS DATA SETS HAVE UNEQUAL TIME STAMPS, SYSTEM BSDS1=...,BSDS2=..., UTILITY BSDS1=...,BSDS2=...

考えられる原因は以下のとおりです。

- BSDS の 1 つのコピーが復元されました。 復元された BSDS に関する情報がすべてダウン・レベルで す。 ダウン・レベルの BSDS には古いタイム・スタンプがあります。
- BSDS を含むボリュームの 1 つが復元されました。 復元されたボリュームに関する情報がすべてダ ウン・レベルです。 そのボリュームに活動ログ・データ・セットまたは IBM MQ データが含まれてい る場合は、それらもダウン・レベルです。 ダウン・レベルのボリュームには古いタイム・スタンプが あります。
- 重複ロギングが単一ロギングに低下し、ユーザーが、損傷したログをリカバリーせずに開始しようと しています。
- BSDS の 1 つのコピーを更新したあと、2 つ目のコピーを更新する前に、キュー・マネージャーが異 常終了しました。

**システム・アクション**

IBM MQ が、より新しいコピーを使用して BSDS データ・セットを再同期しようとします。 これが失敗 すると、キュー・マネージャーの始動は終了します。

<span id="page-456-0"></span>**システム・プログラマーの処置**

#### なし。

#### **オペレーターの処置**

自動再同期が失敗する場合は、以下のステップを実行します。

- 1. BSDS の両方のコピーでログ・マップ印刷ユーティリティーを実行し、リストを比較してどちらのコ ピーが正確で最新の状態であるか判別します。
- 2. ダウン・レベルのデータ・セットの名前を変更し、その代わりのデータ・セットを定義します。
- 3. アクセス方式サービス・プログラムを使用して、有効なデータ・セットを代わりのデータ・セット にコピーします。
- 4. 該当する場合は、ダウン・レベルの BSDS が含まれているボリュームが復元されたかどうかを判別 します。 復元されている場合は、そのボリューム上のすべてのデータ (活動ログ・データなど) もダ ウン・レベルです。

復元されたボリュームに活動ログ・データが含まれていて、重複活動ログを別々のボリュームで使 用していた場合は、現行バージョンの活動ログをダウン・レベルのログ・データ・セットにコピー する必要があります。 これを行う方法について詳しくは、ログの回復を参照してください。

### **同期されていない**

**症状**

IBM MQ がキュー・マネージャーの初期化中に次のメッセージを発行します。

CSQJ122E +CSQ1 DUAL BSDS DATA SETS ARE OUT OF SYNCHRONIZATION

■ V 5.1.0 ■ BSDS の 2 つの入力コピーに、それぞれ異なるタイム・スタンプがあるか、または不整合 なレコードが含まれます。 ログ目録変更ユーティリティーの使用中にオペレーター・エラーが発生し た場合、違いが存在する可能性があります。 (例えば、ログ目録変更ユーティリティーが 1 つのコピー でのみ実行された場合など。) ログ目録変更ユーティリティーは、始動時に専用のタイム・スタンプを BSDS 制御レコードに設定し、終了時にクローズ・フラグを設定します。 IBM MQ はそれぞれのログ目 録変更ユーティリティーのタイム・スタンプを検査します。それらに違いがあるか、もしくはそれらが 同じでも片方のクローズ・フラグが設定されていない場合、IBM MQ は BSDS の各コピーを比較しま す。 各コピーの間に違いがある場合は、メッセージ CSQJ122E が発行されます。

2 つの入力 BSDS が指定され、2 つの BSDS コピーの間で異なるレコードが検出された場合に、このメ ッセージは、BSDS 変換ユーティリティーによっても発行されます。 BSDS 変換ユーティリティーが実 行を開始する前にキュー・マネージャーが異常終了した場合に、この状況が発生する可能性がありま す。

**システム・アクション**

キュー・マネージャーの始動またはユーティリティーが終了します。

- **システム・プログラマーの処置**
	- なし。
- **オペレーターの処置**
	- キュー・マネージャーの初期化中にこのエラーが発生した場合、以下の手順を実行します。
	- 1. BSDS の両方のコピーでログ・マップ印刷ユーティリティーを実行し、リストを比較してどちらのコ ピーが正確で最新の状態であるか判別します。
	- 2. 問題があったデータ・セットの名前を変更し、その代わりのデータ・セットを定義します。
	- 3. アクセス方式サービス・プログラムを使用して、正確なデータ・セットを代わりのデータ・セット にコピーします。
	- 4. キュー・マネージャーを再始動する。

BSDS 変換ユーティリティーの実行時にこのエラーが発生した場合、以下の手順を実行します。

- <span id="page-457-0"></span>1. BSDS 変換ユーティリティーの実行を再度試行する前に、キュー・マネージャーの再始動とクリー ン・シャットダウンを試してみます。
- 2. この操作で問題が解決しない場合、BSDS の両方のコピーでログ・マップ印刷ユーティリティーを実 行し、リストを比較してどちらのコピーが正確あるいは最新の状態であるか判別します。
- 3. BSDS 変換ユーティリティーを呼び出すために使用した JCL を変更して、SYSUT1 DD ステートメン トに現在の BSDS を指定し、SYSUT2 DD ステートメントを削除してから、ジョブをもう一度実行依 頼します。

## **入出力エラー**

**症状**

IBM MQ が単一 BSDS モードに変わり、次のようなユーザー・メッセージを発行します。

CSQJ126E +CSQ1 BSDS ERROR FORCED SINGLE BSDS MODE

これに続いて、以下のいずれかのメッセージが発行されます。

CSQJ107E +CSQ1 READ ERROR ON BSDS DSNAME=... ERROR STATUS=...

CSQJ108E +CSQ1 WRITE ERROR ON BSDS DSNAME=... ERROR STATUS=...

**システム・アクション**

BSDS モードが重複から単一に変わります。

**システム・プログラマーの処置**

なし。

**オペレーターの処置**

以下のステップを実行します。

- 1. アクセス方式サービス・プログラムを使用して、損傷のある BSDS を名前変更 するか削除し、エラ ーのあった BSDS と同じ名前で新しい BSDS を定義します。 制御ステートメントの例は、 thlqual.SCSQPROC 内のジョブ CSQ4BREC にあります。
- 2. IBM MQ コマンド RECOVER BSDS を実行して、新しく割り振られたデータ・セットの中に有効な BSDS のコピーを作成し、再び重複 BSDS モードへ入ります。 BSDS の回復も参照してください。

### **ログ範囲の問題**

**症状**

独自のログの読み取り中に IBM MQ がメッセージ CSQJ113E を発行しました。または、キュー共用グルー プのキュー・マネージャーのログの読み取り中にメッセージ CSQJ133E または CSQJ134E を発行しまし た。 これは、キュー・マネージャーの再始動または CF 構造体の回復に必要な保存ログがない場合に、発生 する可能性があります。

**システム・アクション**

どのログ・レコードがどのような理由で読み取られているかに応じて、要求側は X'00D1032A' の理由コ ードを出して異常終了することがある。

#### **システム・プログラマーの処置**

ログ・マップ印刷ユーティリティー (CSQJU004) を実行して、エラーの原因を特定します。 メッセージ CSQJ133E または CSQJ134E が発行された場合、メッセージに示されているキュー・マネージャーの BSDS に対してユーティリティーを実行します。

以下の場合:

• BSDS からログ範囲 (メッセージに示されたログ RBA または LRSN を含む) でエントリーを削除した。

• データ・セットを削除または再使用していない。

以下の手順を実行して、エントリーを BSDS に戻すことができます。

- 1. BSDS コンテンツの古いコピーを調べるか、または BSDS のバックアップに対して CSQJU004 を実行す ることによって、必要な RBA または LRSN を含むデータ・セットを識別します。
- 2. ログ目録変更ユーティリティー (CSQJU003) を使用して BSDS にデータ・セットを戻します。

3. キュー・マネージャーを再始動する。

保存ログ・データ・セットが削除された場合、保存ログを必要とするページ・セットや CF 構造体は回復で きません。 キュー・マネージャーがログ・レコードを読み取る必要がある理由を識別し、影響を受けるペ ージ・セットまたは CF 構造体に応じて以下のいずれかのアクションを実行します。

**ページ・セット**

キュー・マネージャー再始動の回復フェーズで発行されるメッセージ CSQJ113E は、メディア回復を実行 してページ・セットを最新の状態にするためにログが必要であることを示します。

キュー・マネージャーの再始動時に各ページ・セットに対して発行された CSQI1049I メッセージのメディ ア回復 RBA を調べることによって、メディア回復に削除されたログ・データ・セットを必要とするペー ジ・セットを識別し、以下のアクションを実行します。

• **ページ・セット 0**

以下の手順を使用して、ページ・セット 0 のオブジェクトを回復できます。

**重要 :** この手順を実行すると、その他すべてのページ・セットのすべてのデータが失われます。

- 1. CSQUTIL ユーティリティーの機能 SDEFS を使用して、IBM MQ DEFINE コマンドのファイルを作成し ます。
- 2. CSQUTIL を使用してページ・セット 0 をフォーマット設定し、次のセクションで説明するようにその 他のページ・セットを再定義します。
- 3. キュー・マネージャーを再始動する。
- 4. CSQUTIL を使用して、手順 1 でユーティリティーを使用して作成した DEFINE コマンドを使用するオ ブジェクトを再定義します。
- **ページ・セット 1 99**

次の手順を使用して、ページ・セットを再定義します。

**重要 :** この操作を実行すると、ページ・セット上のデータはすべて失われます。

- 1. I/O エラーなしにページ・セットにアクセスできる場合、CSQUTIL ユーティリティーをコマンド FORMAT TYPE(NEW) とともに使用してページ・セットのフォーマットを再設定します。
- 2. ページ・セットへのアクセス時に入出力エラーが発生した場合、ページ・セットを削除してそれを再 作成します。

ページ・セットを以前と同じサイズにしたい場合は、コマンド LISTCAT ENT(*DS* 名) ALLOC を使用し て既存のスペース割り振りを取得し、これらを z/OS [クラスターの定義](https://www.ibm.com/docs/en/zos/2.4.0?topic=commands-define-cluster) コマンドで使用してください。

CSQUTIL ユーティリティーをコマンド FORMAT TYPE(NEW) と共に使用して、新規ページ・セットを フォーマット設定します。

3. キュー・マネージャーを再始動する。 特定のアクション、例えば、チャネルのリセットや未確定チャ ネルの解決などを実行する必要があるかもしれません。

#### **CF 構造体**

CF 構造体の回復時に発行されるメッセージ CSQJ113E、CSQJ133E、または CSQJ134E は、構造体の回復 に必要なログがキュー共用グループの少なくとも 1 つのメンバーで使用できないことを示します。

影響を受ける構造体に応じて、以下のいずれかのアクションを実行します。

#### **アプリケーション CF 構造**

コマンド RECOVER CFSTRUCT(*structure-name*) TYPE(PURGE) を発行します。

この処理によって構造体は空になるため、構造体内のメッセージはすべて失われます。

#### **CSQSYSAPPL 構造体**

IBM サポートにお問い合わせください。

#### **管理構造体**

この構造体は、各キュー・マネージャーの最後のチェックポイント以降 (アクティブ・ログに存在して いる) のログ・データを使用して再作成されます。

管理構造体の回復中にこのエラーを受け取った場合、アクティブ・ログが使用できないことを示してい るため、IBM サポート・センターにお問い合わせください。

ページ・セットまたは CF 構造体が回復したら、ログ、BSDS、ページ・セット、および CF 構造体のバック アップを実行してください。

この問題が再び発生しないようにするには、以下を実行します。

- 保存ログの保存期間 (ARCRETN) の値を大きくする。
- CF 構造体のバックアップ頻度を増やす。

## <u>▶ ℤロS CF 構造体のリカバリー</u>

概念的には、前にバックアップされた CF 構造体のデータが IBM MQ ログから読み取られます。 ログは、 バックアップから順に読み取られ、復元された構造体に変更が再適用されます。

#### **このタスクについて**

使用するログ範囲は、リカバリーする各構造体の最新バックアップから、現在時刻までで検出されます。 ログ範囲は、ログ範囲シーケンス番号 (LRSN) 値によって識別されます。

LRSN では、「ストア・クロック値」の上位6桁が使用されます。

構造体のバックアップを実行していない場合、すべてのログ (構造体が作成された時点からの) が読み取ら れることに注意してください。

## **手順**

- 1. キュー共用グループ (QSG) 内の各キュー・マネージャーのログが、この LSRN 範囲内のレコードで読み 取られていることを確認します。
	- ログはさかのぼって読み取られることに注意してください。
- 2. リカバリーされる構造体ごとに変更のリストが作成されていることを確認します。
- 3. カップリング・ファシリティー (CF) 構造体バックアップのデータが読み取られ、データが復元されま す。

例えば、キュー・マネージャー A でバックアップが実行されていて、キュー・マネージャー B でリカバ リーが実行される場合、キュー・マネージャー B では、構造体を復元するためにキュー・マネージャー A からのログが読み取られます。

CF 構造体のバックアップの開始が読み取られると、内部タスクが開始され、構造体の復元データが取得 されて、ログから読み取られた変更とマージされます。

4. 復元中の構造体ごとに処理が継続していることを確認します。

#### **例**

次の例では、コマンド RECOVER CFSTRUCT(APP3) が発行され、次のようにメッセージが生成されます。

04:00:00 CSQE132I CDL2 CSQERRPB Structure recovery started, using log range from LRSN=CC56D01026CC

<span id="page-460-0"></span>to LRSN=CC56DC368924 This is the start of reading the logs backwards from each qmgr in the queue sharing group from the time of failure to the to the structure backup. The LRSN values give the ranges being used. Log records for all structures (just one structure in this example) being recovered are processed at the same time. 04:02:00 CSQE133I CDL2 CSQERPLS Structure recovery reading log backwards, LRSN=CC56D0414372 This message is produced periodically to show the process

04:02:22 CSQE134I CDL2 CSQERRPB Structure recovery reading log completed The above process of replaying the logs backwards has finished,

04:02:22 CSQE130I CDL2 CSQERCF2 Recovery of structure APP3 started, using CDL1 log range from RBA=000EE86D902E to RBA=000EF5E8E4DC The task to process the data for APP3 has been started. The last backup of CF structure APP3 was done on CDL1 within the given RBA range, so this log range has to be read.

04:02:29 CSQE131I CDL2 CSQERCF2 Recovery of structure APP3 completed The data merge has completed. The structure is recovered.

## **■ Z/OS ■ ページ・セットの問題**

このトピックを使用して、ページ・セットに関連する問題を調査し、解決します。

このトピックでは、ページ・セットに関連して発生する問題について説明します。

- 461 ページの『ページ・セット入出力エラー』では、ページ・セットが損傷した場合に何が起こるのかに ついて説明しています。
- 462 [ページの『ページ・セットがいっぱい』で](#page-461-0)は、さらに MQI 操作を行うためのスペースがページ・セ ットに不足している場合に、何が起こるのかについて説明しています。

## **ページ・セット入出力エラー**

**問題**

ページ・セットに入出力エラーがある。

**症状**

次のメッセージが出されます。

CSQP004E +CSQ1 *csect-name* I/O ERROR STATUS *ret-code* PSID *psid* RBA *rba*

**システム・アクション**

キュー・マネージャーは異常終了する。

**システム・プログラマーの処置** なし。

**オペレーターの処置**

入出力エラーの原因を修復します。

どのページ・セットも損傷していない場合は、キュー・マネージャーを再始動します。 IBM MQ は、ロ グに基づいて自動的にページ・セットを整合性のある状態に復元します。

1 つ以上のページ・セットが損傷している場合の処置は、以下のとおりです。

- 1. 損傷したページ・セットの名前を変更し、代わりのページ・セットを定義する。
- 2. 最新のバックアップ・ページ・セットを代わりのページ・セットにコピーする。
- 3. キュー・マネージャーを再始動する。 IBM MQ は、ログに記録されている更新のうち必要なものす べてを自動的に適用します。

<span id="page-461-0"></span>ページ・セット 0 が使用できない場合、キュー・マネージャーを再始動することはできません。 それ 以外のページ・セットについては、そのうちの 1 つが使用できなくても、キュー・マネージャーの始動 JCL プロシージャーの中のそのページ・セットの DD ステートメントをコメント化することができます。 これにより、欠陥のあるページ・セットの回復が延期されるので、他のユーザーは引き続き IBM MQ に アクセスすることができます。

**ページ・セットを JCL プロシージャーに再追加すると、そのページ・セットが JCL から除去された位 置からログの最後の部分までの読み取りが再開されます。 大量のデータがログに記録されている場合 は、この手順に時間がかかることがあります。**

使用できないページ・セット上で定義されているキューにアプリケーションからアクセスしようとする と、MORC\_PAGESET\_ERROR の理由コードがそのアプリケーションに返されます。

欠陥のあるページ・セットの復元が完了したら、それに関連する DD ステートメントを元に戻してキュ ー・マネージャーを再始動してください。

ここで説明したオペレーターの処置を実行できるのは、すべてのログ・データ・セットが使用可能な場合 だけです。 ログ・データ・セットが失われるか、損傷した場合は、ログ・データ・セットを失った場合の 再始動を参照してください。

### **ページ・セットがいっぱい**

**問題**

ページ・セットのスペース不足のため、以下のいずれかを実行できません。

- MQPUT 呼び出しまたは MQPUT1 呼び出しを完了させる
- オブジェクト操作コマンドを完了させる (例えば DEFINE QLOCAL)
- 動的キューに対する MQOPEN 呼び出しを完了させる

#### **症状**

要求は、理由コード MORC\_STORAGE\_MEDIUM\_FULL で失敗します。 キュー・マネージャーは、ペー ジ・セットに残っているスペースが不十分なため要求を完了できません。

理由コード MQRC\_STORAGE\_MEDIUM\_FULL は、ページ・セットの拡張属性が EXPAND(USER) に設定 されていても発生する場合があります。 理由コード MQRC\_STORAGE\_MEDIUM\_FULL がアプリケーシ ョン・コードに返される前に、キュー・マネージャーはページ・セットの拡張を試行し、API 要求を再 試行します。 高い負荷がかかっているシステムの場合、API の再試行の前に、他の入出力操作で拡張ス トレージが使用される可能性があります。 ページ・セットの管理を参照してください。

この問題の原因として、メッセージを別のシステムに送信できないために伝送キューにメッセージが蓄 積した可能性があります。

### **システム・アクション**

十分な数のメッセージが除去されるか、またはオブジェクトが削除されて、新しい着信要求を入れる余 裕ができるまで、このページ・セットを使用するそれ以降の要求はブロックされます。

**オペレーターの処置**

IBM MQ コマンド DISPLAY USAGE PSID(\*) を使用して、満杯になったページ・セットを特定してくだ さい。

**システム・プログラマーの処置**

関係するページ・セットを拡張するか、またはキューを別のページ・セットに移動してそのページ・セ ットへのロードを少なくすることができます。 これらの作業について詳しくは、ページ・セットの管 理を参照してください。 問題の原因が伝送キューへのメッセージの蓄積である場合は、分散キューイ ングを開始してメッセージ送信することを検討してください。

### <u>▶ 2/08 ┃</u>カップリング・ファシリティーと Db2 の問題

このトピックを使用して、カップリング・ファシリティーと Db2 に関連した問題を調査し、解決します。 ここでは、カップリング・ファシリティーと Db2 に関連して発生する問題について説明します。

• 463 [ページの『ストレージ・メディア・フル』](#page-462-0)

- <span id="page-462-0"></span>• 463 ページの『Db2 システムの障害』
- 464 ページの『Db2 [データ共用グループの障害』](#page-463-0)
- 465 ページの『Db2 [とカップリング・ファシリティーの障害』](#page-464-0)

### **ストレージ・メディア・フル**

**問題**

カップリング・ファシリティー構造体がフルになっています。

**症状**

キュー構造体がフルになると、戻りコード MQRC\_STORAGE\_MEDIUM\_FULL がアプリケーションに戻 されます。

管理構造体がフルになった場合の具体的な症状は、どの処理でエラーになったかによって異なります。 CMDSCOPE(GROUP) コマンドへの応答がないこともあれば、コミット処理中に問題が発生してキュー・ マネージャーがエラーになることもあります。

#### **システム・プログラマーの処置**

IBM MQ を使うことによって、構造体中のいくつかのキューに対する MQPUT 操作を禁止することによ りアプリケーションがそれ以上メッセージを書き込まないようにしたり、それらのキューからメッセー ジを取り出すアプリケーションをさらに起動したり、キューにメッセージを入れているアプリケーショ ンのうちのいくつかを静止したりすることができます。

あるいは、XES 機能を使うことによって、構造体の位置はそのままでサイズを変更する方法もありま す。 次の z/OS コマンドを使うと、構造体のサイズを変更できます。

SETXCF START,ALTER,STRNAME= *structure-name*,SIZE= *newsize*

ここで、*newsize* は、構造に関する CFRM ポリシーで指定した MAXSIZE の値より小さく、かつカッ プリング・ファシリティーの現行サイズよりは大きい値です。

DISPLAY CFSTATUS コマンドを使うと、カップリング・ファシリティー構造体の使用状況をモニターで きます。

#### **Db2 システムの障害**

IBM MQ が接続されている Db2 サブシステムに障害が起こると、 IBM MQ はそのサブシステムへの再接続 を試み、作業を継続します。 CSQ6SYSP システム・パラメーター・モジュールの QSGDATA パラメーター に Db2 グループ接続名を指定した場合、 IBM MQ は、障害が発生した Db2 と同じデータ共有グループのメ ンバーである別のアクティブな Db2 に再接続します (同じ z/OS イメージで使用可能な場合)。

IBM MQ が Db2 に接続されていない間は作動しないキュー・マネージャー操作がいくつかあります。 次の とおりです。

- 共用キューまたはグループ・オブジェクトの定義の削除。
- 共用キューまたはグループ・オブジェクトの定義の変更、またはそれに対する MQSET の発行。 共用キュ ーに対する MQSET の制約事項のため、パフォーマンス・イベントの起動や生成などの操作はうまく動作 しません。
- 新しい共用キューまたはグループ・オブジェクトの定義。
- 共用キューまたはグループ・オブジェクトの表示。
- 共用チャネルの開始、停止、またはその他のアクション。
- MQOPEN を発行して初めて共用キューを開くときの Db2 からの共用キュー定義の読み取り。

共用キューに対するそれ以外の IBM MQ API 操作は引き続き正常に動作し、GROUP オブジェクトから作成 されるキュー・マネージャーのプライベート・バージョン (COPY オブジェクト) に対しては IBM MQ のす

<span id="page-463-0"></span>べての操作を実行できます。 同じように、実行中の共用チャネルがあれば、 それらは再試行状態になった 時点で正常に実行が継続され、 それらが終了するかエラーになるまで継続されます。

IBM MQ が Db2 に再接続すると、キュー・マネージャーと Db2 の間で再同期が行われます。 これには、切 断されている間に Db2 で定義された新規オブジェクトをキュー・マネージャーに通知すること (他のキュ ー・マネージャーが他の Db2 サブシステムを介して他の z/OS イメージで通常どおり作業を続行できた可 能性がある)、および Db2 で変更された共有キューのオブジェクト属性を更新することが含まれます。 再 試行状態の共用チャネルがあれば、それらは回復されます。

Db2 が失敗した場合、障害が発生した時点で Db2 リソースに対するロックが所有されている可能性があり ます。 場合によっては、そのために一部の IBM MQ オブジェクトが、障害がなければ影響を受けないはず の他のキュー・マネージャーから使用できなくなってしまうことがあります。 これを解決するには、障害 を発生した Db2 を再始動し、リカバリー処理を実行し、ロックを解放します。

## **Db2 データ共用グループの障害**

Db2 データ共用グループの全体に障害が発生した場合、その障害が発生した時点か、またはそれ以前の時 点に回復することになります。

障害点までのリカバリーの場合、 Db2 がリカバリーされると IBM MQ は再接続し、再同期処理が行われ、 通常のキュー・マネージャー機能が再開されます。

しかし、Db2 がそれ以前の時点の状態に回復する場合、カップリング・ファシリティー構造体中の実際の キューと、Db2 側から見たそれらのキューの状態との間で矛盾が生じることがあります。 例えば、Db2 の 回復対象となった時点において存在していたキューが、その時点より後に削除され、カップリング・ファ シリティー構造体の中でそのキューのために使用されていた場所が新しいキューの定義のために再使用さ れ、現在ではその新しいキューにメッセージが含まれている、ということが考えられます。

こうした状況になった場合は、キュー共用グループ中のすべてのキュー・マネージャーを停止し、カップ リング・ファシリティー構造体を消去してから、それらのキュー・マネージャーを再始動する必要があり ます。 その後、もし欠落しているオブジェクトがあるなら、IBM MQ コマンドを使うことによってそれら を定義しなければなりません。 そのためには、下記のようにしてください。

- 1. ユーティリティー・モードで Db2 を開始するか、セキュリティー・プロファイルを変更することによっ て、 IBM MQ が Db2 に再接続しないようにします。
- 2. 共用キュー上に重要なメッセージが含まれている場合は、CSQUTIL ユーティリティー・プログラムの COPY 機能を使うことによってそれらをオフロードできるかもしれません。しかし、それが動作しない 場合があります。
- 3. キュー・マネージャーをすべて終了します。
- 4. 次の z/OS コマンドを使用して、すべての構造体を削除します。

SETXCF FORCE, STRUCTURE, STRNAME=

5. Db2 を過去のある時点の状態に復元します。

- 6. キュー・マネージャーを Db2 にアクセス可能な状態にします。
- 7. キュー・マネージャーを再始動します。
- 8. バックアップ・コピーから IBM MQ 定義を回復します。
- 9. オフロードしたメッセージがあれば、それらを共用キューに再ロードします。
- キュー・マネージャーが再始動すると、それらはローカルな COPY オブジェクトと Db2 GROUP オブジェク トとの再同期処理を試みます。 それにより IBM MQ は、下記のことを試行することがあります。
- Db2 の回復対象となった時点で存在していた古い GROUP オブジェクトの COPY オブジェクトを作成す ること。
- Db2 の回復対象となった時点以降に作成された GROUP オブジェクトの COPY を削除し、それらがデータ ベース内に存在しないようにすること。

<span id="page-464-0"></span>COPY オブジェクトの DELETE (削除) 操作の試行では NOPURGE オプションが指定されるため、 それらの COPY キュー上にまだメッセージが含まれているキュー・マネージャーについては、 その操作は失敗しま す。

## **Db2 とカップリング・ファシリティーの障害**

カップリング・ファシリティーが失敗するとキュー・マネージャーが失敗する場合があり、Db2 も、この カップリング・ファシリティーを使用している場合は失敗することがあります。

Db2 の回復手順を使って Db2 を回復してください。 Db2 が再始動したなら、キュー・マネージャーを再始 動することができます。 CF 管理構造体も失敗しますが、キュー共用グループ内のすべてのキュー・マネー ジャーを再始動すれば再作成できます。

カップリング・ファシリティー内の単一のアプリケーション構造体が失敗する場合、キュー・マネージャ ーに対する影響は、キュー・マネージャーのレベルと、失敗した CF 構造体の CFLEVEL によって異なりま す。

- CF アプリケーション構造体が CFLEVEL(3) 以上で、RECOVER が YES に設定されている場合は、回復を実 行するキュー・マネージャーに MQSC RECOVER CFSTRUCT コマンドを発行することによって CF 構造体 を回復するまで、そのアプリケーション構造体は使用できません。 回復する CF 構造体を 1 つだけ指定す るか、または複数の CF 構造体を同時に回復することが可能です。 回復を実行するキュー・マネージャー は、Db2 内のデータとブートストラップ・データ・セット内のデータを使用して、他のすべてのキュー・ マネージャーのログに存在する、関係のあるバックアップを見つけます。 キュー・マネージャーは、こ れらのバックアップを、 最新のバックアップの直前から失敗の時点まで、 キュー共用グループ全体にわ たって正しい時間順で再生します。 回復可能なアプリケーション構造体が失敗した場合は、この構造体 の回復が完了するまで、以降のアプリケーション活動はすべて防止されます。 管理構造体も失敗した場 合は、RECOVER CFSTRUCT コマンドを発行するために、キュー共用グループ内のすべてのキュー・マネ ージャーを開始する必要があります。 失敗した CF 構造体の回復中は、すべてのキュー・マネージャー は、ローカル・キューと他の CF 構造体内のキューの処理を継続できます。
- CF アプリケーション構造体が CFLEVEL(3) 以上で、RECOVER が NO に設定されている場合は、構造体内 に定義されているキューで実行される次の MQOPEN 要求により、この構造体は自動的に再割り振りされ ます。 構造体には非持続メッセージしか入れることができないので、すべてのメッセージが失われます。
- CF アプリケーション構造体の CFLEVEL が 3 より小さい場合は、キュー・マネージャーは失敗します。 キ ュー・マネージャーの再始動時には、対等な回復がその構造体に接続したり、構造体が失敗したことを検 出したり、新しいバージョンの構造体を割り振ろうとします。 カップリング・ファシリティーの障害に よって影響を受けた CF 構造体に含まれていた共用キュー上のすべてのメッセージは失われます。

IBM WebSphere MQ 7.1 以降、キュー共用グループ内のキュー・マネージャーは、カップリング・ファシ リティー構造体への接続が失われてもそれを許容でき、障害は発生しません。 構造体で接続が失敗した場 合、できるだけ早く共用キューへのアクセスを回復するために、接続性の点でより優れている別のカップ リング・ファシリティー内で構造体を再構築することが試行されます。

#### **実行時間の長い作業単位の問題**  $\approx$  z/OS

このトピックを使用して、実行時間の長い作業単位に関連する問題を調査し、解決します。

このトピックでは、再始動中に実行時間の長い作業単位が発生した場合の処置について説明します。 この コンテキストでは、これは長期 (数日間、あるいは数週間にもなる可能性がある) にわたって活動していた ために、作業単位の起点 RBA が現在の活動ログの有効範囲外になった作業単位を意味しています。 したが って、このような作業単位に関連したログ・レコードをすべて読み取り、場合によっては保存ログも読み 取る必要があるため、再始動に長時間かかることがあります。

### **再始動時に検出された古い作業単位**

**問題**

最も古い活動ログよりさらに前の時点を起点 RBA とする作業単位が、再始動時に検出されました。 **症状**

IBM MQ が次のメッセージを出します。

<span id="page-465-0"></span>CSQR020I +CSQ1 OLD UOW FOUND

**システム・アクション**

作業単位についての情報が表示され、メッセージ CSQR021D が出されて、オペレーターからの応答が 要求されます。

**システム・プログラマーの処置**

なし。

**オペレーターの処置**

作業単位をコミットするかどうかを決めます。 作業単位をコミットしない場合、その作業単位は通常 の再始動回復処理によって処理されます。 作業単位が古いため、この処理には保存ログが使用される 可能性があり、したがって完了するまでに時間がかかります。

### **■ Z/0S ■ IMS 関連の問題**

このトピックを使用して、IMS および IBM MQ に関連する問題を調査し、解決します。

このトピックでは、IMS 環境において発生する可能性のある以下の問題に対する計画について説明します。

- 466 ページの『IMS が IBM MQ に接続できない』
- 467 ページの『IMS [のアプリケーション問題』](#page-466-0)
- 467 ページの『IMS [が作動不能』](#page-466-0)

#### **IMS が IBM MQ に接続できない**

**問題**

IMS アダプターが IBM MQ に接続できない。

**症状**

IMS は操作可能です。 IMS アダプターは、制御領域の接続に関する以下のメッセージを出します。

- CSQQ001I
- CSQQ002E
- CSQQ003E
- CSQQ004E
- CSQQ005E
- CSQQ007E

詳しくは IBM MQ for z/OS のメッセージ、完了コード、および理由コードの資料を参照してください。

IMS アダプターが接続できないときに IMS アプリケーション・プログラムが IBM MQ にアクセスしよ うとすると、完了コードと理由コードを受け取るか、または異常終了することがあります。 そのどち らになるかは、IMS PROCLIB の SSM メンバーの中の REO オプションの値によって異なります。

**システム・アクション**

すべての接続エラーが IMS メッセージでも報告されます。DFS3611.

**システム・プログラマーの処置**

なし。

### **オペレーターの処置**

問題を分析して訂正し、次の IMS コマンドを使用して接続を再始動します。

/START SUBSYS *subsysname*

IMS は、未確定の回復単位を解決するようアダプターに要求します。

## <span id="page-466-0"></span>**IMS のアプリケーション問題**

**問題**

IMS アプリケーションが異常終了する。

**症状**

以下のメッセージがユーザーの端末に送られます。 DFS555I TRANSACTION *tran-id* ABEND *abcode* MSG IN PROCESS: *message data*:

ここで、*tran-id* は異常終了した IMS トランザクション、*abcode* は異常終了コードです。

**システム・アクション**

IMS は、回復単位を解決するようアダプターに要求します。 IMS は IBM MQ に接続したままです。

**システム・プログラマーの処置**

なし。

**オペレーターの処置**

IMS マスター端末上のメッセージ DFS554A の指示に従います。

### **IMS が作動不能**

#### **問題**

IMS が操作不可です。

#### **症状**

以下の複数の症状が見られることがあります。

• IMS が待機またはループする。

IBM MQ は、 IMS 内の待機またはループを検出することができないため、待機またはループの起点を 検出する必要があります。 原因として考えられるのは IMS、IMS アプリケーション、または IMS ア ダプターです。

- IMS が異常終了する。
	- 詳しくは、「 *IMS/ESA* メッセージおよびコード」および「*IMS/ESA Failure Analysis Structure Tables*」を参照してください。
	- IMS の終了時にスレッドが IBM MQ に接続されている場合、 IBM MQ はメッセージ CSQ3201E を 発行します。 このメッセージは、接続されていたすべてのスレッドをクリーンアップし、それら を切り離すために、IBM MQ タスク終了 (EOT) ルーチンが実行されたことを示しています。

IBM MQ は IMS エラーを検出し、以下の操作を実行します。

- 未完了作業をバックアウトします。
- IMS の再接続時に、解決する必要のある未確定回復単位を保存します。
- **システム・プログラマーの処置**

なし。

#### **オペレーターの処置**

IMS の異常終了の原因となった問題を解決および訂正し、IMS の緊急再始動を実行します。 緊急再始 動は、次のようにします。

- IMS リソースを変更した未完了トランザクションをバックアウトします。
- IBM MQ にアクセスしたトランザクションのうち、未確定の可能性があるものを覚えておきます。

IMS コマンドを使用して、 IBM MQ への接続を再始動する必要がある場合があります。

/START SUBSYS *subsysname*

**システム・アクション**

<span id="page-467-0"></span>始動中に、IMS が、未確定回復単位を解決するようアダプターに要求します。

### <u>▶  $z$ /08</u> ハードウェアの問題

このトピックは、ハードウェアの問題を調査する際の開始点として使用します。

ハードウェア・エラーによってデータが読み取り不能になった場合でも、 メディア・リカバリー 手法を使 用して IBM MQ をリカバリーすることができます。

1. データを回復するためには、そのデータのバックアップ・コピーが必要です。 DFDSS またはアクセス 方式サービス REPRO を使用して、定期的にデータのコピーを取ります。

2. 最新のバックアップ・コピーを復元します。

3. キュー・マネージャーを再始動する。

バックアップ・コピーが新しければ新しいほど、サブシステムを使用可能な状態に戻すための時間が短く なります。

キュー・マネージャーは、その再始動時に保存ログを使用して、バックアップ・コピーの作成以降に行わ れた変更の内容を復元します。 IBM MQ が完全に変更を復元できるようにするためには、十分な保存ログ を取っておく必要があります。 保存ログ内のすべての変更を含むバックアップ・コピーができるまでは、 その保存ログを削除しないでください。
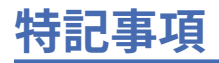

本書は米国 IBM が提供する製品およびサービスについて作成したものです。

本書に記載の製品、サービス、または機能が日本においては提供されていない場合があります。 日本で利 用可能な製品、サービス、および機能については、日本 IBM の営業担当員にお尋ねください。 本書で IBM 製品、プログラム、またはサービスに言及していても、その IBM 製品、プログラム、またはサービスのみ が使用可能であることを意味するものではありません。 これらに代えて、IBM の知的所有権を侵害するこ とのない、機能的に同等の製品、プログラム、またはサービスを使用することができます。 ただし、IBM 以外の製品とプログラムの操作またはサービスの 評価および検証は、お客様の責任で行っていただきます。

IBM は、本書に記載されている内容に関して特許権 (特許出願中のものを含む) を保有している場合があり ます。 本書の提供は、お客様にこれらの特許権について 実施権を許諾することを意味するものではありま せん。 実施権についてのお問い合わせは、書面にて下記宛先にお送りください。

〒 103-8510 東京都中央区日本橋箱崎町 19 番 21 号 日本アイ・ビー・エム株式会社 日本アイ・ビー・エム株式会社 法務・知的財産 U.S.A.

For license inquiries regarding double-byte (DBCS) information, contact the IBM Intellectual Property Department in your country or send inquiries, in writing, to:

Intellectual Property Licensing Legal and Intellectual Property Law 〒 103-8510 103-8510 東京 103-8510、日本

**以下の保証は、国または地域の法律に沿わない場合は、適用されません。** INTERNATIONAL BUSINESS MACHINES CORPORATION は、法律上の瑕疵担保責任、商品性の保証、特定目的適合性の保証および法律 上の瑕疵担保責任を含むすべての明示もしくは黙示の保証責任を負わないものとします。 "" 国または地域 によっては、法律の強行規定により、保証責任の制限が 禁じられる場合、強行規定の制限を受けるものと します。

この情報には、技術的に不適切な記述や誤植を含む場合があります。 本書は定期的に見直され、必要な変 更は本書の次版に組み込まれます。 IBM は予告なしに、随時、この文書に記載されている製品またはプロ グラムに対して、改良または変更を行うことがあります。

本書において IBM 以外の Web サイトに言及している場合がありますが、便宜のため記載しただけであり、 決してそれらの Web サイトを推奨するものでは ありません。 それらの Web サイトにある資料は、この IBM 製品の資料の一部では ありません。それらの Web サイトは、お客様の責任でご使用ください。

IBM は、お客様が提供するいかなる情報も、お客様に対してなんら義務も負うことのない、自ら適切と信 ずる方法で、使用もしくは配布することができるものとします。

本プログラムのライセンス保持者で、(i) 独自に作成したプログラムとその他のプログラム (本プログラムを 含む) との間での情報交換、および (ii) 交換された情報の相互利用を可能にすることを目的として、本プロ グラムに関する情報を必要とする方は、下記に連絡してください。

東京都中央区日本橋箱崎町 19 番 21 号 日本アイ・ビー・エム株式会社 Software Interoperability Coordinator, Department 49XA 3605 Highway 52 N Rochester, MN 55901 U.S.A.

本プログラムに関する上記の情報は、適切な使用条件の下で使用すること ができますが、有償の場合もあ ります。

本書で説明されているライセンス・プログラムまたはその他の ライセンス資料は、IBM 所定のプログラム 契約の契約条項、IBM プログラムのご使用条件、またはそれと同等の条項に基づいて、 IBM より提供され ます。

この文書に含まれるいかなるパフォーマンス・データも、管理環境下で 決定されたものです。 そのため、 他の操作環境で得られた結果は、異なる可能性があります。 一部の測定が、開発レベルのシステムで行わ れた可能性がありますが、その測定値が、一般に利用可能なシステムのものと同じである保証はありませ ん。 さらに、一部の測定値が、推定値である可能性があります。 実際の結果は、異なる可能性がありま す。 お客様は、お客様の特定の環境に適したデータを確かめる必要があります。

IBM 以外の製品に関する情報は、その製品の供給者、出版物、 もしくはその他の公に利用可能なソースか ら入手したものです。 IBM は、それらの製品のテストは行っておりません。 したがって、他社製品に関す る実行性、互換性、またはその他の要求については確証できません。 IBM 以外の製品の性能に関する質問 は、それらの製品の供給者にお願いします。

IBM の将来の方向または意向に関する記述については、 予告なしに変更または撤回される場合があり、単 に目標を示しているものです。

本書には、日常の業務処理で用いられるデータや報告書の例が含まれています。 より具体性を与えるため に、それらの例には、個人、企業、ブランド、 あるいは製品などの名前が含まれている場合があります。 これらの名前はすべて架空のものであり、名前や住所が類似する個人や企業が実在して いるとしても、そ れは偶然にすぎません。

著作権使用許諾:

本書には、様々なオペレーティング・プラットフォームでのプログラミング手法を例示するサンプル・ア プリケーション・プログラムがソース言語で掲載されています。 お客様は、サンプル・プログラムが書か れているオペレーティング・プラットフォームのアプリケーション・プログラミング・インターフェース に準拠したアプリケーション・プログラムの開発、使用、販売、配布を目的として、いかなる形式におい ても、IBM に対価を支払うことなくこれを複製し、改変し、配布することができます。 このサンプル・プ ログラムは、あらゆる条件下における完全なテストを経ていません。 従って IBM は、これらのサンプル・ プログラムについて信頼性、利便性もしくは機能性があることをほのめかしたり、保証することはできま せん。

この情報をソフトコピーでご覧になっている場合は、写真やカラーの図表は表示されない場合があります。

## **プログラミング・インターフェース情報**

プログラミング・インターフェース情報 (提供されている場合) は、このプログラムで使用するアプリケー ション・ソフトウェアの作成を支援することを目的としています。

本書には、プログラムを作成するユーザーが WebSphere MQ のサービスを使用するためのプログラミン グ・インターフェースに関する情報が記載されています。

ただし、この情報には、診断、修正、および調整情報が含まれている場合があります。 診断、修正、調整 情報は、お客様のアプリケーション・ソフトウェアのデバッグ支援のために提供されています。

**重要 :** この診断、修正、およびチューニング情報は、変更される可能性があるため、プログラミング・イン ターフェースとして使用しないでください。

## **商標**

IBM、 IBM ロゴ、 ibm.com®は、世界の多くの国で登録された IBM Corporation の商標です。 現時点での IBM の商標リストについては、 "Copyright and trademark information"www.ibm.com/legal/ copytrade.shtml をご覧ください。 他の製品名およびサービス名等は、それぞれ IBM または各社の商標で ある場合があります。

Microsoft および Windows は、Microsoft Corporation の米国およびその他の国における商標です。

UNIX は The Open Group の米国およびその他の国における登録商標です。

Linux は、Linus Torvalds の米国およびその他の国における商標です。

この製品には、 Eclipse Project (http://www.eclipse.org/) により開発されたソフトウェアが含まれていま す。

Java およびすべての Java 関連の商標およびロゴは Oracle やその関連会社の米国およびその他の国におけ る商標または登録商標です。

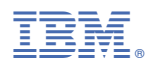

部品番号: